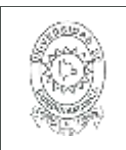

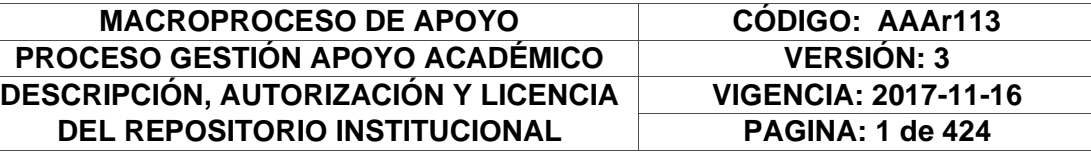

16.

**FECHA** lunes, 2 de noviembre de 2020

Señores **UNIVERSIDAD DE CUNDINAMARCA BIBLIOTECA** Ciudad

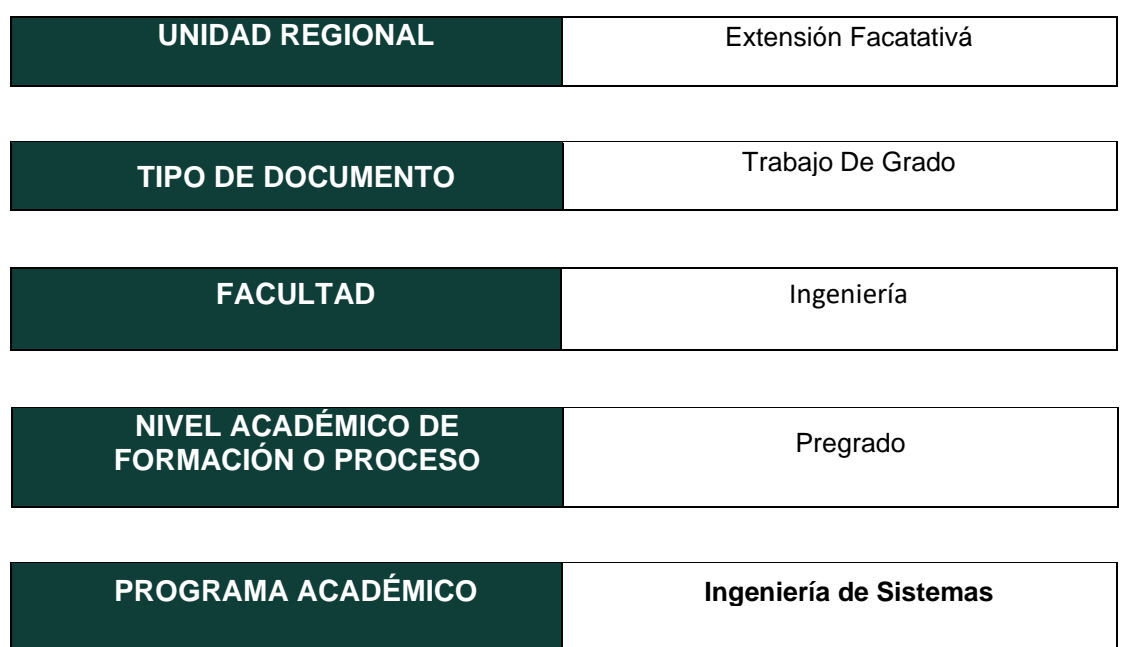

El Autor(Es):

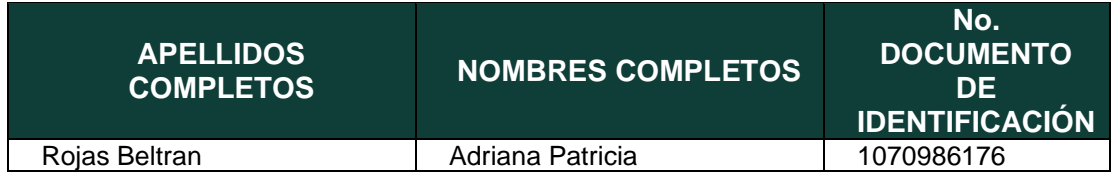

Director(Es) y/o Asesor(Es) del documento:

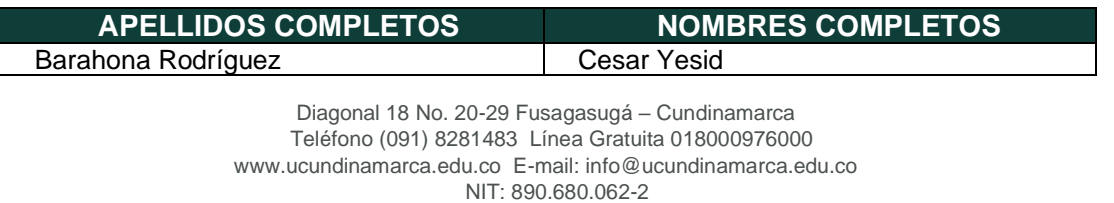

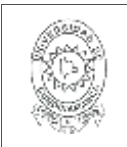

**VIGENCIA: 2017-11-16 PAGINA: 2 de 424**

#### **TÍTULO DEL DOCUMENTO**

#### **DESARROLLO DE APLICATIVO PARA LA MEDICIÓN DE LA USABILIDAD DE APLICATIVOS MÓVILES**

**SUBTÍTULO (Aplica solo para Tesis, Artículos Científicos, Disertaciones, Objetos Virtuales de Aprendizaje)**

#### **TRABAJO PARA OPTAR AL TÍTULO DE:** Aplica para Tesis/Trabajo de Grado/Pasantía

Ingeniera de sistemas

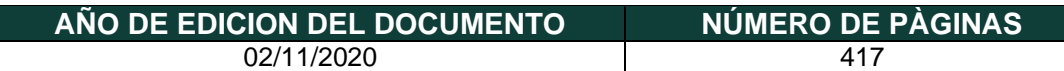

#### **DESCRIPTORES O PALABRAS CLAVES EN ESPAÑOL E INGLÉS (Usar 6 descriptores o palabras claves)**

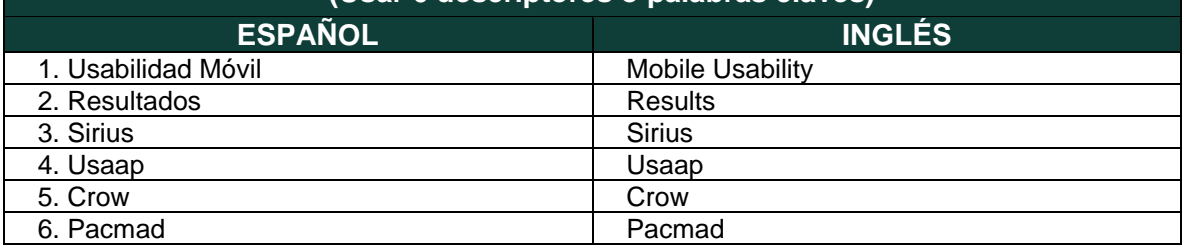

#### **RESUMEN DEL CONTENIDO EN ESPAÑOL E INGLÉS**

(Máximo 250 palabras – 1530 caracteres, aplica para resumen en español):

Diagonal 18 No. 20-29 Fusagasugá – Cundinamarca Teléfono (091) 8281483 Línea Gratuita 018000976000 www.ucundinamarca.edu.co E-mail: info@ucundinamarca.edu.co NIT: 890.680.062-2

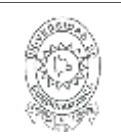

**VIGENCIA: 2017-11-16 PAGINA: 3 de 424**

Cada vez la usabilidad móvil se pone a disposición de los usuarios, debido a que los teléfonos móviles se han convertido en uno de los productos más populares en los consumidores de hoy en día, jugando un papel importante en el desarrollo de aplicaciones para mejorar la usabilidad o experiencia entre el usuario y el aplicativo. Se hace un análisis de los modelos de usabilidad existentes y se descubre que se mide generalmente en tres factores eficiencia, eficacia y satisfacción, otros atributos como la carga cognitiva, se pasa por alto en los modelos, para corregir esto se presenta el modelo USAAP, que fue diseñado reuniendo modelos ya existentes, teniendo un sistema de evaluación y analizando los resultados del modelo.

Increasingly mobile usability is made available to users, because mobile phones have become one of the most popular products in today's consumers, playing an important role in the development of applications to improve usability. or experience between the user and the application. An analysis of the existing usability models is made and it is discovered that efficiency, efficacy and satisfaction are generally measured in three factors, other attributes such as cognitive load are ignored in the models, to correct this the USAAP model is presented, It was designed by gathering existing models, having an evaluation system and analyzing the results of the model.

### **AUTORIZACION DE PUBLICACIÒN**

Por medio del presente escrito autorizo (Autorizamos) a la Universidad de Cundinamarca para que, en desarrollo de la presente licencia de uso parcial, pueda ejercer sobre mí (nuestra) obra las atribuciones que se indican a continuación, teniendo en cuenta que, en cualquier caso, la finalidad perseguida será facilitar, difundir y promover el aprendizaje, la enseñanza y la investigación.

En consecuencia, las atribuciones de usos temporales y parciales que por virtud de la presente licencia se autoriza a la Universidad de Cundinamarca, a los usuarios de la Biblioteca de la Universidad; así como a los usuarios de las redes, bases de datos y demás sitios web con los que la Universidad tenga perfeccionado una alianza, son:

Marque con una "X":

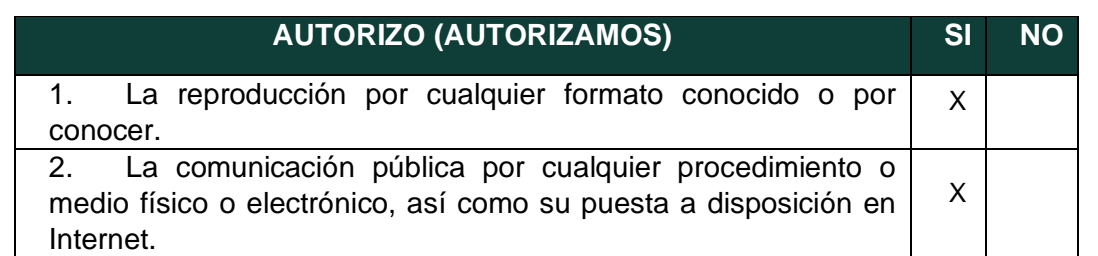

Diagonal 18 No. 20-29 Fusagasugá – Cundinamarca Teléfono (091) 8281483 Línea Gratuita 018000976000 www.ucundinamarca.edu.co E-mail: info@ucundinamarca.edu.co NIT: 890.680.062-2

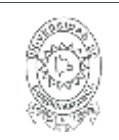

**VIGENCIA: 2017-11-16 PAGINA: 4 de 424**

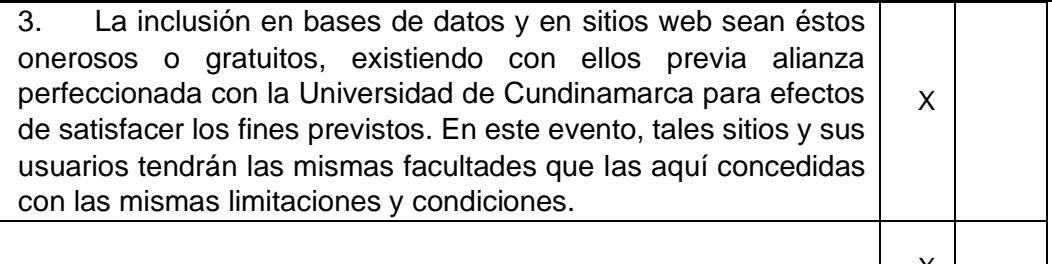

4. La inclusión en el Repositorio Institucional. X

De acuerdo con la naturaleza del uso concedido, la presente licencia parcial se otorga a título gratuito por el máximo tiempo legal colombiano, con el propósito de que en dicho lapso mi (nuestra) obra sea explotada en las condiciones aquí estipuladas y para los fines indicados, respetando siempre la titularidad de los derechos patrimoniales y morales correspondientes, de acuerdo con los usos honrados, de manera proporcional y justificada a la finalidad perseguida, sin ánimo de lucro ni de comercialización.

Para el caso de las Tesis, Trabajo de Grado o Pasantía, de manera complementaria, garantizo(garantizamos) en mi(nuestra) calidad de estudiante(s) y por ende autor(es) exclusivo(s), que la Tesis, Trabajo de Grado o Pasantía en cuestión, es producto de mi(nuestra) plena autoría, de mi(nuestro) esfuerzo personal intelectual, como consecuencia de mi(nuestra) creación original particular y, por tanto, soy(somos) el(los) único(s) titular(es) de la misma. Además, aseguro (aseguramos) que no contiene citas, ni transcripciones de otras obras protegidas, por fuera de los límites autorizados por la ley, según los usos honrados, y en proporción a los fines previstos; ni tampoco contempla declaraciones difamatorias contra terceros; respetando el derecho a la imagen, intimidad, buen nombre y demás derechos constitucionales. Adicionalmente, manifiesto (manifestamos) que no se incluyeron expresiones contrarias al orden público ni a las buenas costumbres. En consecuencia, la responsabilidad directa en la elaboración, presentación, investigación y, en general, contenidos de la Tesis o Trabajo de Grado es de mí (nuestra) competencia exclusiva, eximiendo de toda responsabilidad a la Universidad de Cundinamarca por tales aspectos.

Sin perjuicio de los usos y atribuciones otorgadas en virtud de este documento, continuaré (continuaremos) conservando los correspondientes derechos patrimoniales sin modificación o restricción alguna, puesto que, de acuerdo con la legislación colombiana aplicable, el presente es un acuerdo jurídico que en ningún caso conlleva la enajenación de los derechos patrimoniales derivados del régimen del Derecho de Autor.

De conformidad con lo establecido en el artículo 30 de la Ley 23 de 1982 y el artículo 11 de la Decisión Andina 351 de 1993, *"Los derechos morales sobre el trabajo son propiedad de los autores"*, los cuales son irrenunciables, imprescriptibles, inembargables e inalienables.

> Diagonal 18 No. 20-29 Fusagasugá – Cundinamarca Teléfono (091) 8281483 Línea Gratuita 018000976000 www.ucundinamarca.edu.co E-mail: info@ucundinamarca.edu.co NIT: 890.680.062-2

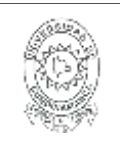

**VIGENCIA: 2017-11-16 PAGINA: 5 de 424**

En consecuencia, la Universidad de Cundinamarca está en la obligación de RESPETARLOS Y HACERLOS RESPETAR, para lo cual tomará las medidas correspondientes para garantizar su observancia.

**NOTA:** (Para Tesis, Trabajo de Grado o Pasantía):

## **Información Confidencial:**

Esta Tesis, Trabajo de Grado o Pasantía, contiene información privilegiada, estratégica, secreta, confidencial y demás similar, o hace parte de la investigación que se adelanta y cuyos resultados finales no se han publicado. **SI** \_\_\_ **NO** \_x\_.

En caso afirmativo expresamente indicaré (indicaremos), en carta adjunta tal situación con el fin de que se mantenga la restricción de acceso.

## **LICENCIA DE PUBLICACIÒN**

Como titular(es) del derecho de autor, confiero(erimos) a la Universidad de Cundinamarca una licencia no exclusiva, limitada y gratuita sobre la obra que se integrará en el Repositorio Institucional, que se ajusta a las siguientes características:

a) Estará vigente a partir de la fecha de inclusión en el repositorio, por un plazo de 5 años, que serán prorrogables indefinidamente por el tiempo que dure el derecho patrimonial del autor. El autor podrá dar por terminada la licencia solicitándolo a la Universidad por escrito. (Para el caso de los Recursos Educativos Digitales, la Licencia de Publicación será permanente).

b) Autoriza a la Universidad de Cundinamarca a publicar la obra en formato y/o soporte digital, conociendo que, dado que se publica en Internet, por este hecho circula con un alcance mundial.

c) Los titulares aceptan que la autorización se hace a título gratuito, por lo tanto, renuncian a recibir beneficio alguno por la publicación, distribución, comunicación pública y cualquier otro uso que se haga en los términos de la presente licencia y de la licencia de uso con que se publica.

d) El(Los) Autor(es), garantizo(amos) que el documento en cuestión, es producto de mi(nuestra) plena autoría, de mi(nuestro) esfuerzo personal intelectual, como consecuencia de mi (nuestra) creación original particular y, por tanto, soy(somos) el(los) único(s) titular(es) de la misma. Además, aseguro(aseguramos) que no

Diagonal 18 No. 20-29 Fusagasugá – Cundinamarca Teléfono (091) 8281483 Línea Gratuita 018000976000 www.ucundinamarca.edu.co E-mail: info@ucundinamarca.edu.co NIT: 890.680.062-2

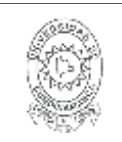

**VIGENCIA: 2017-11-16 PAGINA: 6 de 424**

contiene citas, ni transcripciones de otras obras protegidas, por fuera de los límites autorizados por la ley, según los usos honrados, y en proporción a los fines previstos; ni tampoco contempla declaraciones difamatorias contra terceros; respetando el derecho a la imagen, intimidad, buen nombre y demás derechos constitucionales. Adicionalmente, manifiesto (manifestamos) que no se incluyeron expresiones contrarias al orden público ni a las buenas costumbres. En consecuencia, la responsabilidad directa en la elaboración, presentación, investigación y, en general, contenidos es de mí (nuestro) competencia exclusiva, eximiendo de toda responsabilidad a la Universidad de Cundinamarca por tales aspectos.

e) En todo caso la Universidad de Cundinamarca se compromete a indicar siempre la autoría incluyendo el nombre del autor y la fecha de publicación.

f) Los titulares autorizan a la Universidad para incluir la obra en los índices y buscadores que estimen necesarios para promover su difusión.

g) Los titulares aceptan que la Universidad de Cundinamarca pueda convertir el documento a cualquier medio o formato para propósitos de preservación digital.

h) Los titulares autorizan que la obra sea puesta a disposición del público en los términos autorizados en los literales anteriores bajo los límites definidos por la universidad en el "Manual del Repositorio Institucional AAAM003"

i) Para el caso de los Recursos Educativos Digitales producidos por la Oficina de Educación Virtual, sus contenidos de publicación se rigen bajo la Licencia Creative Commons: Atribución- No comercial- Compartir Igual.

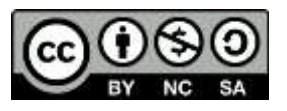

j) Para el caso de los Artículos Científicos y Revistas, sus contenidos se rigen bajo la Licencia Creative Commons Atribución- No comercial- Sin derivar.

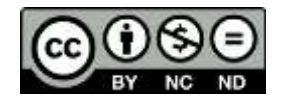

#### **Nota:**

Si el documento se basa en un trabajo que ha sido patrocinado o apoyado por una entidad, con excepción de Universidad de Cundinamarca, los autores garantizan que se ha cumplido con los derechos y obligaciones requeridos por el respectivo contrato o acuerdo.

> Diagonal 18 No. 20-29 Fusagasugá – Cundinamarca Teléfono (091) 8281483 Línea Gratuita 018000976000 www.ucundinamarca.edu.co E-mail: info@ucundinamarca.edu.co NIT: 890.680.062-2

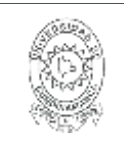

**VIGENCIA: 2017-11-16 PAGINA: 7 de 424**

La obra que se integrará en el Repositorio Institucional, está en el(los) siguiente(s) archivo(s).

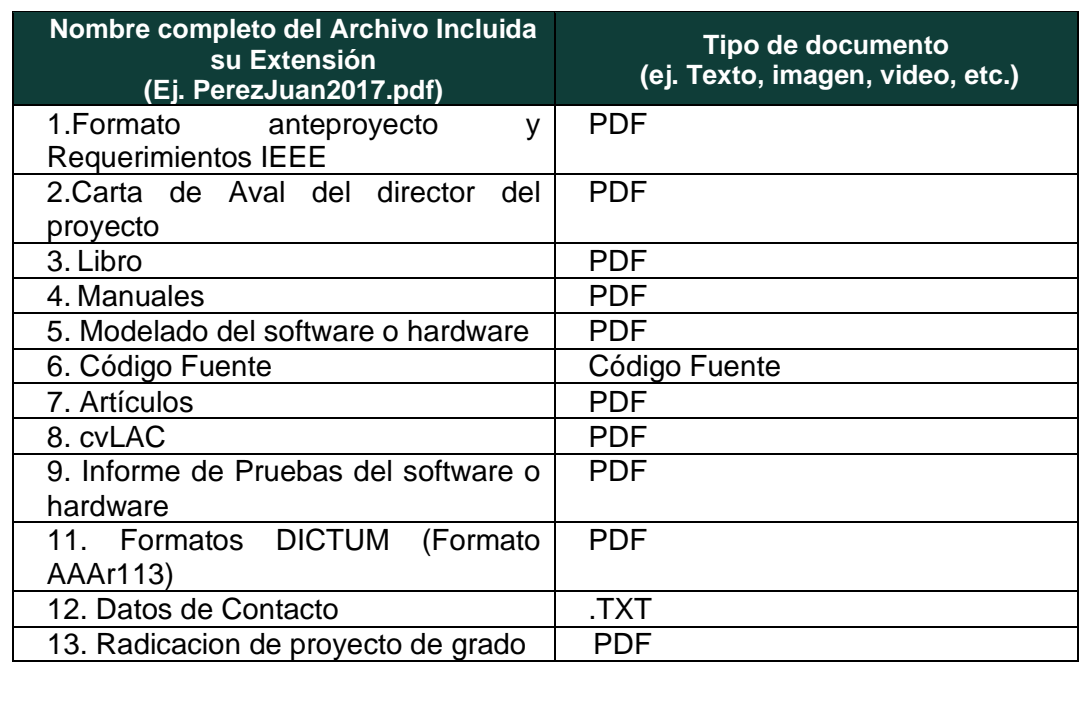

En constancia de lo anterior, Firmo (amos) el presente documento:

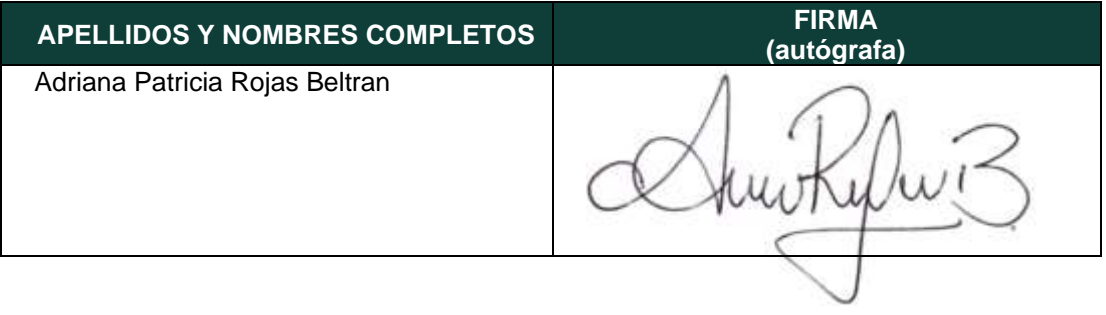

Código Serie Documental 12.1-51-20.

Diagonal 18 No. 20-29 Fusagasugá – Cundinamarca Teléfono (091) 8281483 Línea Gratuita 018000976000 www.ucundinamarca.edu.co E-mail: info@ucundinamarca.edu.co NIT: 890.680.062-2

## **DESARROLLO DE APLICATIVO PARA LA MEDICIÓN DE LA USABILIDAD DE APLICATIVOS MÓVILES**

## **ADRIANA PATRICIA ROJAS BELTRAN**

**UNIVERSIDAD DE CUNDINAMARCA Facultad de Ingeniería Programa de Ingeniería de Sistemas** Facatativá, Noviembre de 2020

## **DESARROLLO DE APLICATIVO PARA LA MEDICIÓN DE LA USABILIDAD DE APLICATIVOS MÓVILES**

## **ADRIANA PATRICIA ROJAS BELTRAN**

**Director: Ing. Ingeniero Cesar Yesid Barahona Rodríguez, Ingeniero en Telecomunicaciones, Especialista en Gestión de Proyectos**

## **GRUPO DE INVESTIGACIÓN DE SISTEMAS Y TECNOLOGÍA DE FACATATIVÁ (GISTFA)**

**UNIVERSIDAD DE CUNDINAMARCA Facultad de Ingeniería Programa de Ingeniería de Sistemas** Facatativá, Noviembre de 2020

 **NOTA DE ACEPTACIÓN:**

 **Firma del director de tesis**

**\_\_\_\_\_\_\_\_\_\_\_\_\_\_\_\_\_\_\_\_\_\_\_\_\_**

**\_\_\_\_\_\_\_\_\_\_\_\_\_\_\_\_\_\_\_\_\_\_\_\_\_**

**\_\_\_\_\_\_\_\_\_\_\_\_\_\_\_\_\_\_\_\_\_\_\_\_\_**

 **Firma del jurado**

 **Firma del jurado**

## **DEDICATORIA**

Se dedica esta tesis a la gran dedicación y esfuerzo que se hizo en el transcurso de mis estudios, teniendo en cuenta que es una enseñanza para el futuros a lo largo de nuestras vidas; así mismo, esta tesis se dedica a mi familia, que dieron todo lo posible para que saliera adelante, en cada meta que debía alcanzar para la culminación de mi carrera, que sin importar cual fuese el esfuerzo me brindaron la mano en todo lo posible para poder tener una mejor oportunidad a nivel laboral y profesional, aquellas personas que me impulsaron a seguir adelante y nunca rendirme a pesar de todas las dificultades obtenidas a lo largo de mi carrera. Finalmente, esta tesis se dedica a mi director del proyecto el ingeniero Cesar Yesid Barahona Rodríguez, aquel que confió en mis capacidades para desempeñar el proyecto asignado, aquel que tomó el tiempo de transmitirnos sus conocimientos para sacar adelante la tesis.

## **AGRADECIMIENTOS**

Agradezco a mi madre, padre, hermana y personas que apoyaron y aportaron ya sea en la parte moral o económica y me dieron ánimo para seguir adelante en mi carrera, para no desfallecer en este.

Gracias a mi universidad, gracias por haberme permitido las herramientas y en ella, gracias a todas las personas que fueron participes de este proceso, ya sea de manera directa o indirecta, gracias a todos ustedes, fueron ustedes los responsables de realizar su pequeño aporte, que el día de hoy se vería reflejado en la culminación de mi paso por la universidad. Este es un momento muy especial que espero, perdure en el tiempo, no solo en la mente de las personas a quienes agradecen, sino también a quienes invirtieron su tiempo para echarle una mirada a mi proyecto a ellos les agradezco con todo mi ser

### **COMPROMISO DE AUTOR**

Yo **Adriana Patricia Rojas Beltrán** con célula de ciudadanía No. **1070986176** de Facatativá (Cundinamarca) y con cód. **461216261** estudiante del programa de Ingeniería de Sistemas de la Universidad de Cundinamarca, declaro que:

El contenido del presente documento es un reflejo de mi trabajo personal y manifiesto que, ante cualquier notificación de plagio, copia o falta a la fuente original, soy responsable directo legal, económico y administrativo sin afectar al director del trabajo, a la Universidad y a cuantas instituciones hayan colaborado en dicho trabajo, asumiendo las consecuencias derivadas de tales prácticas.

**Firma:**

 **CC. 1.070.986.176 Facatativá**

## **RESUMEN**

El proyecto "Desarrollo De Aplicativo Para La Medición De La Usabilidad De Aplicativos Móviles" tiene como finalidad la creación de un modelo de usabilidad móvil más completo a los existentes y el desarrollo de un aplicativo móvil que evalué la usabilidad con el modelo creado.

Dicho proyecto, es importante aclarar que el modelo solo generara resultados ante ciertos aplicativos establecidos previamente donde los encargados en la parte de desarrollo o usuarios podrán seleccionar el tipo de aplicativo a evaluar.

Estas mediciones, serán planteadas para medir factores de usabilidad como eficiencia ,eficacia , memorabilidad, productividad, satisfacción, seguridad satisfacción, seguridad, universabilidad y carga cognitiva, son los requeridos para determinar la usabilidad; así pues, estos parámetros determinaran aspectos automáticos como los recursos que un usuario utiliza durante todo el proceso de ejecución que se pueda realizar en el aplicativo como consumo de batería RAM y CPU, y demás factores por medio de preguntas al evaluador, todo esto haciendo énfasis a la buena experiencia de usuario.

Y es por esto que vale la pena realizar este tipo de propuesta, ya que es de importancia empezar a generar soluciones informáticas que permitan que el usuario final logre interactuar con el sistema de manera más sencilla, que sea posible conocer mediante este tipo de mediciones aspectos claves que ayuden a una mejor aceptación a los usuarios, así como también que se puedan evidenciar fallas que muy seguramente con el tiempo los encargados en la parte de desarrollo de un sistema va a lograr detectar en su proceso de desarrollo.

Por consiguiente, indudablemente esta propuesta es útil tanto para los desarrollos que se están manejando dentro del CIT, como para propuestas de desarrollo ajenas a la universidad, debido a que al implementar el modelo de usabilidad permita una medición de aplicaciones móviles.

### **PALABRAS CLAVES:**

Usabilidad, Eficacia, Eficiencia, Satisfacción, Carga Cognitiva.

## **Abstract**

The project "Application Development for Measuring the Usability of Mobile Applications" aims to create a more complete mobile usability model than the existing ones and the development of a mobile application that evaluates usability with the created model.

Said project, it is important to clarify that the model will only generate results before certain previously established applications where those in charge of the development part or users will be able to select the type of application to evaluate.

These measurements will be proposed to measure usability factors such as efficiency, effectiveness, memorability, productivity, satisfaction, safety, satisfaction, security, universality and cognitive load, they are required to determine usability; Thus, these parameters will determine automatic aspects such as the resources that a user uses during the entire execution process that can be carried out in the application, such as battery consumption, RAM and CPU, and other factors by means of questions to the evaluator, all this emphasizing to the good user experience.

And that is why it is worth making this type of proposal, since it is important to start generating computer solutions that allow the end user to interact with the system in a simpler way, that it is possible to know aspects of this type of measurement keys that help better acceptance by users, as well as that failures can be showed that most surely over time those in charge of the development part of a system will be able to detect in their development process.

Therefore, undoubtedly this proposal is useful both for the developments that are being handled within the CIT, as well as for development proposals outside the university, because when implementing the usability model, it allows a measurement of mobile applications.

### **KEYWORDS:**

Usability, Effectiveness, Efficiency, Satisfaction, Cognitive Load.

# ÍNDICE GENERAL

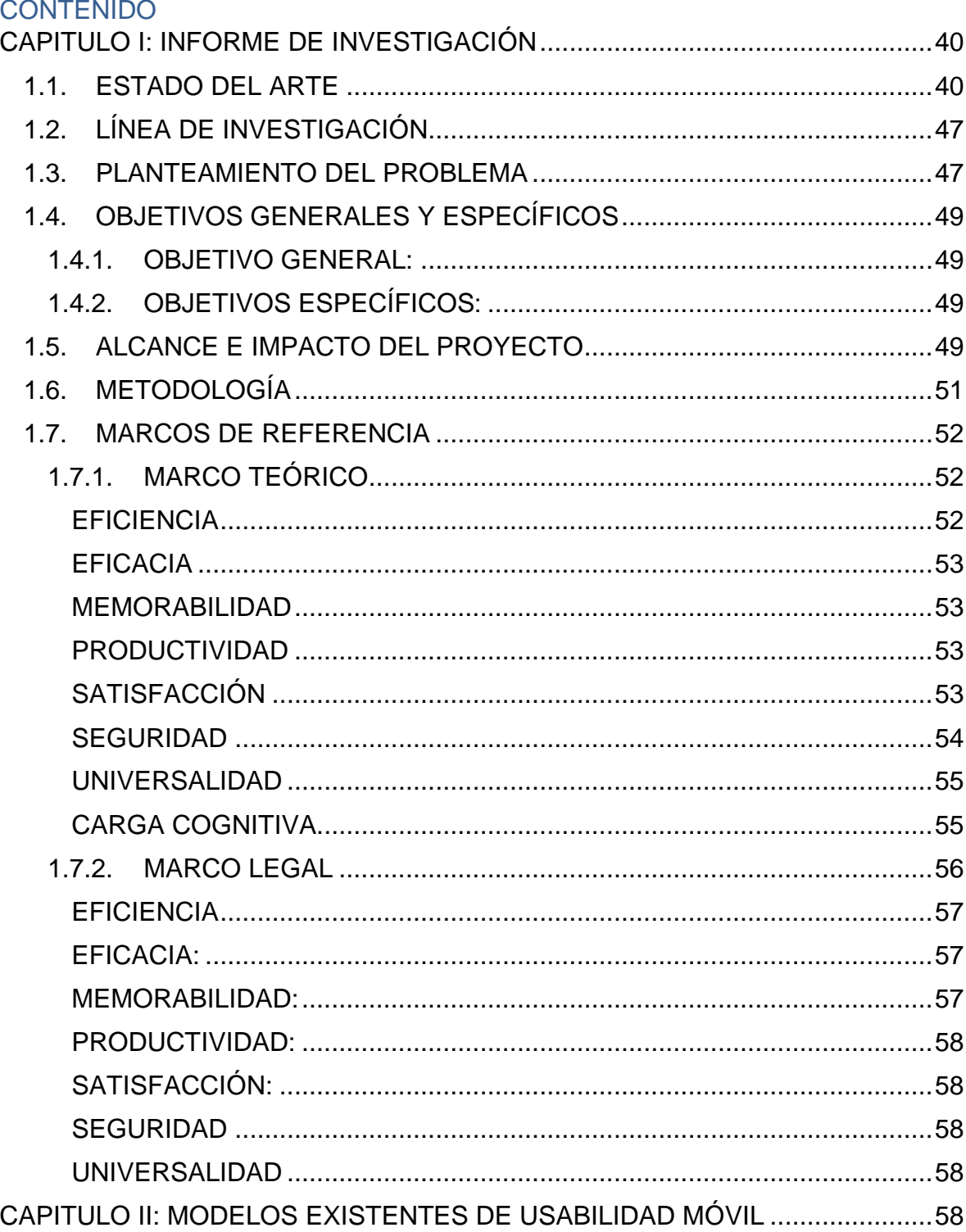

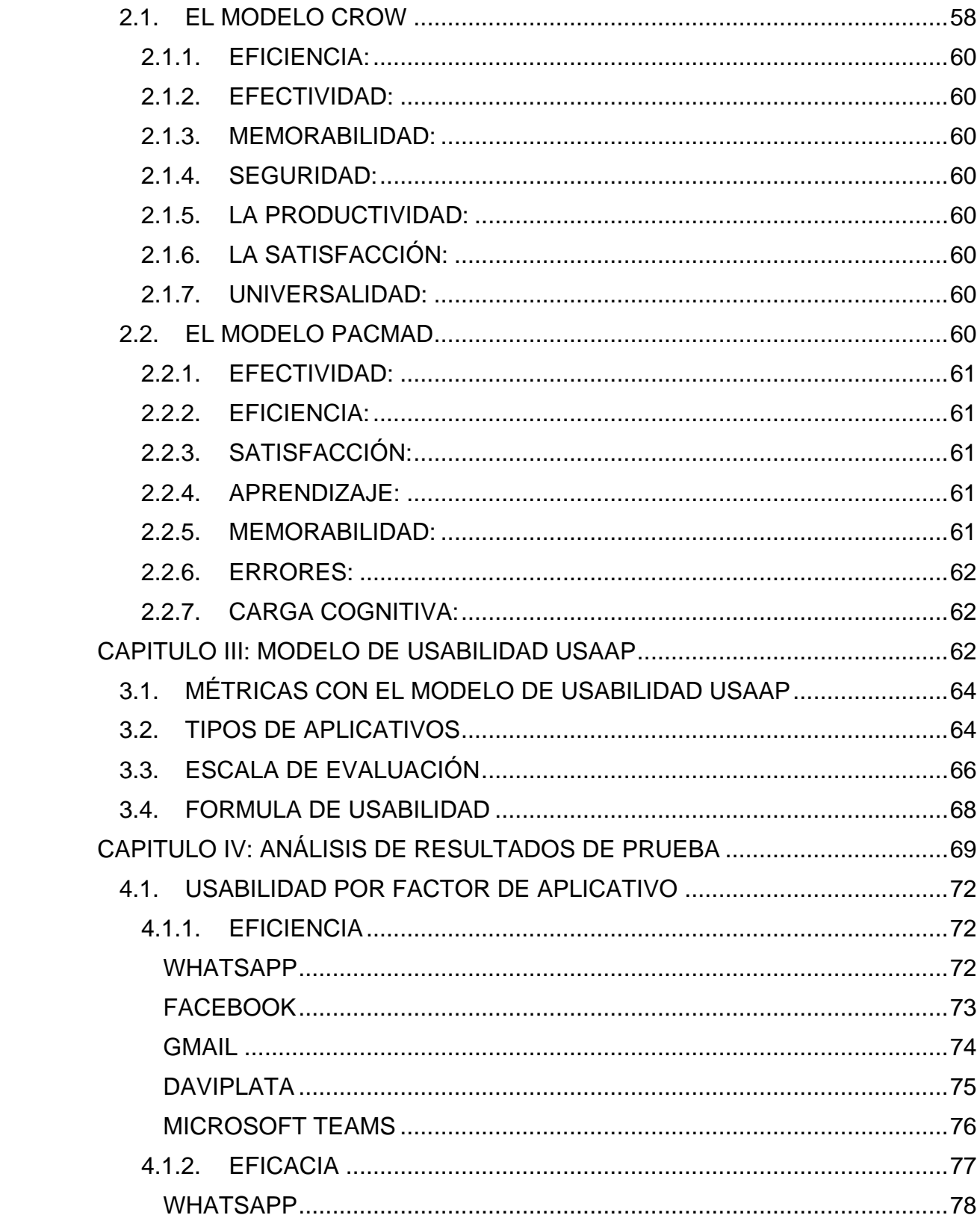

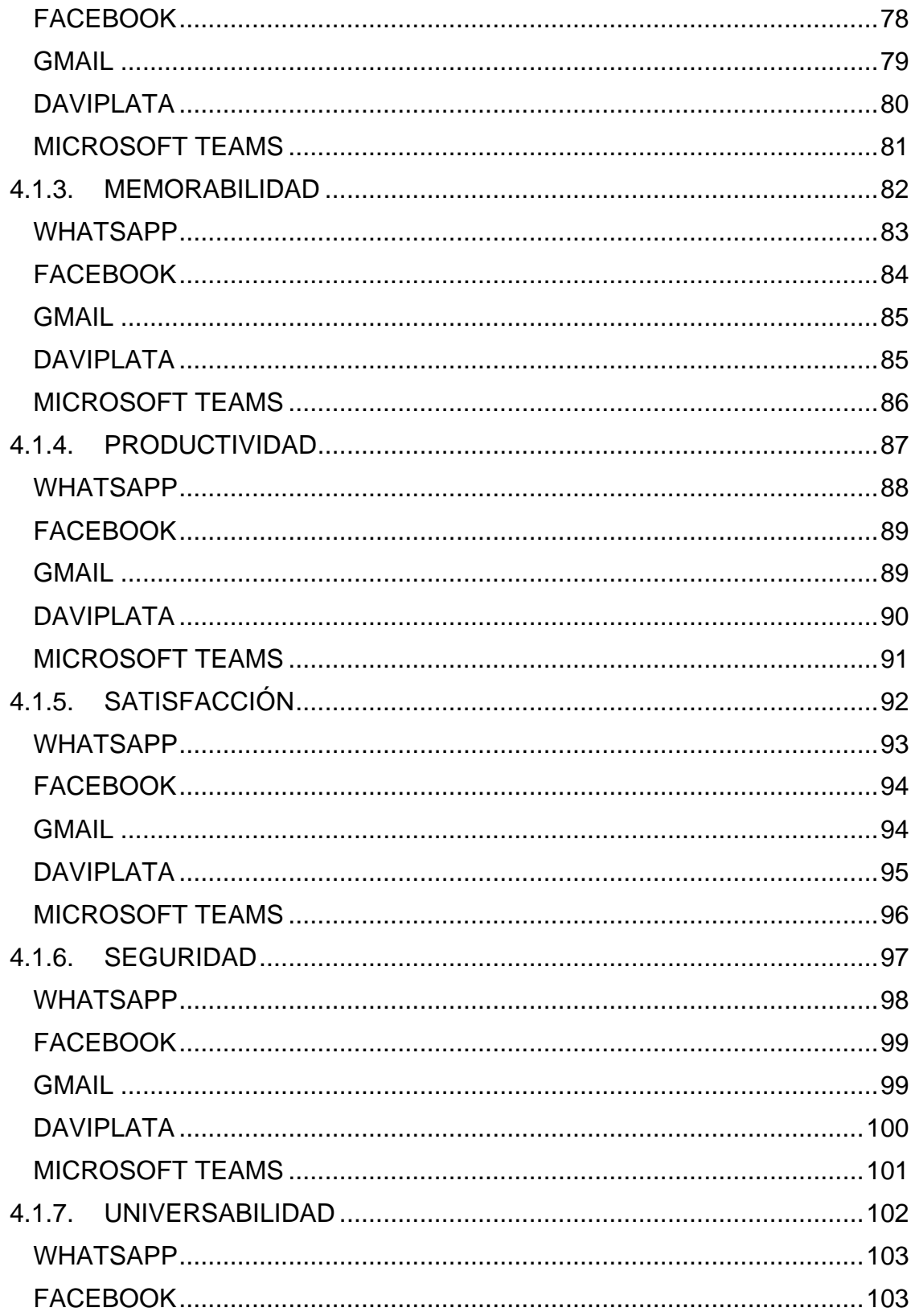

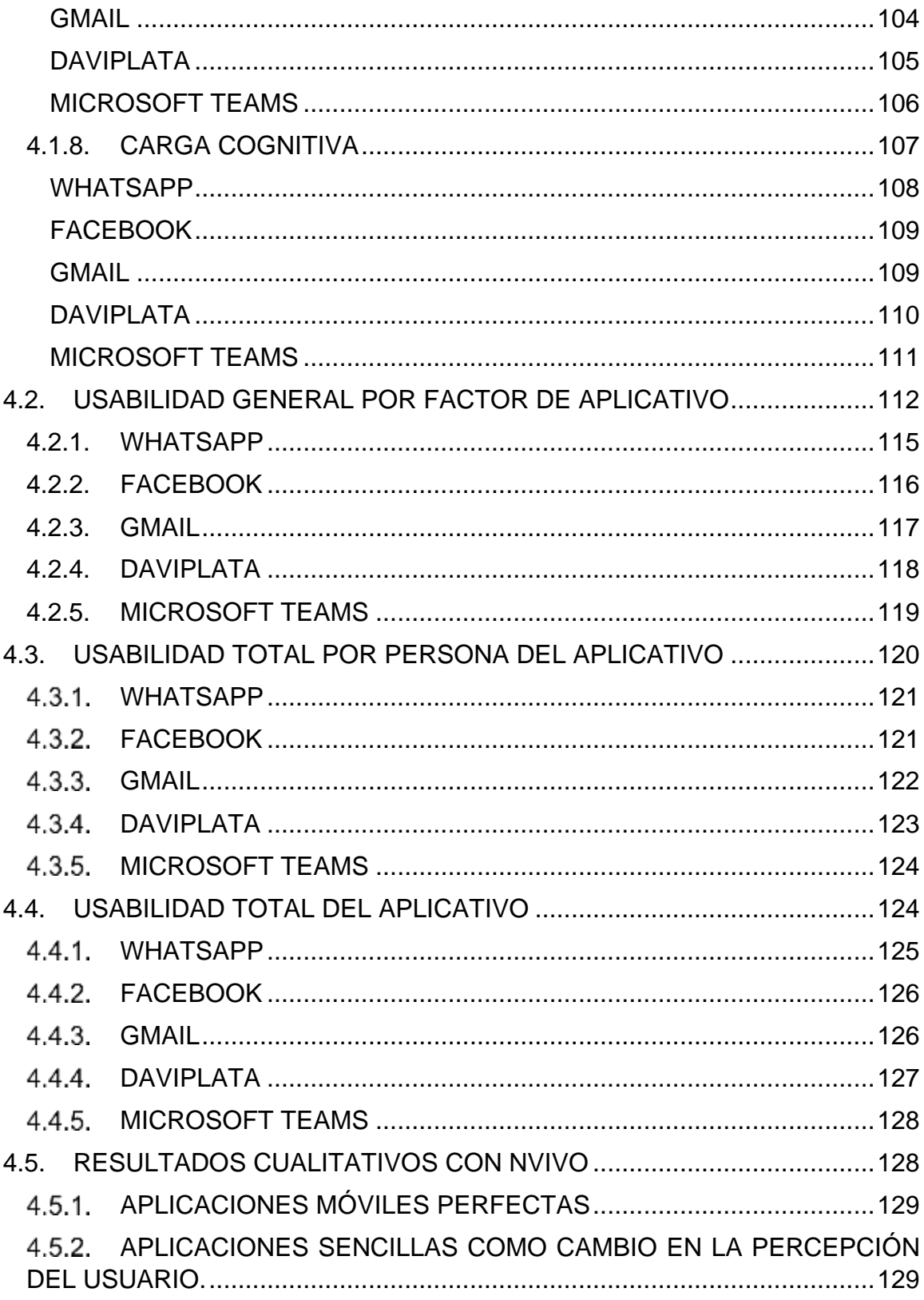

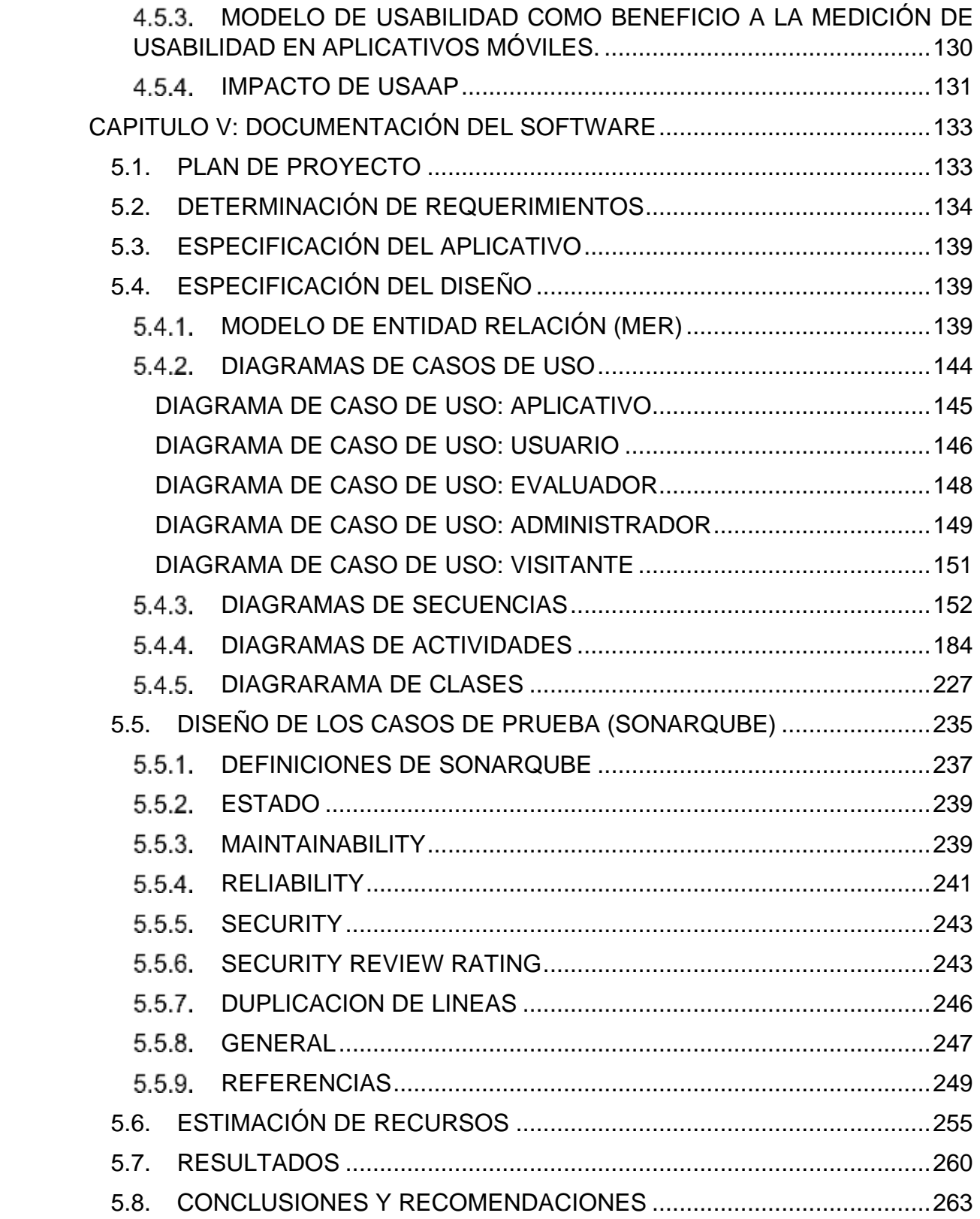

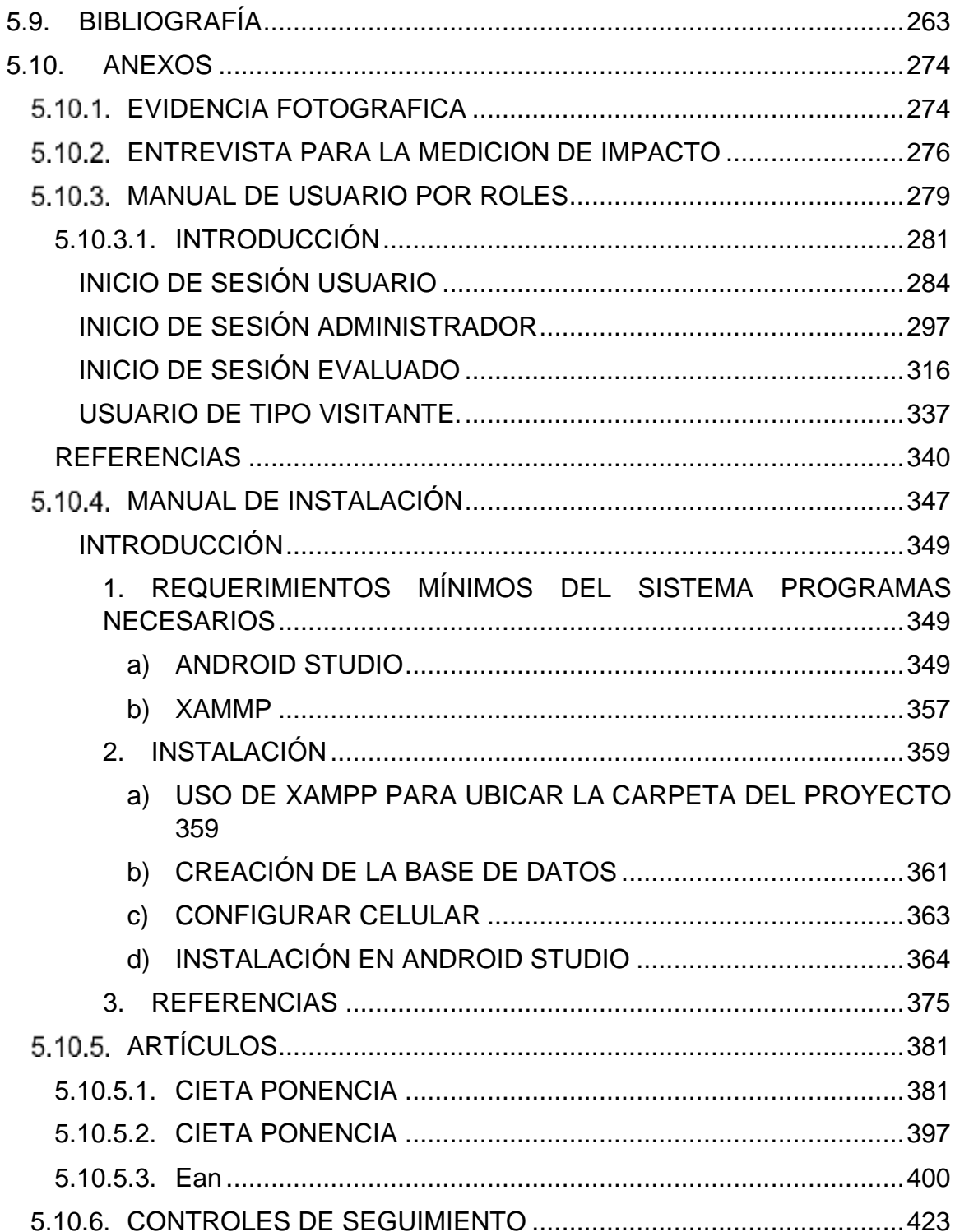

## LISTA DE TABLAS

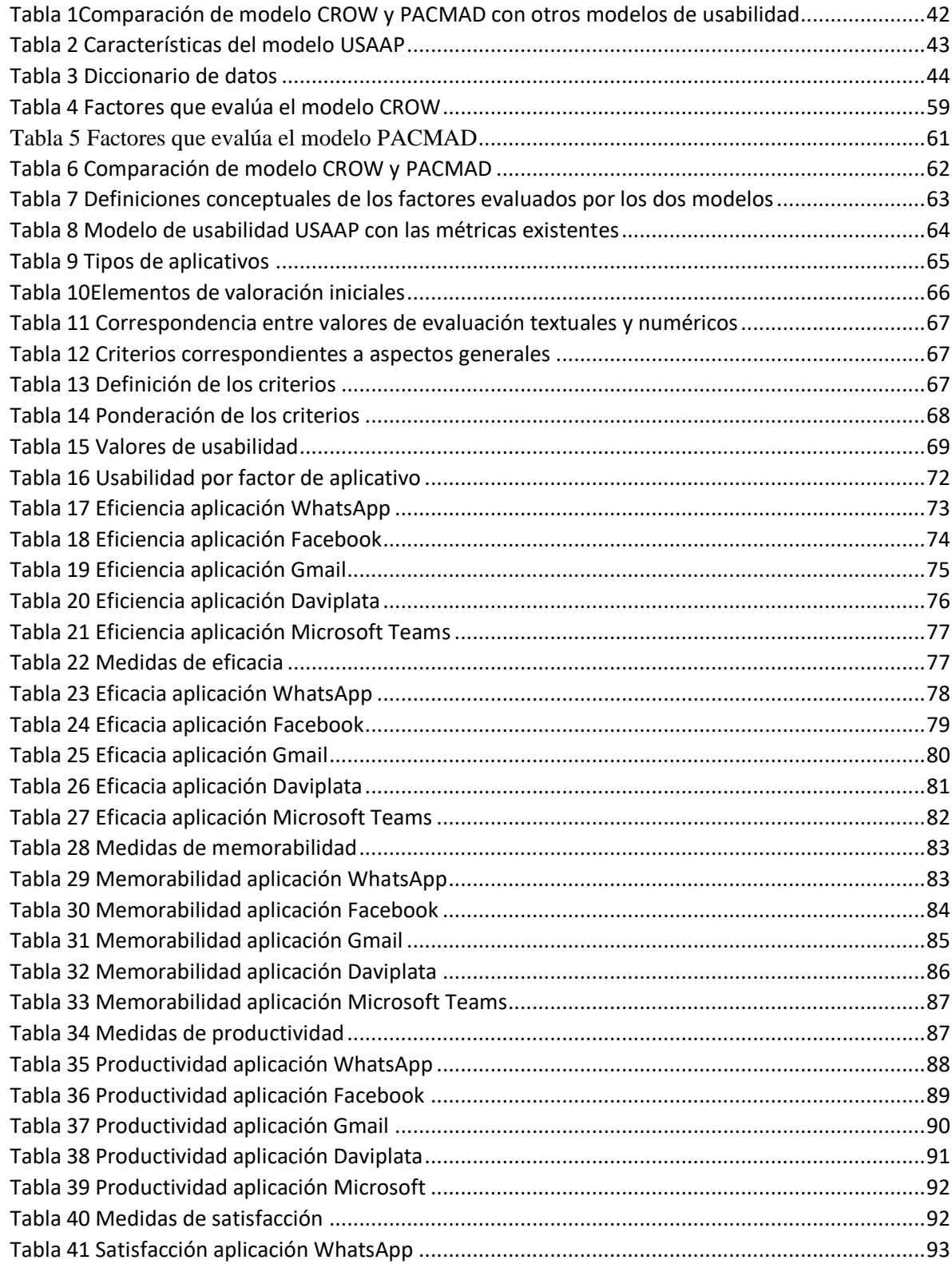

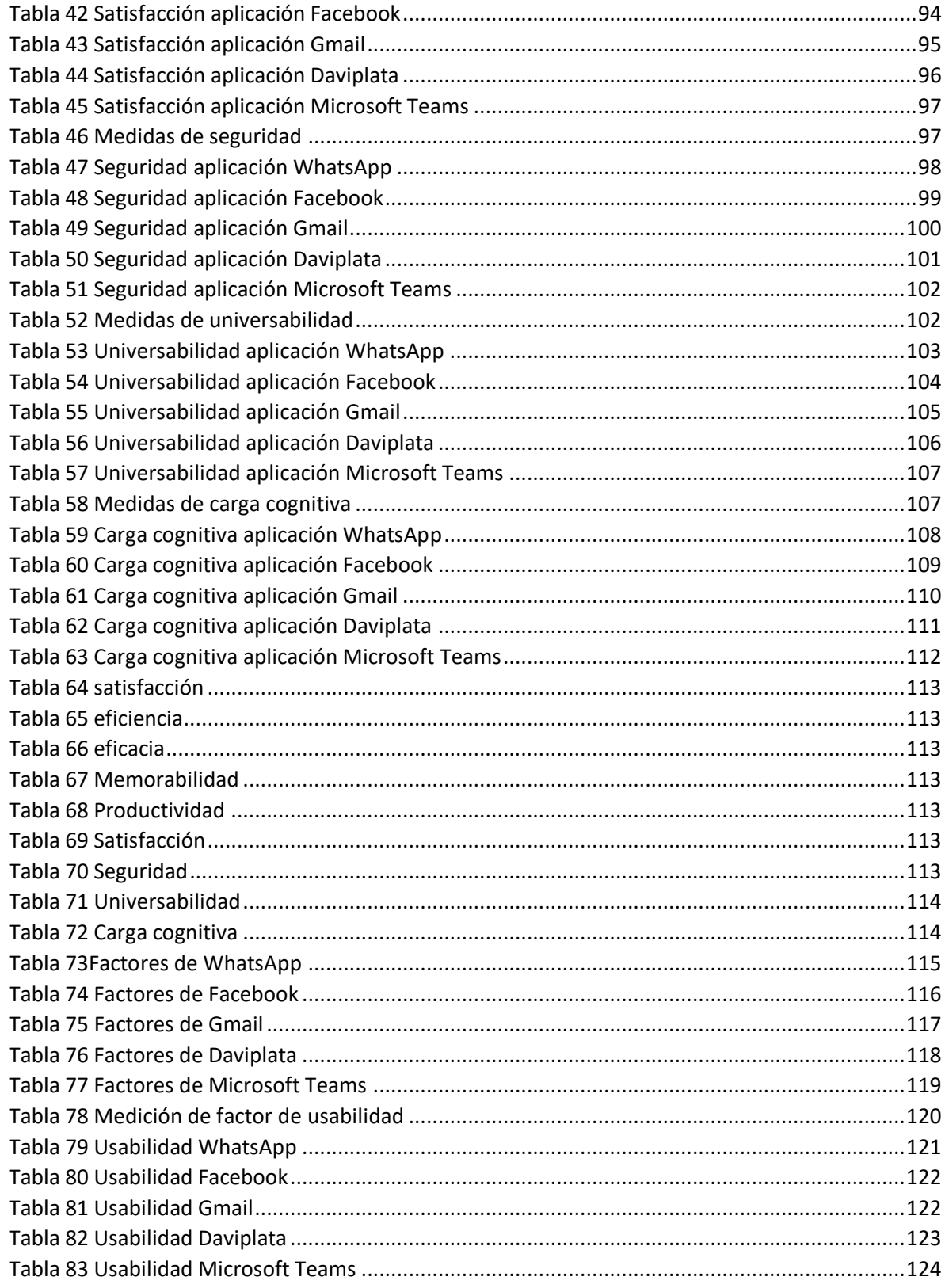

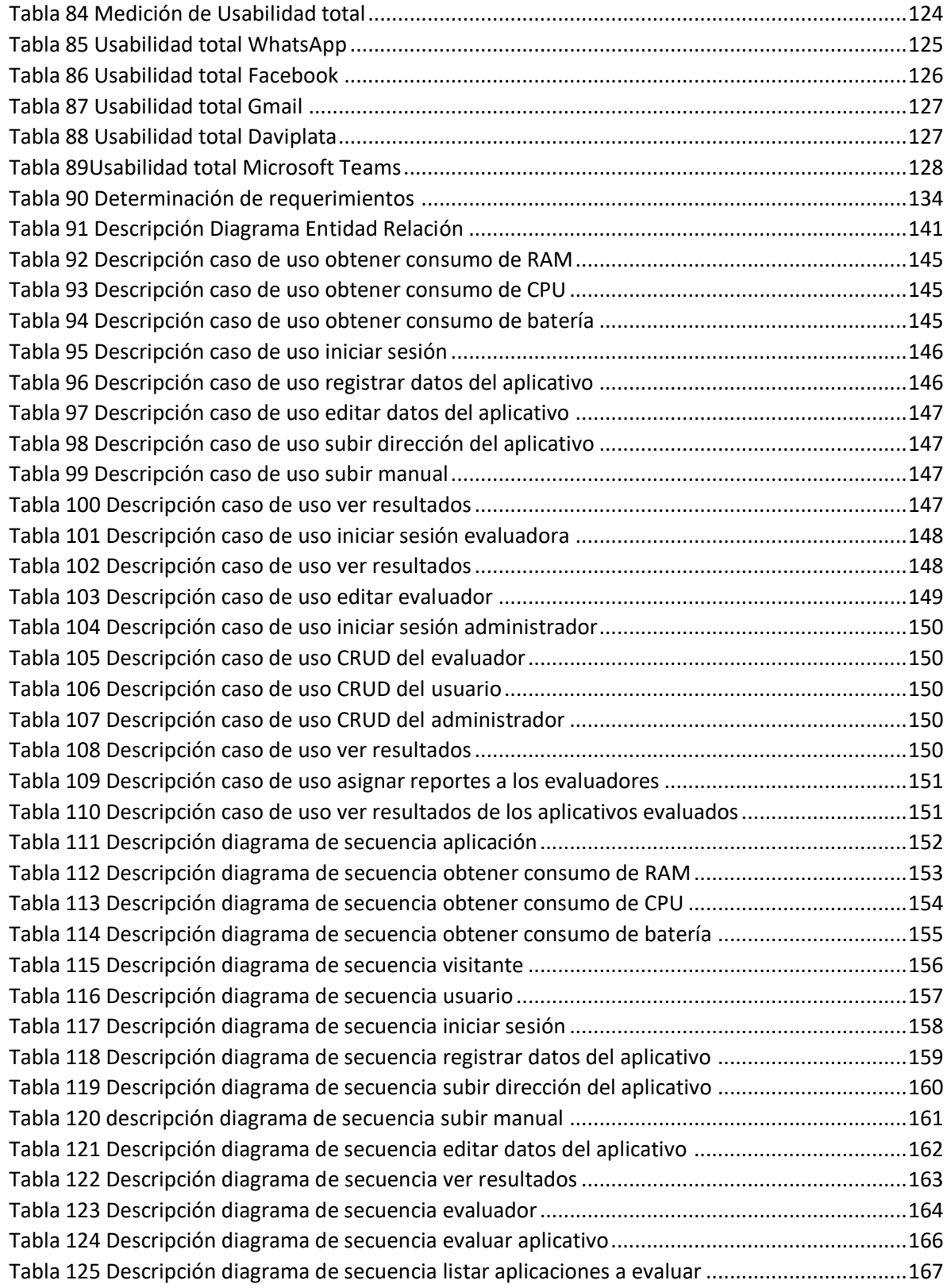

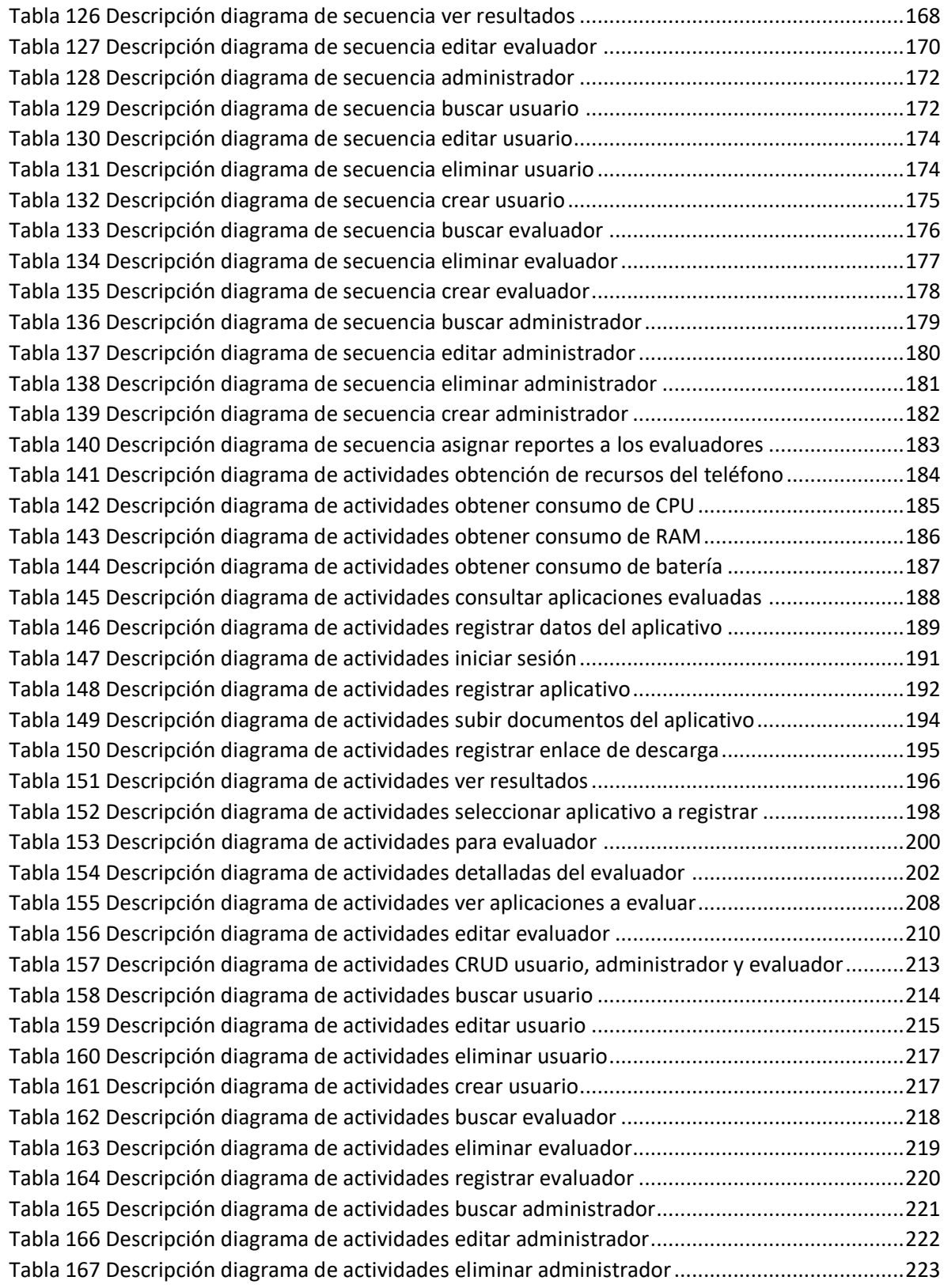

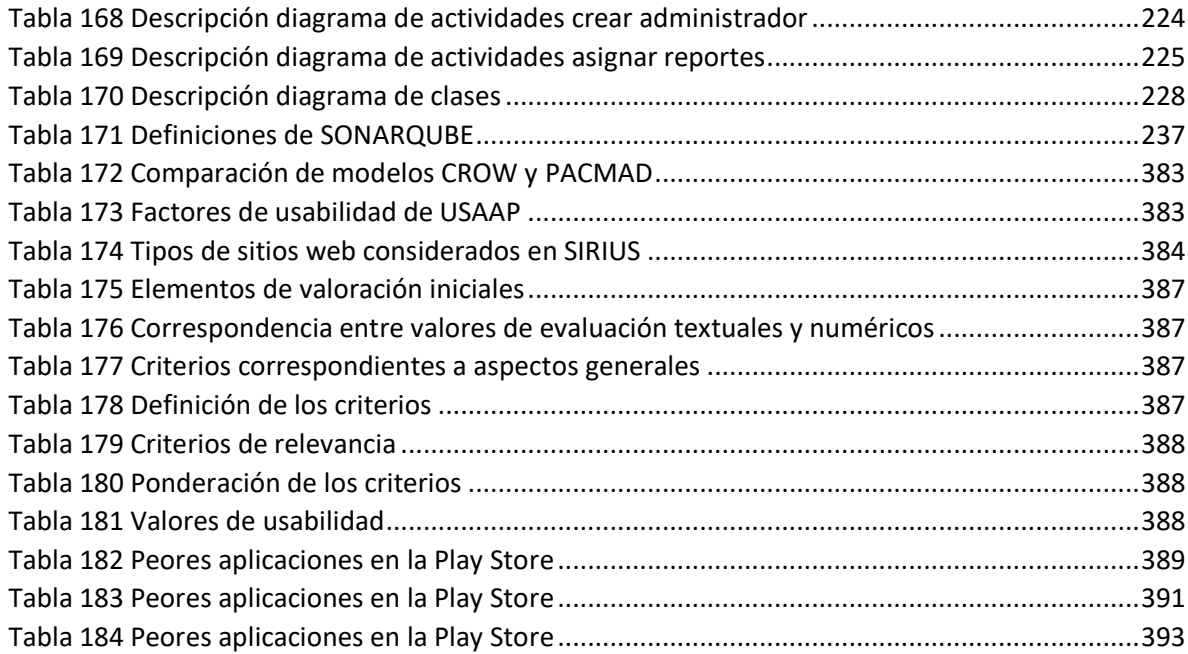

## LISTA DE FIGURA

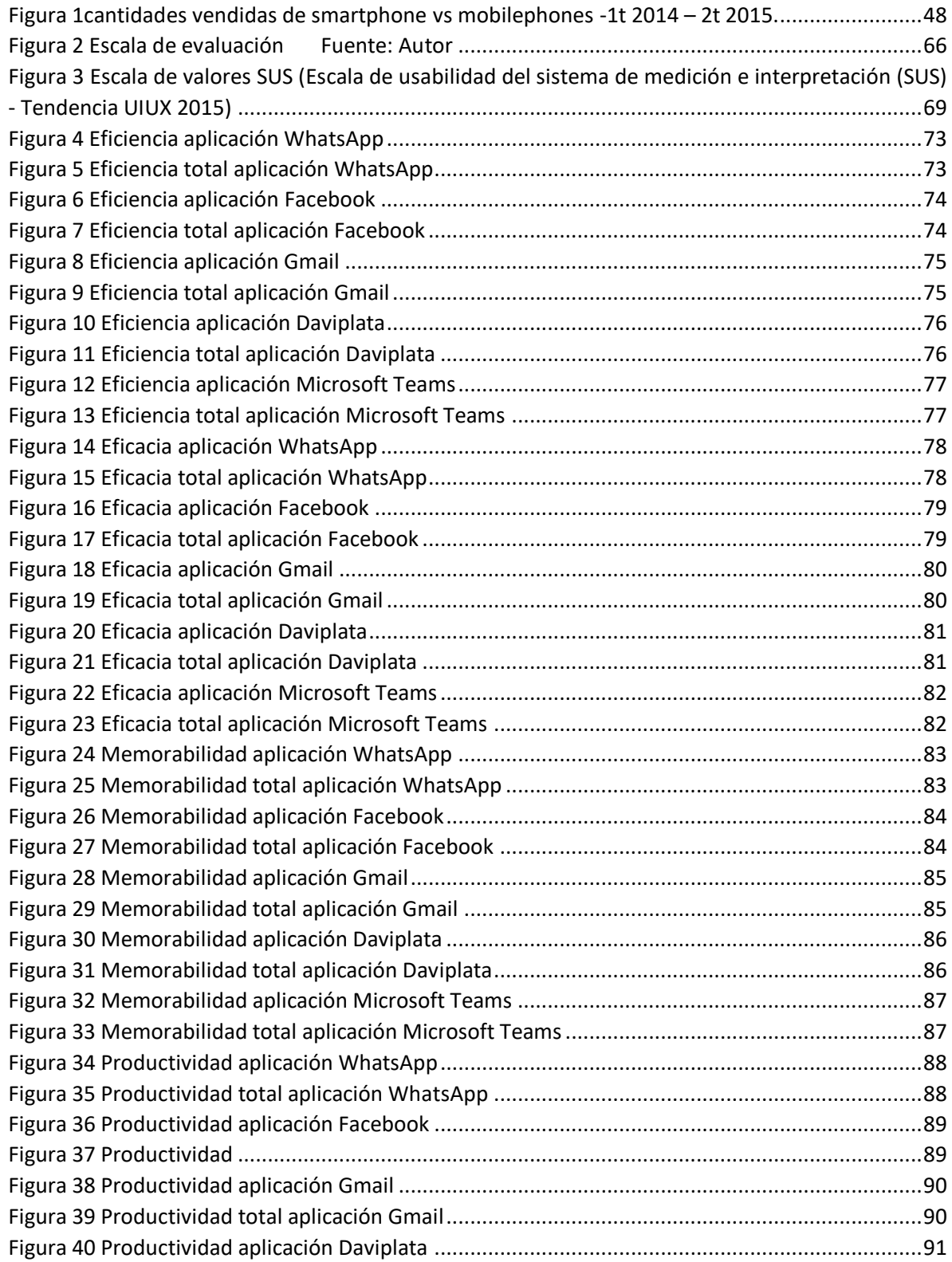

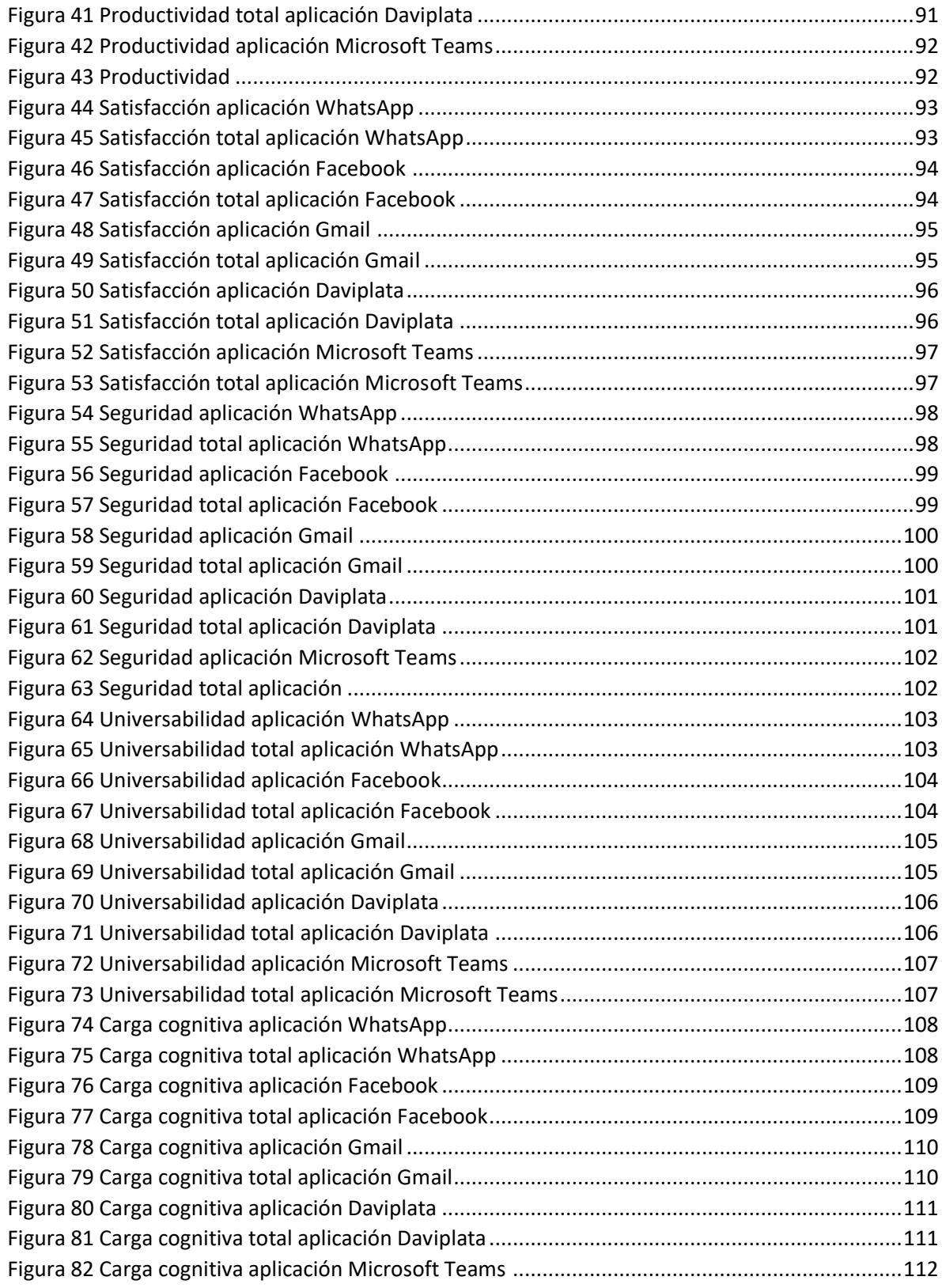

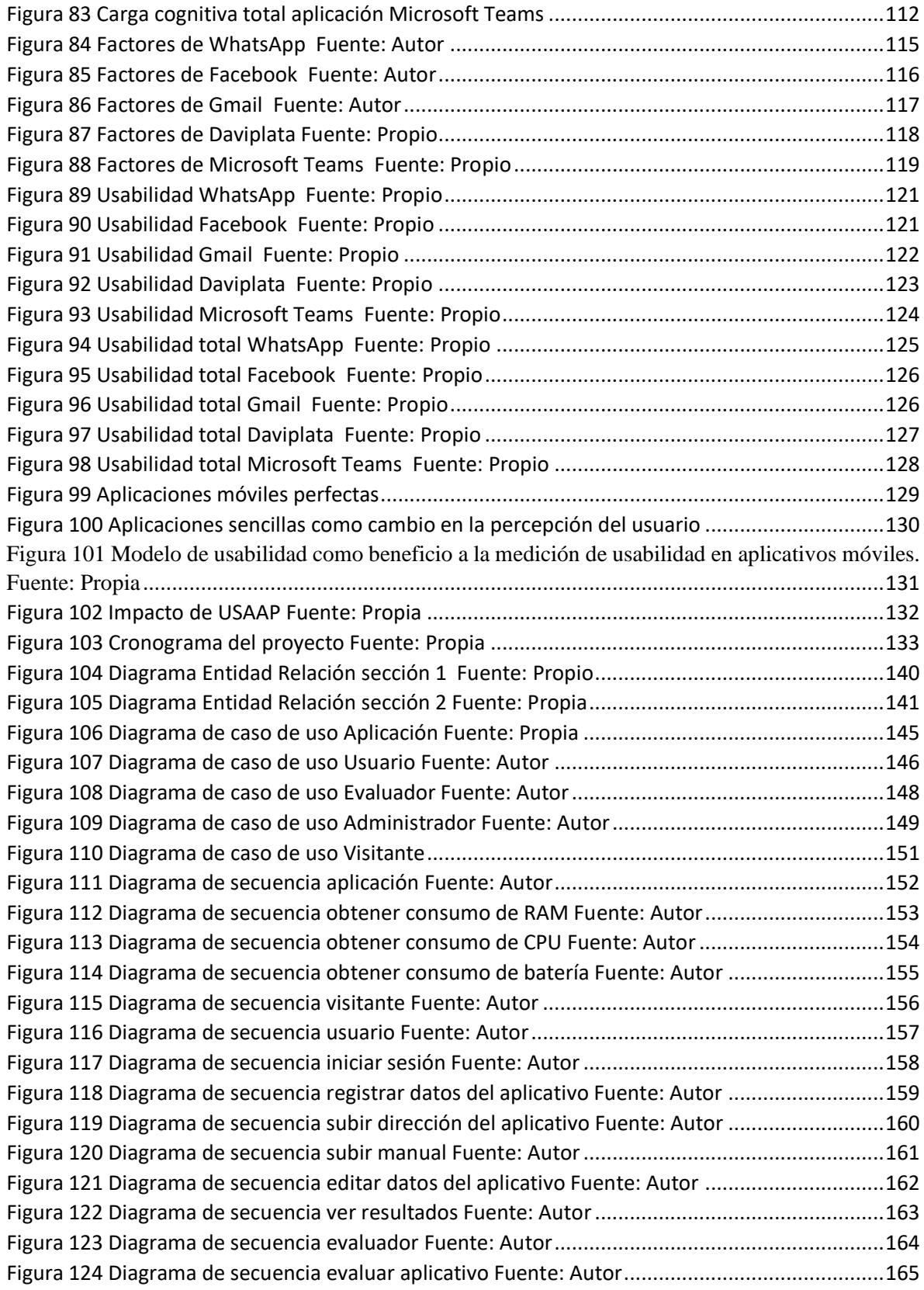

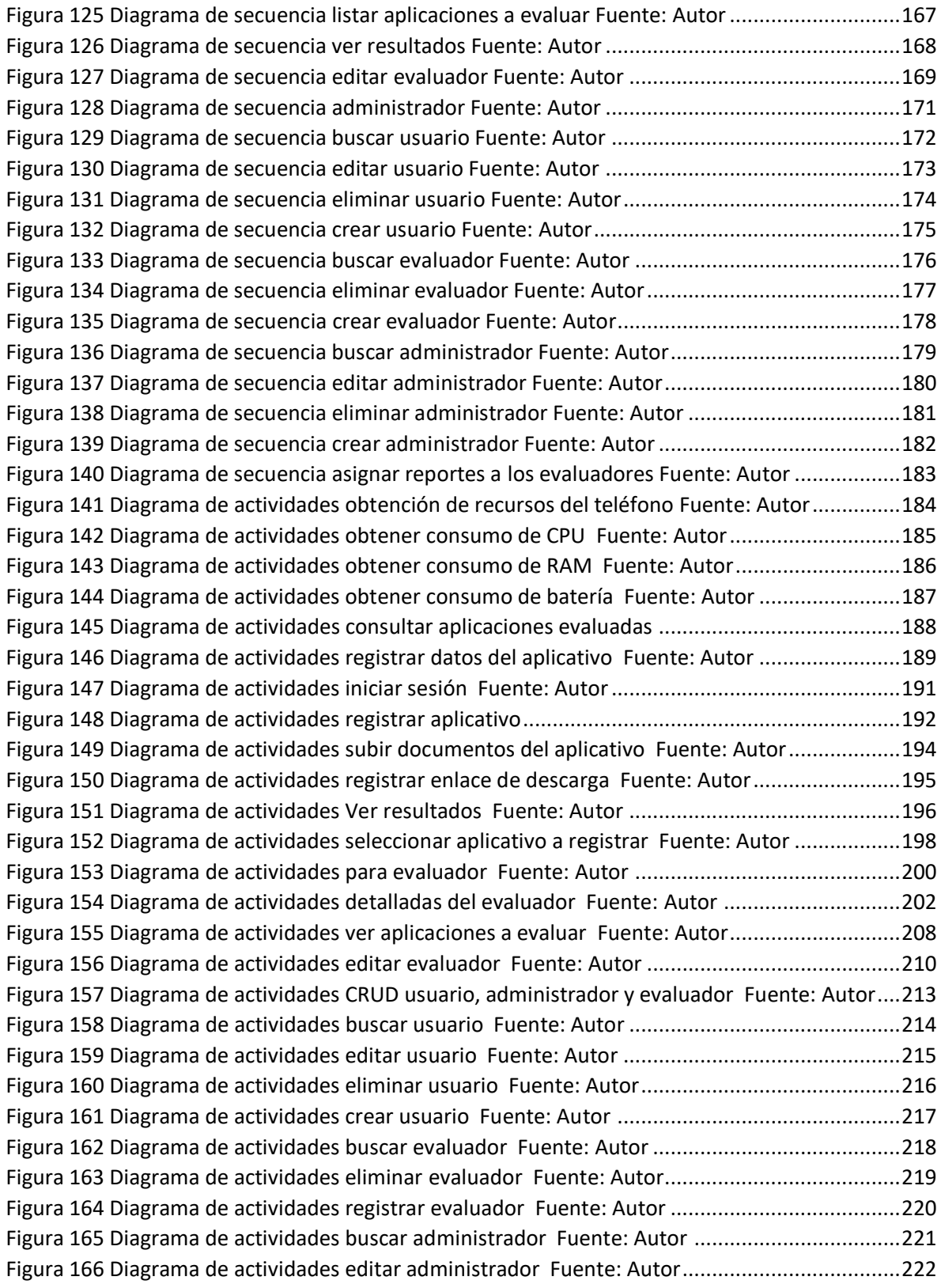

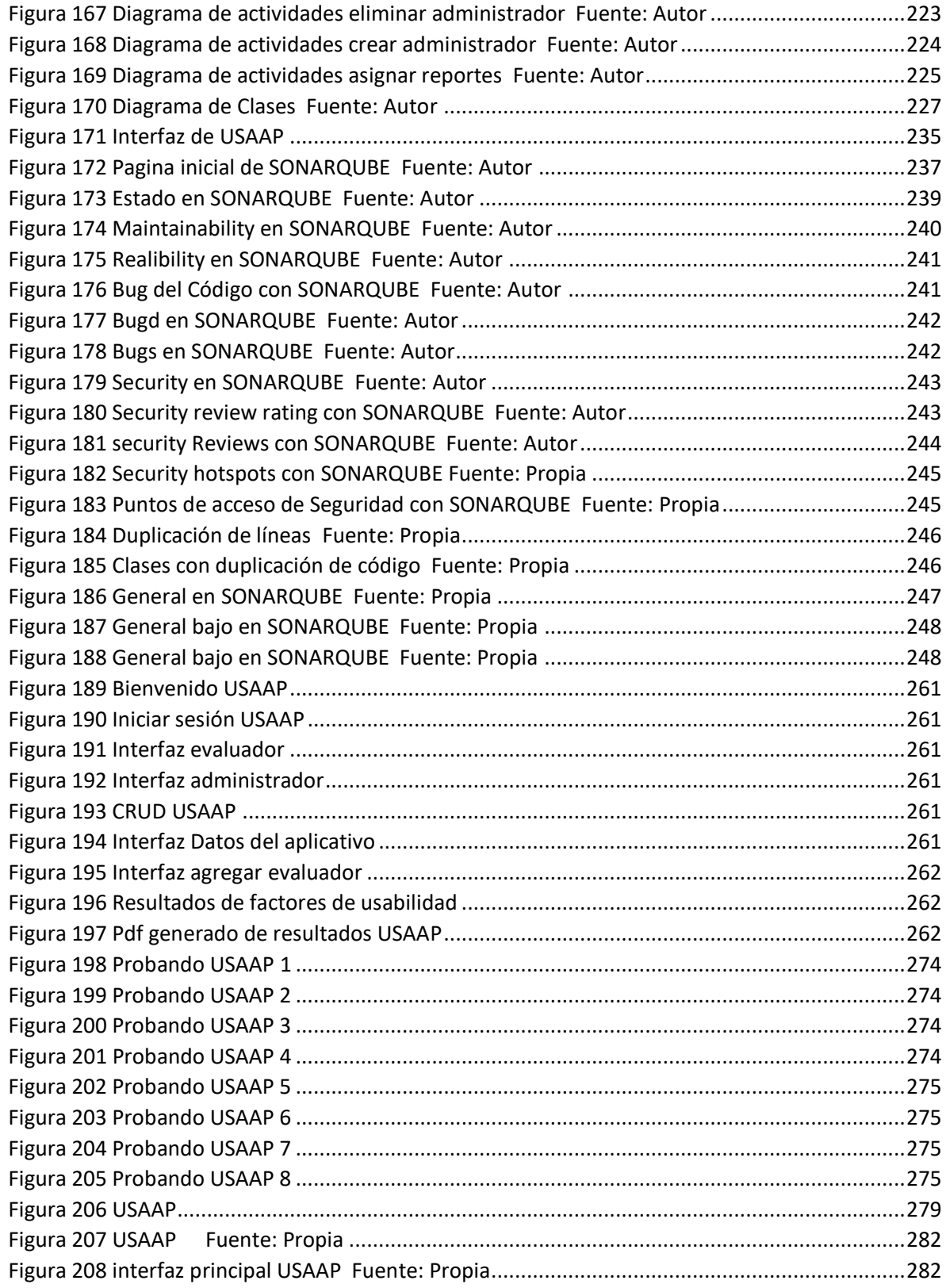

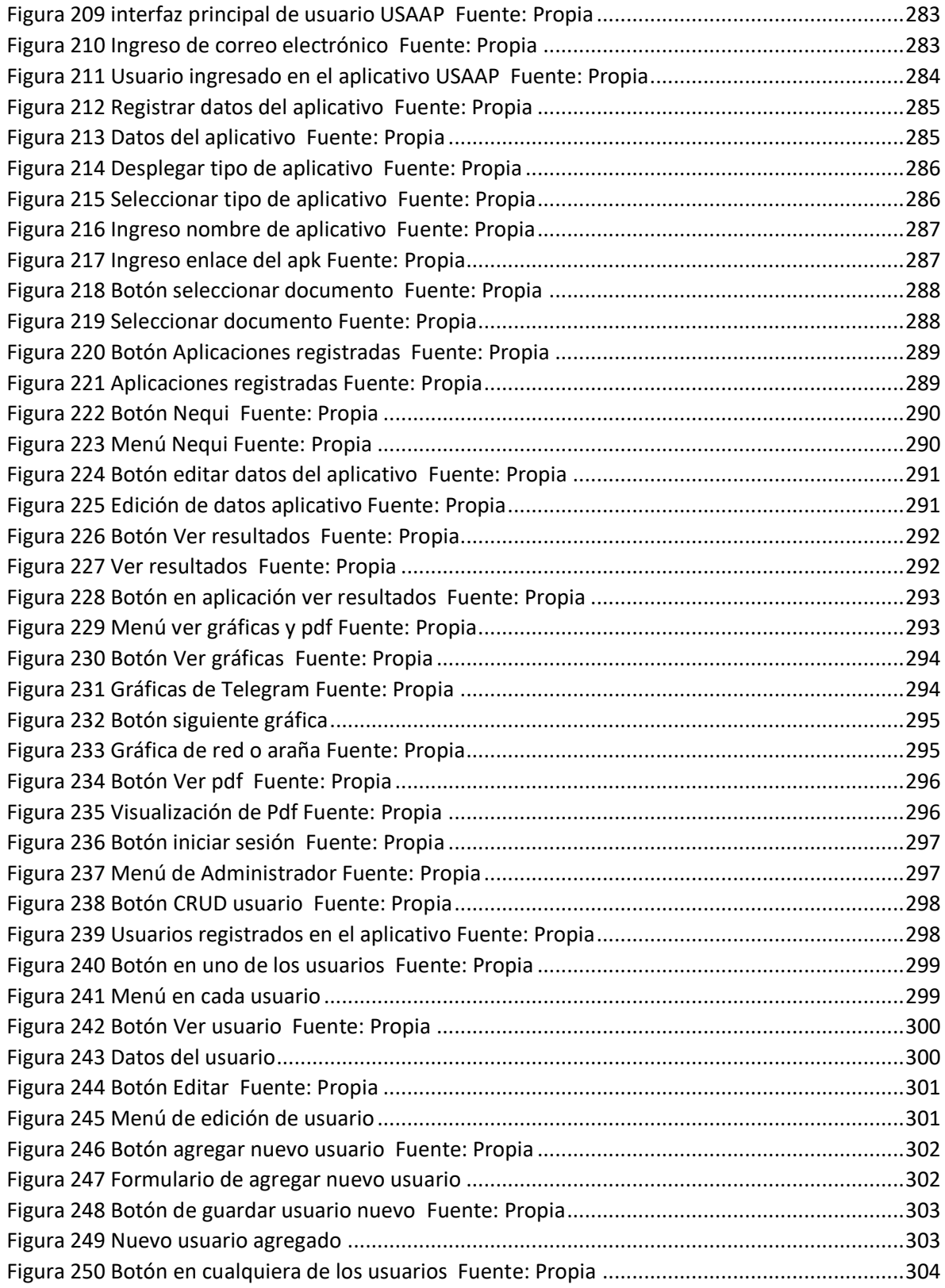

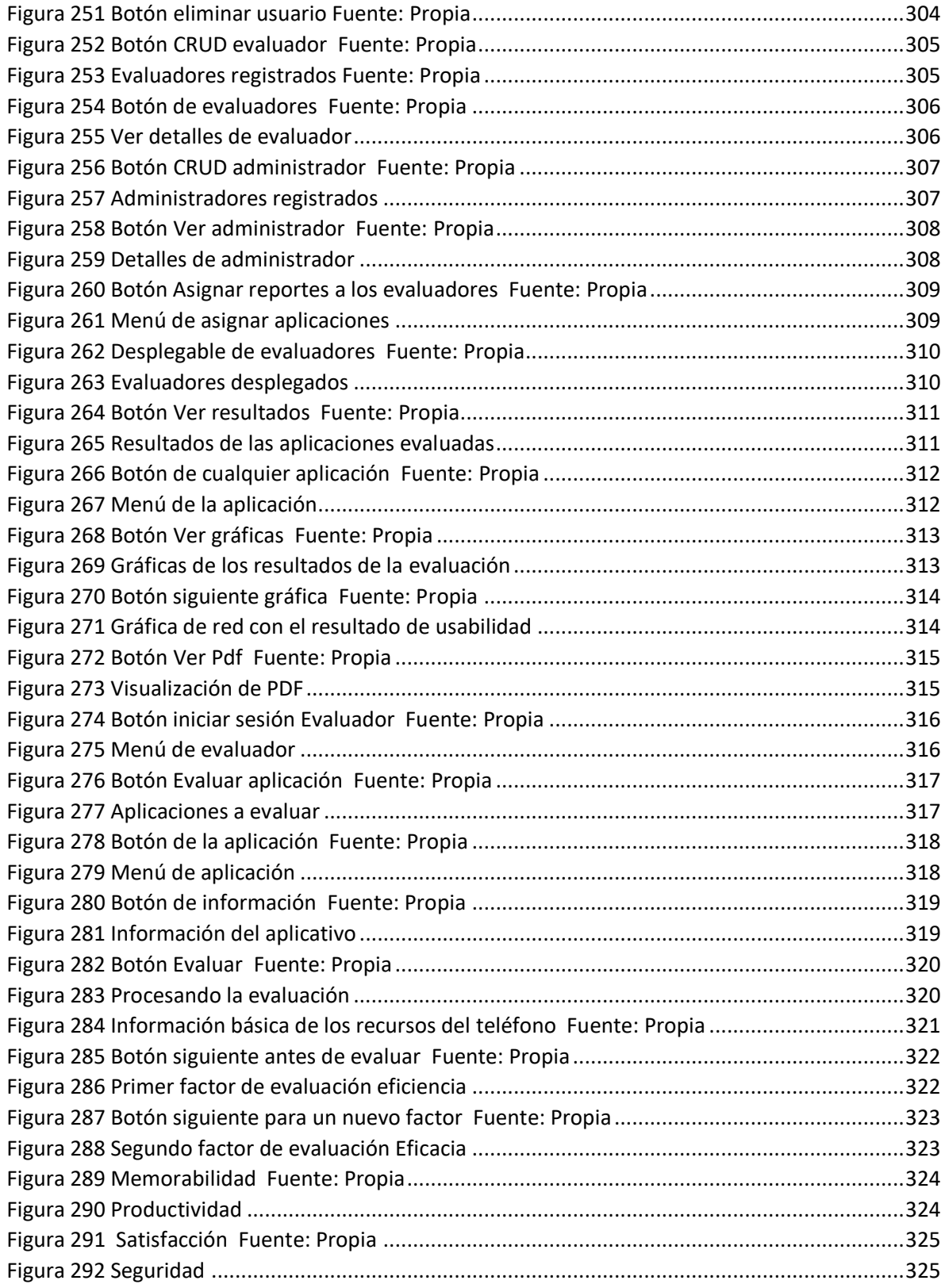

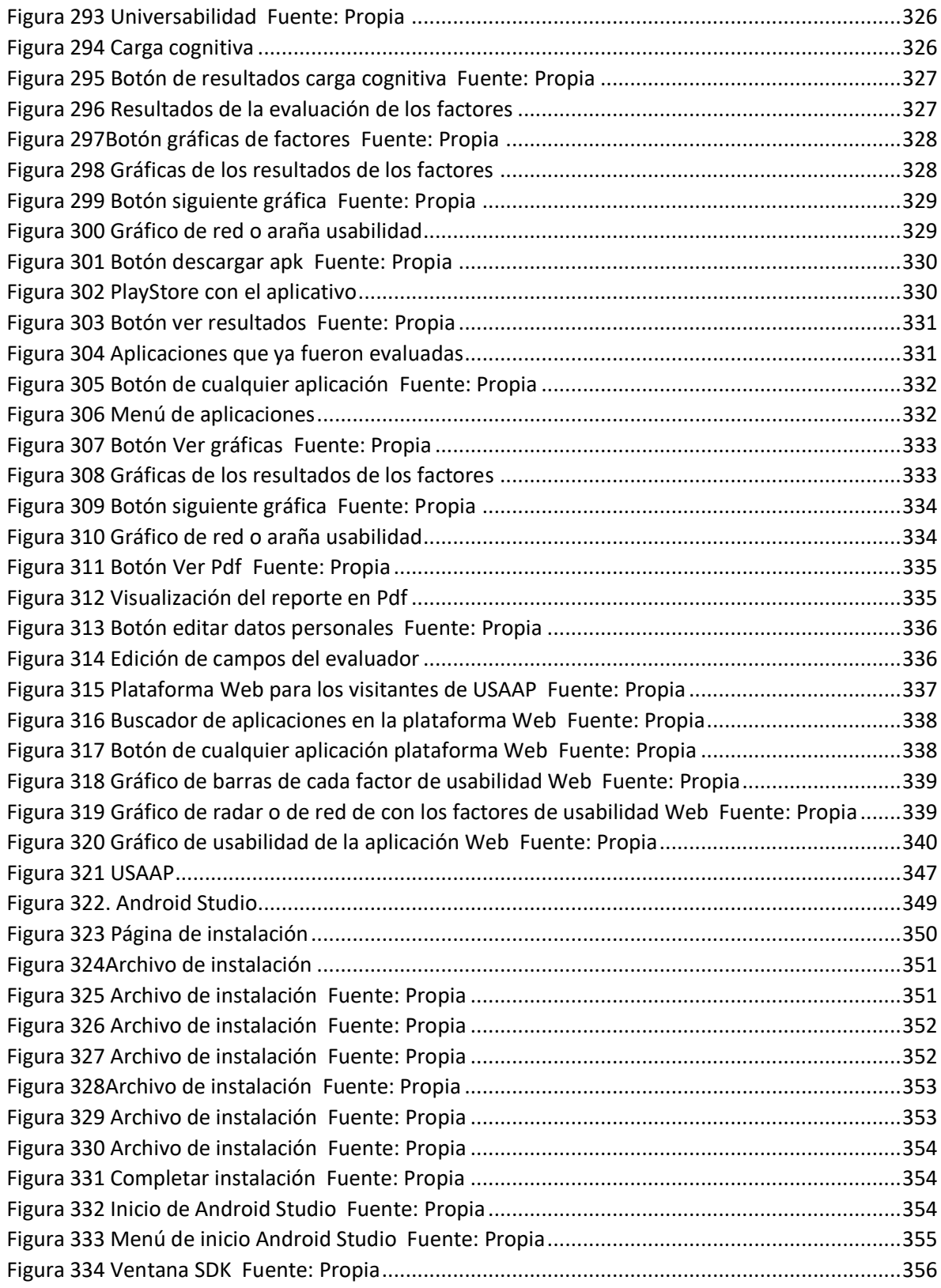

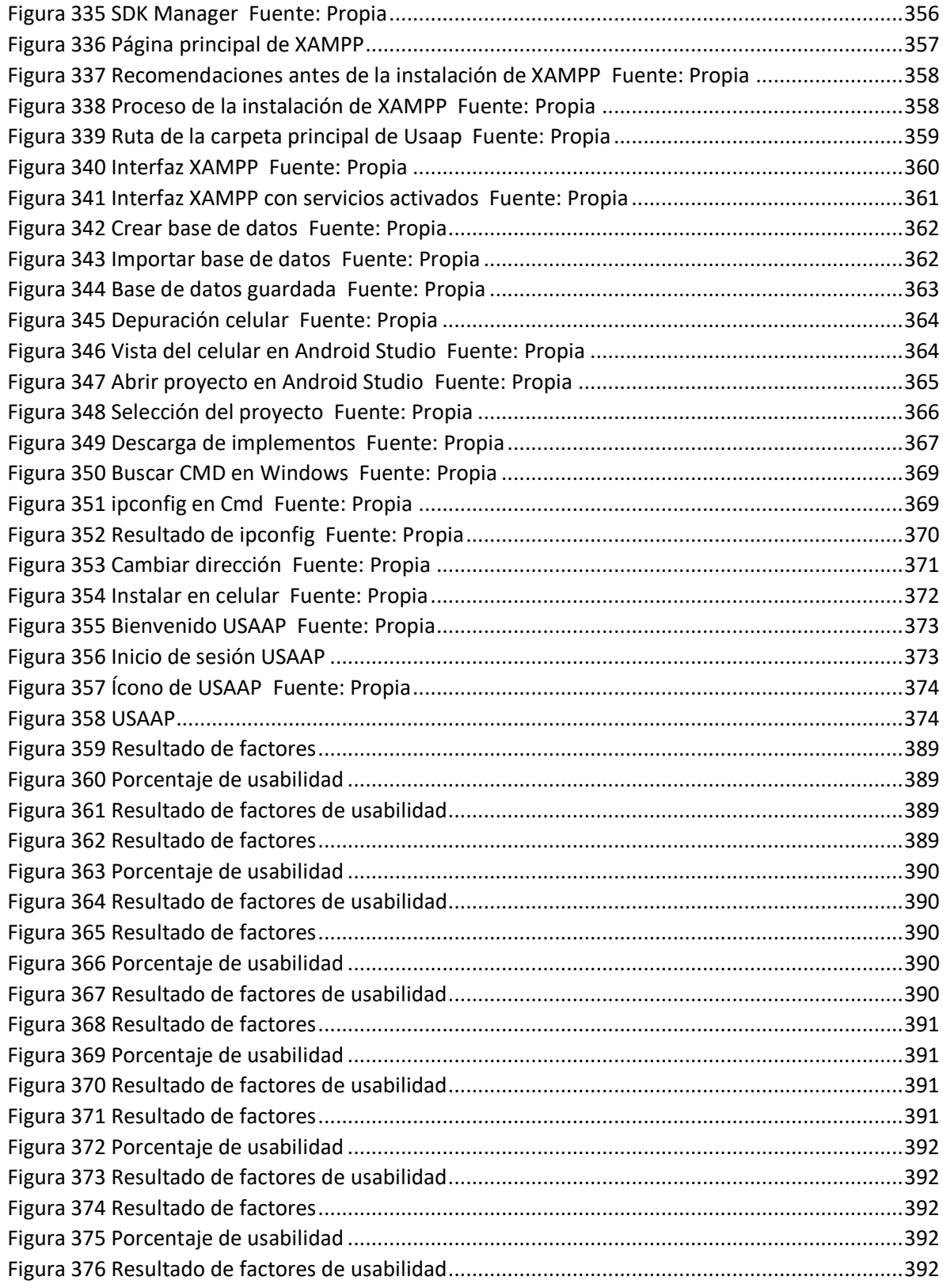

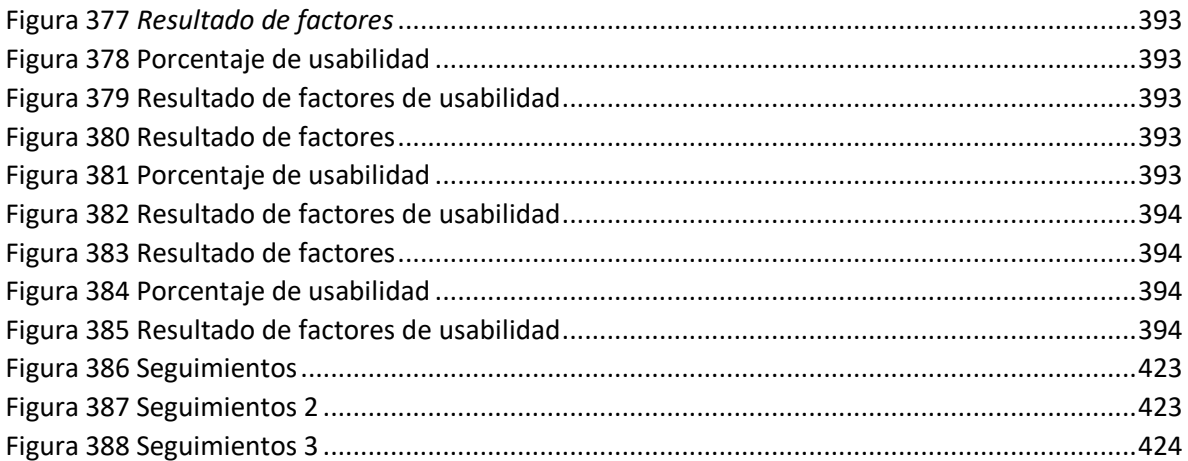
# Lista de ecuaciones

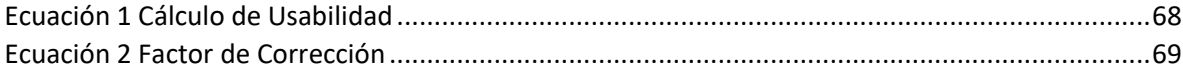

### **INTRODUCCION**

Los avances en la tecnología móvil han permitido desarrollar una amplia gama de aplicaciones que pueden ser utilizadas por personas en movimiento. Los desarrolladores a veces pasan por alto el hecho de que los usuarios querrán interactuar con dichos dispositivos mientras están en movimiento. Los tamaños de pantalla pequeños, la conectividad limitada, las altas tasas de consumo de energía y las modalidades de entrada limitadas son solo algunos de los problemas que surgen al diseñar para dispositivos pequeños y portátiles.

Uno de los mayores problemas es el contexto en el que se utilizan. Como estos dispositivos están diseñados para permitir que los usuarios los utilicen mientras están en movimiento, el impacto que el uso de estos dispositivos tiene en la movilidad del usuario es un factor crítico para el éxito o el fracaso de la aplicación.

La investigación actual ha demostrado que la sobrecarga cognitiva puede ser un aspecto importante de la usabilidad (Harrison, Flood, and Duce 2013a). Parece probable que los dispositivos móviles sean particularmente sensibles a los efectos de la sobrecarga cognitiva, debido a su probable implementación en entornos de tareas múltiples y limitaciones de tamaño. Este aspecto de la usabilidad a menudo se pasa por alto en los modelos de usabilidad existentes, que se describen en la siguiente sección, ya que estos modelos están diseñados para aplicaciones que rara vez se utilizan en un contexto móvil. El modelo USAAP incorpora 2 modelos de usabilidad móvil existentes CROW (Gupta et al. 2018a) Y PACMAD (Harrison, Flood, and Duce 2013b), el cual PACMAD incorpora carga cognitiva ya que este atributo impacta directamente y puede verse afectado por la usabilidad de una aplicación.

Se llevó a cabo una revisión del modelo PACMAD. Se examinó qué atributos de usabilidad, tal como se define en el modelo de usabilidad PACMAD, se utilizaron durante la evaluación de aplicaciones móviles presentadas en una variedad de artículos publicados entre 2008 y 2010.

Durante el desarrollo del software, los desarrolladores de software se encuentran con el término "usabilidad", que es un factor crucial de calidad del software. El término usabilidad se caracteriza por diferentes estándares o modelos, y algunos de los estándares son los siguientes:

• La ISO / IEC 9126 caracteriza la usabilidad con respecto al esfuerzo requerido para el uso (Esaki 2013).

- Bajo ciertas condiciones, ISO / IEC 9126 redefine la usabilidad en términos de la capacidad del software que debe ser comprendido por el usuario.
- ISO / IEC 25010 (2011) caracteriza un modelo de calidad en uso compuesto por cinco atributos que se identifican con el resultado de la asociación cuando el producto se utiliza como parte de un conjunto específico de utilización y modelo de calidad del producto que comprende ocho atributos que se identifican con la estática. Propiedades del software y propiedades dinámicas del marco de la PC.(Estdale and Georgiadou 2018).
- ISO 9241-11 (2015) caracteriza los marcos y administraciones y una amplia variedad de objetivos que incluyen resultados individuales y resultados autorizados. La productividad se ha caracterizado por la precisión y la integridad(Estdale and Georgiadou 2018).
- La ISO 9241-11 caracteriza la usabilidad con respecto a la eficiencia, adecuación y viabilidad en un conjunto predefinido de utilización.
- El IEEE Std.610.12-1990 caracteriza la usabilidad con respecto a la capacidad de aprendizaje, la productividad de entrada y salida del sistema (Estdale and Georgiadou 2018)

El motivo principal del trabajo presentado es la función de los modelos PACMAD y CROW, combinando los factores de usabilidad, los atributos y sus características en un enfoque no redundante.

Es por esto, que la Universidad De Cundinamarca, en compañía del grupo de investigación GISTFA (grupo de investigación de sistemas y tecnología Facatativá), el cual está desarrollado bajo cuatro semilleros regidos por la misma universidad en donde se desarrollan soluciones a necesidades u oportunidades planteadas bajo tecnologías mediante procesos de diseño, rediseño, desarrollo y actualización de proyectos en ejecución, está desarrollando este proyecto, ya que si bien la mayoría de proyectos que se ejercen dentro de estos semilleros son de desarrollo, lo cual ayuda en gran parte a los estudiantes que trabajen en estos para fortalecer lo visto en la carrera, no indica que este tipo de desarrollo obtenga como resultado un resultado final.

Lo que se busca con proyectos como este no es terminar en su totalidad con errores que, aunque no sean visibles, se puede mejorar la aceptación del usuario final. Un punto clave que se toma de este proyecto y por el cual se decide ejecutarlo, es que gracias a las ecuaciones y factores plateados en el documento se va a conseguir una mejora en el desarrollo de aplicaciones móviles, usuarios que se sentirán más satisfechos con los aplicativos a las que accedan.

## **CAPITULO I: INFORME DE INVESTIGACIÓN**

El capítulo siguiente se hará a conocer la información a la solución del proyecto "DESARROLLO DE APLICATIVO PARA LA MEDICIÓN DE LA USABILIDAD DE APLICATIVOS MÓVILES", en cual se hará un enfoque en 7 puntos tales como estado del arte, línea de investigación, planeación, objetivos, alcance metodología y marcos.

# **1.1. ESTADO DEL ARTE**

Un progresivo desarrollo de nuevas aplicaciones móviles, su crecimiento en el uso en diferentes ámbitos cotidianos y laborales (Nayebi, Desharnais, and Abran 2012). Surge la necesidad de determinar factores fundamentales para el desarrollo de estas aplicaciones según el ministerio de las TIC Colombia ha mejorado en la implementación tecnológica e internet, este desarrollo surge varias dificultades como el determinar partes esenciales a tener en cuenta en la implementación de nuevas tecnologías de la comunicación, una parte fundamental es el usuario final, este va a ser quien evalué y determine si le es útil o no este aplicativo, consecuente mente el desarrollador observara y determinara si hay algún tipo de dificultad para el usuario en realizar algunas de las tareas que puede ejecutar dentro del aplicativo, la experiencia, el entendimiento, memorabilidad y algunos más factores del software serán determinados por el usuario por medio de su experiencia usando el aplicativo (Nayebi, Desharnais, and Abran 2012).

Hoy en día hay aplicativos que no cumplen con las expectativas de experiencia de los usuarios como ellos lo desean o les es muy poco agradable, esto lleva a detenerse y pensar que se debe evaluar para evitar o planear las posibles reacciones o experiencias deseadas para el usuario, la usabilidad es la que permitirá determinar cómo ha sido la experiencia del usuario en todo su esplendor, esto lleva a entender que dependiendo del ambiente en el cual se presente la experiencia del usuario para determinar la usabilidad este ambiente afectara el resultado de dicha experiencia, dentro de lo que compete la usabilidad en aplicativos móviles es relativamente adaptada de la usabilidad en otros ámbitos como es la usabilidad web, lo que ha llevado de definir un modelo propio basado en otros modelos de autores que afirman:

La usabilidad es considerada uno de los factores más importantes dentro de la calidad de un producto de software. Debido a esto es de interés poder contar con metodologías para medir la usabilidad de las aplicaciones. Los métodos de análisis de usabilidad que actualmente se utilizan, métodos clásicos, fueron desarrollados para aplicaciones de escritorio. Con la aparición, el uso masivo y el crecimiento de los dispositivos móviles, especialmente los Smartphones, la medición de usabilidad en aplicaciones móviles se tornó un tema de investigación. Los métodos y métricas actualmente utilizados para medir usabilidad pueden no ser directamente aplicables a este tipo de productos. Los estudios de usabilidad se han efectuado sobre diferentes contextos,

recientemente se empezó a considerar la usabilidad en un contexto móvil. Este trabajo examina los métodos y las métricas utilizados para medir usabilidad y pretende analizar que desafíos existen al momento de realizar pruebas de usabilidad en aplicaciones móviles, donde el contexto que cambia continuamente pasa a tener un rol preponderante (Enriquez and Casas 2014a).

Estos modelos ayudaran a definir un modelo y un método de evaluación propio y adaptado a plataformas móviles tales como los son los teléfonos inteligentes, con este modelo se logrará determinar por medio del método de evaluación la usabilidad que ofrece el aplicativo en un ambiente de pruebas.

Como se menciona anteriormente dentro de los últimos años el uso de aplicativo móviles ha aumentado y el número de aplicativos en el mercado ha crecido exponencialmente lo cual causa una desinformación del usuario frente a nuevas aplicaciones dentro del mercado algunas de estas aplicaciones no llegan a ser tan útiles o populares como se esperase ya que puede que uno de estos factores de fracaso sea una baja usabilidad para el público al cual va dirigido.

La iniciativa de Apps.co busca en la Fase de Crecimiento y Consolidación llevar a los emprendimientos a lograr un punto de equilibrio o alcanzar el estado de inversión. Para lograr esto, cuenta con expertos en diferentes disciplinas para que las empresas puedan crecer y la ejecución de la estrategia comercial es el núcleo de esta fase que dura 20 semanas. Entidades aliadas en cinco ciudades del país (Bogotá, Bucaramanga, Medellín, Cali y Barranquilla) apoyan el acompañamiento de las empresas (Emprendimientos colombianos de Apps.co reciben asesorías de Google en su programa Launchpad Start n.d.).

Todo las actividades deben de ser simples, eficaces, y completas, dentro de muchas otras características, uno de los factores que más reúne estos ítems es la usabilidad, esta es entendida como un compendio de características valorables, con el fin de determinar el valor de la experiencia del usuario con el aplicativo, la usabilidad es parte fundamental de un aplicativo esta es la que determinara si el aplicativo tendrá éxito o no dentro del mercado y dentro del grupo de usuario a la cual va dirigida (Dilonno and Mandel 2016).

La usabilidad móvil es una herramienta la cual brinda una guía para determinar qué cambios o mejora requiere un software frente a sus características tales como las tareas que puede realizar el software, tanto como la parte visual, la parte de adaptabilidad dentro de otras, estas características definen la usabilidad que puede lograr el aplicativo móvil dentro del habiente de prueba (Hoehle and Venkatesh 2015).

Sin embargo, las aplicaciones móviles al no ser las únicas responsables de determinar su usabilidad se tendrán que tomar en cuenta que su ambiente también afecta esta misma usabilidad, este ambiente tiene muchos factores de composición tales como el usuario, la luz ambiental, el ruido ambiental, el conocimiento del usuario, el dispositivo donde este soportado el aplicativo, todos estos factores y muchos más son indispensables para la determinación de la usabilidad del aplicativo móvil (Gupta and Ahlawat 2016).

Para esta evaluación en términos de autoevaluación se quiere diseñar un software que permita automatizar esta determinación del nivel de usabilidad del aplicativo dentro del ambiente de pruebas, este software el cual permitirá automatizar algunos de las evaluaciones necesarias para determinar la usabilidad, este software deberá poder determinar por medio de los modelos y métodos de evaluación creados. Actualmente existen otros modelos de usabilidad como el modelo ISO / IEC 9126, ISO / IEC 25010, ISO / IEC 9126, ISO / IEC 25010, ISO 9241-11, ISO 9241-11, el cual incorpora los atributos de eficacia, eficiencia y satisfacción, pero el modelo NIELSEN tiene los atributos de eficiencia, satisfacción, capacidad de aprendizaje, memorización y errores, hay atributos que no tiene uno del otro. El modelo PACMAD incorpora esos dos modelos complementándolo con usuario, tarea, contexto de uso y la carga cognitiva el cual es un factor muy importante en la medición de la usabilidad de aplicaciones móviles

El modelo de usabilidad es MUSIC (Metrics for Usability Standards in Computing) el cual tiene en cuenta el usuario y la tarea para los atributos de eficacia, eficiencia y productividad, otro modelo a comparar es el QUIM (Quality in Use Integrated Measurement) el cual tiene en cuenta los atributos de eficacia, eficiencia, satisfacción, errores, productividad y universalidad pero cómo podemos observar en la tabla 1 el modelo CROW incorpora los atributos de Music y Kim pero aún al observar en la tabla el moderno CROW y PACMAD tienen diferencias qué pueden afectar al hacer la usabilidad por este motivo se hizo un Modelo híbrido (USAAP) entre el modelo CROW y PACMAD cómo se puede observar en la tabla es el modelo más completo comparándolo entre los modelos de usabilidad en el que se describirá en detalle cada uno de los factores de usabilidad que forman parte del nuevo modelo, ver tabla 1.

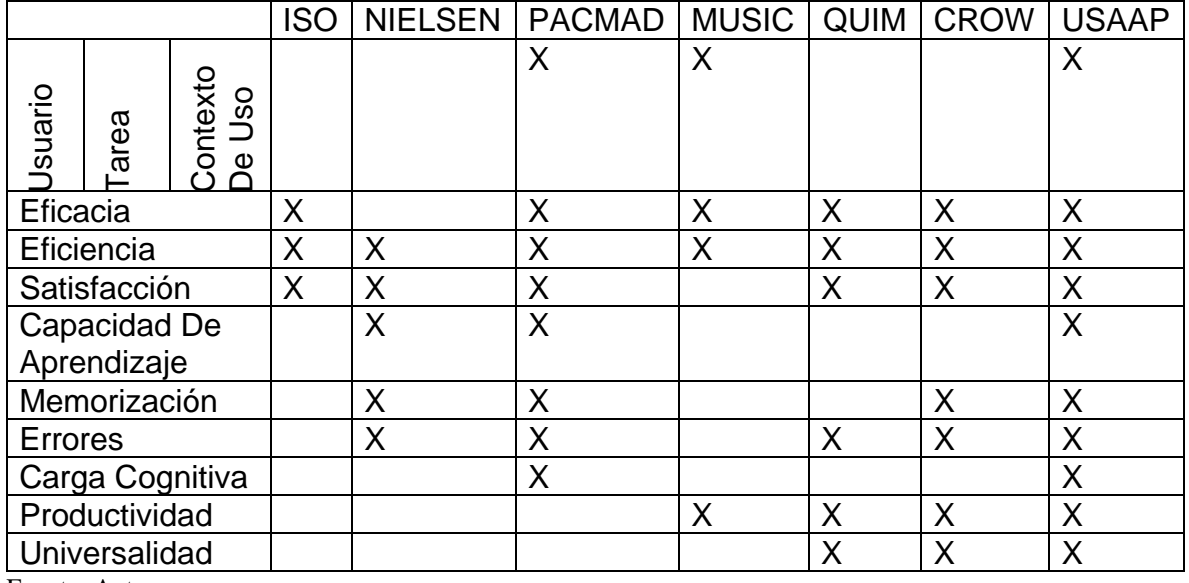

Tabla 1Comparación de modelo CROW y PACMAD con otros modelos de usabilidad

Fuente: Autores

Tabla 2 Características del modelo USAAP

| USUARIC | TAREA | USO<br>CONTEXTO DE | Factor<br>De<br>Usabilidad | Característica                     | Descripción                                                                                                    |
|---------|-------|--------------------|----------------------------|------------------------------------|----------------------------------------------------------------------------------------------------|
|         |       |                    | Eficiencia                 | <b>Recursos</b>                    | Consumo de recursos<br>uso de CPU, uso de<br>memoria,<br>Uso batería                                                                                                  |
|         |       |                    |                            | <b>Esfuerzo Del Usuario</b>        | Físico, mental, numero<br>de tareas(formula)                                                                                                    |
|         |       |                    |                            | Costo Económico                    | Costo de equipo, costo<br>de sistema, costo de<br>equipo, Costo de<br>recursos humanos,<br>costo de consumibles                                                       |
|         |       |                    | Eficacia                   | Taza De Finalización<br>De Tarea   | Tiempo en terminar<br>una tarea(formula)                                                                                                    |
|         |       |                    |                            | Cumplimiento De<br><b>Tareas</b>   | Calidad, cantidad                                                                                                    |
|         |       |                    |                            | Extensibilidad                     | Conformabilidad,<br>controlabilidad                                                                                                    |
|         |       |                    |                            | Reusabilidad                       | Es el grado en que un<br>programa (o partes de<br>este) se puede reusar<br>en otras aplicaciones.                                                                     |
|         |       |                    |                            | Escabilidad                        | Es la adaptabilidad al<br>crecimiento sin perder<br>la calidad                                                                                                    |
|         |       |                    | Memorabil<br>idad          | Compresibilidad                    | Claridad, fácil<br>entendimiento,<br>conservación de una<br>Utilización de un<br>aplicativo                                                                           |
|         |       |                    | Productividad              | Salida De Tarea De<br>Usuario Útil | La productividad es<br>también una medida<br>de<br>Usabilidad que mide la<br>salida obtenida por el<br>usuario.<br>Representa una<br>característica de<br>usabilidad. |

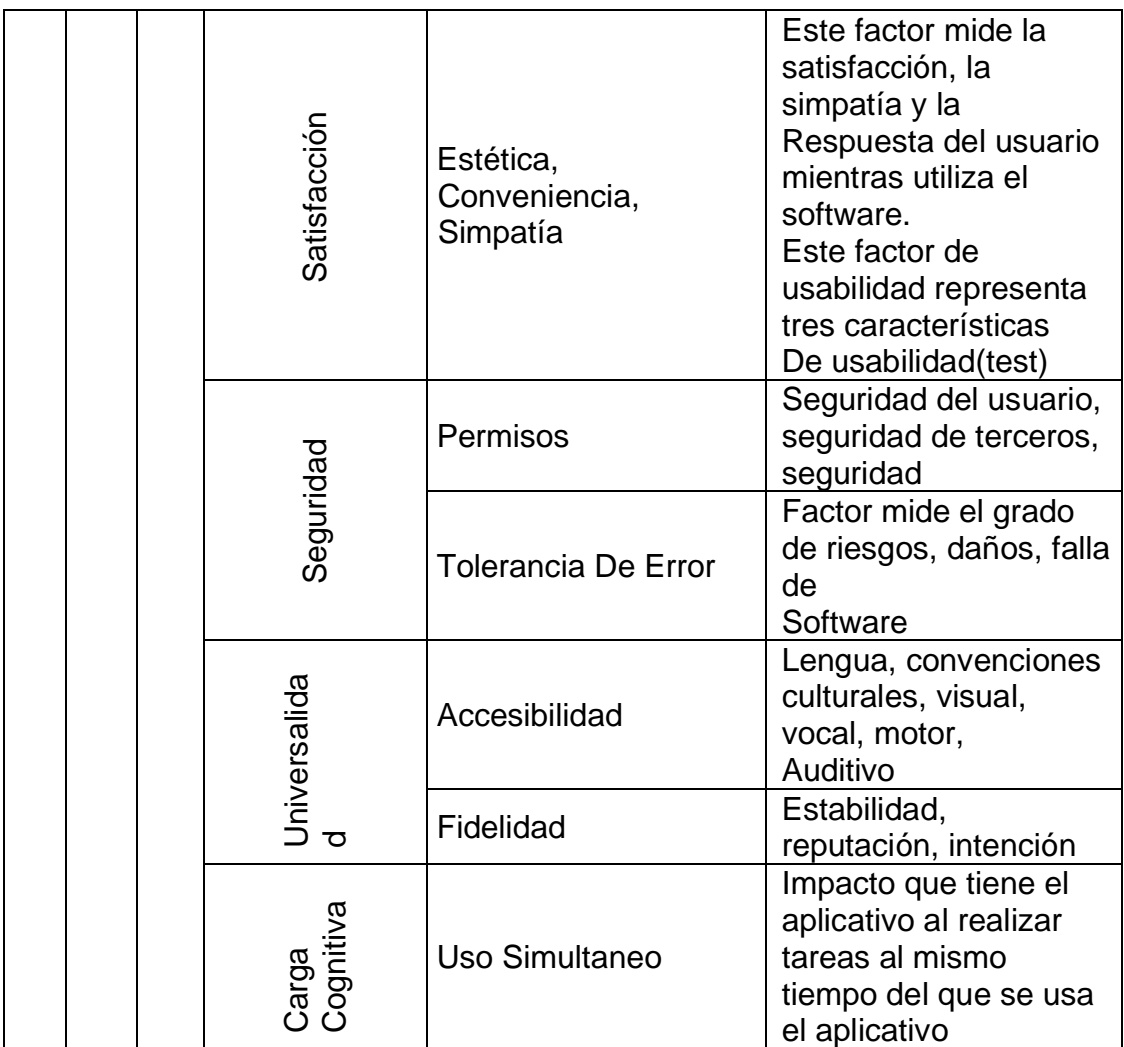

Fuente: Propia

Tabla 3 Diccionario de datos

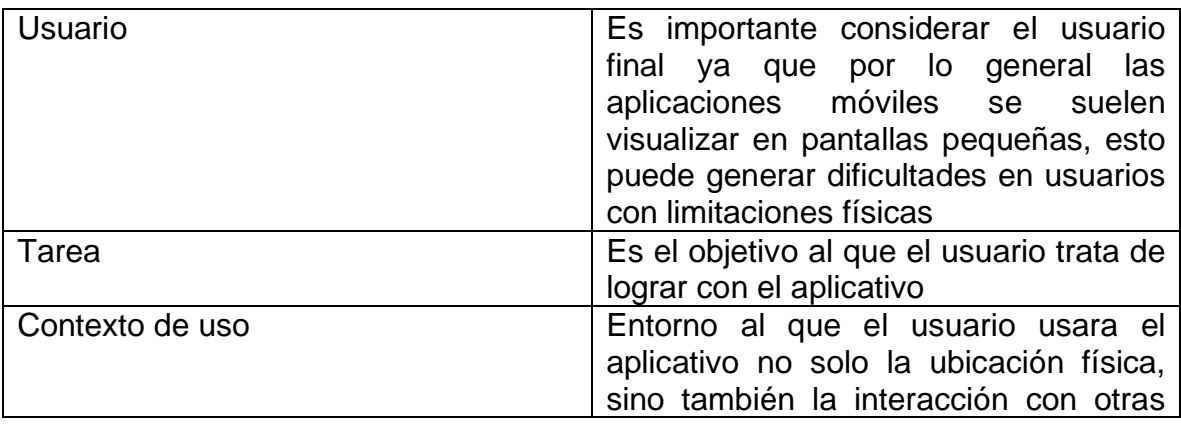

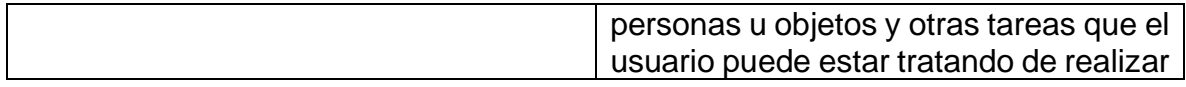

Fuentes: Autores

El proyecto de investigación orientado a la evaluación de la usabilidad en las aplicaciones móviles es una idea para realizar un impacto en el desarrollador para que pueda determinar las diferentes facetas de su software para el cumplimiento de criterios específicos para el público al cual se va a enfocar durante el desarrollo.

En EAU (Emiratos Árabes Unidos) realizan un análisis de los Datos del Gobierno de la Usabilidad en aplicaciones móviles. La estrategia de la visión es parte de esta tendencia. Uno de los objetivos principales es permitir a los desarrolladores crear aplicaciones móviles basadas en OGD (datos abiertos del gobierno) que puede mejorar la vida de los ciudadanos, que a su vez ayuda a mejorar la categoría económica del país y la diversidad. Además, las aplicaciones móviles se han convertido en un canal poderoso para alcanzar y servir a los ciudadanos y las empresas. Sin embargo, los EAU ocupa un lugar bajo en términos de facilidad de uso OGD portal y disponibilidad de los datos. Además, no hay evidencia de cualquiera. Las aplicaciones desarrolladas con base en EAU OGD, mientras que el Reino Unido y los Estados Unidos tienen más de 600 aplicaciones desarrolladas en base a su OGD. Esto significa que los EAU le falta algún valor que la OGD se puede añadir a los ciudadanos, las empresas y la economía en este país. Además, para el conocimiento de los investigadores, sin investigación previa ha apuntado EAU OGD usabilidad en términos de su apoyo para el desarrollo de aplicaciones móviles, al analizar los resultados de la aplicación Web Instrumento de Evaluación, era evidente que la mayoría de los conjuntos de datos se completa. Esto indicaba que el factor de integridad de los datos de EAU OGD es fuerte. Los investigadores también encontraron que ninguno de los conjuntos de datos de los EAU está disponibles a través de la API. La implementación actual de EAU OGD no es compatible con los desarrolladores de una manera avanzada. Por lo tanto, los desarrolladores se verán obligados a descargar, importación, limpiar y manipular los datos de forma manual antes de utilizar dentro de sus aplicaciones. Además, los resultados indicaron que la mayor parte de la información basada en la ubicación de los conjuntos de datos de los EAU está siendo publicado en formato de texto. Esta información no se utiliza plenamente dentro de las aplicaciones móviles, y no se logra expectativas del usuario final. En lugar de integrar esta información con los servicios de localización móvil. Y, por último, los resultados mostraron que suficientes metadatos no se publica para todos los conjuntos de datos en los portales de EAU OGD. Por lo tanto, EAU OGD carece de uno de los elementos principales de la OGD: La provisión de suficientes metadatos, como el tiempo de conjunto de datos, propietario,

descripción, y la licencia son importantes porque ayudan (Tamimi, Hoshang, and Blooshi 2017).

En la Universidad De Coruña, España realizan una investigación de Diseño y usabilidad de interfaces para entornos educativos de realidad aumentada para determinar los elementos, componentes y factores que resultan claves a la hora de diseñar estos tipos de interfaces, diseñados para estudiantes entre 12 y 15 años, los primeros estudios realizados de dichas aplicaciones, es la observación entre el diseño de la interfaces y el estudiante, la intención final del aplicativo al estudiante, en el que se pudo observar que la interacción con el contenido debe ser sencillo e intuitivo, el cual consigue que el alumno "aprendiese jugando", por lo que la interfaz no debía interrumpir dicho proceso, A lo largo de la etapa se hicieron test de uso entre una muestra aleatoria de conveniencia de cinco estudiantes, el cual se llevó a cabo un test de uso con eyetracking, con el fin de determinar si los patrones de navegación y las ubicaciones de los elementos de la interfaz eran correctos (Ortiz-Zambrano, Chavez-Cujilan, and Lino-Castillo 2017).

El uso de las tecnologías de realidad aumentada en el contexto educativo permitía ofertar al alumno nuevas fórmulas de aprendizaje eficaces y divertidas, al crear espacios virtuales con los que interactuar viviendo una experiencia personalizada y única. Este hecho implica un cambio que apoya y mejora el proceso de aprendizaje y apuesta por la construcción de materiales curriculares interactivos (Ortiz-Zambrano, Chavez-Cujilan, and Lino-Castillo 2017)

A nivel nacional Colombia se realizó un estudio enfocado en la población infantil de usabilidad en Colombia fundamentado en el incremento de la población con relación al uso de las TIC, en el cual el gobierno dota computadores a las escuelas públicas, en el que se identificaron y describieron los principales criterios de usabilidad en aplicaciones de sitios web para la educación infantil, en el que se realizó mediante una página diseñada específicamente para niños en el que se realizaba una muestra con la presencia de un observador y la grabación de la pantalla en el que interactuaban con la página, los resultados del estudio se pudo observar que en promedio los resultados son estables, aunque el porcentaje de la usabilidad es mayor, el 45% de los niños mencionaron que las páginas que estaban muy cargadas de textos les aburrían, el cual la página se debe enriquecer más de imágenes sugerible mente que no sean planas, sino, animaciones para motivar a los niños a navegar más .El área siga de los niños son los menos localizados en la parte superior, es importante recalcar saber qué tipo de usuario al que va dirigido la prueba de usabilidad, para así poder establecer la muestra con la cual se realizaran las pruebas (García, Pernett, and Cano 2017a).

En la Universidad Distrital Francisco José De Caldas se propuso:

Proponer estrategias que ayuden a la incorporación de dispositivos móviles en escenarios de aprendizaje. Por tal razón, se plantea la construcción de un marco de estudio que provea una estructura y metodología de trabajo que combine aspectos pedagógicos y tecnológicos en los procesos de desarrollo de aplicaciones educativas móviles, con el objeto de contribuir al mejoramiento de la educación. La presente investigación se expone en cuatro metodológicas: conceptualización, revisión, análisis documental y conclusiones. El documento muestra el resultado de las dos etapas iniciales, en donde se establecen las políticas, principios y estándares de usabilidad que pueden contribuir en el desarrollo de aplicaciones educativas móviles y en la incorporación efectiva de es-tos dispositivos en contextos educativos (Cuervo Gómez and Ballesteros Ricaurte 2015).

En la Universidad de Cundinamarca extensión Facatativá actualmente tiene un marco de trabajo para la medición de usabilidad en aplicativos webs con la norma ISO 9241-11 el cual contiene tres características que la conforman

- Eficiencia: Se define como los recursos consumidos por el usuario que utiliza durante el proceso de efectuar tareas con lo que logra unos objetivos.
- Eficacia: se expresa como la exactitud e integridad con los usuarios que alcanzan los objetivos especificados.
- Satisfacción: poca presencia de molestias y actitudes negativas hacia el uso del producto; evalúa la comodidad y aceptación que tiene el sistema planeado para el usuario en general.

El cual mediante métricas de medición evalúa la usabilidad a partir de los parámetros planteados bajo la norma ISO 9241-11 (Cundinamarca and Cundinamarca 2018).

# **1.2. LÍNEA DE INVESTIGACIÓN**

Formular, gestionar y desarrollar proyectos de investigación en el campo de la ingeniería de sistemas aplicada en el área de desarrollo de software, Sistema emergentes y Nuevas tecnologías, que contribuyan o hagan aportaciones a la solución de problemas de la región y el departamento.

# **1.3. PLANTEAMIENTO DEL PROBLEMA**

En efecto, según datos oficiales de la comisión de regulación de comisiones el uso smartphone en Colombia muestra una tendencia creciente, pasando de tener una participación del 63.1% del total de equipos vendidos en el 2º trimestre de 2014 a una participación del 83.1% en el 2º trimestre del 2015. Esta tendencia creciente se observa también a nivel de ingreso que pasó de 85.6% a 95.7% entre el 2º trimestre del 2014 y 2015(articles-14334\_recurso\_1.pdf 2015).

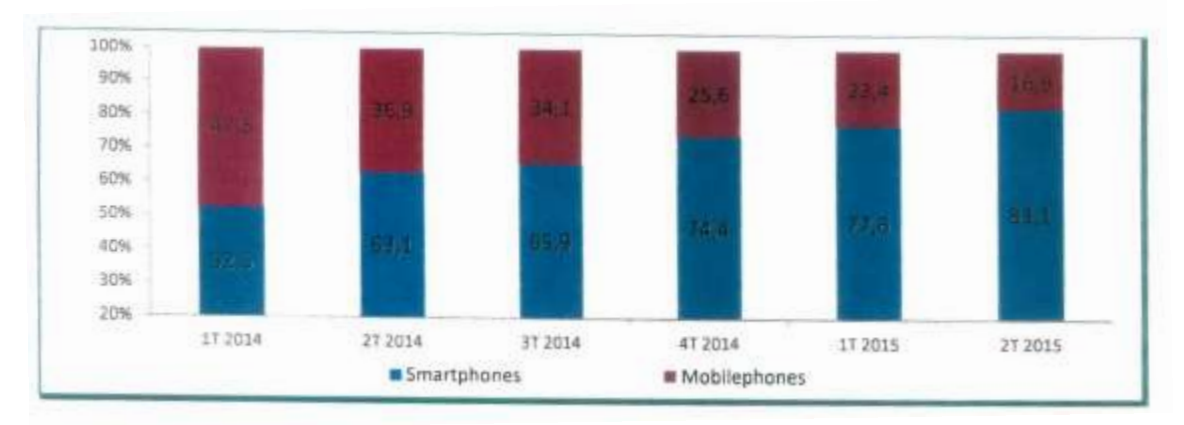

Figura 1cantidades vendidas de smartphone vs mobilephones -1t 2014 – 2t 2015.

Fuente: GFK Colombia, elaboración CRC (articles-14334\_recurso\_1.pdf 2015)

De acuerdo con un informe reciente del Observatorio eCommerce sobre el consumo de comercio electrónico en el país, el dispositivo más usado para la compra de bienes y servicios en línea es el celular con 58%, seguido del computador portátil con 25%, el computador de escritorio con 15% y la tableta con 2%, No obstante, 49% de las personas usa este dispositivo móvil cuando realizan pedidos y los pagan en línea, pero aquellos que hacen el pedido online y pagan en canales offline como casa u oficina corresponden al 62%. En el caso de los que realizan la solicitud en línea pero cancelan en una tienda o punto de recaudo el porcentaje equivalente es 59, Otro de los resultados que arrojó el informe es que el comercio electrónico está arraigado en el país, sin embargo los consumidores continúan siendo tímidos al momento de realizar compras en línea en mercados internacionales, pues 85% de los encuestados realiza compras en línea en el país, mientras que solo 14% lo hace por fuera, Aunque las compras en línea tienen tendencia a crecer, el estudio destaca que es necesario fortalecer el proceso de devoluciones. En este, 38% considera que no es fácil hacer cambios y devoluciones, mientras que 32% cree que es muy fácil hacerlo y 30% lo ubica en un nivel medio, entre los beneficios percibidos por las compras en línea se destaca la comodidad con 75%, seguido de ofertas y promociones con 28%, variedad de productos con 19% y la comparación de productos y precios fácilmente con 17%,

En la categoría de pagos, el informe resalta que cerca de 50% del comercio electrónico es offline, es decir ese porcentaje es equivalente a las compras en las que la transacción de pago es en efectivo contra entrega o en punto de recaudo. Los métodos de pago usados son efectivos contra entrega con 25%, seguido de PSE con 24%, sistemas de pago en línea con tarjeta de crédito con 21% y pago en efectivo en punto recaudo con 21%, El estudio fue realizado por el Ministerio de Tecnología de la Información y las Comunicaciones (mintic), la Cámara Colombiana de Comercio Electrónico

(Ccce) y Renata. En este el tamaño de la muestra fue de 2.103 personas encuestadas de las cuales 1.851 son usuarios de internet y realizan actividades de comercio electrónico. Las encuestas se realizaron en nueve ciudades grandes, sin embargo, se incluyeron algunas zonas aledañas a estas (eCommerce 2019).

Si bien se ha relacionado una cantidad porcentual de la población colombiana que hace uso de aplicativos móviles, ahora hablar de una población más puntual en el que se desarrollará la presente investigación, la cual se verá reflejada al CIT (centro de innovación y tecnología), en donde se investigan y desarrollan proyectos de formación con diferentes enfoques, que brindan una oportunidad de investigar, desarrollar software, de una manera más controlada y enfocada a un objetivo, los aplicativos desarrollados dentro del CIT actualmente no cuenta con un software que brinde apoyo en la medición de la usabilidad en aplicaciones móviles.

¿Es posible desarrollar un aplicativo que permita medir la usabilidad en aplicaciones móviles dentro de los proyectos desarrollados en el CIT?

# **1.4. OBJETIVOS GENERALES Y ESPECÍFICOS**

# **1.4.1. OBJETIVO GENERAL:**

Desarrollar una aplicación que mida la usabilidad de aplicaciones móviles de forma cuantitativa bajo un modelo de medición hibrido entre el modelo PACMAD y el modelo CROW.

# **1.4.2. OBJETIVOS ESPECÍFICOS:**

- 1. Construir un modelo de usabilidad basado en los modelos CROW y PACMAD.
- 2. Analizar los requerimientos necesarios para la medición de la usabilidad de aplicativos móviles.
- 3. Diseñar un sistema que da una solución óptima para la medición de la usabilidad móvil bajo la metodología SCRUM.
- 4. Desarrollar un aplicativo que tenga procesos automatizados para valoración de usabilidad en aplicativos móviles.
- 5. Analizar resultados del sistema, bajo escenarios de pruebas controlados.
- 6. Analizar el impacto social del aplicativo (Nvivo)

# **1.5. ALCANCE E IMPACTO DEL PROYECTO**

La usabilidad en aplicativos móviles es un factor de gran importancia para el desarrollo de aplicativos, ya que determina que tan funcional y satisfactorio es para los usuarios el realizar tareas dentro del software, según un estudio de CISCO entre el 2017 y 2020 el tráfico de datos con respecto a dispositivos móviles aumentara

por la implementación de 3333 redes 5G y la ampliación de cobertura de redes 4G, explican que el tráfico de bits en dispositivos móviles es mayor,

Otro campo donde es importante la interacción directa de la usabilidad es atreves de los estándares que definen los distintos atributos de la usabilidad, los cuales sirven para la formular las métricas que se tiene en cuenta a la hora de evaluar un software, generalmente la usabilidad se considera en las etapas finales de la construcción del software, en esta etapa cualquier alteración o cambio afecta la arquitectura del sistema, puesto que la parte visual tales como la interface ya están completamente diseñada y el costo de modificación es muy alto, por lo tanto dentro del desarrollo del software se debe tener un análisis previo de la usabilidad en las etapas tempranas de desarrollo esto impacta directamente al grupo de desarrolladores quienes tendrán que plasmar estos términos de usabilidad de acuerdo a los requerimientos, los desarrolladores deberán tener en cuenta en las etapas tempranas de desarrollo (Moreno et al. n.d.).

Lo que se busca es que el grupo de desarrolladores en las últimas etapas de desarrollo puedan evaluar mediante el software USAAP que sus requerimientos cumplen con los criterios de usabilidad escogidos por medio del análisis de los requerimientos tales como, Recursos, Esfuerzo Del Usuario, Costo Económico, Taza De Finalización De Tarea, Cumplimiento De Tareas, Extensibilidad, Reusabilidad, Escabilidad, Compresibilidad, Salida De Tarea De Usuario, Estética, Conveniencia, Simpatía, Permisos, Tolerancia De Error, Accesibilidad, Fidelidad, Uso Simultaneo, por medio de pruebas de campo del aplicativo desarrollado mostrar los resultados del análisis de la usabilidad aplicada en el aplicativo que desarrollaron.

Finalmente, uno de los impactos que se genera mediante este proyecto es al evaluar la usabilidad dentro de un aplicativo de un dispositivo móvil, se podrá analizar mejoras en los aplicativos, los usuarios finales quienes pueden ser tanto niños, adultos, mujeres, hombres son el tipo de usuarios quienes más dan uso a aplicaciones móviles pero dentro de estos usuario se encuentra que no todos tienen la facilidad de entender y adaptarse a los aplicativos esto expresa que para el uso de aplicativo los usuarios deben de tener competencias mínimas para el desarrollo de tareas dentro de estos software (García, Pernett, and Cano 2017b).

En la actualidad la universidad de Cundinamarca no existe un software el cual ayude en la evaluación de usabilidad de aplicativos móviles, que sirva de apoyo para la determinación de usabilidad de estos softwares. El proyecto está orientado a un sistema de usabilidad de aplicativos móviles, en una iniciativa generada para impactar y analizar los aplicativos móviles desarrollados en la universidad de Cundinamarca, existen mecanismos de usabilidad como la ISO (Open System Interconnection) / IEC 9126, ISO / IEC 25010, ISO / IEC 9126, ISO / IEC 25010, ISO 9241-11, ISO 9241-11 (Moumane, Idri, and Abran 2016).

Otro modelo de usabilidad llamado Nielsen, entre otros modelos, estos como todos los modelos de usabilidad son orientados a sitios web y para computadores, este proyecto plantea un proceso tecnológico que permita evaluar la usabilidad en

aplicativos móviles, para reducir su labor manual, Con este proceso tecnológico se realiza un análisis técnico para aproximarse a la realidad y generar un proceso transparente y fidedigno para la universidad o cualquiera que lo use.

Dentro del plan de desarrollo de Cundinamarca está estipulado la implementación de 15 ambientes educativos interdisciplinarios que son destinados a mejorar las capacidades y herramientas de investigación para los estudiantes de las IED (Institución Educativa Departamental) del departamento en ciencias y tecnología, por lo tanto la implementación de herramientas involucraría la introducción de dispositivos móviles y aplicaciones que ayuden a estas labores por consecuente si no se tiene el nivel de usabilidad de estas herramientas la implementación de estas podría no ser tan beneficiosa como se espera(Gobernación de Cundinamarca 2016).

En el plan de desarrollo plantean el subprograma de Cundinamarca en línea donde proponen promover he implementar el uso de las TIC (Tecnología de la Información y la Comunicación), implementando estrategias de gobierno en línea en las administraciones municipales y departamentales, por lo tanto plantean la implementación de espacios físicos dotados de infraestructura tecnológica para el desarrollo de cundinamarqueses en contenidos digitales y aplicaciones móviles, en consecuencia el aprovechamiento de estos espacios estarán dados por la usabilidad de estos mismos, haciendo énfasis en el uso de las aplicaciones móviles que desean implementar.

Se menciona dentro del subprograma gobernanza territorial del plan de desarrollo de Cundinamarca

La generación de capacidades a los 116 municipios de Cundinamarca en la actualización de la encuesta del SISBEN (Sistema de Selección de Beneficiarios Para Programas Sociales), a través de la dotación de dispositivos móviles de captura de información y captación en el uso de estos mismos, por lo tanto, el aplicativo dentro de estos dispositivos móviles deberá cumplir con un nivel de usabilidad para poder cumplir el objetivo de actualización de esta recolección y captación de información.

# **1.6. METODOLOGÍA**

Este proyecto se encontrará dentro de la investigación aplicada el cual permite la innovación tecnológica, teniendo en cuenta los objetivos que se desean lograr, mediante la implementación del software implementada en un área específica, en este caso será un aplicativo móvil que permite la medición de la usabilidad en aplicaciones móviles en el programa de ingeniería de sistemas dentro de los desarrollos provenientes del CIT (centro de innovación y tecnología).

La metodología de investigación que se implementara para la realización de este proyecto se hará bajo parámetros mixtos, la parte cuantitativa se reflejara en las métricas establecidas para la medición de la usabilidad, ya que el proceso busca dar solución al problema planteado del estudio definido, en donde se realizó una

investigación que expuso la idea sugerida, el cual trajo consigo el interrogante (Roberto Hernàndez Sampieri 2018).

La metodología que se implementará para el diseño y desarrollo del aplicativo móvil será la metodología SCRUM (desarrollo de software) que es una metodología ágil de gestión de proyectos cuyo objetivo primordial es maximizar los recursos humanos de un equipo sacando el mayor provecho en el tiempo de realización de los sprint. Reduce al máximo las actividades no orientadas a producir software. Que funciones y produce resultados en periodos cortos. Como método SCRUM enfatiza valores y prácticas de gestión, sin pronunciarse sobre requerimientos prácticas de desarrollo, implementación y demás cuestiones técnicas. Delega en el equipo completamente la responsabilidad de decidir la mejor manera de trabajar para ser lo más productivos posibles (Scrum Manager 2016).

# **1.7. MARCOS DE REFERENCIA**

## **1.7.1. MARCO TEÓRICO**

Los dispositivos móviles han sido un gran avance de la tecnología móvil , pero los desarrolladores pasan por alto de que muchas personas interactúan con el dispositivo estando en movimiento teniendo pequeños tamaños de pantalla, conectividad limitada, altas tasas de consumo de energía y modalidades de entrada limitadas son solo algunos de los problemas, esto genera un gran impacto a los usuarios ya que es un factor crítico para el fracaso o el éxito esto con lleva a que la usabilidad es un aspecto importante para facilitar la medición con los usuarios finales de la aplicación , ya que es importante medir y conocer si es o no optimo la aplicación, de lo contrario saber cuáles son los puntos débiles para hacer mejoras en los factores de usabilidad

La usabilidad de aplicaciones móviles debe ser medida en la que tenga un usuario en la cual pueda navegar de forma sencilla en el aplicativo para que pueda realizar las tareas propuesta por la aplicación, la cual se amigable para el usuario para tener un impacto positivo

 Hay diferentes modelos de usabilidad como PACMAD y CROW; USAAP que es la fusión entre los dos métodos, para un modelo más completo ya que las dos carecen una de la otra, dicha usabilidad se mide por parámetros, a continuación, se describirán:

#### **EFICIENCIA**

- i) Tiempo inicio (Nacional and Plata n.d.).
- ii) Tarda en completar la operación seleccionada (Nacional and Plata n.d.).
- iii) Consumo de memoria en la ejecución (Nacional and Plata n.d.).
- iv) El consumo de CPU en la ejecución de una tarea (Nacional and Plata n.d.).
- v) Consumo de energía en la ejecución de una tarea (Nacional and Plata n.d.).
- vi) El aplicativo es fácil de usar (Hedlefs et al. 2016).
- vii) Costo total de costo de equipo y recursos humanos (ISO-IEC 9126-4 metricas calidad en uso.pdf n.d.).

### **EFICACIA**

- i) Número de tareas completadas (ISO-IEC 9126-4 metricas calidad en uso.pdf n.d.).
- ii) Número total de tareas intentadas (ISO-IEC 9126-4 metricas calidad en uso.pdf n.d.).
- iii) Proporción de los objetivos de la tarea es realizado (ISO-IEC 9126-4 metricas calidad en uso.pdf n.d.).
- iv) Poco tiempo lleva completar una tarea (ISO-IEC 9126-4 metricas calidad en uso.pdf n.d.).
- v) Encontró que las diversas funciones en este aplicativo estaban bien integradas (Gupta et al. 2018b).
- vi) Se puede volver a emplear un programa (o partes de un programa) en otras aplicaciones (Gupta et al. 2018b).
- vii) Actualizaciones periódicamente (Gupta et al. 2018b).

## **MEMORABILIDAD**

- i) La mayoría de la gente aprendería a usar este aplicativo rápidamente (Escala de usabilidad del sistema en línea con análisis | usabilitest n.d.).
- ii) No Necesita aprender muchas cosas antes de poder comenzar con el aplicativo (Escala de usabilidad del sistema en línea con análisis | usabilitest n.d.).
- iii) Fue fácil aprender a utilizar el aplicativo (Escala de usabilidad del sistema en línea con análisis | usabilitest n.d.).

#### **PRODUCTIVIDAD**

i) ¿Qué tan productivo es sin experiencia? (ISO-IEC 9126-4 - metricas calidad en uso.pdf n.d.).

# **SATISFACCIÓN**

- i) ¿Estética general? (ISO-IEC 9126-4 metricas calidad en uso.pdf n.d.).
- ii) ¿Comodidad visual de los colores empleados? (ISO-IEC 9126-4 metricas calidad en uso.pdf n.d.).
- iii) ¿Información de las pantallas clara y suficiente? (ISO-IEC 9126-4 metricas calidad en uso.pdf n.d.).
- iv) ¿Iconos que facilitan el manejo y la comprensión? (ISO-IEC 9126-4 metricas calidad en uso.pdf n.d.).
- v) ¿Elección de opciones mediante botones claros y accesibles? (ISO-IEC 9126-4 - metricas calidad en uso.pdf n.d.).
- vi) ¿Búsquedas rápidas y sencillas? (ISO-IEC 9126-4 metricas calidad en uso.pdf n.d.).
- vii) ¿Vídeos con la calidad técnica adecuada? (ISO-IEC 9126-4 metricas calidad en uso.pdf n.d.).
- viii)¿Lo recomendaría? (ISO-IEC 9126-4 metricas calidad en uso.pdf n.d.).
- ix) Se siente cómodo utilizando el aplicativo (evaluación de calidad SW AQUA n.d.).
- x) La organización de la información el aplicativo en la pantalla fue clara. (evaluación de calidad SW AQUA n.d.).
- xi) La interfaz el aplicativo fue placentera (evaluación de calidad SW AQUA n.d.).
- xii) Le gusto utilizar el aplicativo (evaluación de calidad SW AQUA n.d.).
- xiii)El aplicativo tuvo todas las herramientas que esperaba que tuviera (evaluación de calidad SW AQUA n.d.).
- xiv) En general, estuvo satisfecho con el aplicativo (evaluación de calidad SW AQUA n.d.).
- xv) Se emplea un lenguaje claro y conciso (evaluación de calidad SW AQUA n.d.).
- xvi) Se ha evitado la sobrecarga informativa (evaluación de calidad SW AQUA n.d.).
- xvii) Es una interfaz limpia, sin ruido visual (evaluación de calidad SW AQUA n.d.).
- xviii) Uso correcto del espacio visual de la página (evaluación de calidad SW AQUA n.d.).
- xix) Se ha controlado la longitud de página (evaluación de calidad SW AQUA n.d.).
- xx) El texto de la página se lee sin dificulta (evaluación de calidad SW AQUA n.d.).

# **SEGURIDAD**

- (i) Se sintió seguro usando el aplicativo (evaluación de calidad SW AQUA n.d.).
- (ii) ¿la aplicación está en la tienda de Play store?
- (iii) Número de errores cometidos por el usuario (ISO-IEC 9126-4 metricas calidad en uso.pdf n.d.).
- (iv) Número de tareas (ISO-IEC 9126-4 metricas calidad en uso.pdf n.d.).
- (v) El aplicativo muestra mensajes de error que me dicen claramente cómo resolver los problemas. (Metodos de evaluación de usabilidad web 2012) (evaluación de calidad SW AQUA n.d.).
- (vi) Permite prevenir o corregir errores (por ejemplo, avisándote de que si pinchas en un enlace determinado vas a salir del recurso o si se va a abrir una nueva ventana, etc. (Sen, Sen, and Taylor 2006).
- (vii) No hay redundancia de enlaces (Sen, Sen, and Taylor 2006).
- (viii) No hay enlaces rotos (Sen, Sen, and Taylor 2006).

#### **UNIVERSALIDAD**

- (i) Se visualiza correctamente con la resolución de la pantalla (Martinez, Rodríguez, and Vera n.d.).
- (ii) Lenguaje claro y conciso (Sen, Sen, and Taylor 2006).
- (iii) El tamaño de fuente se ha definido de forma relativa, o por lo menos, la fuente es lo suficientemente grande como para no dificultar la legibilidad del texto (Bangor, Kortum, and Miller 2008).
- (iv) Existe un alto contraste entre el color de fuente y el fondo (Martín 2010).
- (v) Dispone de versiones en varios idiomas (Martín 2010).
- (vi) Le gusta usar este aplicativo con frecuencia (Martín 2010).

# **CARGA COGNITIVA**

- (i) Permite realizar varias tareas al mismo tiempo (Sen, Sen, and Taylor 2006)
- (ii) Cuánta actividad mental y perceptiva fue necesaria (Método NASA-TLX n.d.).
- (iii) Se trata de una tarea fácil o difícil, simple o compleja, pesada o ligera (Método NASA-TLX n.d.).
- (iv) ¿Cuánta actividad física fue necesaria? (Método NASA-TLX n.d.).
- (v) Se trata de una tarea fácil o difícil, lenta o rápida, relajada o cansada (Método NASA-TLX n.d.).
- (vi) ¿Cuánta presión de tiempo sintió, debido al ritmo al cual se sucedían las tareas o los elementos de la tarea? (Método NASA-TLX n.d.).
- (vii) Durante la tarea, en qué medida se ha sentido inseguro(a), desalentado(a), irritado (a), tensó(a), o preocupad(a), o, por el contrario, se ha sentido segur(a), contento (a), relajado(a), ¿y satisfecho (a)? (Método NASA-TLX n.d.).

El aplicativo deberá ser puesta a prueba por usuarios reales para así poder demostrar que el usuario cumple con las tareas propuestas

# **1.7.2. MARCO LEGAL**

Los modelos de evaluación que se están llevando a cabo para la medición de la usabilidad en aplicativos móviles, establecidas con la norma ISO Y NIELSEN.

Jakob Nielsen, define usabilidad en términos de cinco atributos: facilidad de aprendizaje, eficiencia, Memorabilidad, errores y satisfacción. Nielsen puntualiza que la importancia de estos atributos variará en función del contexto y de los usuarios finales. Por ejemplo, en un cajero automático, la facilidad de aprendizaje podría ser considerado el atributo principal a evaluar, mientras que, en un sistema aeroportuario, la tolerancia y prevención de errores pasa a ser primordial(Enriquez and Casas 2014a).

Los atributos de NIELSEN que van a ser utilizados son los siguientes:

- 1. Eficiencia: Se define como los recursos gastados que el usuario utiliza durante todo el proceso de la realización de tareas con los cuales logra unos objetivos planteados
- 2. Satisfacción: La ausencia de molestias y actitudes positivas hacia el uso del producto; evalúa la comodidad y aceptabilidad que tiene el sistema propuesto para el usuario en general
- 3. Capacidad de aprendizaje: el sistema es fácil de aprender para el usuario trabajar más rápido
- 4. Memorabilidad: el sistema después no haber sido usado el sistema debe ser fácil de recordar para no tener que volver aprender
- 5. Errores: en el aplicativo no deben ocurrir errores catastróficos y si hay errores que sean lo menos posible durante el uso del sistema para tener una baja tasa de errores
- 6. Efectividad o eficacia: este factor de usabilidad mide la certeza y la integridad de una tarea realizada por el usuario.

Las normas ISO define la usabilidad en términos de la calidad del trabajo de un sistema en uso, la cual depende de todos los factores que pueden influenciar el uso de un producto en el mundo real: factores de organización, diferencias individuales entre usuarios, experiencia, etc. (Juan et al. n.d.).

Esta aproximación tiene la ventaja de concentrarse en el propósito real de diseño de una aplicación, que es encontrar las necesidades de usuarios reales ejecutando tareas reales en un ambiente técnico, físico y de organización real. La definición de usabilidad de acuerdo con el estándar ISO/DIS 9241-11 es (Juan et al. n.d.):

"El grado de eficacia, eficiencia y satisfacción con la que usuarios específicos pueden lograr objetivos específicos, en contextos de uso específicos" (Juan et al. n.d.)

Para medir la usabilidad se hace necesario identificar las metas y descomponer la efectividad, eficiencia y satisfacción, así como los componentes del contexto de uso en subcomponentes con atributos medibles y verificables (Juan et al. n.d.):

- 1. Usuario: persona final que interactúa con el aplicativo
- 2. Tarea: Es el objetivo que tiene el usuario al usar el software
- 3. Contexto de uso: al entorno tanto externo al software como el entorno de este el cual afecta directamente al usuario

El modelo de usabilidad PACMAD identifica 7 atributos que reflejan la usabilidad de una aplicación: Efectividad, Eficiencia, Satisfacción, Aprendizaje, Memorabilidad, Errores y Carga cognitiva. Cada uno de estos atributos tiene un impacto en la usabilidad general de la aplicación y, como tal, puede usarse para ayudar a evaluar la usabilidad de la aplicación (Harrison, Flood, and Duce 2013c).

El modelo de usabilidad CROW con el fin de la extracción y predicción de características de usabilidad, se introduce un innovador algoritmo metaheurístico. En general, el término "usabilidad" es definido por varios investigadores con respecto al modelo de usabilidad de software basado en la jerarquía y se ha convertido en uno de los métodos importantes en términos de calidad del software (Gupta et al. 2018b).

Los modelos CROW y PACMAD, aquellos parámetros que se están tomando en cuenta para el proyecto USAAP

## **EFICIENCIA**

Capacidad de completa las tareas con precisión

- i. Recursos: Consumo de recursos uso de CPU, uso de memoria, uso batería
- ii. Esfuerzo Del Usuario: Físico , mental, numero de tare
- iii. Costo Económico: Costó de equipo, costo del aplicativo, costo de equipo, Costo de recursos humanos, costo de consumibles

# **EFICACIA:**

Se evalúa si los participantes pueden completar las tareas específicas

- i. Taza De Finalización De Tarea: Tiempo en terminar una tarea(formula)
- ii. Cumplimiento De Tareas: Calidad , cantidad
- iii. Extensibilidad: Conformabilidad , controlabilidad
- iv. Reusabilidad: Es el grado en que un programa (o partes de este) se puede reusar en otras aplicaciones.
- v. Escabilidad: Es la adaptabilidad al crecimiento sin perder la calidad

#### **MEMORABILIDAD:**

Compresibilidad

- i. Claridad, fácil entendimiento, conservación de una utilización de un aplicativo
- ii. Muchas veces los usuarios dejan de usar las aplicaciones en un gran periodo de tiempo, por lo que los usuarios olvidan como usar el aplicativo

iii. Este factor lo que busca es que el usuario sin necesidad de volver a aprender todo de nuevo, pueda recordar cómo usar el aplicativo

# **PRODUCTIVIDAD:**

Salida De Tarea De Usuario Útil

i. La productividad es también una medida de usabilidad que mide la salida obtenida por el usuario.

# **SATISFACCIÓN:**

Estética, Conveniencia, Simpatía

- i. Este factor mide la satisfacción, la simpatía y la respuesta del usuario mientras utiliza el software.
- ii. Este factor de usabilidad representa tres características de usabilidad
- iii. El aplicativo mediante las actitudes recibe la comodidad y el placer que le brinda el aplicativo a usar, esto puede variar entre usuarios

# **SEGURIDAD**

- i. Permisos
	- a. Seguridad del usuario, seguridad de terceros, seguridad
- ii. Tolerancia De Error
	- a. Factor mide el grado de riesgos, daños, falla de Software
	- b. Mide el grado de riesgos, daños, falla de software

# **UNIVERSALIDAD**

- i) Accesibilidad
	- a. Se tiene en cuenta las limitaciones Lengua, convenciones culturales, visual, vocal, motor, Auditivo o de otros indoles de los usuarios
- ii) Fidelidad
	- a. Estabilidad, reputación, intención
- iii) Carga Cognitiva
	- a. Uso Simultaneo
		- 1. Impacto que tiene el aplicativo al realizar tareas al mismo tiempo del que se usa el aplicativo

# **CAPITULO II: MODELOS EXISTENTES DE USABILIDAD MÓVIL**

En los últimos veinticinco años se han desarrollado diferentes modelos de usabilidad, pero no se han definido de manera concisa sobre los atributos, métricas y reglas a utilizar (Muñoz-Egido and Osti 2017).

Algunos de los modelos más relevantes a la usabilidad móvil son:

# **2.1. EL MODELO CROW**

Se caracteriza por tener diferentes estándares algunos de ellos son la ISO (Moumane, Idri, and Abran 2016) he IEEE (Abran et al. 2003) en el que utiliza un modelo jerárquico de tres niveles, como los costos de producción, la calidad, el tiempo. Este modelo consta de siete factores que representan atributos jerárquicamente (Gupta et al. 2018a) a continuación, se describen la siguiente tabla.

Tabla 4 Factores que evalúa el modelo CROW

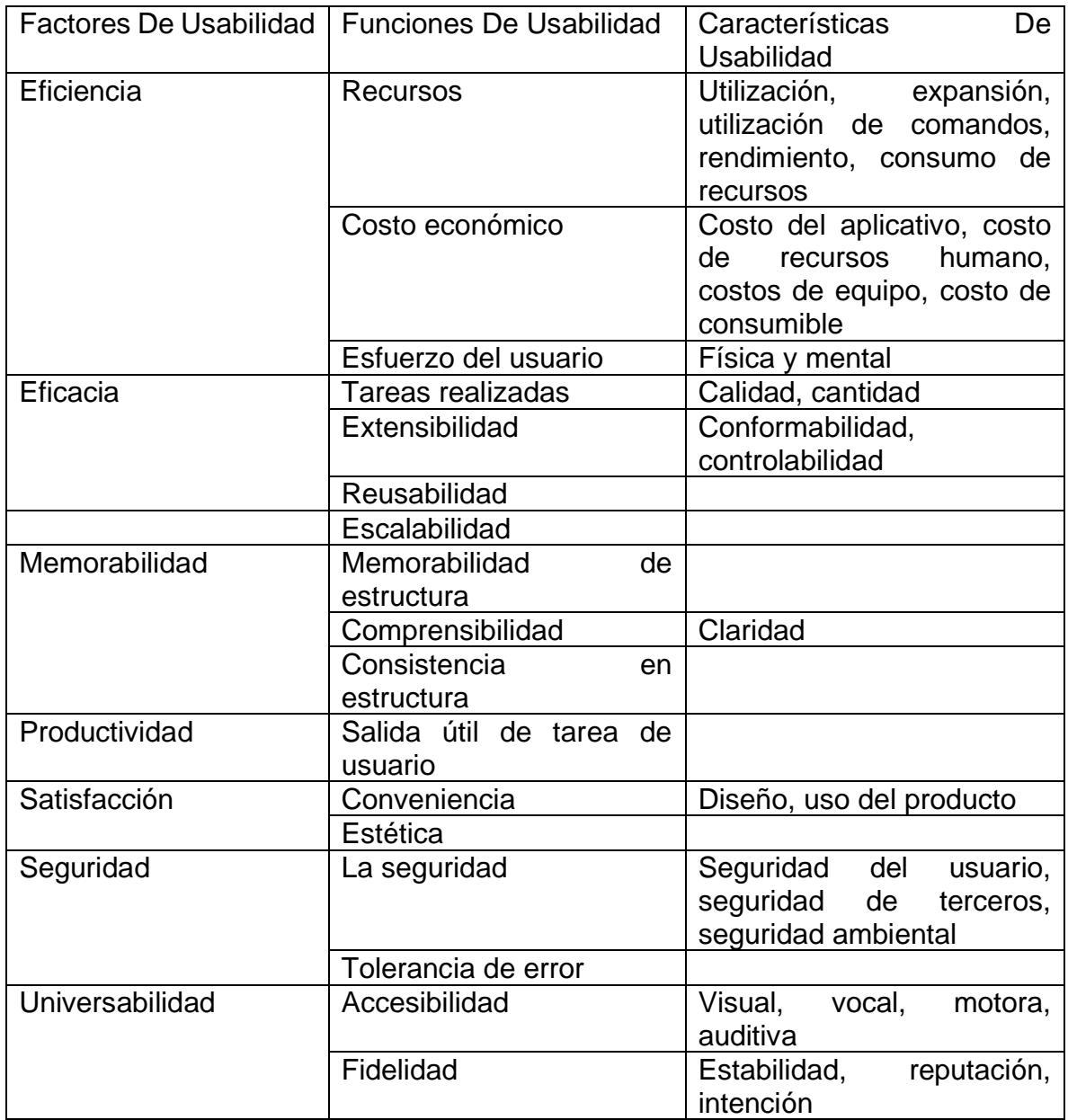

Fuente: (Gupta et al. 2018a)

### **2.1.1. EFICIENCIA:**

Mide la relación entre la producción útil por el usuario y el activo total de recursos accesibles. Representa cuatro características: recursos, tiempo, costo económico y esfuerzo del usuario.

## **2.1.2. EFECTIVIDAD:**

Este factor de usabilidad mide la certeza y la integridad de una tarea realizada por el usuario.

## **2.1.3. MEMORABILIDAD:**

Es un factor de usabilidad que mide el recuerdo de los elementos con claridad de los usuarios.

## **2.1.4. SEGURIDAD:**

Mide el grado de riesgos, daños y fallas del software.

## **2.1.5. LA PRODUCTIVIDAD:**

Medida de usabilidad de rendimiento alcanzado por el usuario.

## **2.1.6. LA SATISFACCIÓN:**

Mide la satisfacción y simpatía del usuario mientras utiliza el software.

## **2.1.7. UNIVERSALIDAD:**

Este factor está relacionado con los diversos antecedentes culturales de diferentes usuarios y también mide la utilidad realista del producto de software (Gupta et al. 2018b).

# **2.2. EL MODELO PACMAD**

El modelo de usabilidad PACMAD para aplicaciones móviles, incorpora la carga cognitiva, ya que este atributo afecta la usabilidad de una aplicación, reúne atributos de diferentes modelos de usabilidad para crear un modelo más completo. Ninguno de los atributos que incluye es nuevo,(Harrison, Flood, and Duce 2013c) identifica 7 atributos que reflejan la usabilidad de una aplicación: Efectividad, Eficiencia, Satisfacción, Aprendizaje, Memorabilidad, Errores y Carga cognitiva (Luis et al. 2012).

La siguiente Tabla representa el modelo de usabilidad PACMAD y describe en detalle cada uno de los atributos, así como los tres factores de usabilidad que forman parte de este modelo: usuario, tarea y contexto.

Tabla 5 Factores que evalúa el modelo PACMAD

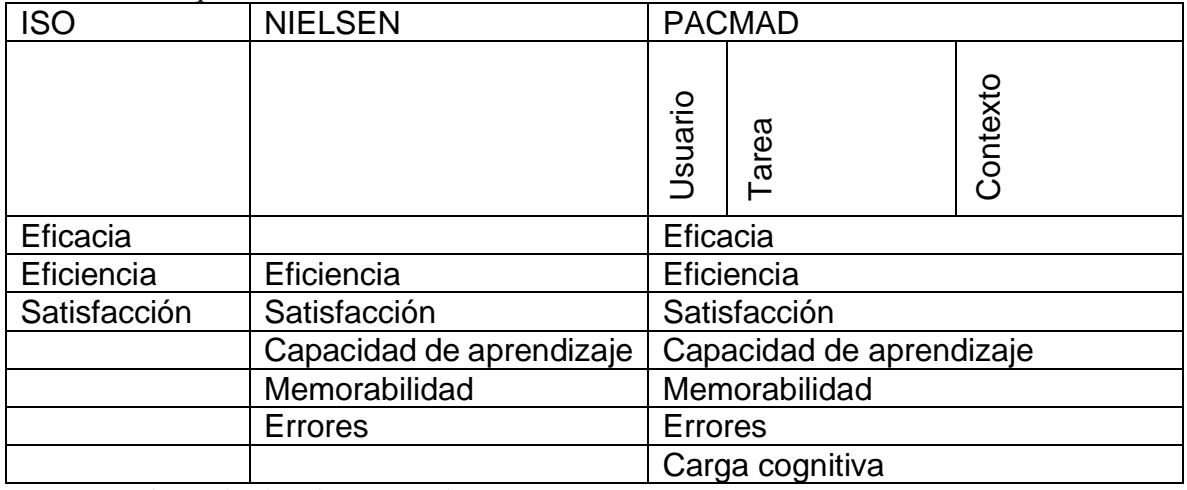

Fuente: (Harrison, Flood, and Duce 2013b)

#### **2.2.1. EFECTIVIDAD:**

Es la capacidad de un usuario para completar una tarea en un contexto específico. Por lo general, se mide si los participantes pueden completar o no tareas específicas (Harrison, Flood, and Duce 2013c).

#### **2.2.2. EFICIENCIA:**

La eficiencia es la capacidad del usuario para completar su tarea con rapidez y precisión (Harrison, Flood, and Duce 2013c).

#### **2.2.3. SATISFACCIÓN:**

La satisfacción es el nivel percibido de comodidad y placer que se le brinda al usuario a través del uso del software (Harrison, Flood, and Duce 2013c).

#### **2.2.4. APRENDIZAJE:**

Una encuesta reciente de usuarios de aplicaciones móviles (Flood et al. n.d.) Encontró que pasarán en promedio 5 minutos o menos aprendiendo a usar una aplicación móvil. Por esta razón, el modelo PACMAD (Harrison, Flood, and Duce 2013c) incluye el atributo Aprendizaje como lo sugiere Nielsen (Nielsen n.d.).

(1) La capacidad de aprendizaje es la facilidad con la que un usuario interactúa con la aplicación. Por lo general, refleja cuánto tiempo le toma usar la aplicación de manera efectiva (Harrison, Flood, and Duce 2013c).

#### **2.2.5. MEMORABILIDAD:**

Puede haber un gran período de inactividad, por lo tanto, los participantes pueden no recordar fácilmente cómo usar la aplicación. En consecuencia, el modelo PACMAD incluye el atributo de Memorabilidad como lo sugiere Nielsen (Harrison, Flood, and Duce 2013c).

(2) La encuesta también encontró que las aplicaciones móviles se usan con poca frecuencia y que los participantes lo usaron casi el 50% solo una vez al mes (Flood et al. n.d.) Por lo tanto, hace referencia a la capacidad de un usuario de retener cómo usar una aplicación de manera efectiva. Es posible que el software no se use regularmente y, a veces, solamente se puede usar esporádicamente (Harrison, Flood, and Duce 2013c).

#### **2.2.6. ERRORES:**

El modelo de usabilidad PACMAD propuesta por primera vez por Nielsen, para incluir una evaluación de los errores que cometen los participantes al usar las aplicaciones móviles (Harrison, Flood, and Duce 2013c).

#### **2.2.7. CARGA COGNITIVA:**

La principal contribución del modelo PACMAD es su inclusión de la carga cognitiva como un atributo de usabilidad. A diferencia de las aplicaciones de escritorio tradicionales, los usuarios de aplicaciones móviles pueden realizar tareas adicionales, como caminar, mientras usan el dispositivo móvil (Harrison, Flood, and Duce 2013c) (Zhang and Adipat 2005).

(3) La carga cognitiva se refiere a la cantidad de procesamiento cognitivo requerido por el usuario para usar la aplicación (Harrison, Flood, and Duce 2013c).

## **CAPITULO III: MODELO DE USABILIDAD USAAP**

El modelo de usabilidad USAAP está basado en los modelos PACMAD y CROW, adaptados en modelos de usabilidad existentes, siendo aplicados solo ha aplicaciones móviles, teniendo como objetivo abordar las deficiencias de los modelos mencionados anteriormente cuando se emplea aplicaciones móviles, se muestra en la siguiente tabla, entre la combinación con el modelo de usabilidad CROW y PACMAD.

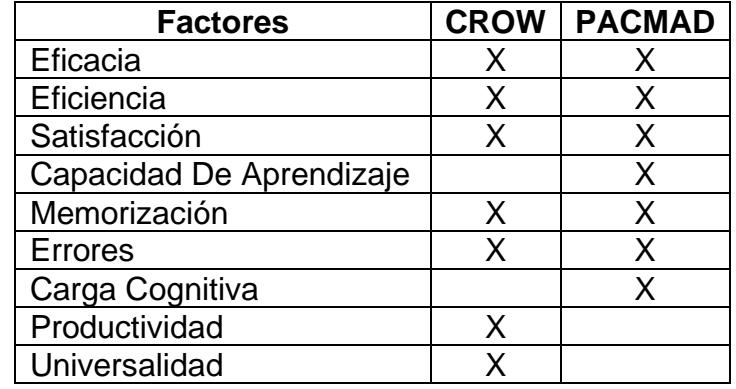

Tabla 6 Comparación de modelo CROW y PACMAD

Fuente: Autor

# Se una unificación entre los modelos CROW y PACMAD con similitudes conceptuales, donde se pueden asociar factores

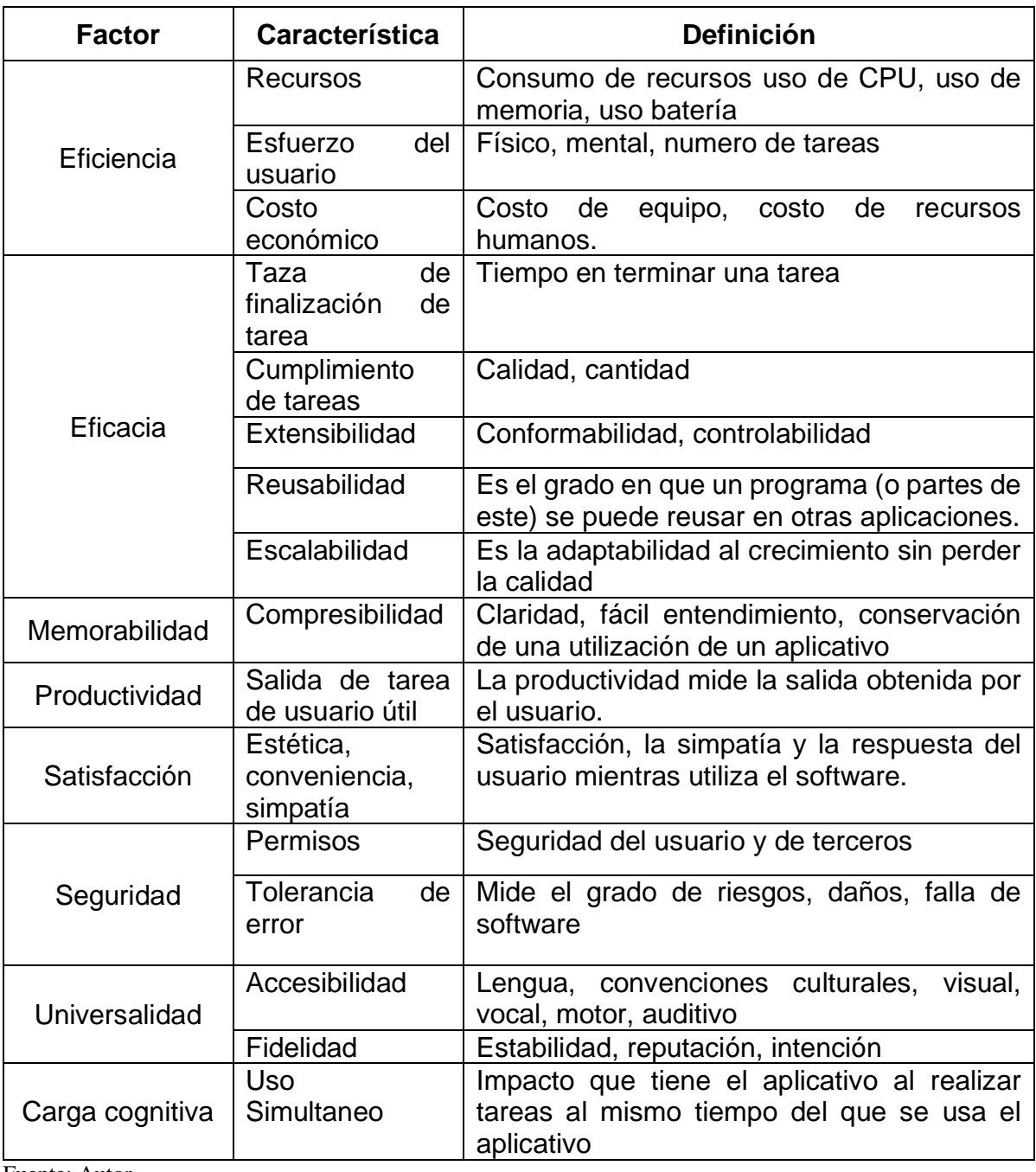

Tabla 7 Definiciones conceptuales de los factores evaluados por los dos modelos

Fuente: Autor

# **3.1. MÉTRICAS CON EL MODELO DE USABILIDAD USAAP**

Se describen en detalle las métricas de cada uno de los factores de usabilidad que hacen parte del modelo USAAP

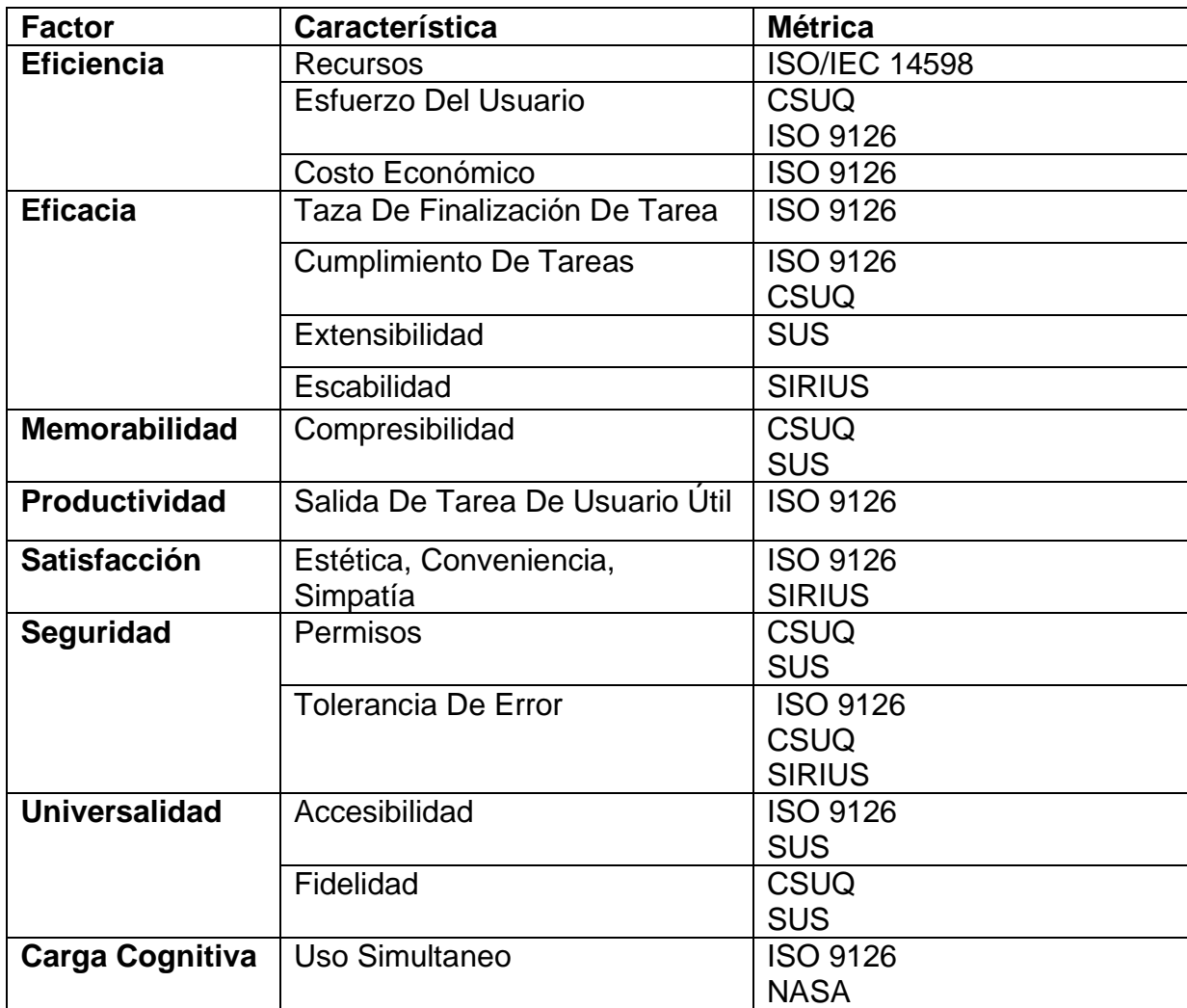

Tabla 8 Modelo de usabilidad USAAP con las métricas existentes

Fuente: Autor

# **3.2. TIPOS DE APLICATIVOS**

Para hacer la evaluación de la usabilidad se tomó en cuenta elementos de SIRIUS, que es un sistema de evaluación heurística de usabilidad web, en el que se caracteriza por evaluar cualquier tipo de sitio, en el que se establece una clasificación, para determinar los diferentes tipos de aplicativos, a los que se evaluaran, puesto que la relevancia o severidad de evaluación es diferente a cada aplicativo el cual da como resultado un porcentaje del nivel de usabilidad (Juan et al., n.d.-a).

Tabla 9 Tipos de aplicativos

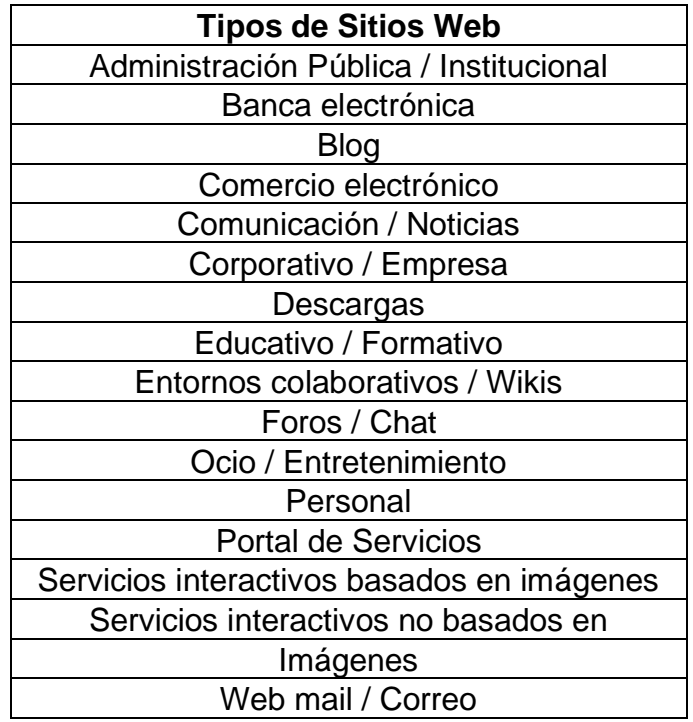

Fuente: (Juan et al. n.d.).

Se han documentado propuestas de evaluación que verifican alguno o varios de los requisitos mencionados, pero no se ha podido constatar la existencia de ningún sistema de evaluación que integre todos los elementos (Juan et al. n.d.).

El sistema de evaluación que se tomó en cuenta, es el modelo matemático SIRIUS, integrando las características y factores de USAAP, obteniendo una medida cuantitativa en los rangos de 0 a 100% y así saber el nivel de usabilidad en dicho aplicativo (Juan et al. n.d.).

El hecho de contar con una medida cuantitativa de usabilidad puede facilitar la realización de las siguientes tareas (Juan et al. n.d.). :

- 1. Conocer la evolución y aceptación de la aplicación.
- 2. Facilita a los desarrolladores y evaluadores un conjunto de factores para el desarrollo y evaluación.
- 3. Comparar los resultados de usabilidad de las aplicaciones.
- 4. Elaborar rankings de usabilidad.

Basado en una serie de aspectos de propuestas métricas desarrolladas por los principales autores Nielsen, Constantine, Instone Tognazzini, Olsina, Hassan y Fernández, Pierotti y otros, establece una relación única de los criterios que se aplicarán en el proceso de evaluación, dependiendo del aplicativo para un análisis en profundidad (Cancio and Bergues 2013) ver MARCO LEGAL.

# **3.3. ESCALA DE EVALUACIÓN**

Al evaluar un criterio, se definen dos tipos de medición se aplica dependiendo de cada criterio:

• Una escala de 0 a 10 que muestra el grado de integridad del criterio.

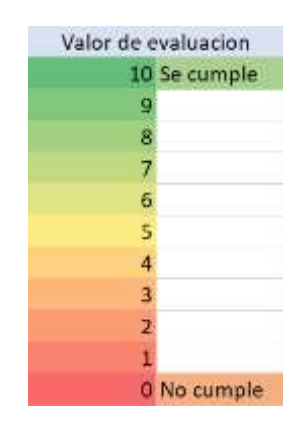

Figura 2 Escala de evaluación Fuente: Autor

• Un valor de texto que indica si se cumplen los criterios y en qué medida se detecta un problema si el evento falla (Juan et al. n.d.).

Tabla 10Elementos de valoración iniciales

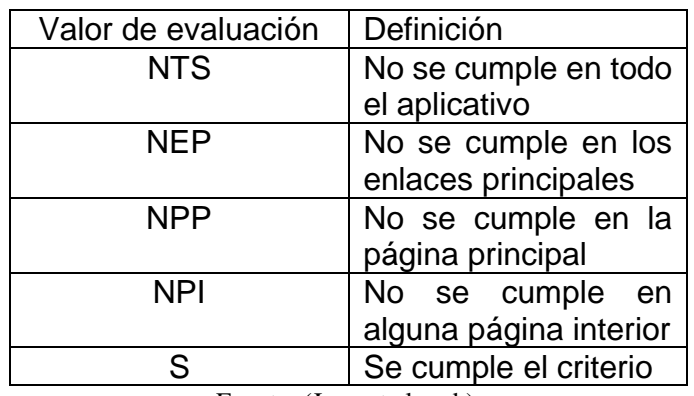

Fuente: (Juan et al. n.d.).

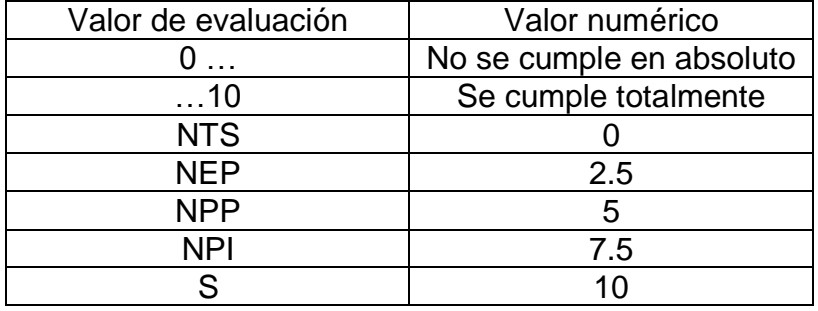

Tabla 11 Correspondencia entre valores de evaluación textuales y numéricos

Fuente: (Juan et al. n.d.).

La relación completa de los aspectos de usabilidad que se llevaran a cabo es la siguiente:

Tabla 12 Criterios correspondientes a aspectos generales

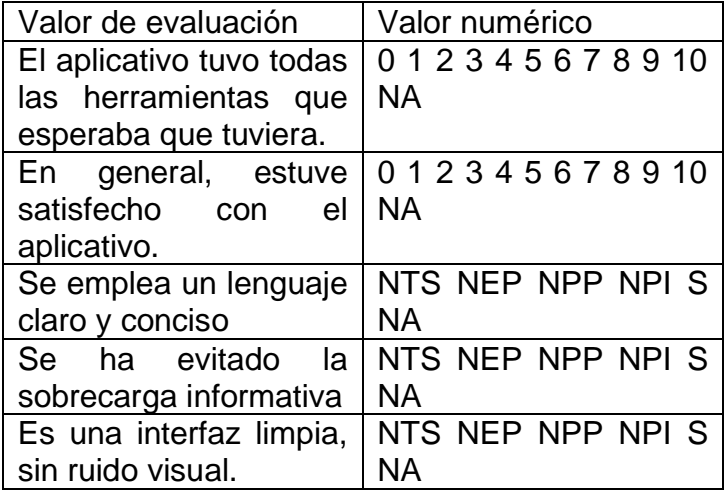

Fuente: (Juan et al. n.d.).

Para proporcionar una medida cuantitativa del nivel de uso o prioridad de mejorar los criterios de detección de fallas, los puntajes de apariencia se basan en diferentes tipos de aplicativo considerados en la usabilidad.

Tabla 13 Definición de los criterios

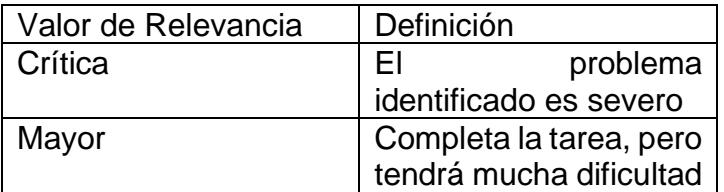

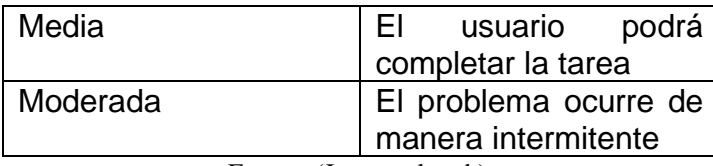

Fuente: (Juan et al. n.d.).

El valor de relevancia de los resultados de la evaluación determina cuál de ellos será prioritario en su arreglo.

Tabla 14 Ponderación de los criterios

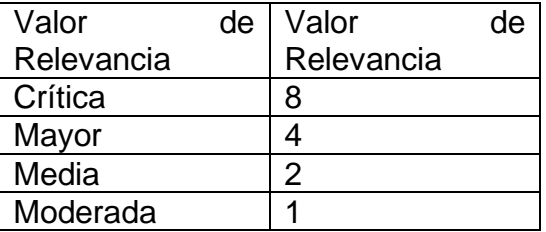

Fuente: (Juan et al. n.d.).

#### **3.4. FORMULA DE USABILIDAD**

Se obtiene un resultado cuantitativo del nivel de utilidad obtenido (Juan et al. n.d.).

Factor de corrección: es aplicado a cada uno de los factores para obtener diferentes prioridades, según su relevancia y tipo de aplicativo que se evalúa. (Juan et al. n.d.).

Cálculo del factor de corrección: el factor de corrección se calcula dividiendo cada valor por la sumatorio de relevancia (Juan et al. n.d.).

La fórmula para determinar el porcentaje de uso del aplicativo es la siguiente: (Ecuación (1)) (Juan et al. n.d.).

$$
PU = \frac{\sum_{I=1}^{I=nce} (fci*vci)}{\sum_{I=1}^{I=nce} fci*10}
$$

<span id="page-67-0"></span>Ecuación 1 Cálculo de Usabilidad

Fuente: (Juan et al. n.d.).

Siendo:

Nce: Número de criterios evaluados (Juan et al. n.d.). Vc: Valor de evaluación de un criterio (entre 0 y 10) (Juan et al. n.d.). Fc: Factor de corrección se calcula (Ecuación (2)) (Juan et al. n.d.).

$$
\text{Fci} = \frac{\text{Rci}}{\sum_{j=1}^{\text{J}=nce} \text{rcj}}
$$

<span id="page-68-0"></span>Ecuación 2 Factor de Corrección

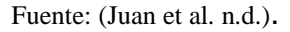

Se evalúa cada una las aplicaciones dentro de los estándares de usabilidad en una escala de peor a mejor caso obtenido (Juan et al. n.d.) Teniendo en cuenta la esca de valores SUS (Escala de usabilidad del sistema de medición e interpretación (SUS) - Tendencia UIUX 2015).

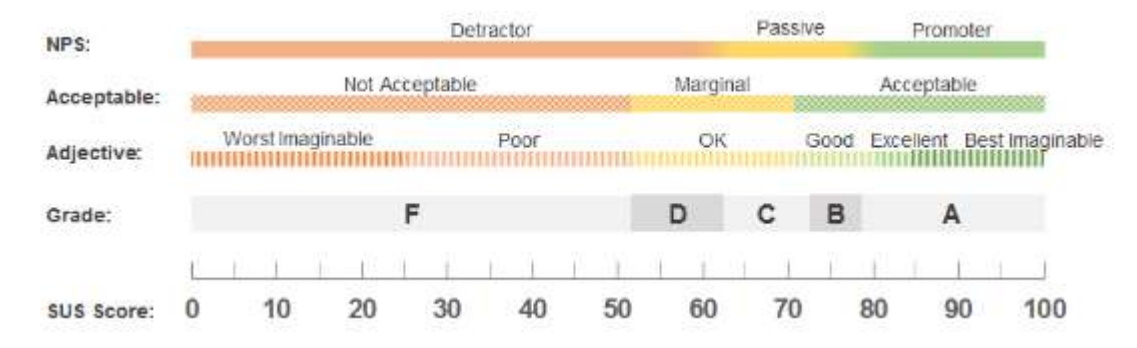

Figura 3 Escala de valores SUS (Escala de usabilidad del sistema de medición e interpretación (SUS) - Tendencia UIUX 2015)

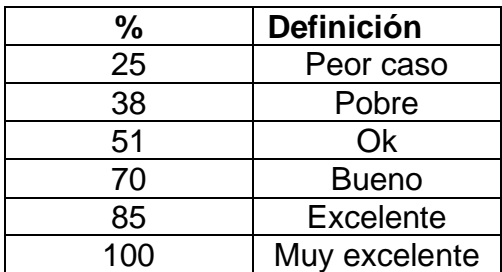

Tabla 15 Valores de usabilidad

Fuente: (Bangor, Kortum, and Miller 2008)

### **CAPITULO IV: ANÁLISIS DE RESULTADOS DE PRUEBA**

Para asegurar que el aplicativo es funcional se hace escenas de pruebas, se tomaron cinco tipos de aplicativos diferentes, de los cuales se clasifican en 5 tipos de evaluación, la primera con WhatsApp en la categoría de Foros / Chat, la segunda con Facebook en la categoría de Ocio / Entretenimiento, el tercero con Gmail dentro de la categoría de Web mail / Correo, el cuarto Daviplata en la categoría de Banca electrónica y por ultimo Microsoft Team en la categoría de Educativo / Formativo, teniendo en cuenta que son las aplicaciones más utilizadas comunes entre los evaluadores y se encuentran en la tienda de Play Store para no contener ningún contenido malicioso, pornográfico, ofensivo, o sensible para en evaluador

- i. WhatsApp: WhatsApp Messenger es una aplicación de mensajería GRATUITA, disponible para Android y otros teléfonos inteligentes. WhatsApp usa la conexión a Internet (4G/3G/2G/EDGE o Wi-Fi) de tu teléfono para que puedas enviar mensajes y realizar llamadas a tus amigos y familiares. Usa WhatsApp en lugar de SMS para enviar y recibir mensajes, fotos, videos, documentos, mensajes de voz, y para realizar y recibir llamadas.(WhatsApp Messenger - Apps en Google Play n.d.)
- ii. Facebook: Facebook ofrece, entre otras, las siguientes funciones:
	- a) Conectar con amigos y familiares, y conocer a personas nuevas en tu red de medios sociales.
	- b) Establecer actualizaciones de estado y usar los emoticonos de Facebook para comunicar lo que sucede en tu entorno.
	- c) Compartir fotos, vídeos y tus mejores recuerdos.
	- d) Recibir notificaciones cuando tus amigos comenten tus publicaciones o indiquen que les gustan.
	- e) Buscar eventos sociales locales y hacer planes con amigos.
	- f) Disfrutar de juegos con tus amigos de la plataforma.
	- g) Guardar las fotos en álbumes para tener copias de seguridad.
	- h) Seguir a tus artistas, empresas y sitios web favoritos para conocer sus novedades.
	- i) Buscar empresas locales, consultar sus horarios, y ver fotos y opiniones de sus clientes.
	- j) Comprar y vender en tu zona a través de Facebook Marketplace.
	- k) Ver vídeos en directo estés donde estés.(Facebook Apps en Google Play n.d.)
- iii. Gmail: Gmail es una aplicación de correo electrónico fácil de usar que te permite ahorrar tiempo y mantener tus mensajes seguros. Recibe mensajes al instante con las notificaciones de aplicación, lee y responde en línea y sin conexión, y encuentra mensajes rápidamente.

Con la aplicación Gmail, obtienes:

- (1) Una bandeja de entrada organizada: los mensajes sociales y promocionales se ordenan por categorías para que puedas leer los mensajes de tus familiares y amigos antes que los demás.
- (2) Menos spam: Gmail bloquea el spam antes de que llegue a Recibidos para que la cuenta se mantenga segura y no se acumulen mensajes.
- (3) Almacenamiento gratuito de 15 GB: no será necesario eliminar mensajes para ahorrar espacio.
- (4) Compatibilidad con varias cuentas: usa direcciones de Gmail y de otros proveedores (Outlook.com, Yahoo! Mail o cualquier otro correo electrónico IMAP/POP) directamente desde la aplicación.(Gmail - Apps en Google Play n.d.)
- Daviplata: Daviplata es un producto que le permite manejar su plata desde el celular de forma fácil, rápida y segura, activarse es muy fácil, lo puede hacer solo con los datos de su cédula. Con Daviplata usted puede pasar plata, hacer recargas, pagar servicios y ¡Muchas cosas más! Y lo mejor es que usarla es gratis. Descargue el App Daviplata desde la tienda de aplicaciones de su celular y actívese en menos de 5 minutos.(DaviPlata - Apps en Google Play n.d.)
- Microsoft Teams: Microsoft Teams es su centro para el trabajo en equipo, que reúne todo lo que un equipo necesita: conversaciones de chat y subprocesos, reuniones y videoconferencias, llamadas, colaboración de contenido con la potencia de las aplicaciones de Microsoft 365 y la capacidad de crear e integrar aplicaciones y flujos de trabajo de los que depende su empresa.

Ahora también puede usar Microsoft Teams para administrar su vida personal, charlar, hacer planes, compartir listas de tiendas, tareas e incluso su ubicación, coordinar eventos con un club o miembros de la familia y tomar decisiones rápidamente. Teams proporciona un centro único para ayudarle a mantenerse conectado, organizarse y equilibrar su vida.

Desplácese fácilmente entre su trabajo y su cuenta personal para mantenerse organizado durante todo el día. Tanto si está preparándose para una fecha límite que se acerca como si ayuda a sus niños con sus deberes, Teams puede ayudarle a conseguir más.(Microsoft Teams - Apps en Google Play n.d.)

Se realizaron 25 pruebas en total por cada evaluador (Ver **pruebas**) evaluaba las cinco aplicaciones descritos anteriormente, estas pruebas se realizaron a personas de la universidad y externas a ella, en donde cada evaluador realizo la evaluación con sus respectivas cuentas y los celulares personales de cada uno, para así, poder evidenciar el porcentaje de usabilidad por persona y aplicación evaluada, así lograr una usabilidad general por aplicativo.

A continuación, se establecen graficas por factor y aplicativo de acuerdo con los resultados establecidos en las pruebas, así como también la usabilidad general de cada aplicativo de acuerdo con los roles, también se dará a conocer los resultados de cada uno de los factores de usabilidad

## **4.1. USABILIDAD POR FACTOR DE APLICATIVO**

#### **4.1.1. EFICIENCIA**

Mide la relación entre la producción útil por el usuario y el activo total de recursos accesibles. Representa cuatro características: recursos, tiempo, costo económico y esfuerzo del usuario

Se tiene unos rangos de eficiencia para analizar mejor los datos y conocer mejor los resultados no aceptables, y los aceptables clasificarlos en regular, bueno, excelente y muy excelente, ver tabla 16

Tabla 16 Usabilidad por factor de aplicativo

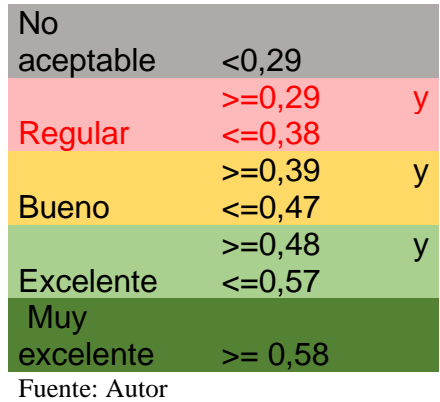

#### **WHATSAPP**

Este aplicativo fue evaluado por 5 personas donde se pudo identificar el porcentaje de eficiencia de usabilidad para los evaluadores, este resultado fue comparado con cada evaluador los porcentajes de eficiencia de usabilidad; a continuación, ver la gráfica 4; en la gráfica 5 se puede identificar la eficiencia total del aplicativo
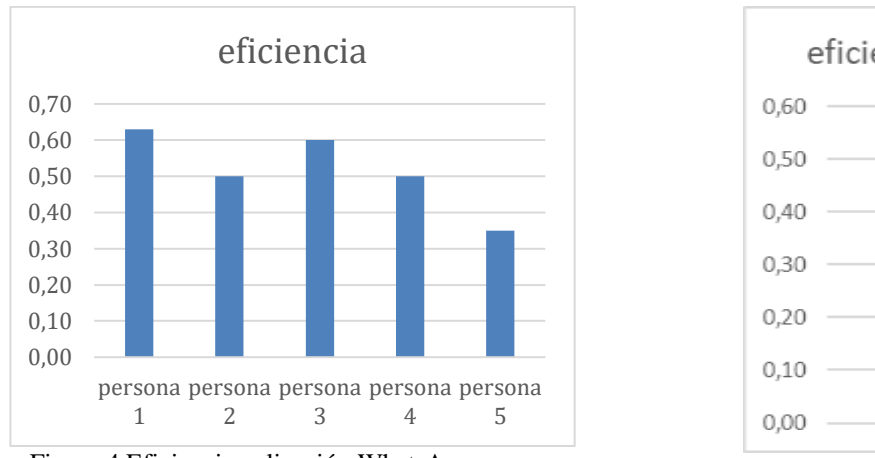

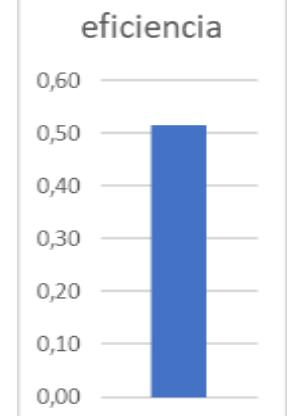

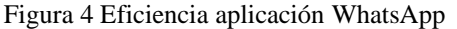

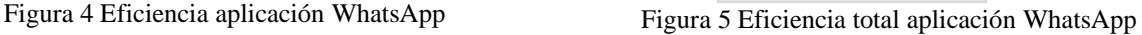

Tabla 17 Eficiencia aplicación WhatsApp

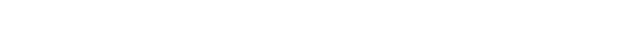

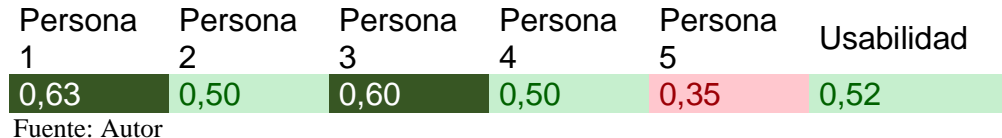

Se puede identificar que, a nivel general de eficiencia fue de 0,52, su escala es excelente, sin embargo, se tiene que mejorar los niveles de consumo de los recursos (ver gráfica 5), esto se debe a que los celulares de gama baja consumen más recursos de RAM, memoria y batería a comparación de un celular de gama media alta, sin embargo, se puede observar que a las personas 1 y 3 la eficiencia fue muy excelente porque tenían celulares de gama media alta a comparación de los demás

# **FACEBOOK**

Este aplicativo fue evaluado por 5 personas donde se pudo identificar el porcentaje de eficiencia de usabilidad para los evaluadores, este resultado fue comparado con cada evaluador los porcentajes de eficiencia de usabilidad; a continuación, ver la gráfica 6; en la gráfica 7 se puede identificar la eficiencia total, del aplicativo de Facebook

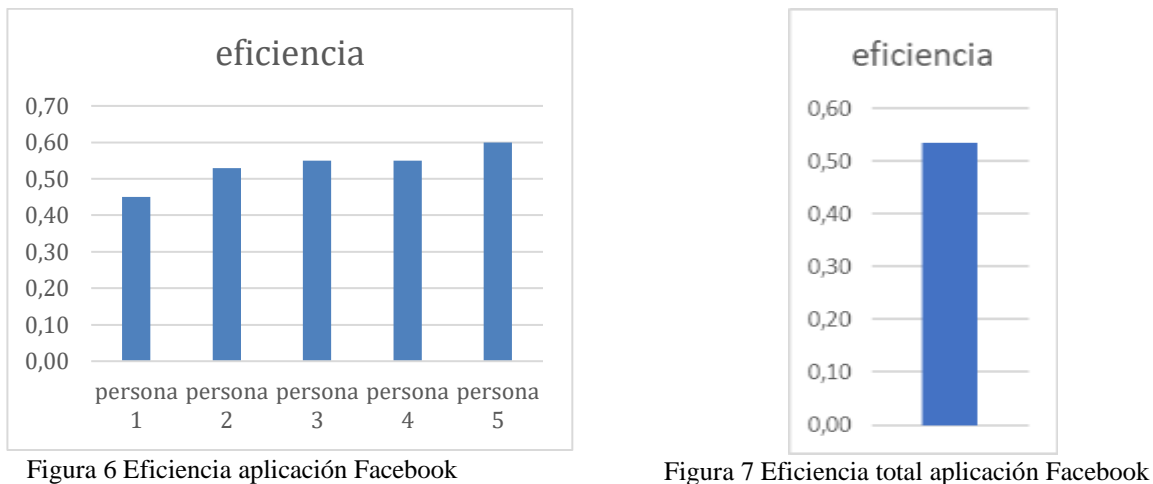

Tabla 18 Eficiencia aplicación Facebook

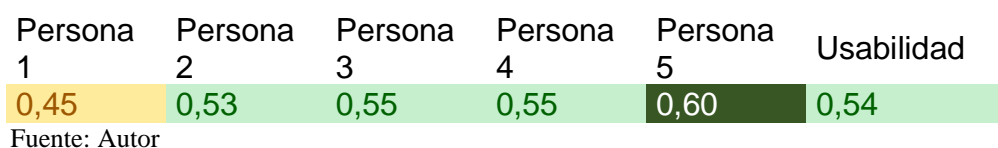

En la gráfica 7 se puede identificar que, a nivel general de eficiencia fue de 0,54, su escala es excelente, sin embargo, se tiene que mejorar los niveles de consumo de los recursos (ver gráfica 6), esto se debe a que los celulares de gama baja consumen más recursos de RAM, memoria y batería a comparación de un celular de gama media alta, se puede observar en la persona 1 la eficiencia es buena pero bajas a comparación de las demás personas.

# **GMAIL**

Este aplicativo fue evaluado por 5 personas donde se pudo identificar el porcentaje de eficiencia de usabilidad para los evaluadores, este resultado fue comparado con cada evaluador los porcentajes de eficiencia de usabilidad; a continuación, ver la gráfica 8; en la gráfica 9 se puede identificar la eficiencia total del aplicativo de Gmail

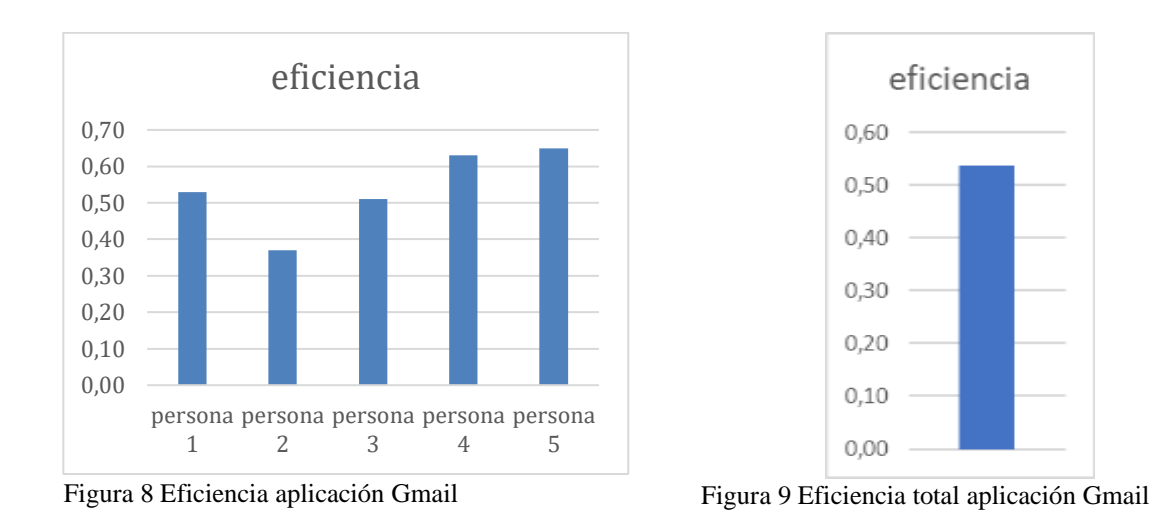

Tabla 19 Eficiencia aplicación Gmail

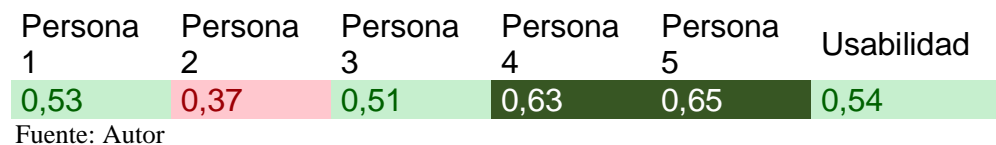

En la gráfica 9 se puede identificar que, a nivel general de eficiencia fue de 0,54, su escala es excelente, sin embargo, se tiene que mejorar los niveles de consumo de los recursos (ver gráfica 8), esto se debe a que los celulares de gama baja consumen más recursos de RAM, memoria y batería a comparación de un celular de gama media alta, la persona 2 tiene una calificación buena pero baja a comparación de las demás personas

# **DAVIPLATA**

Este aplicativo fue evaluado por 5 personas donde se pudo identificar el porcentaje de eficiencia de usabilidad para los evaluadores, este resultado fue comparado con cada evaluador los porcentajes de eficiencia de usabilidad; a continuación, ver la gráfica 10; en la gráfica 11 se puede identificar la eficiencia total del aplicativo de Daviplata

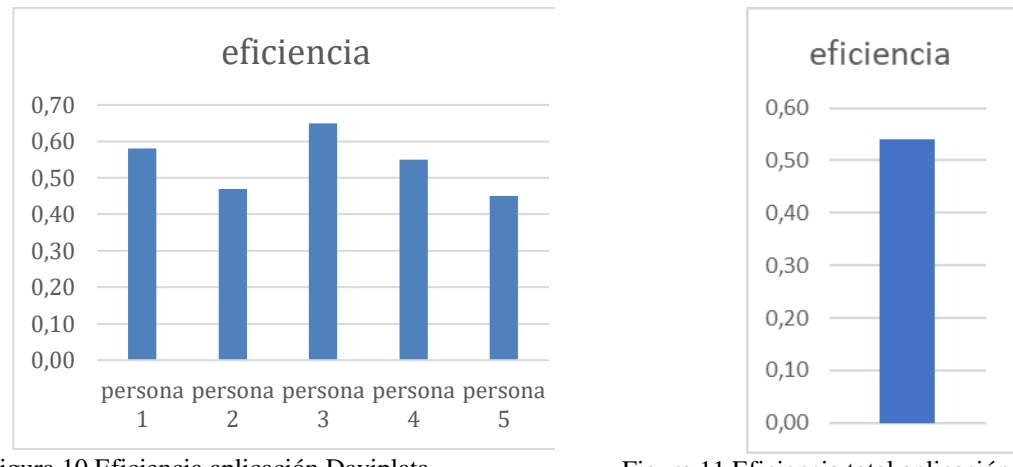

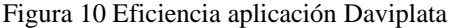

Figura 10 Eficiencia aplicación Daviplata Figura 11 Eficiencia total aplicación Daviplata

Tabla 20 Eficiencia aplicación Daviplata

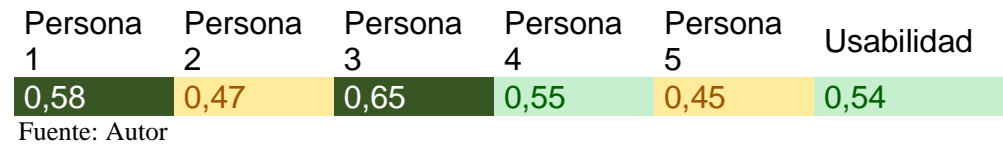

En la gráfica 11 se puede identificar que, a nivel general de eficiencia fue de 0,54, su escala es excelente, sin embargo se tiene que mejorar los niveles de consumo de los recursos(ver gráfica 10), esto se debe a que los celulares de gama baja consumen más recursos de RAM, memoria y batería a comparación de un celular de gama media alta, sin embargo, se puede observar que a las personas 1 y 3 la eficiencia fue buena posiblemente pro que tenían celulares de gama media alta a comparación de los demás

# **MICROSOFT TEAMS**

Este aplicativo fue evaluado por 5 personas donde se pudo identificar el porcentaje de eficiencia de usabilidad para los evaluadores, este resultado fue comparado con cada evaluador los porcentajes de eficiencia de usabilidad; a continuación, ver la gráfica 12; en la gráfica 13 se puede identificar la eficiencia total del aplicativo de Microsoft Team

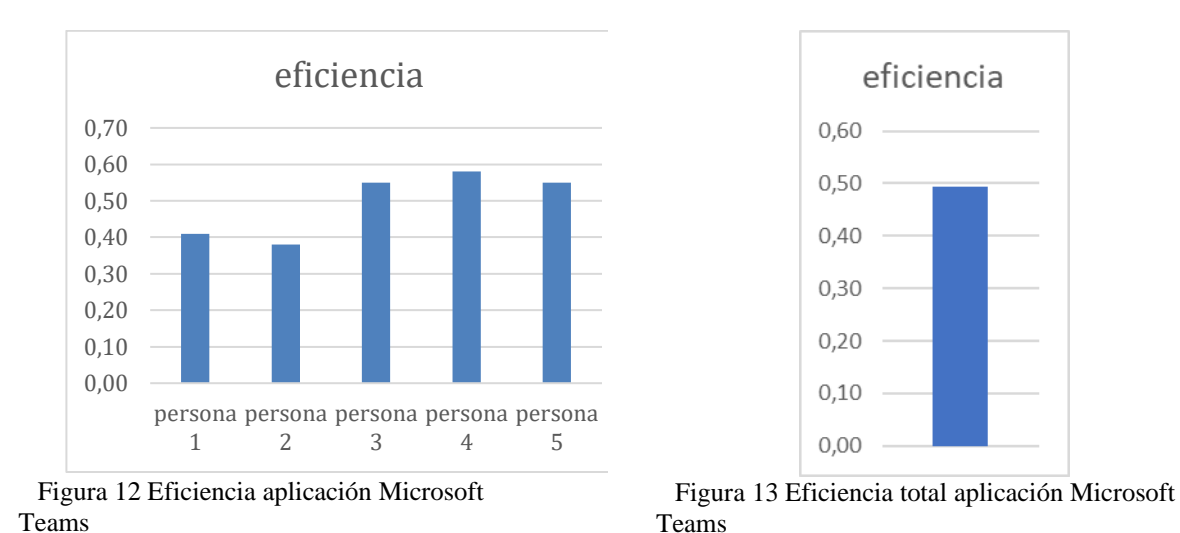

Tabla 21 Eficiencia aplicación Microsoft Teams

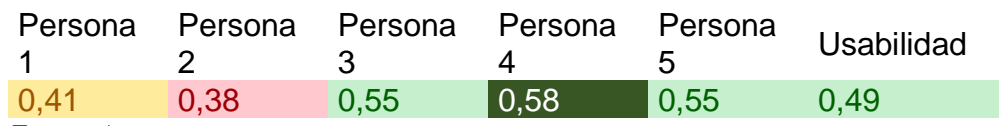

Fuente: Autor

En la gráfica 13 se puede identificar que, a nivel general de eficiencia fue de 0,49, su escala es excelente, aun teniendo personas en un estado regular o bueno se puede observar en la persona 2 consumió demasiados recursos de RAM memoria y batería a comparación de los demás

## **4.1.2. EFICACIA**

La satisfacción es el nivel percibido de comodidad y placer que se le brinda al usuario a través del uso del software (Harrison, Flood, and Duce 2013). Se tiene unos rangos de eficacia para analizar mejor los datos y conocer mejor los resultados no aceptables, y los aceptables clasificarlos en regular, bueno, excelente y muy excelente, ver tabla 22

Tabla 22 Medidas de eficacia

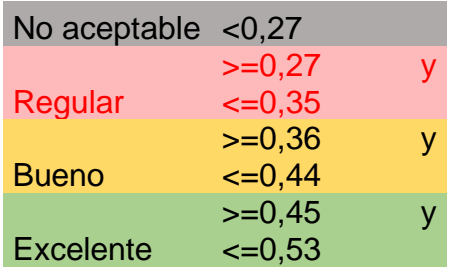

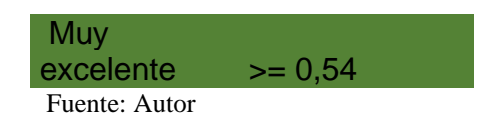

### **WHATSAPP**

Este aplicativo fue evaluado por 5 personas donde se pudo identificar el porcentaje de Eficacia de usabilidad para los evaluadores, este resultado fue comparado con cada evaluador los porcentajes de eficacia de usabilidad; a continuación, ver la gráfica 14; en la gráfica 15 se puede identificar la eficacia total del aplicativo de WhatsApp

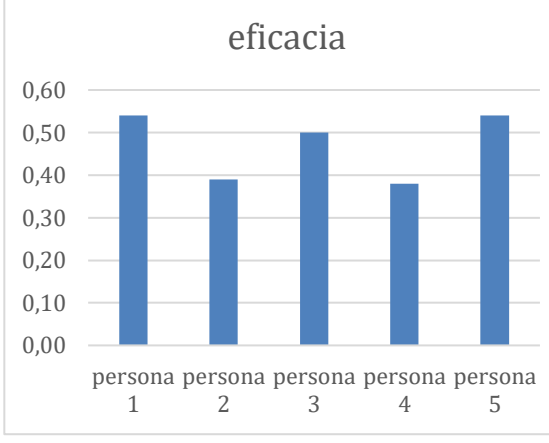

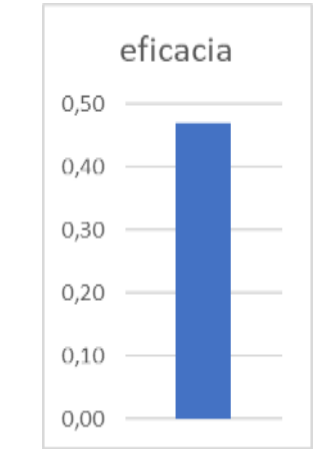

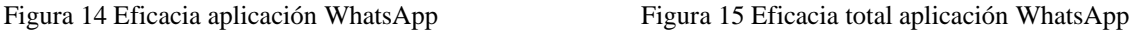

Tabla 23 Eficacia aplicación WhatsApp

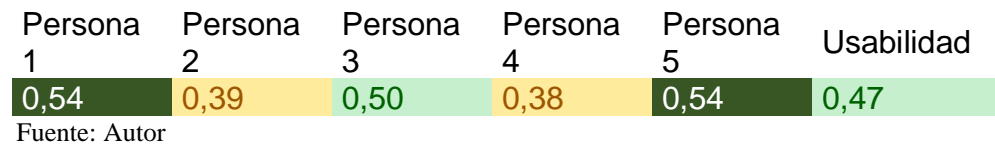

En la gráfica 15 se puede identificar que, a nivel general de Eficacia fue de 0,47, su escala es excelente, sin embargo, las personas 2 y 4 tuvieron una escala es aceptable-buena pero baja a comparación de los demás esto debido a que son los que tienen las gamas de celular más baja entre los cinco y esto interfiere en la evaluación de eficiencia en el tiempo de inicio del aplicativo WhatsApp, aun teniendo gamas bajas de celular la calificación general de eficacia fue excelente

## **FACEBOOK**

Este aplicativo fue evaluado por 5 personas donde se pudo identificar el porcentaje de Eficacia de usabilidad para los evaluadores, este resultado fue comparado con cada evaluador los porcentajes de eficacia de usabilidad; a

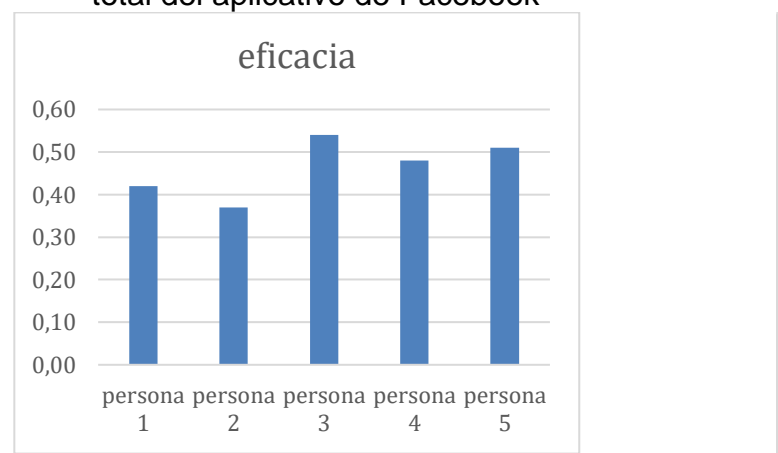

## continuación, ver la gráfica 16; en la gráfica 17 se puede identificar la eficacia total del aplicativo de Facebook

Figura 16 Eficacia aplicación Facebook Figura 17 Eficacia total aplicación Facebook

eficacia

 $0,50$ 

0,40

 $0,30$ 

 $0,20$ 

 $0,10$ 

 $0,00$ 

Tabla 24 Eficacia aplicación Facebook

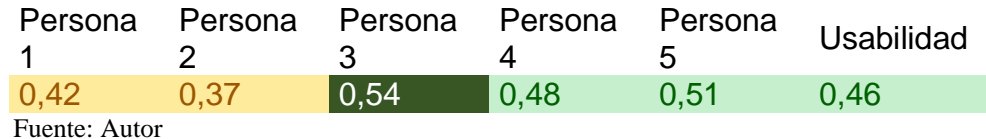

En la gráfica 17 se puede identificar que, a nivel general de Eficacia fue de 0,46, su escala es buena, sin embargo, las persona 1 y 2 tuvo una escala aceptable-bueno esto debido a que considera que Facebook es una aplicativo complejo y no lo usa

tan seguido, sin embargo, podemos observar la gráfica 16 en general para las 5 personas es excelente

### **GMAIL**

Este aplicativo fue evaluado por 5 personas donde se pudo identificar el porcentaje de Eficacia de usabilidad para los evaluadores, este resultado fue comparado con cada evaluador los porcentajes de eficacia de usabilidad; a continuación, ver la gráfica 18; en la gráfica 19 se puede identificar la eficacia total del aplicativo de Gmail

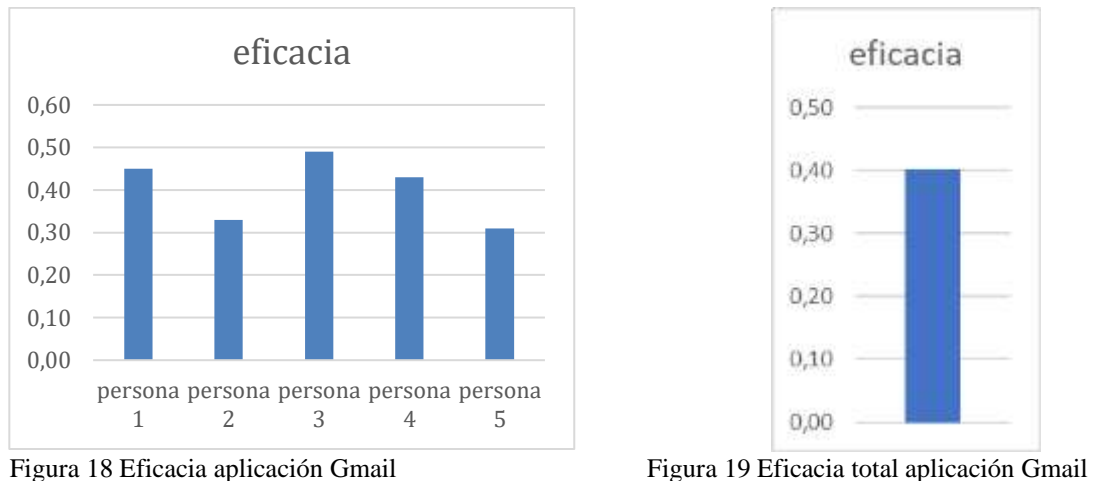

Tabla 25 Eficacia aplicación Gmail

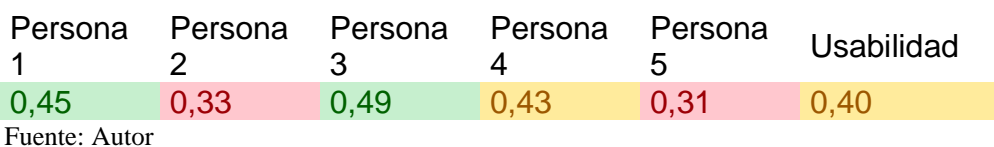

En la gráfica 19 se puede identificar que, a nivel general de Eficacia fue de 0,40, su escala es aceptable-bueno, pero se puede observar la gráfica 18 en el que para las personas 2 y 5 consideran Gmail regular, ya que tenían un alto número de faltas, no tenía una buena extensibilidad, no tienen reusabilidad y las actualizaciones no son periódicas

# **DAVIPLATA**

Este aplicativo fue evaluado por 5 personas donde se pudo identificar el porcentaje de Eficacia de usabilidad para los evaluadores, este resultado fue comparado con cada evaluador los porcentajes de eficacia de usabilidad; a continuación, ver la gráfica 20; en la gráfica 21 se puede identificar la eficacia total del aplicativo de Daviplata

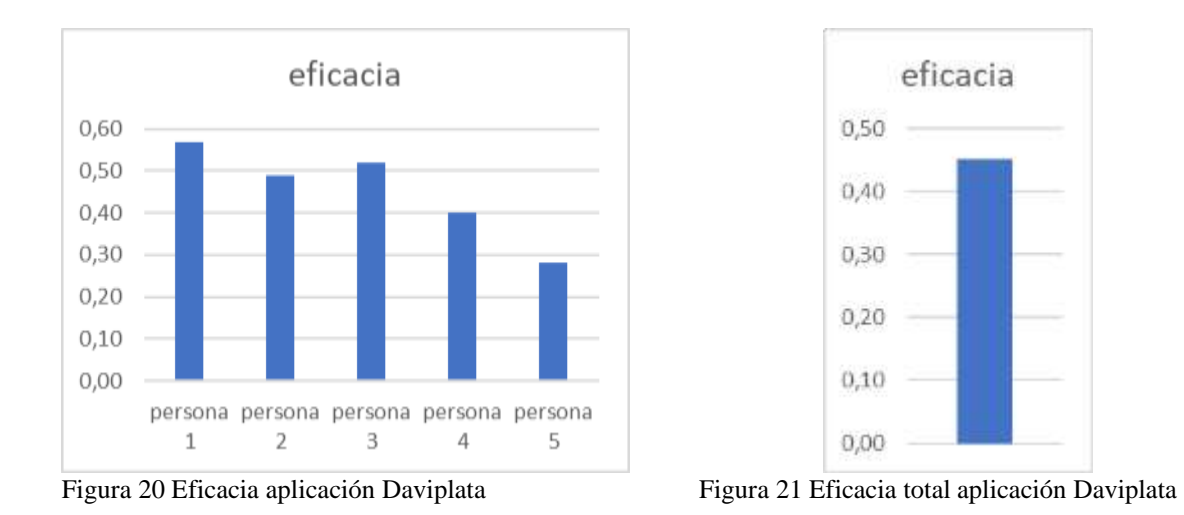

Tabla 26 Eficacia aplicación Daviplata

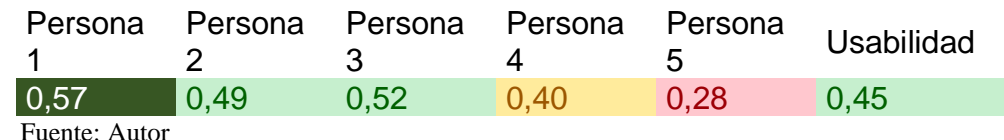

En la gráfica 21 se puede identificar que, a nivel general de Eficacia fue de 0,45, su escala es excelente, pero se puede observar en la persona 5 que la calificación fue de 0,28 con una escala regular, debido a que muy poco usa el aplicativo y cometió muchas faltas, considera que Daviplata no tiene una buena extensibilidad ni tampoco una buena escalabilidad a comparación de la persona 1 ya que usa el aplicativo seguido y no cometió tantas faltas como el 5

## **MICROSOFT TEAMS**

Este aplicativo fue evaluado por 5 personas donde se pudo identificar el porcentaje de Eficacia de usabilidad para los evaluadores, este resultado fue comparado con cada evaluador los porcentajes de eficacia de usabilidad; a continuación,

ver la gráfica 22; en la gráfica 23 se puede identificar la eficacia total del aplicativo de Microsoft Team

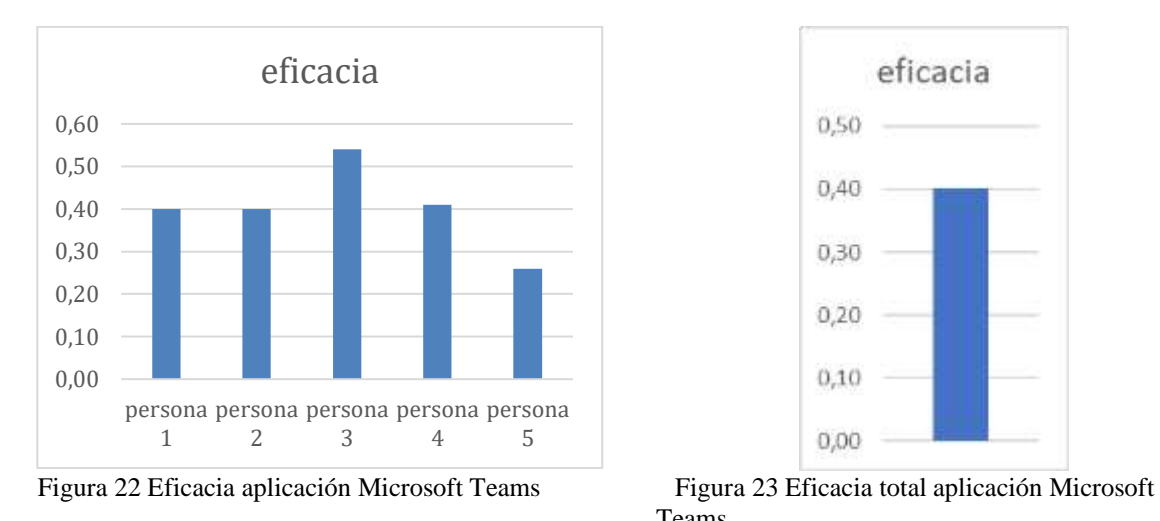

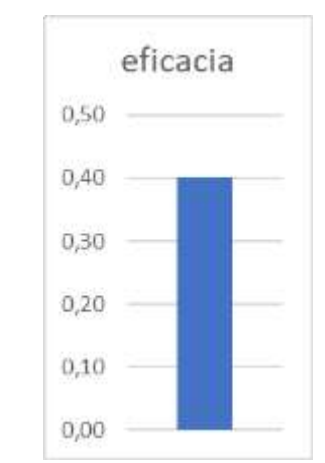

Teams

Tabla 27 Eficacia aplicación Microsoft Teams

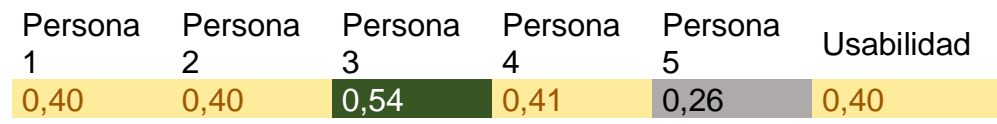

Fuente: Autor

En la gráfica 23 se puede identificar que, a nivel general de Eficacia fue de 0,40, su escala es aceptable-regular, se puede observar que solo una de las personas (persona 3) lo califico como muy excelente, las demás personas lo consideran aceptable-bueno, y la persona 5 lo considera no aceptable ya que toman mucho tiempo en completar las tareas, comenten muchas faltas, no tiene reusabilidad y la escalabilidad es muy baja

## **4.1.3. MEMORABILIDAD**

Puede haber un gran período de inactividad, por lo tanto, los participantes pueden no recordar fácilmente cómo usar la aplicación. En consecuencia, el modelo PACMAD incluye el atributo de Memorabilidad como lo sugiere Nielsen (Harrison, Flood, and Duce 2013c).

La encuesta también encontró que las aplicaciones móviles se usan con poca frecuencia y que los participantes lo usaron casi el 50% solo una vez al mes (Flood et al. n.d.) Por lo tanto, hace referencia a la capacidad de un usuario de retener cómo usar una aplicación de manera efectiva. Es posible que el software no se use regularmente y, a veces, solamente se puede usar esporádicamente (Harrison, Flood, and Duce 2013c).

Se tiene unos rangos de memorabilidad para analizar mejor los datos y conocer mejor los resultados no aceptables, y los aceptables clasificarlos en regular, bueno, excelente y muy excelente, ver tabla 18

Tabla 28 Medidas de memorabilidad

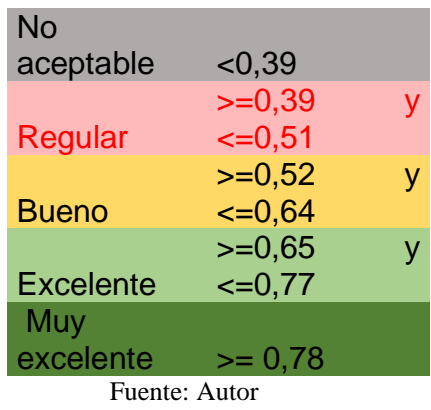

# **WHATSAPP**

Este aplicativo fue evaluado por 5 personas donde se pudo identificar el porcentaje de Memorabilidad para los evaluadores, este resultado fue comparado con cada evaluador los porcentajes de memorabilidad de la usabilidad; a continuación, ver la gráfica 24; en la gráfica 25 se puede identificar la eficacia total del aplicativo de WhatsApp

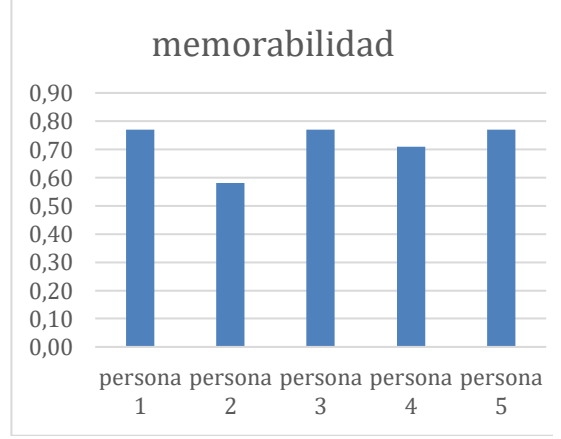

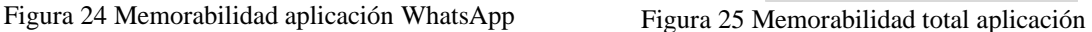

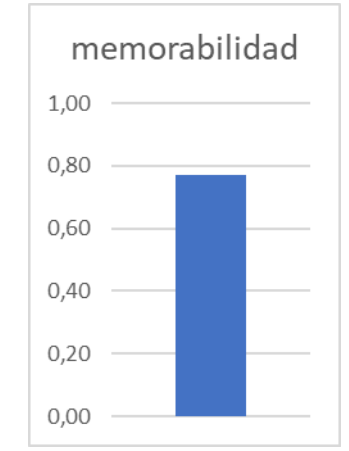

WhatsApp

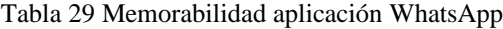

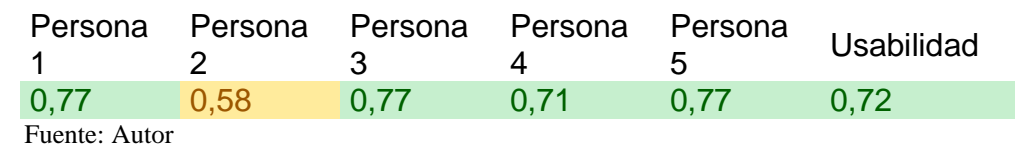

En la gráfica 25 se puede identificar que, a nivel general de Memorabilidad fue de 0,72, su escala es excelente, pero se puede observar en la persona 2 la calificación fue de 0,58 con una escala de aceptable-buena, debido a que considera que la mayoría de la gente no aprendería a usar el aplicativo rápido y necesita aprender muchas cosas antes de poder comenzar a usar el aplicativo

## **FACEBOOK**

Este aplicativo fue evaluado por 5 personas donde se pudo identificar el porcentaje de Memorabilidad para los evaluadores, este resultado fue comparado con cada evaluador los porcentajes de memorabilidad de la usabilidad; a continuación, ver la gráfica 26; en la gráfica 27 se puede identificar la eficacia total del aplicativo de Facebook

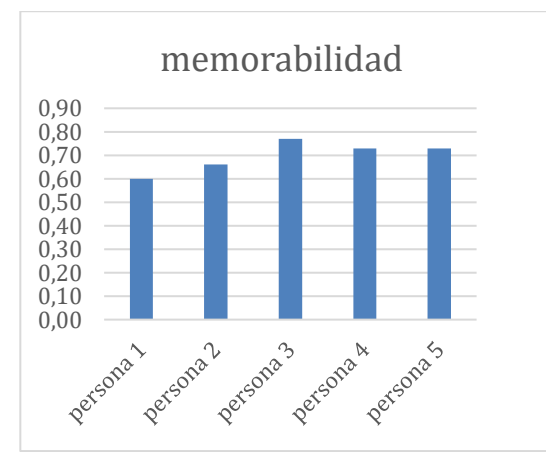

memorabilidad 0,80 0,70 0,60  $0,50$  $0,40$  $0,30$  $0,20$  $0,10$  $0,00$ 

Figura 26 Memorabilidad aplicación Facebook Figura 27 Memorabilidad total aplicación

Facebook

Tabla 30 Memorabilidad aplicación Facebook

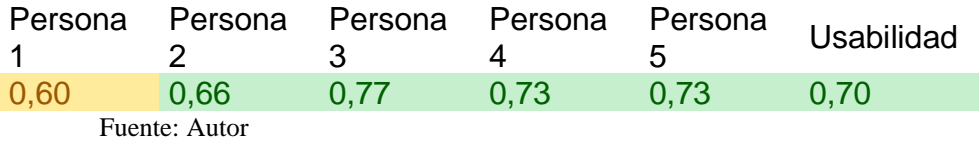

En la gráfica 27 se puede identificar que, a nivel general de memorabilidad fue de 0,70, su escala es buena, pero se puede observar que en la persona 1 la calificación es de 0,60 en una escala aceptable-buena, esto debido a que consideran que tiene una dificultad alta

## **GMAIL**

Este aplicativo fue evaluado por 5 personas donde se pudo identificar el porcentaje de Memorabilidad para los evaluadores, este resultado fue comparado con cada evaluador los porcentajes de memorabilidad de la usabilidad; a continuación, ver la gráfica 28; en la gráfica 29 se puede identificar la eficacia total del aplicativo de Gmail

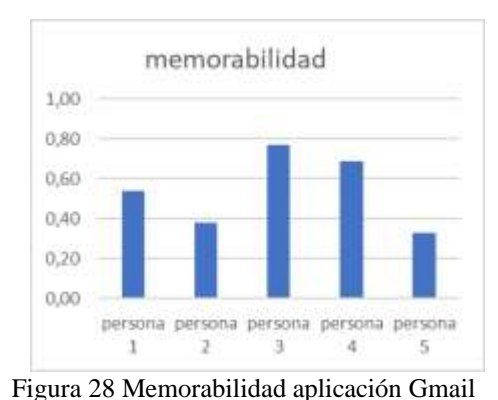

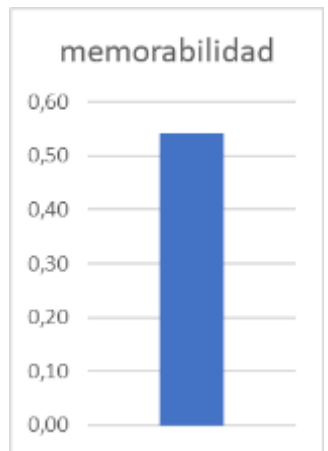

Figura 29 Memorabilidad total aplicación Gmail

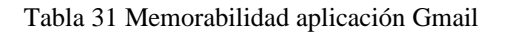

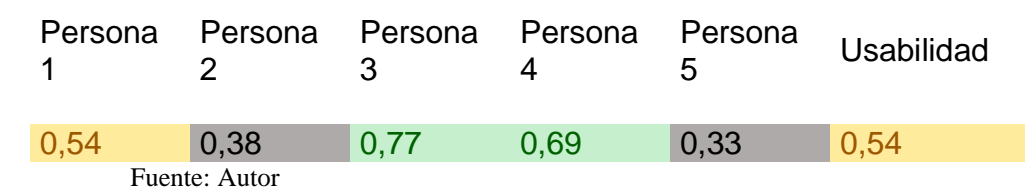

En la gráfica 29 se puede identificar que, a nivel general de memorabilidad fue de 0,54, su escala es aceptable, se puede observar que las personas 2 y 5 tuvieron una memorabilidad no aceptable ya que consideran la mayoría de la gente no aprendería a usar el aplicativo rápidamente, no es fácil de usar y se necesita aprender muchas cosas antes de usar el aplicativo

## **DAVIPLATA**

Este aplicativo fue evaluado por 5 personas donde se pudo identificar el porcentaje de Memorabilidad para los evaluadores, este resultado fue comparado con cada evaluador los porcentajes de memorabilidad de la usabilidad; a continuación, ver la gráfica 30; en la gráfica 31 se puede identificar la eficacia total del aplicativo de Daviplata

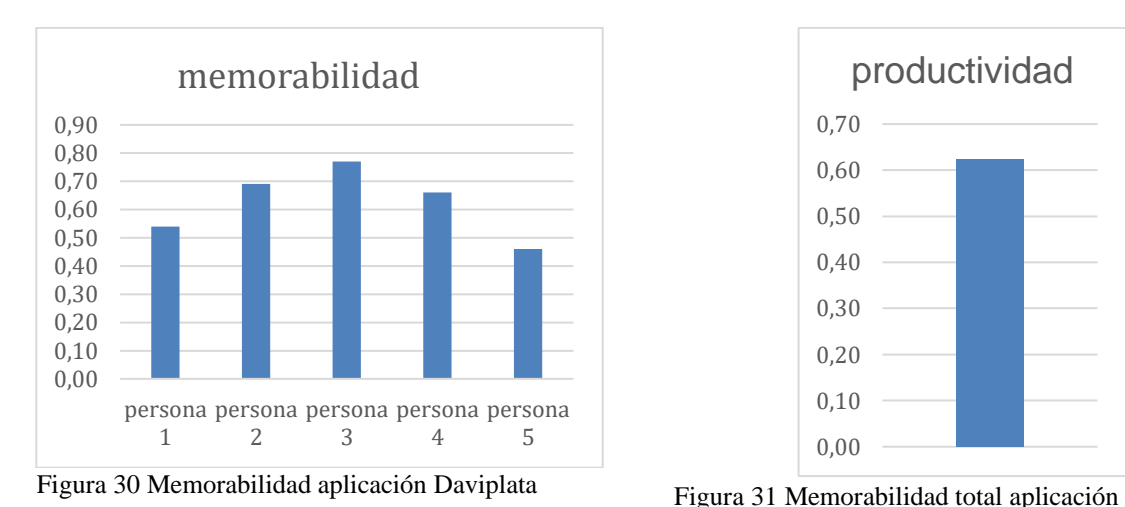

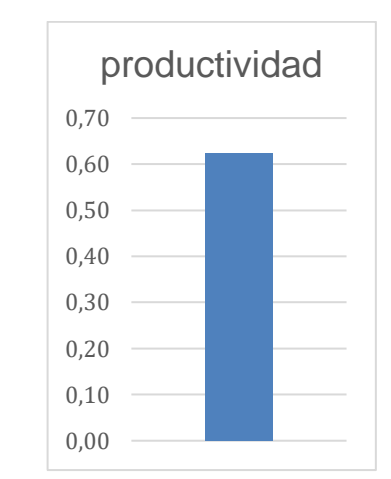

Daviplata

Tabla 32 Memorabilidad aplicación Daviplata

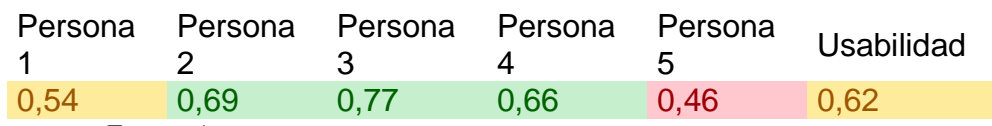

Fuente: Autor

En la gráfica 31 se puede identificar que, a nivel general de memorabilidad fue de 0,62, su escala es aceptable-bueno, se puede observar que tres personas (persona 2, 3 y 4) evaluaron la memorabilidad de la aplicación como excelente, la persona 1 considera que la aplicación es buena y la persona 5 considera la aplicación regular, ya que considera que el aplicativo es complejo de aprender, necesita saber muchas cosas antes de comenzar a usar el aplicativo y es difícil de usa.

### **MICROSOFT TEAMS**

Este aplicativo fue evaluado por 5 personas donde se pudo identificar el porcentaje de Memorabilidad para los evaluadores, este resultado fue comparado con cada evaluador los porcentajes de memorabilidad de la usabilidad; a continuación, ver la gráfica 32; en la gráfica 33 se puede identificar la eficacia total del aplicativo de Microsoft Team

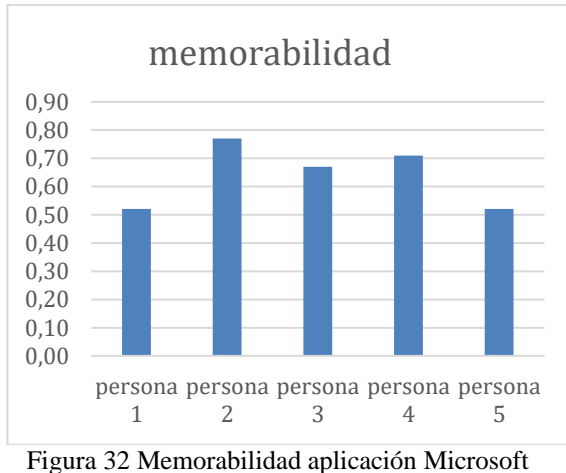

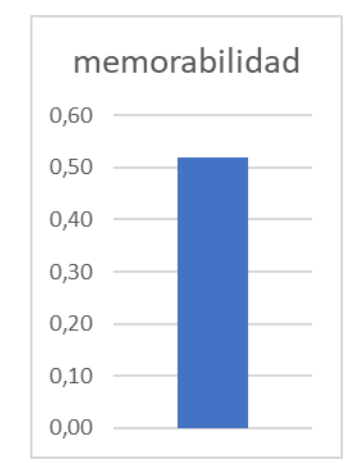

Figura 32 Memorabilidad aplicación Microsoft Teams

Figura 33 Memorabilidad total aplicación Microsoft Teams

Tabla 33 Memorabilidad aplicación Microsoft Teams

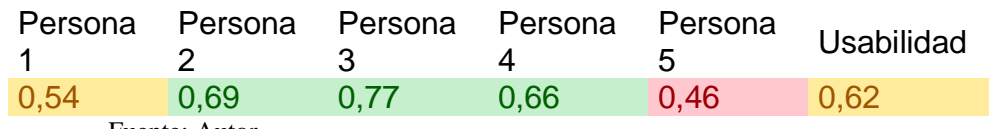

Fuente: Autor

En la gráfica 33 se puede identificar que, a nivel general de memorabilidad fue de 0,64, su escala es aceptable-bueno, se puede observar que las personas 2,3 y 4 evaluaron la memorabilidad de la aplicación como excelente, la persona 1 bueno y la persona 5 regular ya que consideran que la aplicación es difícil de aprender, necesita saber muchas cosas antes de usar el aplicativo y no es fácil de aprender a usarlo

## **4.1.4. PRODUCTIVIDAD**

Medida de usabilidad de rendimiento alcanzado por el usuario.

Se tiene unos rangos de eficiencia para analizar mejor los datos y conocer mejor los resultados no aceptables, y los aceptables clasificarlos en regular, bueno, excelente y muy excelente, ver tabla 34

Tabla 34 Medidas de productividad

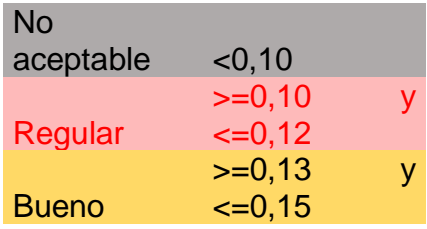

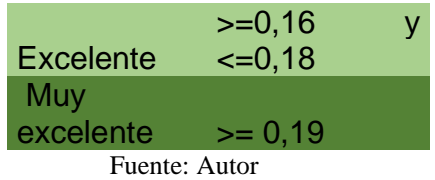

### **WHATSAPP**

Este aplicativo fue evaluado por 5 personas donde se pudo identificar el porcentaje de Productividad para los evaluadores, este resultado fue comparado con cada evaluador los porcentajes de Productividad de la usabilidad; a continuación, ver la gráfica 34; en la gráfica 35 se puede identificar la eficacia total del aplicativo de WhatsApp

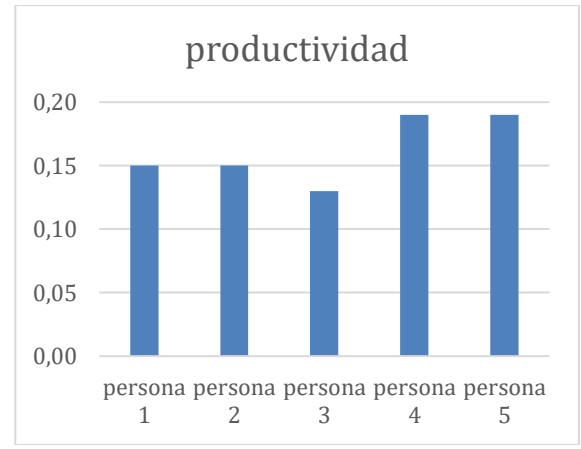

Figura 34 Productividad aplicación WhatsApp Figura 35 Productividad total aplicación

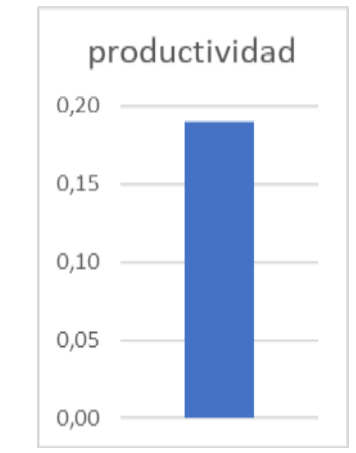

WhatsApp

Tabla 35 Productividad aplicación WhatsApp

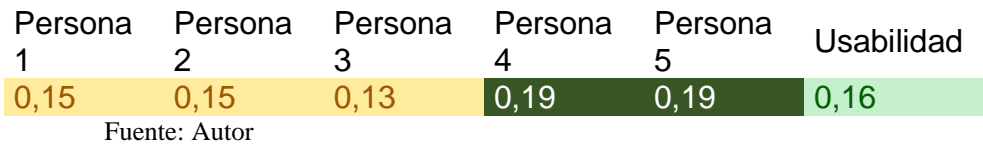

En la gráfica 35 se puede identificar que, a nivel general de Eficacia fue de 0,16, su escala excelente, se puede observar en la gráfica 34 que las personas 1, 2 y 3 lo consideran aceptable-bueno debido a no son tan productivos sin experiencia con el aplicativo y las personas 4 y 5 consideran que el aplicativo es muy excelente

## **FACEBOOK**

Este aplicativo fue evaluado por 5 personas donde se pudo identificar el porcentaje de Productividad para los evaluadores, este resultado fue comparado con cada evaluador los porcentajes de Productividad de la usabilidad; a continuación, ver la gráfica 36; en la gráfica 37 se puede identificar la eficacia total del aplicativo de Facebook

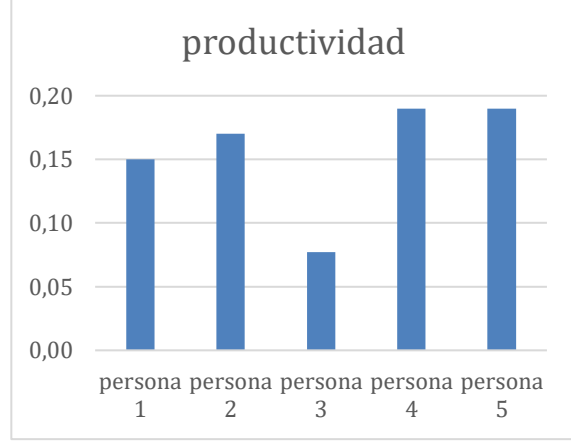

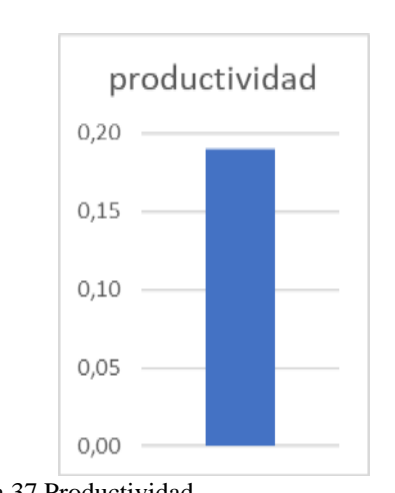

Figura 36 Productividad aplicación Facebook Figura 37 Productividad

total, aplicación Facebook

Tabla 36 Productividad aplicación Facebook

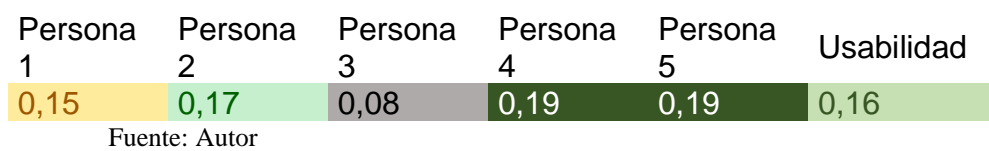

En la gráfica 37 se puede identificar que, a nivel general de productividad fue de 0,16, su escala es aceptable-bueno, se puede observar en la gráfica 36 que hay una gran desigualdad en los resultados las personas 4 y 5 consideran que es muy buena, la persona 2 considera que es excelente, la persona 1 considera que la aplicación es aceptable-bueno pero la persona 3 considera que no es aceptable la productividad del aplicativo, debido a no es tan productivos sin experiencia con el aplicativo

## **GMAIL**

Este aplicativo fue evaluado por 5 personas donde se pudo identificar el porcentaje de Productividad para los evaluadores, este resultado fue comparado con cada evaluador los porcentajes de Productividad de la usabilidad; a continuación, ver la gráfica 38; en la gráfica 39 se puede identificar la eficacia total del aplicativo de Gmail

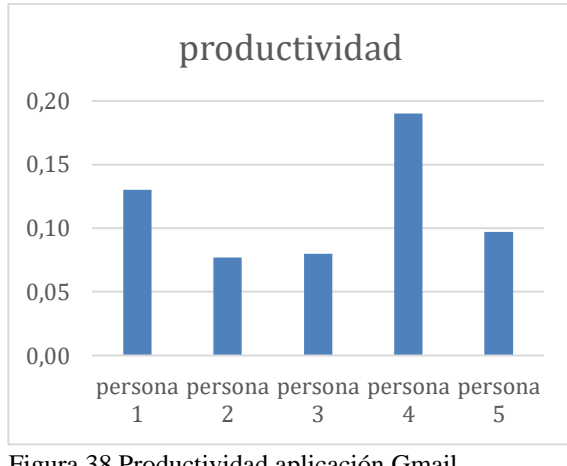

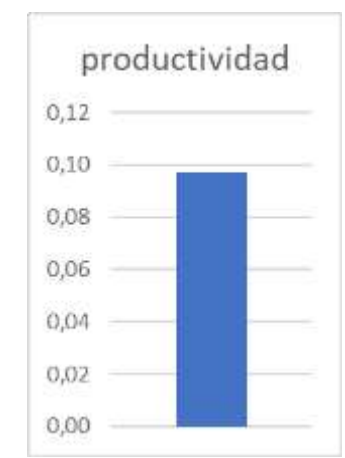

Figura 38 Productividad aplicación Gmail Figura 39 Productividad total aplicación Gmail

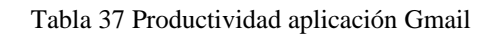

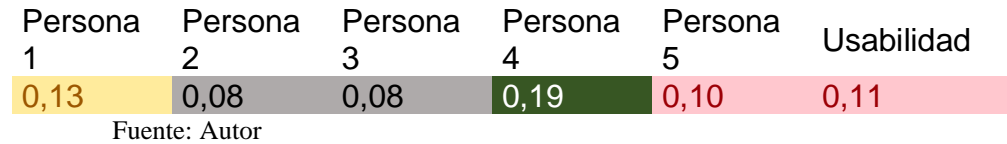

En la gráfica 39 se puede identificar que, a nivel general de productividad fue de 0,11, su escala en regular de usabilidad en productividad se puede observar en la gráfica 38 que la gran mayoría lo considera que el aplicativo tiene una calificación baja, la persona 2 y 3 lo consideran no aceptable esto debido a que no son tan productivos sin experiencia con el aplicativo

# **DAVIPLATA**

Este aplicativo fue evaluado por 5 personas donde se pudo identificar el porcentaje de Productividad para los evaluadores, este resultado fue comparado con cada evaluador los porcentajes de Productividad de la usabilidad; a continuación, ver la gráfica 40; en la gráfica 41 se puede identificar la eficacia total del aplicativo de Daviplata

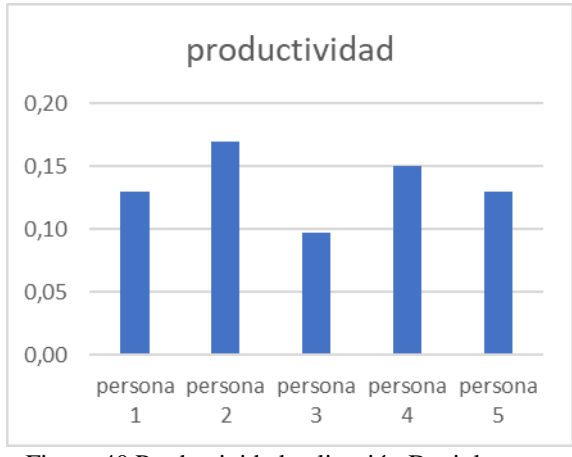

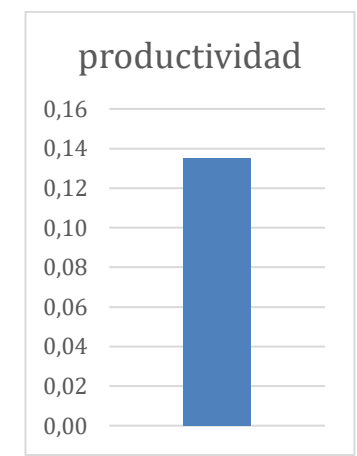

Figura 40 Productividad aplicación Daviplata Figura 41 Productividad total aplicación

Daviplata

Tabla 38 Productividad aplicación Daviplata

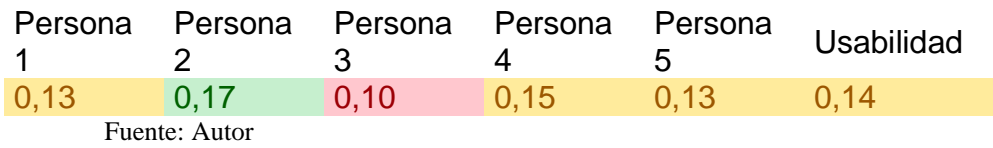

En la gráfica 41 se puede identificar que, a nivel general de Productividad fue de 0,14, su escala aceptable-bueno, se puede observar que la persona 3 lo considera regular a comparación de la 1, 4 y 5 con una calificación de bueno y la persona 2 con una calificación aceptable

Esto debido a que no son tan productivos sin experiencia con el aplicativo.

# **MICROSOFT TEAMS**

Este aplicativo fue evaluado por 5 personas donde se pudo identificar el porcentaje de Productividad para los evaluadores, este resultado fue comparado con cada evaluador los porcentajes de Productividad de la usabilidad; a continuación, ver la gráfica 42; en la gráfica 43 se puede identificar la eficacia total del aplicativo de Microsoft Teams

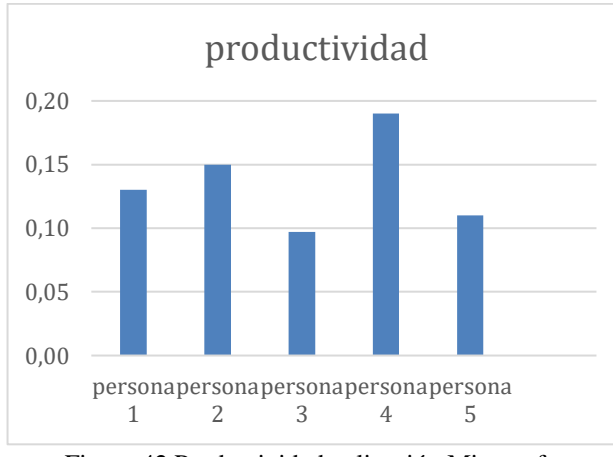

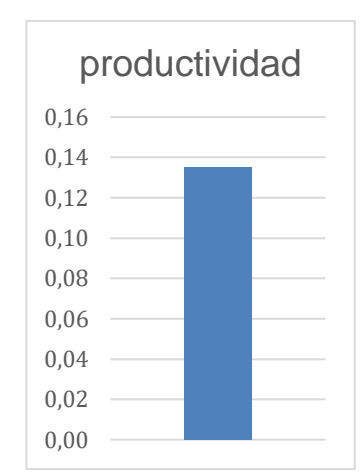

Figura 42 Productividad aplicación Microsoft Teams

Figura 43 Productividad

total, aplicación Daviplata

Tabla 39 Productividad aplicación Microsoft

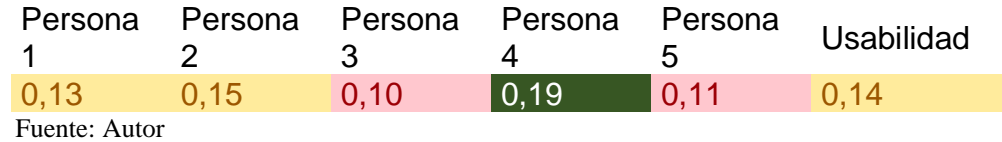

En la gráfica 43 se puede identificar que, a nivel general de Productividad fue de 0,14, su escala es bueno, se puede observar que las personas 3 y 5 consideran que la productividad es regular debido a que no son tan productivos sin experiencia con el aplicativo y la persona 4 califica la productividad muy excelente

## **4.1.5. SATISFACCIÓN**

Satisfacción, la simpatía y la respuesta del usuario mientras utiliza el software. Se tiene unos rangos de eficiencia para analizar mejor los datos y conocer mejor los resultados no aceptables, y los aceptables clasificarlos en regular, bueno, excelente y muy excelente, ver tabla 40

Tabla 40 Medidas de satisfacción

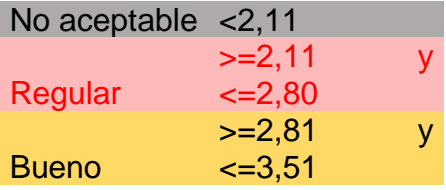

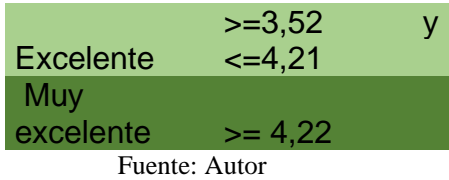

### **WHATSAPP**

Este aplicativo fue evaluado por 5 personas donde se pudo identificar el porcentaje de Satisfacción para los evaluadores, este resultado fue comparado con cada evaluador los porcentajes de Satisfacción de la usabilidad; a continuación, ver la gráfica 44; en la gráfica 45 se puede identificar la eficacia total del aplicativo de WhatsApp

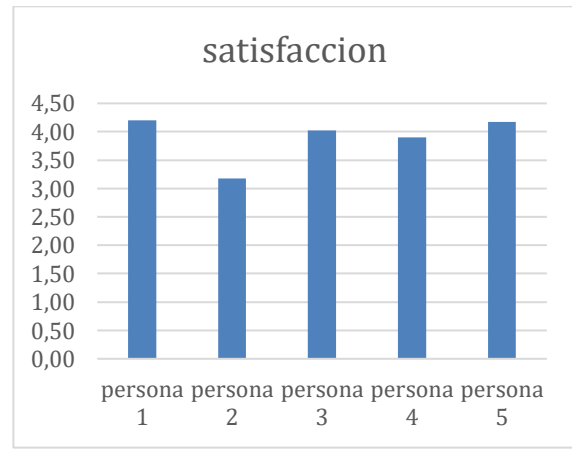

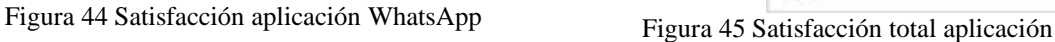

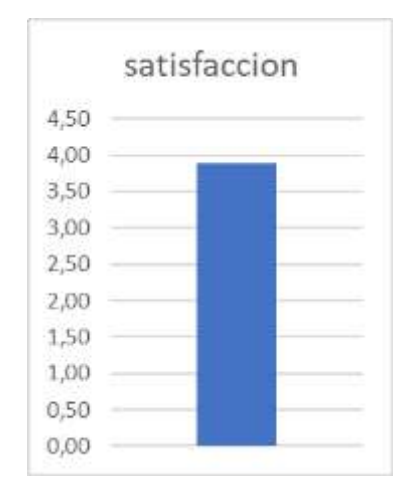

WhatsApp

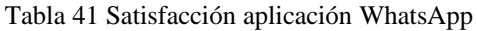

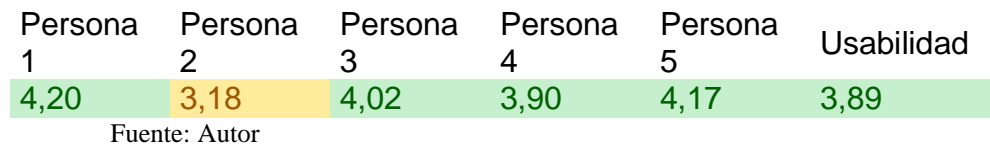

En la gráfica 45 se puede identificar que, a nivel general de Satisfacción fue de 3,89, su escala es excelente, se puede observar en la persona 2 fue el único que considero que la satisfacción es el buena esto debido a que considera que los iconos no facilitan al manejo y la comprensión, o no tiene una búsqueda rápida y sencilla y por último no recomienda la aplicación

## **FACEBOOK**

Este aplicativo fue evaluado por 5 personas donde se pudo identificar el porcentaje de Satisfacción para los evaluadores, este resultado fue comparado con cada evaluador los porcentajes de Satisfacción de la usabilidad; a continuación, ver la gráfica 46; en la gráfica 47 se puede identificar la eficacia total del aplicativo de Facebook

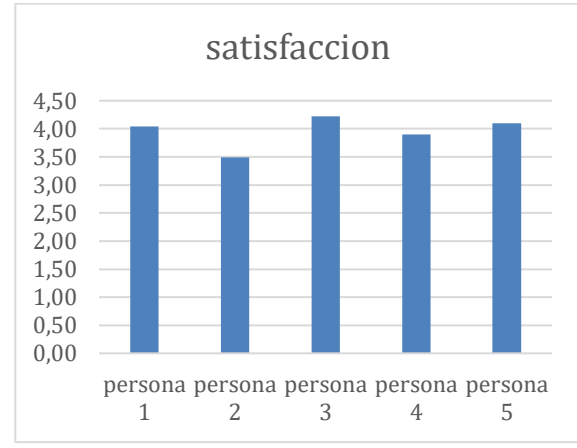

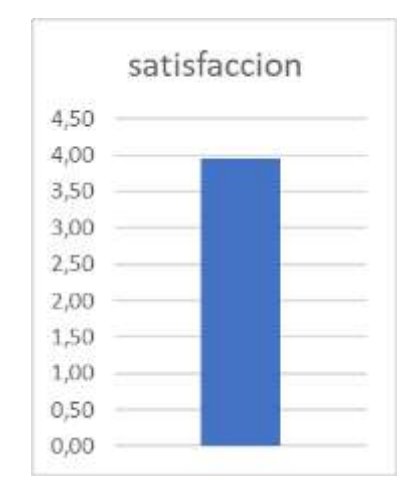

Figura 46 Satisfacción aplicación Facebook Figura 47 Satisfacción total aplicación Facebook

Tabla 42 Satisfacción aplicación Facebook

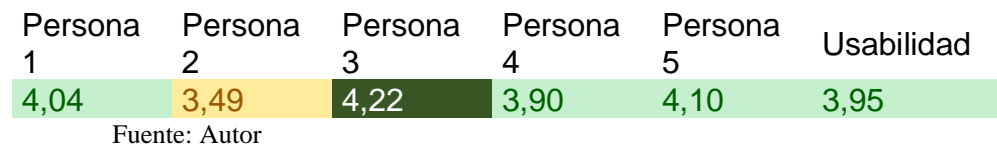

En la gráfica 47 se puede identificar que, a nivel general de Satisfacción fue de 3,95, su escala es excelente, se puede observar en la persona 2 fue el único que considero que la satisfacción es el buena esto debido a que considera que no tiene una búsqueda rápida y sencilla, no fue placentera la interfaz del aplicativo, tampoco tiene una interfaz limpia y el texto del aplicativo se lee con dificultad

### **GMAIL**

Este aplicativo fue evaluado por 5 personas donde se pudo identificar el porcentaje de Satisfacción para los evaluadores, este resultado fue comparado con cada evaluador los porcentajes de Satisfacción de la usabilidad; a continuación, ver la gráfica 48; en la gráfica 49 se puede identificar la eficacia total del aplicativo de Gmail

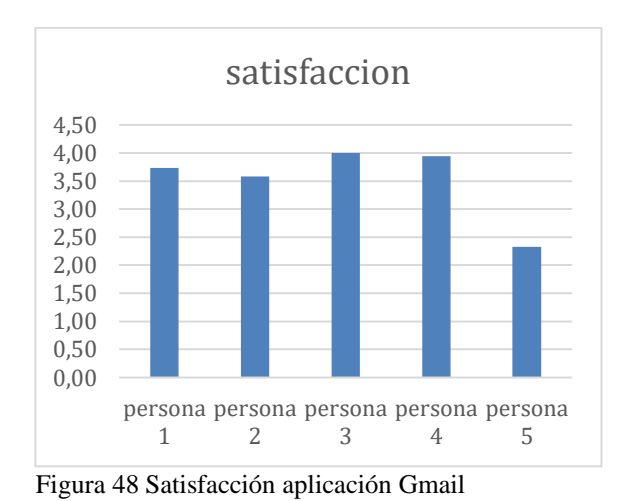

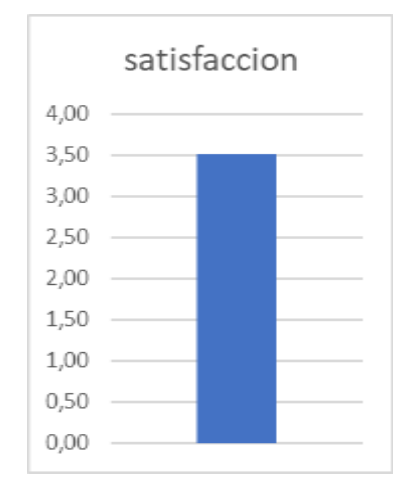

Figura 49 Satisfacción total aplicación Gmail

Tabla 43 Satisfacción aplicación Gmail

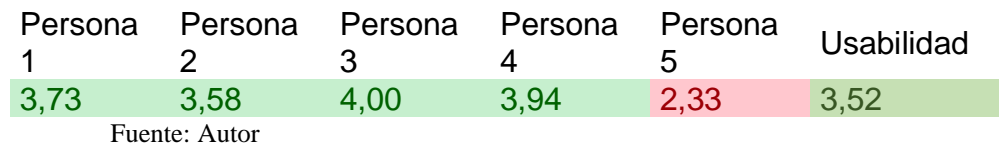

En la gráfica 49 se puede identificar que, a nivel general de Satisfacción fue de 3,52, su escala es excelente, se puede observar en la persona 5 fue el único que considero que la satisfacción es regular esto debido a que considera que no tiene una búsqueda rápida y sencilla, no fue placentera la interfaz del aplicativo, tampoco tiene una interfaz limpia, el texto del aplicativo se lee con dificultad, no se controla la longitud del aplicativo y la información no es clara y suficiente

# **DAVIPLATA**

Este aplicativo fue evaluado por 5 personas donde se pudo identificar el porcentaje de Satisfacción para los evaluadores, este resultado fue comparado con cada evaluador los porcentajes de Satisfacción de la usabilidad; a continuación, ver la gráfica 50; en la gráfica 51 se puede identificar la eficacia total del aplicativo de Daviplata

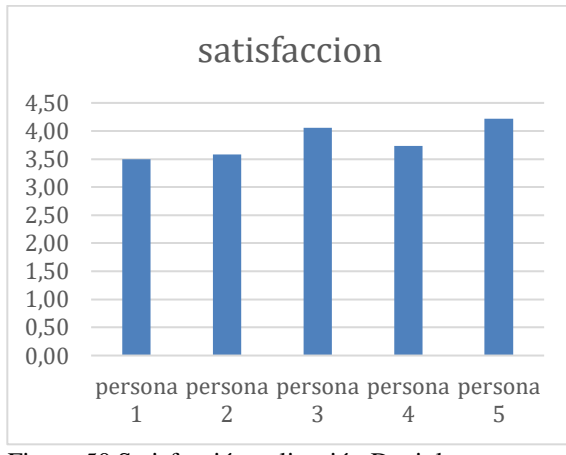

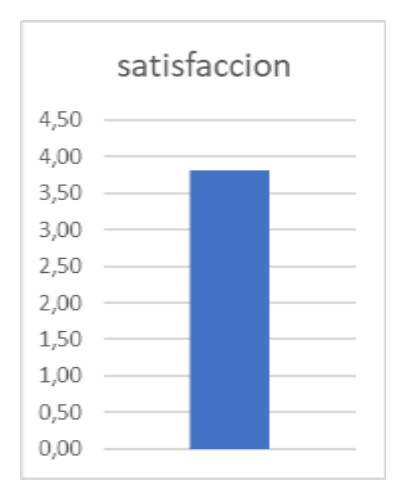

Figura 50 Satisfacción aplicación Daviplata

Figura 51 Satisfacción total aplicación Daviplata

Tabla 44 Satisfacción aplicación Daviplata

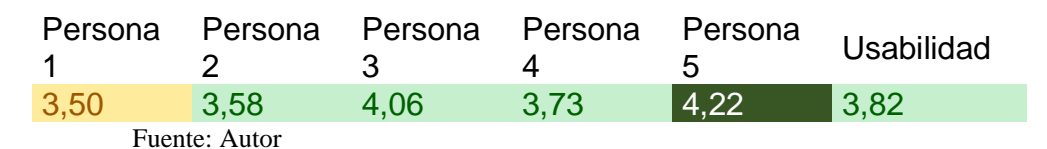

En la gráfica 51 se puede identificar que, a nivel general de Satisfacción fue de 3,82, su escala es excelente, se puede observar en la persona 1 fue el único que considero que la satisfacción es buena esto debido a que considera que los videos no tienen la calidad adecuada

# **MICROSOFT TEAMS**

Este aplicativo fue evaluado por 5 personas donde se pudo identificar el porcentaje de Satisfacción para los evaluadores, este resultado fue comparado con cada evaluador los porcentajes de Satisfacción de la usabilidad; a continuación, ver la gráfica 52; en la gráfica 53 se puede identificar la eficacia total del aplicativo de Microsoft Team

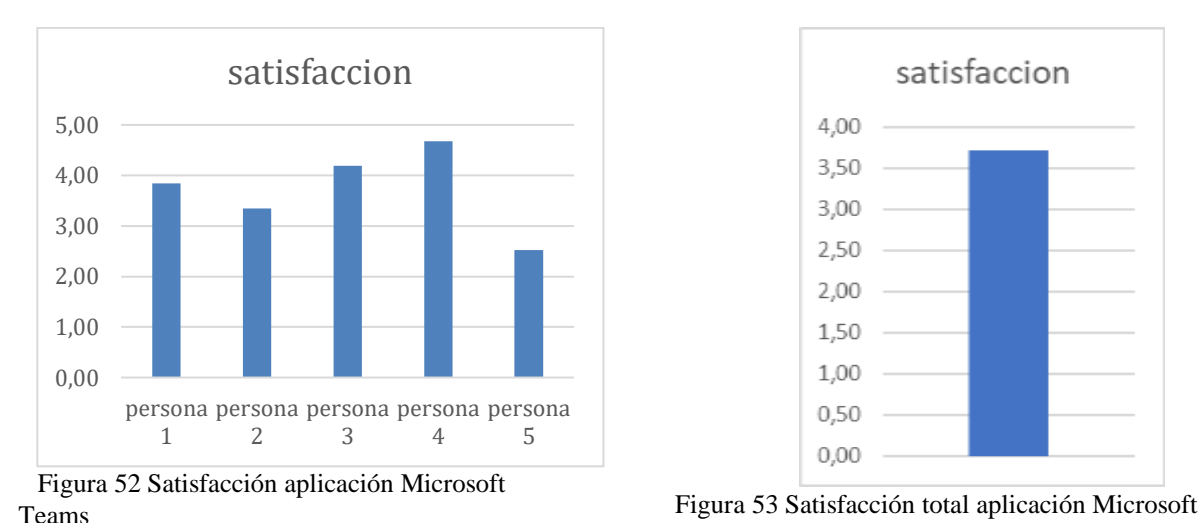

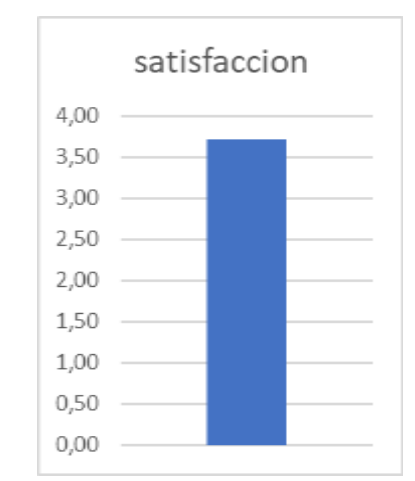

Teams

Tabla 45 Satisfacción aplicación Microsoft Teams

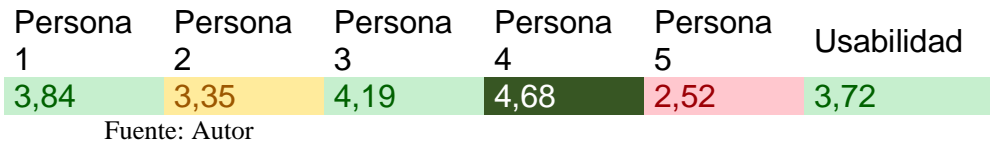

En la gráfica 53 se puede identificar que, a nivel general de Satisfacción fue de 3,72, su escala es excelente, se puede observar en la persona 5 fue el único que considero que la satisfacción es regular esto debido a que no tiene una búsqueda rápida y sencilla, no fue placentera la interfaz del aplicativo, tampoco tiene una interfaz limpia, el texto del aplicativo se lee con dificultad, la información no es clara y suficiente y que elección de opciones mediante botones no es claros y accesibles

### **4.1.6. SEGURIDAD**

Mide el grado de riesgos, daños y fallas del software.

Se tiene unos rangos de eficiencia para analizar mejor los datos y conocer mejor los resultados no aceptables, y los aceptables clasificarlos en regular, bueno, excelente y muy excelente, ver tabla 21

Tabla 46 Medidas de seguridad

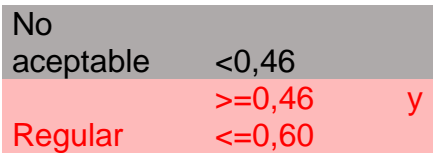

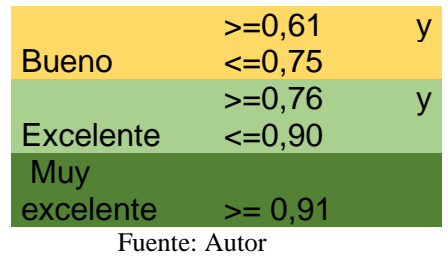

### **WHATSAPP**

Este aplicativo fue evaluado por 5 personas donde se pudo identificar el porcentaje de Seguridad para los evaluadores, este resultado fue comparado con cada evaluador los porcentajes de Seguridad de la usabilidad; a continuación, ver la gráfica 54; en la gráfica 55 se puede identificar la eficacia total del aplicativo de WhatsApp

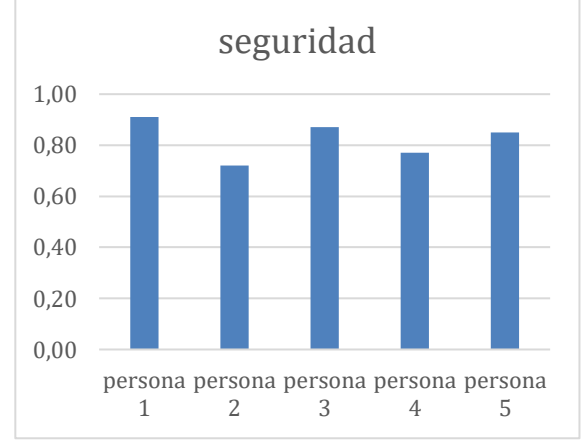

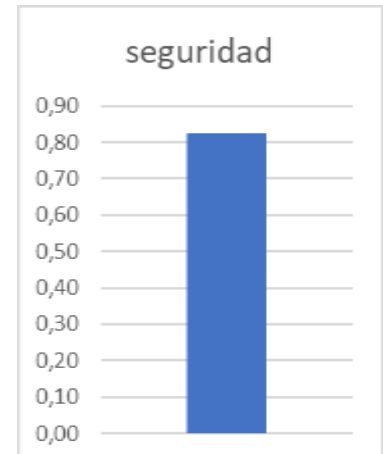

Figura 54 Seguridad aplicación WhatsApp Figura 55 Seguridad total aplicación WhatsApp

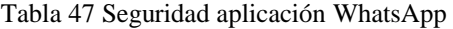

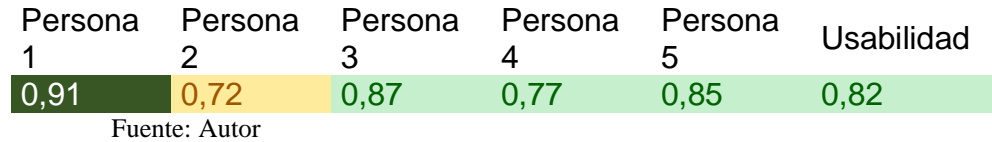

En la gráfica 55 se puede identificar que, a nivel general de seguridad fue de 0,82, su escala es excelente, se puede observar en la persona 2 fue el único que considero que la seguridad es buena esto debido a que considera que no permite prevenir o corregir y hay redundancia de enlaces.

## **FACEBOOK**

Este aplicativo fue evaluado por 5 personas donde se pudo identificar el porcentaje de Seguridad para los evaluadores, este resultado fue comparado con cada evaluador los porcentajes de Seguridad de la usabilidad; a continuación, ver la gráfica 56; en la gráfica 57 se puede identificar la eficacia total del aplicativo de Facebook

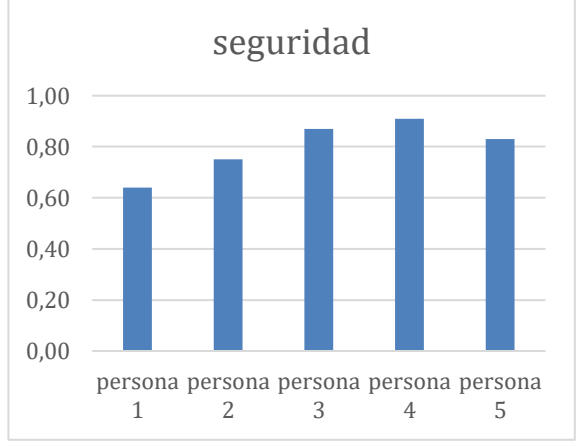

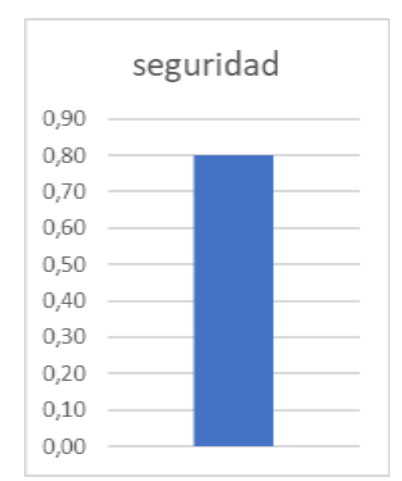

Figura 56 Seguridad aplicación Facebook<br>Figura 57 Seguridad total aplicación Facebook

Tabla 48 Seguridad aplicación Facebook

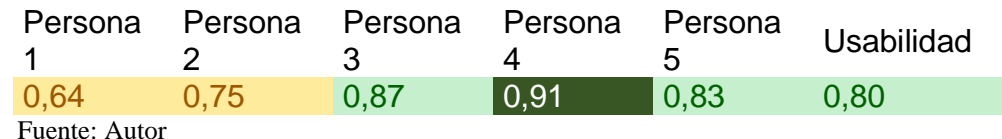

En la gráfica 57 se puede identificar que, a nivel general de seguridad fue de 0,80, su escala es excelente, se puede observar en las personas 1 y 2 son los que consideran que la seguridad es buena esto a que no se sintió seguro en aplicativo y tiene redundancia de enlaces

### **GMAIL**

Este aplicativo fue evaluado por 5 personas donde se pudo identificar el porcentaje de Seguridad para los evaluadores, este resultado fue comparado con cada evaluador los porcentajes de Seguridad de la usabilidad; a continuación, ver la gráfica 58; en la gráfica 59 se puede identificar la eficacia total del aplicativo de Gmail

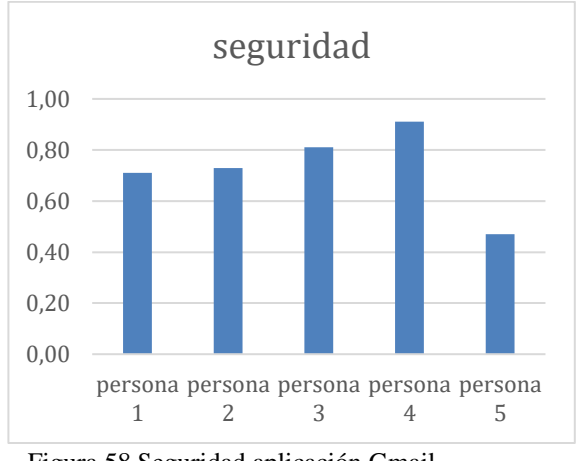

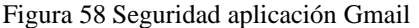

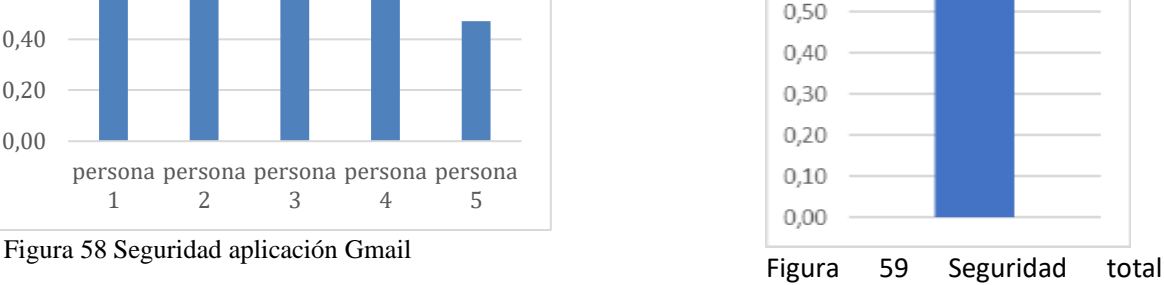

seguridad

0,80 0,70 0,60

aplicación Gmail

Tabla 49 Seguridad aplicación Gmail

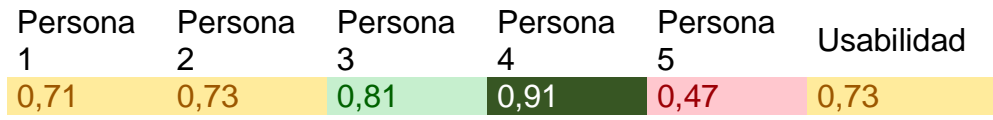

Fuente: Autor

En la gráfica 59 se puede identificar que, a nivel general de seguridad fue de 0,73, su escala es buena, se puede observar en la persona 5 considera que la seguridad es regular esto a que no se sintió seguro en aplicativo, tiene redundancia de enlaces, el aplicativo no muestra mensajes de error que me le digan claramente cómo resolver los problemas y no permite prevenir o corregir errores.

## **DAVIPLATA**

Este aplicativo fue evaluado por 5 personas donde se pudo identificar el porcentaje de Seguridad para los evaluadores, este resultado fue comparado con cada evaluador los porcentajes de Seguridad de la usabilidad; a continuación, ver la gráfica 60; en la gráfica 61 se puede identificar la eficacia total del aplicativo de Daviplata

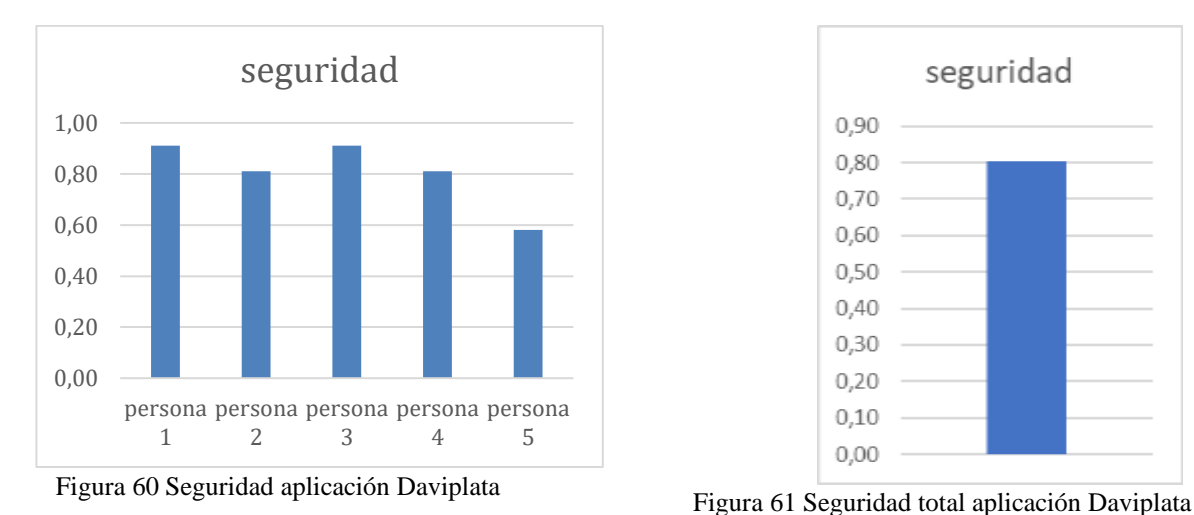

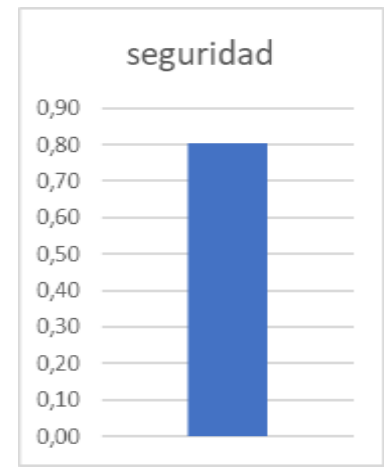

Tabla 50 Seguridad aplicación Daviplata

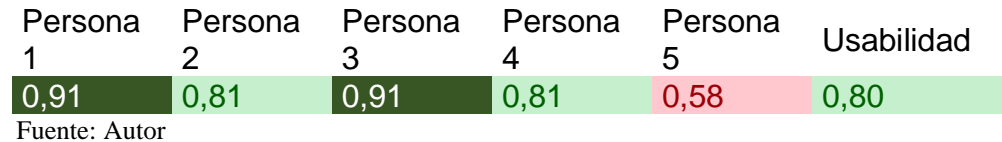

En la gráfica 61 se puede identificar que, a nivel general de seguridad fue de 0,80, su escala es buena, se puede observar en la persona 5 considera que la seguridad es regular esto a que no se sintió seguro en aplicativo, tiene redundancia de enlaces, el aplicativo no muestra mensajes de error que me le digan claramente cómo resolver los problemas y no permite prevenir o corregir errores.

# **MICROSOFT TEAMS**

Este aplicativo fue evaluado por 5 personas donde se pudo identificar el porcentaje de Seguridad para los evaluadores, este resultado fue comparado con cada evaluador los porcentajes de Seguridad de la usabilidad; a continuación, ver la gráfica 62; en la gráfica 63 se puede identificar la eficacia total del aplicativo de Microsoft Team

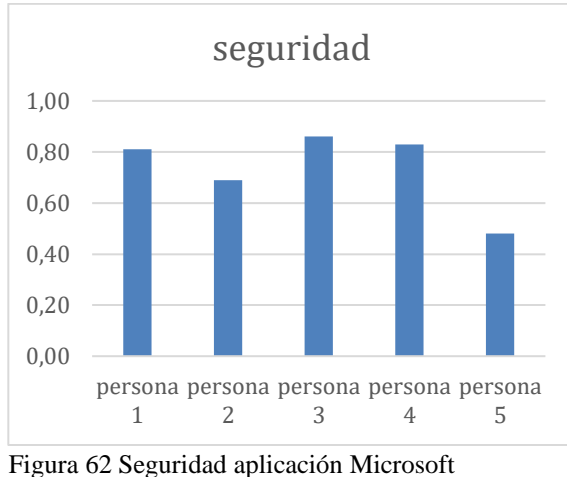

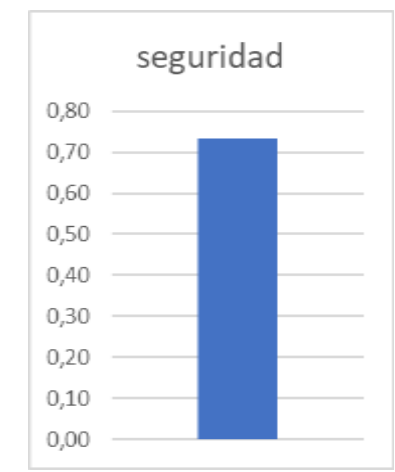

Tigura oz seguridad aplicación Microsoft<br>Teams

Microsoft Teams

Tabla 51 Seguridad aplicación Microsoft Teams

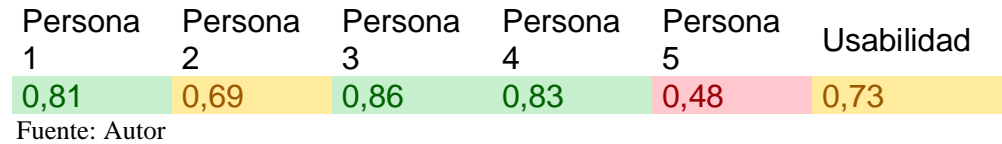

En la gráfica 63 se puede identificar que, a nivel general de seguridad fue de 0,73, su escala es buena, se puede observar en la persona 5 considera que la seguridad es regular esto a que no se sintió seguro en aplicativo, tiene redundancia de enlaces, el aplicativo no muestra mensajes de error que me le digan claramente cómo resolver los problemas y no permite prevenir o corregir errores.

# **4.1.7. UNIVERSABILIDAD**

Este factor está relacionado con los diversos antecedentes culturales de diferentes usuarios y también mide la utilidad realista del producto de software (Gupta et al. 2018b).

Se tiene unos rangos de eficiencia para analizar mejor los datos y conocer mejor los resultados no aceptables, y los aceptables clasificarlos en regular, bueno, excelente y muy excelente, ver tabla 52

Tabla 52 Medidas de universabilidad

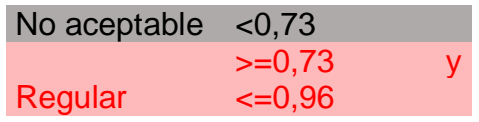

|                  | $>=0,97$      |   |
|------------------|---------------|---|
| <b>Bueno</b>     | $=1,21$       |   |
|                  | $>=1,22$      | v |
| <b>Excelente</b> | $\leq$ = 1,45 |   |
| Muy              |               |   |
| excelente        | >= 1.46       |   |
|                  |               |   |

Fuente: Autor

### **WHATSAPP**

Este aplicativo fue evaluado por 5 personas donde se pudo identificar el porcentaje de Universabilidad para los evaluadores, este resultado fue comparado con cada evaluador los porcentajes de Universabilidad de la usabilidad; a continuación, ver la gráfica 64; en la gráfica 65 se puede identificar la eficacia total del aplicativo de WhatsApp

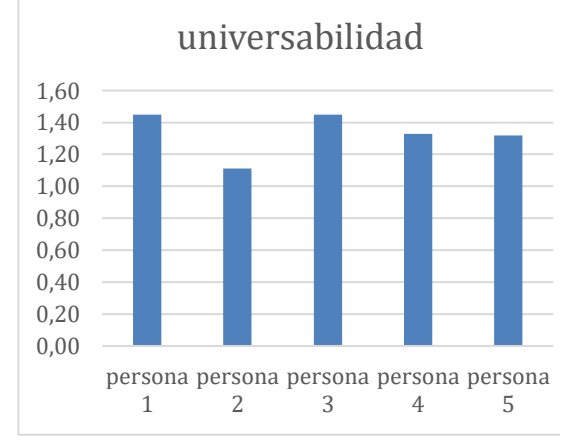

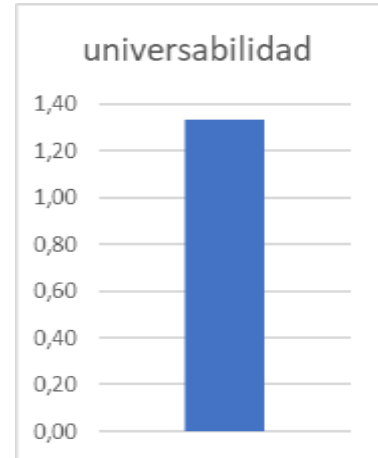

Figura 64 Universabilidad aplicación WhatsApp<br>Figura 65 Universabilidad total aplicación

WhatsApp

Tabla 53 Universabilidad aplicación WhatsApp

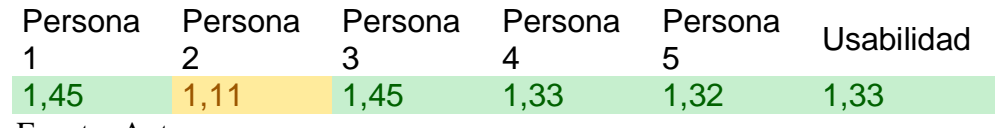

Fuente: Autor

En la gráfica 65 se puede identificar que, a nivel general de universabilidad fue de 1,33, su escala es excelente, se puede observar en la persona 2 considera que la universabilidad es buena esto a que el lenguaje no es claro y conciso y no existe un alto contraste entre el color de fuente y el fondo

# **FACEBOOK**

Este aplicativo fue evaluado por 5 personas donde se pudo identificar el porcentaje de Universabilidad para los evaluadores, este resultado fue comparado con cada evaluador los porcentajes de Universabilidad de la usabilidad; a continuación, ver la gráfica 66; en la gráfica 67 se puede identificar la eficacia total del aplicativo de Facebook

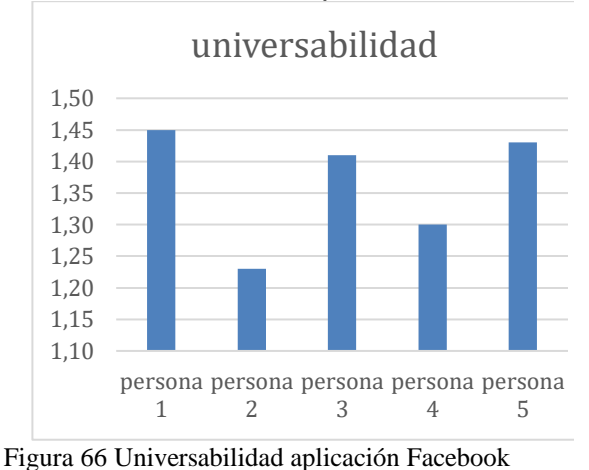

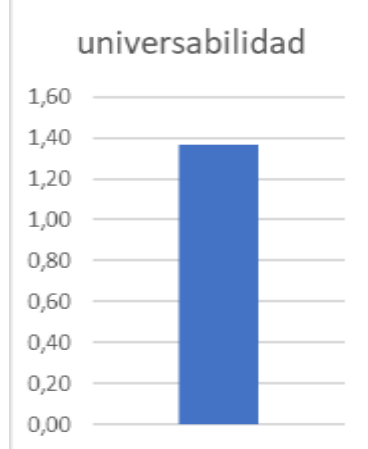

Figura 67 Universabilidad total aplicación Facebook

Tabla 54 Universabilidad aplicación Facebook

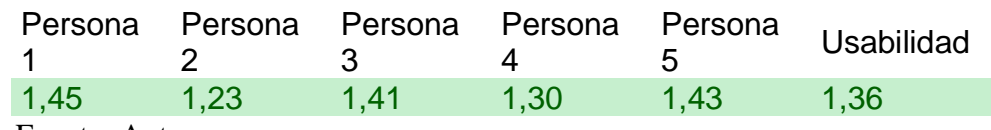

Fuente: Autor

En la gráfica 67 se puede identificar que, a nivel general de universabilidad fue de 1,36, su escala es excelente, se puede observar que todas las personas calificaron la universabilidad del aplicativo excelente.

## **GMAIL**

Este aplicativo fue evaluado por 5 personas donde se pudo identificar el porcentaje de Universabilidad para los evaluadores, este resultado fue comparado con cada evaluador los porcentajes de Universabilidad de la usabilidad; a continuación, ver la gráfica 68; en la gráfica 69 se puede identificar la eficacia total del aplicativo de Gmail

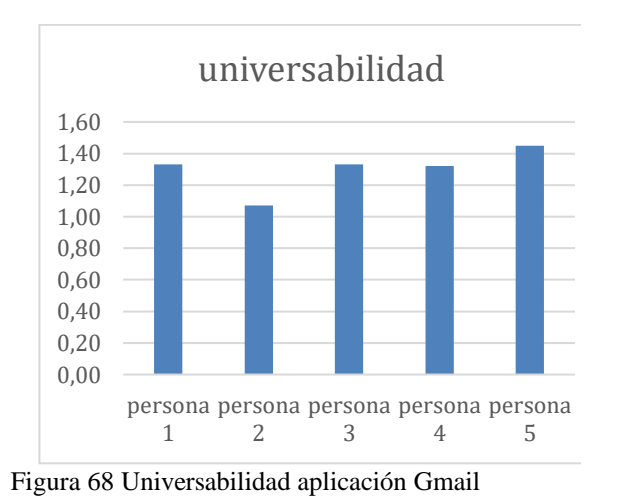

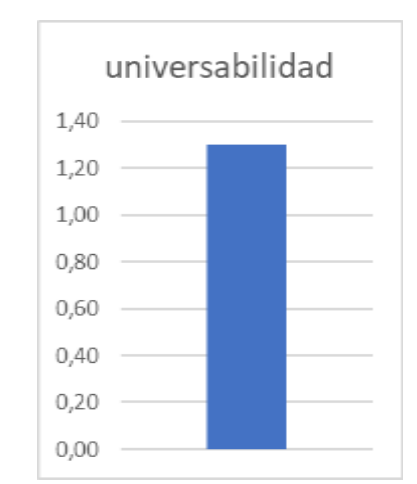

Figura 69 Universabilidad total aplicación Gmail

Tabla 55 Universabilidad aplicación Gmail

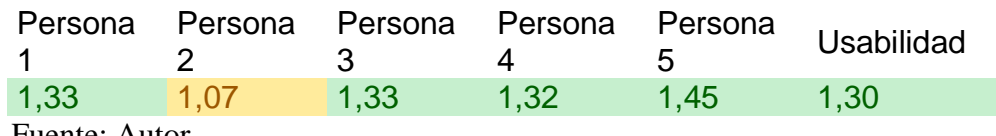

Fuente: Autor

En la gráfica 69 se puede identificar que, a nivel general de universabilidad fue de 1,30, su escala es excelente, se puede observar la persona 2 considera que el aplicativo es aceptable-bueno esto debido a no existe un alto contraste entre el color de fuente y el fondo y no le gustaría usar el aplicativo con frecuencia.

## **DAVIPLATA**

Este aplicativo fue evaluado por 5 personas donde se pudo identificar el porcentaje de Universabilidad para los evaluadores, este resultado fue comparado con cada evaluador los porcentajes de Universabilidad de la usabilidad; a continuación, ver la gráfica 70; en la gráfica 71 se puede identificar la eficacia total del aplicativo de Daviplata

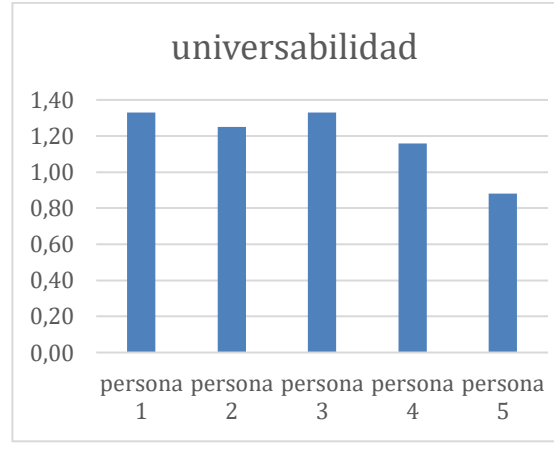

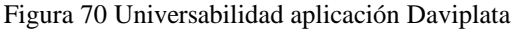

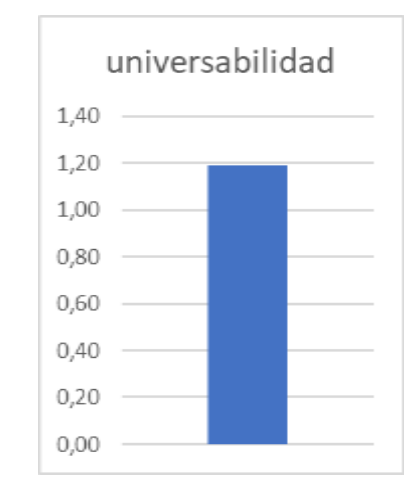

Figura 71 Universabilidad total aplicación Daviplata

Tabla 56 Universabilidad aplicación Daviplata

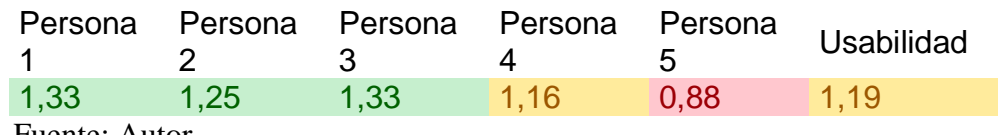

Fuente: Autor

En la gráfica 71 se puede identificar que, a nivel general de universabilidad fue de 1,19, su escala es aceptable-bueno, se puede observar la persona 5 considera que el aplicativo es regular esto debido a que el tamaño de fuente no se ha definido de forma relativa, o por lo menos, la fuente no es lo suficientemente grande y no le gustaría usar el aplicativo con frecuencia.

## **MICROSOFT TEAMS**

Este aplicativo fue evaluado por 5 personas donde se pudo identificar el porcentaje de Universabilidad para los evaluadores, este resultado fue comparado con cada evaluador los porcentajes de Universabilidad de la usabilidad; a continuación, ver la gráfica 72; en la gráfica 73 se puede identificar la eficacia total del aplicativo de Microsoft Teams

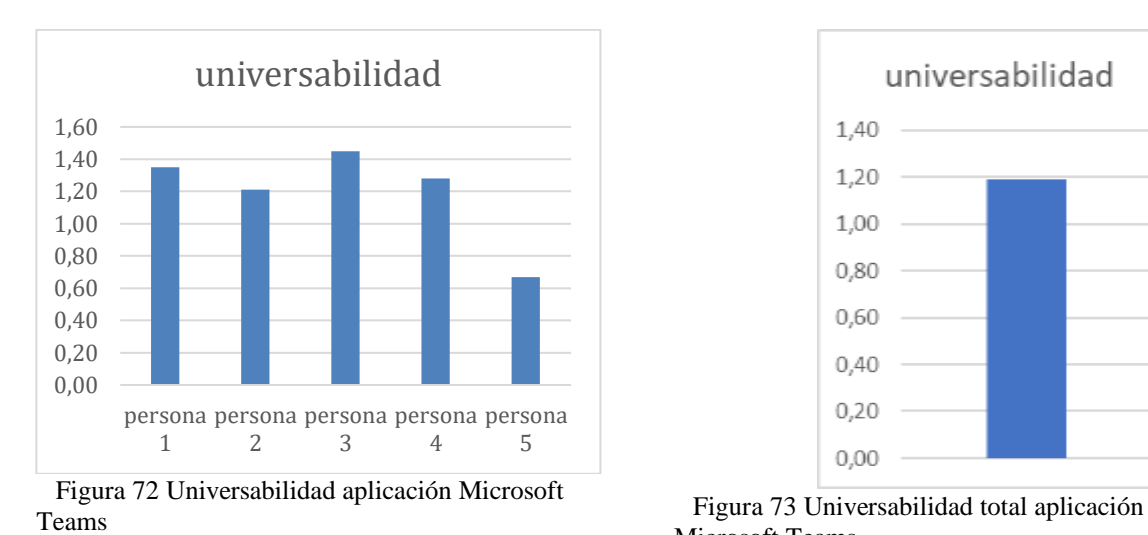

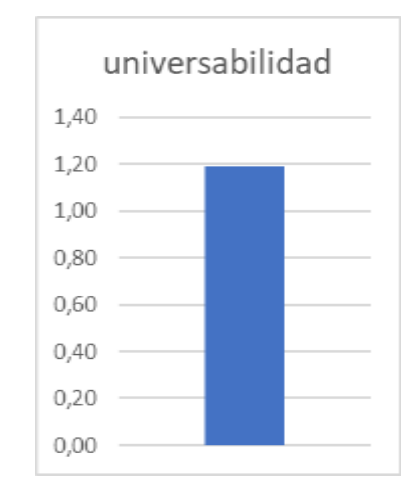

Microsoft Teams

Tabla 57 Universabilidad aplicación Microsoft Teams

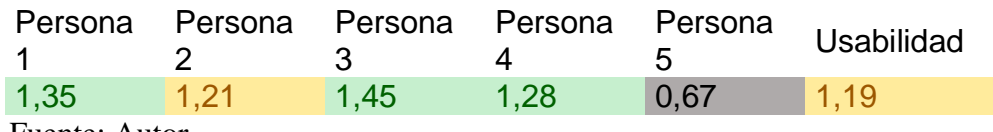

Fuente: Autor

En la gráfica 73 se puede identificar que, a nivel general de universabilidad fue de 1,19, su escala es aceptable-bueno, se puede observar la persona 5 considera que el aplicativo es no aceptable esto debido a que el tamaño de fuente no se ha definido de forma relativa, o por lo menos, la fuente no es lo suficientemente grande y no dispone de versiones en varios idiomas

## **4.1.8. CARGA COGNITIVA**

La principal contribución del modelo PACMAD es su inclusión de la carga cognitiva como un atributo de usabilidad. A diferencia de las aplicaciones de escritorio tradicionales, los usuarios de aplicaciones móviles pueden realizar tareas adicionales, como caminar, mientras usan el dispositivo móvil (Harrison, Flood, and Duce 2013c) (Zhang and Adipat 2005).

La carga cognitiva se refiere a la cantidad de procesamiento cognitivo requerido por el usuario para usar la aplicación (Harrison, Flood, and Duce 2013c).

Se tiene unos rangos de eficiencia para analizar mejor los datos y conocer mejor los resultados no aceptables, y los aceptables clasificarlos en regular, bueno, excelente y muy excelente, ver tabla 58

Tabla 58 Medidas de carga cognitiva

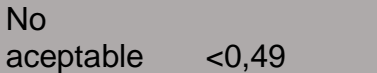

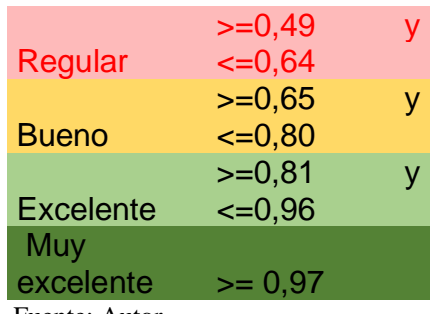

#### Fuente: Autor

### **WHATSAPP**

Este aplicativo fue evaluado por 5 personas donde se pudo identificar el porcentaje de Carga Cognitiva para los evaluadores, este resultado fue comparado con cada evaluador los porcentajes de Carga Cognitiva de la usabilidad; a continuación, ver la gráfica 74; en la gráfica 75 se puede identificar la eficacia total del aplicativo de WhatsApp

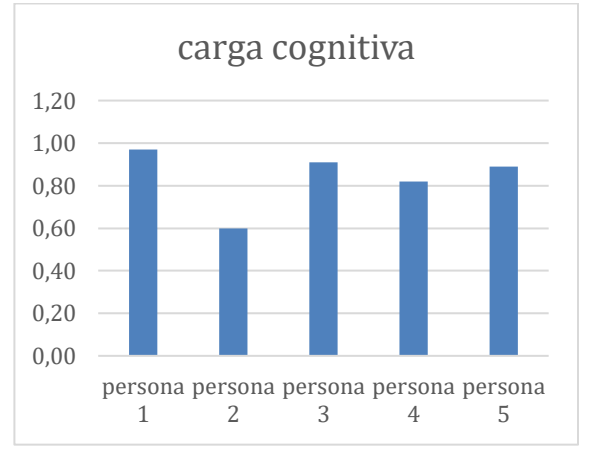

Figura 74 Carga cognitiva aplicación WhatsApp Figura 75 Carga cognitiva total aplicación

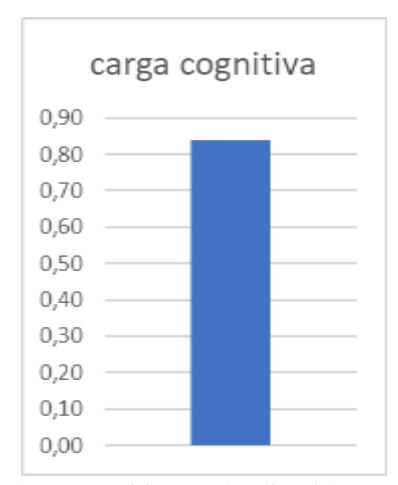

WhatsApp

Tabla 59 Carga cognitiva aplicación WhatsApp

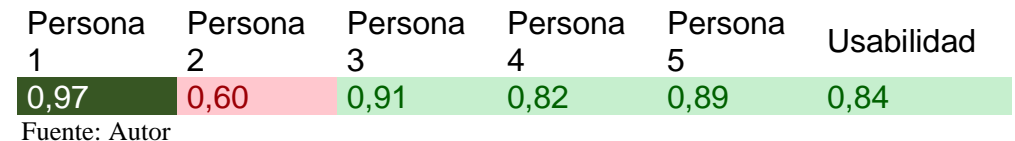

En la gráfica 75 se puede identificar que, a nivel general de carga cognitiva fue de 0,84, su escala es excelente, se puede observar la persona 2 considera que el aplicativo es regular esto debido a que considera que el aplicativo cuenta con mucha actividad física
#### **FACEBOOK**

Este aplicativo fue evaluado por 5 personas donde se pudo identificar el porcentaje de Carga Cognitiva para los evaluadores, este resultado fue comparado con cada evaluador los porcentajes de Carga Cognitiva de la usabilidad; a continuación, ver la gráfica 76; en la gráfica 77 se puede identificar la eficacia total del aplicativo de Facebook

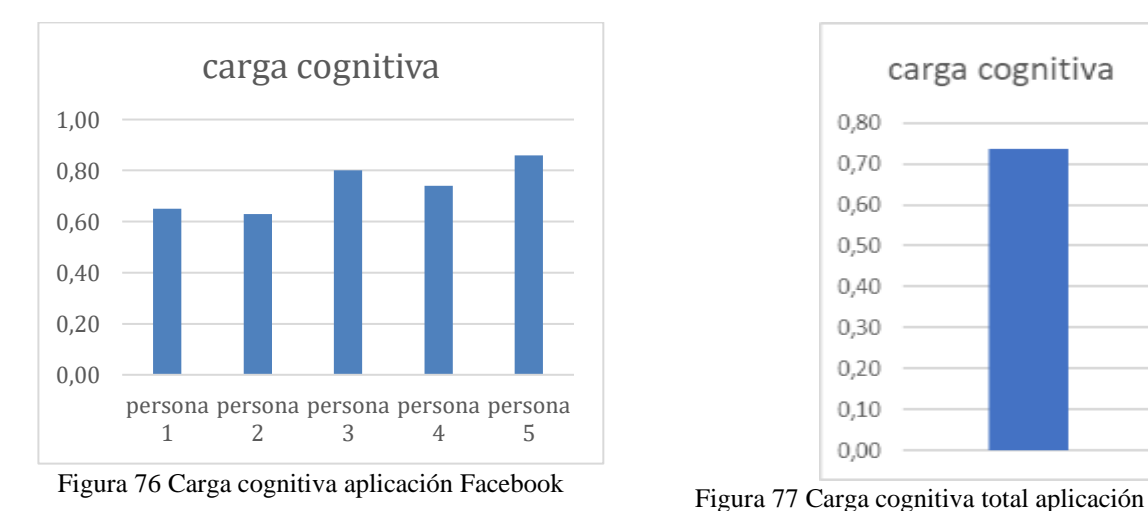

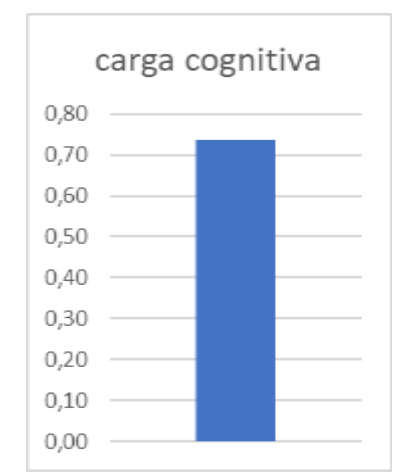

Facebook

Tabla 60 Carga cognitiva aplicación Facebook

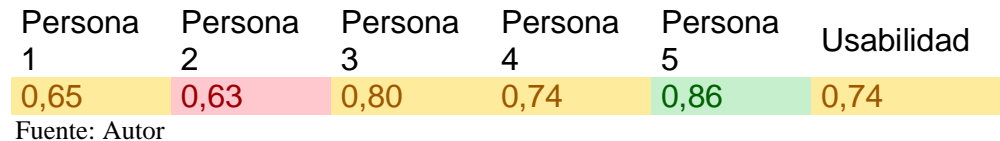

En la gráfica 77 se puede identificar que, a nivel general de carga cognitiva fue de 0,74, su escala es aceptable-bueno, se puede observar la persona 2 considera que se trata de una tarea difícil, compleja y pesada, la única persona que la considera excelente es la 5

#### **GMAIL**

Este aplicativo fue evaluado por 5 personas donde se pudo identificar el porcentaje de Carga Cognitiva para los evaluadores, este resultado fue comparado con cada evaluador los porcentajes de Carga Cognitiva de la usabilidad; a continuación, ver la gráfica 78; en la gráfica 79 se puede identificar la eficacia total del aplicativo de Gmail

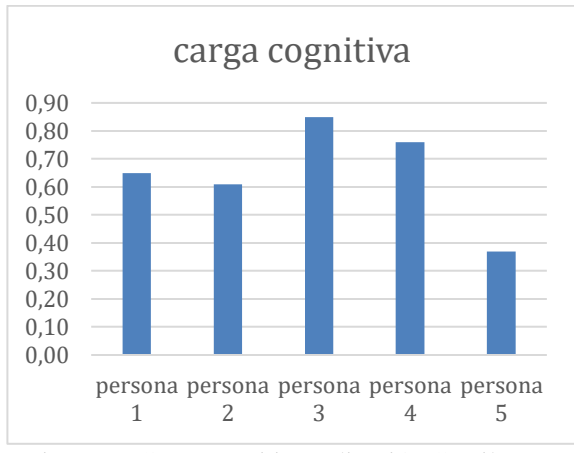

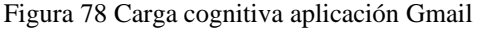

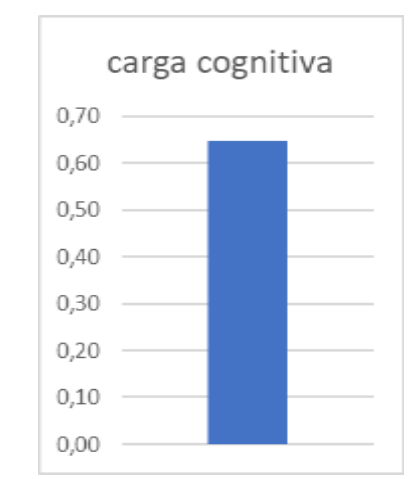

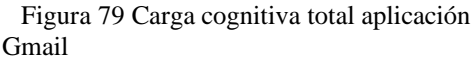

Tabla 61 Carga cognitiva aplicación Gmail

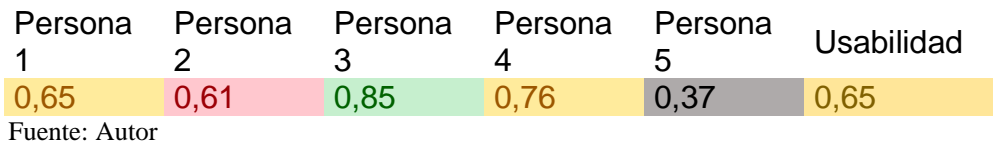

En la gráfica 79 se puede identificar que, a nivel general de carga cognitiva fue de 0,65, su escala es aceptable-bueno, se puede observar la persona 2 considera que es regular debido a que durante la tarea en se sentía inseguro , desalentado(a), irritado (a), tensó(a), o preocupad(a) ,la persona 5 considera que no es aceptable debido a que durante la tarea en se sentía inseguro , desalentado(a), irritado (a), tensó(a), o preocupad(a), tuvo muchas dificultades de tareas y necesita una gran actividad física para interactuar con el aplicativo

#### **DAVIPLATA**

Este aplicativo fue evaluado por 5 personas donde se pudo identificar el porcentaje de Carga Cognitiva para los evaluadores, este resultado fue comparado con cada evaluador los porcentajes de Carga Cognitiva de la usabilidad; a continuación, ver la gráfica 80; en la gráfica 81 se puede identificar la eficacia total del aplicativo de Daviplata

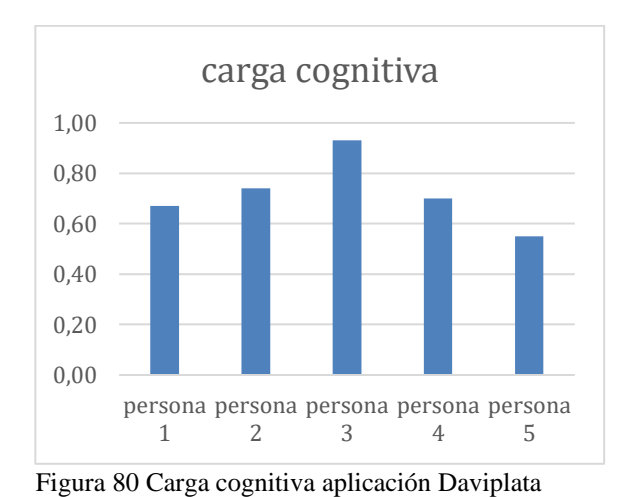

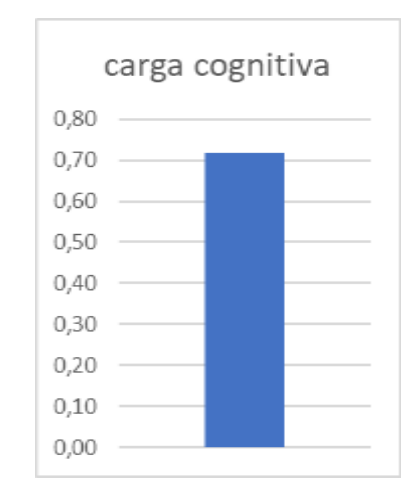

Figura 81 Carga cognitiva total aplicación Daviplata

Tabla 62 Carga cognitiva aplicación Daviplata

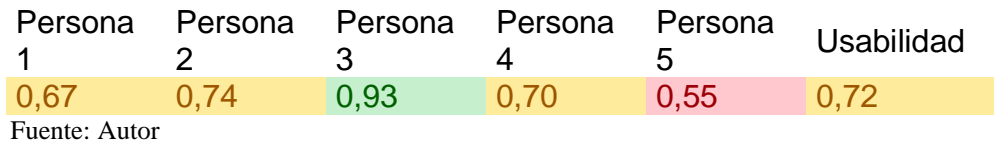

En la gráfica 81 se puede identificar que, a nivel general de carga cognitiva fue de 0,72, su escala es aceptable-bueno, se puede observar la persona 5 considera que el aplicativo es regular debido a que durante la tarea en se sentía inseguro , desalentado(a), irritado (a), tensó(a), o preocupad(a) , la persona 5 considera que no es aceptable debido a que durante la tarea en se sentía inseguro , desalentado(a), irritado (a), tensó(a), o preocupad(a), necesita una gran actividad física para interactuar con el aplicativo y sintió presión, debido al ritmo al cual se sucedían las tareas o los elementos de la tarea

#### **MICROSOFT TEAMS**

Este aplicativo fue evaluado por 5 personas donde se pudo identificar el porcentaje de Carga Cognitiva para los evaluadores, este resultado fue comparado con cada evaluador los porcentajes de Carga Cognitiva de la usabilidad; a continuación, ver la gráfica 82; en la gráfica 83 se puede identificar la eficacia total del aplicativo de Microsoft Team

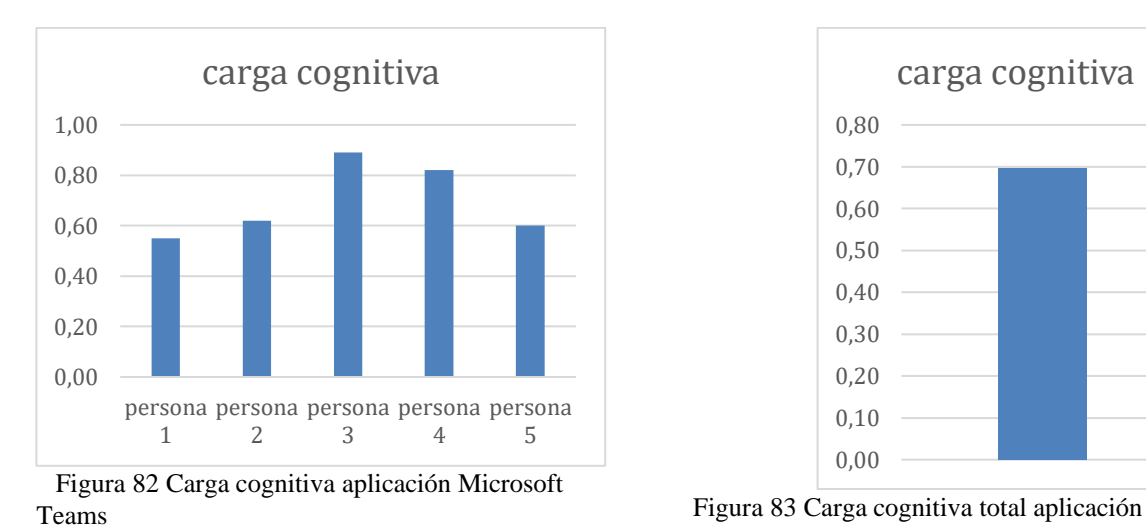

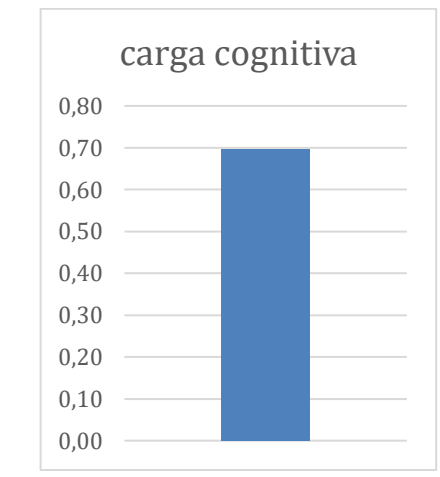

Microsoft Teams

Tabla 63 Carga cognitiva aplicación Microsoft Teams

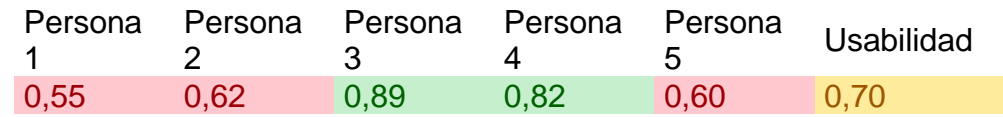

Fuente: Autor

En la gráfica 83 se puede identificar que, a nivel general de carga cognitiva fue de 0,70, su escala es aceptable-bueno, se puede observar las personas 1,2 y 5 consideran que el aplicativo es regular debido a que durante la tarea en se sentía inseguro , desalentado(a), irritado (a), tensó(a), o preocupad(a) ,la persona 5 considera que no es aceptable debido a que durante la tarea en se sentía inseguro, desalentado(a), irritado (a), tensó(a), o preocupad(a), necesita una gran actividad física para interactuar con el aplicativo y sintió presión, debido al ritmo al cual se sucedían las tareas o los elementos de la tarea

#### **4.2. USABILIDAD GENERAL POR FACTOR DE APLICATIVO**

A continuación, se darán a conocer graficas de los porcentajes por usabilidad de los aplicativos por factor y persona, y así determinar cuáles aplicativos tuvieron una buena calificación de usabilidad en cada factor, cual no lo es tanto y algunas recomendaciones para mejoras en el desarrollo.

Para esto, se tomarán como referencia, 5 tipos de porcentajes de medición, para establecer de acuerdo con cada factor de usabilidad y lo que afectaría o no a cualquiera de estas plataformas, dichos porcentajes fueron seleccionados haciendo énfasis en cada uno de los casos, los porcentajes establecido son

Tabla 64 satisfacción

## **Eficiencia**

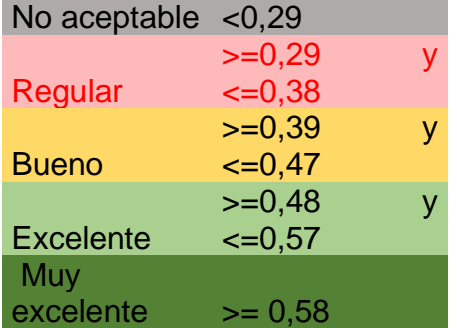

Tabla 65 eficiencia

#### **Eficiencia**

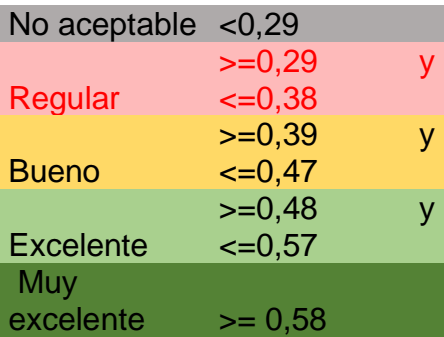

Tabla 66 eficacia

#### **Eficacia**

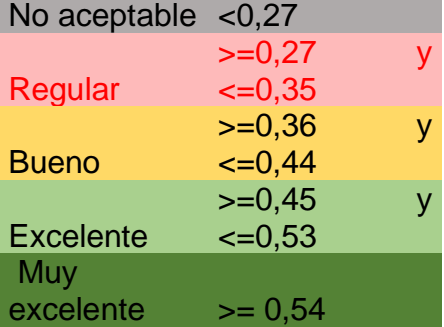

Tabla 67 Memorabilidad

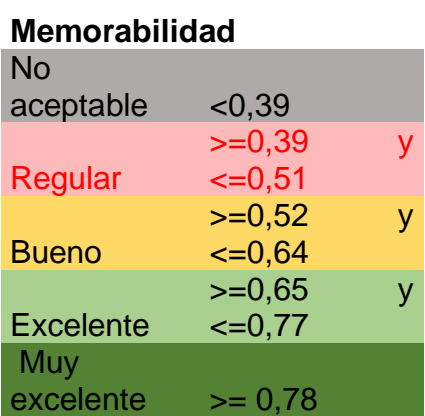

Tabla 68 Productividad

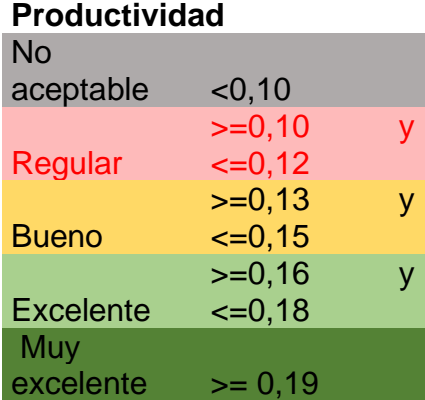

Tabla 69 Satisfacción

#### **Satisfacción**

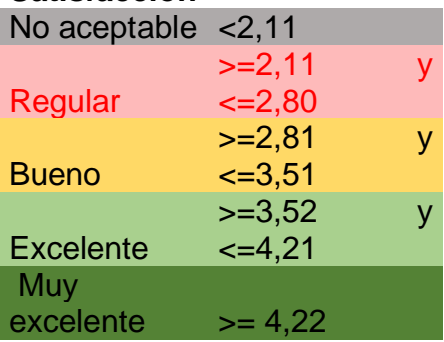

Tabla 70 Seguridad

# **Seguridad**

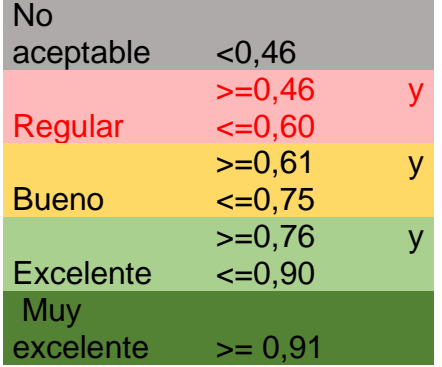

Tabla 71 Universabilidad

#### **Universabilidad**

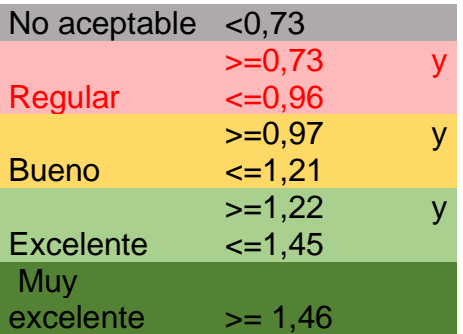

Tabla 72 Carga cognitiva

#### **Carga cognitiva**

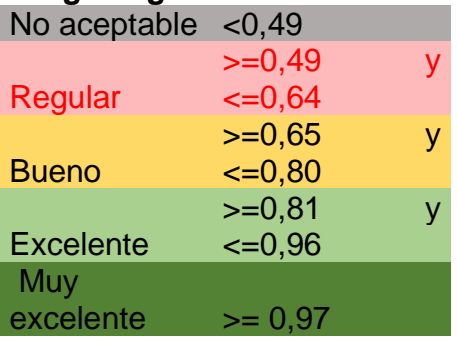

Fuente: Autor

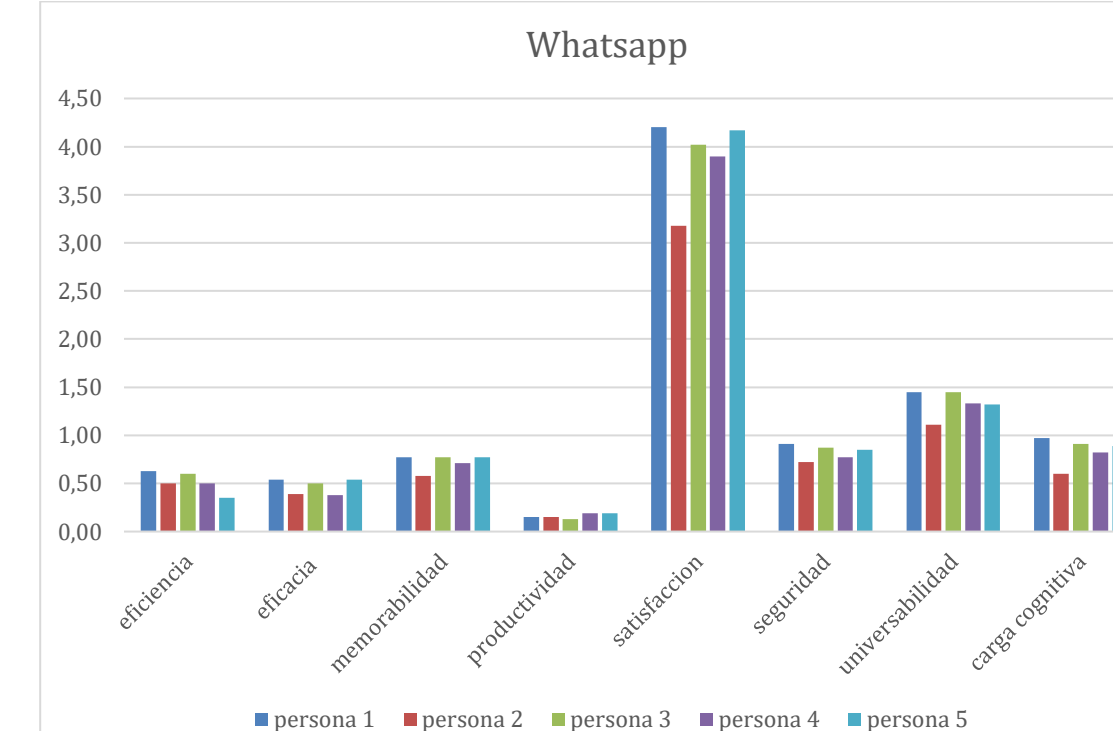

Figura 84 Factores de WhatsApp Fuente: Autor

#### Tabla 73Factores de WhatsApp

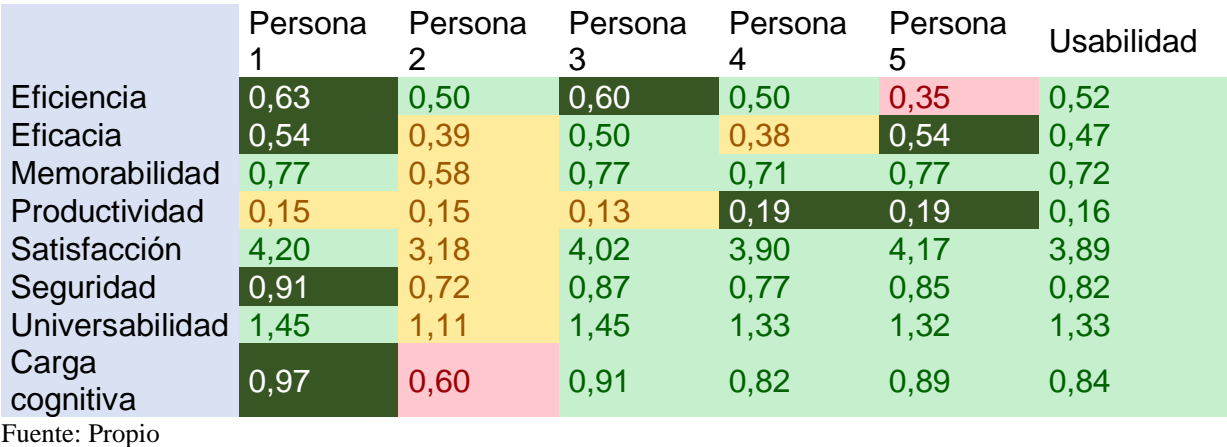

En la gráfica se puede identificar que no tiene grandes cambios en cada uno de los factores, se puede verificar en la tabla que a nivel general las personas consideran el aplicativo es excelente, aun teniendo dos calificaciones individuales en regular, se recomienda mejorar que el aplicativo cuenta con menos actividad física y en celulares de gama baja consuman menos recursos de RAM, memoria y batería.

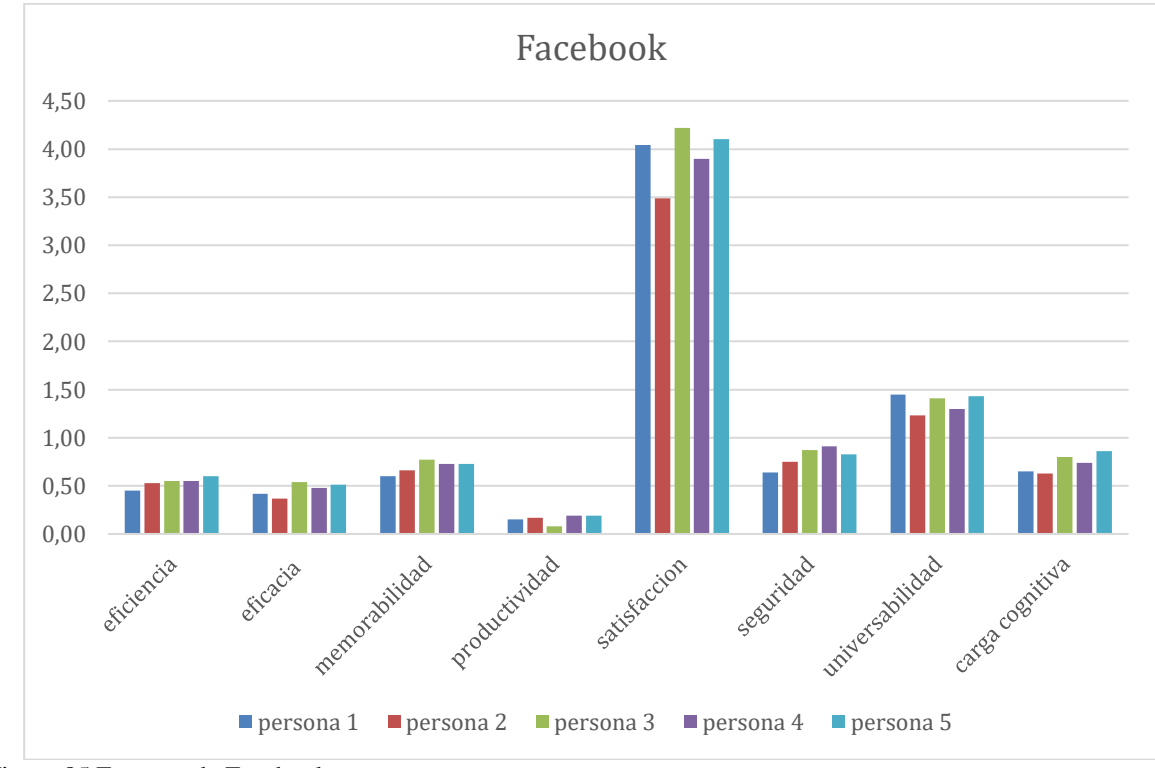

#### **4.2.2. FACEBOOK**

Figura 85 Factores de Facebook Fuente: Autor

Tabla 74 Factores de Facebook

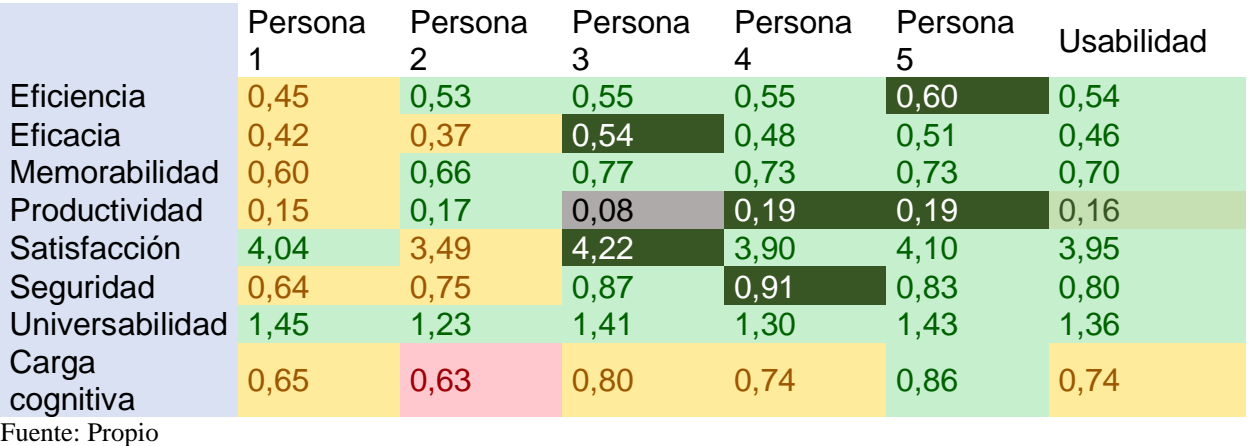

En la gráfica se puede identificar que la gran mayoría no tiene grandes cambios en cada uno de los factores a excepción de la productividad en la persona 3, se puede verificar en la tabla que a nivel general las personas consideran el aplicativo es excelente, aun teniendo dos calificaciones individuales en regular y no aceptable, se recomienda que el aplicativo mejore la productividad sin experiencia

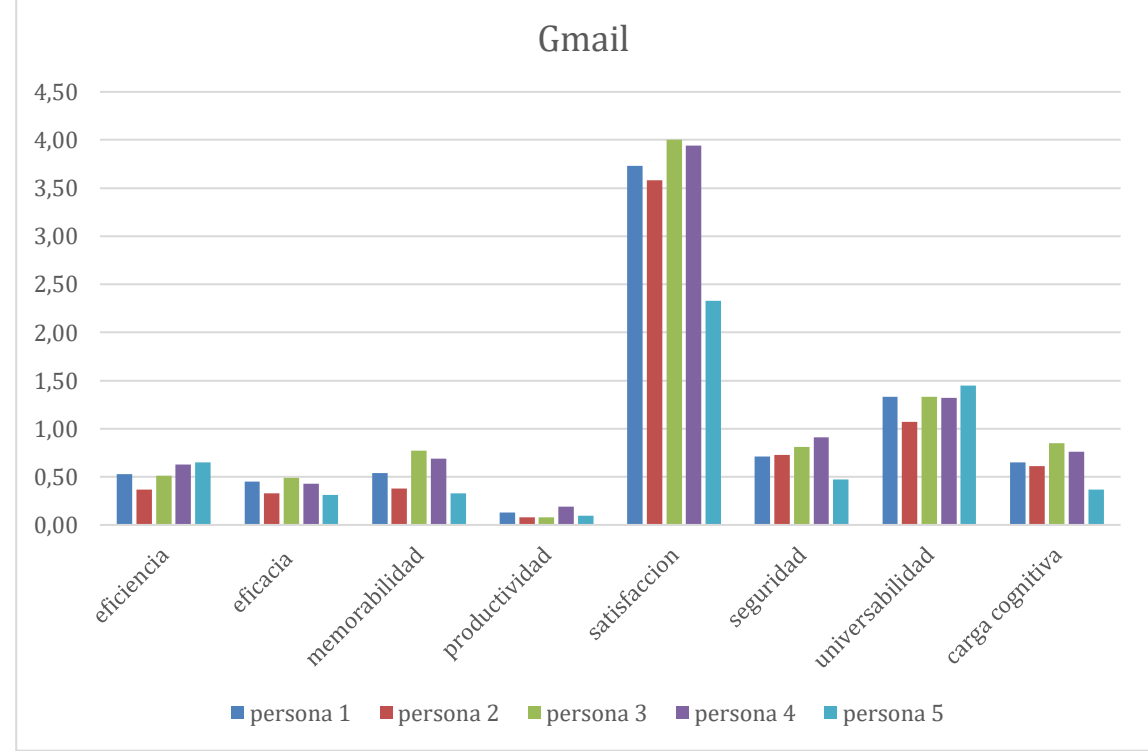

**4.2.3. GMAIL**

Figura 86 Factores de Gmail Fuente: Autor

#### Tabla 75 Factores de Gmail

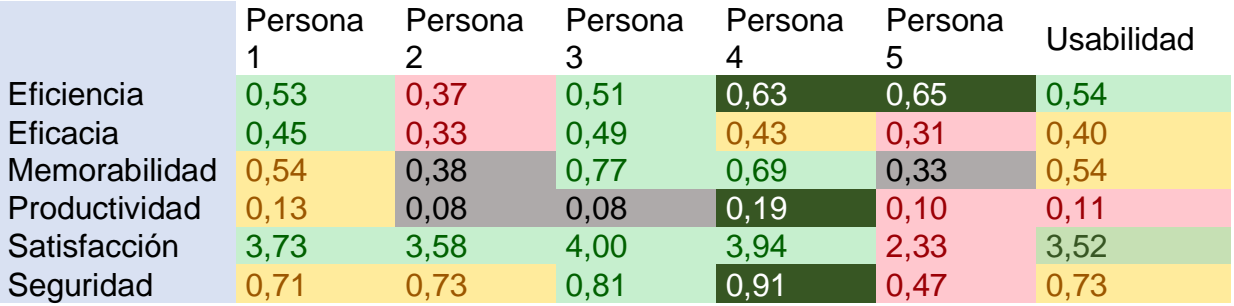

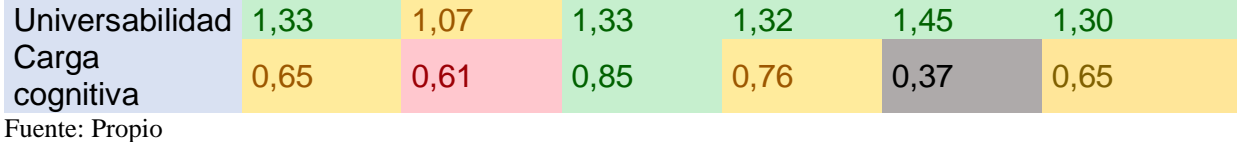

En la gráfica se puede identificar que hay grandes cambios en cada uno de los factores, se puede verificar en la tabla que a nivel general las personas consideran el aplicativo es aceptable-bueno pero la usabilidad en cada factor es baja, se recomienda que el aplicativo mejore la productividad sin experiencia

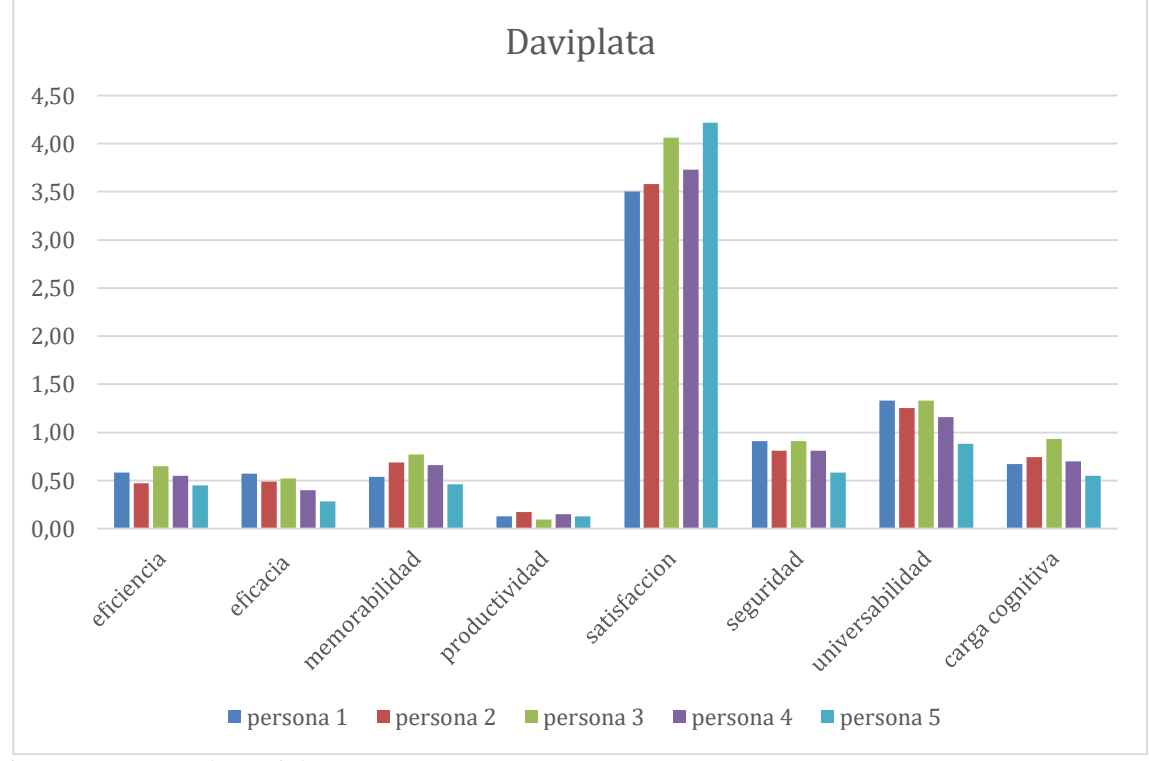

#### **4.2.4. DAVIPLATA**

Figura 87 Factores de Daviplata Fuente: Propio

#### Tabla 76 Factores de Daviplata

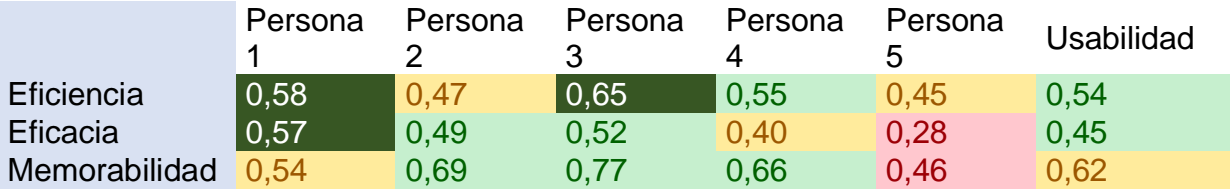

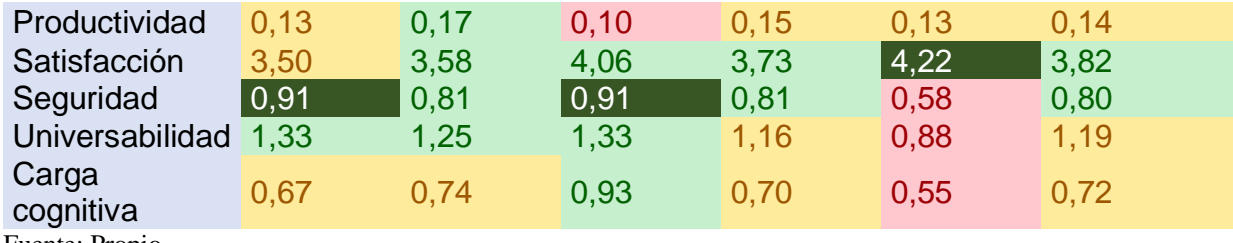

Fuente: Propio

En la gráfica se puede identificar que la mayoría no tiene grandes cambios en cada uno de los factores a excepción la persona 5, se puede verificar en la tabla que a nivel general las personas consideran el aplicativo esta entre excelente y bueno, aun teniendo una calificación regular en la persona 5, esto debido a que no conoce demasiado la aplicación

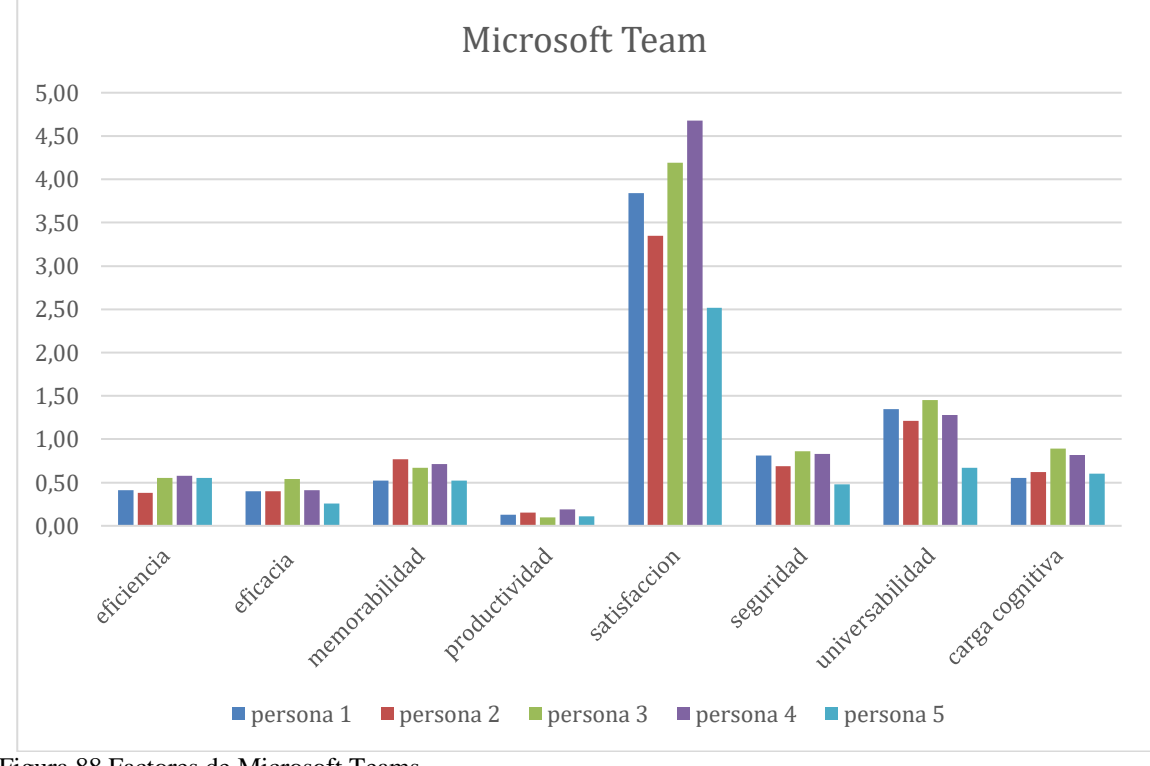

#### **4.2.5. MICROSOFT TEAMS**

Figura 88 Factores de Microsoft Teams Fuente: Propio

Tabla 77 Factores de Microsoft Teams

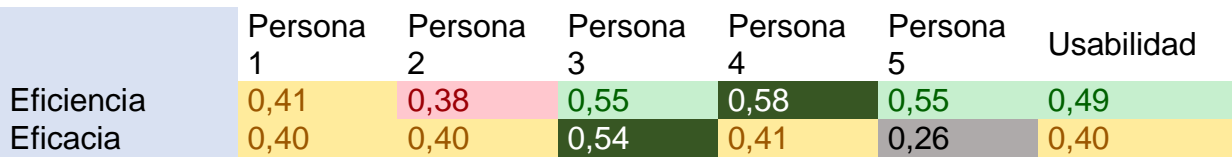

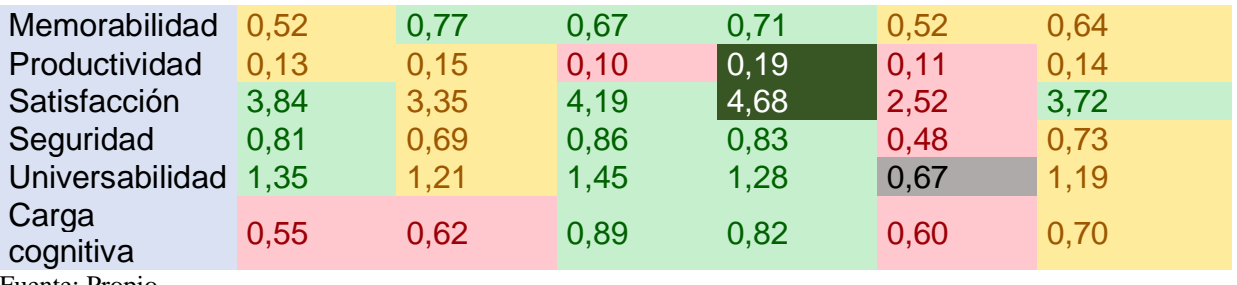

Fuente: Propio

En la gráfica se puede identificar que hay grandes cambios en cada uno de los factores, se puede verificar en la tabla que a nivel general las personas consideran el aplicativo es aceptable-bueno pero la usabilidad en cada factor aparecen evaluaciones con regulares y no aceptables se recomienda tener prioridad en mejorar la eficacia debido a que toman mucho tiempo en completar las tareas, comenten muchas faltas, no tiene reusabilidad, la escalabilidad es muy baja y la universabilidad debido a que el tamaño de fuente no se ha definido de forma relativa, o por lo menos, la fuente no es lo suficientemente grande y no dispone de versiones en varios idiomas

#### **4.3. USABILIDAD TOTAL POR PERSONA DEL APLICATIVO**

A continuación, se darán a conocer graficas de los porcentajes por usabilidad de los aplicativos por persona, y así determinar cuáles aplicativos tuvieron una buena calificación de usabilidad, cual no lo es tanto y algunas recomendaciones para mejoras en el desarrollo.

Para esto, se tomarán como referencia, 5 tipos de porcentajes de medición, para establecer de acuerdo con cada factor de usabilidad y lo que afectaría o no a cualquiera de estas plataformas, dichos porcentajes fueron seleccionados haciendo énfasis en cada uno de los casos, los porcentajes establecidos son:

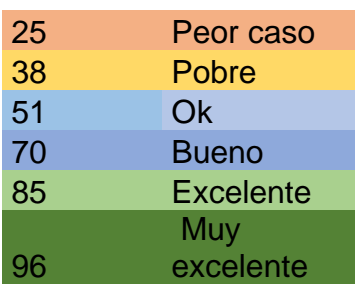

Tabla 78 Medición de factor de usabilidad

Fuente: Autor

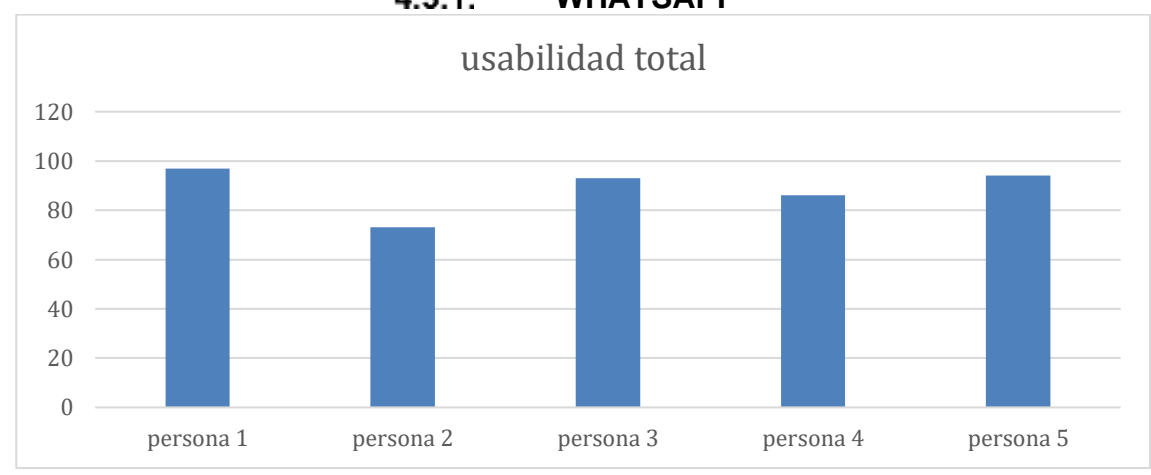

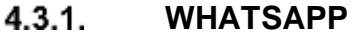

Figura 89 Usabilidad WhatsApp Fuente: Propio

Tabla 79 Usabilidad WhatsApp

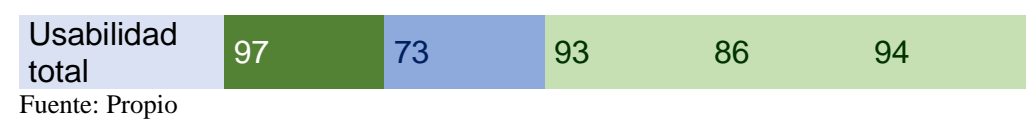

En la gráfica se puede identificar que no hay grandes cambios en cada una de las personas, se puede verificar en la tabla que a nivel general las personas consideran el aplicativo es excelente aun teniendo una calificación en bueno, esto debido a que la carga cognitiva fue baja y afecto a la calificación general de usabilidad

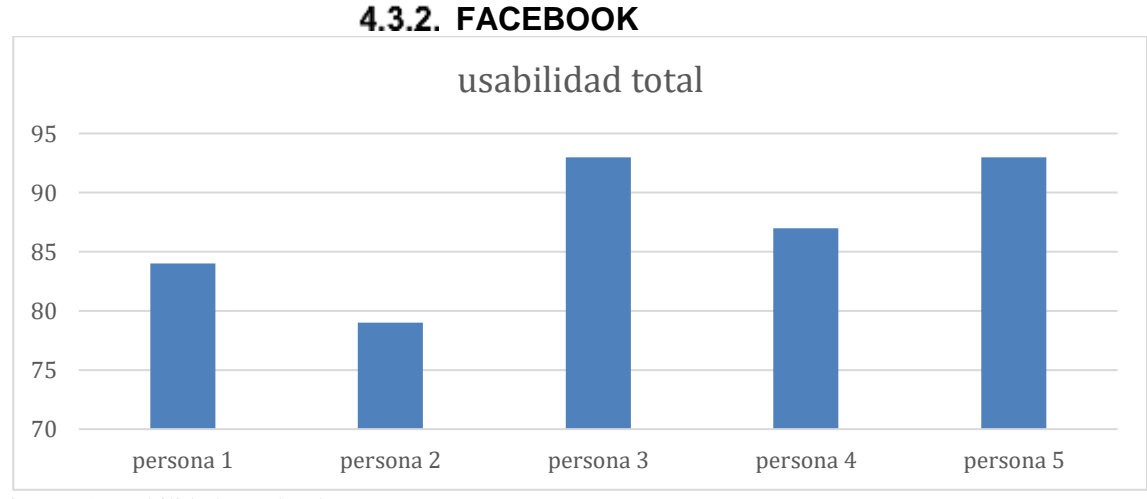

Figura 90 Usabilidad Facebook Fuente: Propio

Tabla 80 Usabilidad Facebook

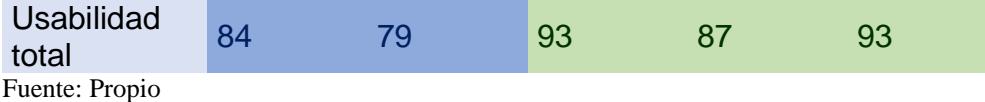

En la gráfica se puede identificar que no hay grandes cambios en cada una de las personas, se puede verificar en la tabla que a nivel general las personas consideran el aplicativo es excelente aun teniendo dos calificaciones en bueno, esto debido a que los factores de la persona 1 fueron aceptables-bueno y en la persona 2 tuvo una carga cognitiva regular, esto afectando a la usabilidad general del aplicativo

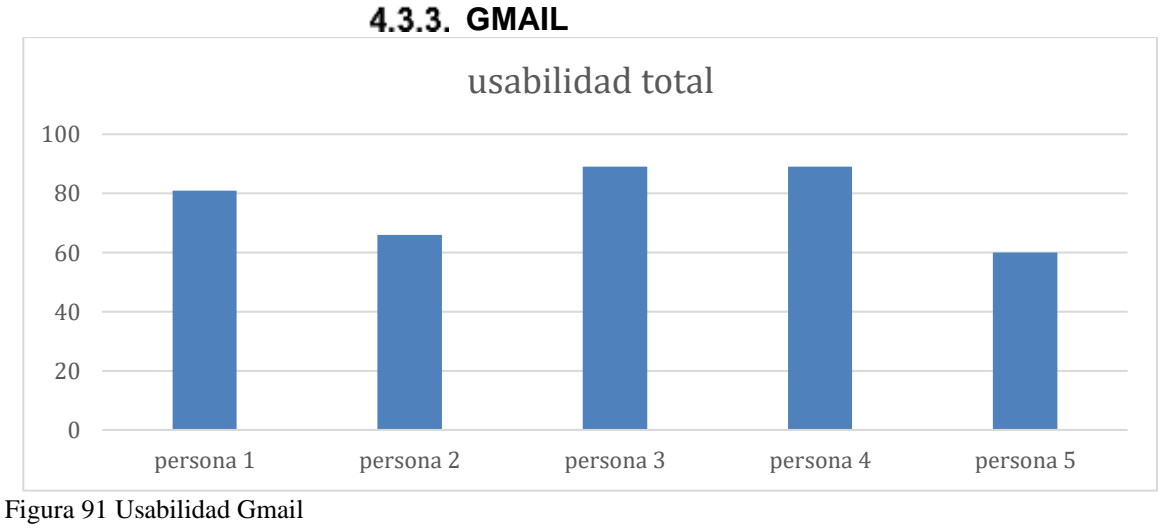

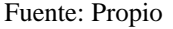

Tabla 81 Usabilidad Gmail

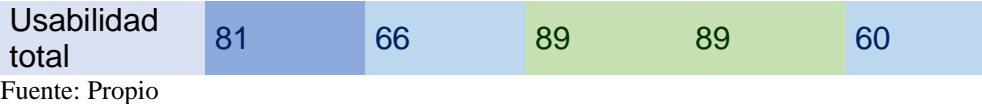

En la gráfica se puede identificar que hay grandes cambios en cada una de las personas, se puede verificar en la tabla que a nivel general las personas consideran el aplicativo es bueno, teniendo dos calificaciones en ok, esto debido a que los factores de la persona 2 fueron regulares y no aceptables y en la persona 5 tuvo calificaciones en regulares y no aceptables, se recomienda dar prioridad en mejorar la eficacia, memorabilidad, productividad y carga cognitiva , ya que fueron los más bajos en la evaluación afectando el resultado final

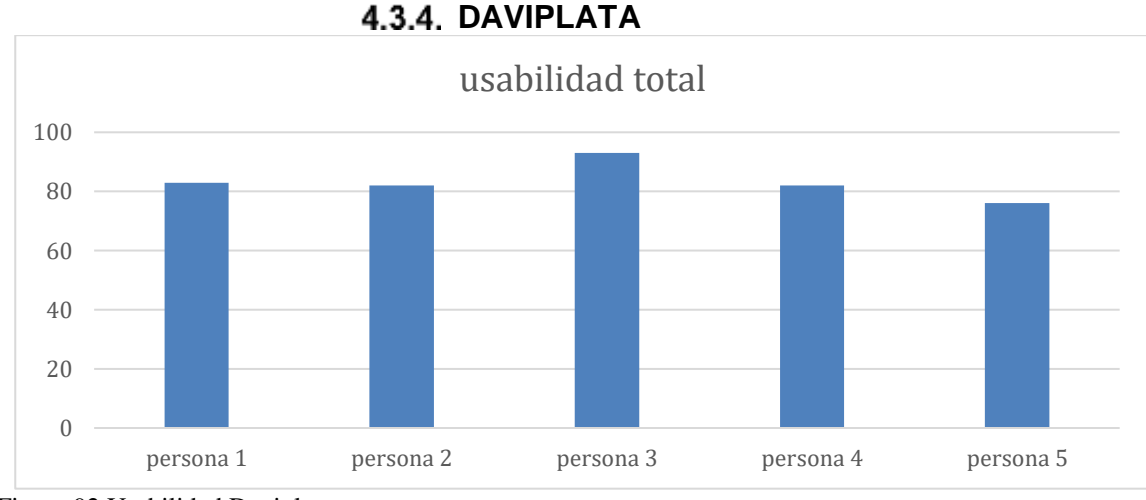

Figura 92 Usabilidad Daviplata Fuente: Propio

Tabla 82 Usabilidad Daviplata

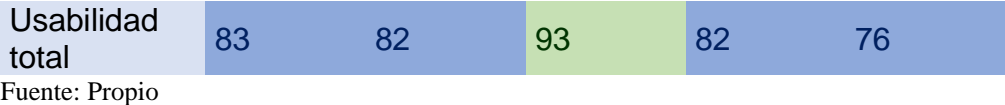

En la gráfica se puede identificar que no hay grandes cambios en cada una de las personas, se puede verificar en la tabla que a nivel general las personas consideran el aplicativo es bueno, teniendo una calificación en excelente, se recomienda mejorar la memorabilidad, productividad y carga cognitiva ya que fueron los aspectos que hicieron que la calificación general bajara

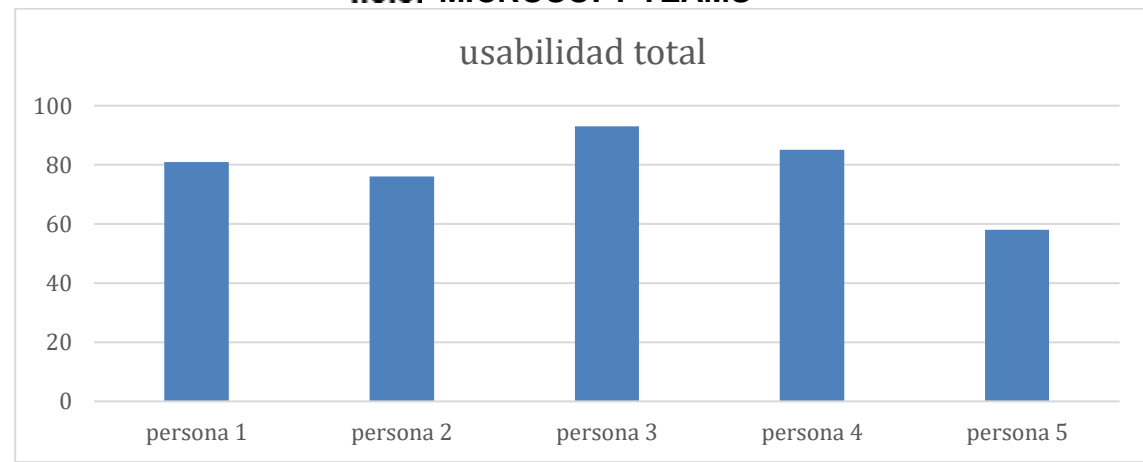

#### **MICROSOFT TEAMS**

Figura 93 Usabilidad Microsoft Teams Fuente: Propio

Tabla 83 Usabilidad Microsoft Teams

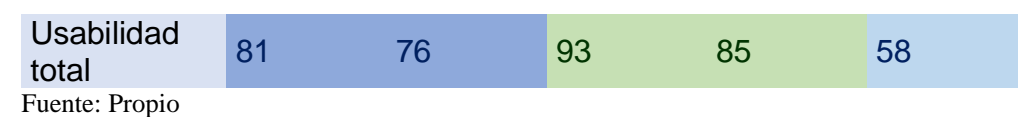

En la gráfica se puede identificar que no hay grandes cambios en cada una de las personas, se puede verificar en la tabla que a nivel general las personas consideran el aplicativo es bueno, teniendo dos calificaciones en excelente, se recomienda mejorar la eficacia, universabilidad y la carga cognitiva ya que fueron los aspectos que hicieron que la calificación general bajara

## **4.4. USABILIDAD TOTAL DEL APLICATIVO**

A continuación, se darán a conocer graficas de los porcentajes por usabilidad total del aplicativo, y así determinar cuáles aplicativos tuvieron una buena calificación de usabilidad, cual no lo es tanto y algunas recomendaciones para mejoras en el desarrollo.

Para esto, se tomarán como referencia, 6 tipos de porcentajes de medición, para establecer de acuerdo con cada factor de usabilidad y lo que afectaría o no a cualquiera de estas plataformas, dichos porcentajes fueron seleccionados haciendo énfasis en cada uno de los casos, los porcentajes establecidos son:

Tabla 84 Medición de Usabilidad total

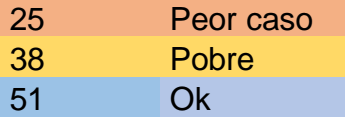

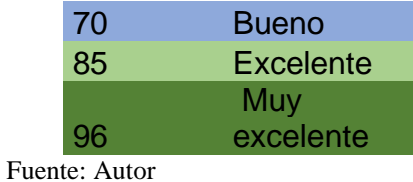

**4.4.1. WHATSAPP** usabilidad total 0,00 10,00 20,00 30,00 40,00 50,00 60,00 70,00 80,00 90,00 100,00

Figura 94 Usabilidad total WhatsApp Fuente: Propio

Tabla 85 Usabilidad total WhatsApp

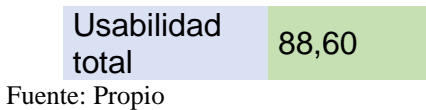

En la anterior tabla, se puede identificar que, aunque no cumplen con el 100% de lo establecido para la usabilidad, su porcentaje no es bajo, y califica como excelente, sin embargo, debe dar prioridad de mejorar la parte de eficiencia y cargar cognitiva

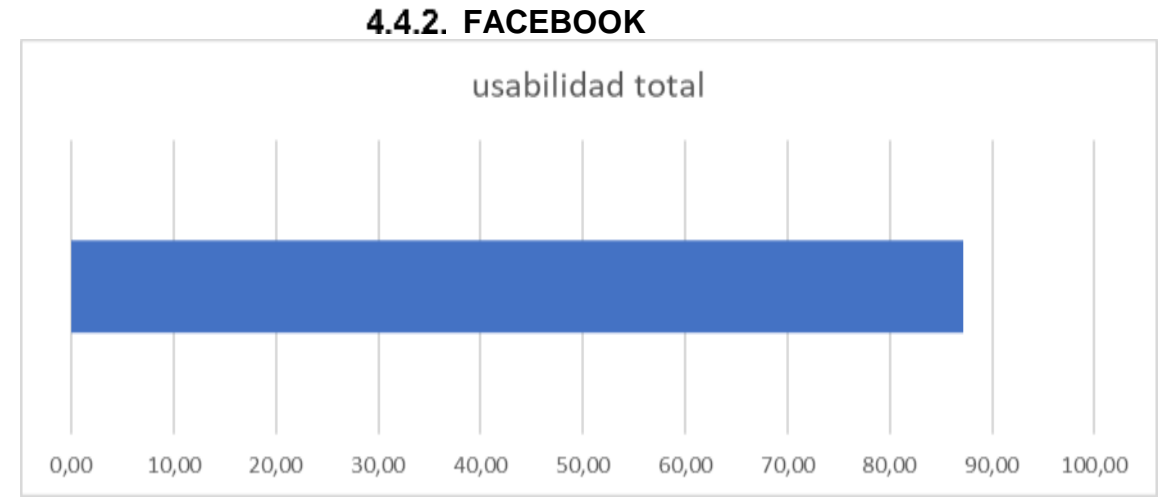

Figura 95 Usabilidad total Facebook Fuente: Propio

Tabla 86 Usabilidad total Facebook

Usabilidad Usabilidad 87,20 Fuente: Propio

En la anterior tabla, se puede identificar que, aunque no cumplen con el 100% de lo establecido para la usabilidad, su porcentaje no es bajo, y califica como excelente, sin embargo, debe dar prioridad de mejorar la parte de productividad y cargar cognitiva

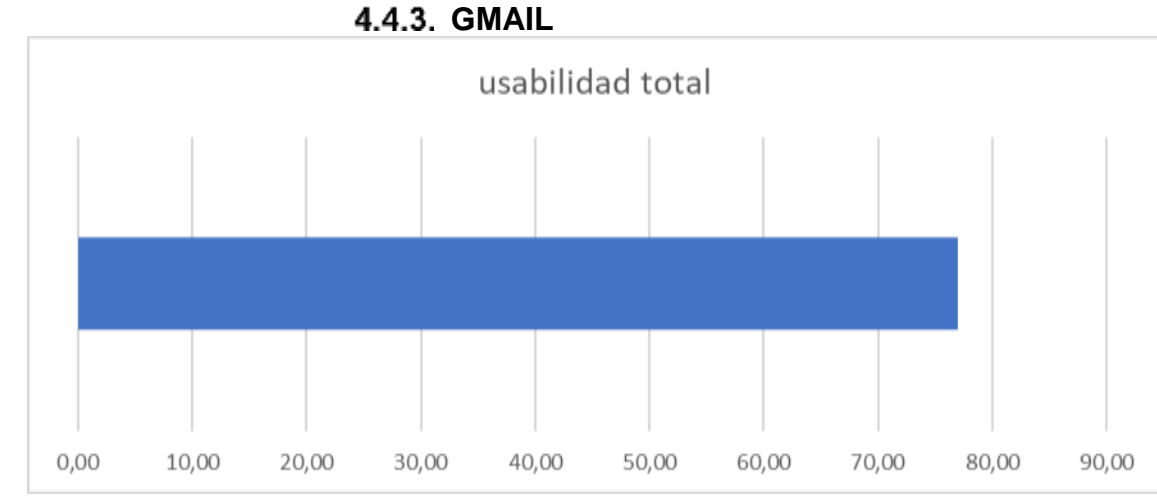

Figura 96 Usabilidad total Gmail Fuente: Propio

Tabla 87 Usabilidad total Gmail

Usabilidad total 77,00 Fuente: Propio

En la anterior tabla, se puede identificar que, aunque no cumplen con el 100% de lo establecido para la usabilidad, su porcentaje es aceptable-bueno, sin embargo, debe dar prioridad de mejorar la parte de memorabilidad, productividad, y carga cognitiva, que son los factores no aceptables entre las personas 2, 3 y 5

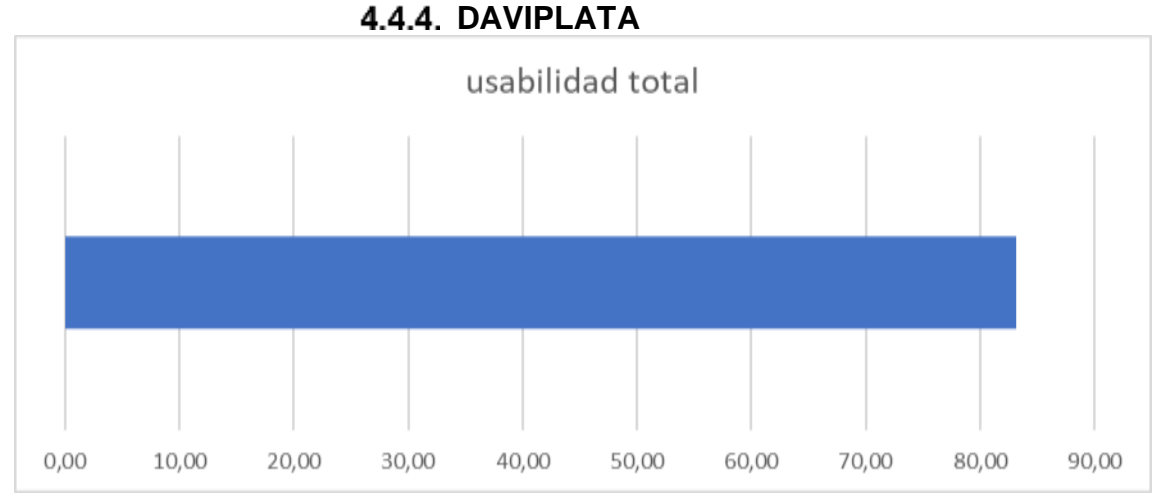

Figura 97 Usabilidad total Daviplata Fuente: Propio

Tabla 88 Usabilidad total Daviplata

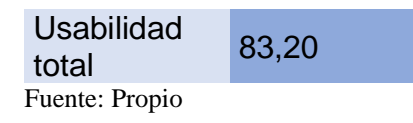

En la anterior tabla, se puede identificar que, aunque no cumplen con el 100% de lo establecido para la usabilidad, su porcentaje es aceptable-bueno, sin embargo, debe dar prioridad de mejorar la parte de productividad, carga cognitiva y memorabilidad, que son los factores que bajan el resultado final de usabilidad

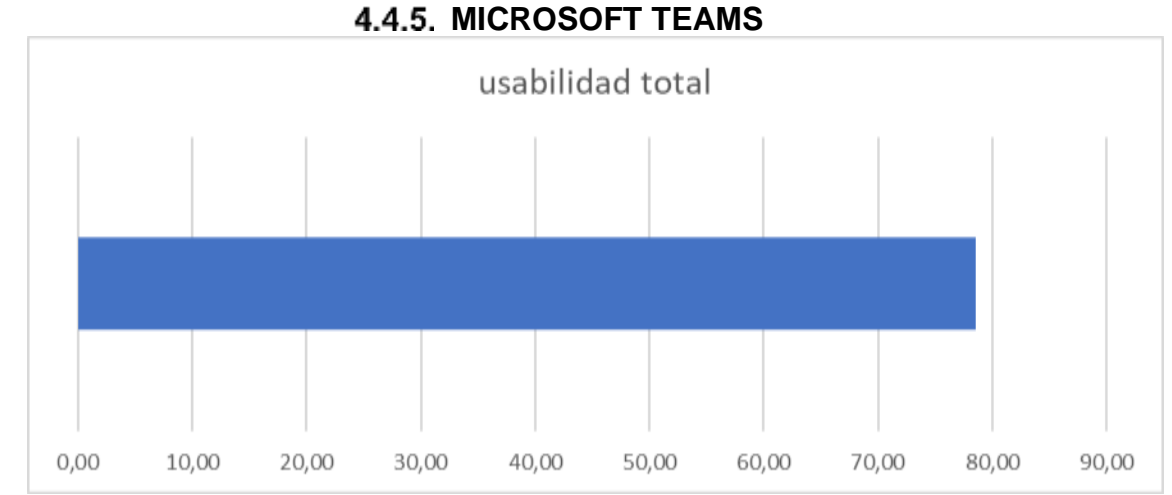

Figura 98 Usabilidad total Microsoft Teams Fuente: Propio

Tabla 89Usabilidad total Microsoft Teams

Usabilidad total 78,60 Fuente: Propio

En la anterior tabla, se puede identificar que, aunque no cumplen con el 100% de lo establecido para la usabilidad, su porcentaje es aceptable-bueno, sin embargo, debe dar prioridad de mejorar la parte de eficacia y universabilidad que son los factores no aceptables y afectan en el resultado final de usabilidad

## **4.5. RESULTADOS CUALITATIVOS CON NVIVO**

Se realizó una encuesta para evidenciar el impacto que pudo generar USAAP, para esto se tomó una encuesta (Ver Anexo **NVIVO**), la cual refleja cómo ven el proyecto realizado, se contó con 5 estudiantes los cuales han manejado al menos una vez el aplicativo USAAP.

Para la recolección de la información se utilizó un programa conocido como NVIVO, el cual nos dio pie para identificar la percepción que tienen los estudiantes frente a USAAP, en donde se cuenta las palabras que tuvieron mayor conteo entre todos, y así identificar si lo que se pretende generar es visto de manera agradable por los estudiantes o no.

A continuación, se darán a conocer los resultados de palabras frecuentes en un marco de nube por NVIVO, de acuerdo con las preguntas estipuladas en la encuesta con sus 10 respuestas, en donde se generó la marca de nube por pregunta y al finalizar una gráfica general de la percepción de los estudiantes.

## **APLICACIONES MÓVILES PERFECTAS**

Durante la encuesta realizada a los estudiantes, se les pidió una breve descripción de como considerarían aplicación móvil perfecta, que se sintieran cómodos de manejarla y que debería tener dicho aplicativo, para esto las respuestas más nombrados, se logran evidenciar a partir de la siguiente grafica

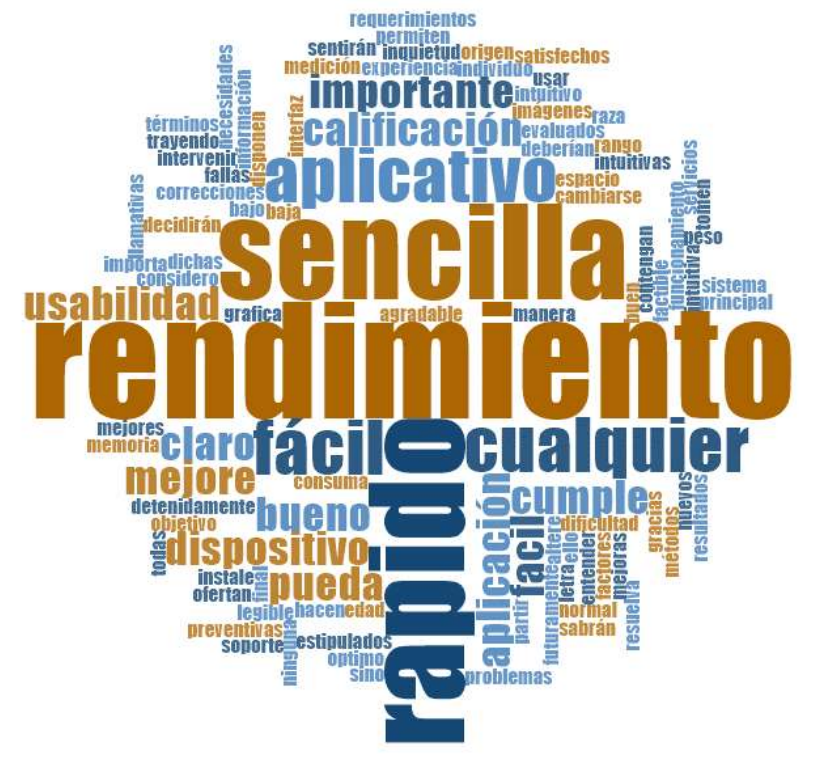

Figura 99 Aplicaciones móviles perfectas

Fuente: Propia

En esta imagen se puede identificar que las palabras más sobresalientes son rendimiento, sencilla, rápido, fácil y que cualquier persona puede usar, en donde si se evidencia que esto es lo que según los encuestados, necesita un aplicativo para ser más apta y productiva para que un usuario final pueda acceder a ella sin ningún problema, como se plantea a lo largo del documento, la usabilidad pretende medir precisamente esos aspectos que generan que los aplicativos sean más cómodas de manejar por un usuario final, se observa y entiende que USAAP, evalúa precisamente esos aspectos, donde según los factores, se mejoren como, el rendimiento con la que esta pueda ser manejado y muchos otros aspectos que estén en pro de una mejor usabilidad.

#### **4.5.2. APLICACIONES SENCILLAS COMO CAMBIO EN LA PERCEPCIÓN DEL USUARIO.**

En la encuesta planteada hacia los estudiantes, se da un enfoque a la percepción que el usuario ejerce sobre la sencillez del aplicativo, que tan agradable es para un usuario encontrar un aplicativo que se acomode a las necesidades, hasta qué punto

se debería desarrollar basándose en la sencillez, así como la funcionalidad del mismo sistema, a continuación, la siguiente grafica

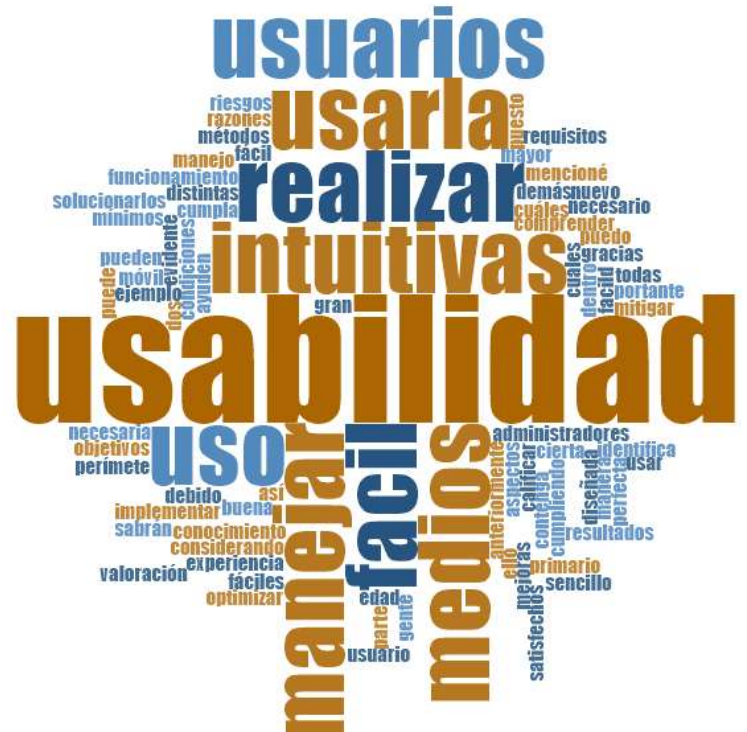

Figura 100 Aplicaciones sencillas como cambio en la percepción del usuario

#### Fuente: Propia

En la imagen anterior, se puede evidenciar que la palabra principal y con la que más tuvieron acercamiento el usuario es usabilidad, luego de esto las palabras más mencionadas en porcentajes fueron intuitiva, fácil, usuario y que cualquiera pueda acceder a ese medio; lo cual quiere decir que con la facilidad e intuitividad que buscan los usuarios en el aplicativo, ellos lo asemejan a la usabilidad. En este caso busca mejorar la interacción de una persona cualquiera con el aplicativo.

#### **MODELO DE USABILIDAD COMO BENEFICIO A LA MEDICIÓN DE USABILIDAD EN APLICATIVOS MÓVILES.**

En la encuesta planteada se realizaron preguntas donde se estipulo la necesidad de crear un modelo de usabilidad para la medición de usabilidad, con lo cual las respuestas dadas por los estudiantes nuevamente apunto a una palabra en común acuerdo, usabilidad, así pues, se evidencia la siguiente imagen

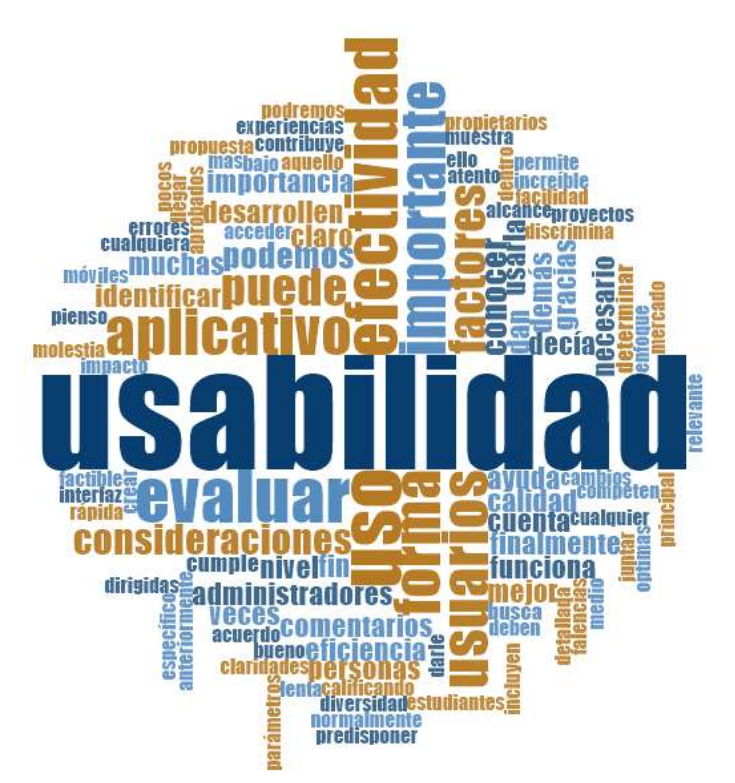

Figura 101 Modelo de usabilidad como beneficio a la medición de usabilidad en aplicativos móviles. Fuente: Propia

En la imagen anterior se puede observar que, entre los conceptos más utilizados por los usuarios, se tiene como concepto principal la usabilidad, esto se debe a que para ellos la medición que dé como resultado mejoras en la estructura de un aplicativo, se debe a la manera en la que el usuario genera la perceptiva del software y la funcionalidad de esta, que si se observa el modelo USAAP, esto mide y mide las falencias que permitan la mejora de un aplicativo respecto a la interpretación que un usuario final puede establecer en ella.

#### **4.5.4. IMPACTO DE USAAP**

A lo largo de la encuesta se realizaron preguntas que determinaran el gusto por las aplicaciones móviles, lo que para ellos es vital el rendimiento y fácil uso en un aplicativo, por lo que, se realiza la unión de todas las preguntas, se da a conocer la siguiente imagen

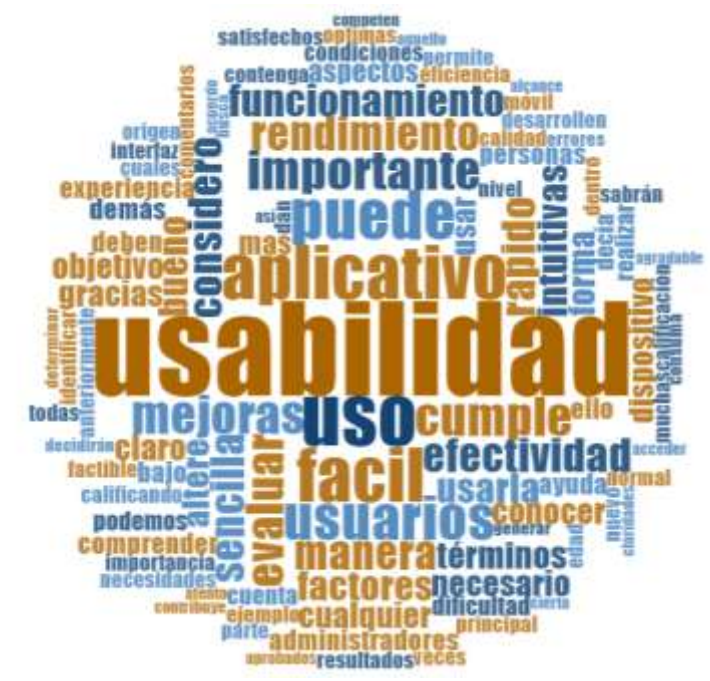

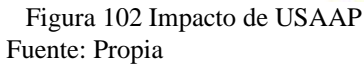

Se puede observar que entre las palabras con frecuente uso de los encuestados se encuentran usabilidad, aplicativo, uso, fácil, rendimiento, sencilla, entre otros , es la manera en la que un usuario interpreta el aplicativo y como esta genera una mejora en la interpretación que se le puede dar, logrando así evidenciar que la construcción del modelo y aplicativo USAAP, en verdad es importante ya que genera un cambio en los aplicativos, está dando un nuevo concepto que permite cambiar la manera en la cual se desarrolla los aplicativos pensando más en un usuario final.

## **CAPITULO V: DOCUMENTACIÓN DEL SOFTWARE**

## **5.1. PLAN DE PROYECTO**

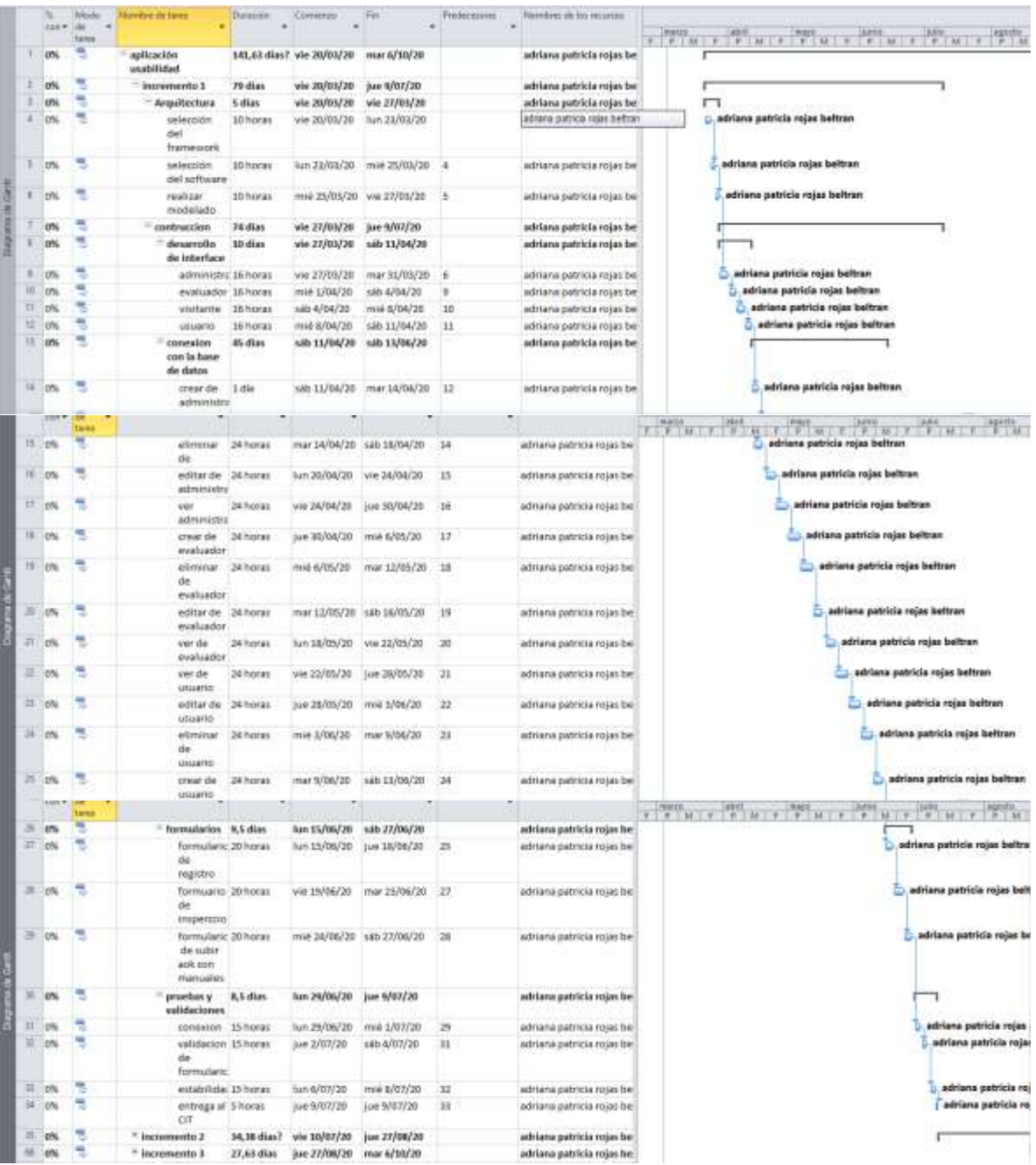

Figura 103 Cronograma del proyecto Fuente: Propia

# **5.2. DETERMINACIÓN DE REQUERIMIENTOS**

Tabla 90 Determinación de requerimientos

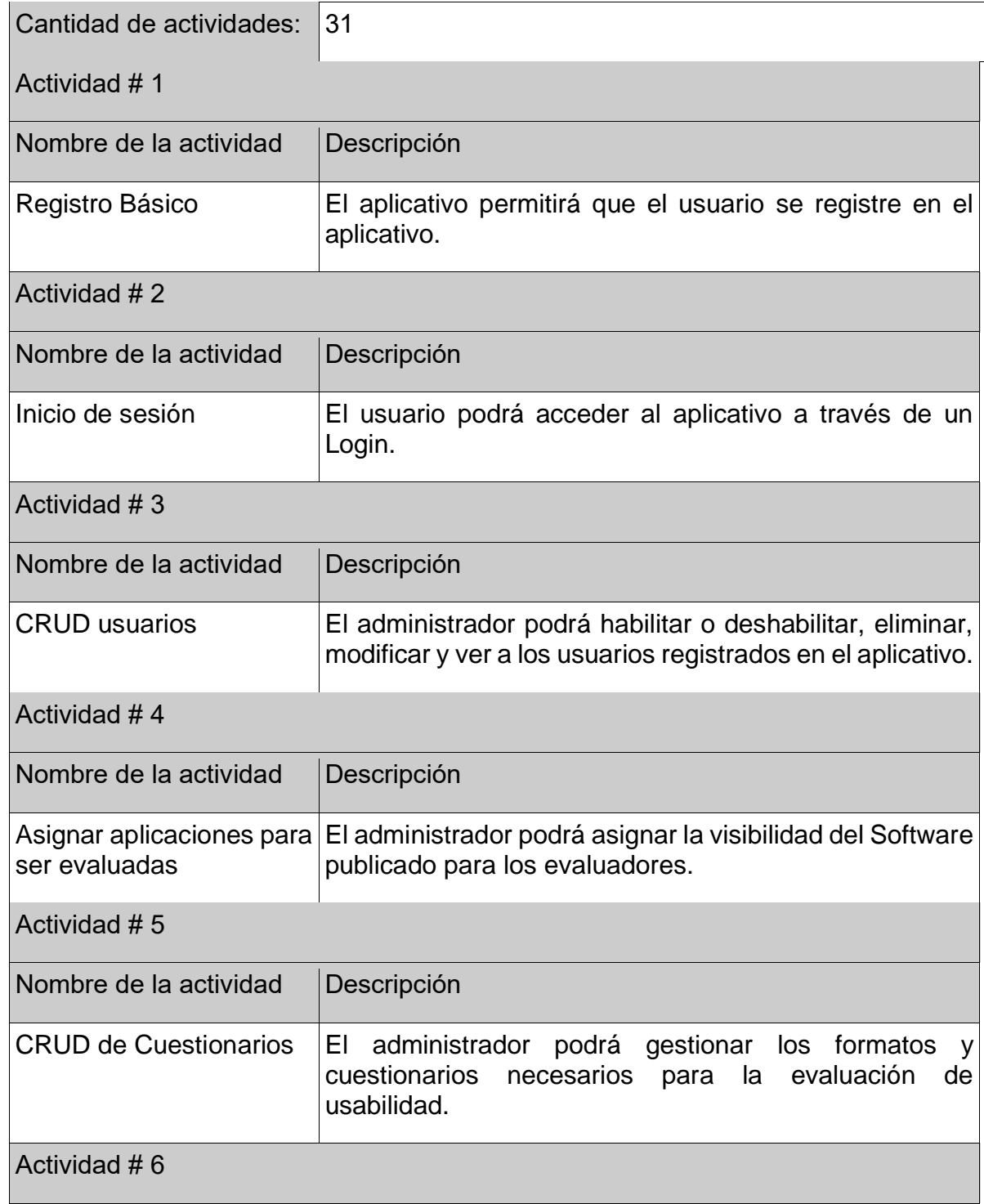

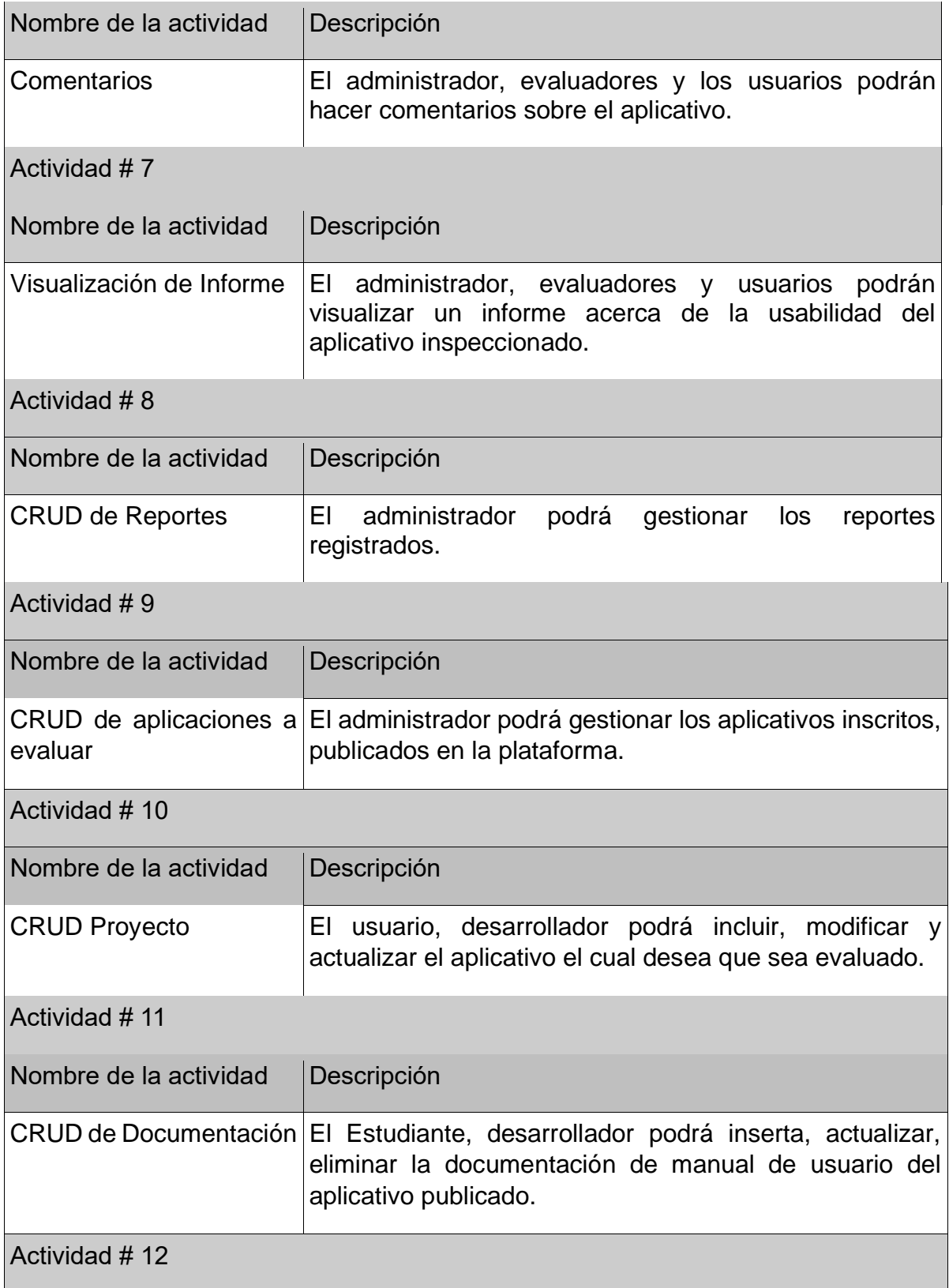

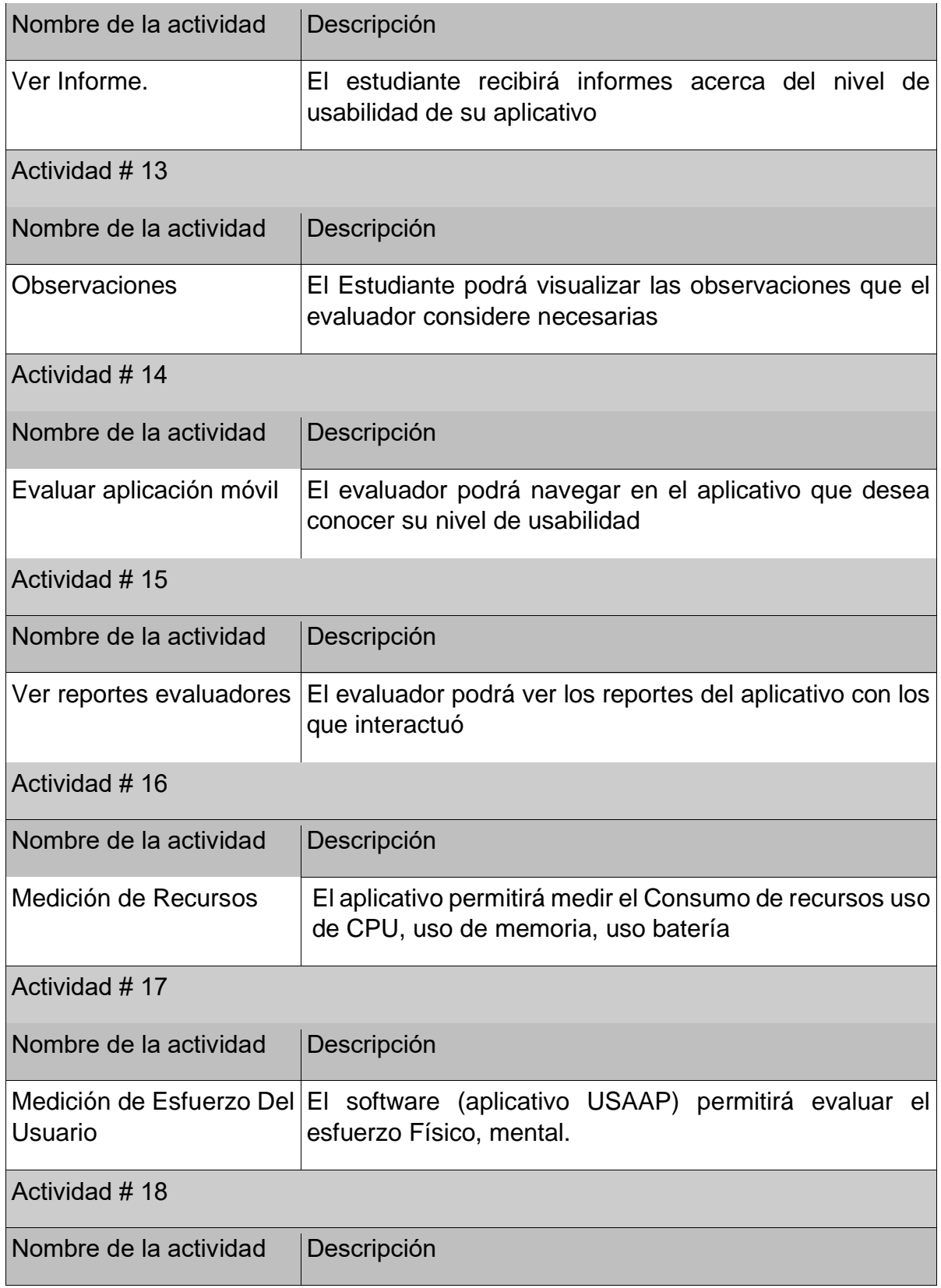

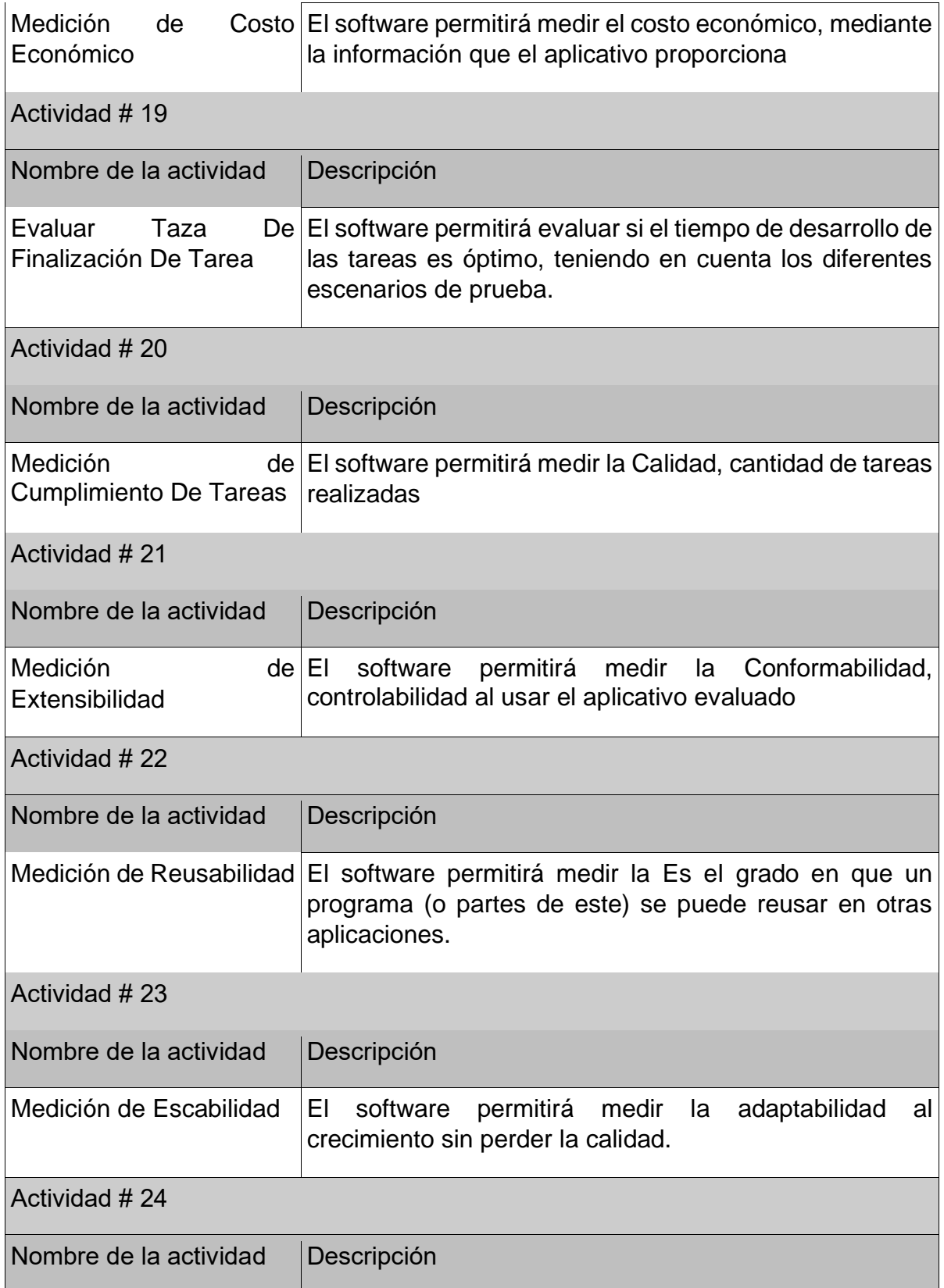

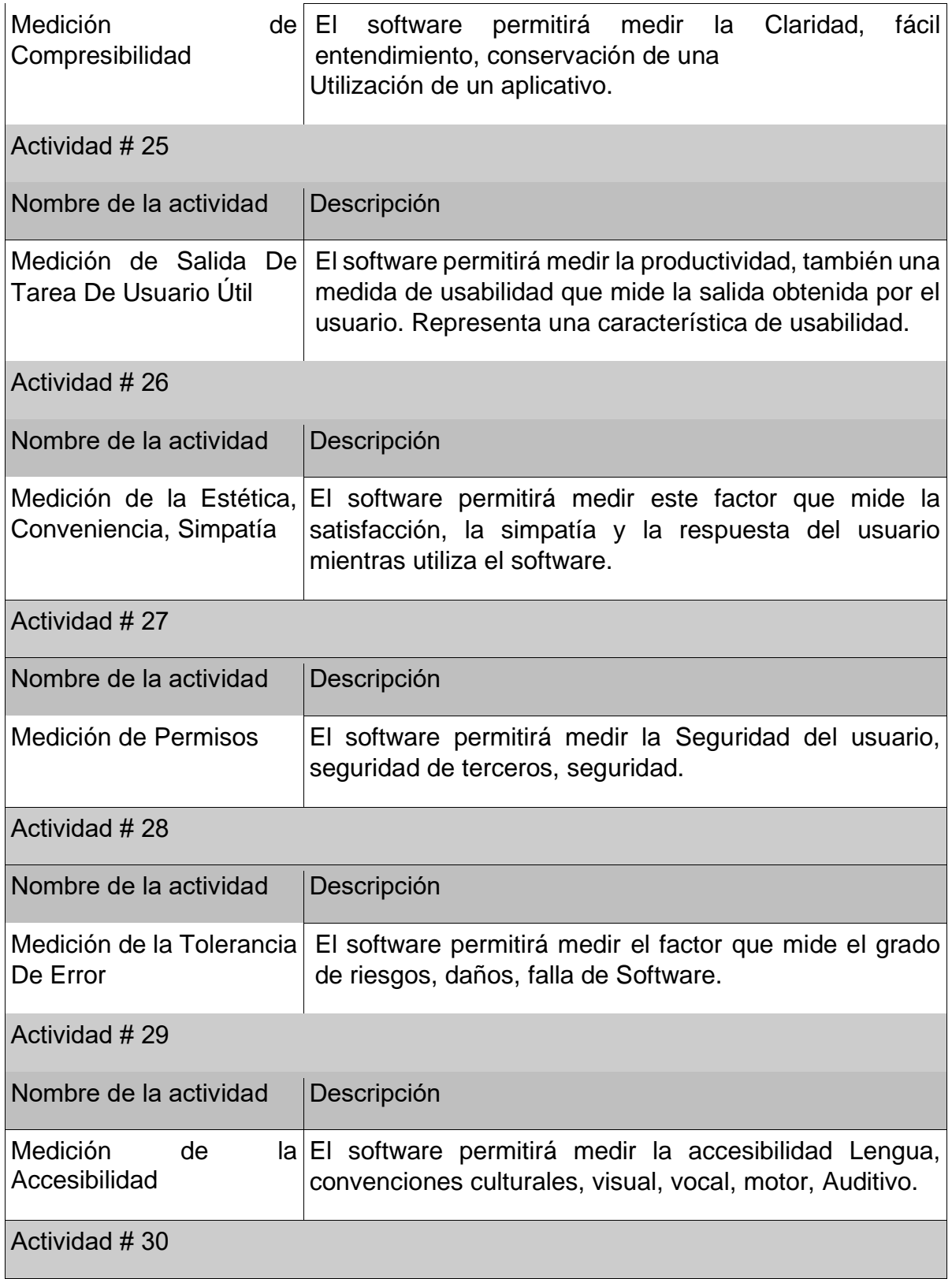

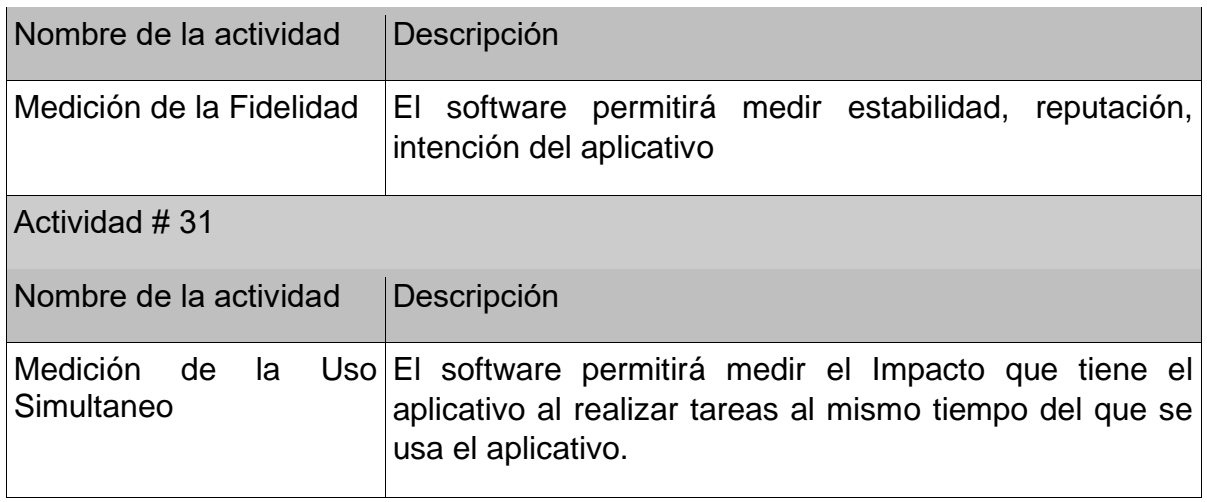

Fuente: Autor

## **5.3. ESPECIFICACIÓN DEL APLICATIVO**

Todo el material que se realice para el usuario y el aplicativo como tal deben estar en español. La carga de manuales en formato PDF. El aplicativo deberá tener un diseño e implementación sencilla.

Limitaciones de Hardware: Para este software será necesario un computador en el cual se instalará MySQL® y ANDROID STUDIO®.

Lenguajes de Programación: Sistema de Gestión de Base de Datos MySQL® y lenguaje de Programación JAVA® en el entorno de desarrollo ANDROID STUDIO ®.

Protocolos de Comunicación: Las conexiones necesarias para la utilización de MySQL® y ANDROID STUDIO ®, se harán por medio de la configuración de estos programas, es necesario que los dos dispositivos estén conectados a la misma red.

## **5.4. ESPECIFICACIÓN DEL DISEÑO**

## **MODELO DE ENTIDAD RELACIÓN (MER)**

Un diagrama o modelo entidad-relación es una herramienta para el modelado de datos que permite representar las entidades relevantes de un sistema de información, así como, las interrelaciones y propiedades. En el Diagrama Entidad Relación se definen conceptos; diagrama entidad relación, modelo entidad relación, entidad, atributo, relación, conjunto de relaciones, restricciones, correspondencia de cordialidades, restricciones de participación, representación del objeto de estudio con datos, generación del diagrama entidad relación, componentes y diagrama entidad relación, pasos a seguir para el diagrama entidad relación y operaciones sobre objetos gráficos del diagrama Entidad Relación.(Aprendizaje Bases De Datos & Adrian Trueba Espinosa, n.d..).

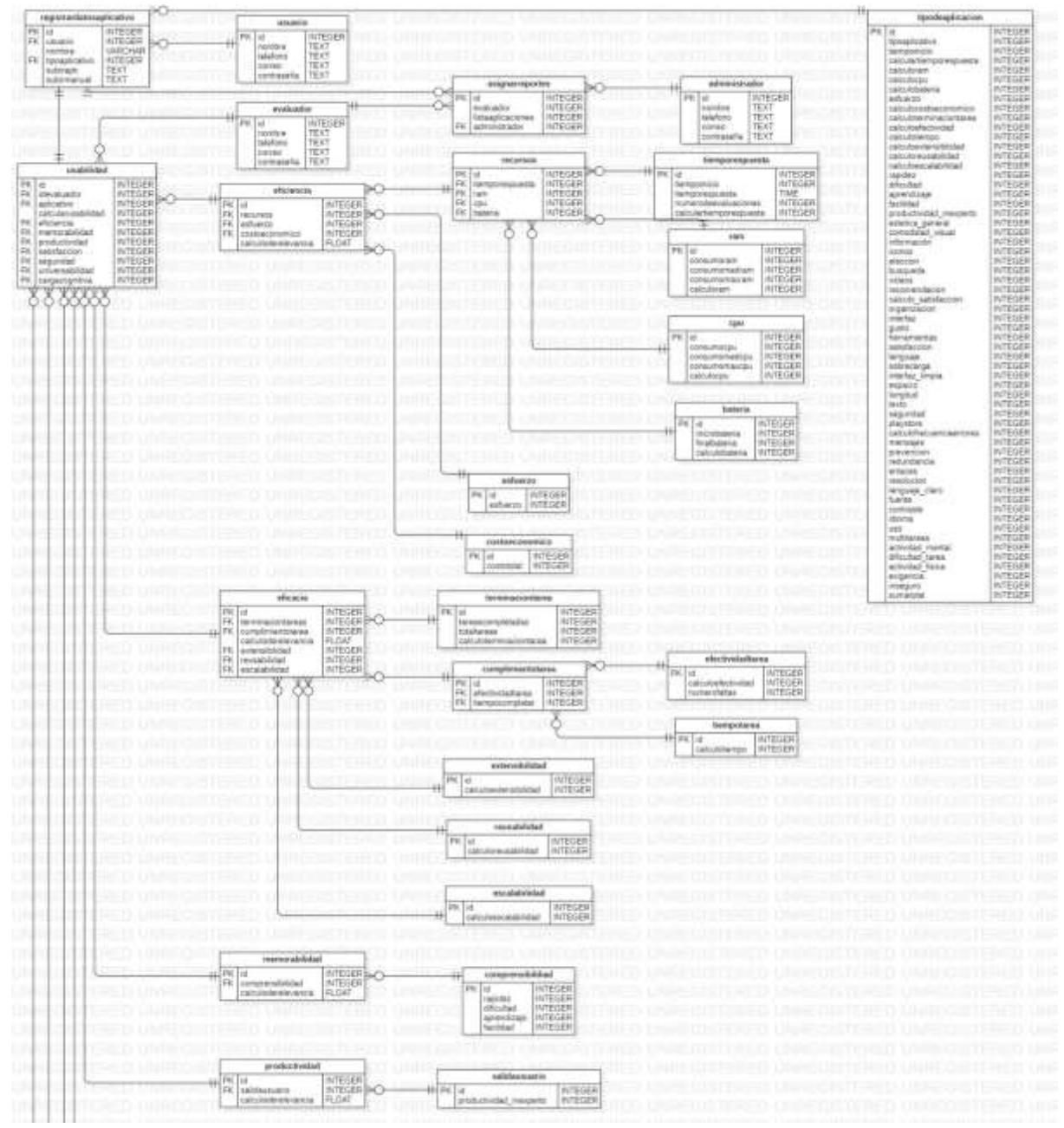

Figura 104 Diagrama Entidad Relación sección 1 Fuente: Propio

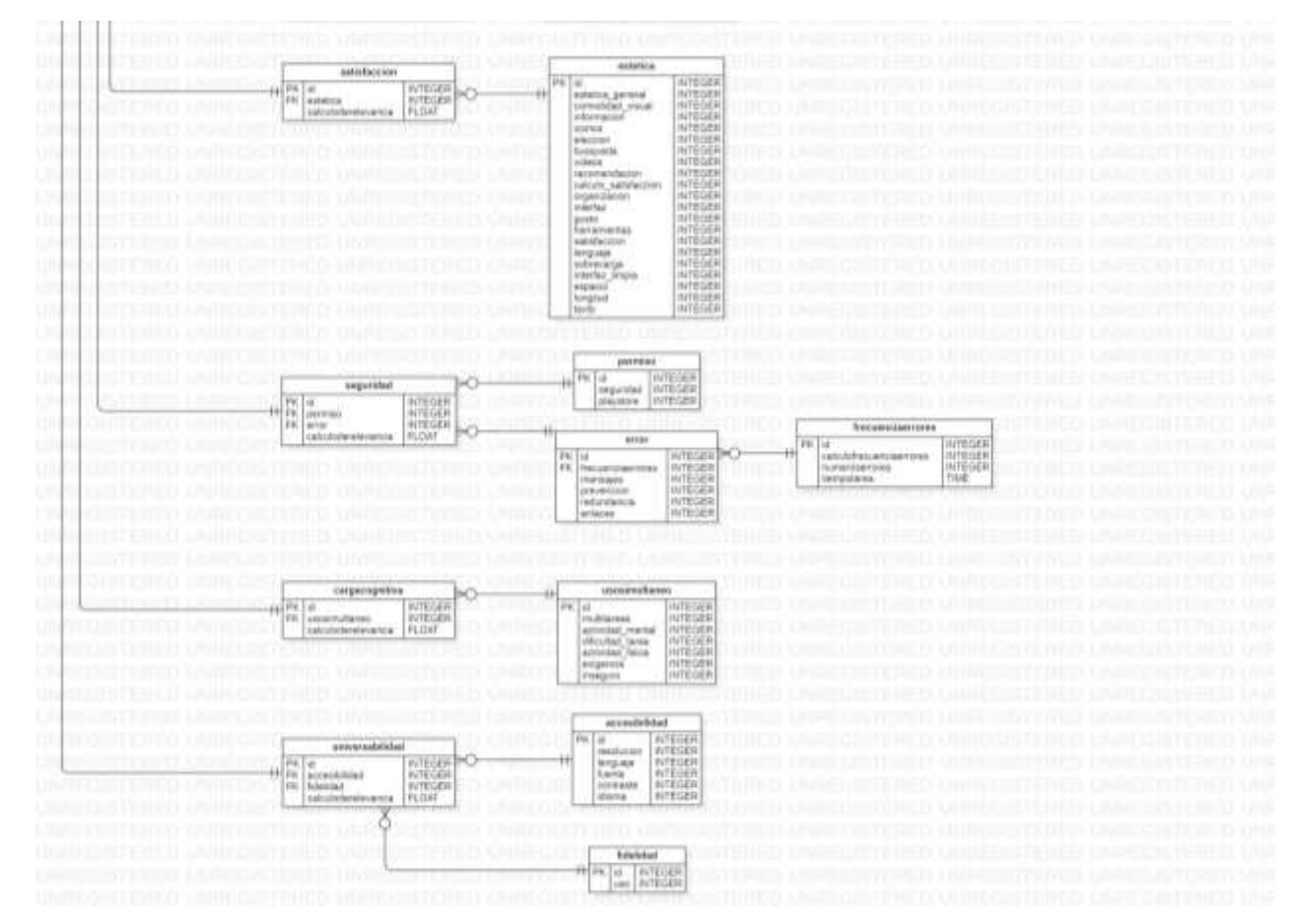

Figura 105 Diagrama Entidad Relación sección 2 Fuente: Propia

Tabla 91 Descripción Diagrama Entidad Relación

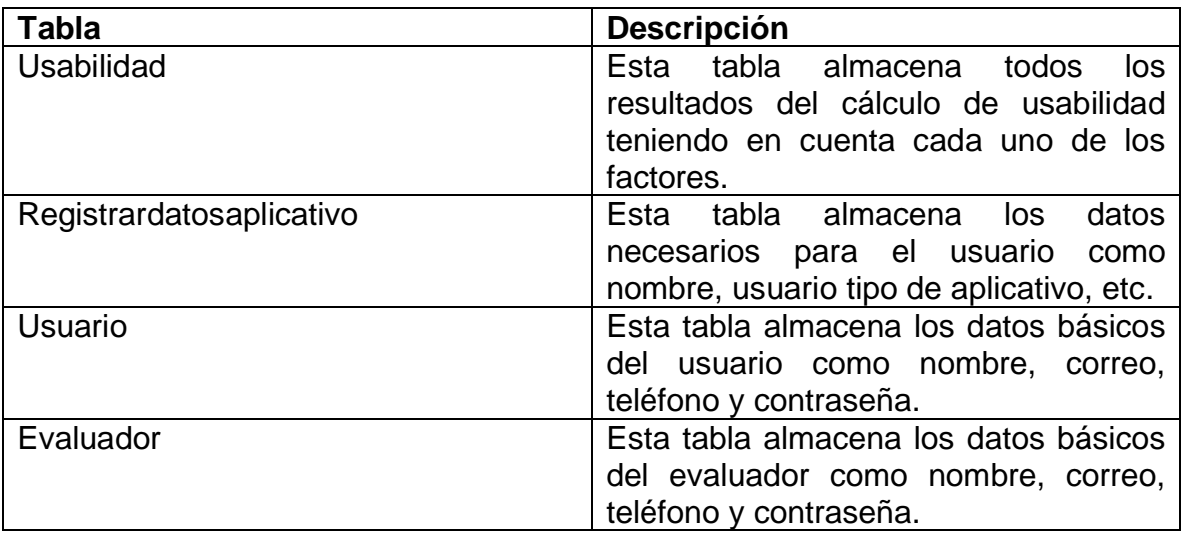

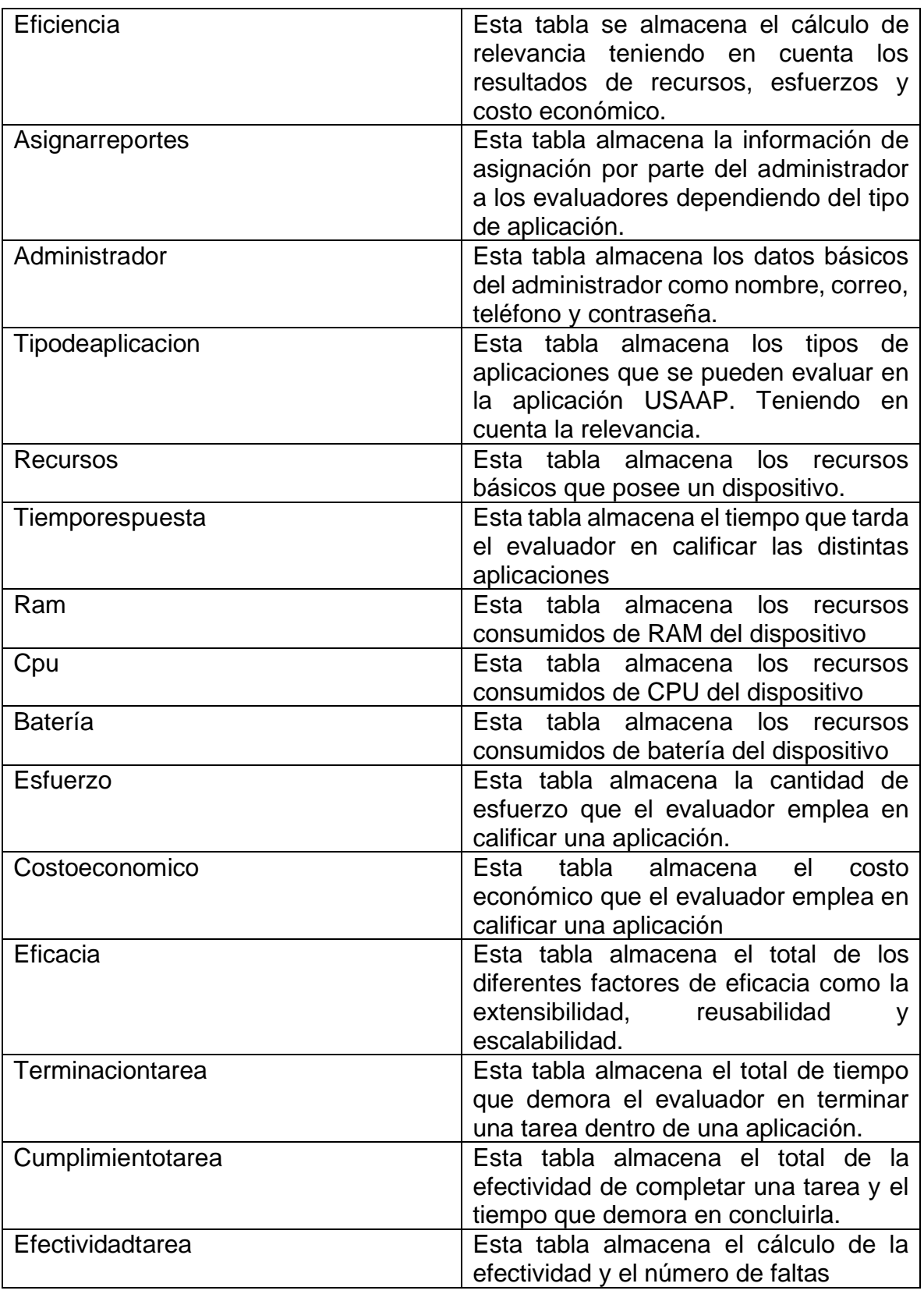

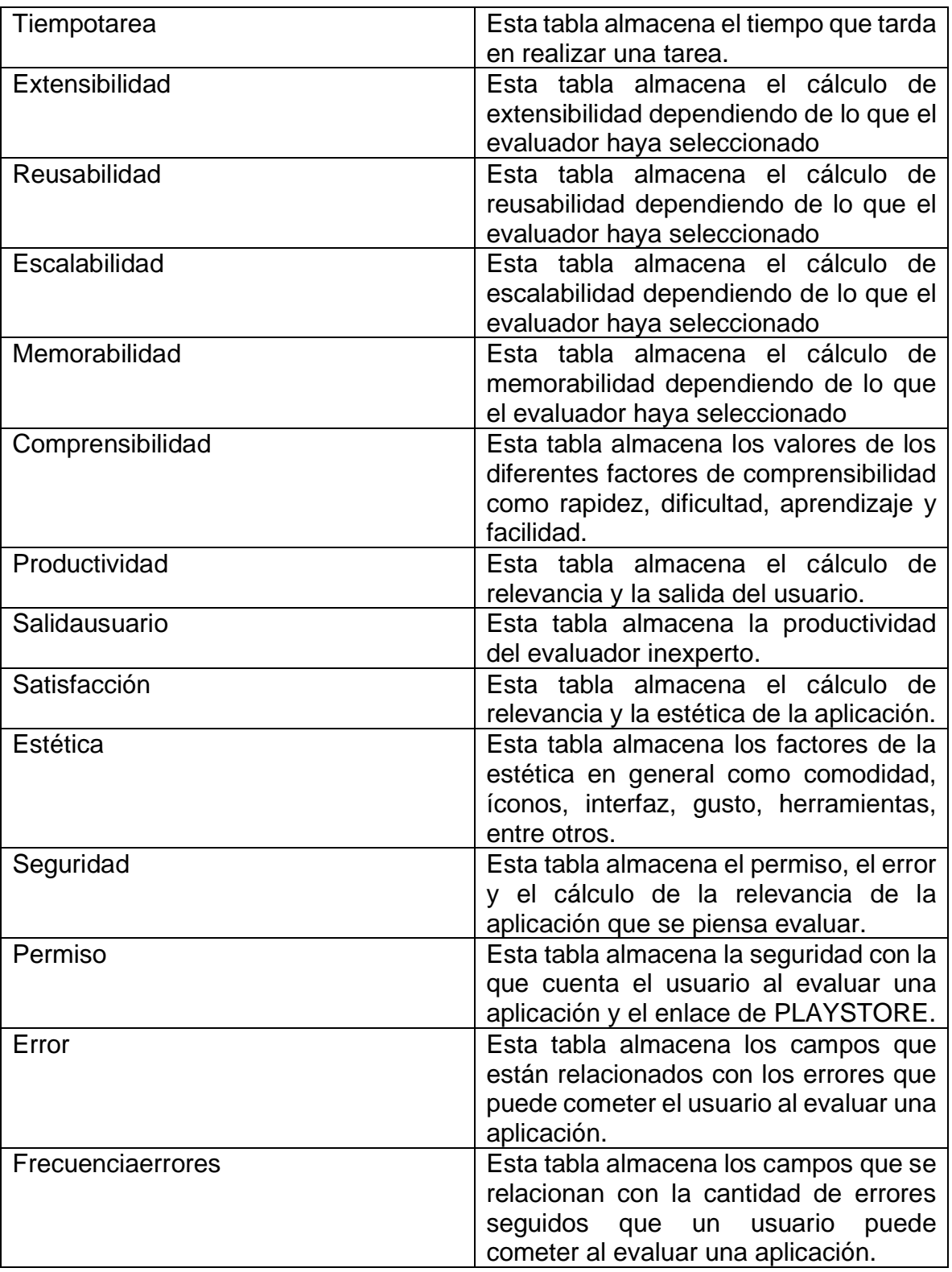

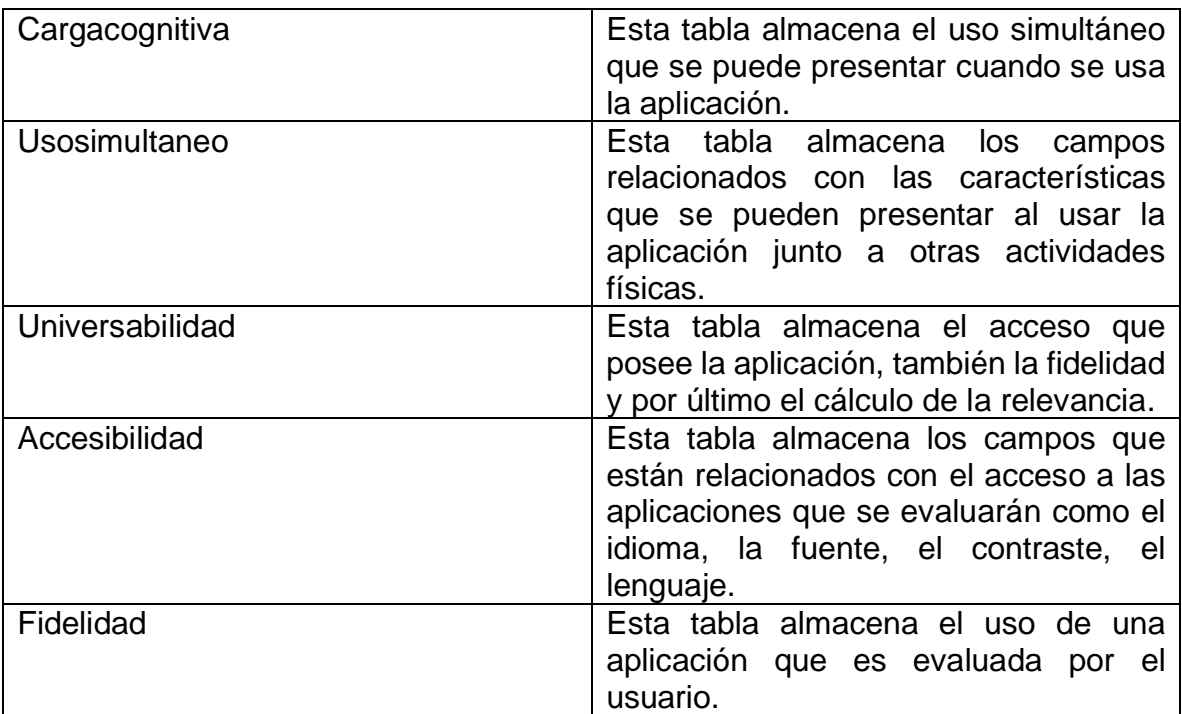

Fuente: Propia

#### **DIAGRAMAS DE CASOS DE USO**

En la especificación de la Superestructura del Unified Modeling Language UML, el diagrama de casos de uso se define como el "diagrama que muestra las relaciones entre los actores y el sujeto (sistema) y los casos de uso. Jacobson y Jacobson et al. Introdujeron el diagrama de casos de uso, que describe los requisitos funcionales del sistema en términos de las secuencias de acciones". En OMG, Schach y Fowler se presentan los siguientes elementos de su especificación: (Zapata and Tamayo 2009)

• Casos de uso: son las especificaciones de un conjunto de acciones realizadas por el actor sobre el sistema.

• Actores: son los roles que los usuarios desempeñan respecto del sistema y que emplean los casos de uso.

• Relaciones: identifican la comunicación existente entre actores y casos de uso. Las relaciones pueden ser de cuatro tipos:

<asociación>: se establece entre los actores y casos de uso.

<include>: se presenta cuando el caso de uso origen incluye también el comportamiento descrito por el caso de uso destino.

<extend>: ocurre cuando el caso de uso origen extiende el comportamiento del caso de uso destino.

<inheritance>: un caso de uso origen hereda la especificación del caso de uso destino y posiblemente la modifica y/o amplía. Este tipo de relación también se presenta entre los actores.
### **DIAGRAMA DE CASO DE USO: APLICATIVO**

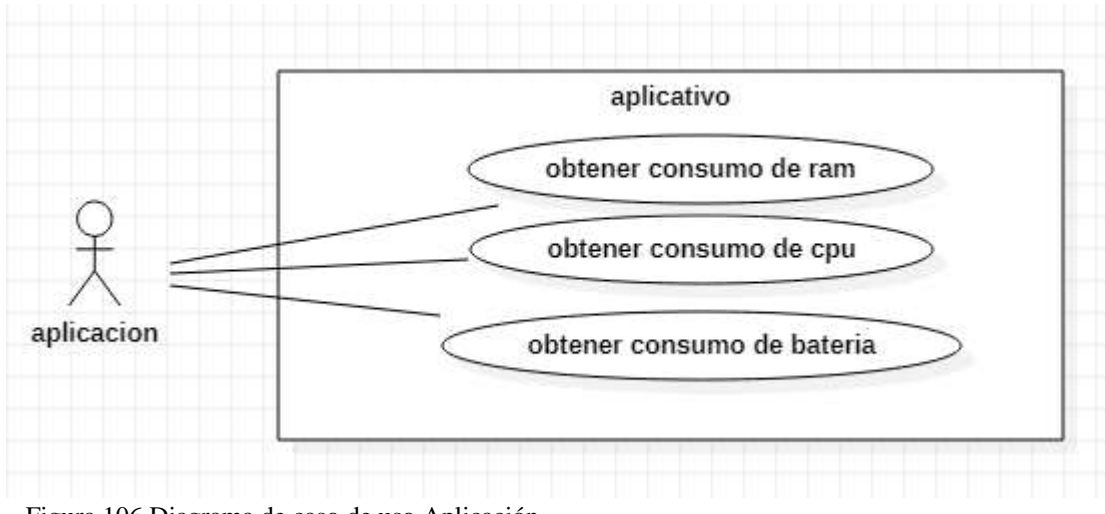

Figura 106 Diagrama de caso de uso Aplicación Fuente: Propia

Tabla 92 Descripción caso de uso obtener consumo de RAM

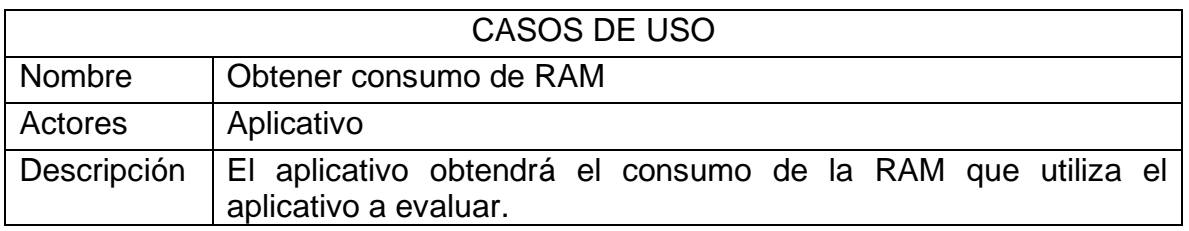

Fuente: Autor

Tabla 93 Descripción caso de uso obtener consumo de CPU

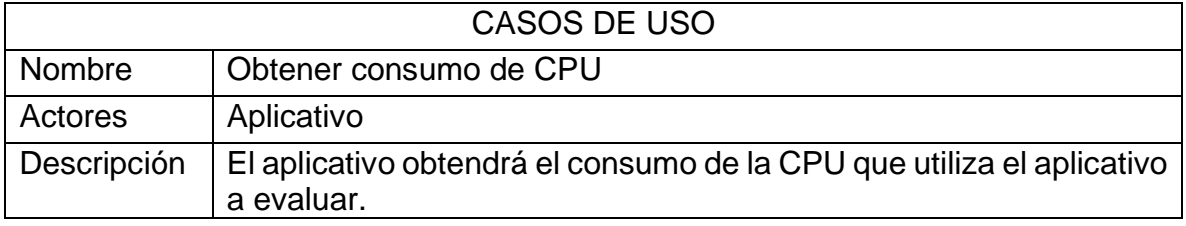

Fuente: Autor

Tabla 94 Descripción caso de uso obtener consumo de batería

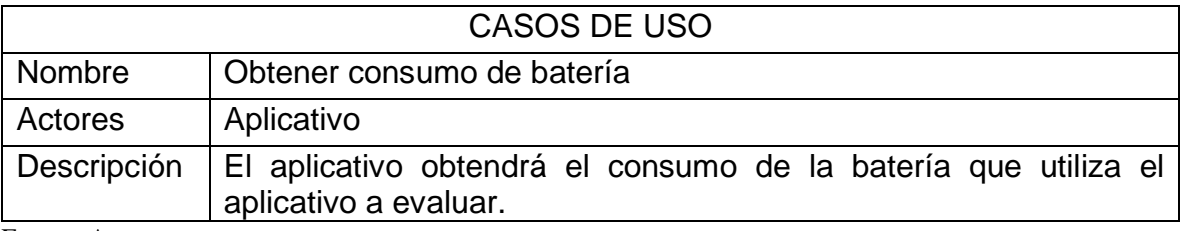

### **DIAGRAMA DE CASO DE USO: USUARIO**

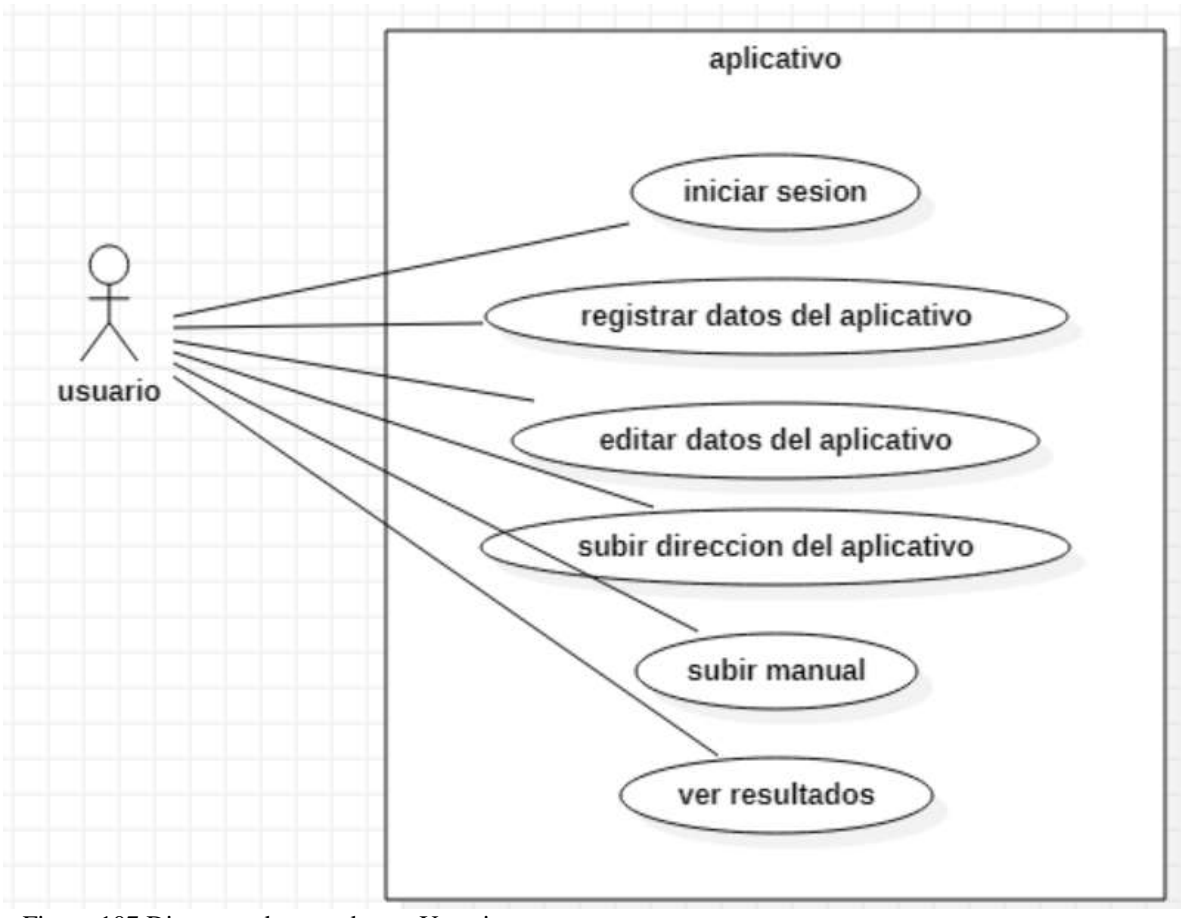

Figura 107 Diagrama de caso de uso Usuario Fuente: Autor

Tabla 95 Descripción caso de uso iniciar sesión

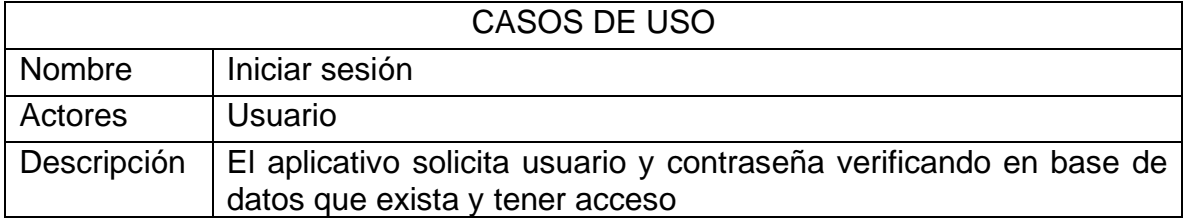

Fuente: Autor

Tabla 96 Descripción caso de uso registrar datos del aplicativo

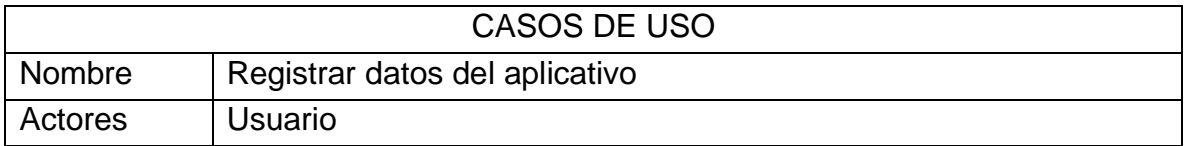

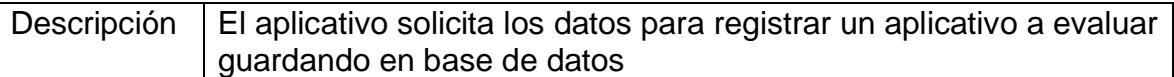

Tabla 97 Descripción caso de uso editar datos del aplicativo

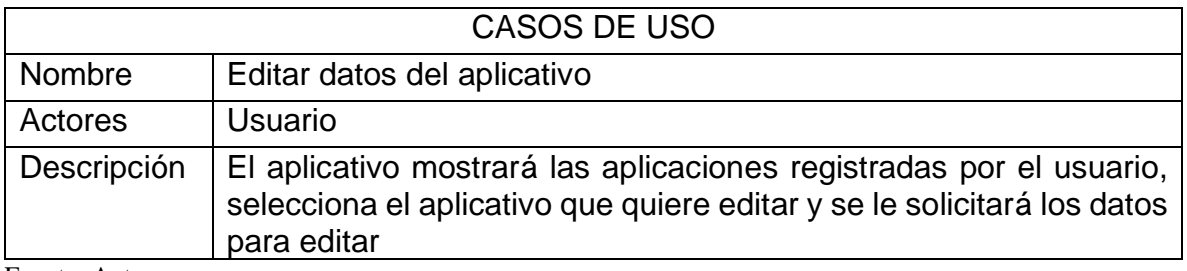

Fuente: Autor

Tabla 98 Descripción caso de uso subir dirección del aplicativo

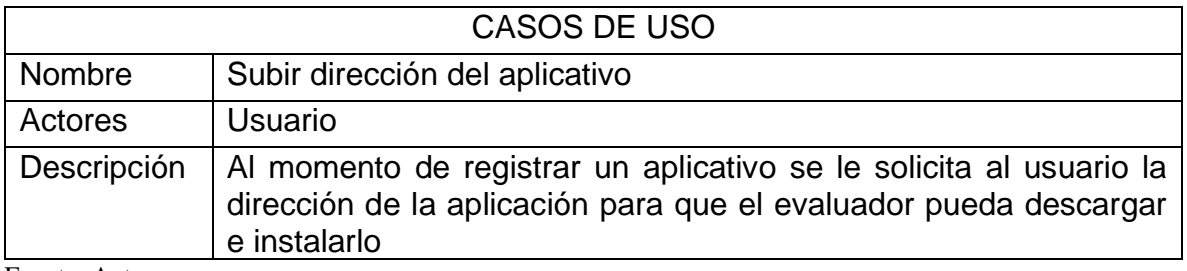

Fuente: Autor

Tabla 99 Descripción caso de uso subir manual

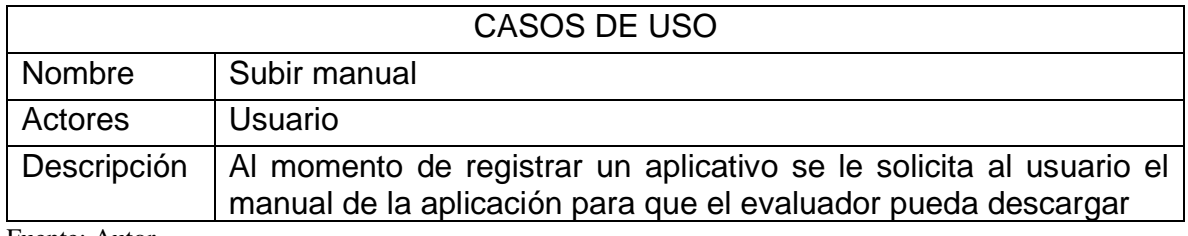

Fuente: Autor

Tabla 100 Descripción caso de uso ver resultados

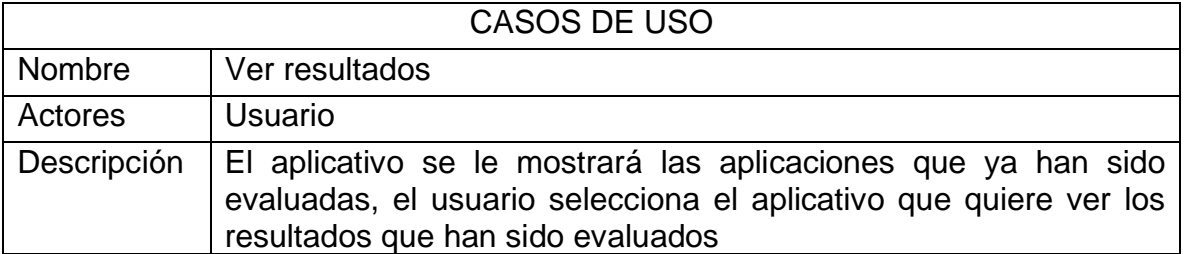

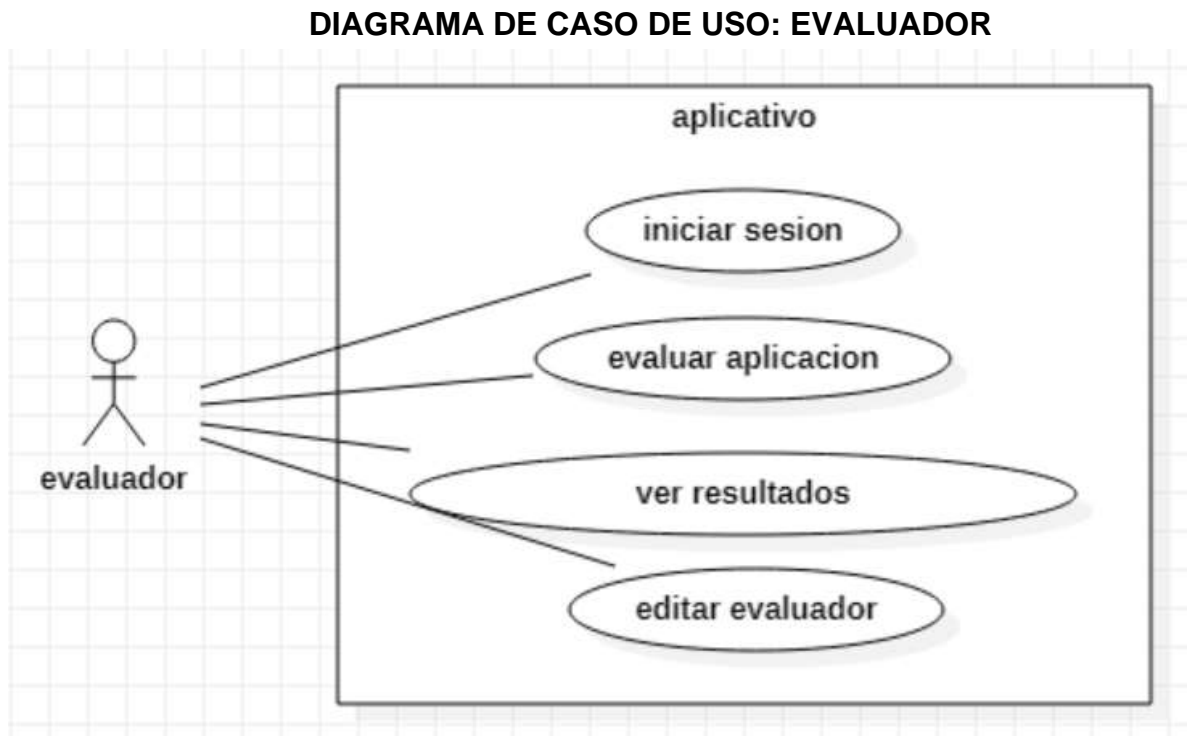

Figura 108 Diagrama de caso de uso Evaluador Fuente: Autor

Tabla 101 Descripción caso de uso iniciar sesión evaluadora

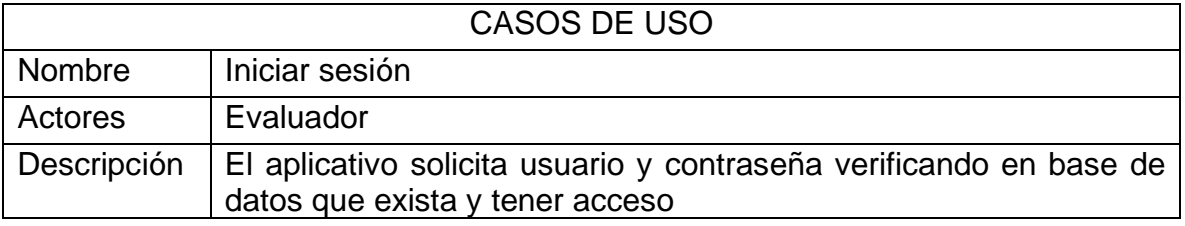

Fuente: Autor

Tabla 102 Descripción caso de uso ver resultados

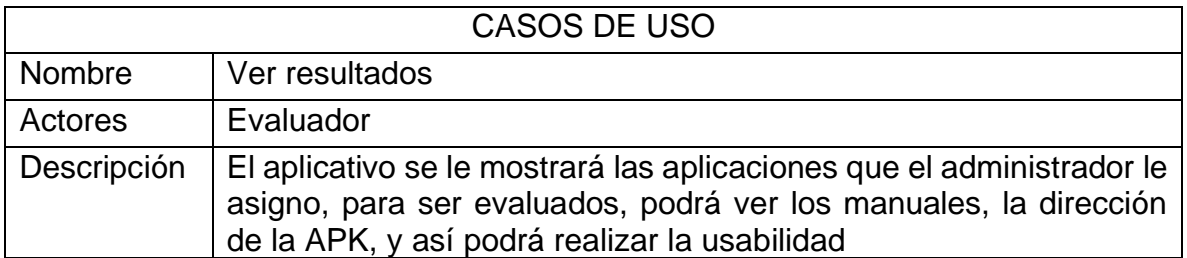

Tabla 103 Descripción caso de uso editar evaluador

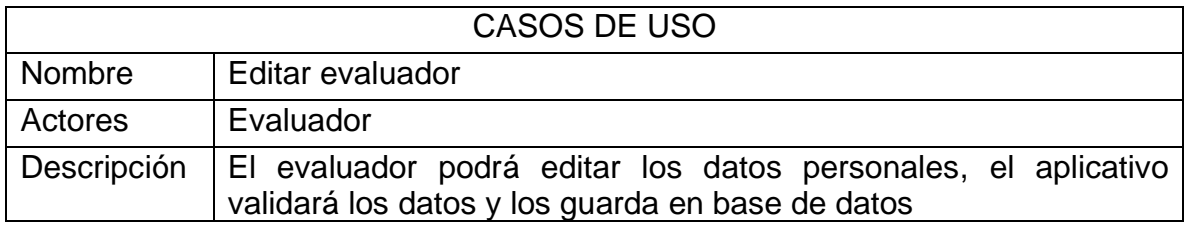

Fuente: Autor

# **DIAGRAMA DE CASO DE USO: ADMINISTRADOR**

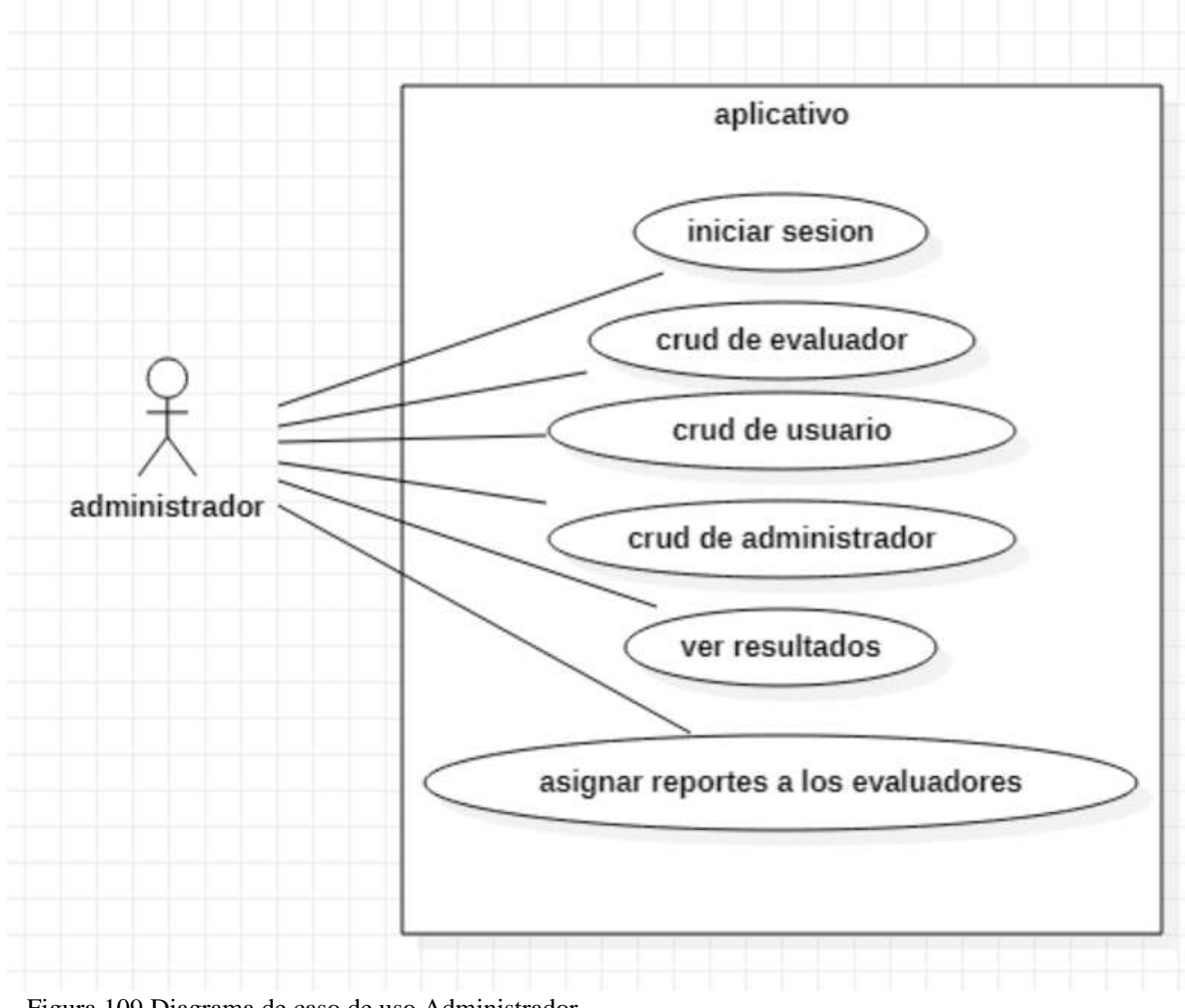

Figura 109 Diagrama de caso de uso Administrador Fuente: Autor

Tabla 104 Descripción caso de uso iniciar sesión administrador

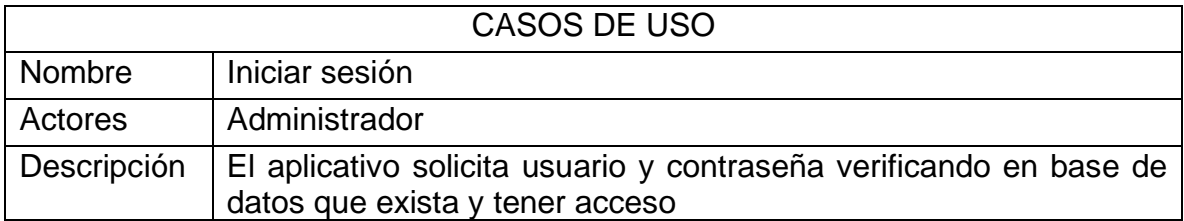

Fuente: Autor

Tabla 105 Descripción caso de uso CRUD del evaluador

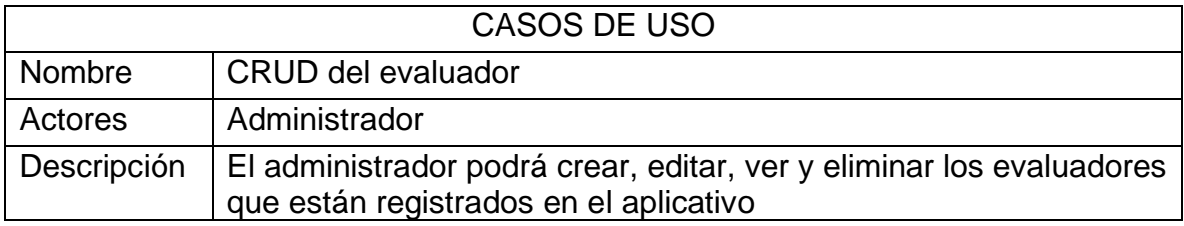

Fuente: Autor

Tabla 106 Descripción caso de uso CRUD del usuario

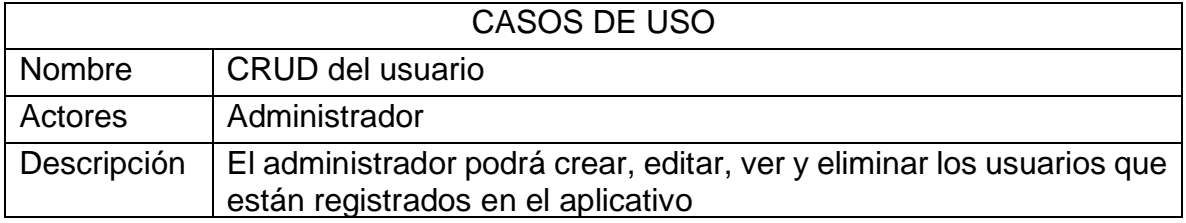

Fuente: Autor

Tabla 107 Descripción caso de uso CRUD del administrador

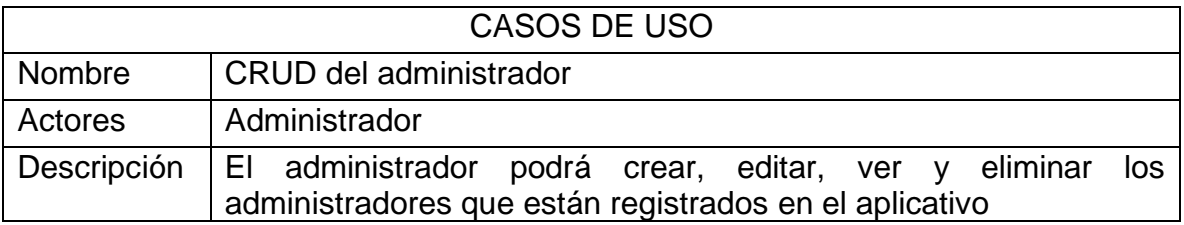

Fuente: Autor

Tabla 108 Descripción caso de uso ver resultados

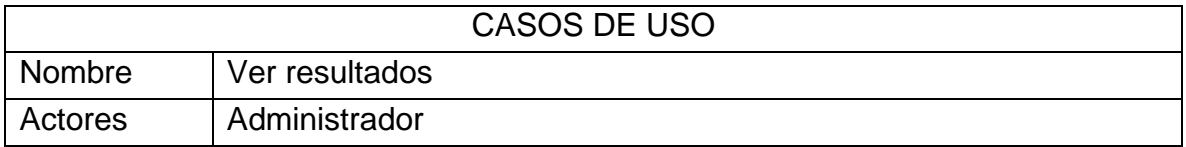

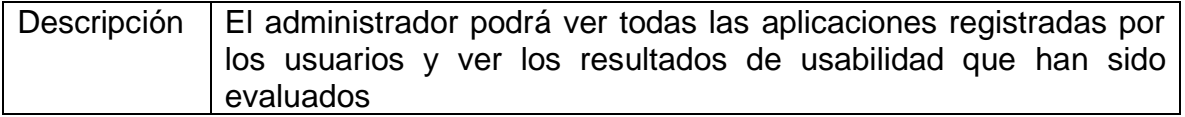

Tabla 109 Descripción caso de uso asignar reportes a los evaluadores

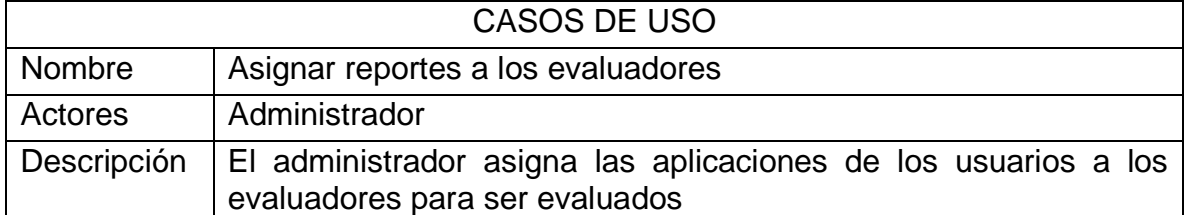

Fuente: Autor

# **DIAGRAMA DE CASO DE USO: VISITANTE**

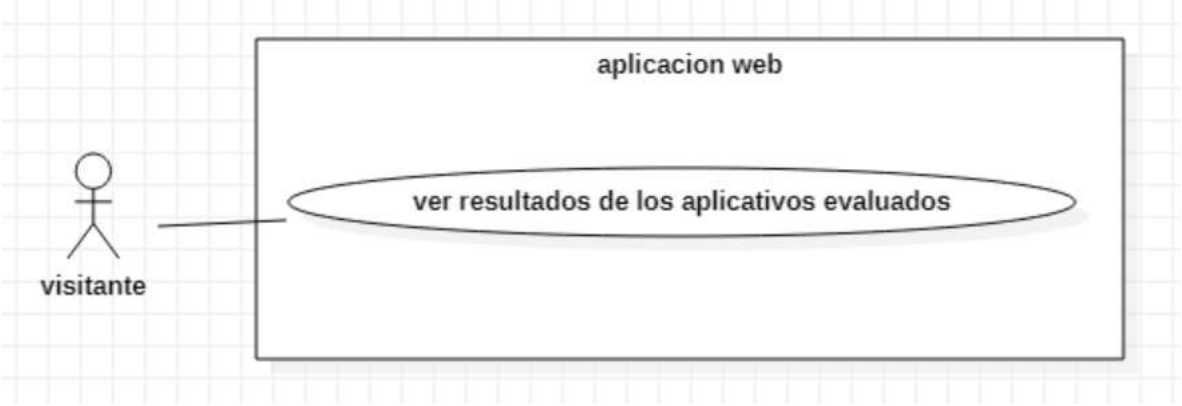

Figura 110 Diagrama de caso de uso Visitante

Tabla 110 Descripción caso de uso ver resultados de los aplicativos evaluados

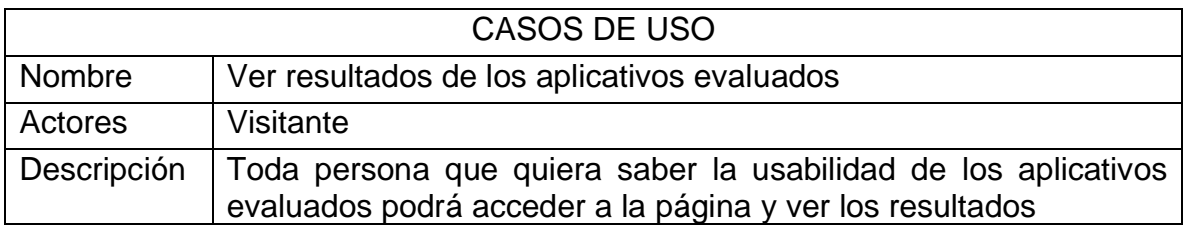

## **5.4.3. DIAGRAMAS DE SECUENCIAS**

Los Diagramas de Secuencias muestran la forma en que un grupo de objetos se comunican (interactúan) entre sí a lo largo del tiempo Un Diagrama de Secuencia consta de objetos, mensajes entre estos objetos y una línea de vida del objeto representada por una línea vertical(Gutierrez 2011)

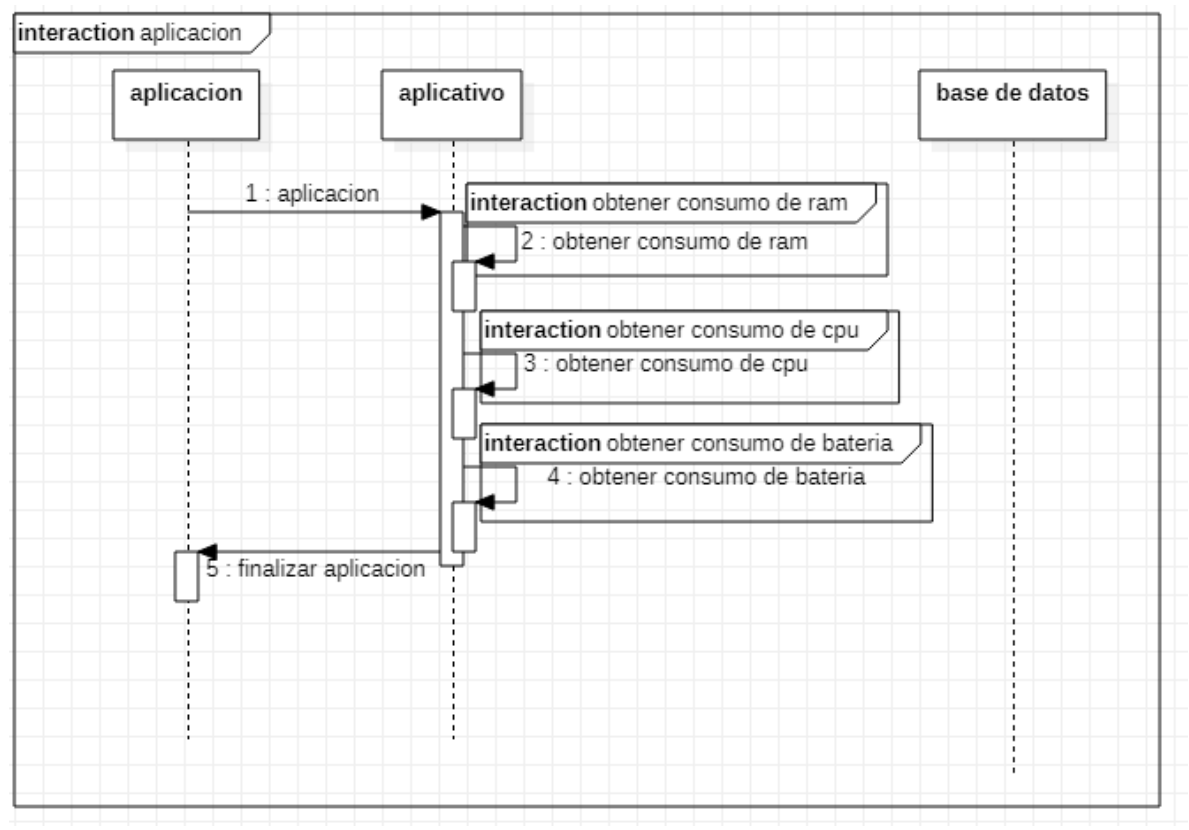

Figura 111 Diagrama de secuencia aplicación Fuente: Autor

Tabla 111 Descripción diagrama de secuencia aplicación

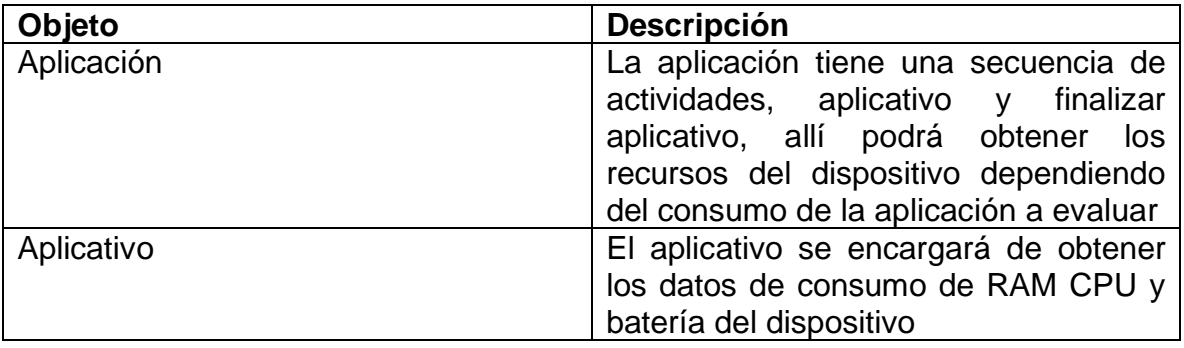

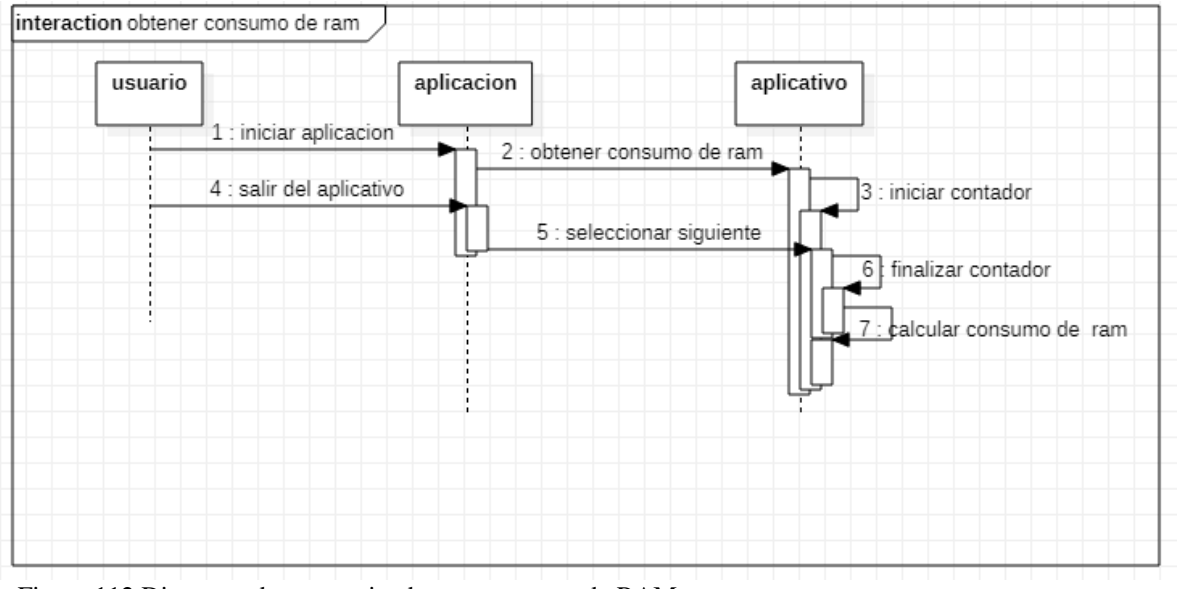

Figura 112 Diagrama de secuencia obtener consumo de RAM Fuente: Autor

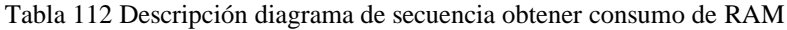

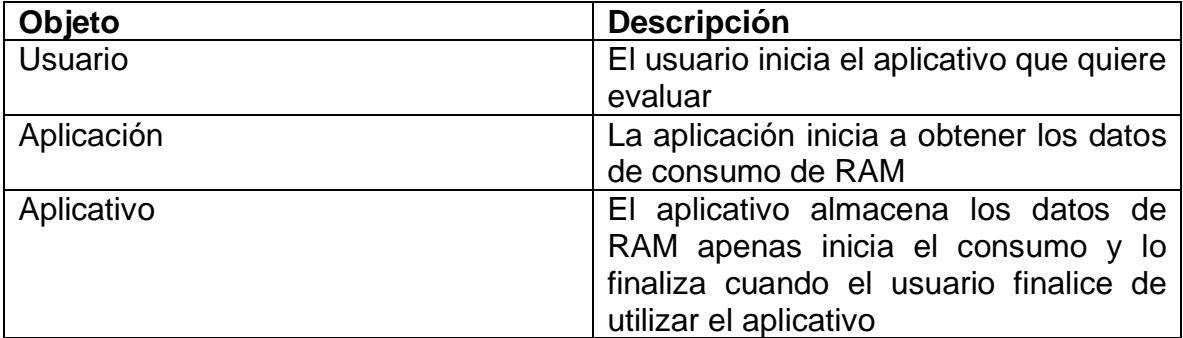

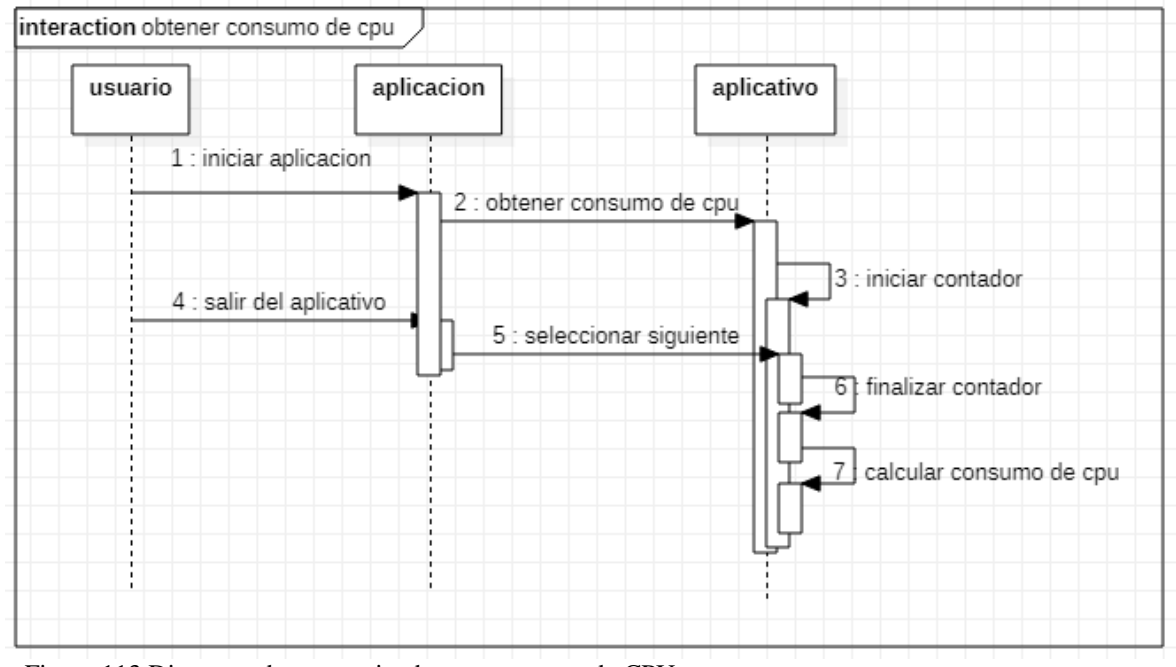

Figura 113 Diagrama de secuencia obtener consumo de CPU Fuente: Autor

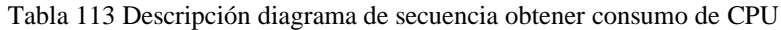

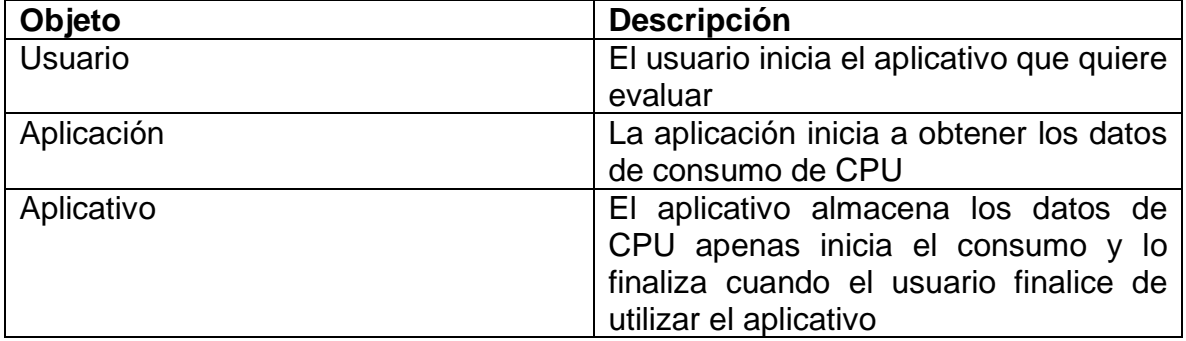

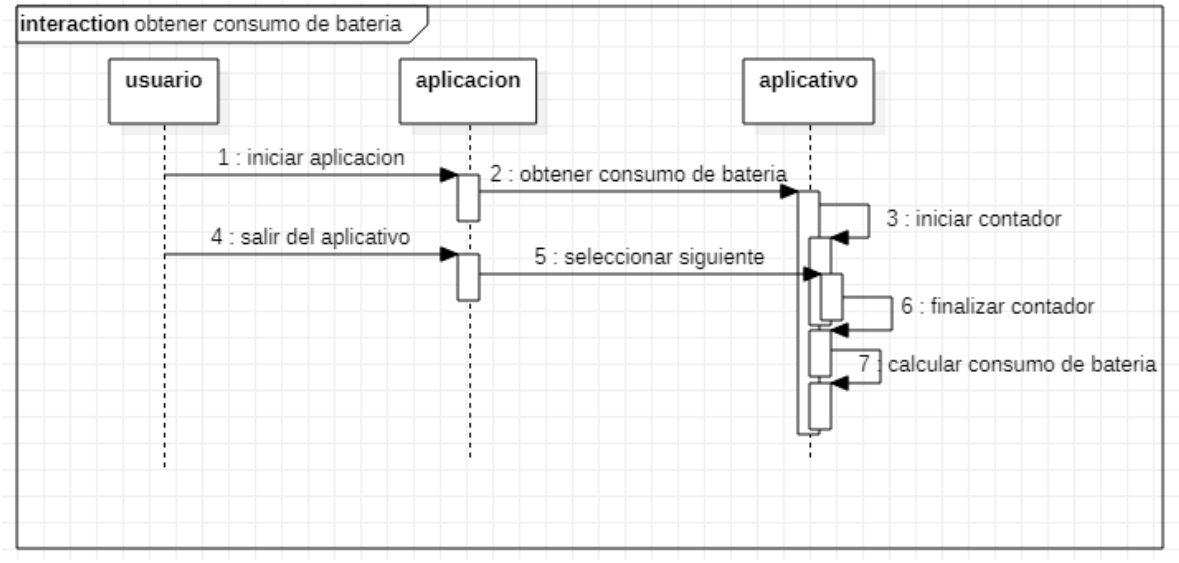

Figura 114 Diagrama de secuencia obtener consumo de batería Fuente: Autor

Tabla 114 Descripción diagrama de secuencia obtener consumo de batería

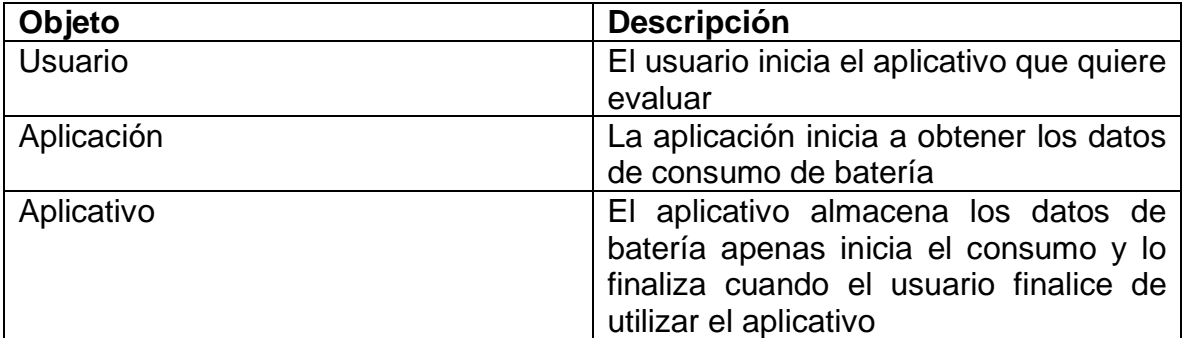

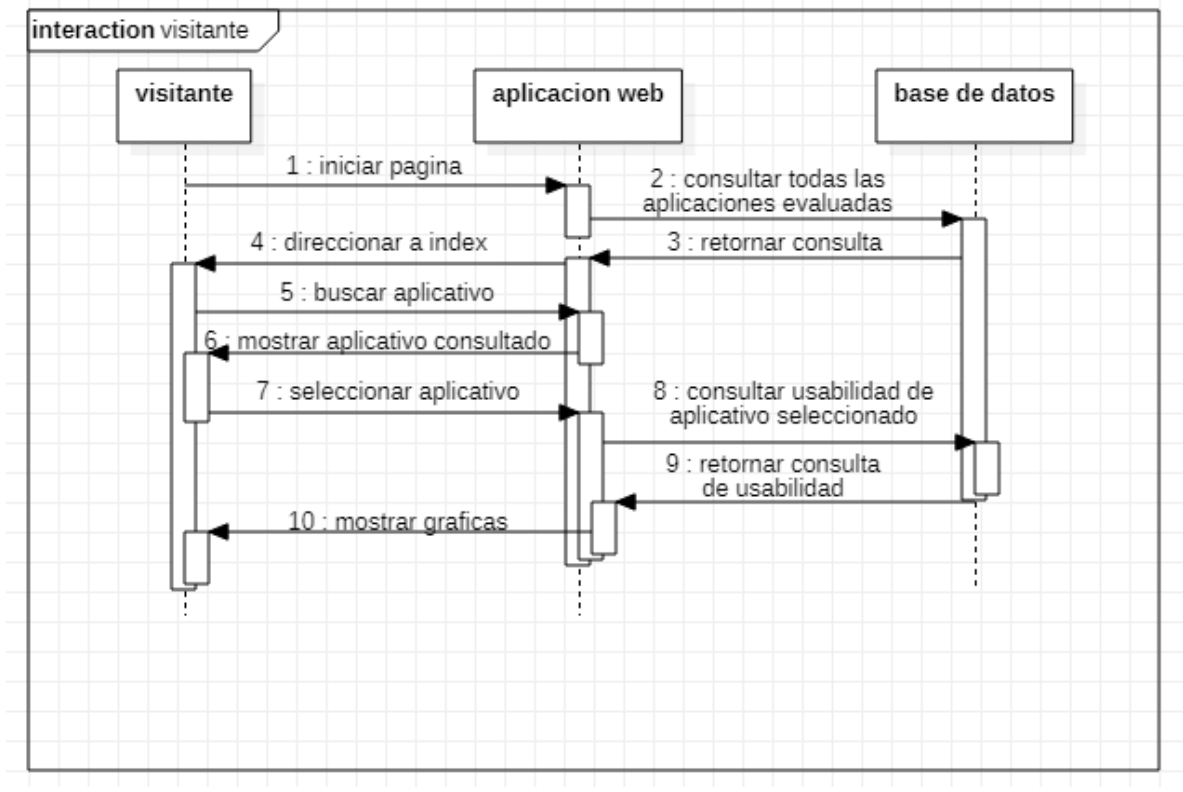

Figura 115 Diagrama de secuencia visitante Fuente: Autor

Tabla 115 Descripción diagrama de secuencia visitante

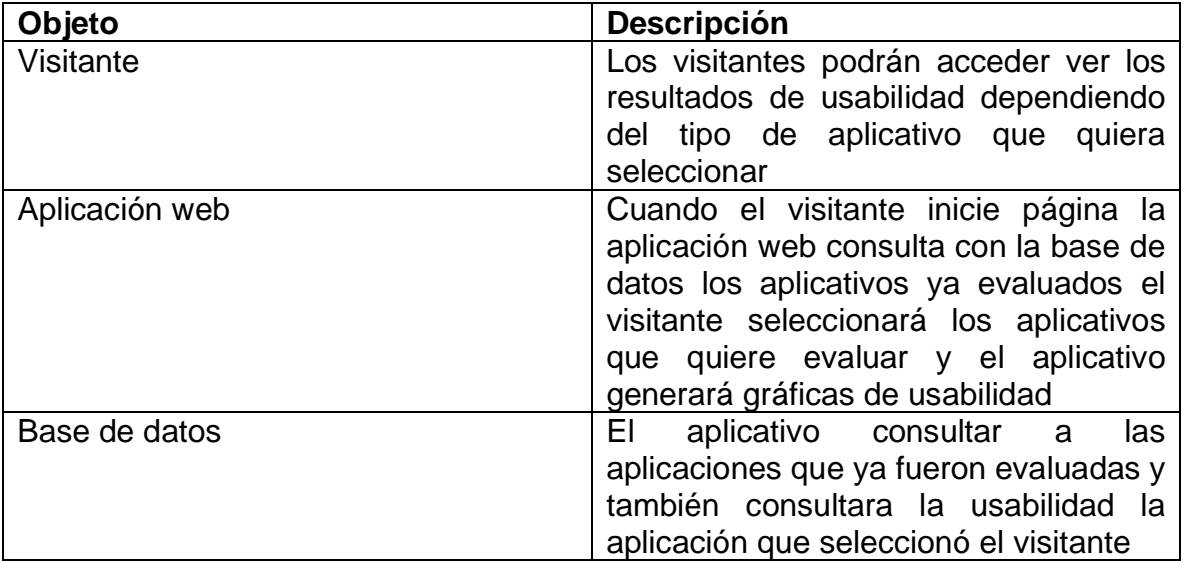

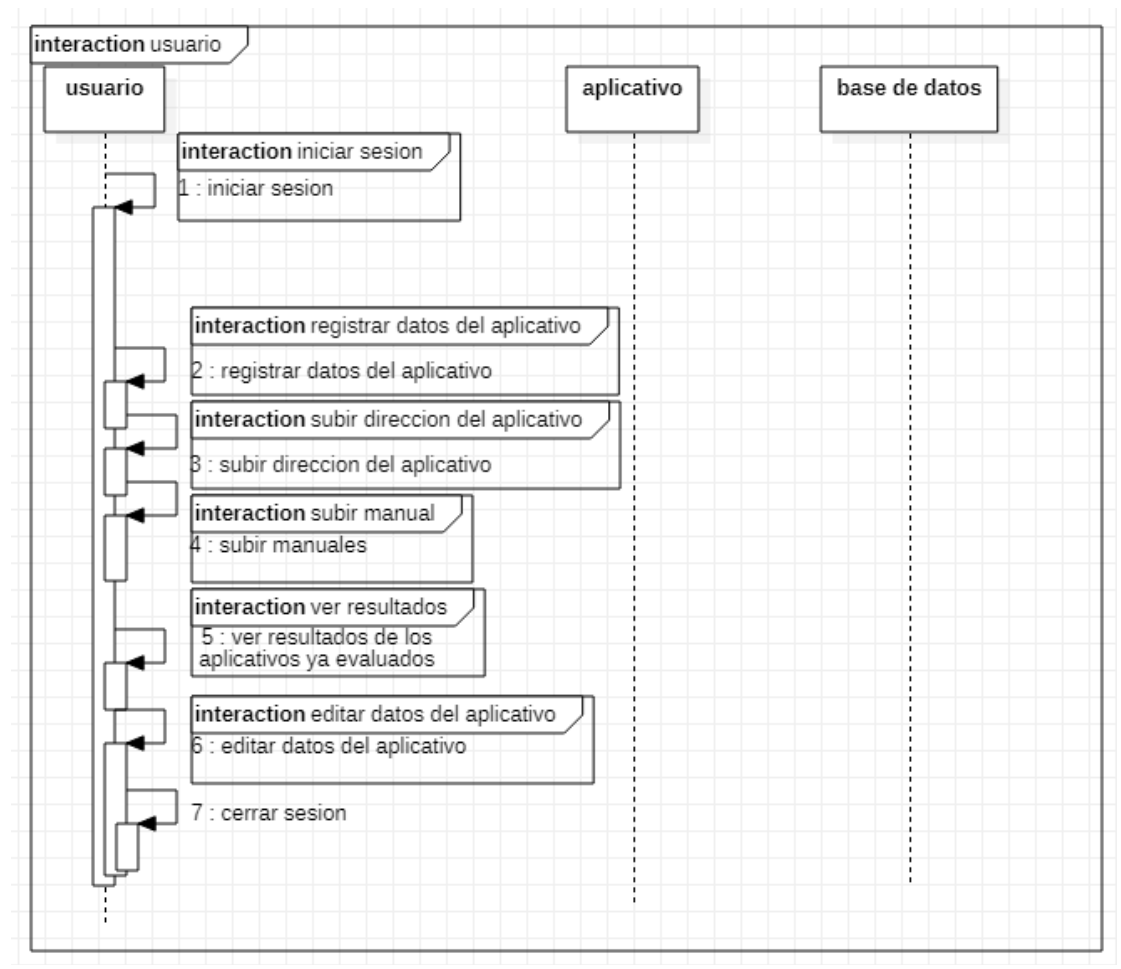

Figura 116 Diagrama de secuencia usuario Fuente: Autor

Tabla 116 Descripción diagrama de secuencia usuario

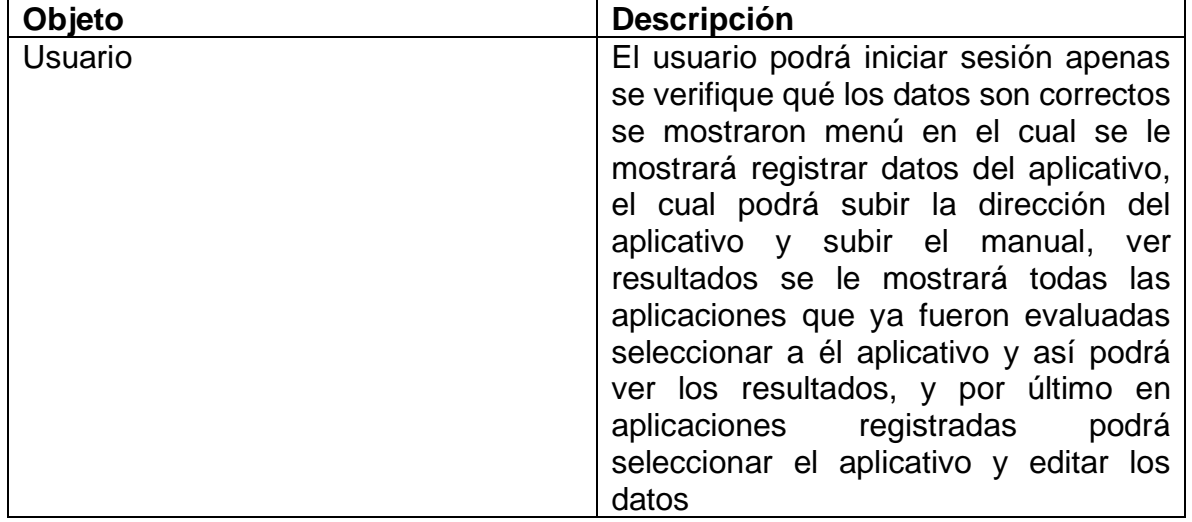

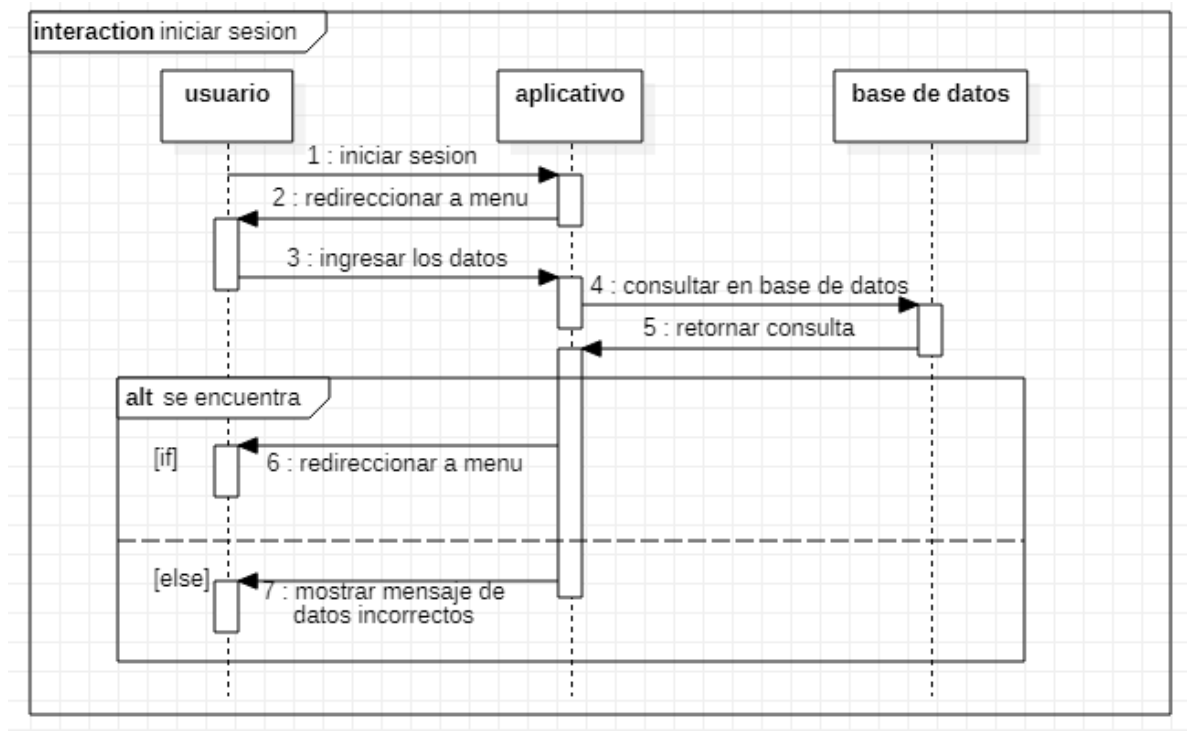

Figura 117 Diagrama de secuencia iniciar sesión Fuente: Autor

Tabla 117 Descripción diagrama de secuencia iniciar sesión

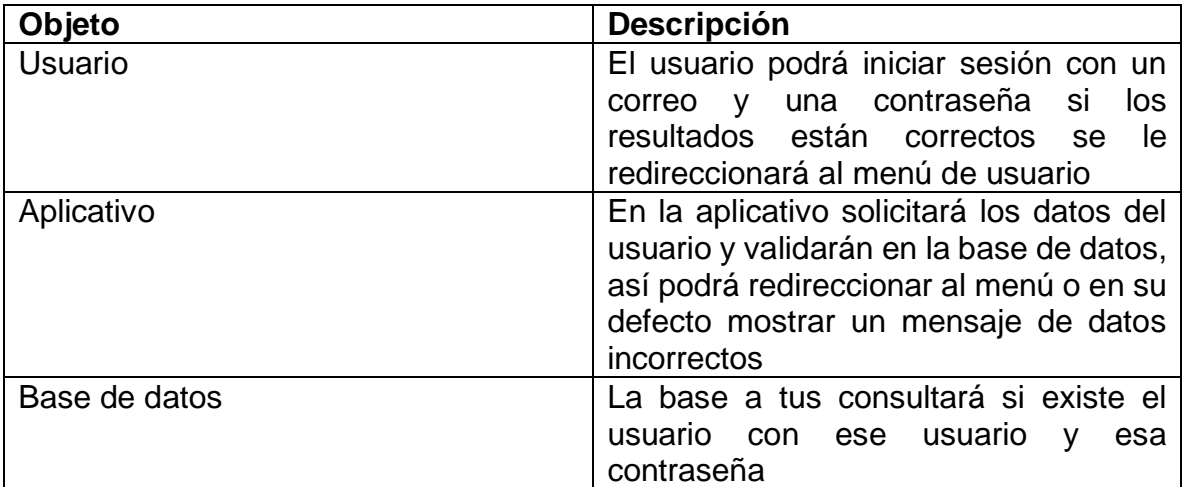

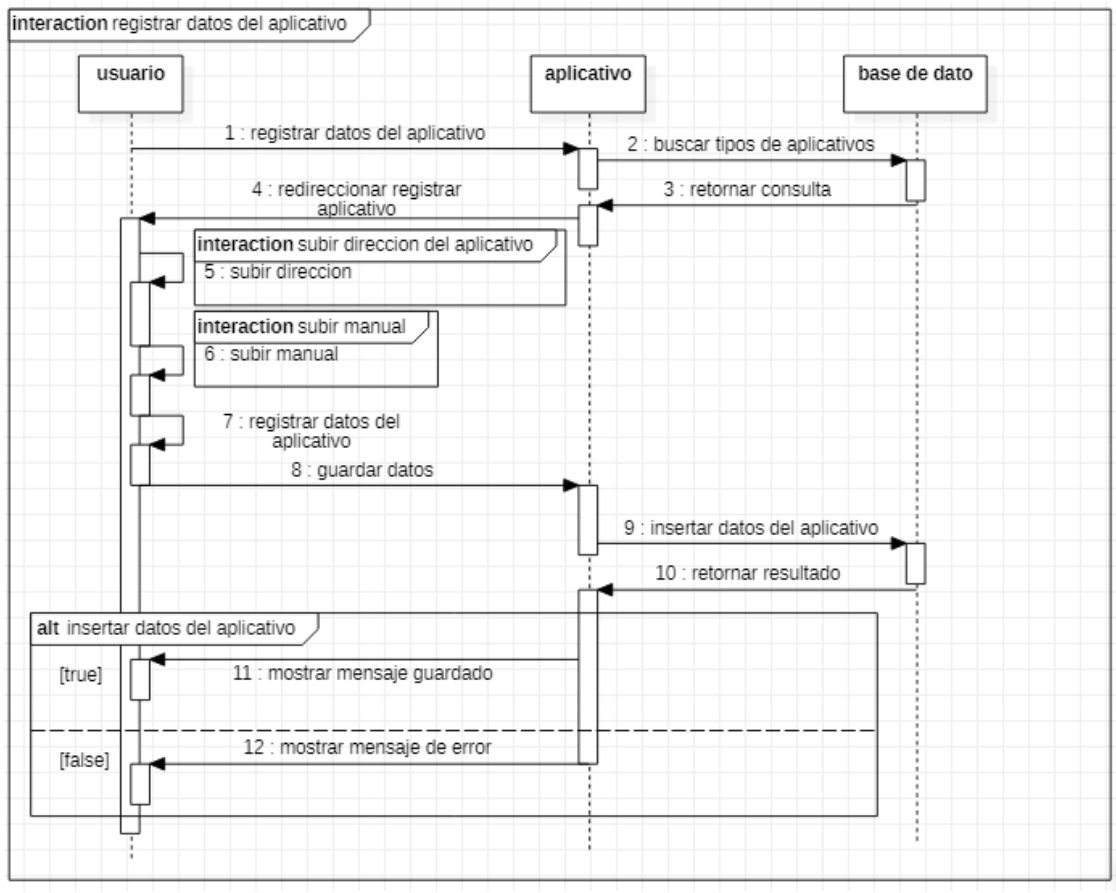

Figura 118 Diagrama de secuencia registrar datos del aplicativo Fuente: Autor

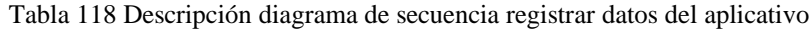

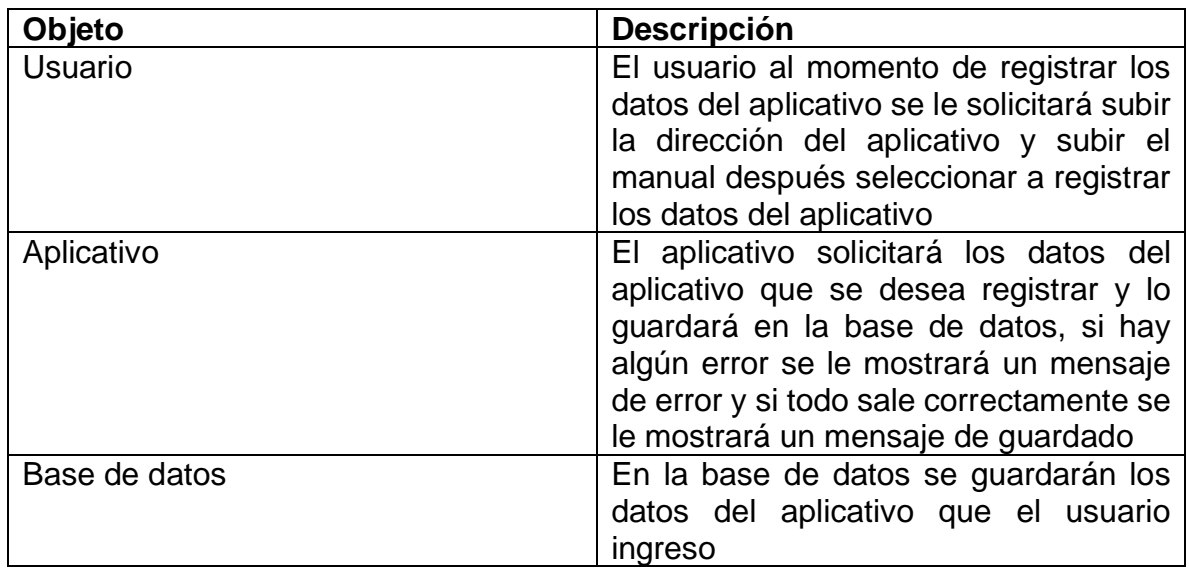

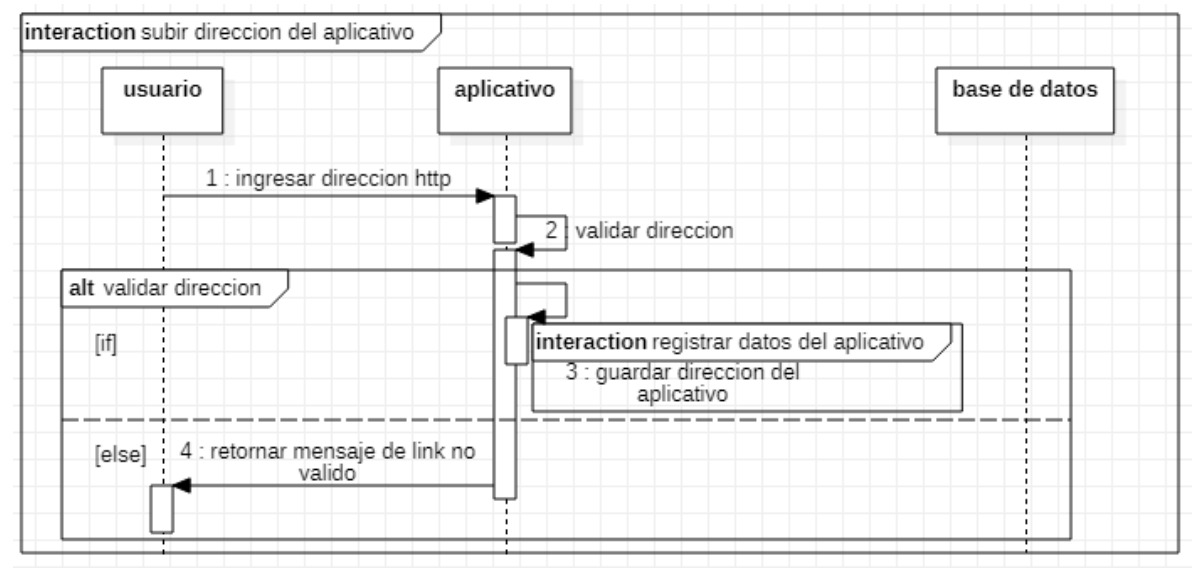

Figura 119 Diagrama de secuencia subir dirección del aplicativo Fuente: Autor

Tabla 119 Descripción diagrama de secuencia subir dirección del aplicativo

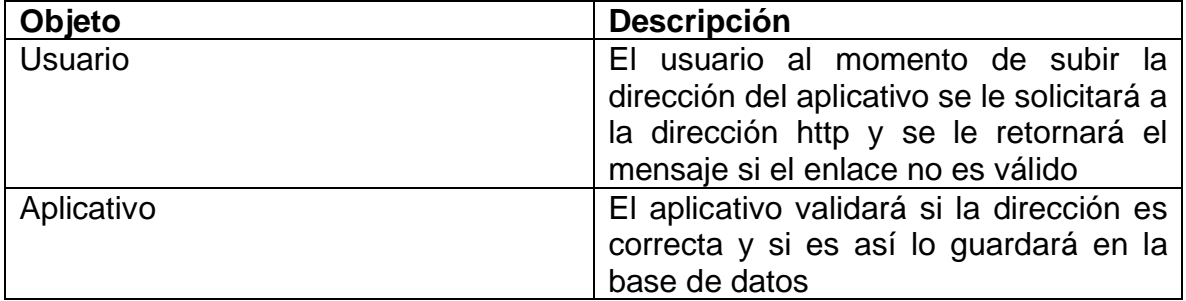

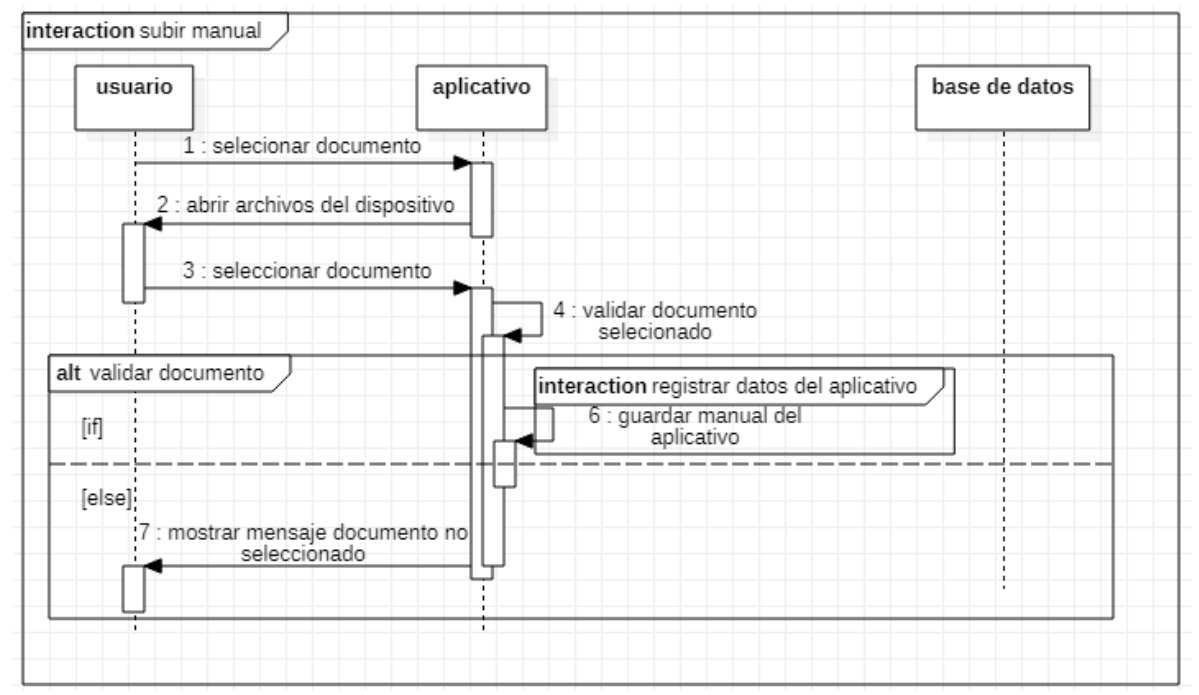

Figura 120 Diagrama de secuencia subir manual Fuente: Autor

Tabla 120 descripción diagrama de secuencia subir manual

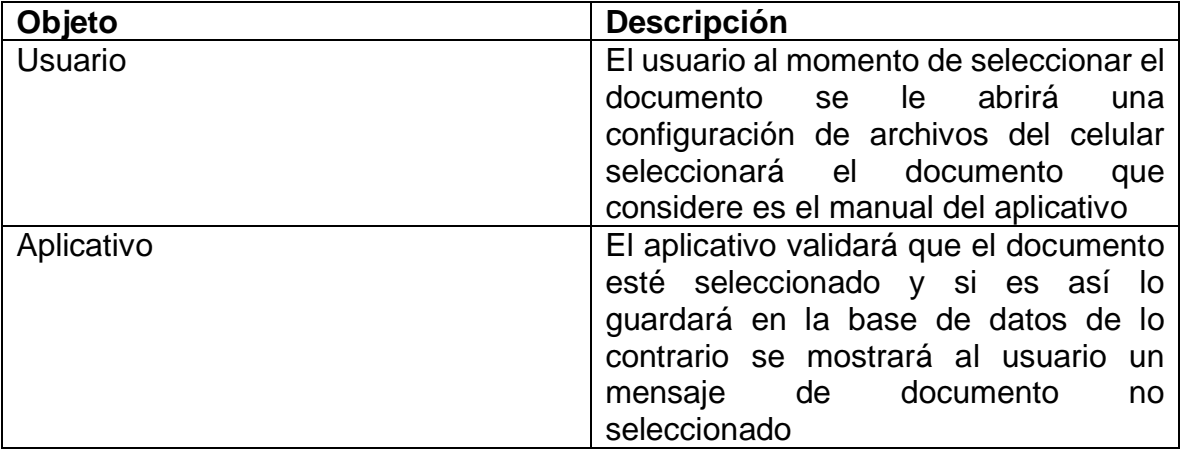

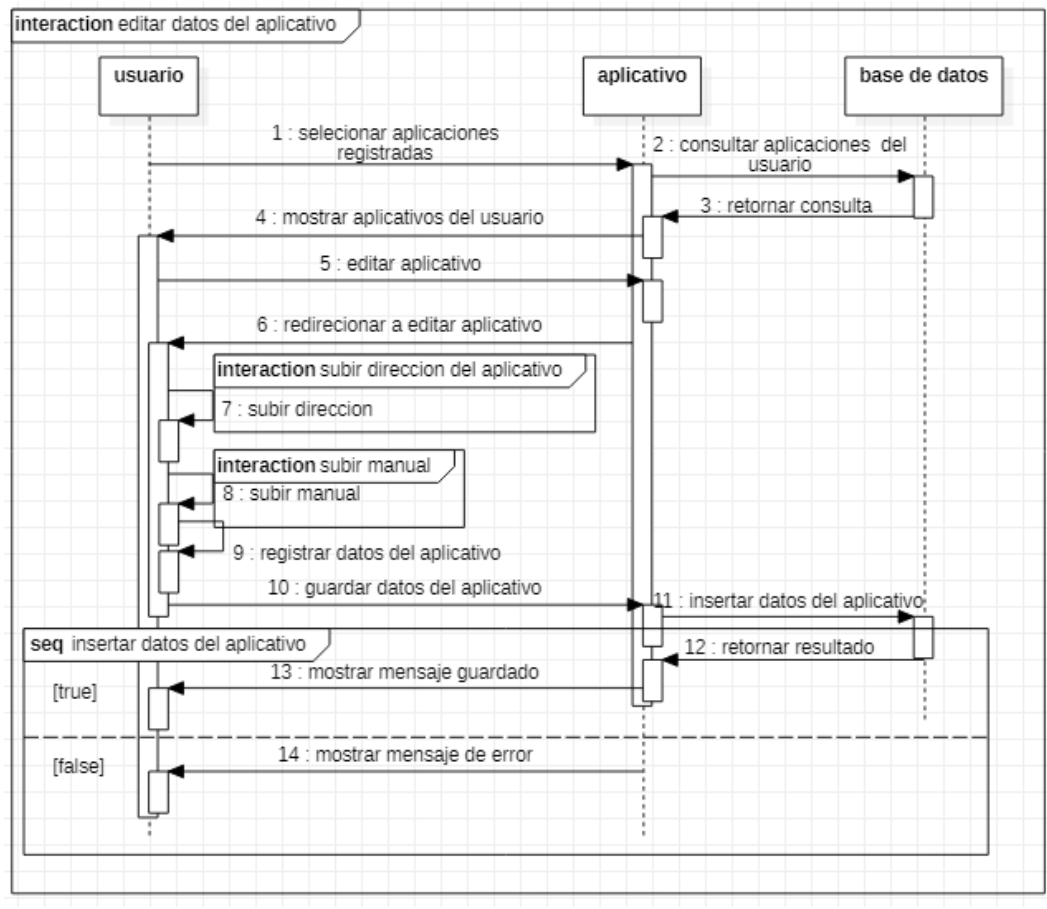

Figura 121 Diagrama de secuencia editar datos del aplicativo Fuente: Autor

Tabla 121 Descripción diagrama de secuencia editar datos del aplicativo

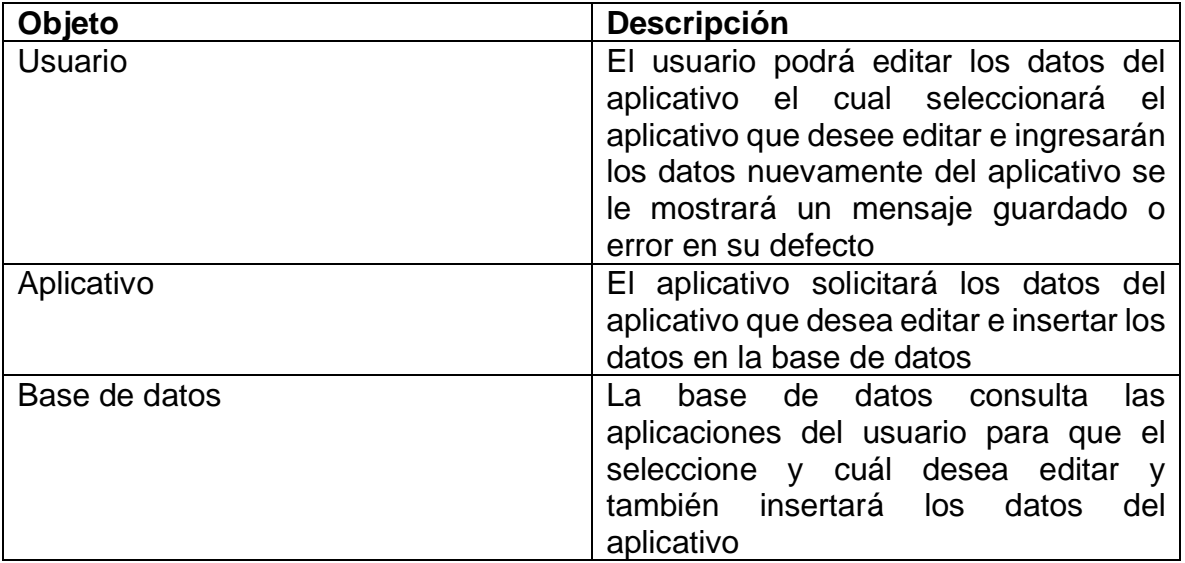

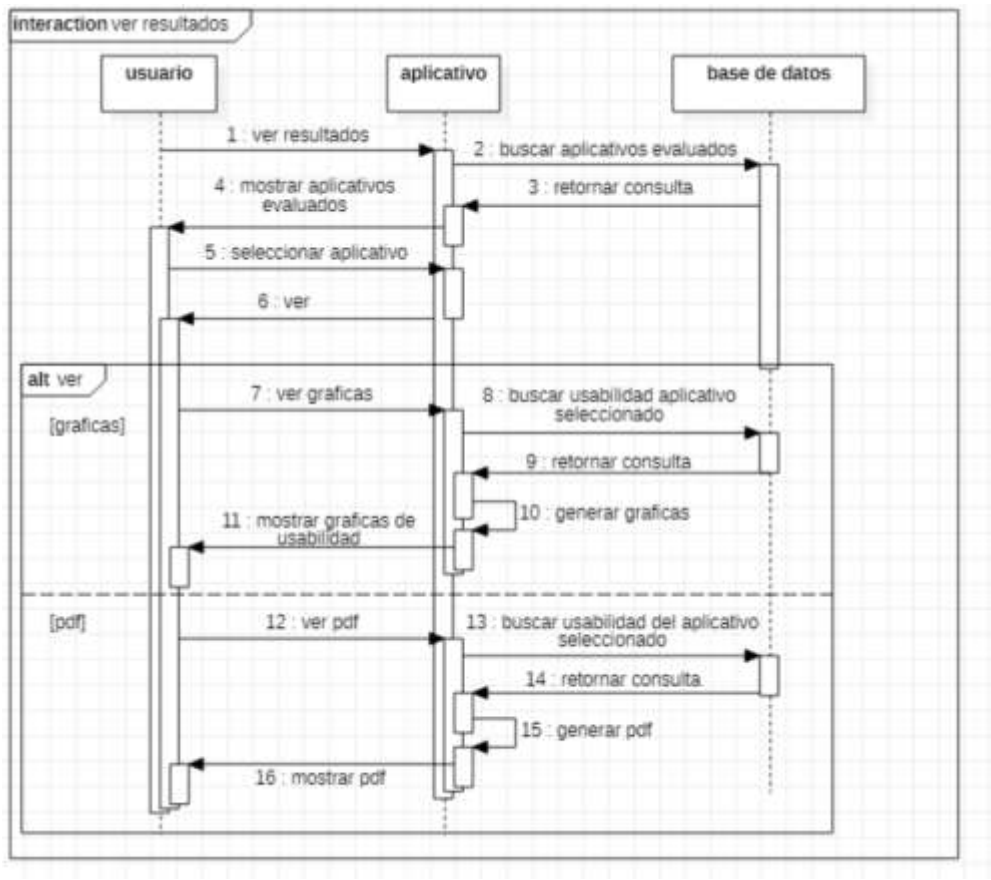

Figura 122 Diagrama de secuencia ver resultados Fuente: Autor

Tabla 122 Descripción diagrama de secuencia ver resultados

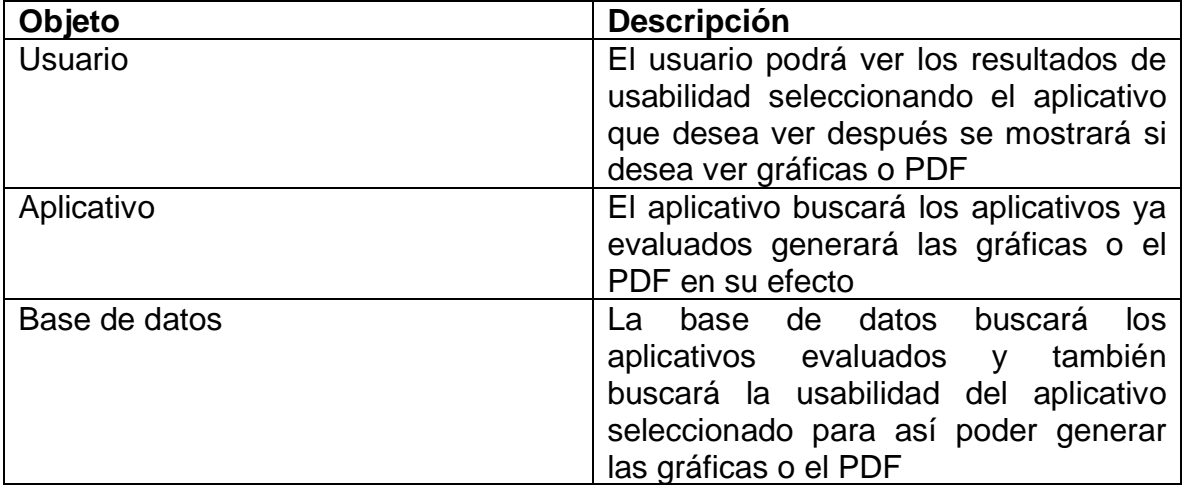

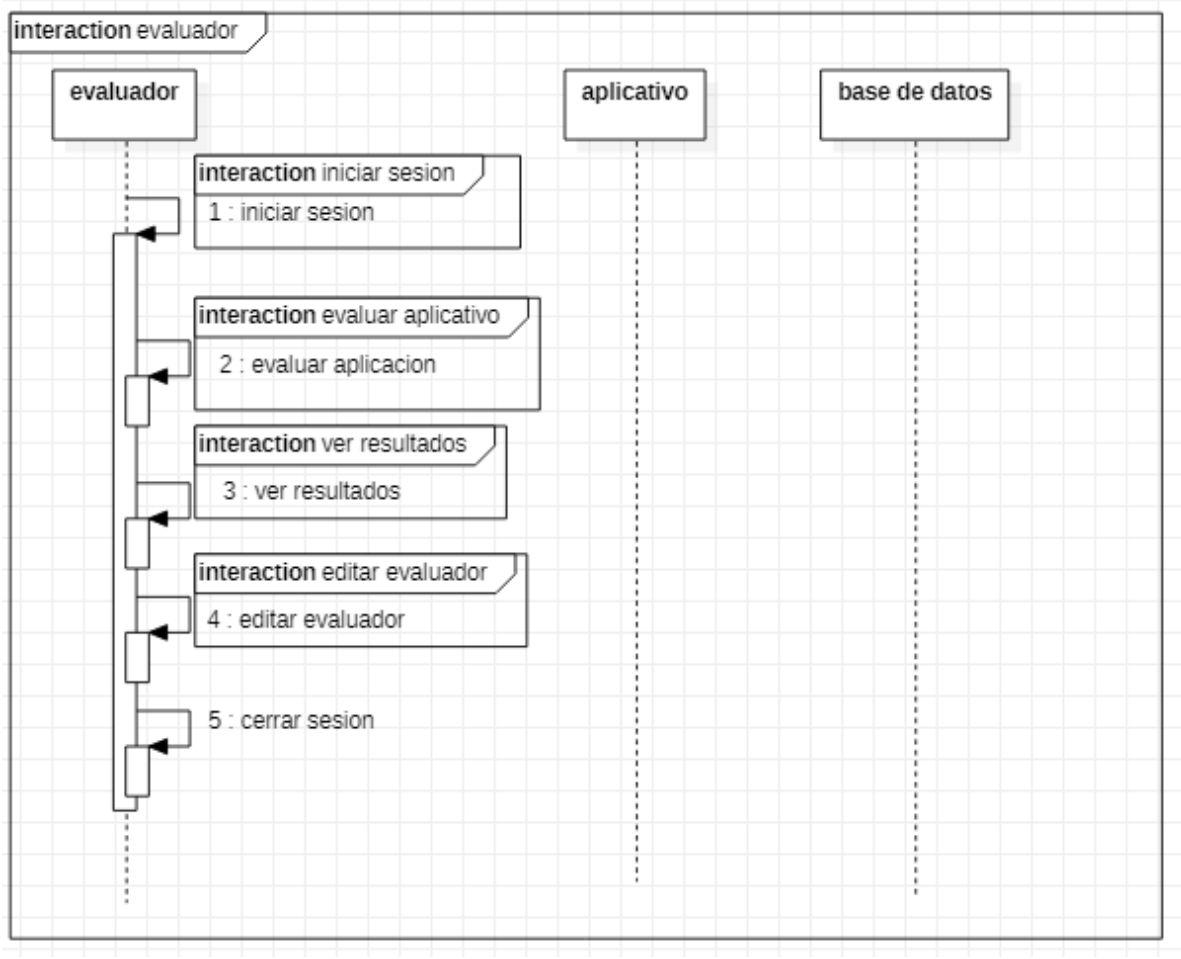

Figura 123 Diagrama de secuencia evaluador Fuente: Autor

Tabla 123 Descripción diagrama de secuencia evaluador

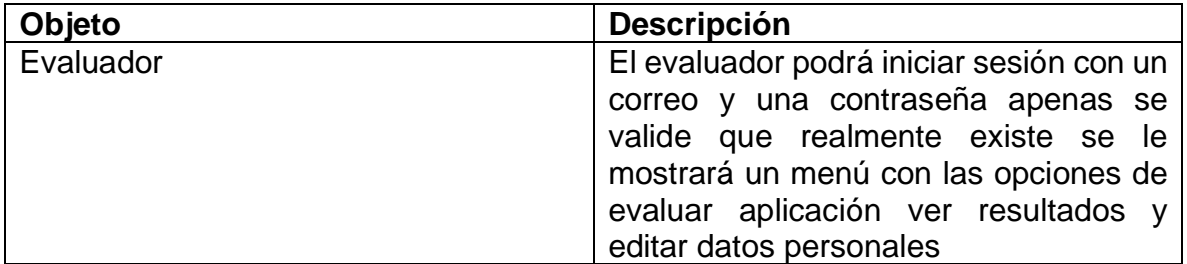

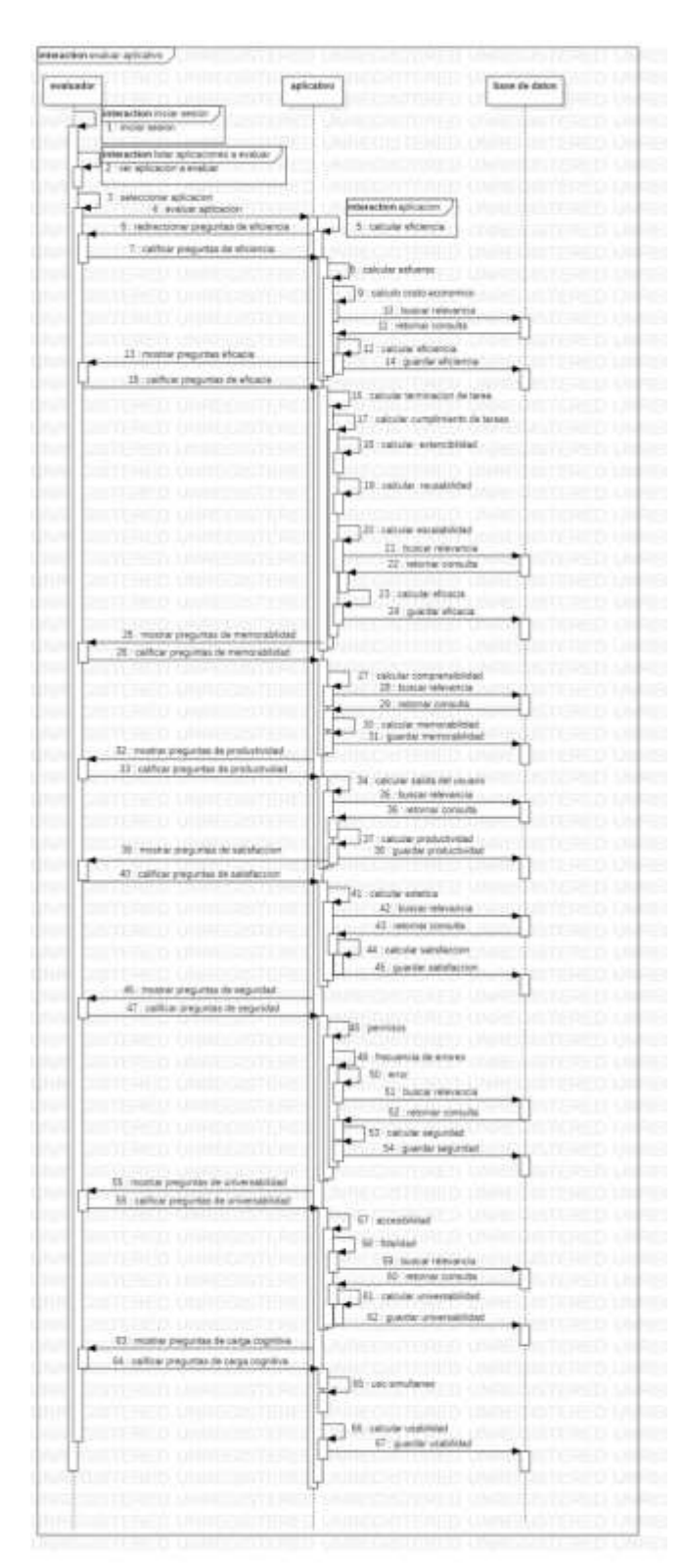

Figura 124 Diagrama de secuencia evaluar aplicativo Fuente: Autor

Tabla 124 Descripción diagrama de secuencia evaluar aplicativo

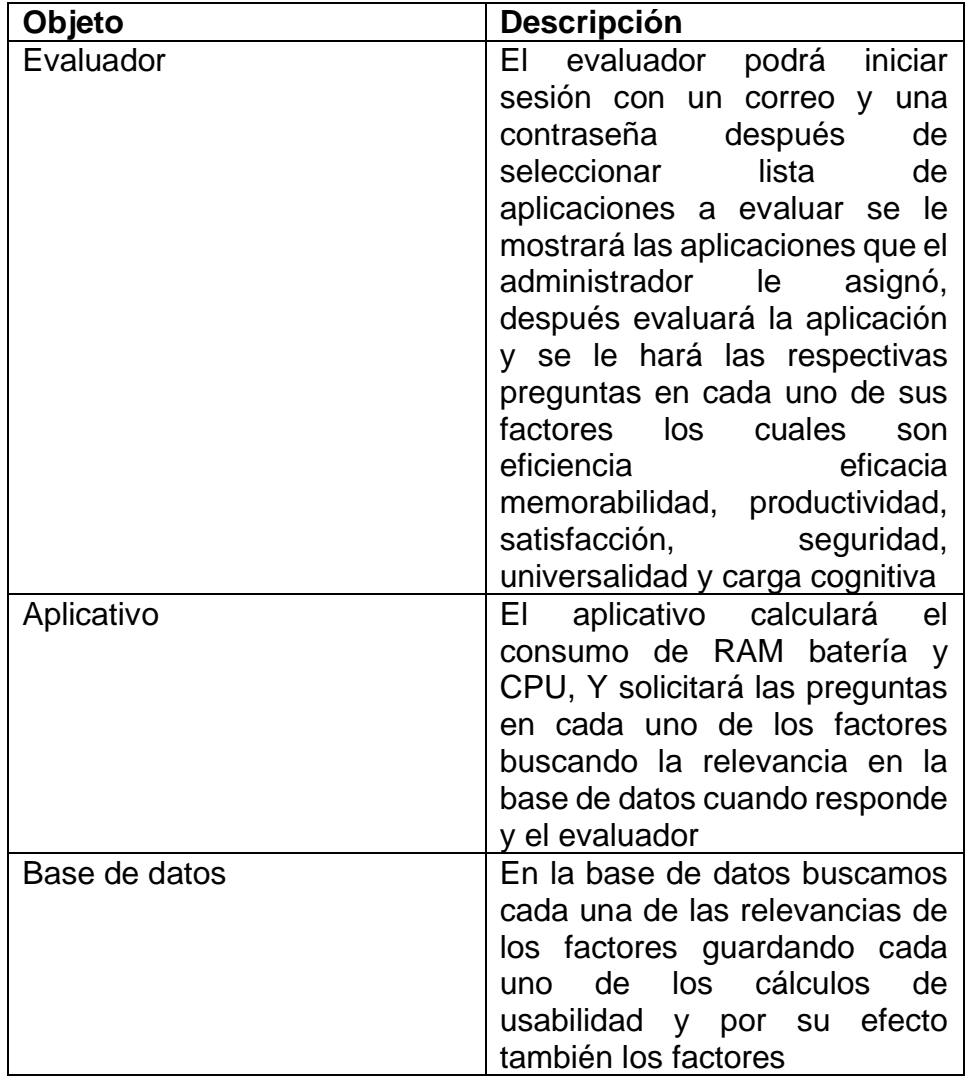

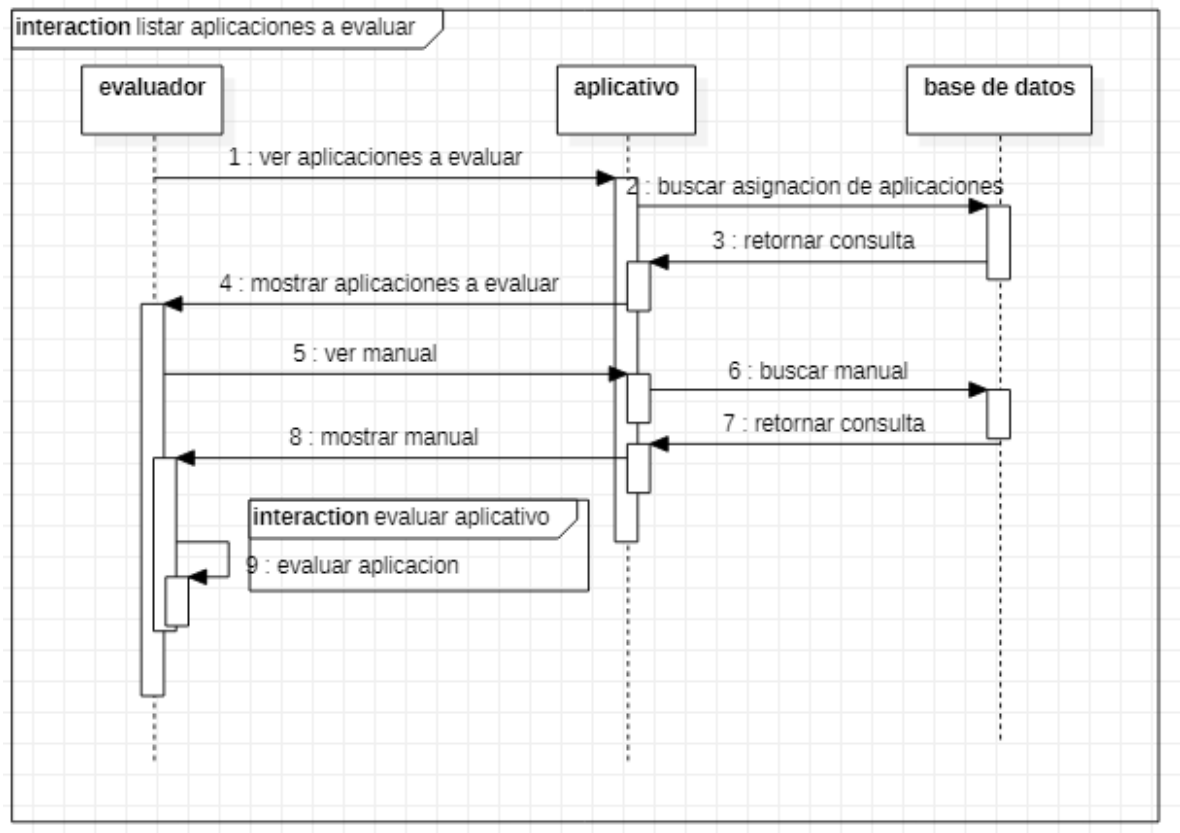

Figura 125 Diagrama de secuencia listar aplicaciones a evaluar Fuente: Autor

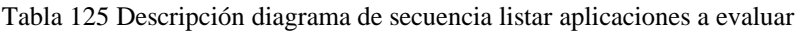

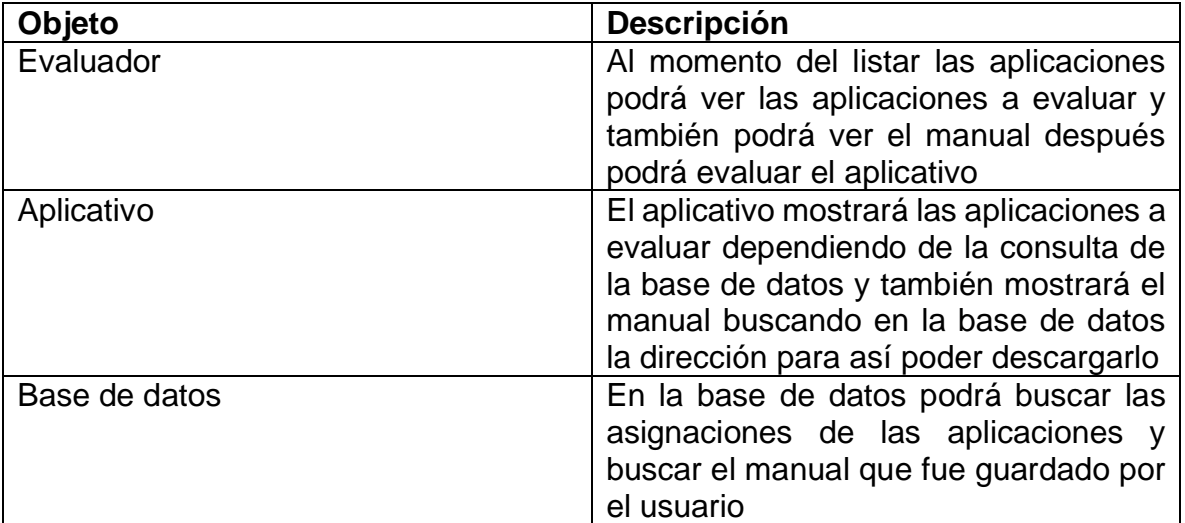

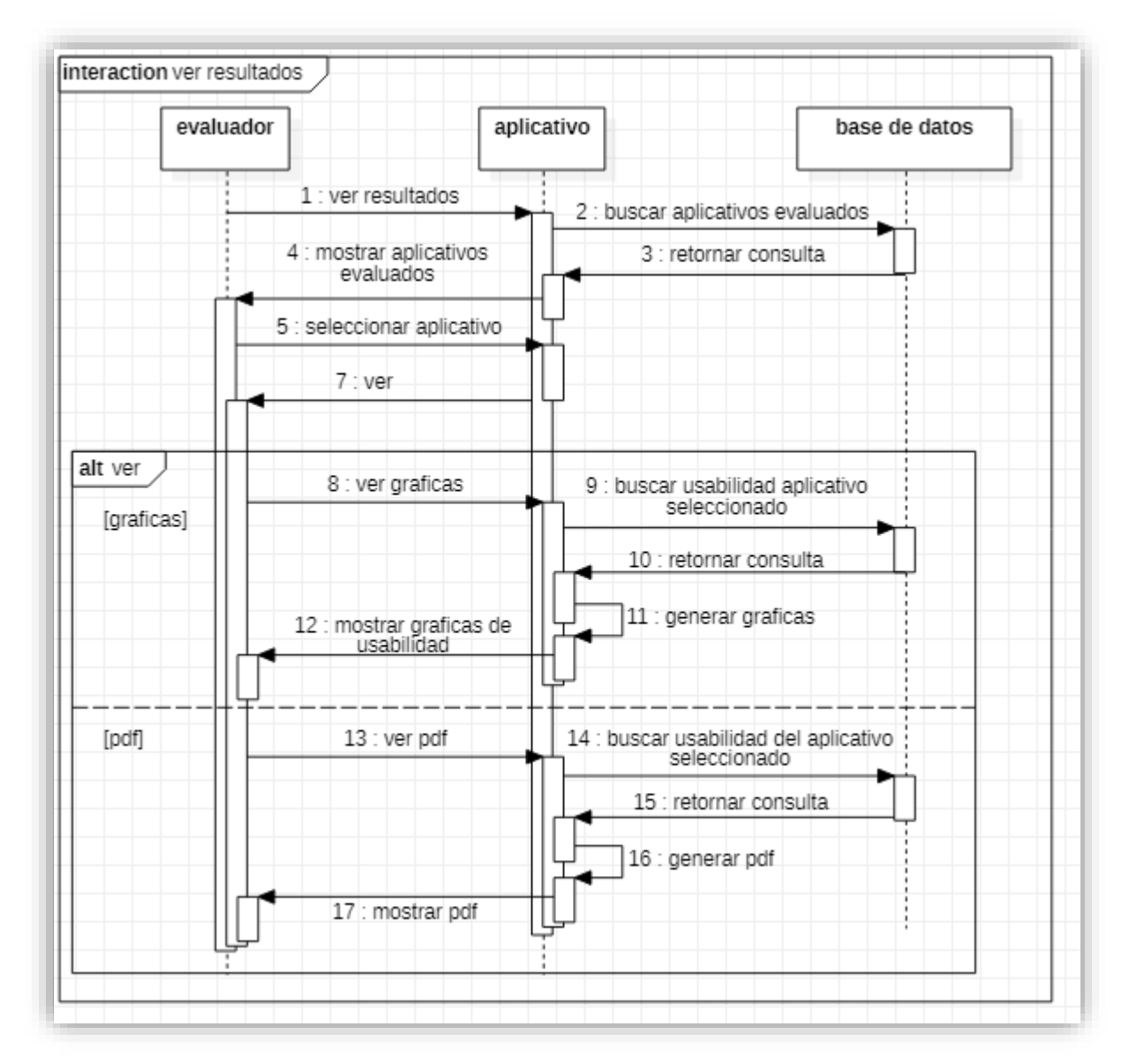

Figura 126 Diagrama de secuencia ver resultados Fuente: Autor

Tabla 126 Descripción diagrama de secuencia ver resultados

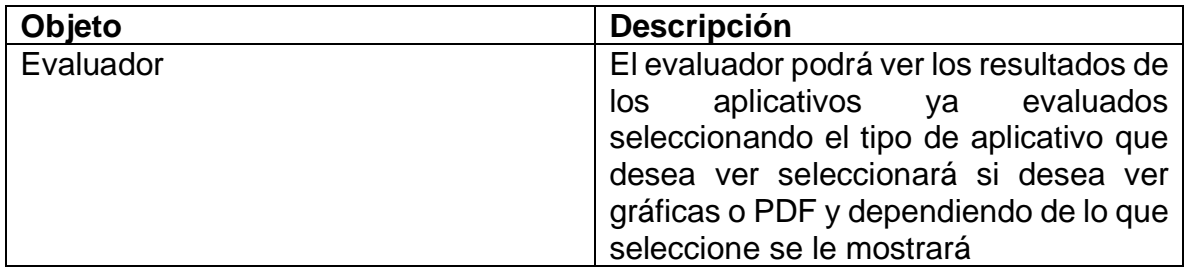

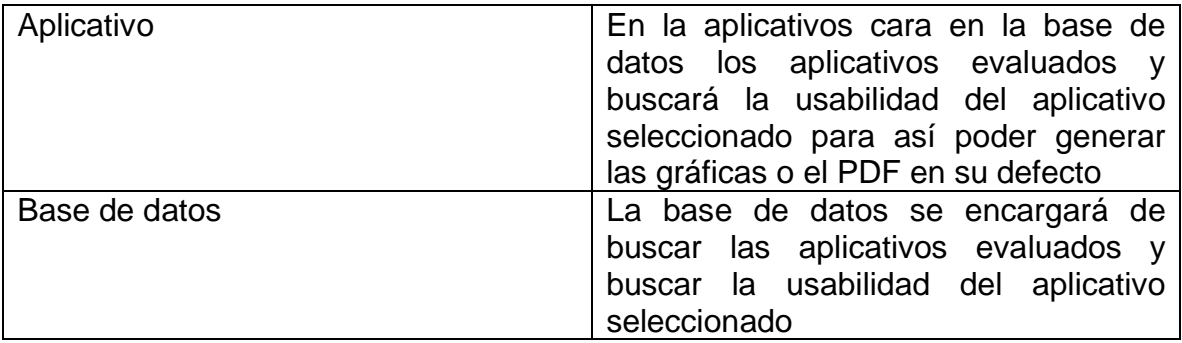

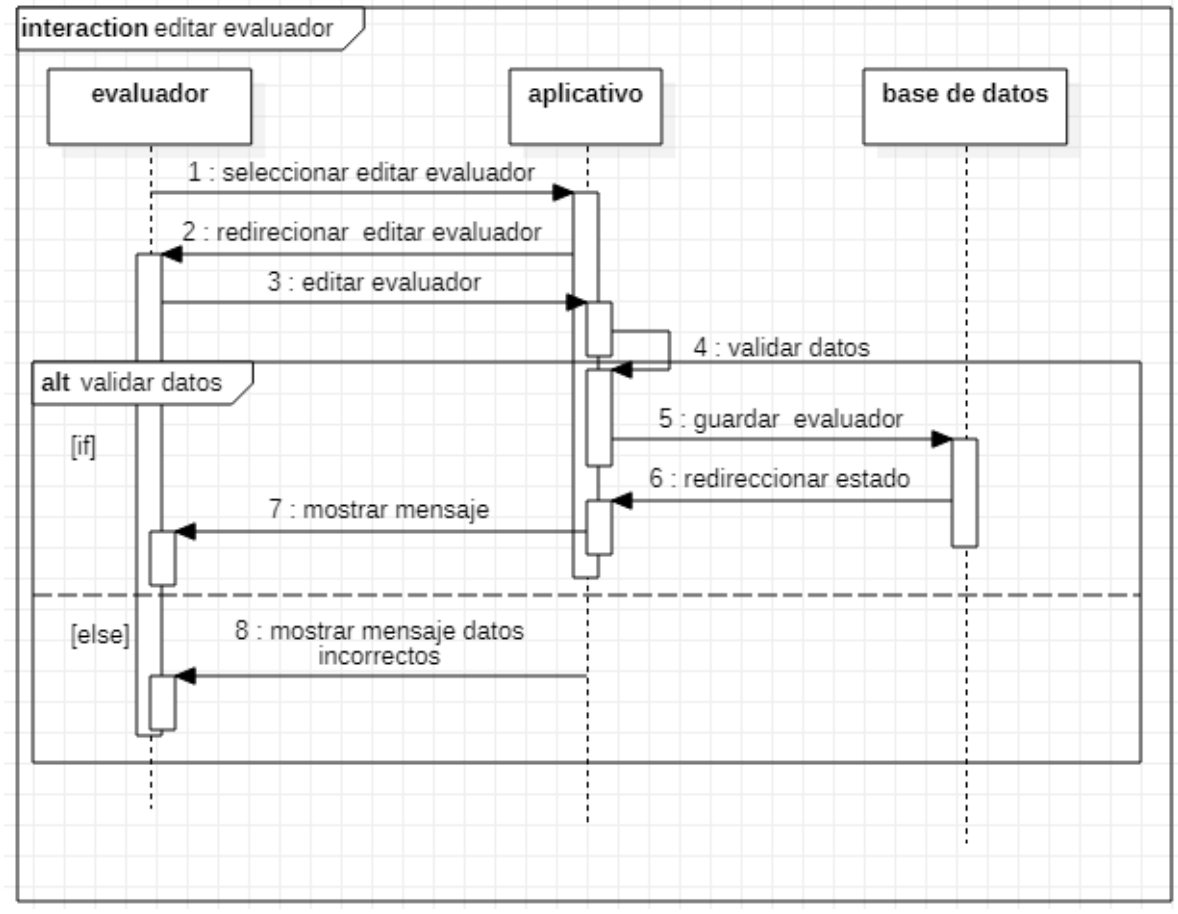

Figura 127 Diagrama de secuencia editar evaluador Fuente: Autor

Tabla 127 Descripción diagrama de secuencia editar evaluador

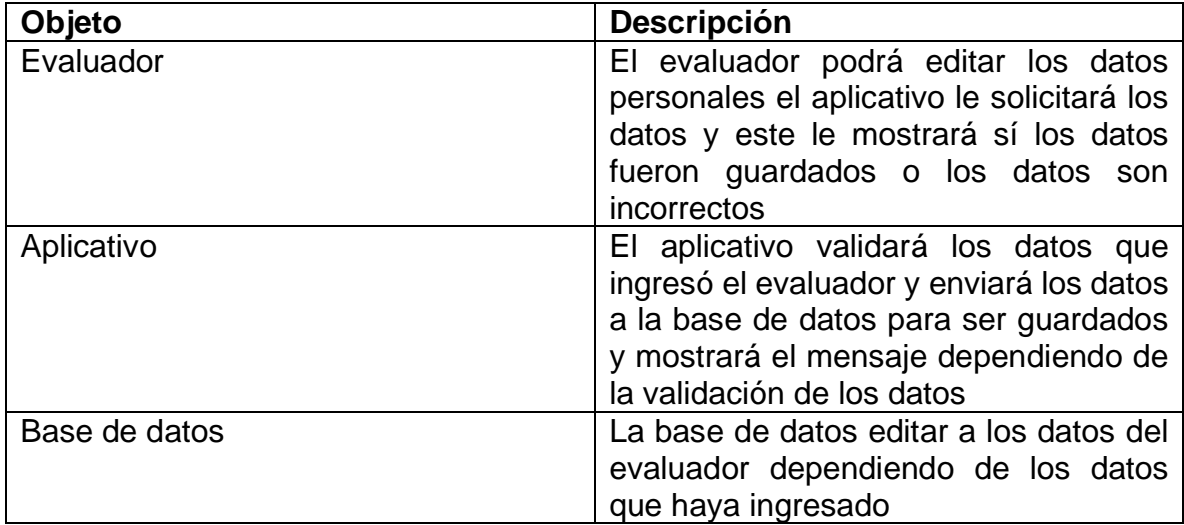

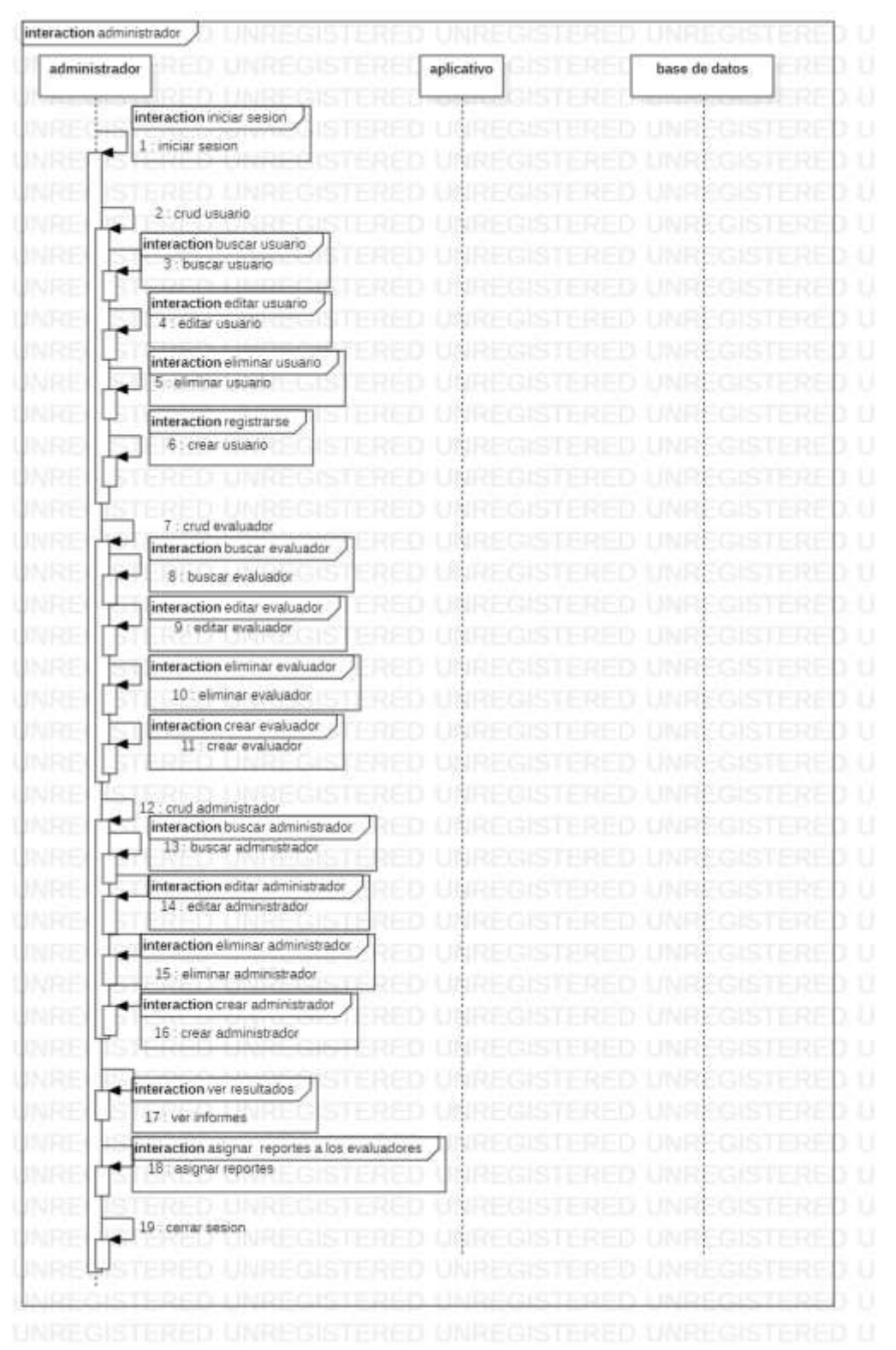

Figura 128 Diagrama de secuencia administrador Fuente: Autor

Tabla 128 Descripción diagrama de secuencia administrador

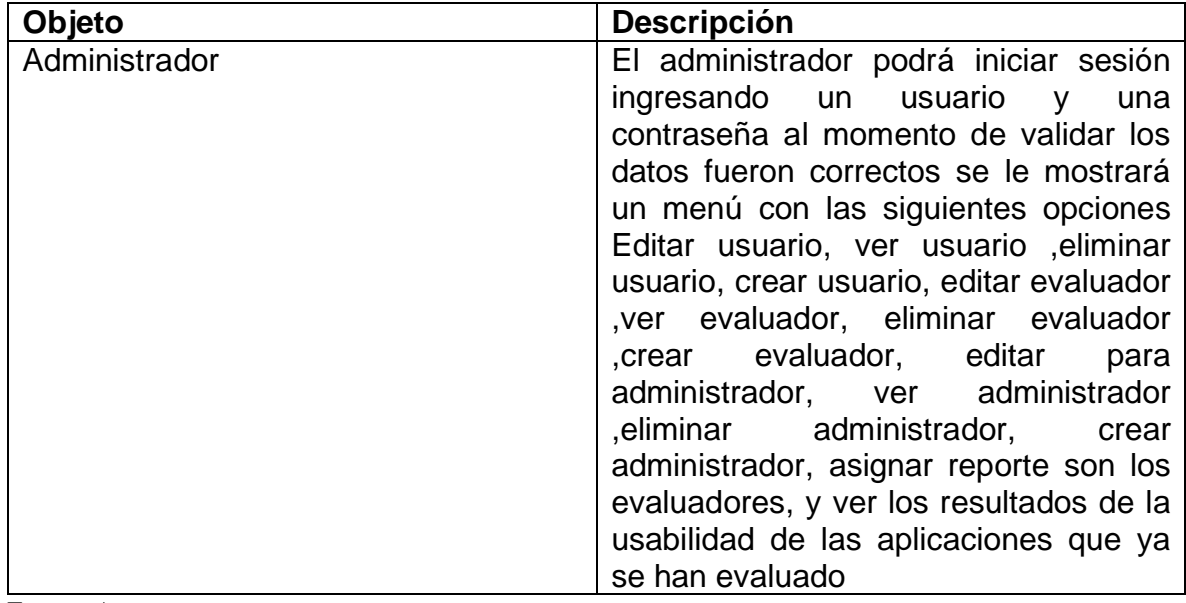

Fuente: Autor

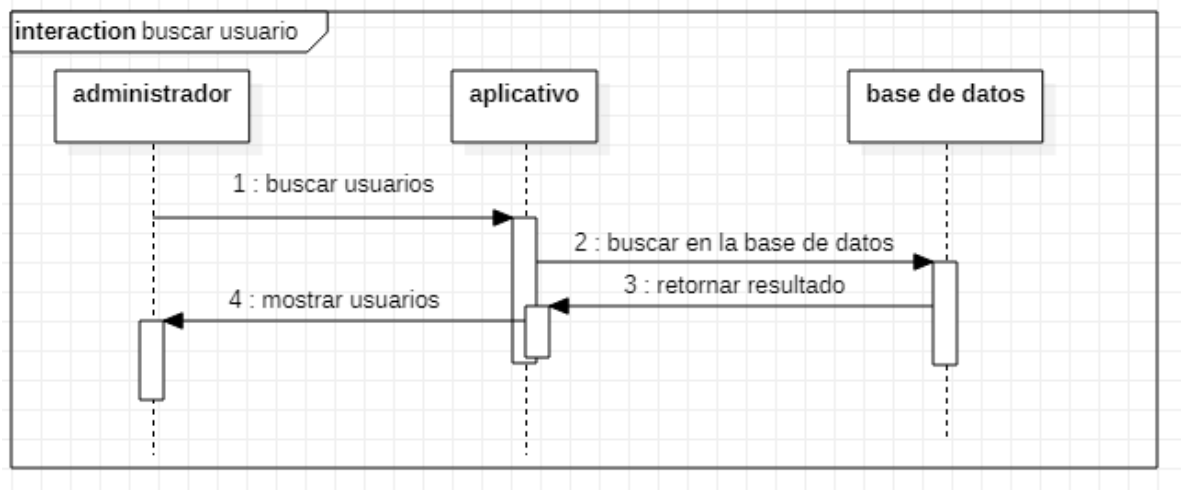

Figura 129 Diagrama de secuencia buscar usuario Fuente: Autor

Tabla 129 Descripción diagrama de secuencia buscar usuario

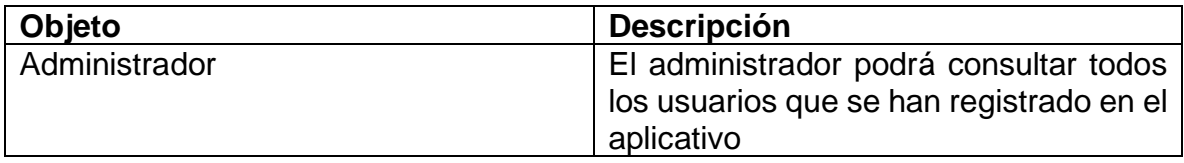

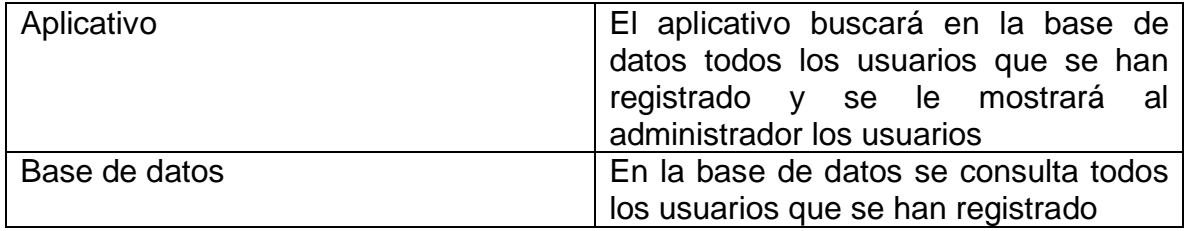

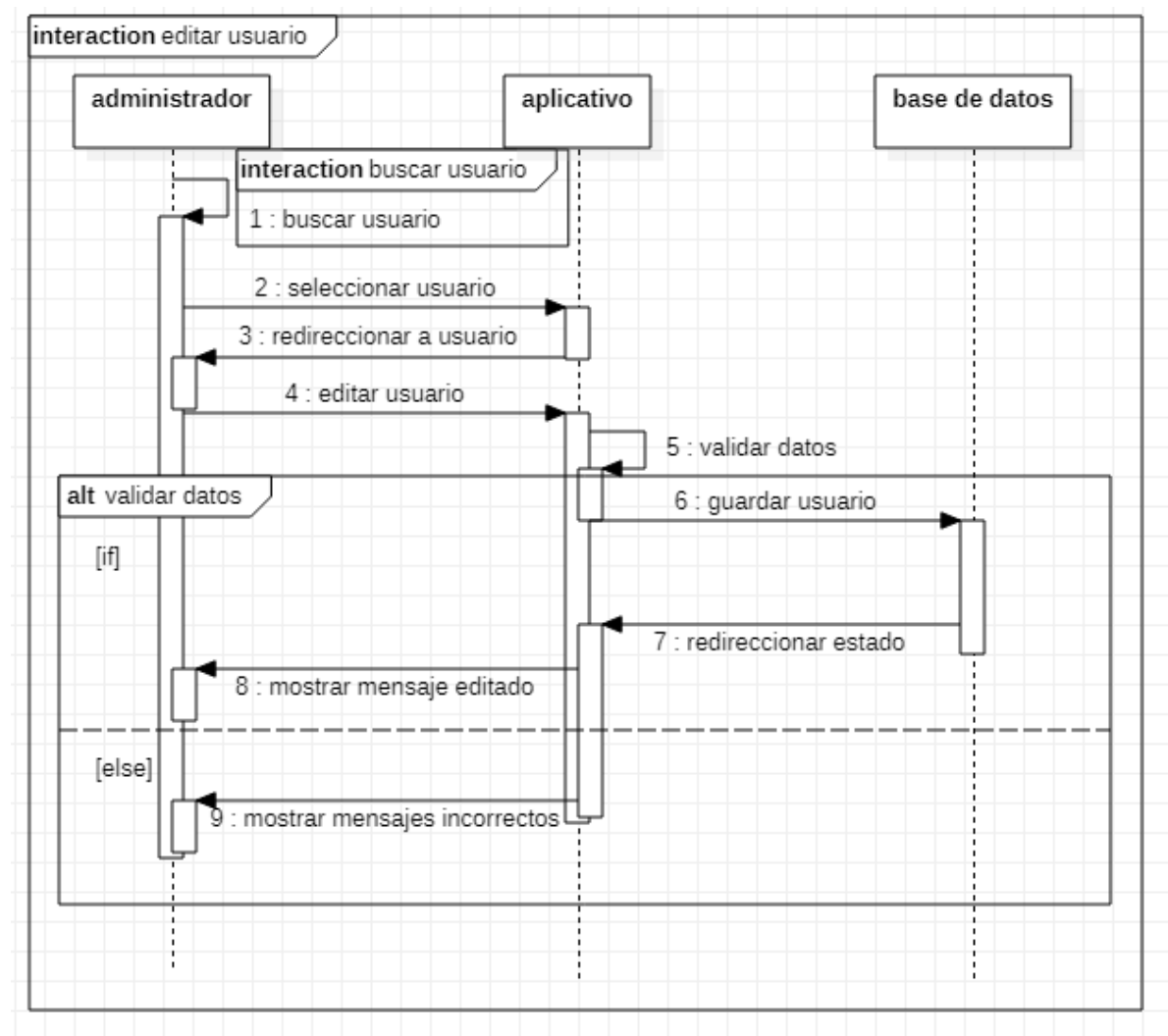

Figura 130 Diagrama de secuencia editar usuario Fuente: Autor

Tabla 130 Descripción diagrama de secuencia editar usuario

| Objeto        | <b>Descripción</b>                                                                                                    |  |
|---------------|----------------------------------------------------------------------------------------------------|--|
| Administrador | El usuario al momento de ver todos los<br>usuarios registrados podrá seleccionar<br>uno de los usuarios y después<br>seleccionar editar usuario                                                                                                   |  |
| Aplicativo    | El aplicativo validará los datos que haya<br>ingresado el administrador y validar los<br>datos ingresados si los datos son<br>correctos se le mostrará un mensaje<br>editado y si los datos son incorrectos se<br>le mostrará un mensaje de error |  |
| Base de datos | La base aquí se encargará de actualizar<br>los datos del usuario con los datos que<br>fueron ingresados                                                                                                    |  |

Fuente: Autor

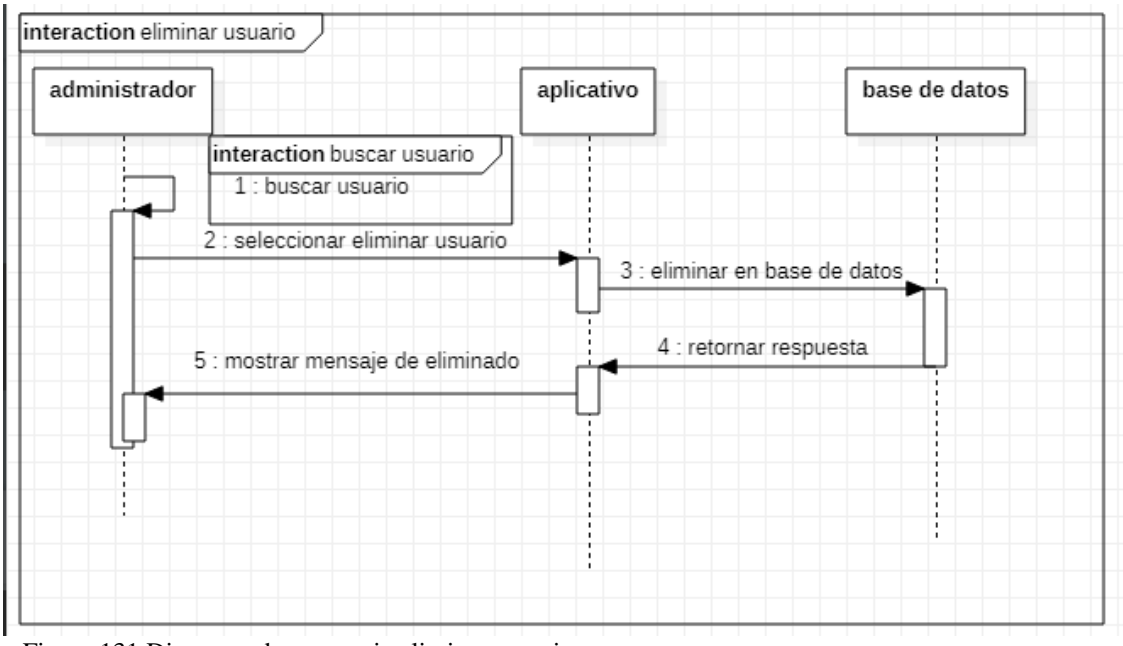

Figura 131 Diagrama de secuencia eliminar usuario Fuente: Autor

Tabla 131 Descripción diagrama de secuencia eliminar usuario

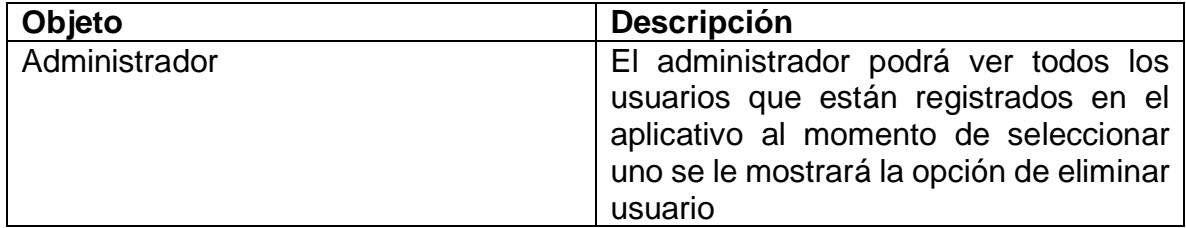

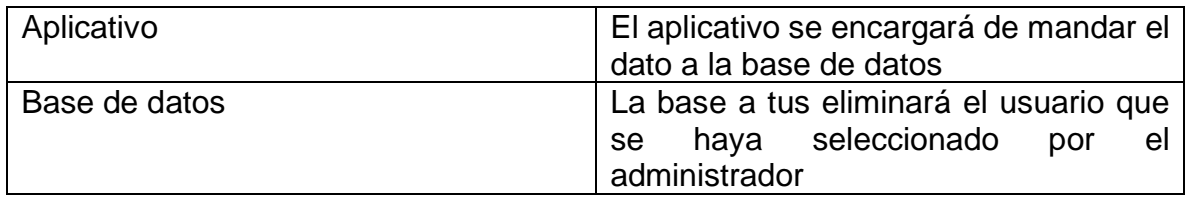

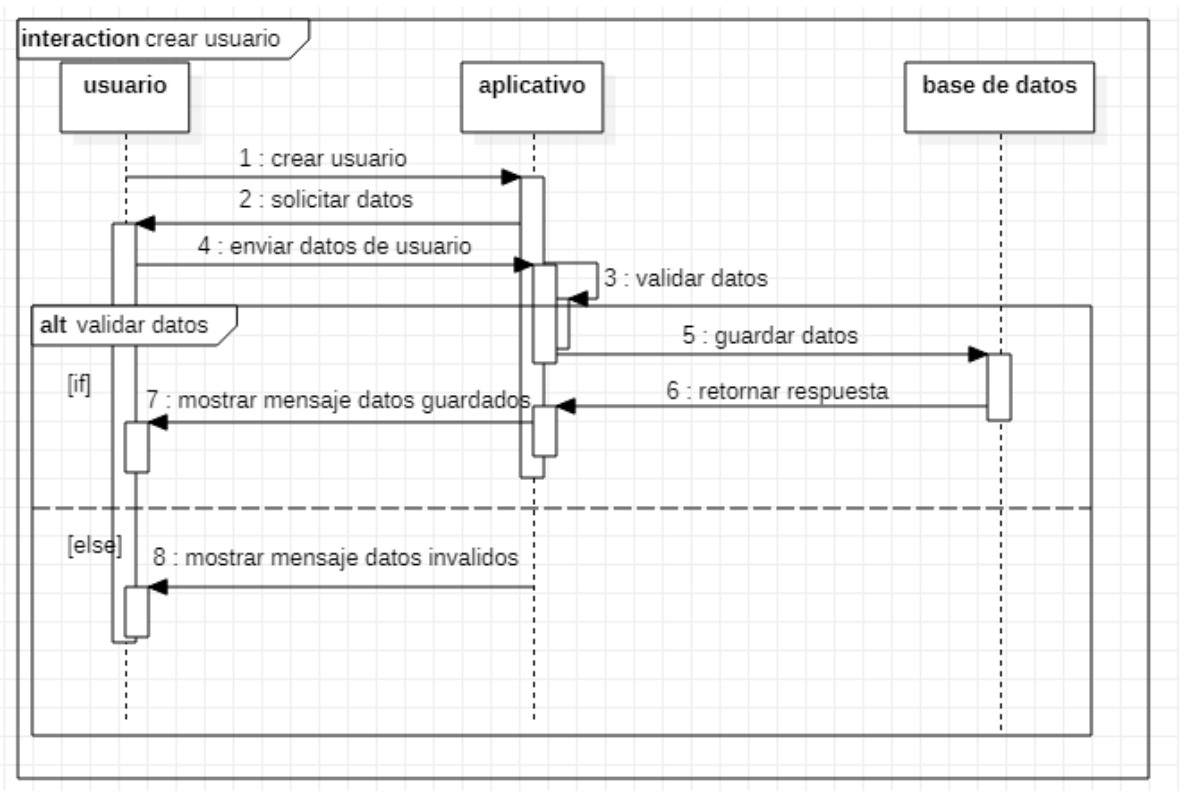

Figura 132 Diagrama de secuencia crear usuario Fuente: Autor

Tabla 132 Descripción diagrama de secuencia crear usuario

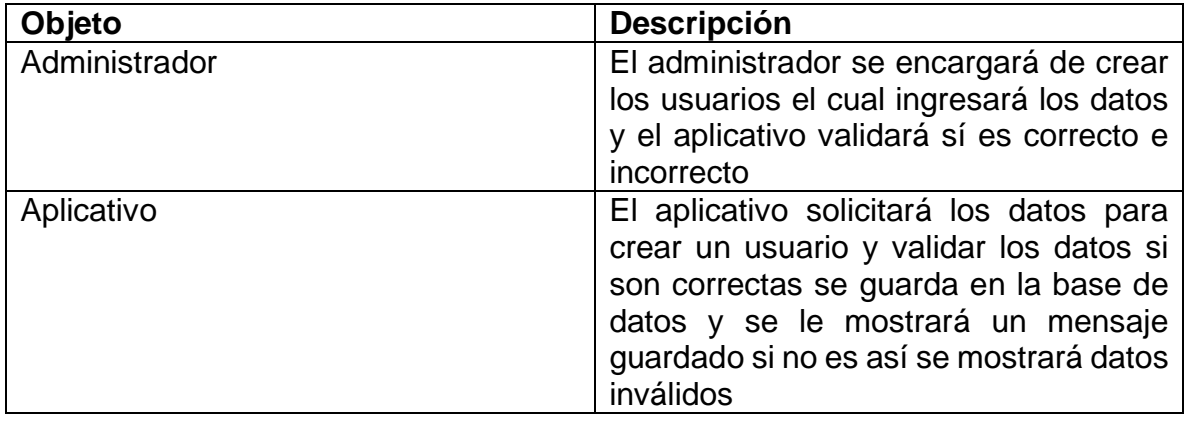

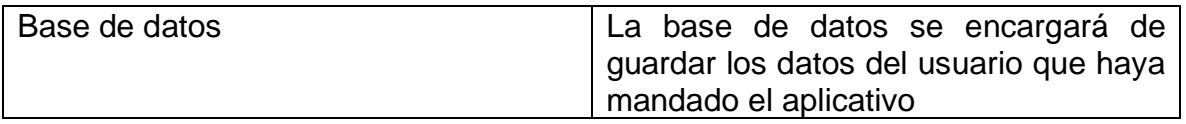

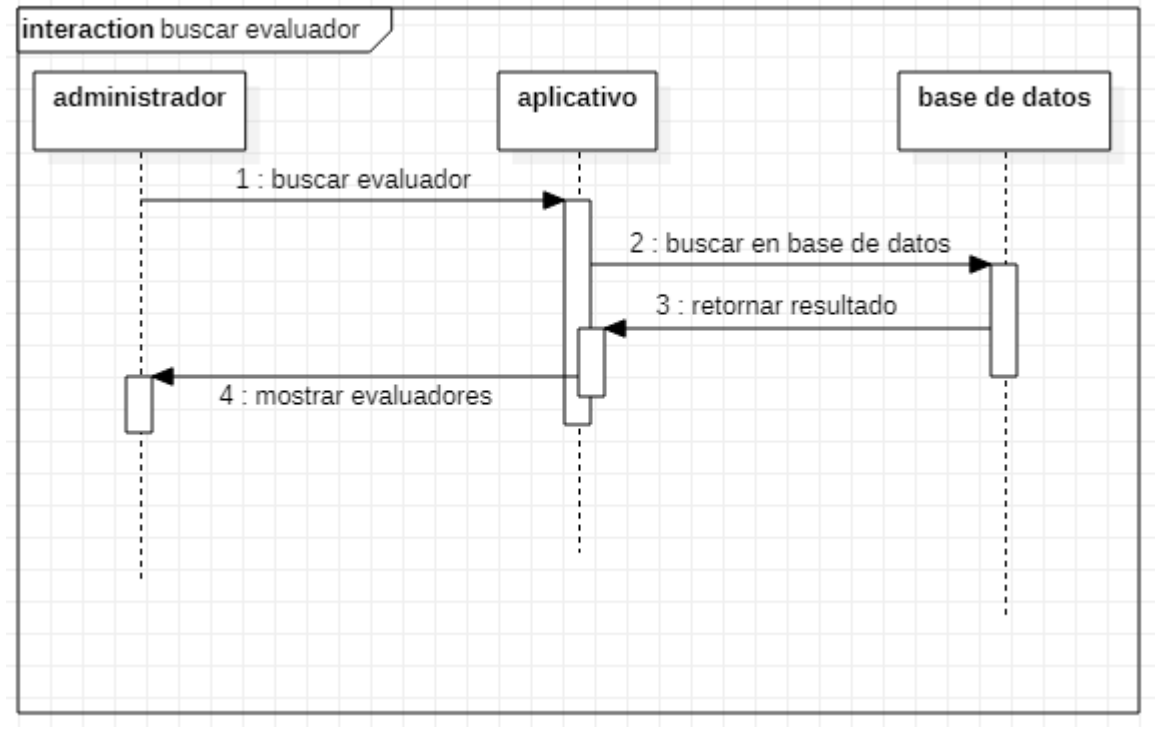

Figura 133 Diagrama de secuencia buscar evaluador Fuente: Autor

Tabla 133 Descripción diagrama de secuencia buscar evaluador

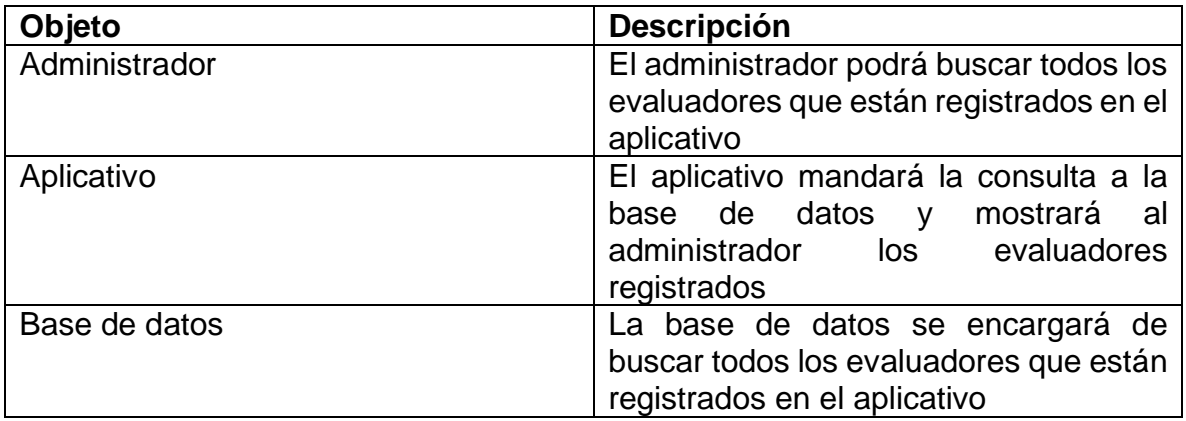

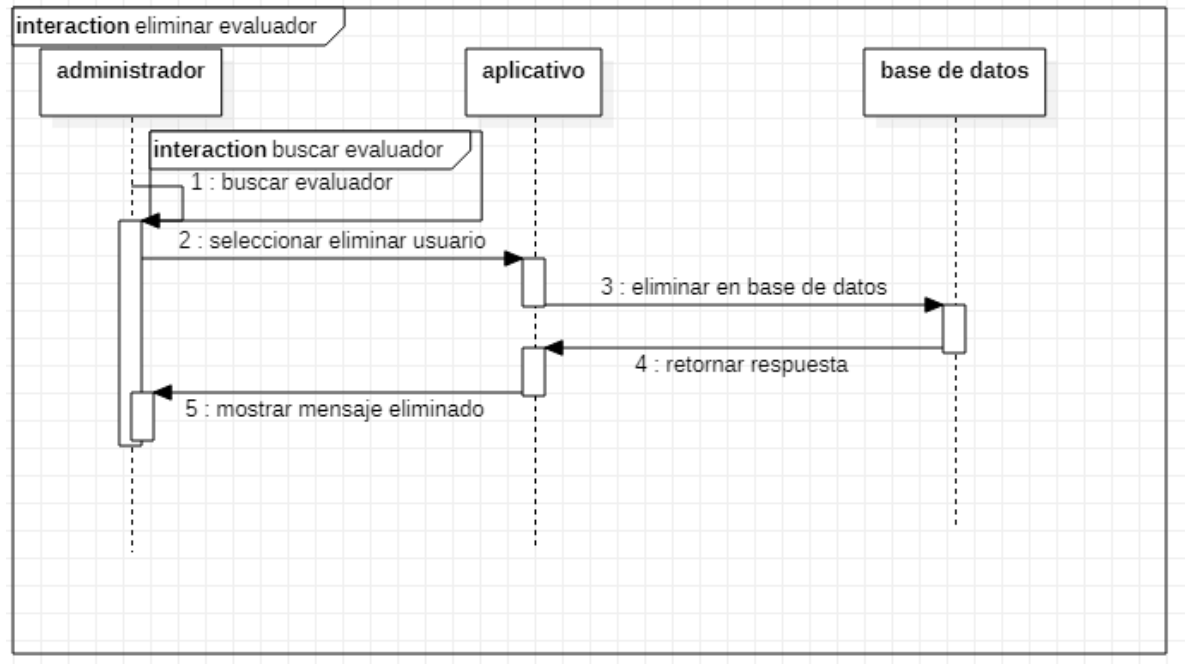

Figura 134 Diagrama de secuencia eliminar evaluador Fuente: Autor

Tabla 134 Descripción diagrama de secuencia eliminar evaluador

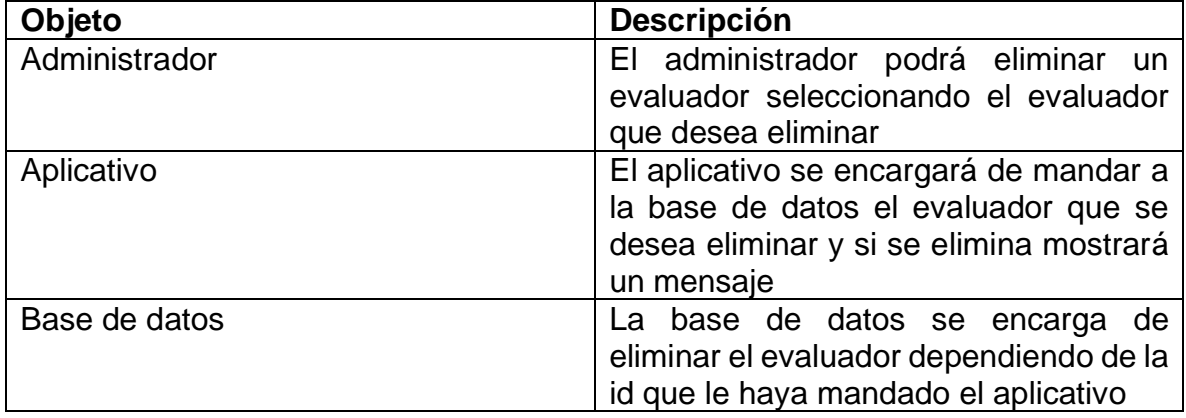

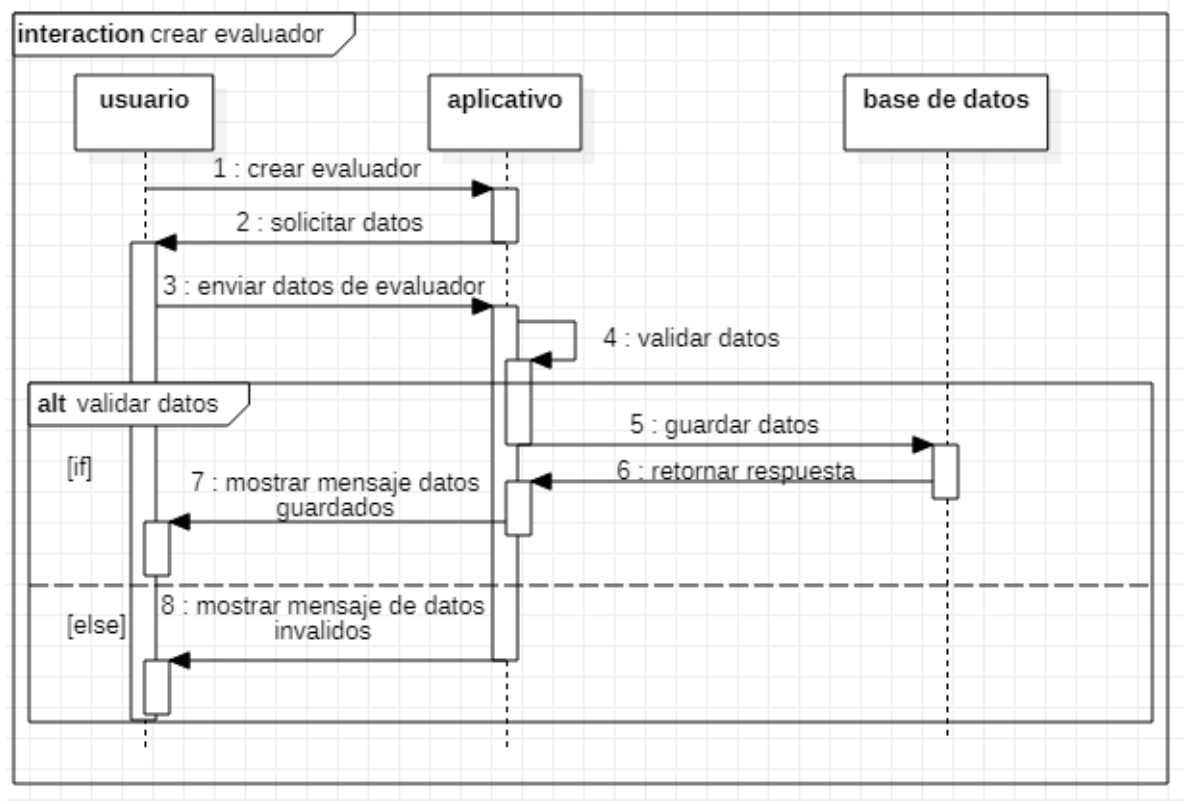

Figura 135 Diagrama de secuencia crear evaluador Fuente: Autor

Tabla 135 Descripción diagrama de secuencia crear evaluador

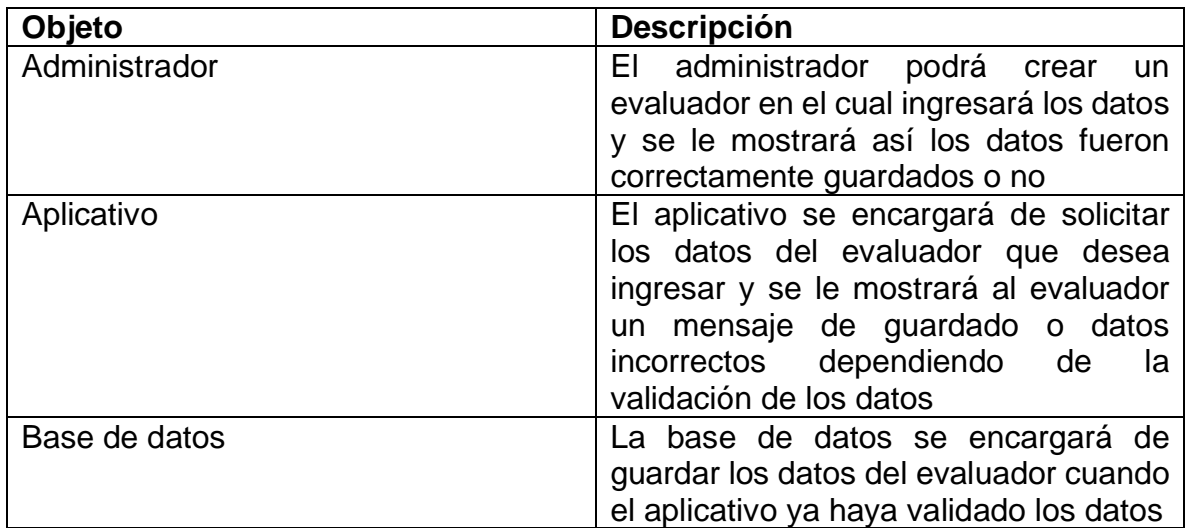

| interaction buscar administrador |                             |                         |
|----------------------------------|-----------------------------|-------------------------|
| administrador                    | aplicativo                  | base de datos           |
| 1 : buscar administrador         |                             |                         |
|                                  | 2 : buscar en base de datos |                         |
|                                  |                             | 3 : retornar resultados |
| 4 : mostrar administradores      |                             |                         |
|                                  |                             |                         |

Figura 136 Diagrama de secuencia buscar administrador Fuente: Autor

Tabla 136 Descripción diagrama de secuencia buscar administrador

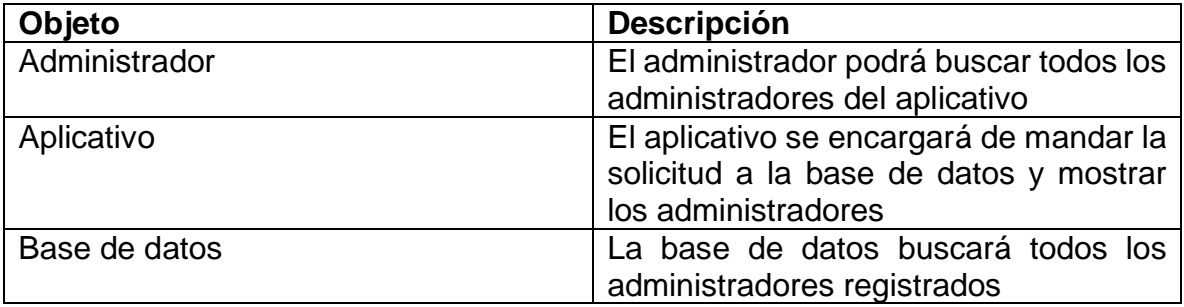

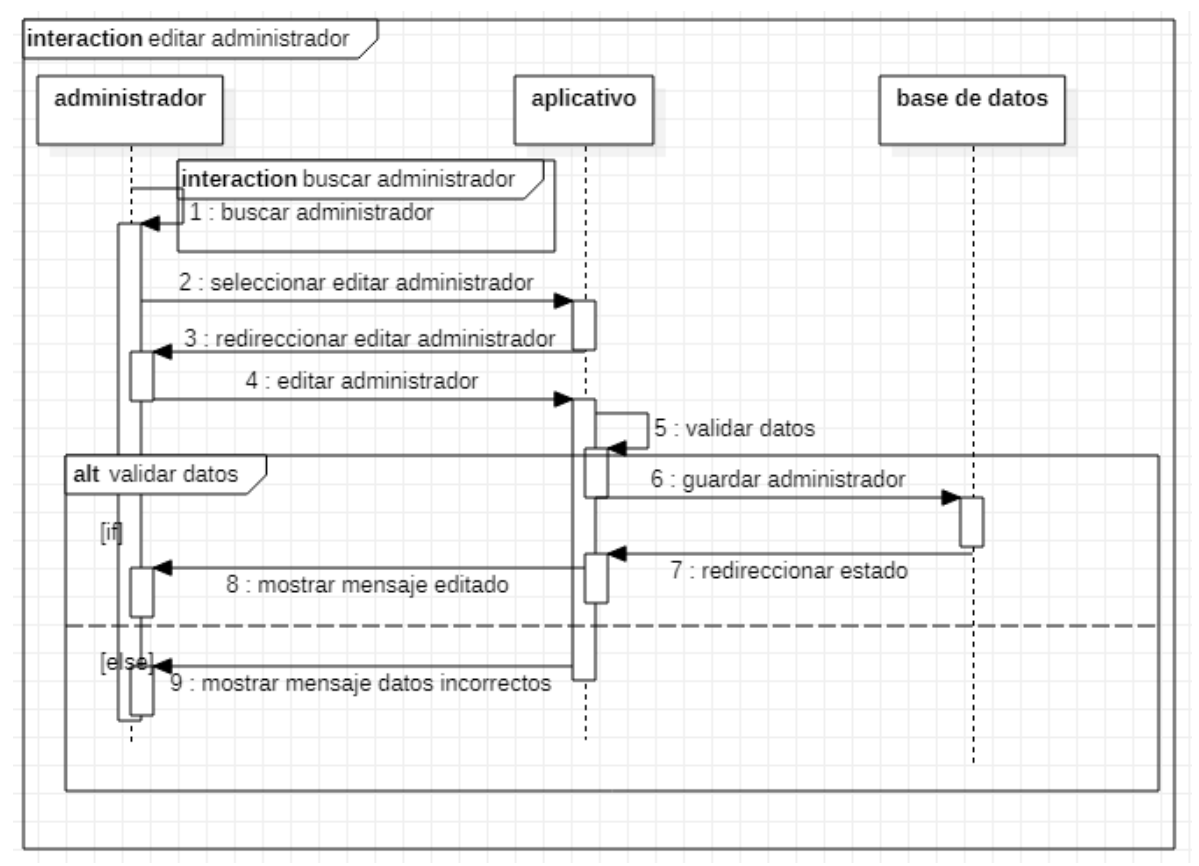

Figura 137 Diagrama de secuencia editar administrador Fuente: Autor

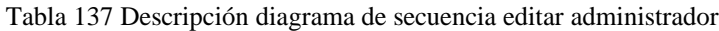

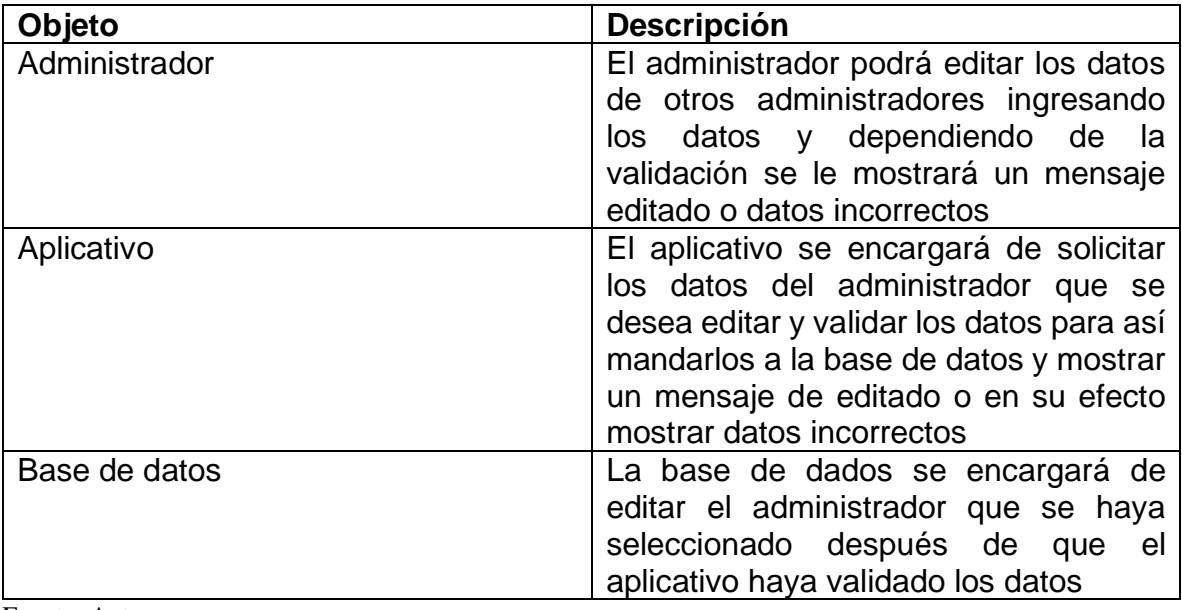
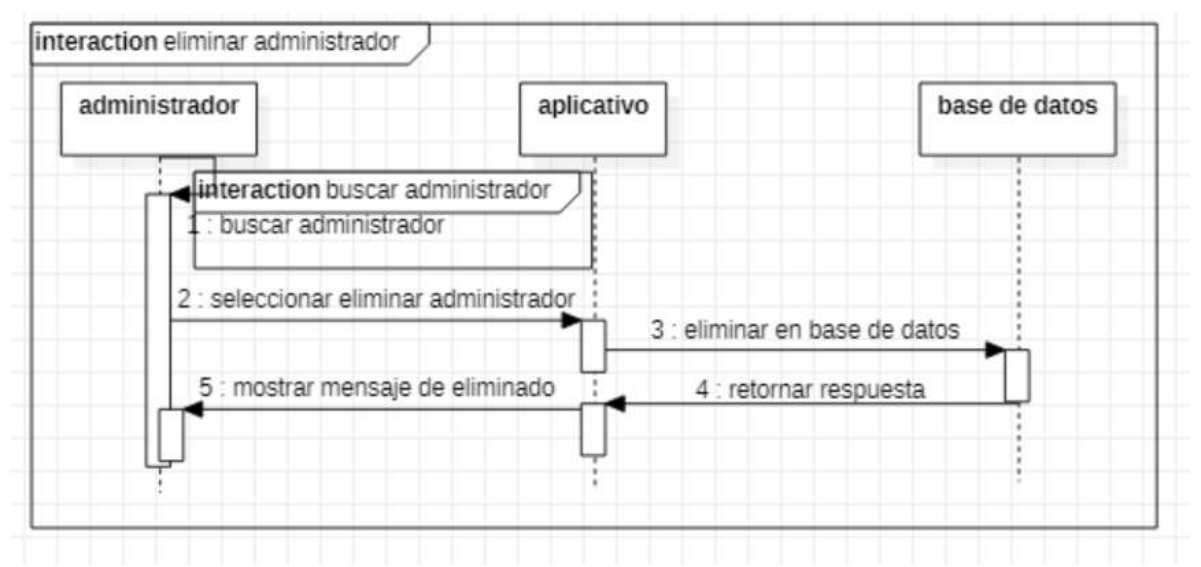

Figura 138 Diagrama de secuencia eliminar administrador Fuente: Autor

Tabla 138 Descripción diagrama de secuencia eliminar administrador

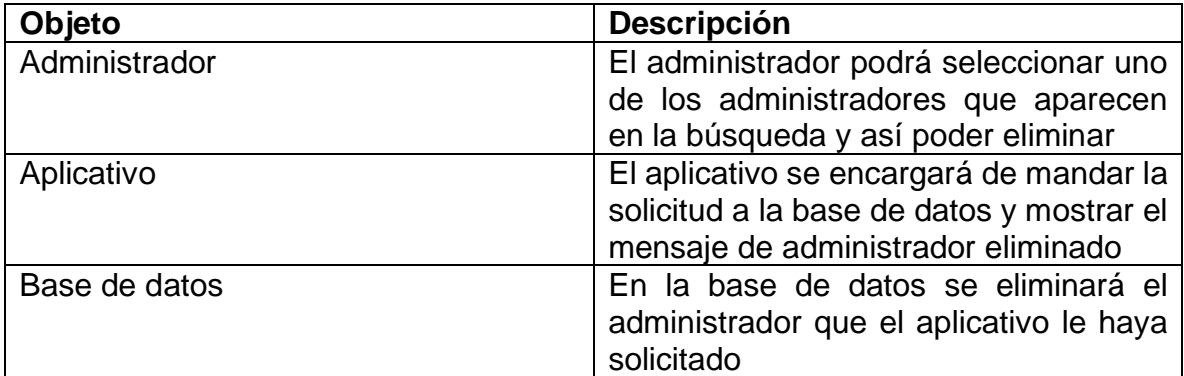

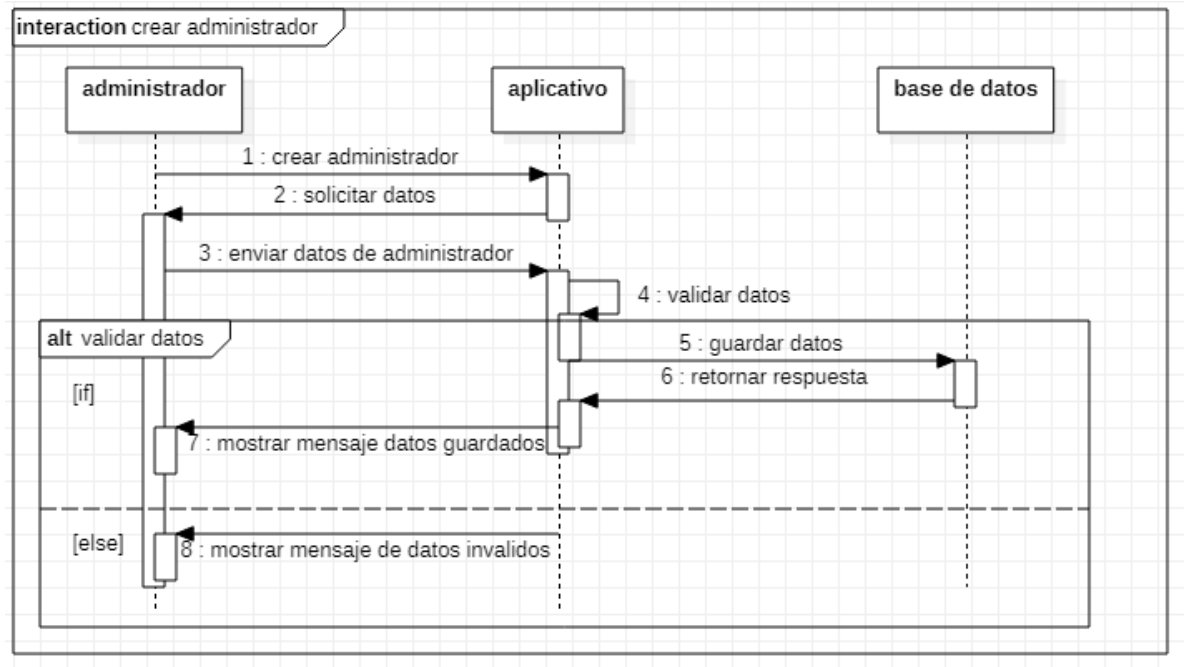

Figura 139 Diagrama de secuencia crear administrador Fuente: Autor

Tabla 139 Descripción diagrama de secuencia crear administrador

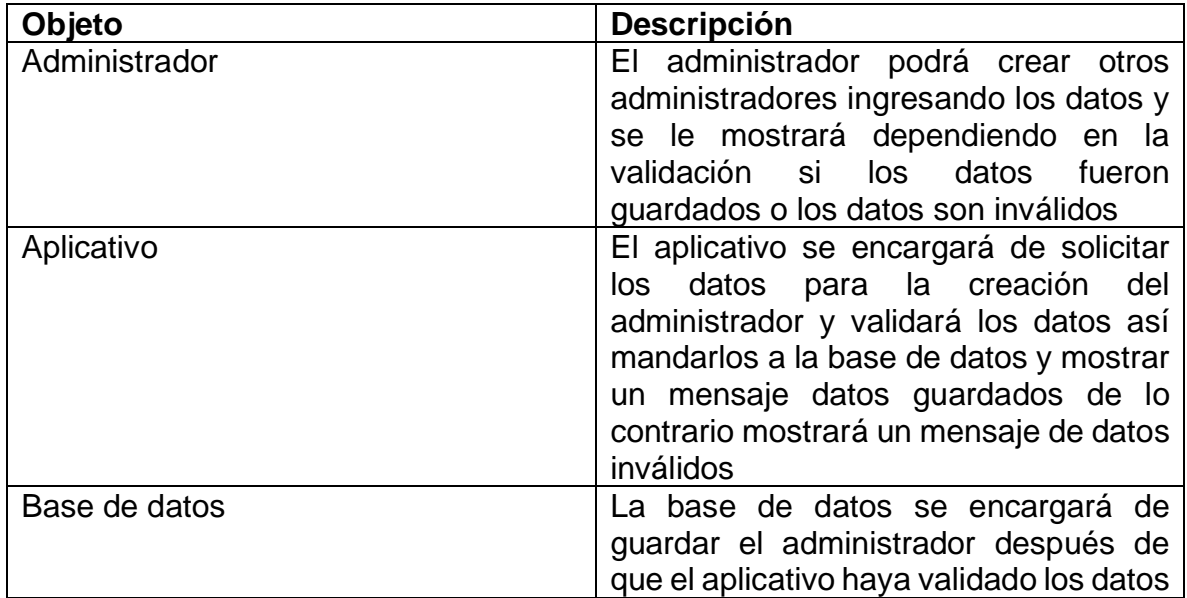

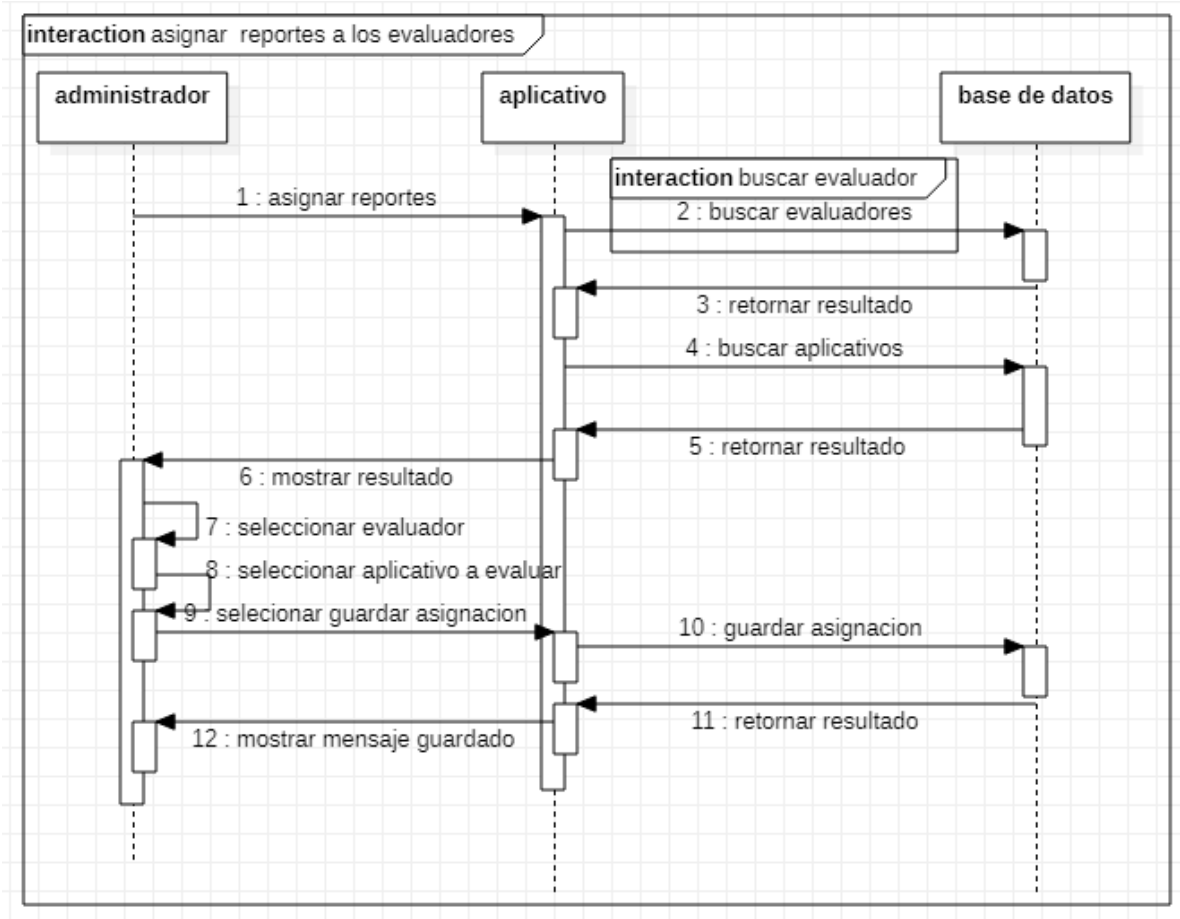

Figura 140 Diagrama de secuencia asignar reportes a los evaluadores Fuente: Autor

Tabla 140 Descripción diagrama de secuencia asignar reportes a los evaluadores

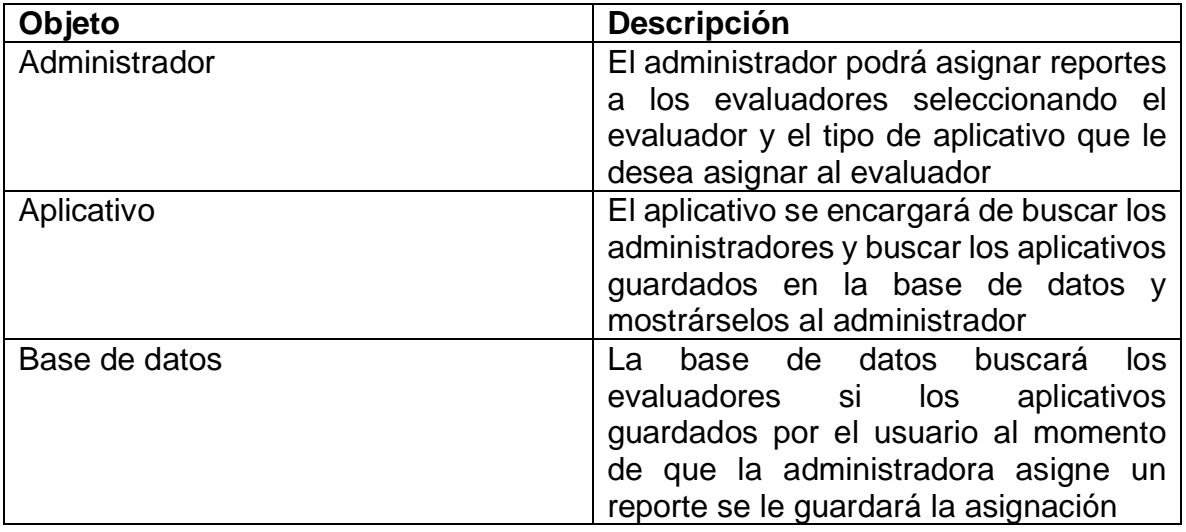

# **5.4.4. DIAGRAMAS DE ACTIVIDADES**

La idea es generar una especie de diagrama De Actividades, en el que se puede ver el flujo de actividades que tienen lugar a lo largo del tiempo, así como las tareas concurrentes que pueden realizarse a la vez. El diagrama de actividades sirve para representar el sistema desde otra perspectiva(Soewarno 1995)

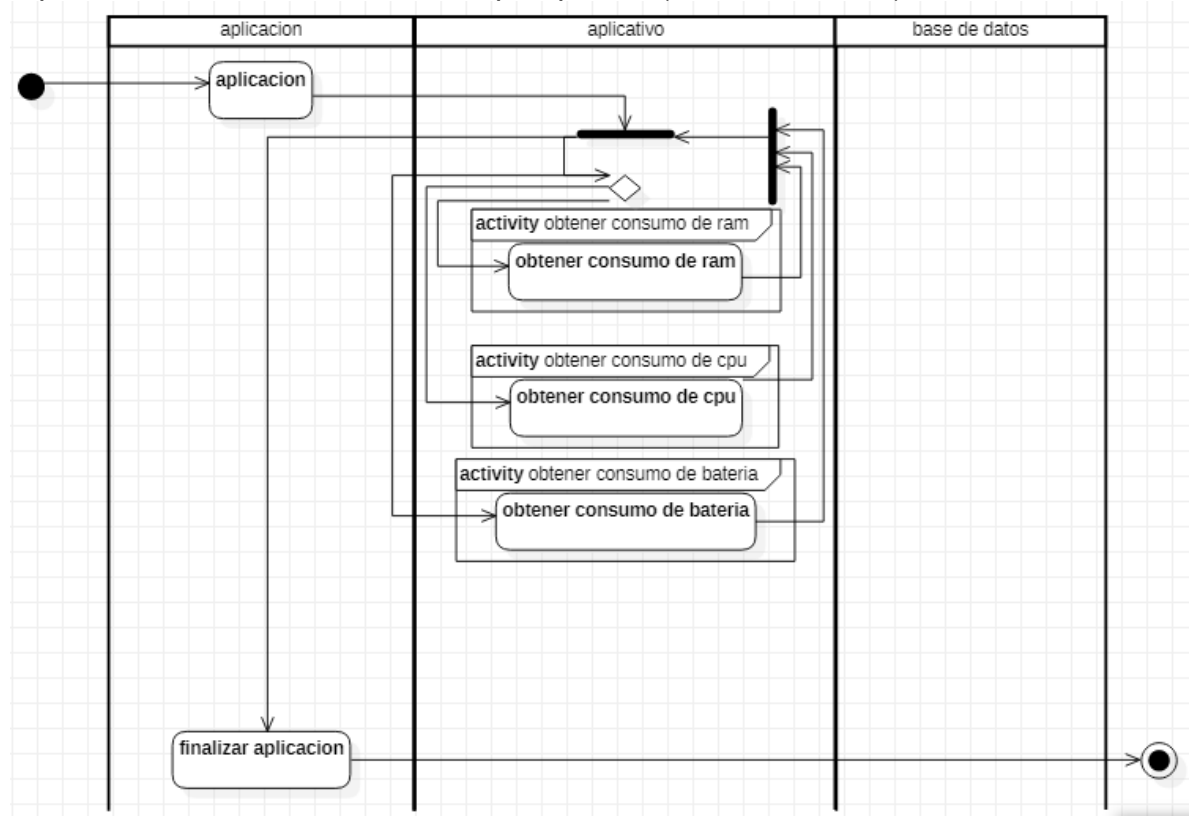

Figura 141 Diagrama de actividades obtención de recursos del teléfono Fuente: Autor

Tabla 141 Descripción diagrama de actividades obtención de recursos del teléfono

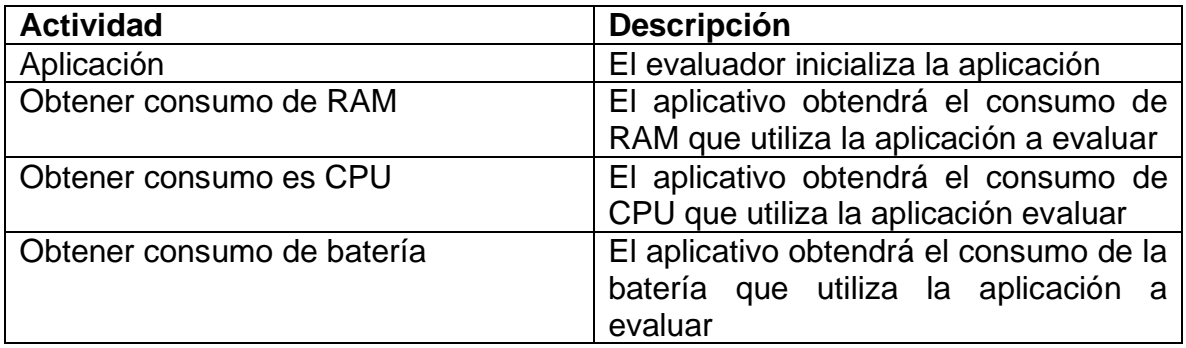

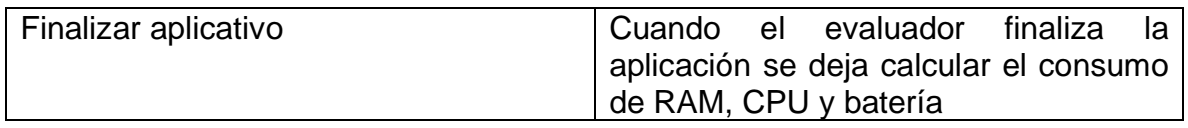

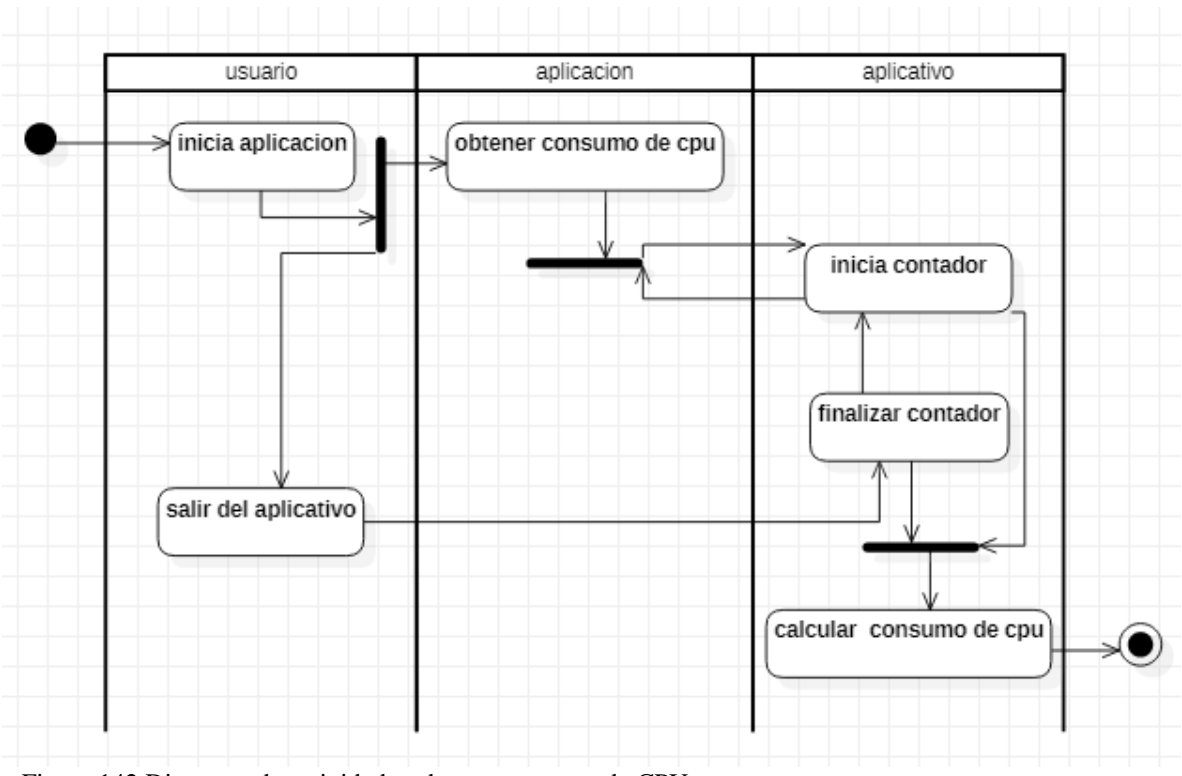

Figura 142 Diagrama de actividades obtener consumo de CPU Fuente: Autor

Tabla 142 Descripción diagrama de actividades obtener consumo de CPU

| <b>Actividad</b>       | <b>Descripción</b>                        |
|------------------------|-------------------------------------------|
| Iniciar aplicación     | El evaluador inicializa la aplicación que |
|                        | desea evaluar                             |
| Obtener consumo es CPU | El aplicativo obtendrá el consumo de la   |
|                        | CPU de la aplicación que se desea         |
|                        | evaluar                                   |
| Iniciar contador       | El aplicativo inicializa el contador      |
|                        | apenas inicia el consumo CPU              |
| Finalizar contador     | Al momento de que el evaluador sale       |
|                        | del aplicativo se detiene el contador de  |
|                        | consumo de CPU                            |
| Salir de la aplicación | El evaluador al momento de salir del      |
|                        | aplicativo se comienza a hacer los        |
|                        | cálculos                                  |

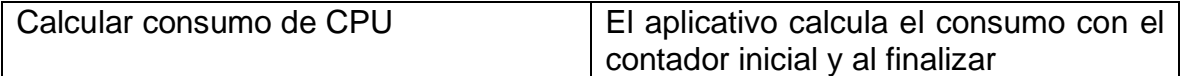

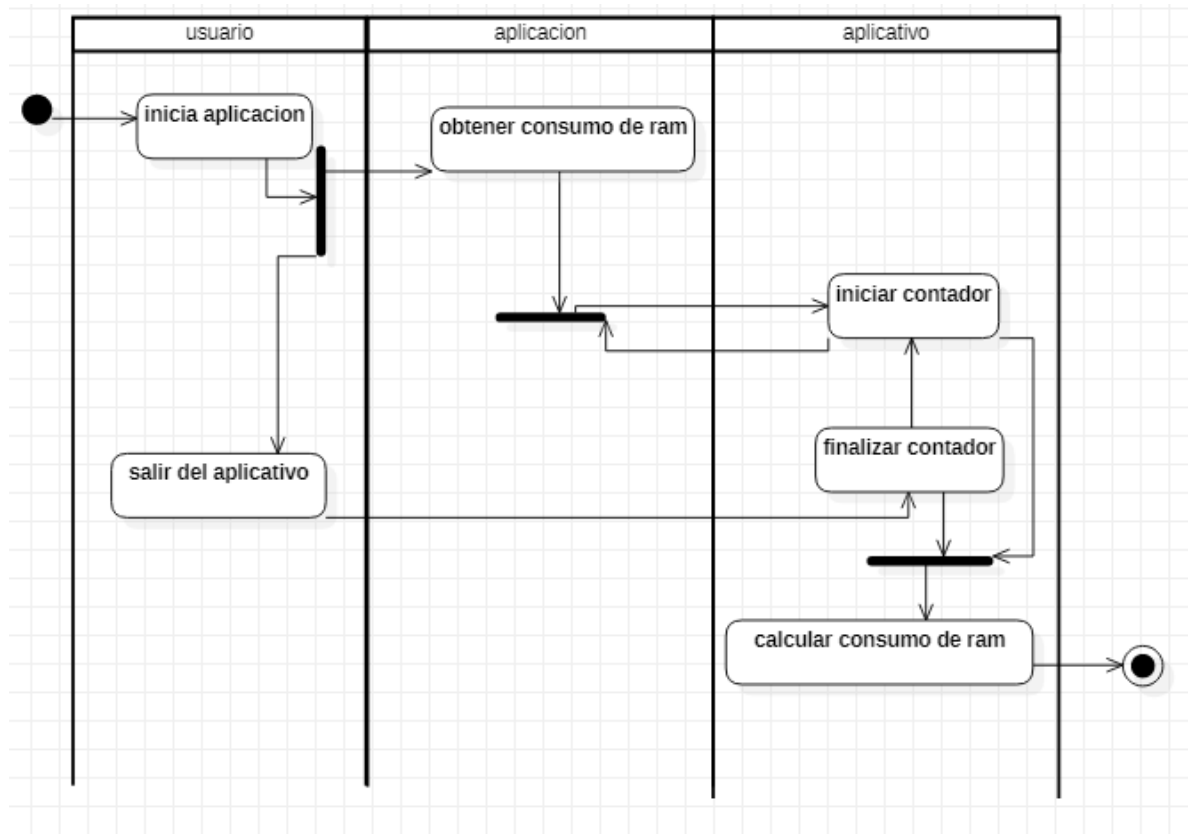

Figura 143 Diagrama de actividades obtener consumo de RAM Fuente: Autor

Tabla 143 Descripción diagrama de actividades obtener consumo de RAM

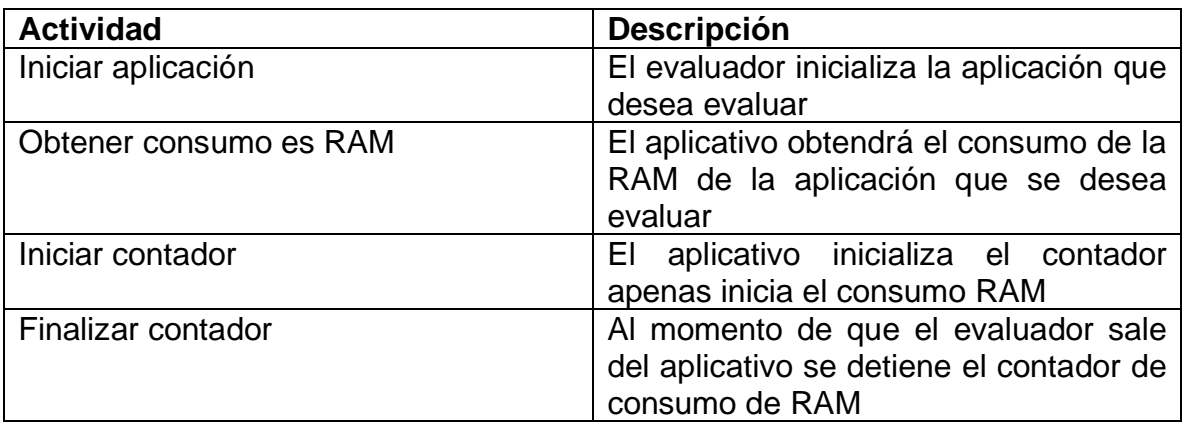

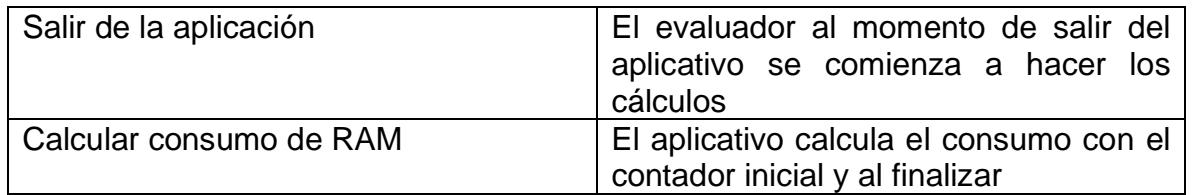

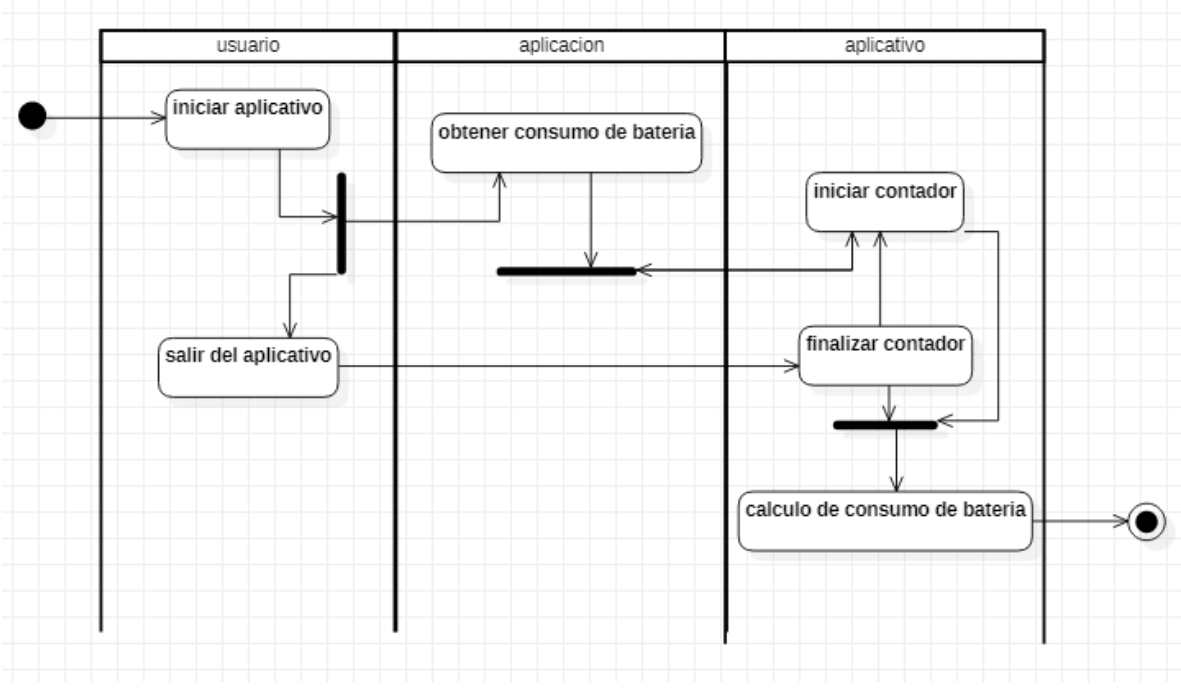

Figura 144 Diagrama de actividades obtener consumo de batería Fuente: Autor

Tabla 144 Descripción diagrama de actividades obtener consumo de batería

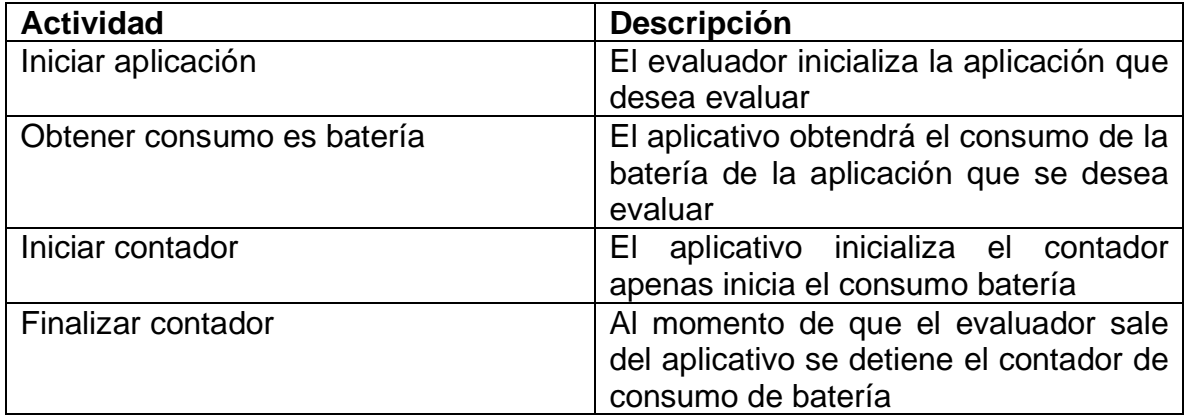

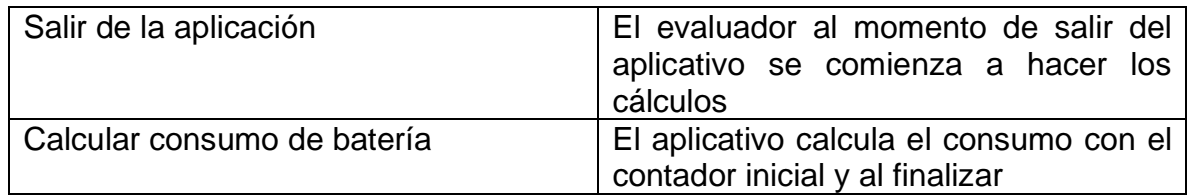

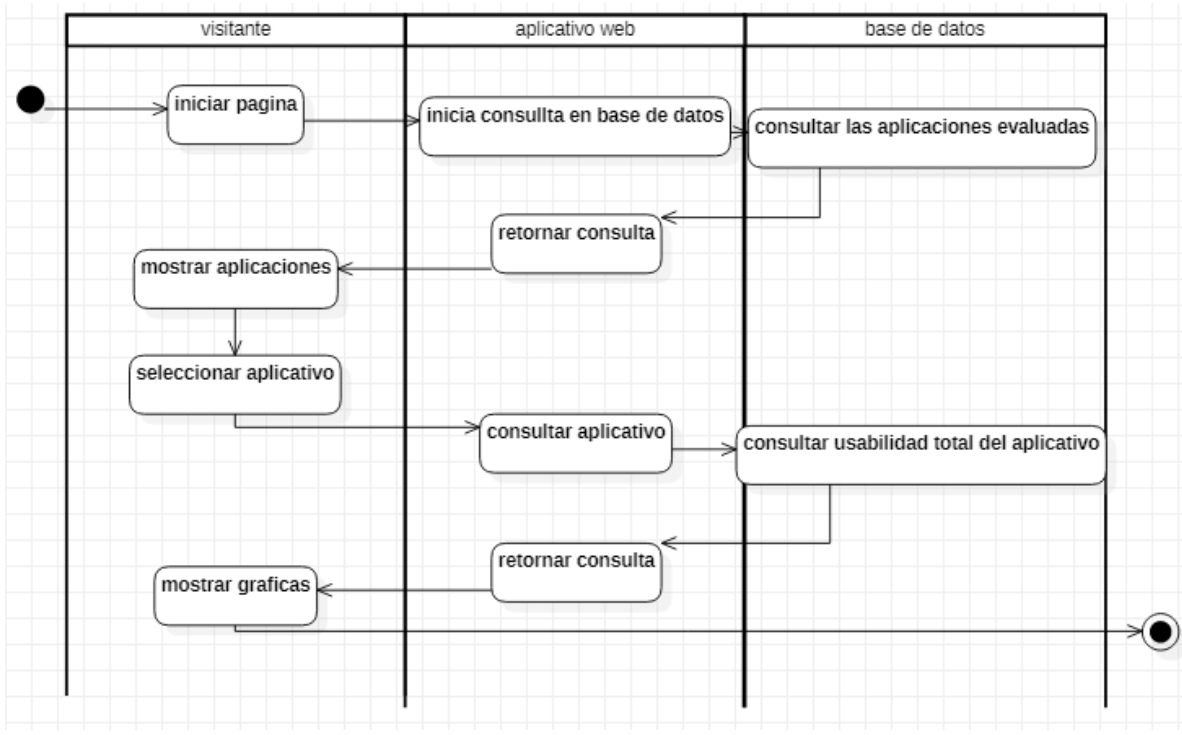

Figura 145 Diagrama de actividades consultar aplicaciones evaluadas

Tabla 145 Descripción diagrama de actividades consultar aplicaciones evaluadas

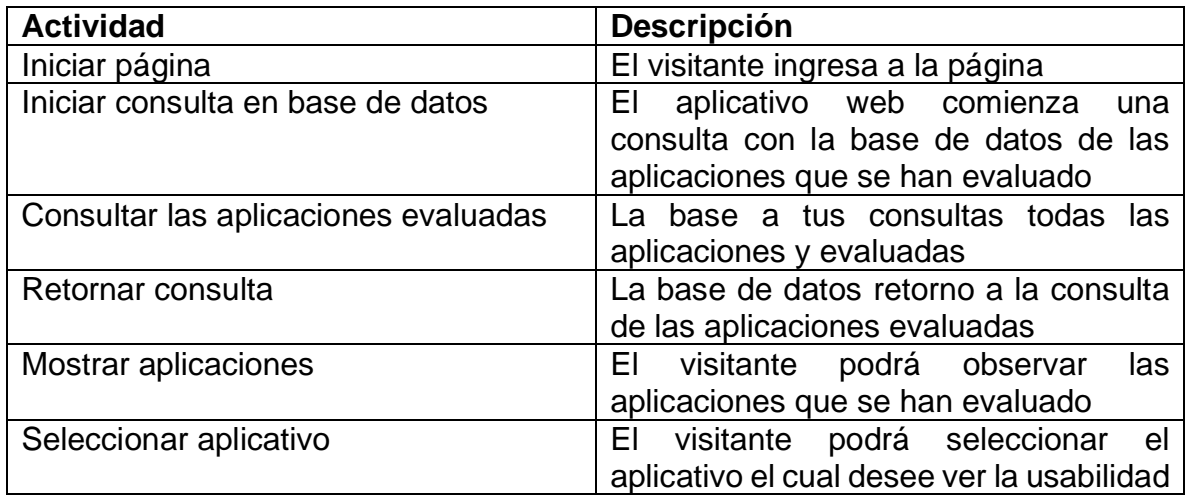

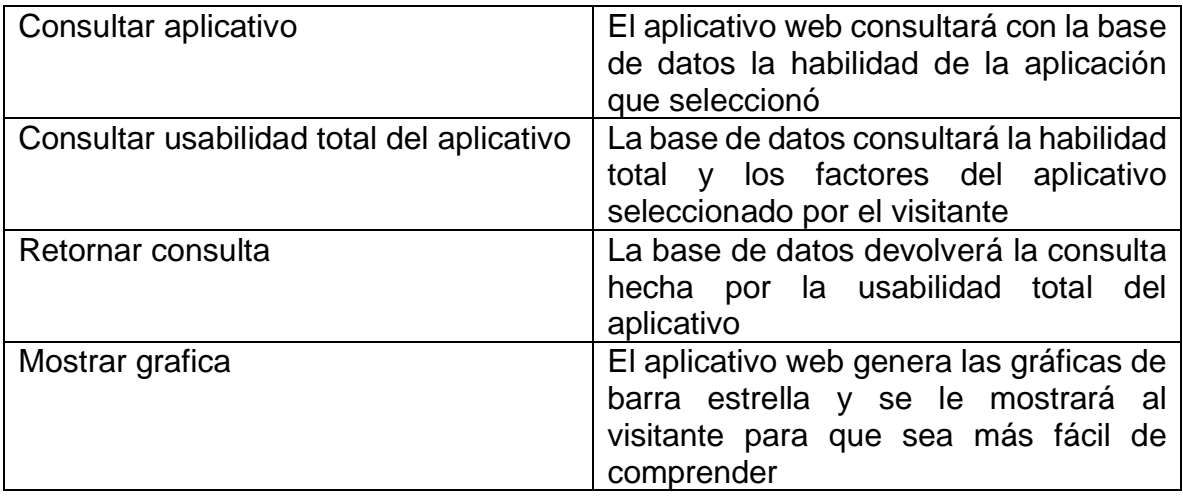

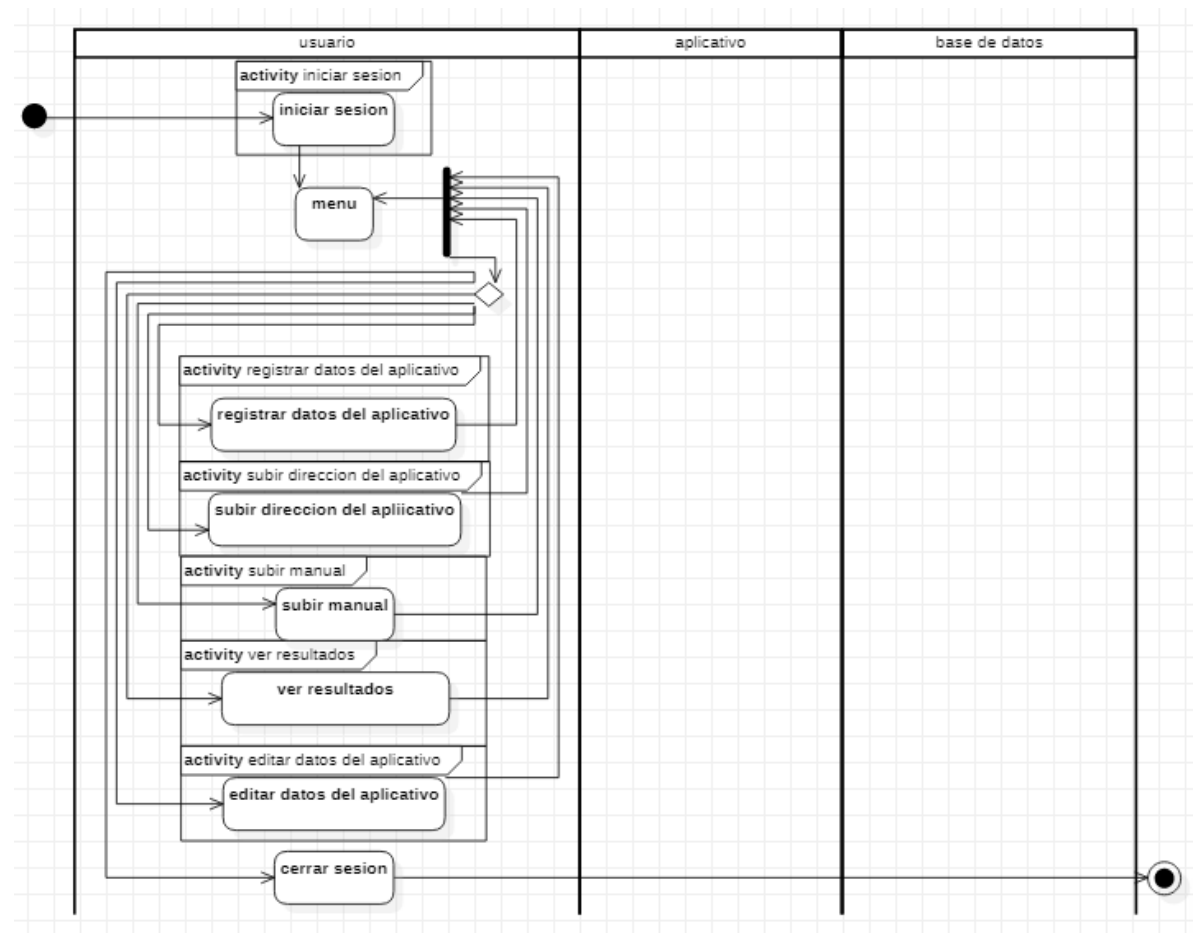

Figura 146 Diagrama de actividades registrar datos del aplicativo Fuente: Autor

Tabla 146 Descripción diagrama de actividades registrar datos del aplicativo

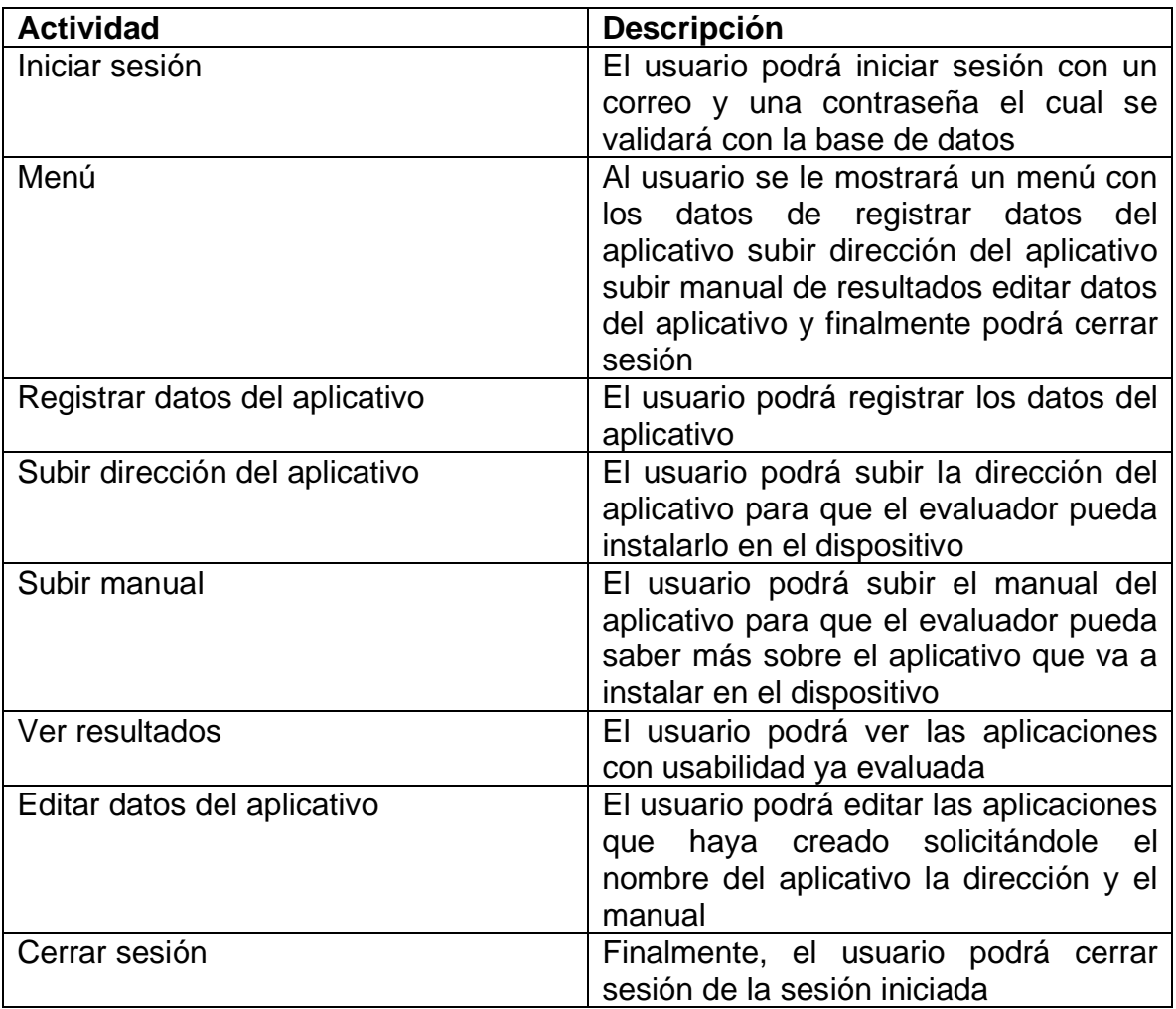

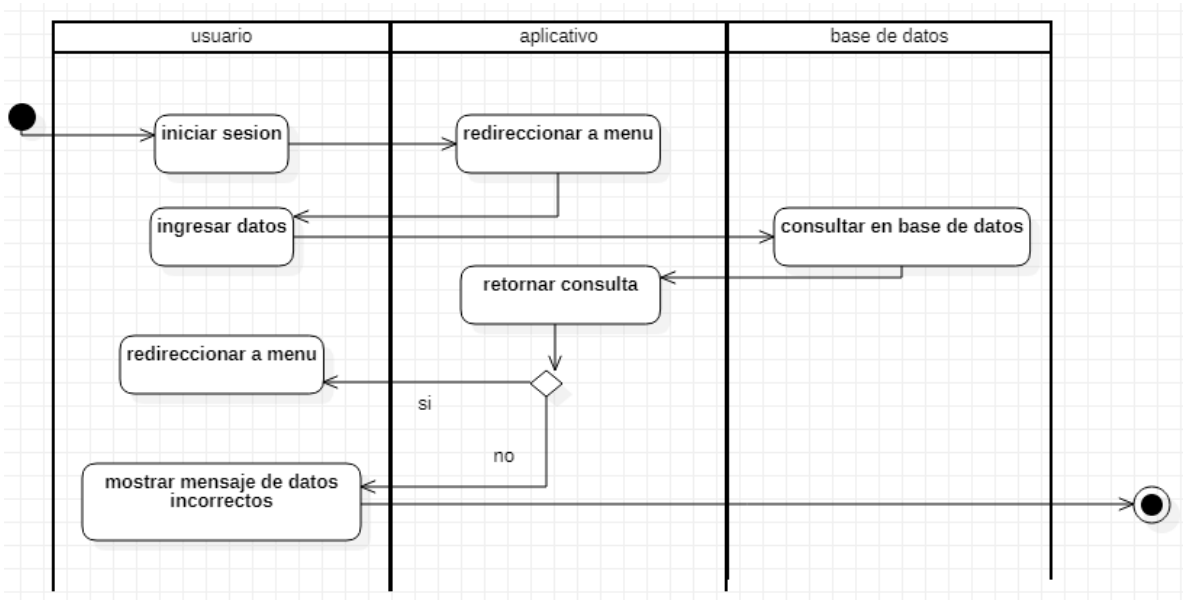

Figura 147 Diagrama de actividades iniciar sesión Fuente: Autor

Tabla 147 Descripción diagrama de actividades iniciar sesión

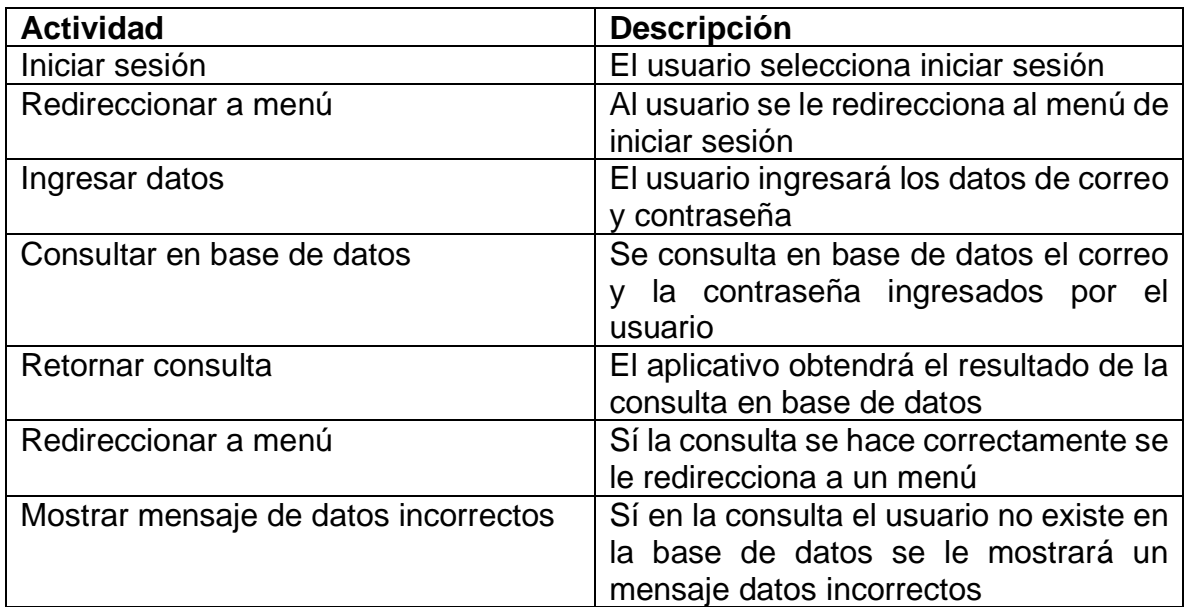

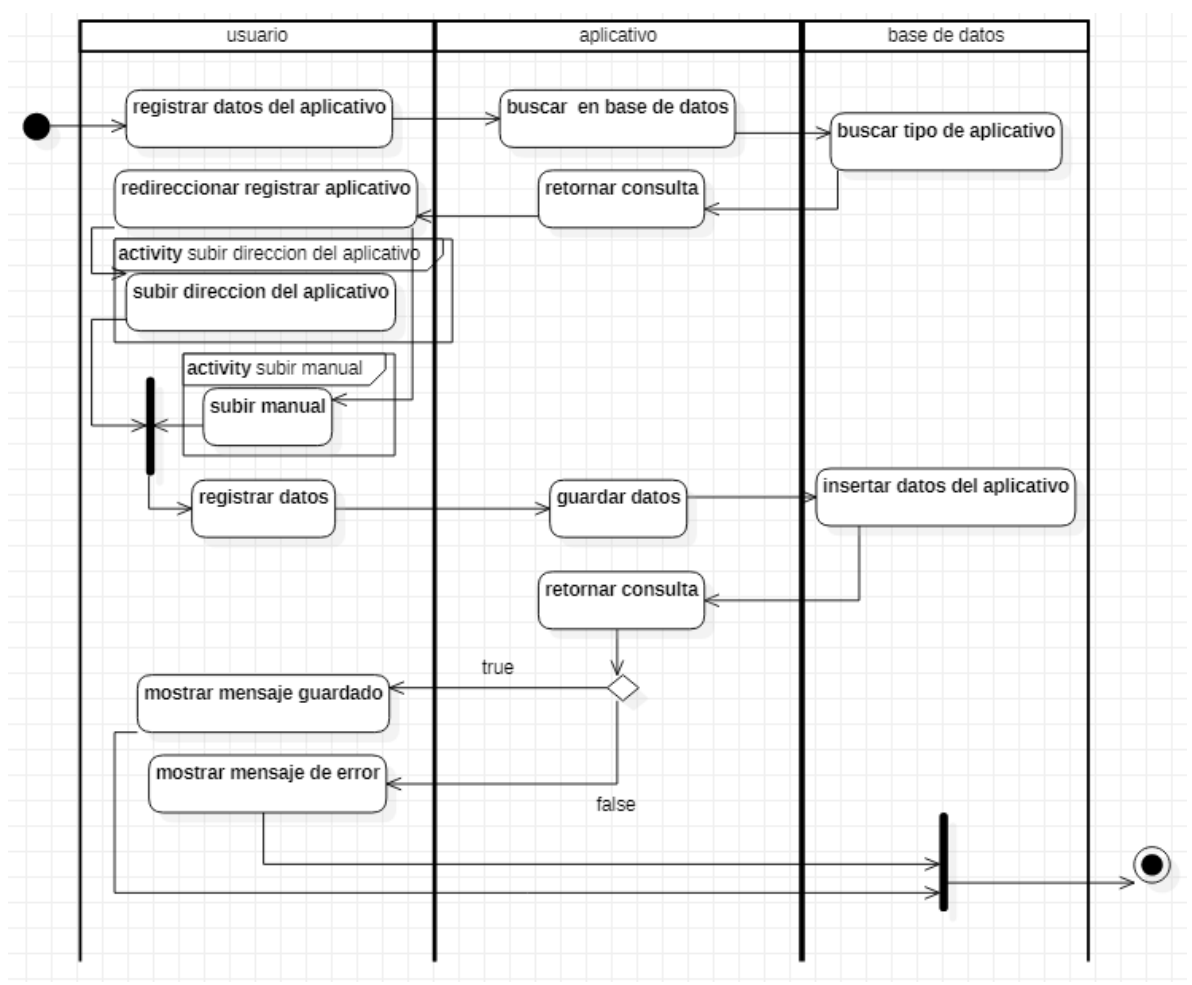

Figura 148 Diagrama de actividades registrar aplicativo

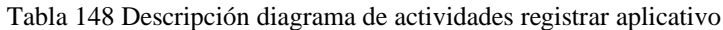

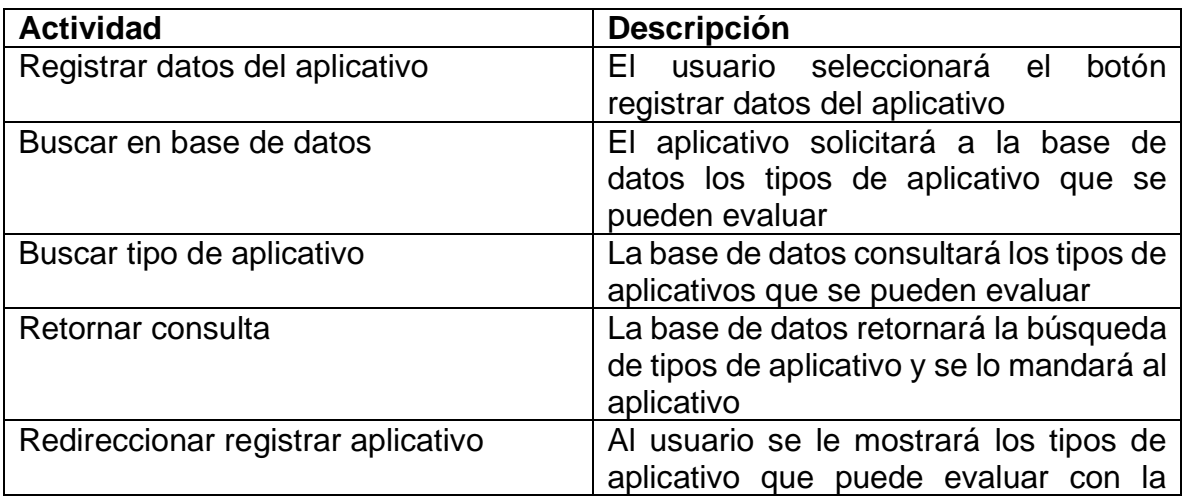

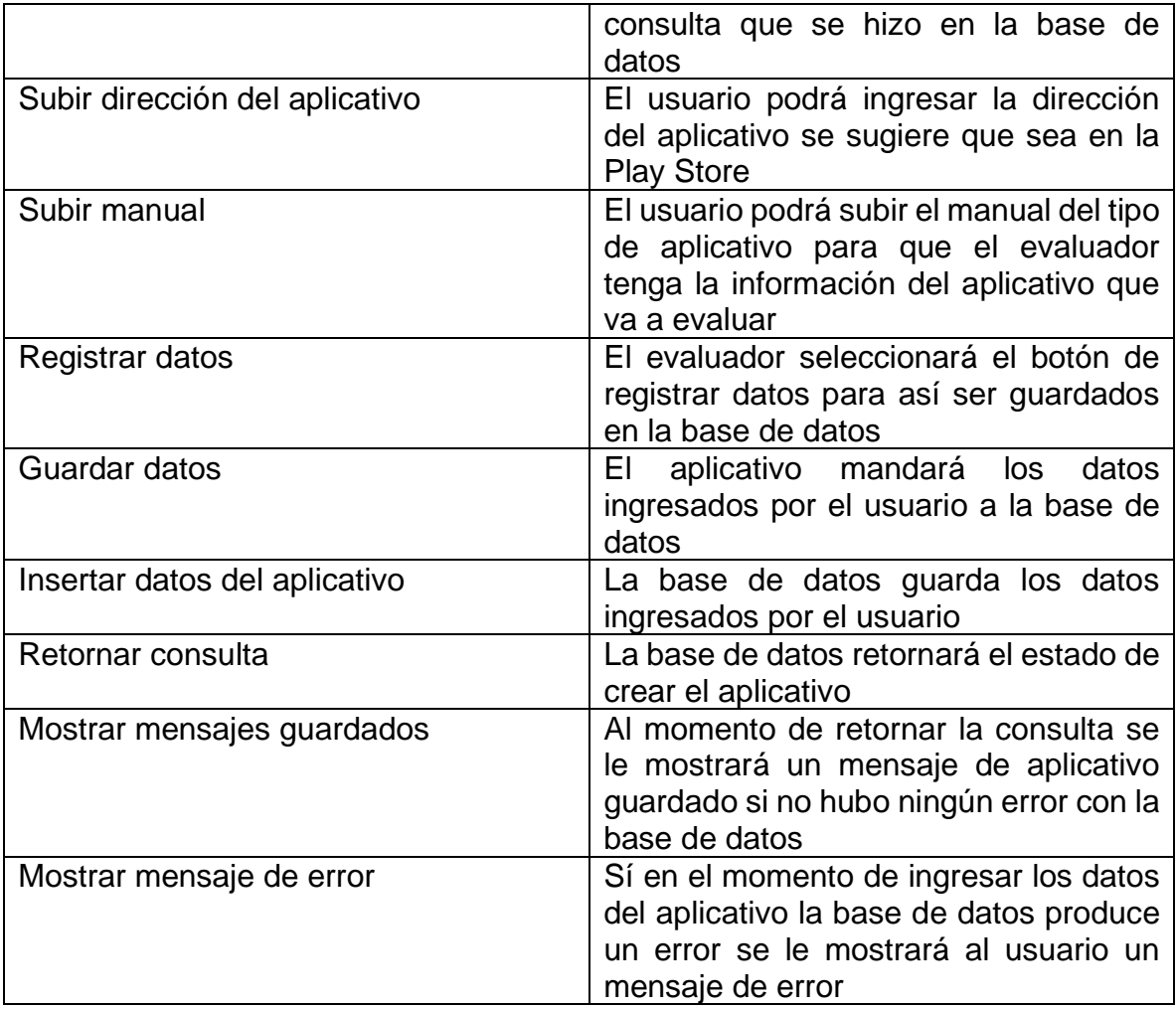

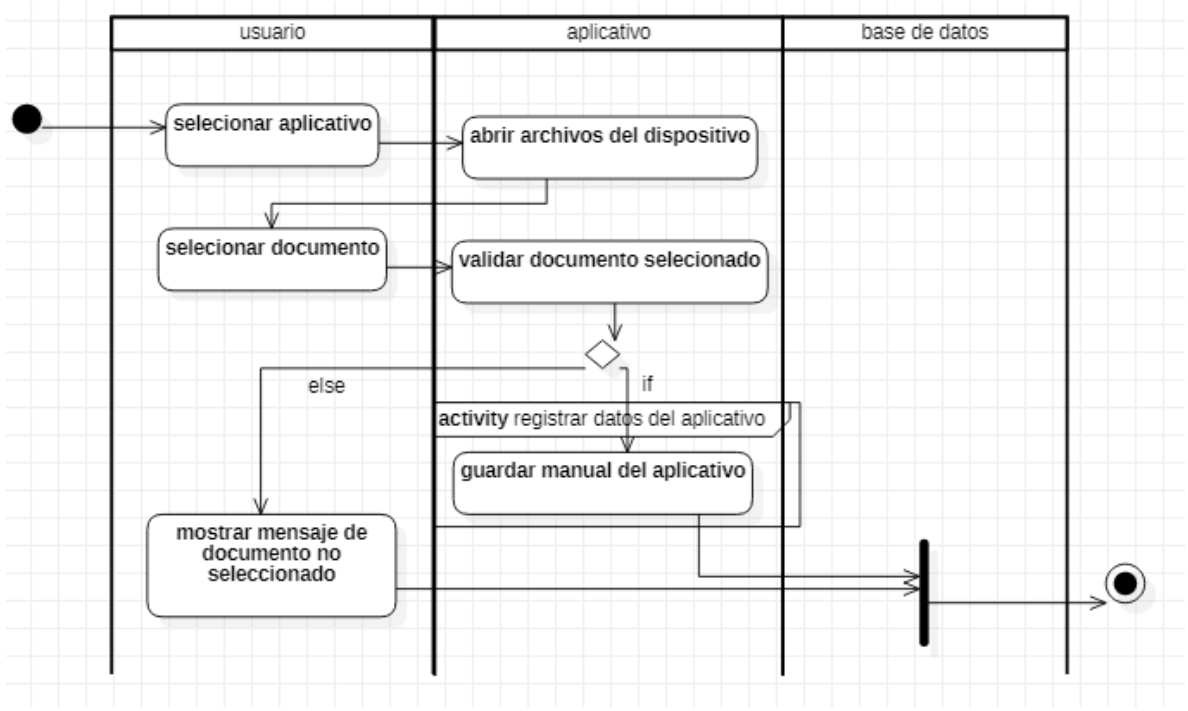

Figura 149 Diagrama de actividades subir documentos del aplicativo Fuente: Autor

Tabla 149 Descripción diagrama de actividades subir documentos del aplicativo

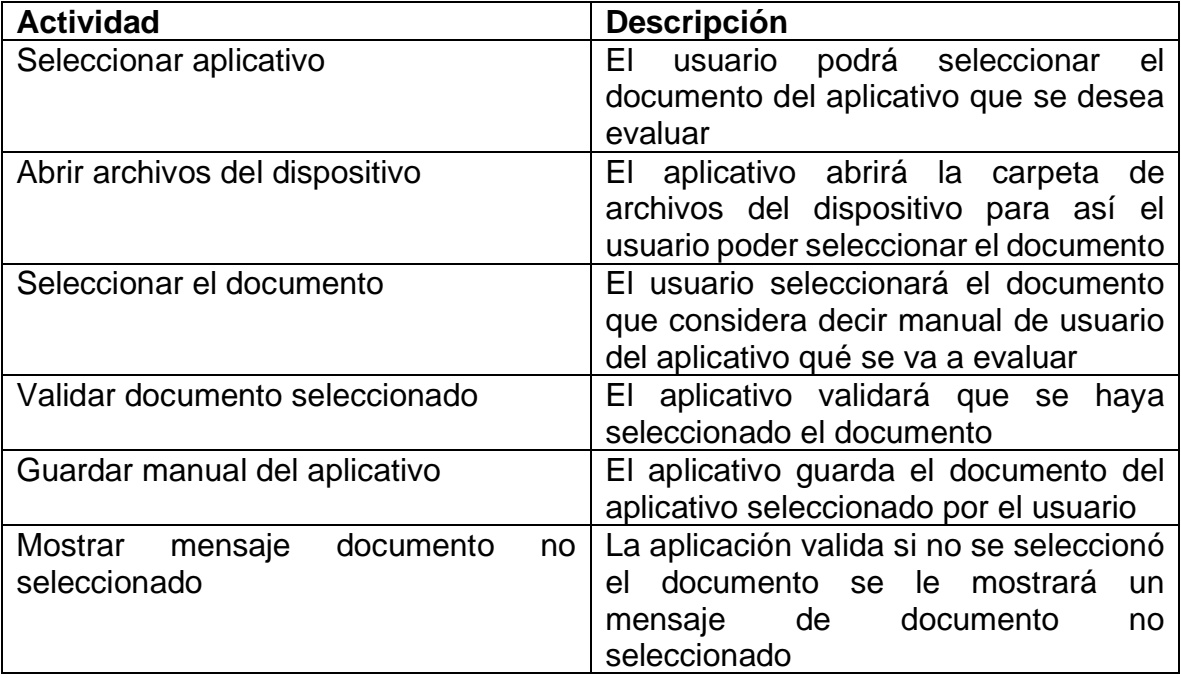

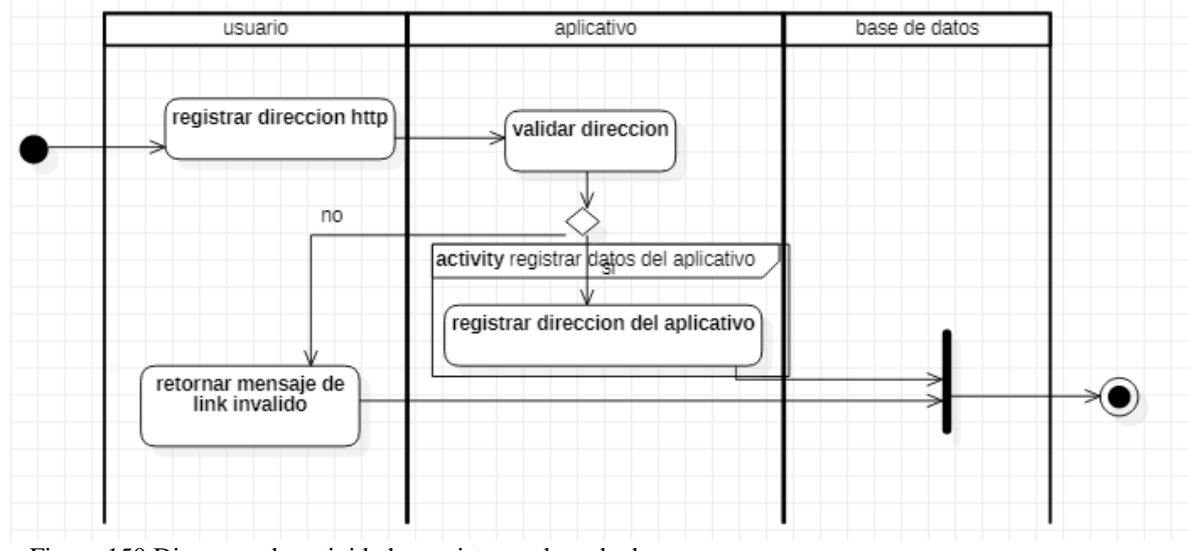

Figura 150 Diagrama de actividades registrar enlace de descarga Fuente: Autor

Tabla 150 Descripción diagrama de actividades registrar enlace de descarga

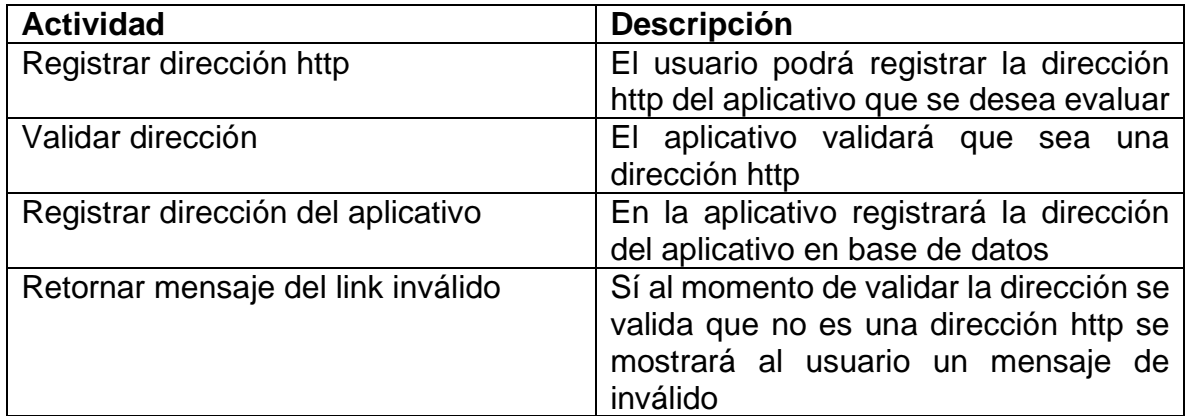

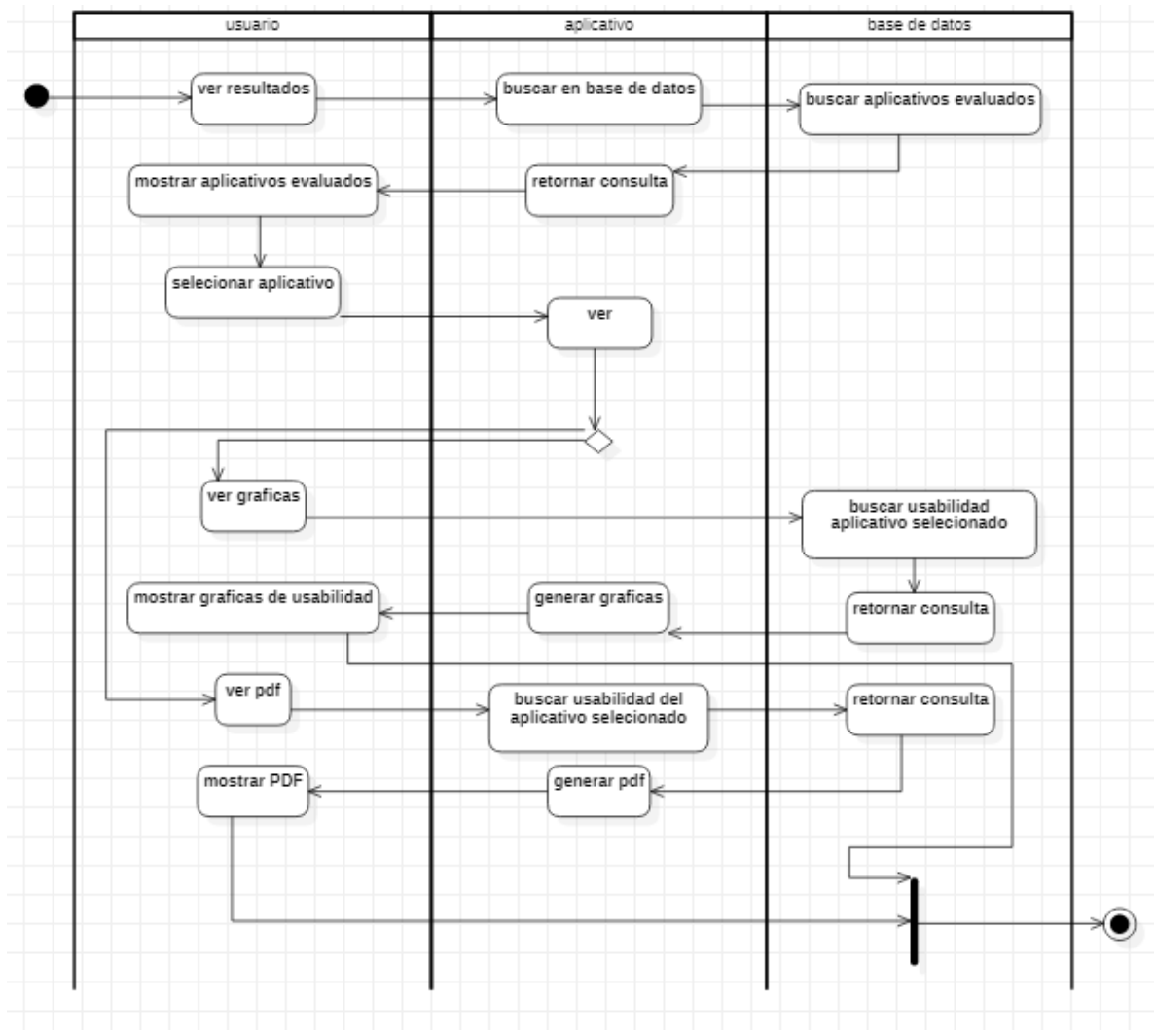

Figura 151 Diagrama de actividades Ver resultados Fuente: Autor

Tabla 151 Descripción diagrama de actividades ver resultados

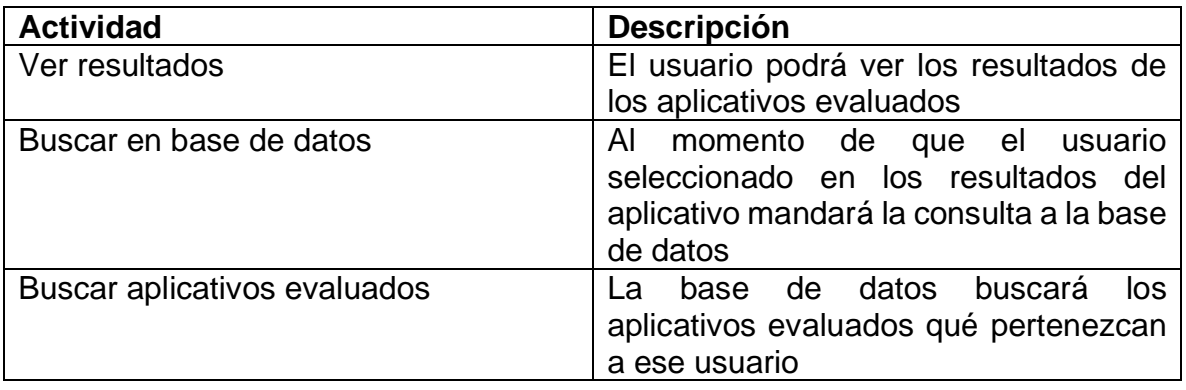

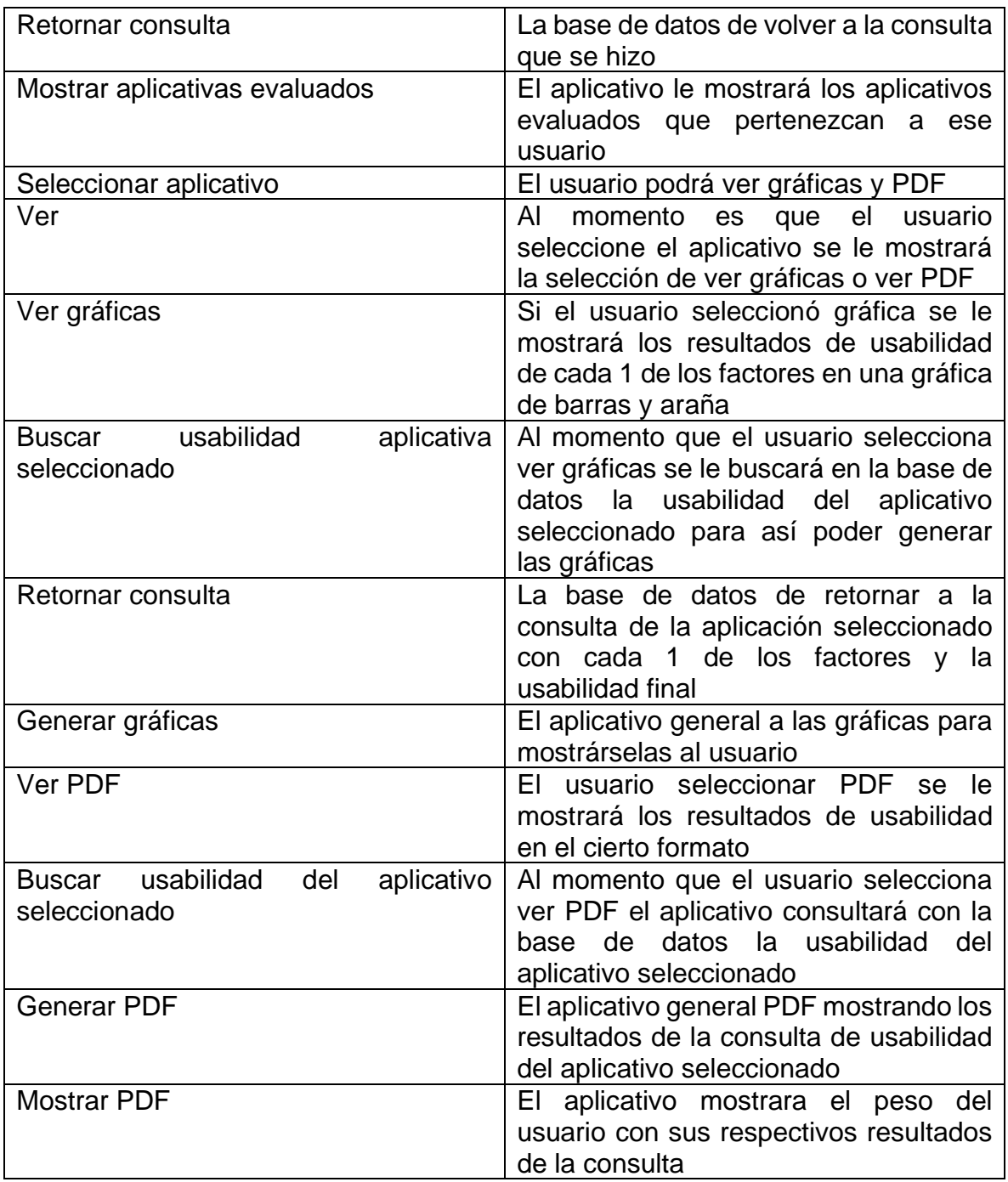

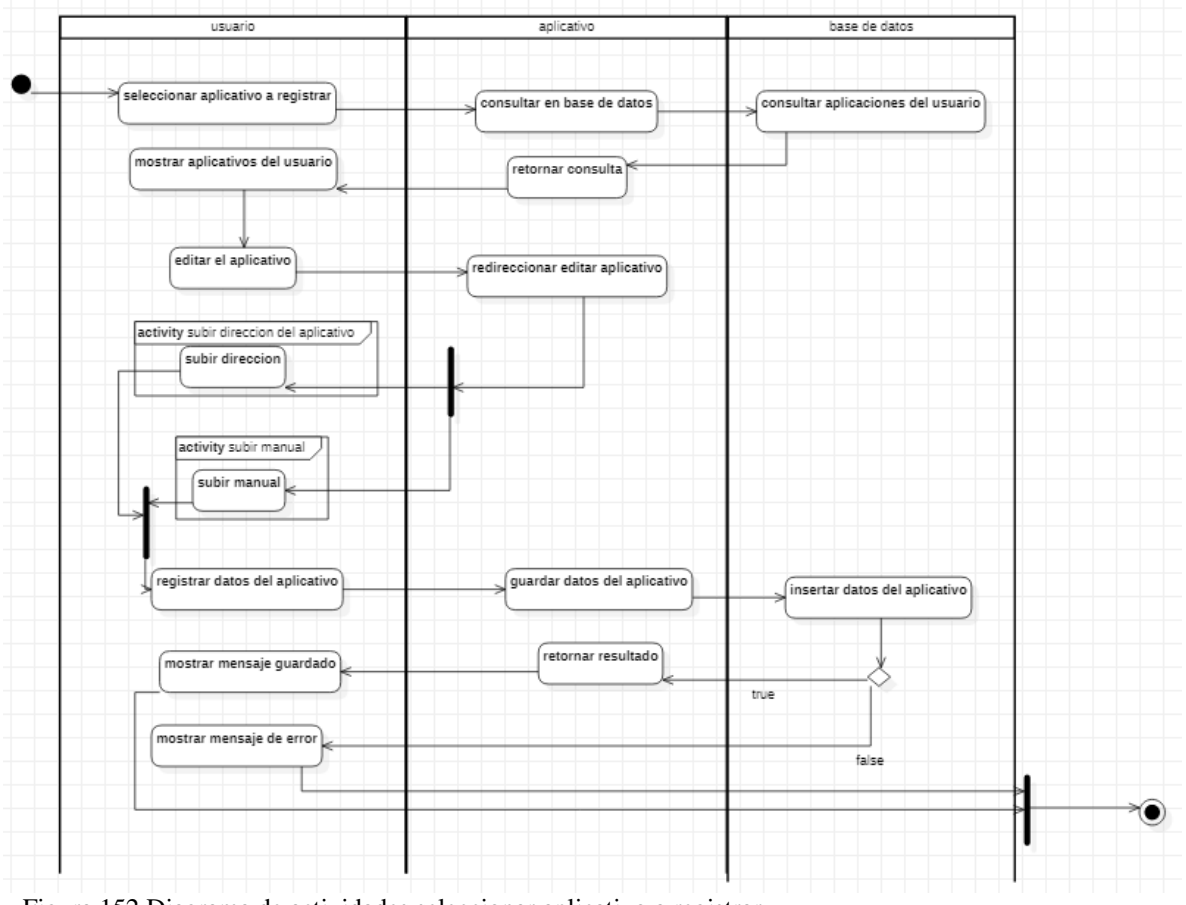

Figura 152 Diagrama de actividades seleccionar aplicativo a registrar Fuente: Autor

Tabla 152 Descripción diagrama de actividades seleccionar aplicativo a registrar

| <b>Actividad</b>                   | Descripción                                                                                    |
|------------------------------------|------------------------------------------------------------------------------------------------|
| Seleccionar aplicativa registrar   | El usuario podrá seleccionar<br>el<br>aplicativo que se desea registrar para                   |
|                                    | así ser editado en la base de datos                                                            |
| Consultar en base de datos         | Consultar en base de datos y<br>la<br>aplicativo que seleccionó para así ser<br>editado        |
| Consultar aplicaciones del usuario | La base de datos se encargará de<br>consultar las aplicaciones<br>que<br>pertenecen al usuario |
| Retornar consulta                  | La base de datos retornará a la consulta<br>de las aplicaciones que pertenece al               |
|                                    | usuario                                                                                        |

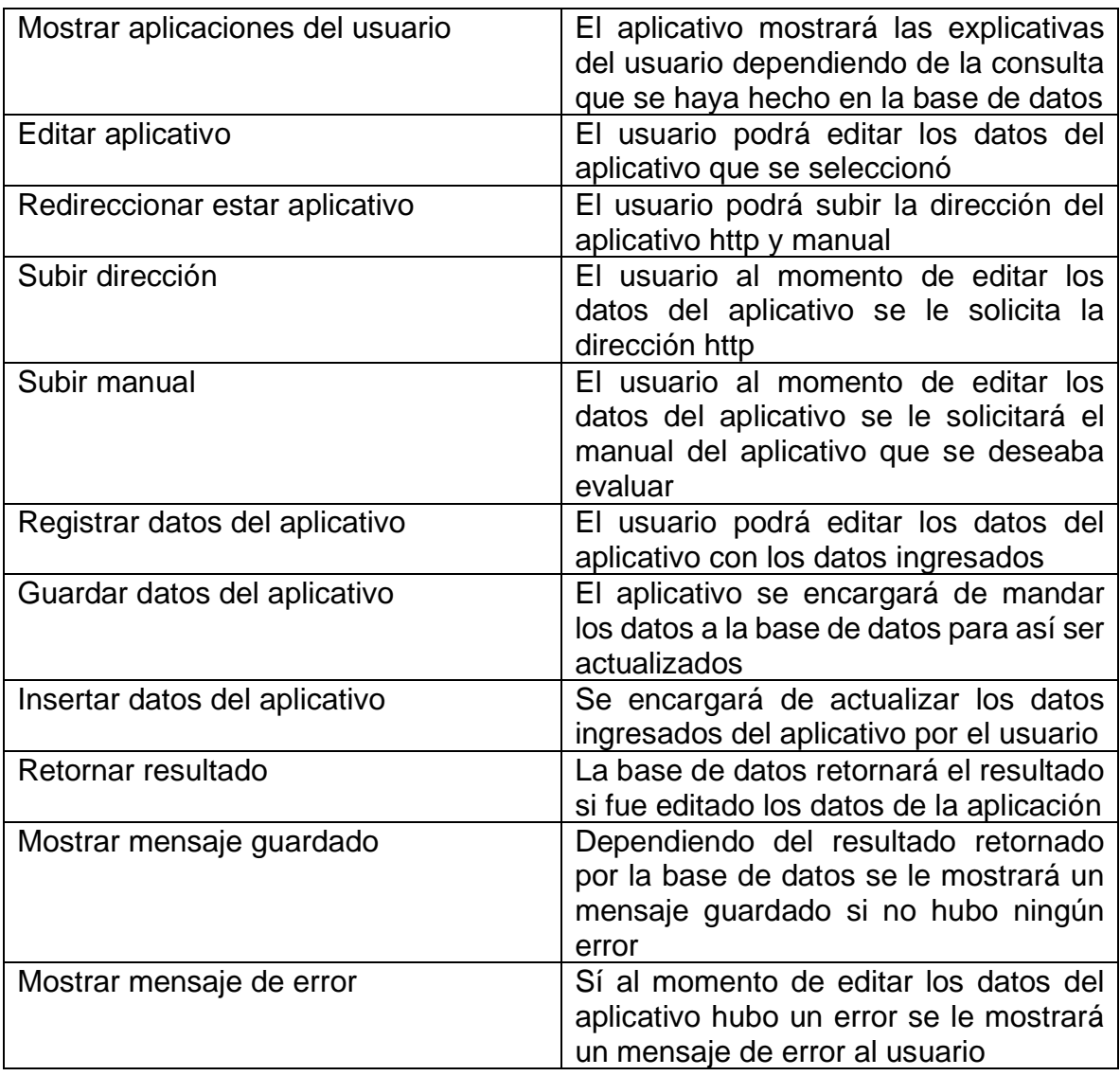

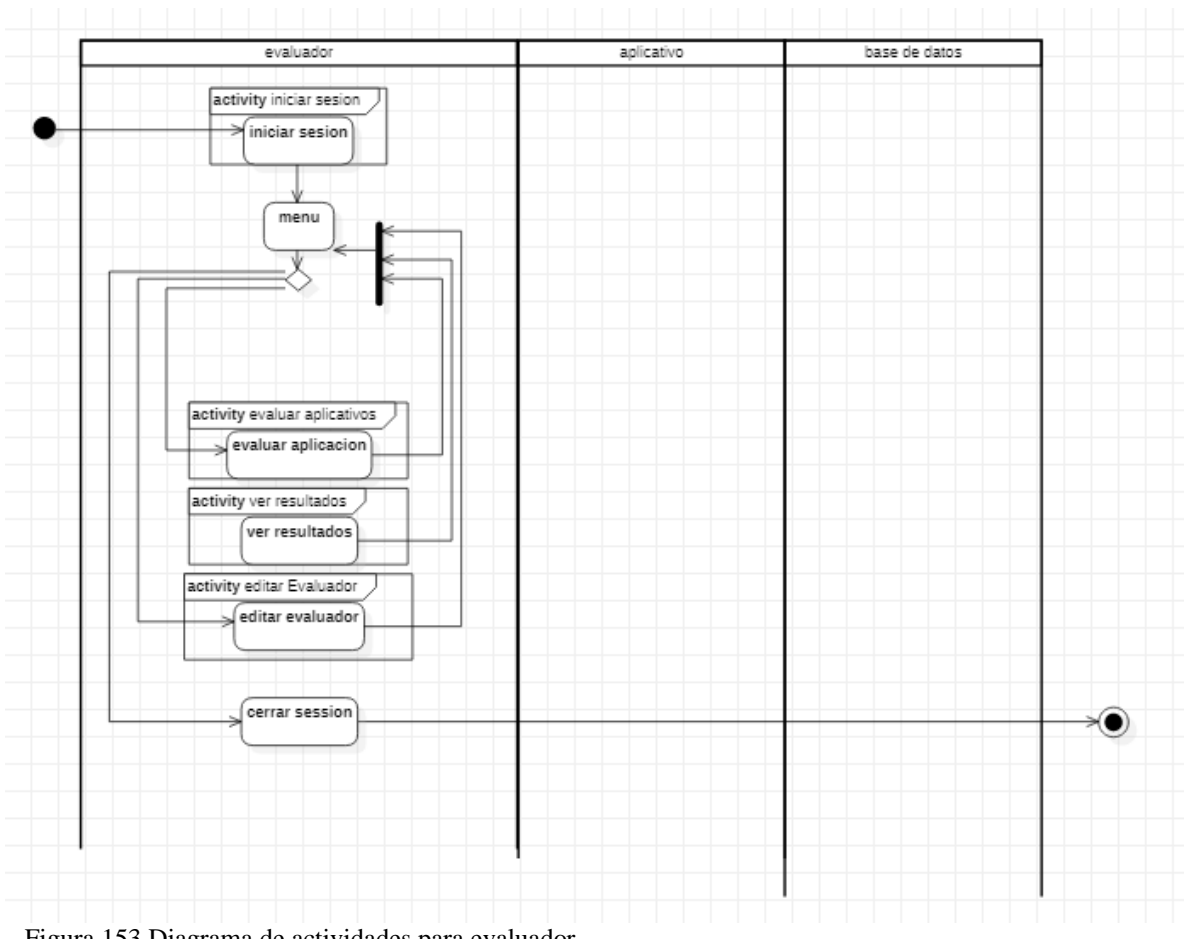

Figura 153 Diagrama de actividades para evaluador Fuente: Autor

Tabla 153 Descripción diagrama de actividades para evaluador

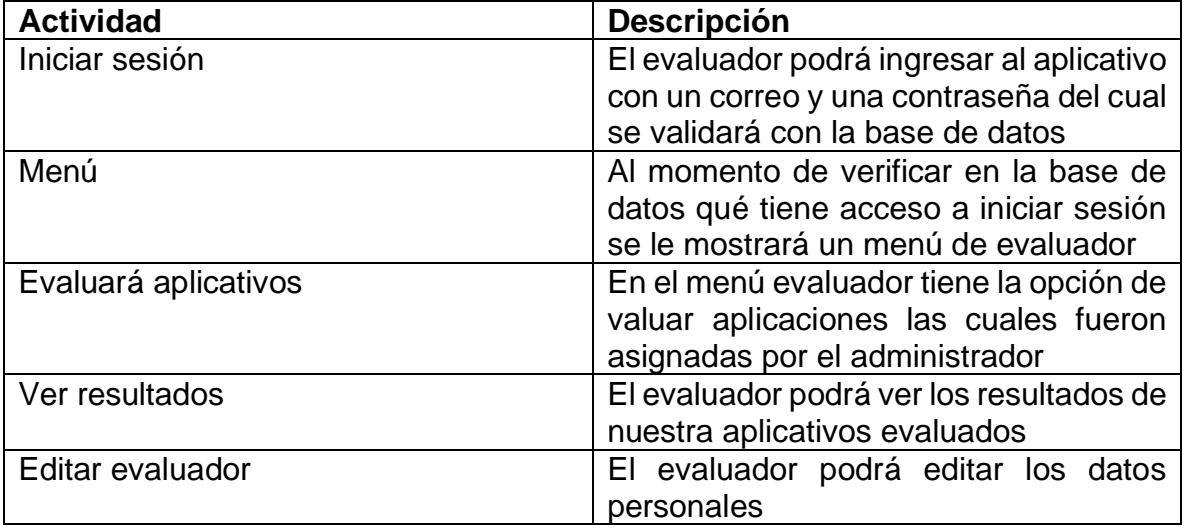

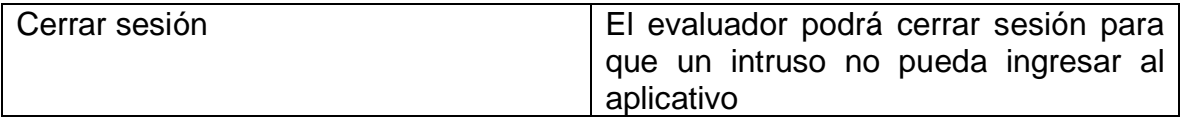

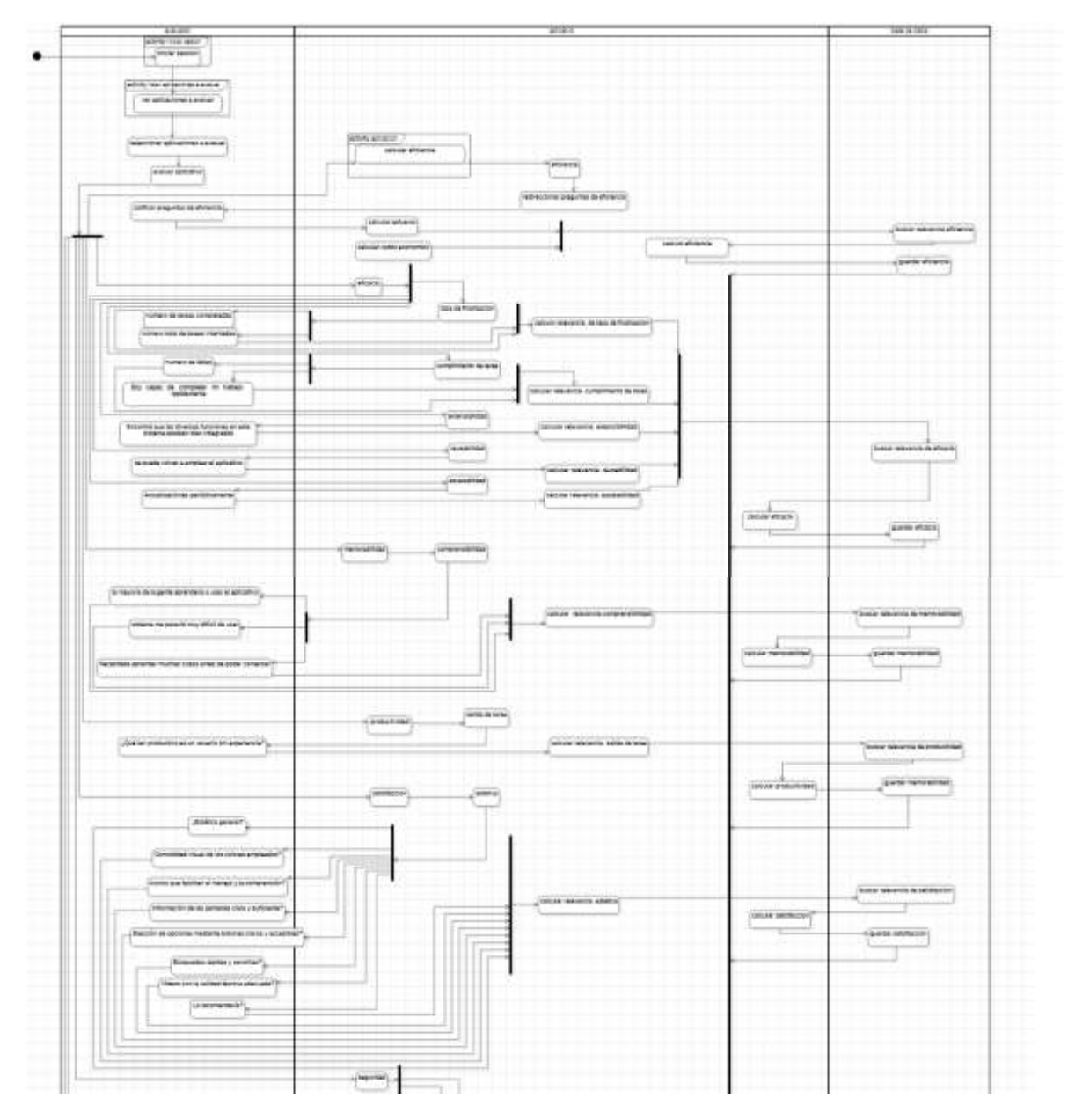

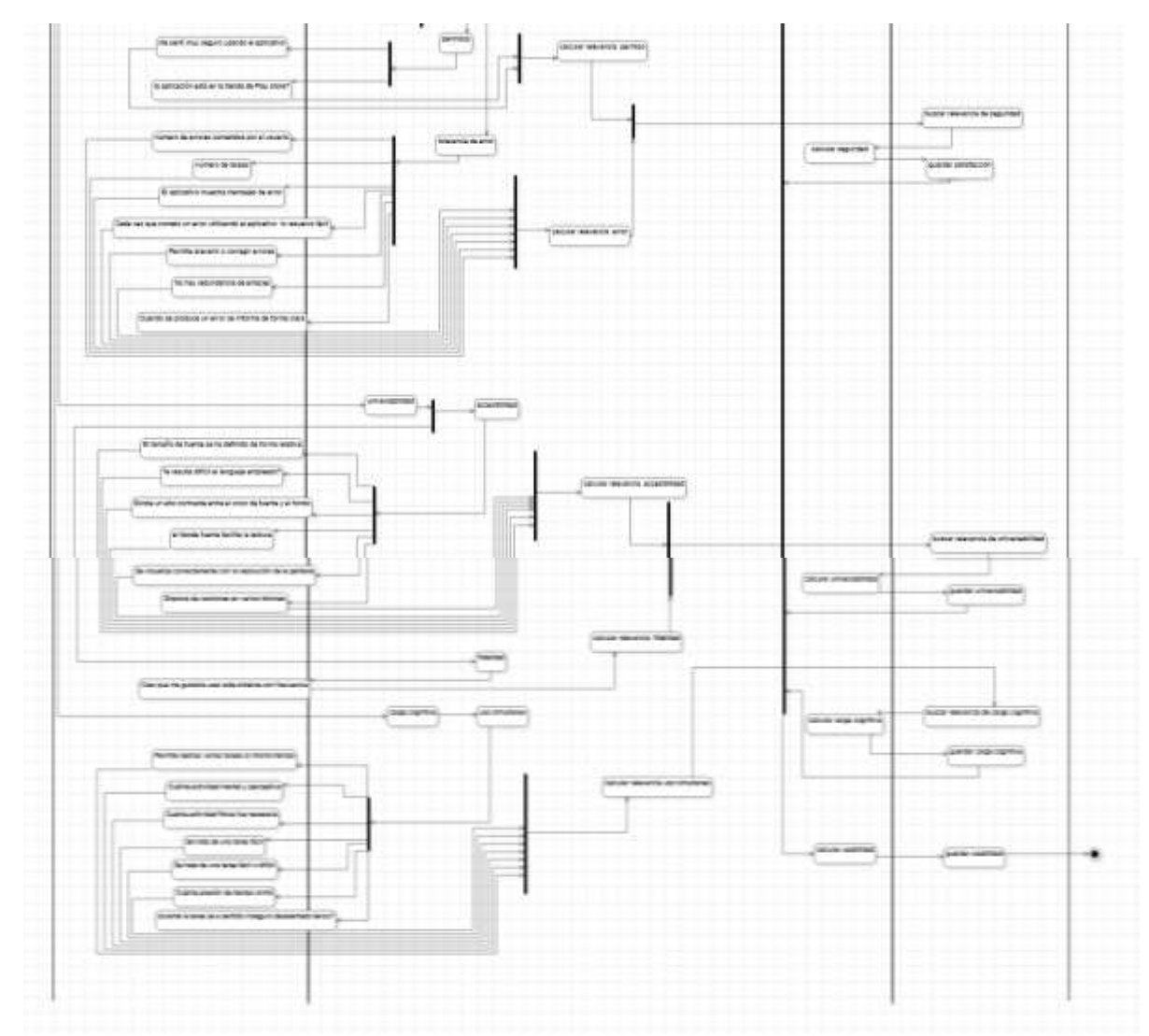

Figura 154 Diagrama de actividades detalladas del evaluador Fuente: Autor

Tabla 154 Descripción diagrama de actividades detalladas del evaluador

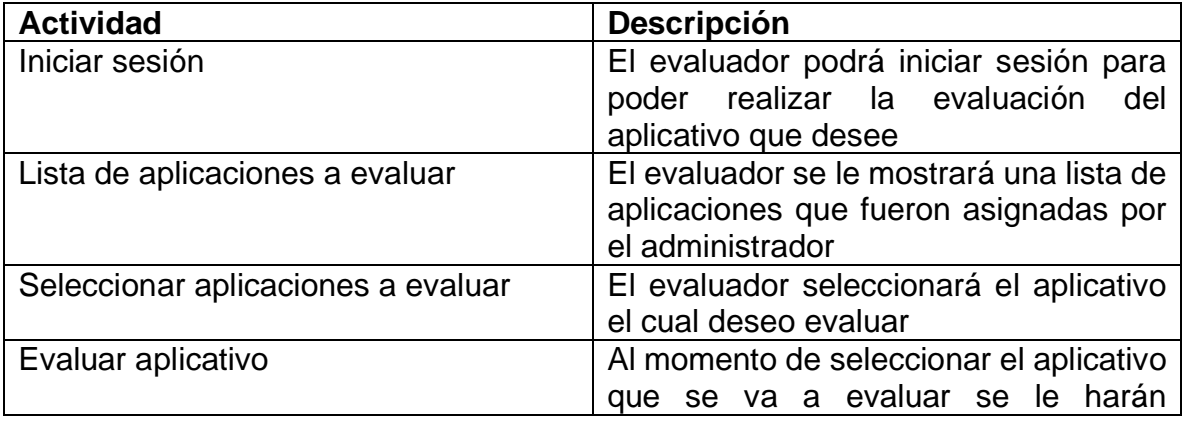

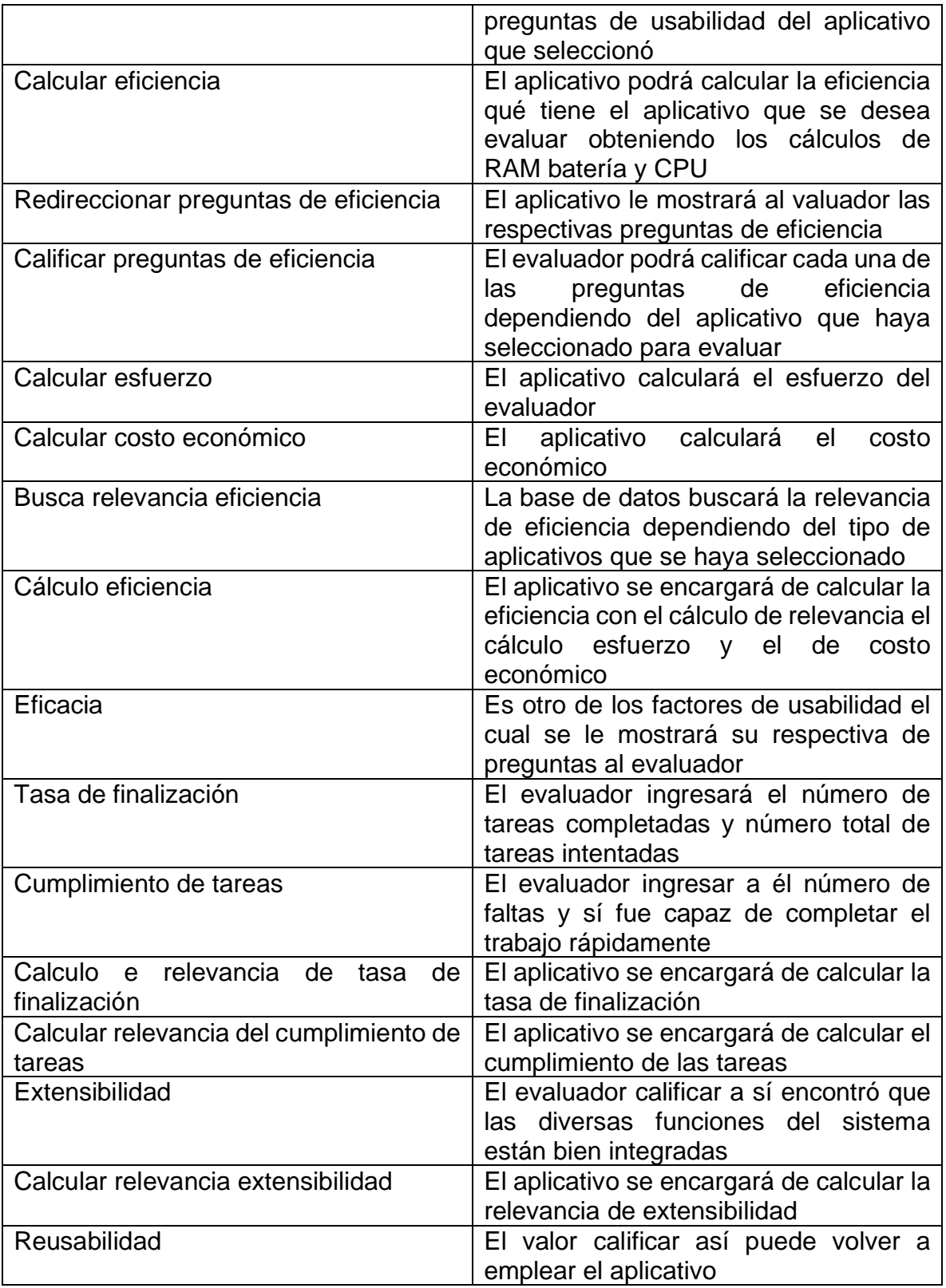

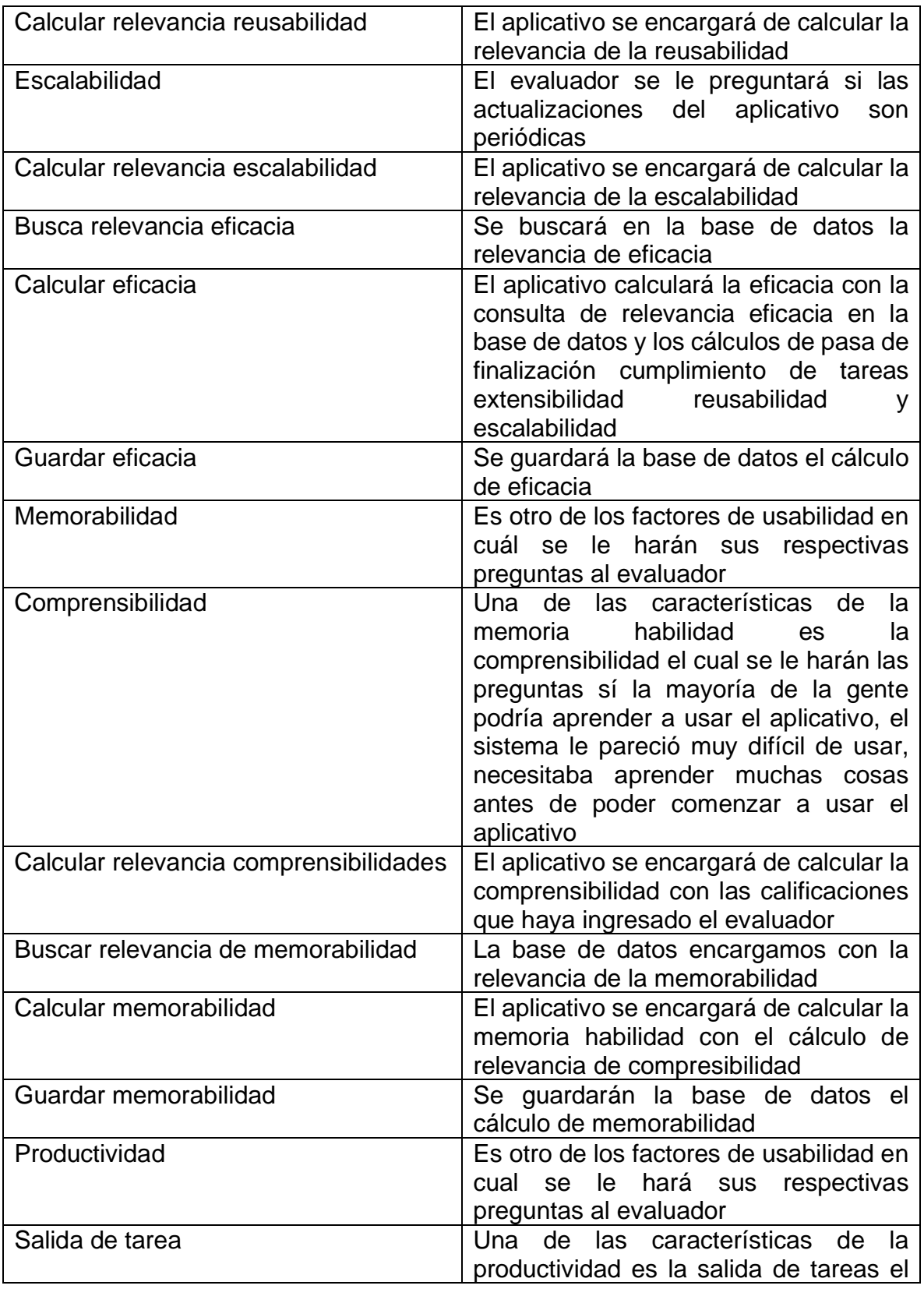

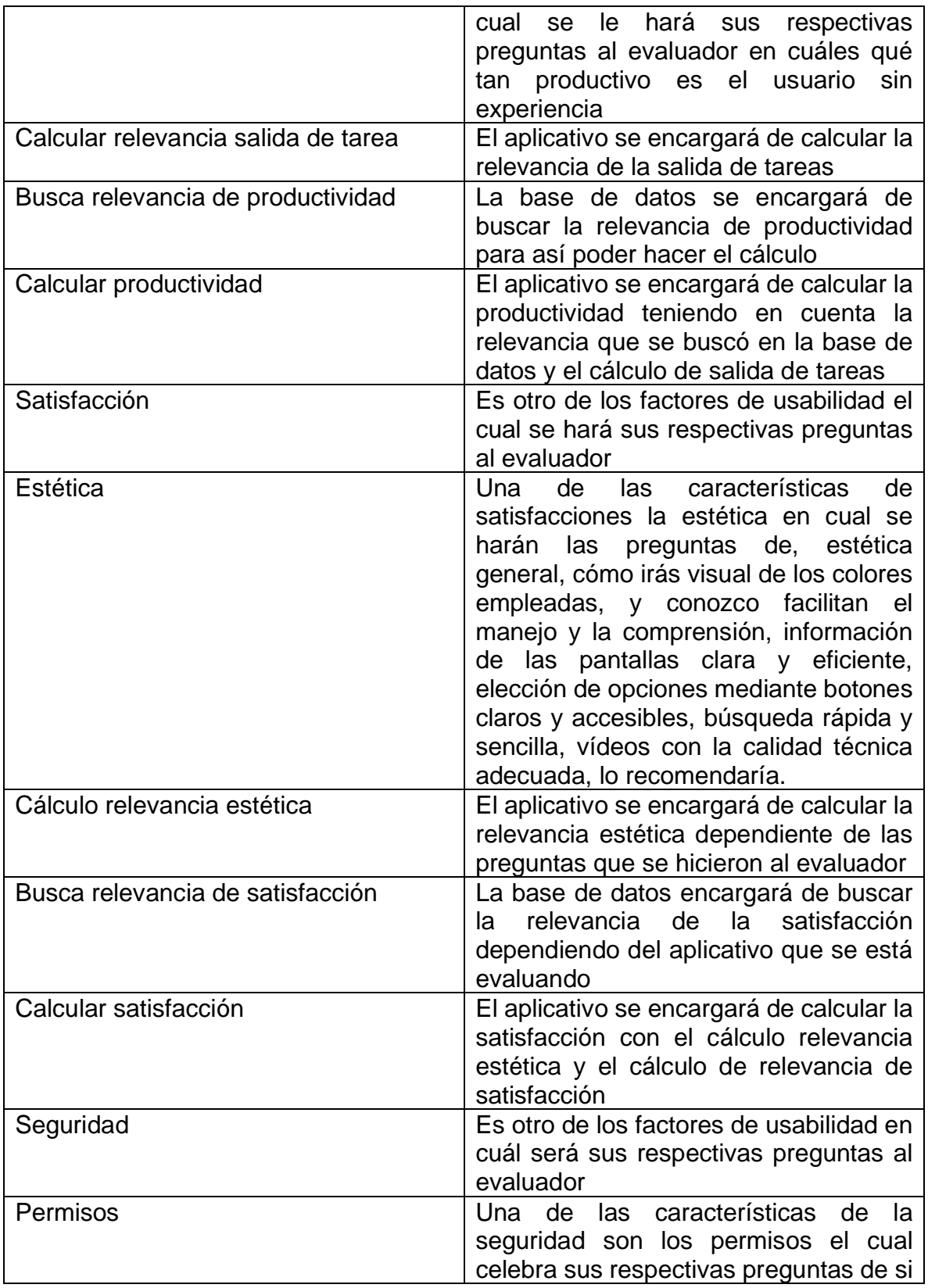

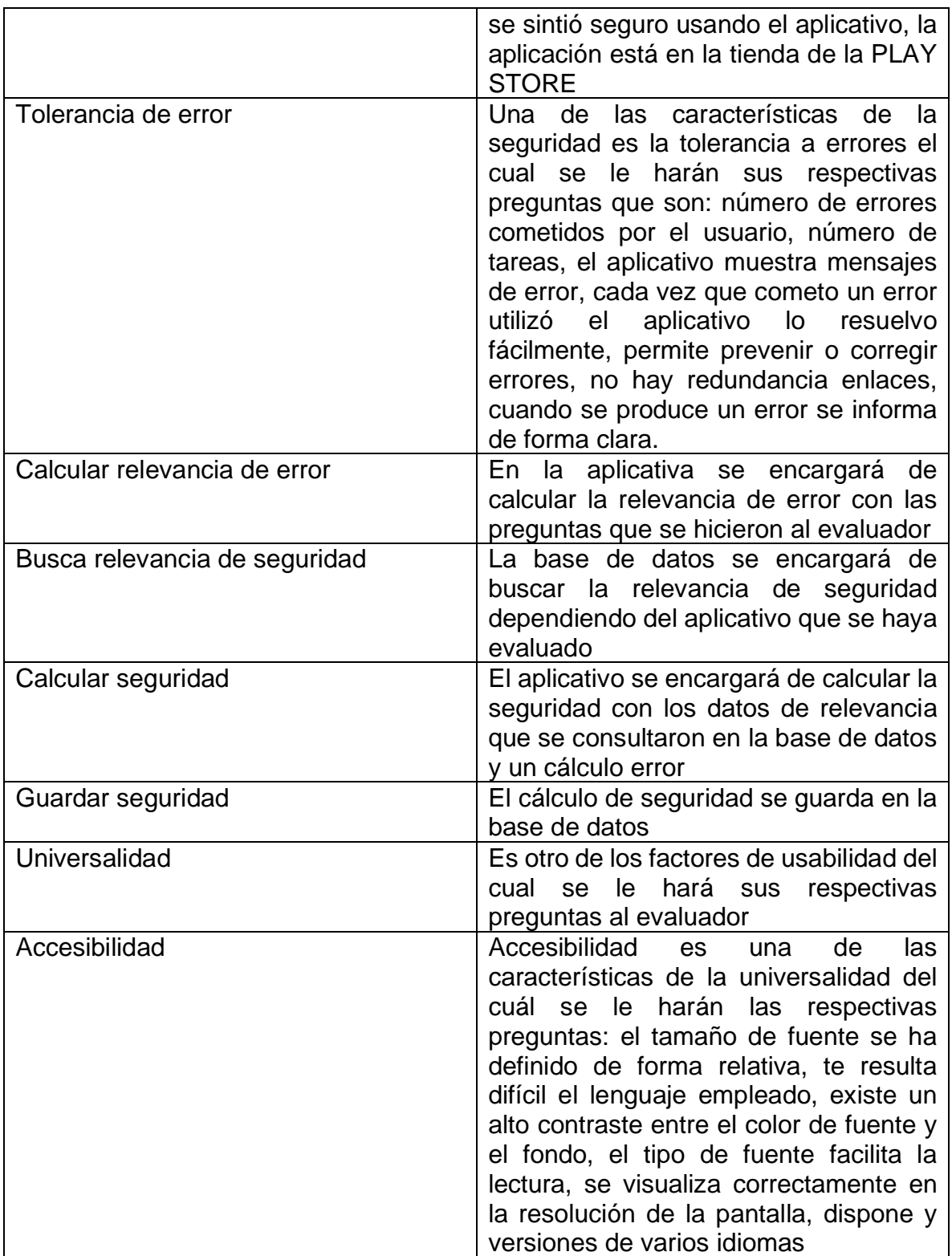

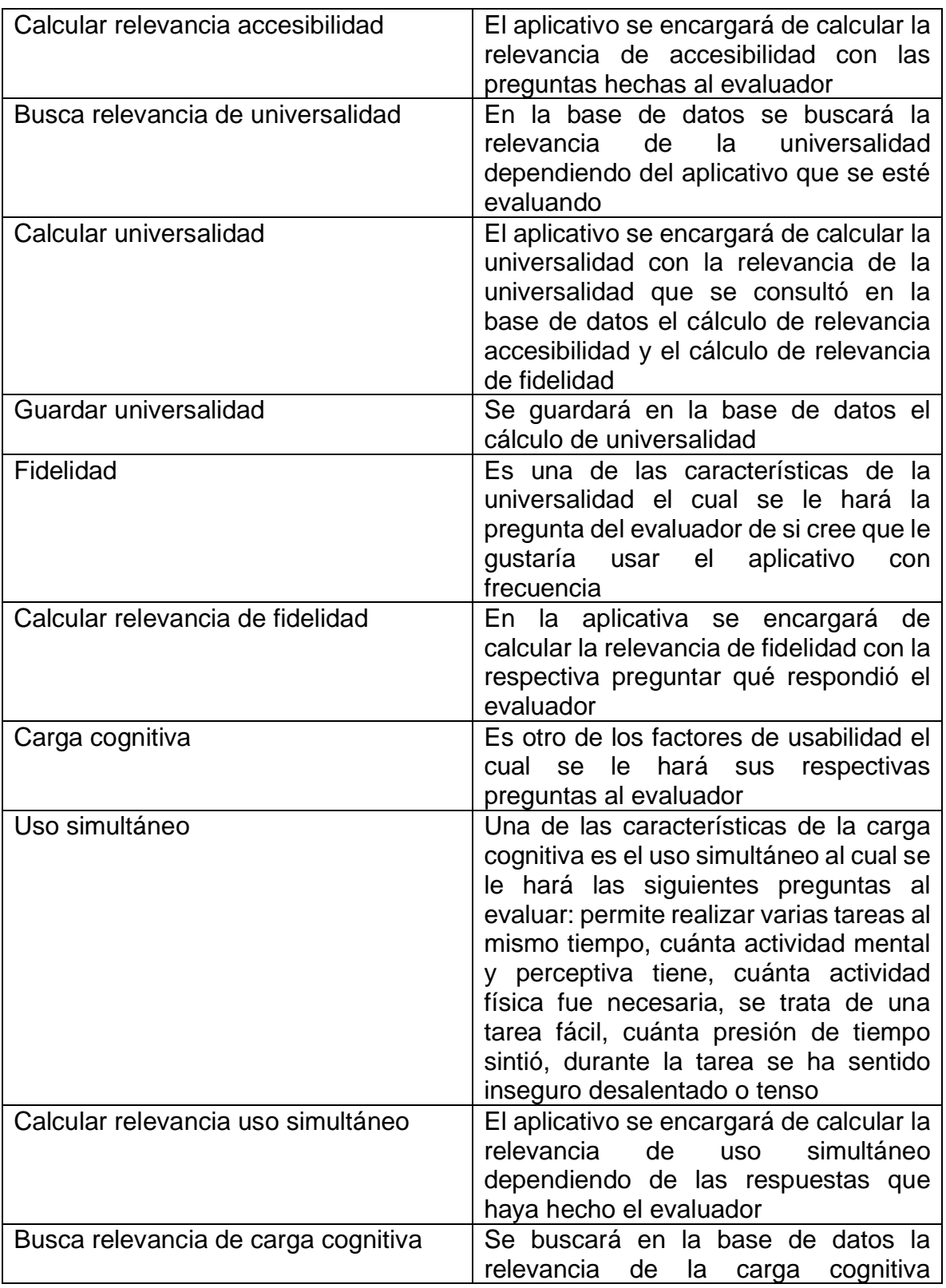

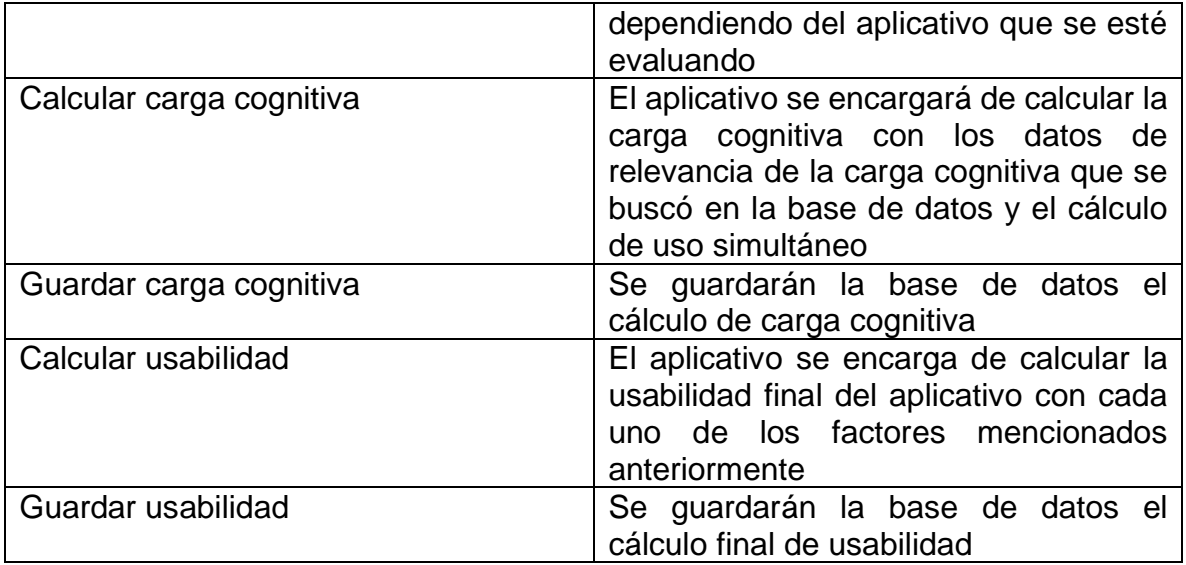

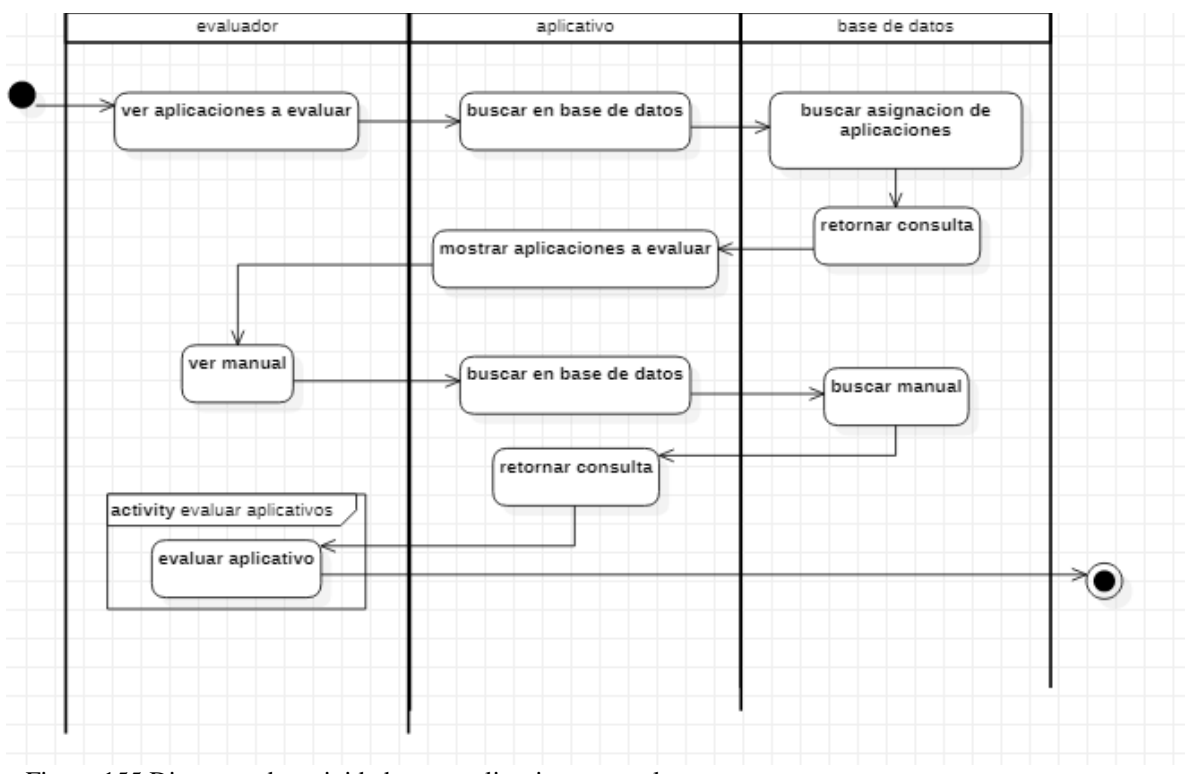

Figura 155 Diagrama de actividades ver aplicaciones a evaluar Fuente: Autor

Tabla 155 Descripción diagrama de actividades ver aplicaciones a evaluar

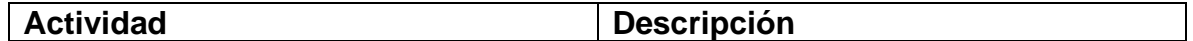

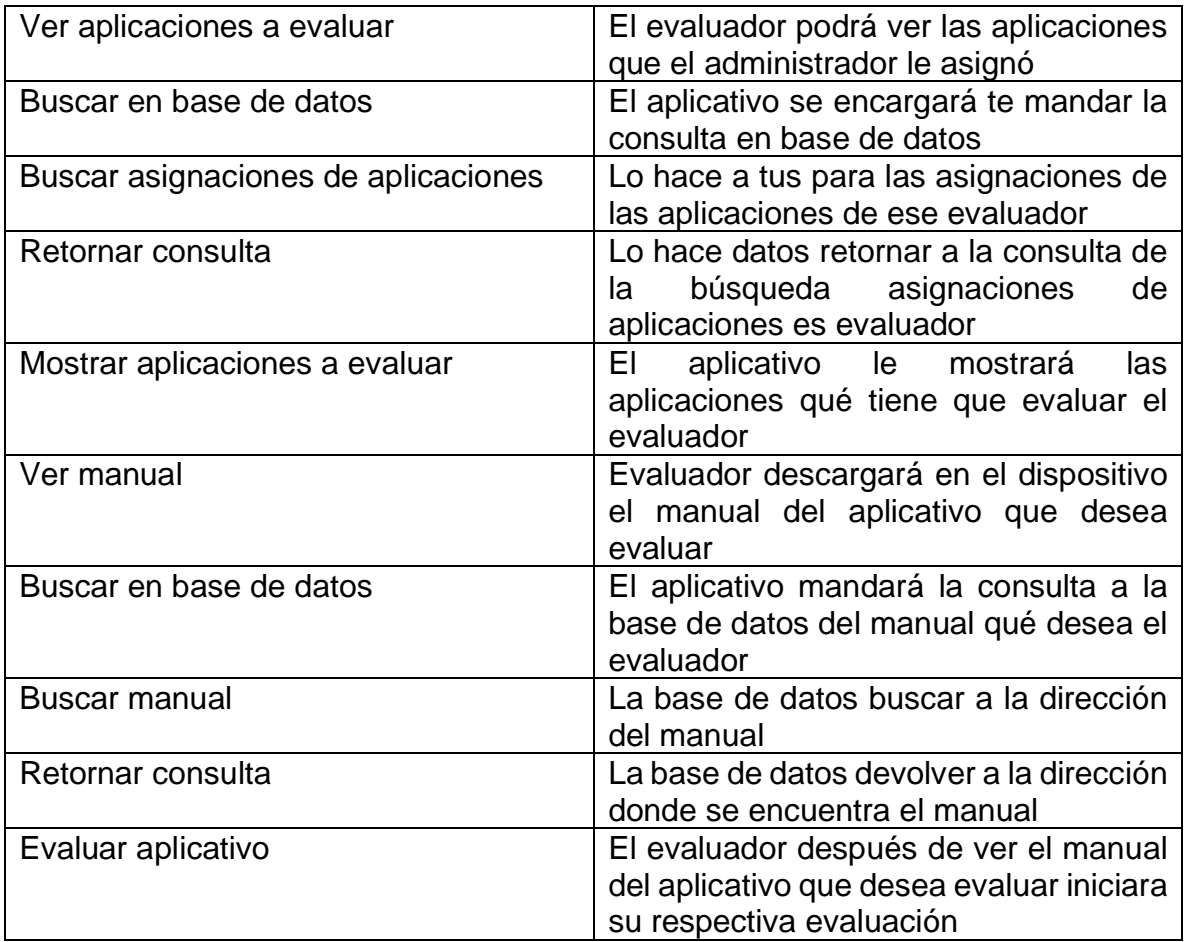

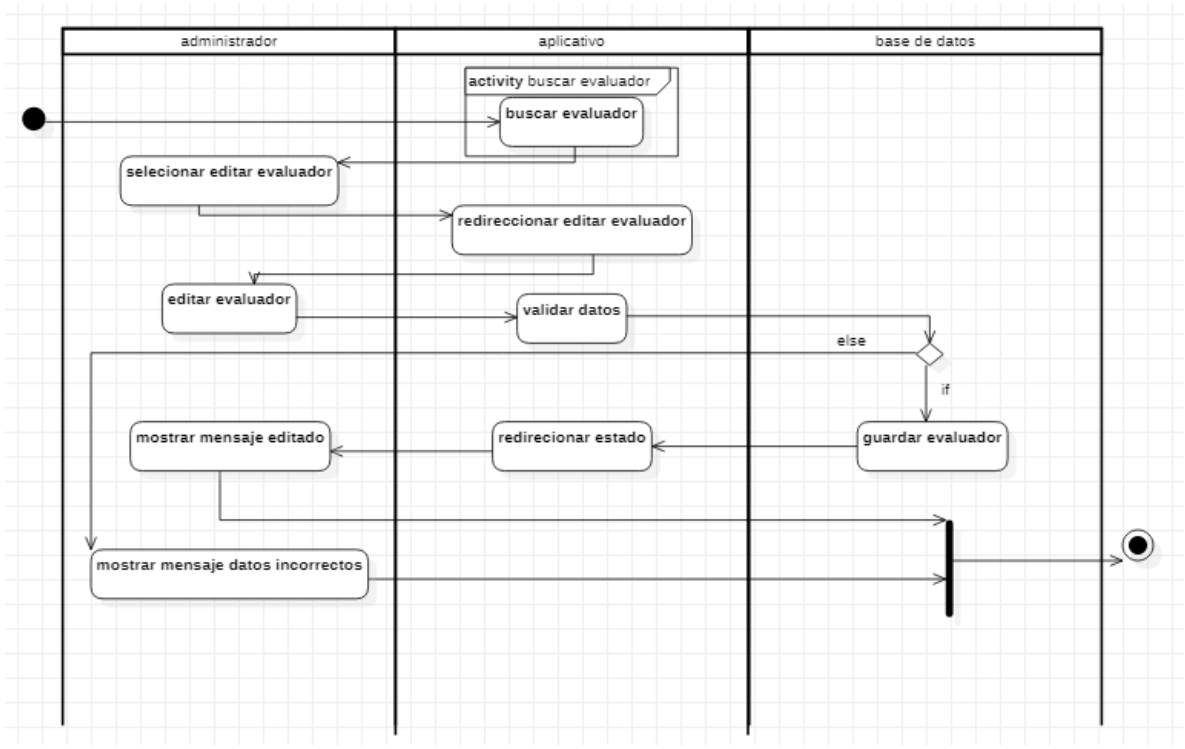

Figura 156 Diagrama de actividades editar evaluador Fuente: Autor

Tabla 156 Descripción diagrama de actividades editar evaluador

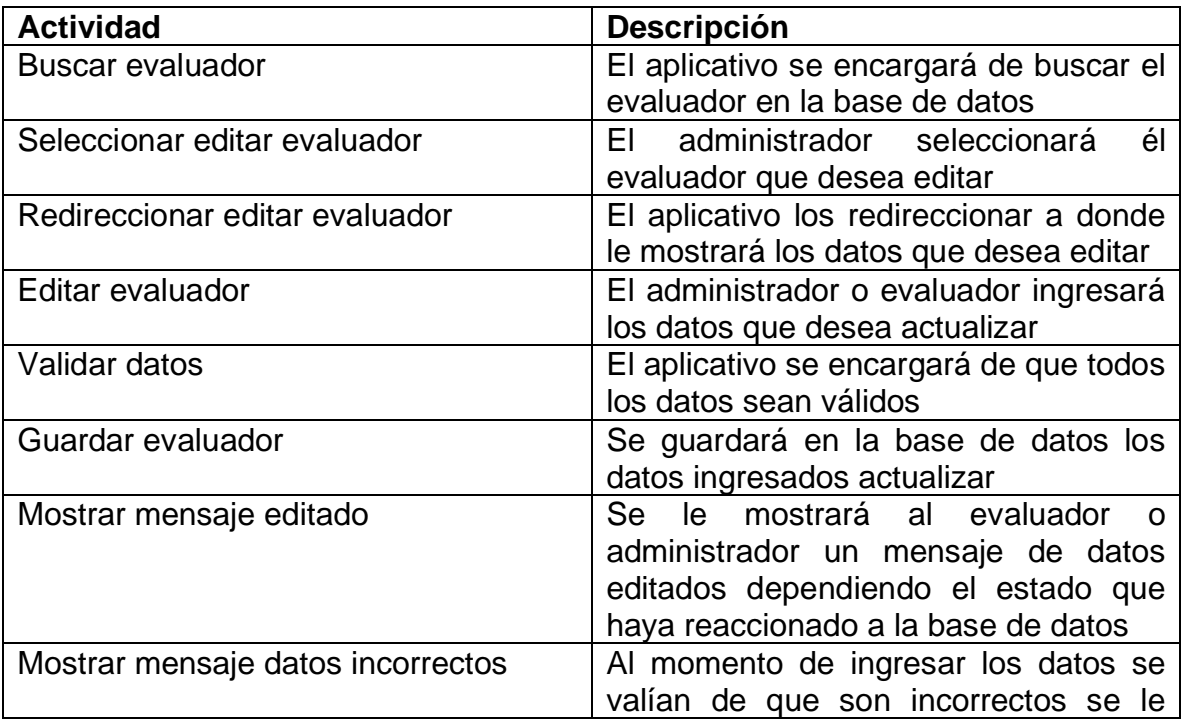

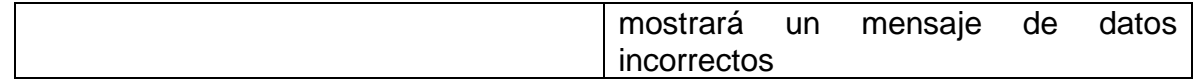

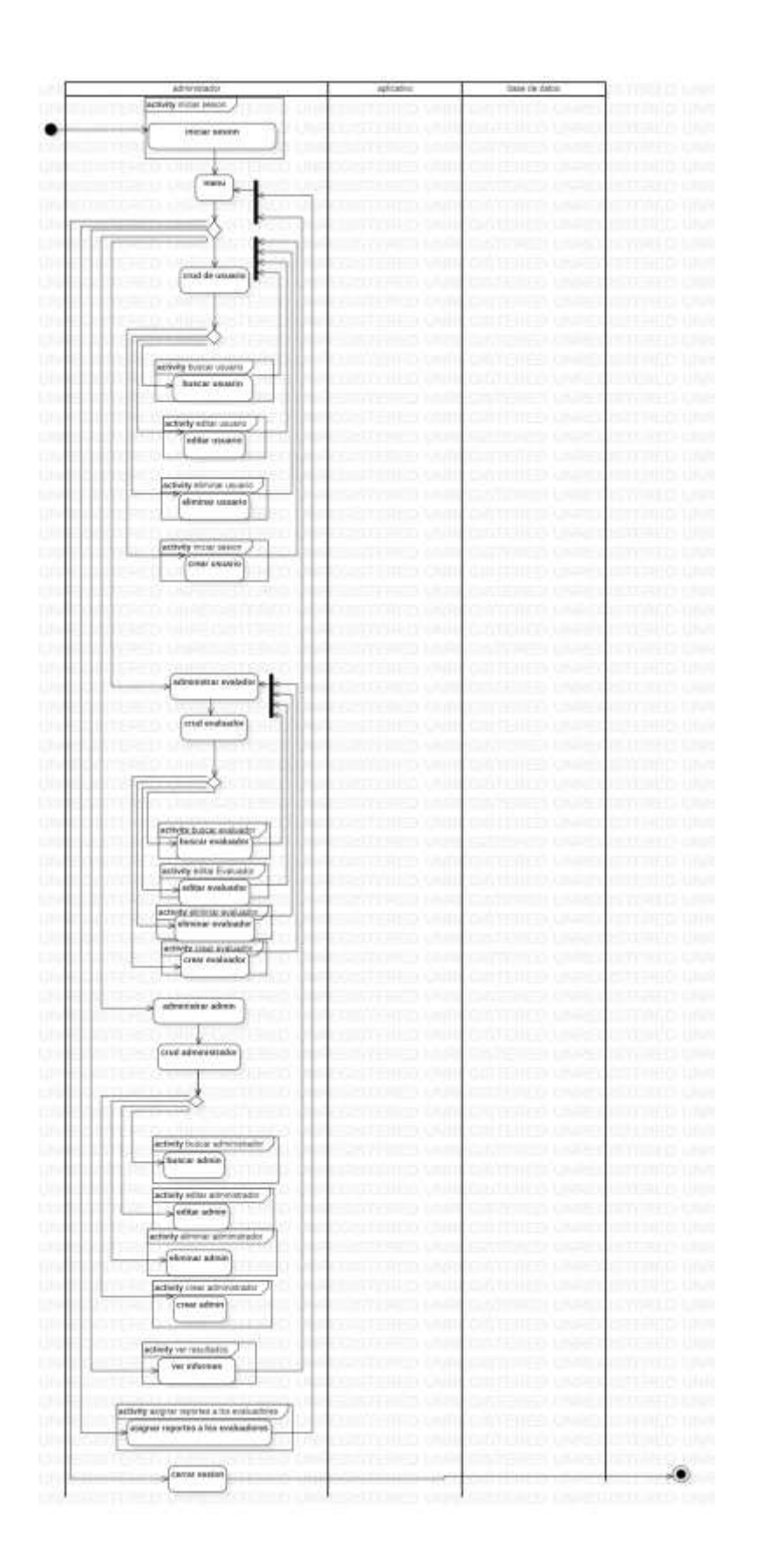

Figura 157 Diagrama de actividades CRUD usuario, administrador y evaluador Fuente: Autor

Tabla 157 Descripción diagrama de actividades CRUD usuario, administrador y evaluador

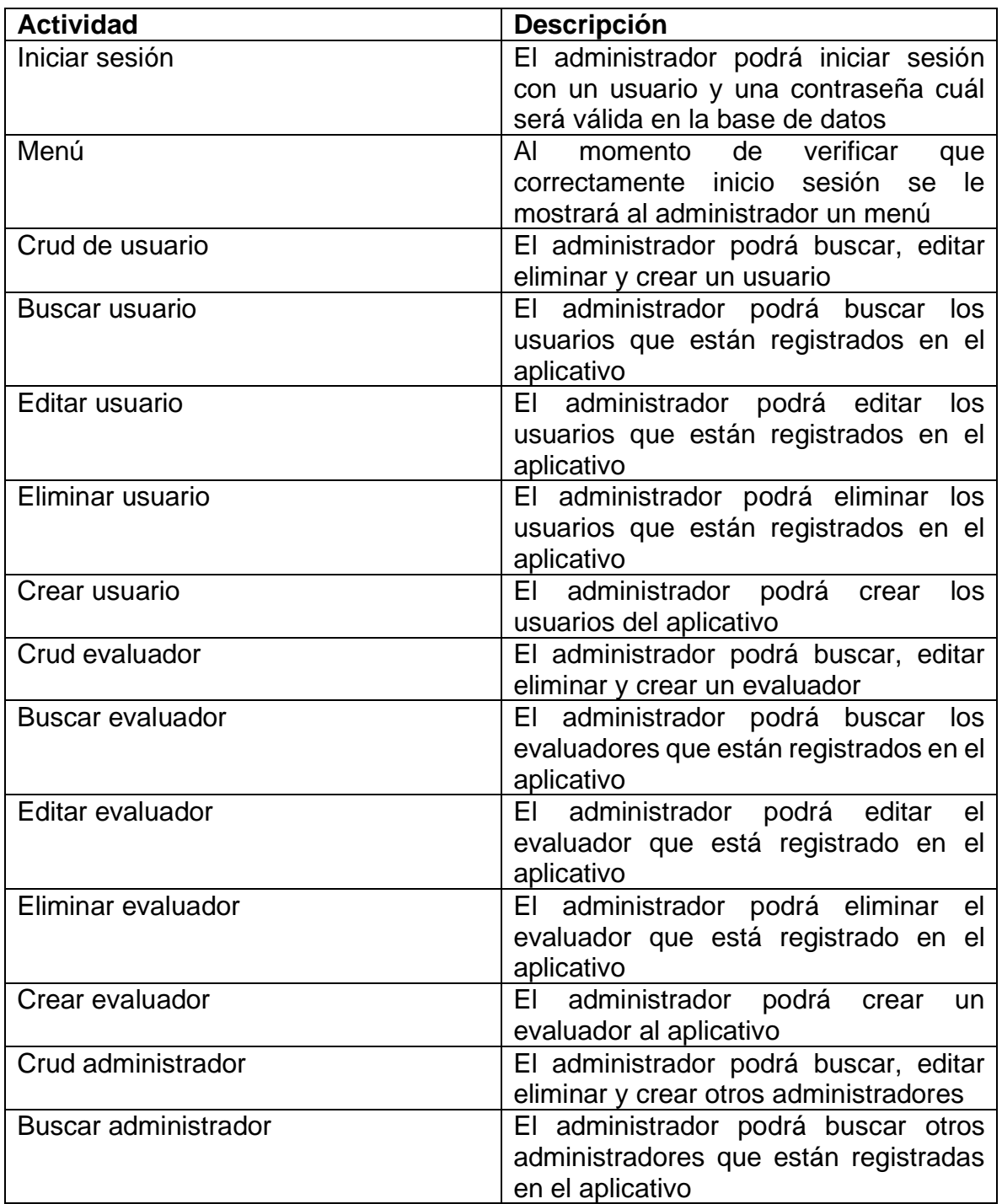

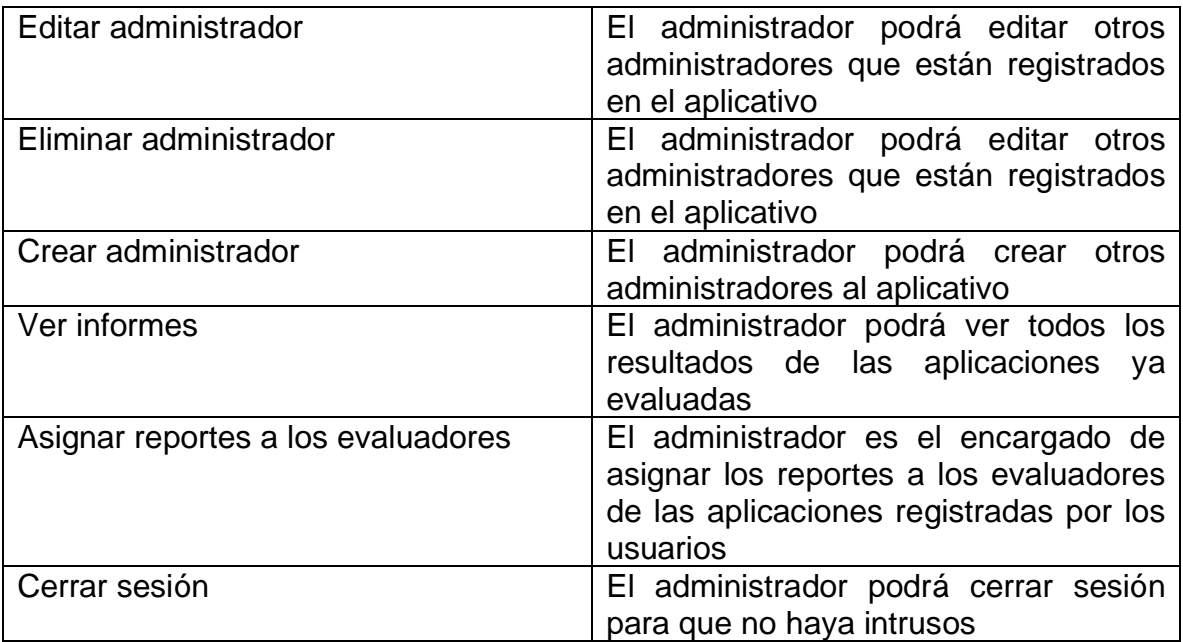

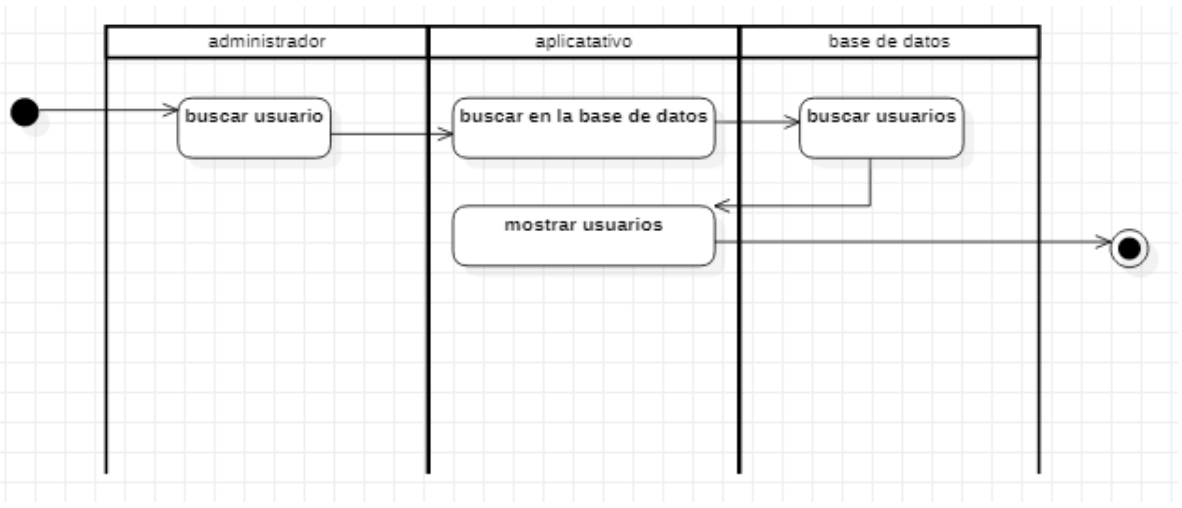

Figura 158 Diagrama de actividades buscar usuario Fuente: Autor

Tabla 158 Descripción diagrama de actividades buscar usuario

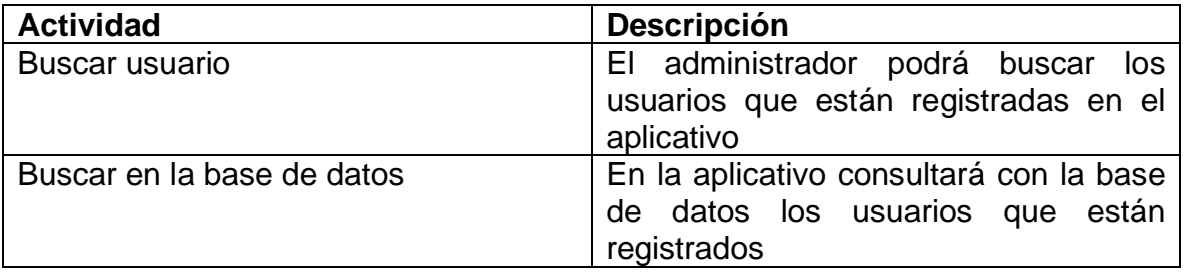

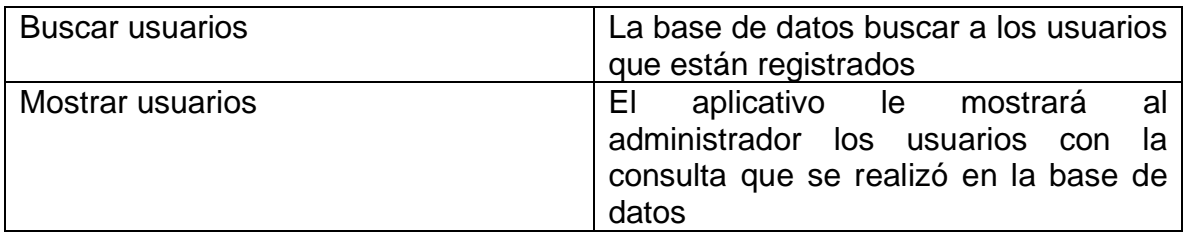

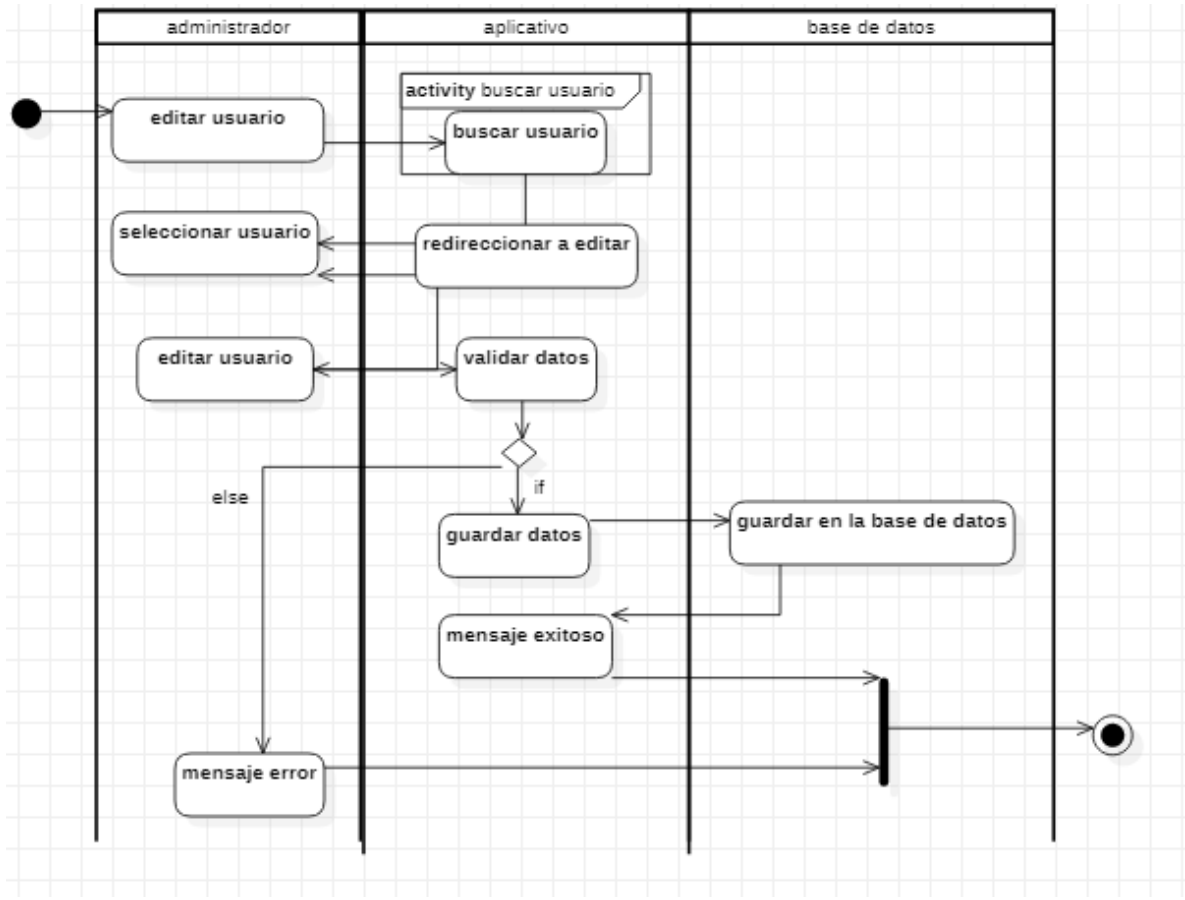

Figura 159 Diagrama de actividades editar usuario Fuente: Autor

Tabla 159 Descripción diagrama de actividades editar usuario

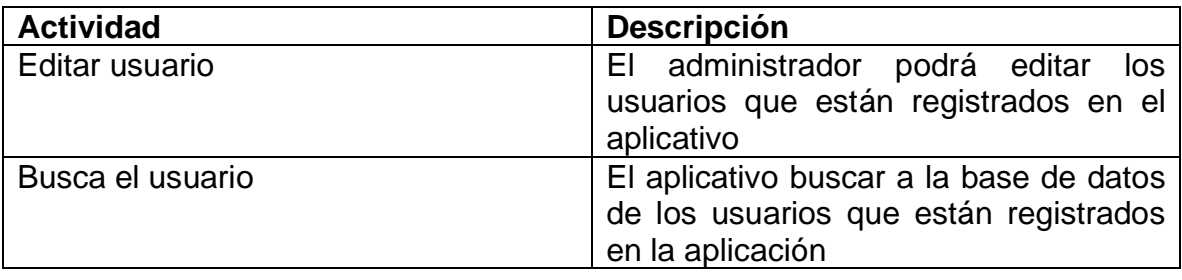

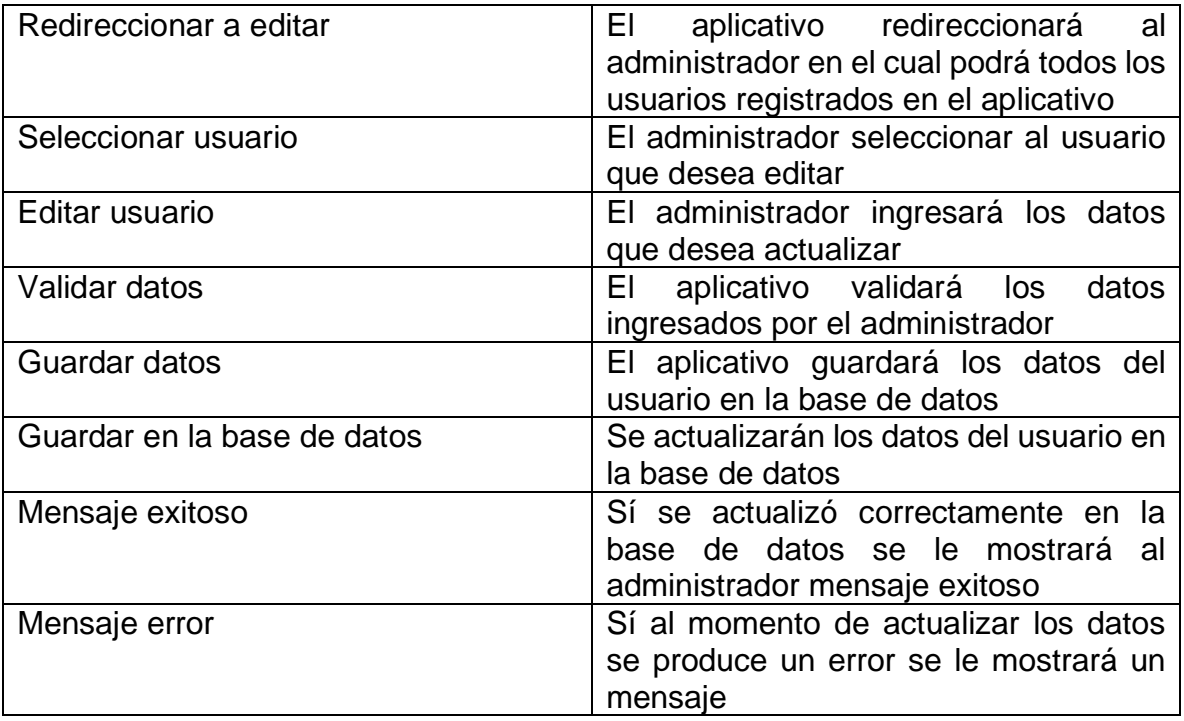

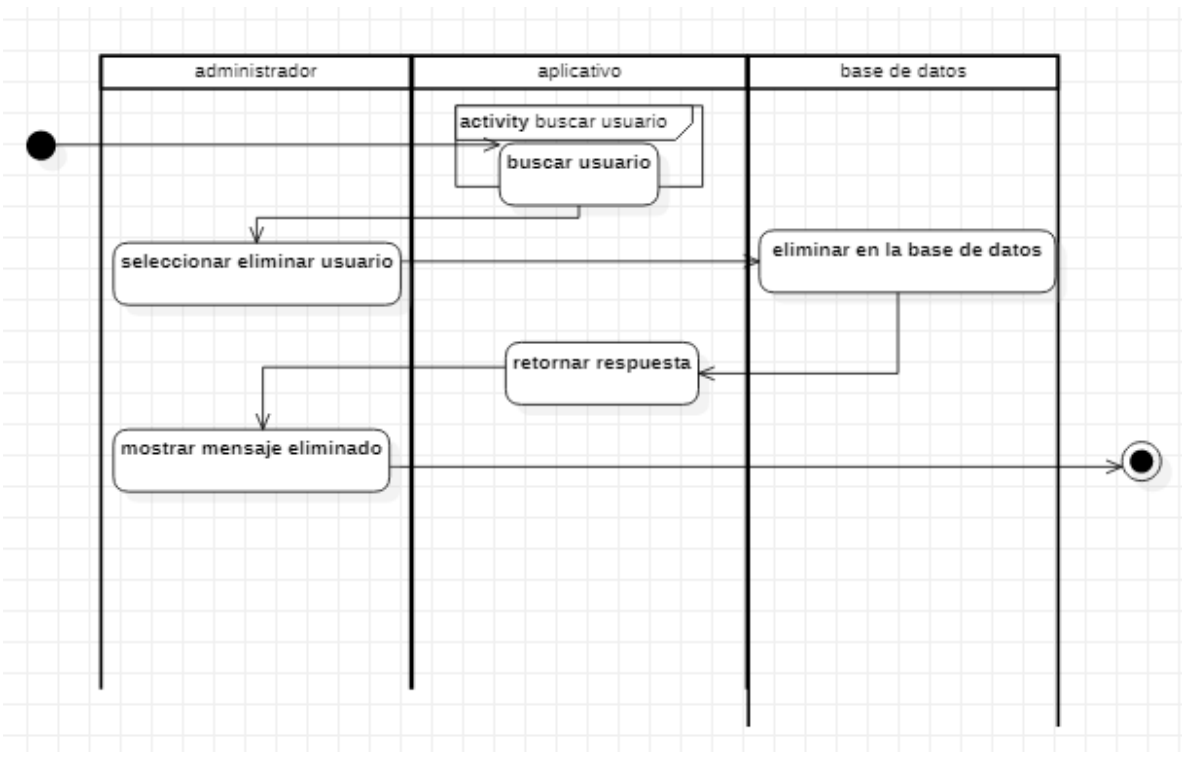

Figura 160 Diagrama de actividades eliminar usuario Fuente: Autor
Tabla 160 Descripción diagrama de actividades eliminar usuario

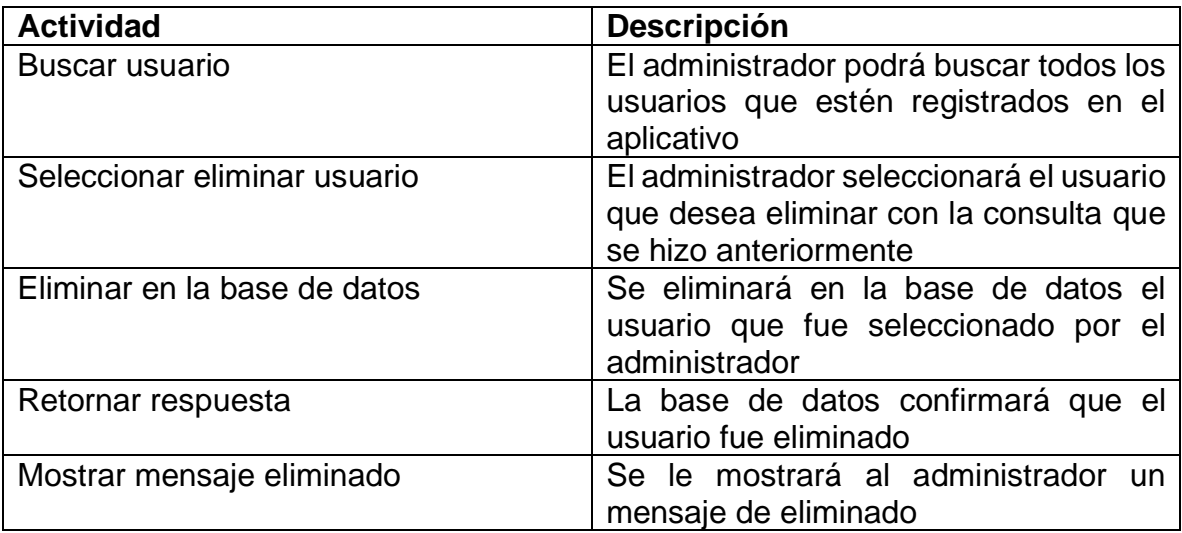

Fuente: Autor

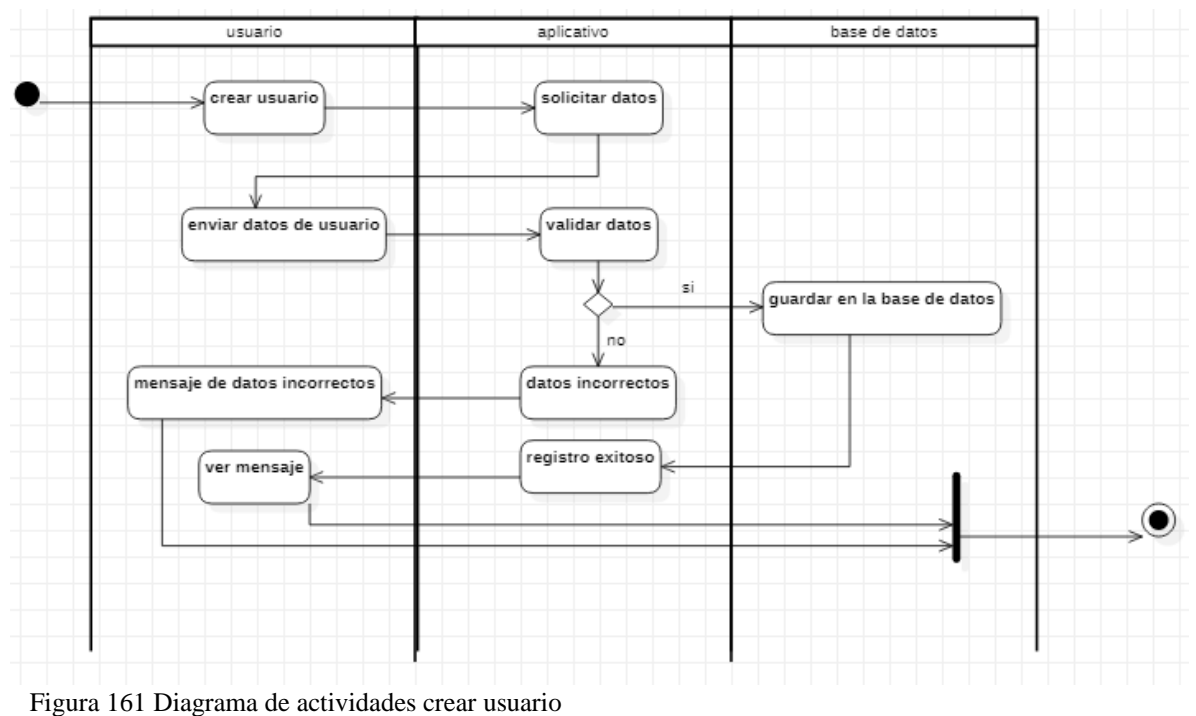

Fuente: Autor

Tabla 161 Descripción diagrama de actividades crear usuario

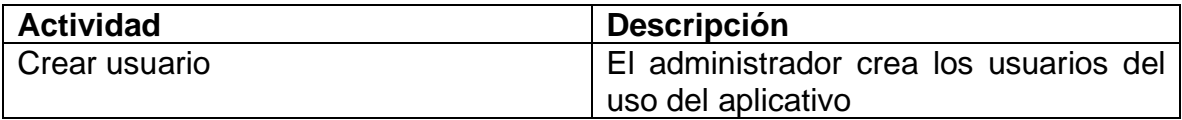

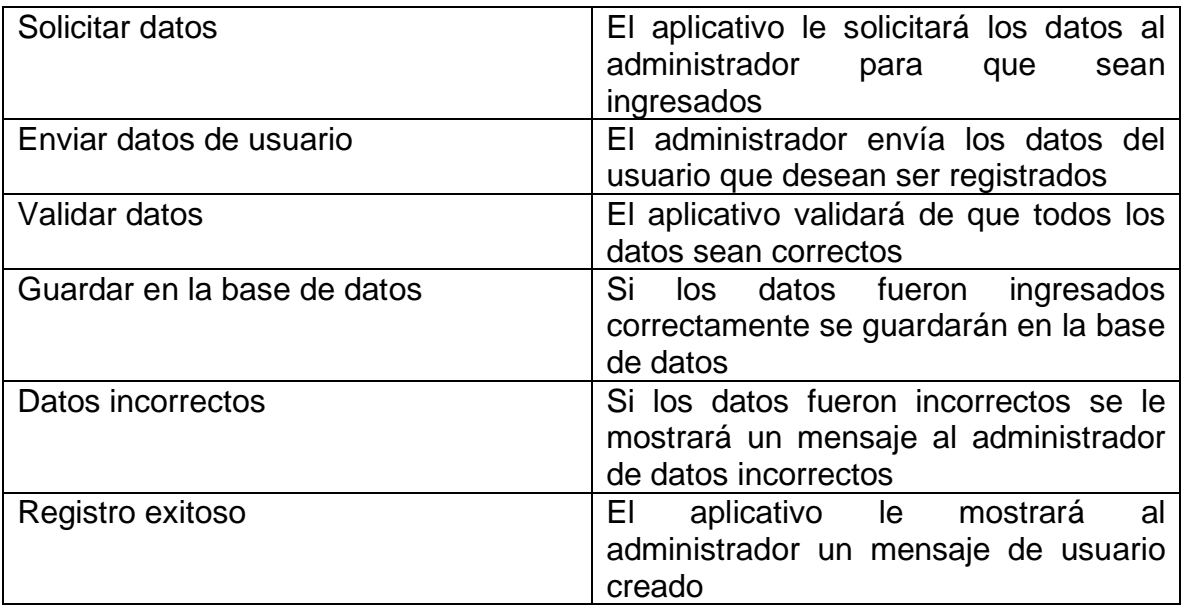

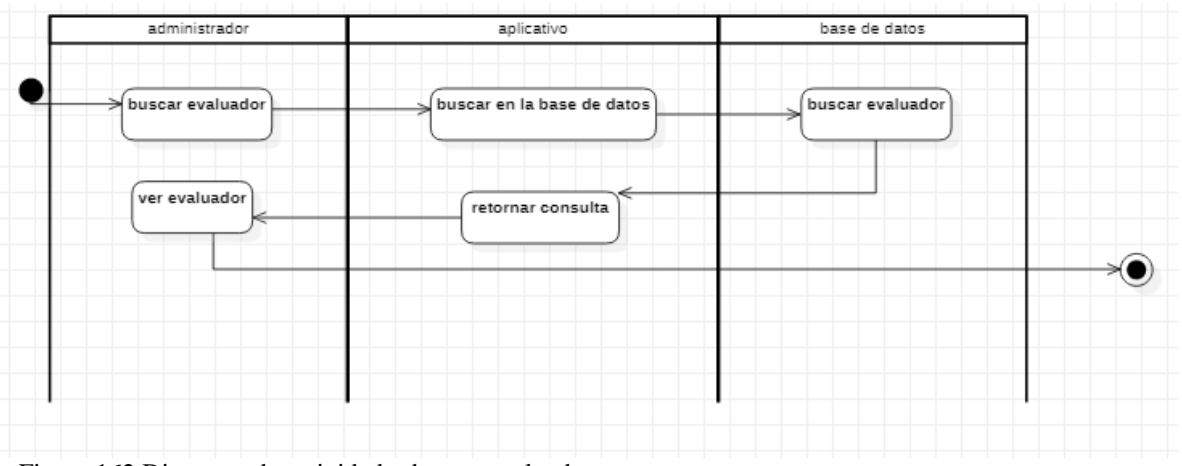

Figura 162 Diagrama de actividades buscar evaluador Fuente: Autor

Tabla 162 Descripción diagrama de actividades buscar evaluador

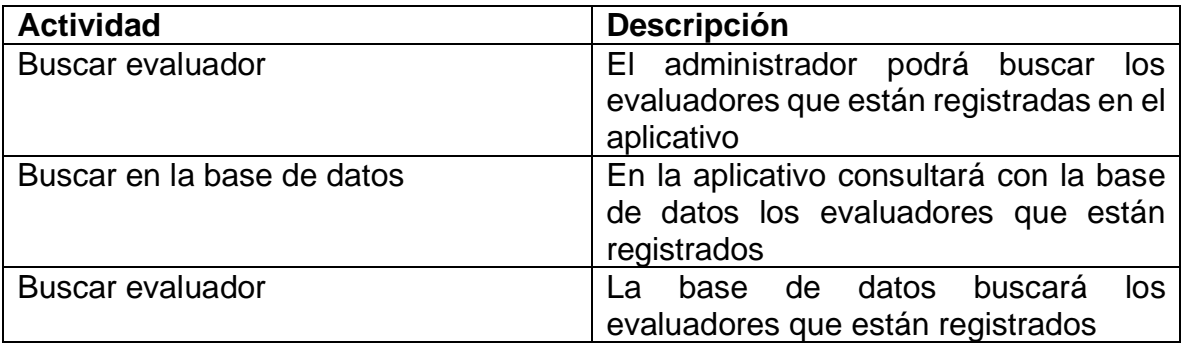

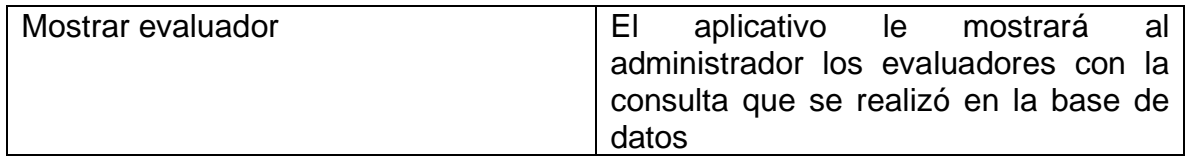

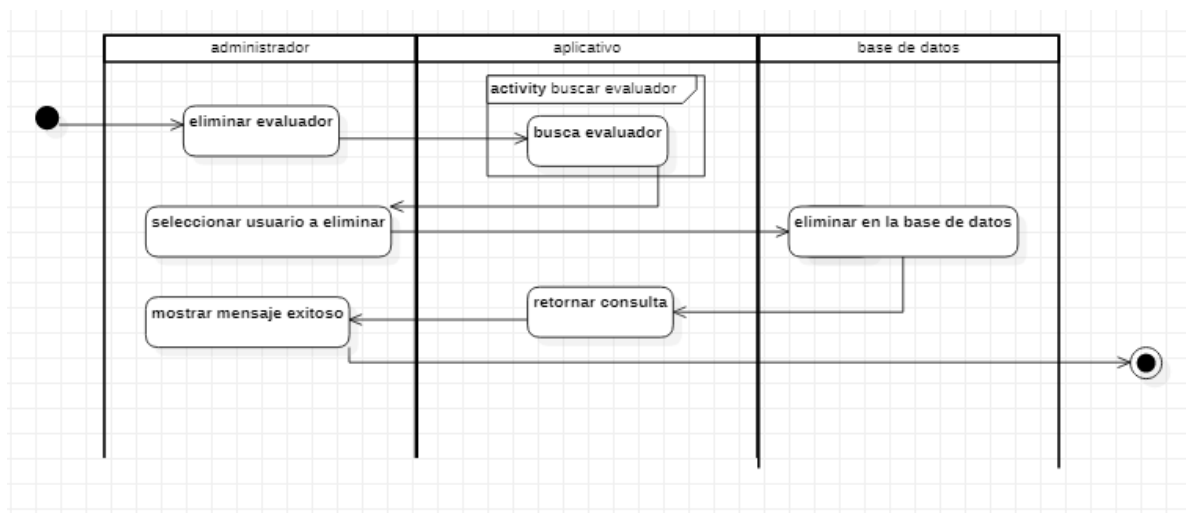

Figura 163 Diagrama de actividades eliminar evaluador Fuente: Autor

Tabla 163 Descripción diagrama de actividades eliminar evaluador

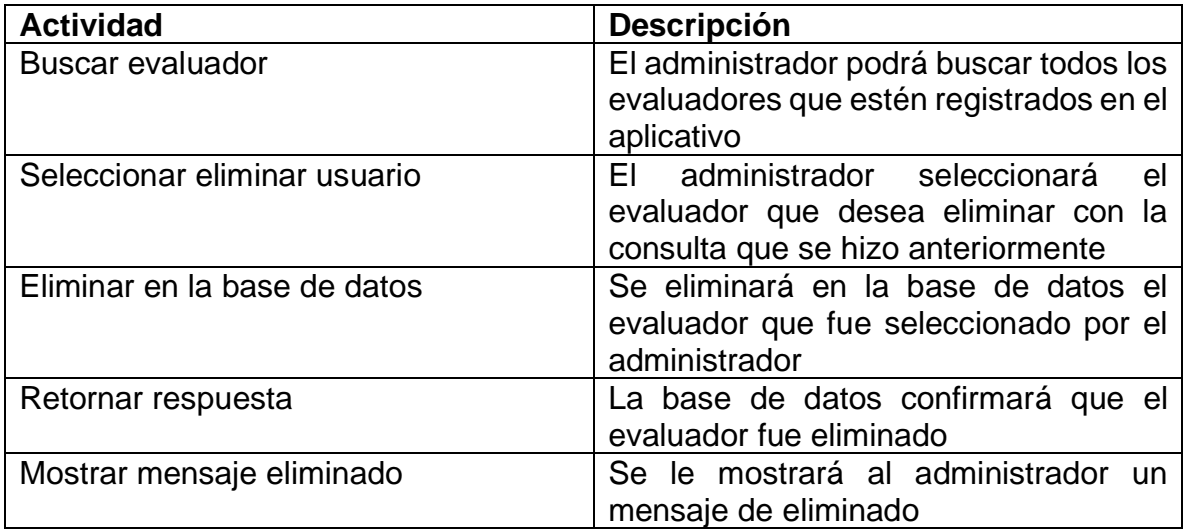

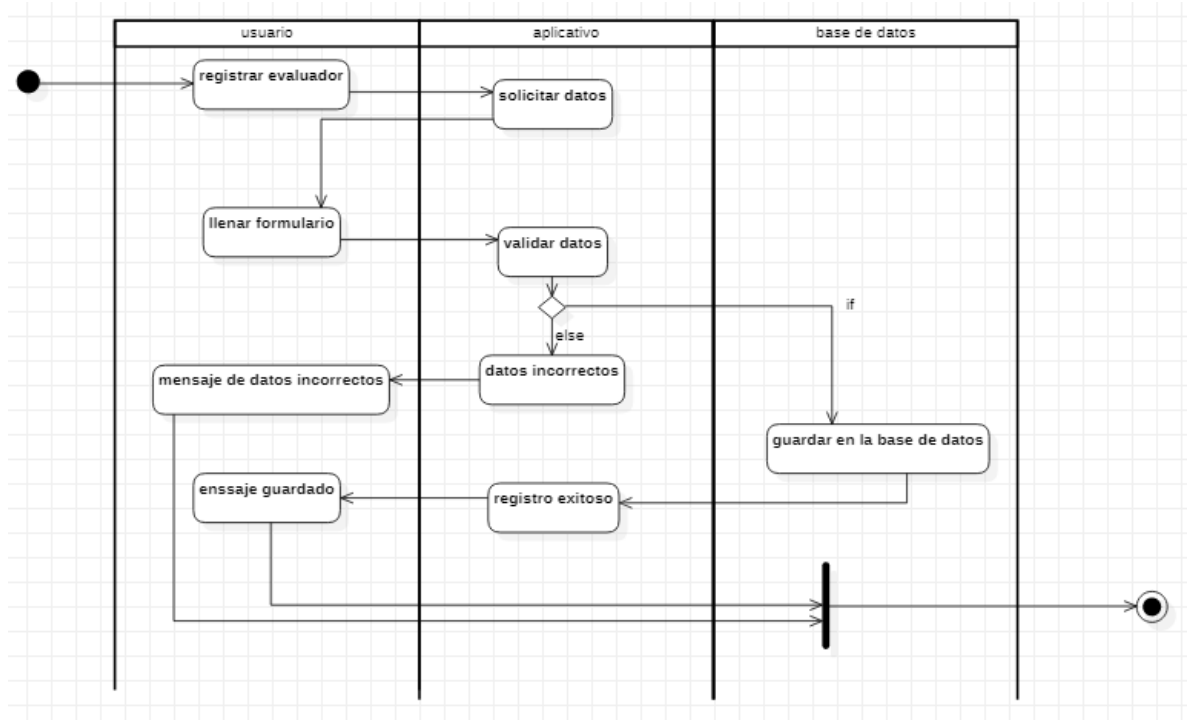

Figura 164 Diagrama de actividades registrar evaluador Fuente: Autor

Tabla 164 Descripción diagrama de actividades registrar evaluador

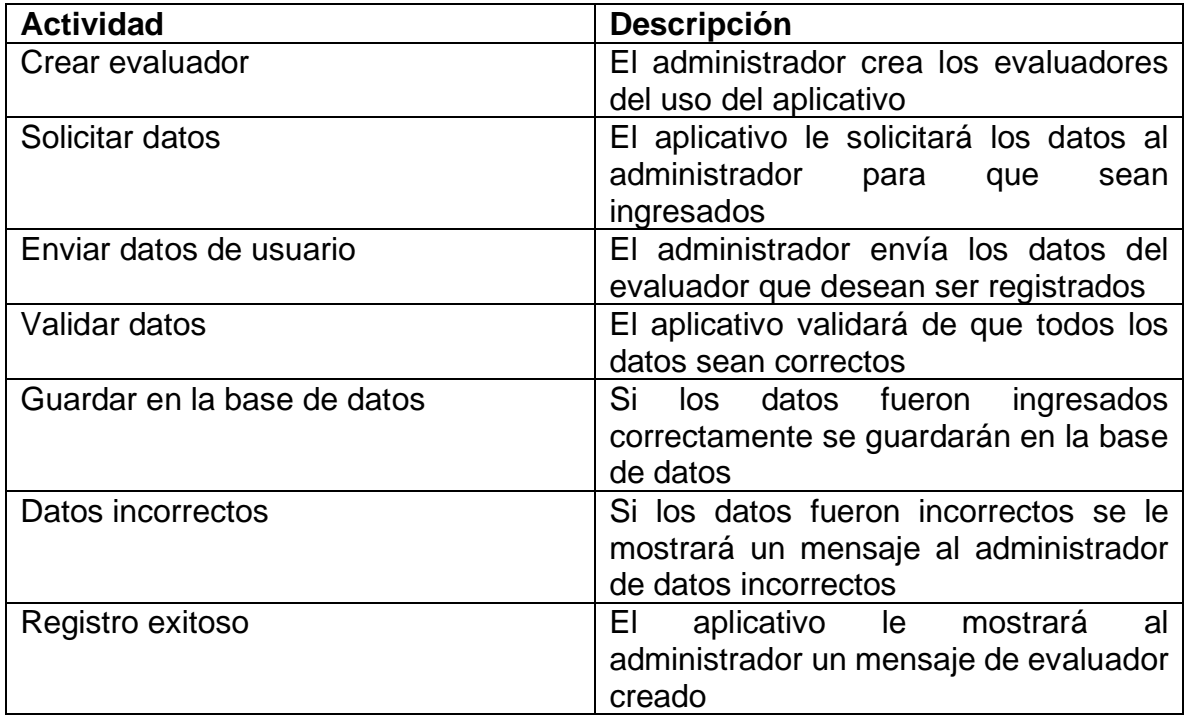

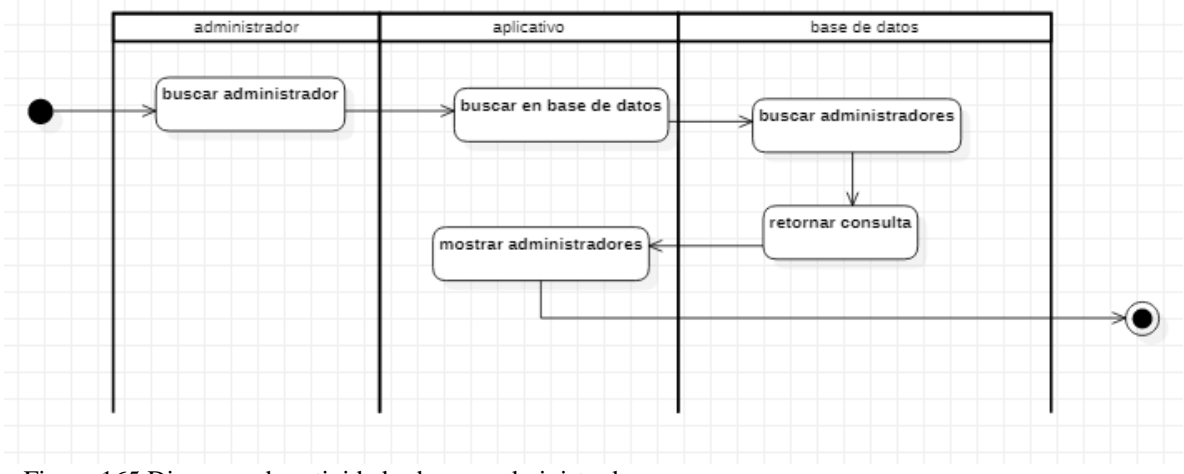

Figura 165 Diagrama de actividades buscar administrador Fuente: Autor

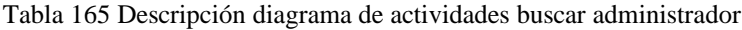

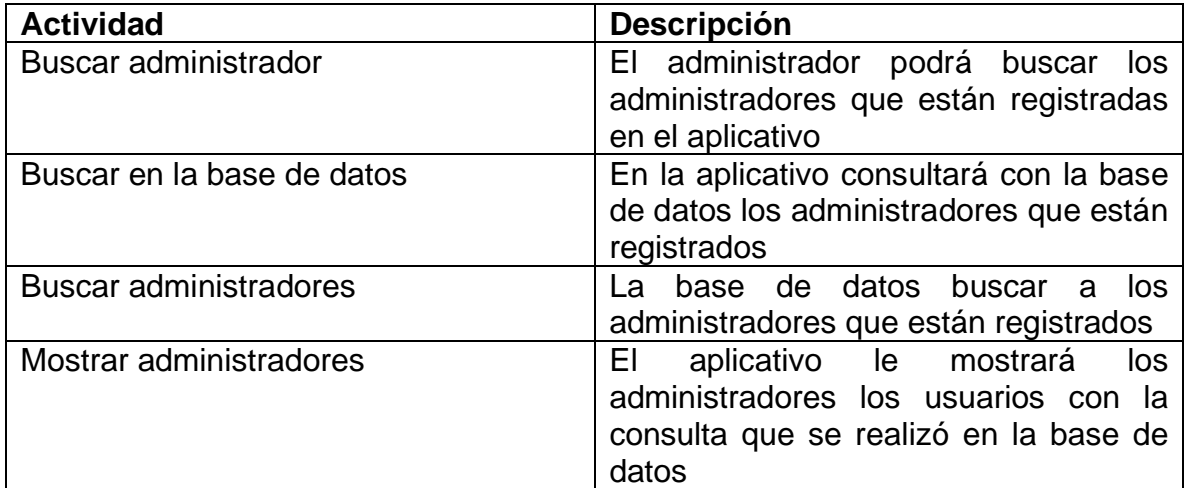

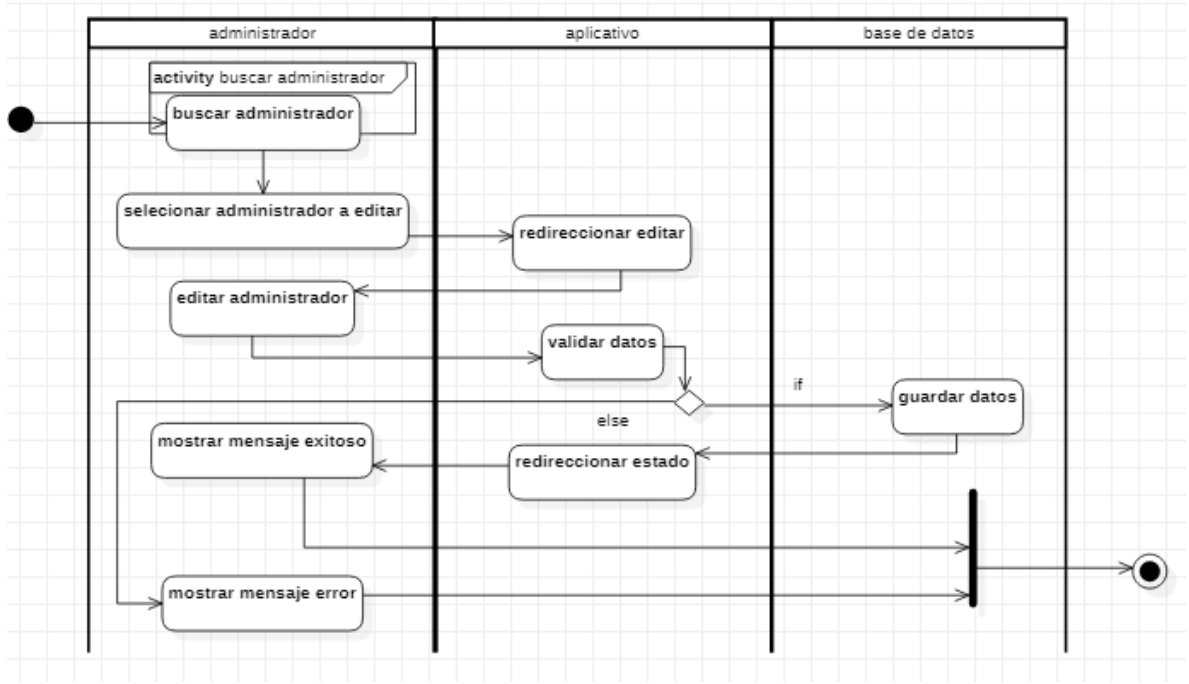

Figura 166 Diagrama de actividades editar administrador Fuente: Autor

Tabla 166 Descripción diagrama de actividades editar administrador

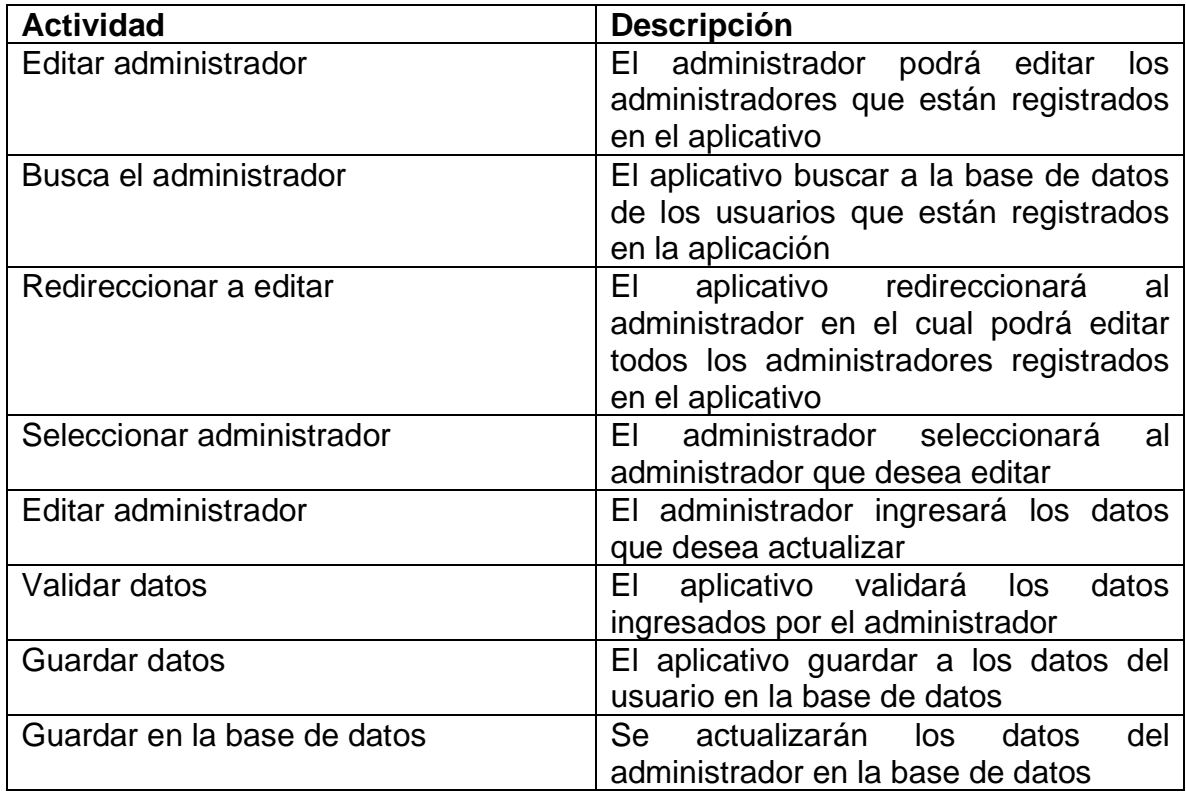

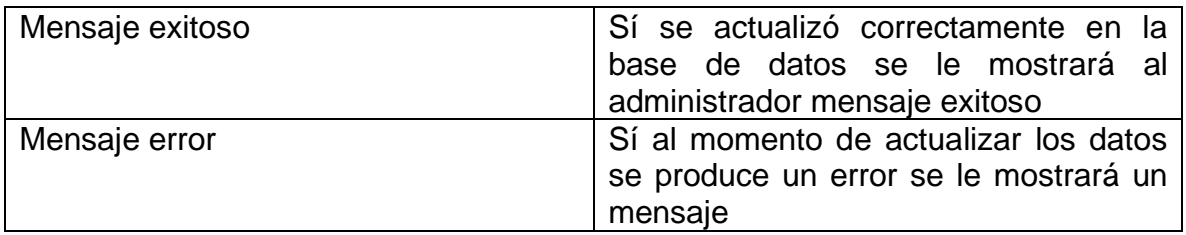

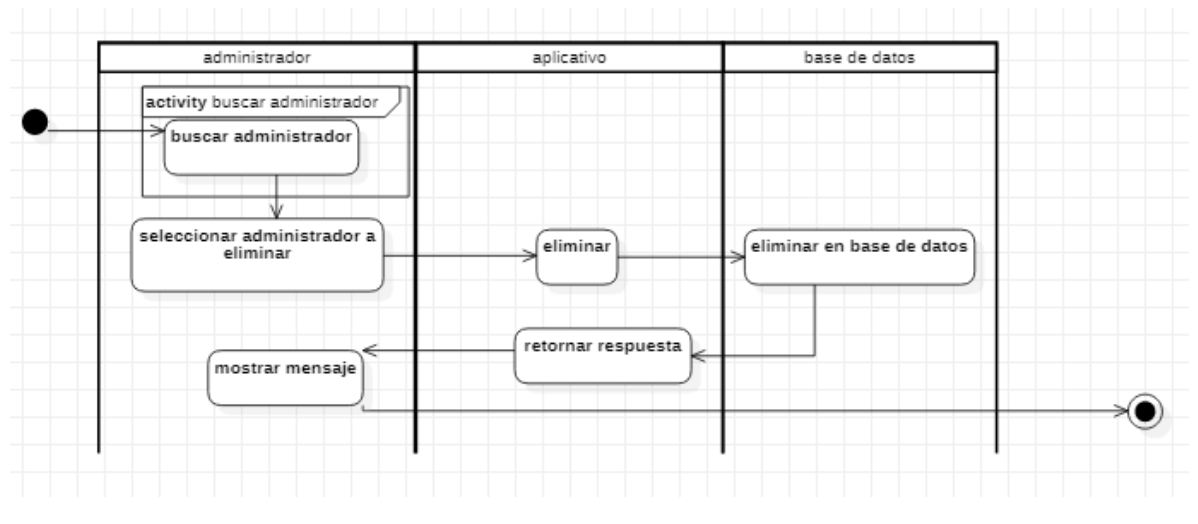

Figura 167 Diagrama de actividades eliminar administrador Fuente: Autor

Tabla 167 Descripción diagrama de actividades eliminar administrador

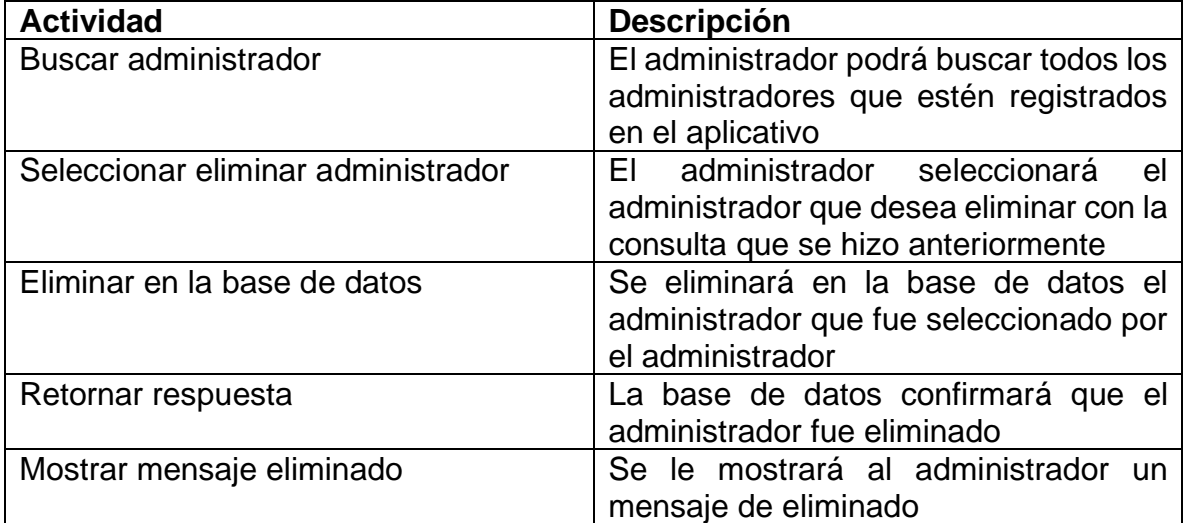

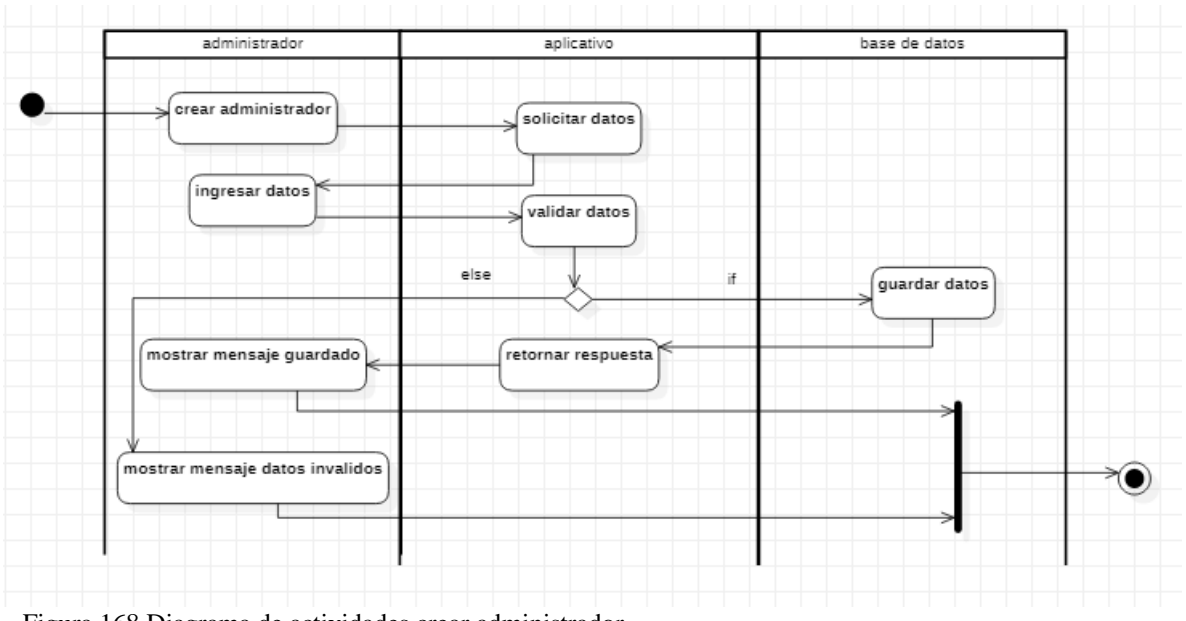

Figura 168 Diagrama de actividades crear administrador Fuente: Autor

Tabla 168 Descripción diagrama de actividades crear administrador

| <b>Actividad</b>              | Descripción                              |
|-------------------------------|------------------------------------------|
| Crear administrador           | administrador crea<br>FL .<br>los        |
|                               | administradores del uso del aplicativo   |
| Solicitar datos               | El aplicativo le solicitará los datos al |
|                               | administrador<br>para<br>que<br>sean     |
|                               | ingresados                               |
| Enviar datos de administrador | El administrador envía los datos del     |
|                               | administrador<br>desean<br>que<br>ser    |
|                               | registrados                              |
| Validar datos                 | El aplicativo validará de que todos los  |
|                               | datos sean correctos                     |
| Guardar en la base de datos   | Si<br>los datos fueron<br>ingresados     |
|                               | correctamente se guardarán en la base    |
|                               | de datos                                 |
| Datos incorrectos             | Si los datos fueron incorrectos se le    |
|                               | mostrará un mensaje al administrador     |
|                               | de datos incorrectos                     |
| Registro exitoso              | aplicativo le mostrará<br>al<br>EI.      |
|                               | administrador un<br>mensaje<br>de        |
|                               | administrador creado                     |

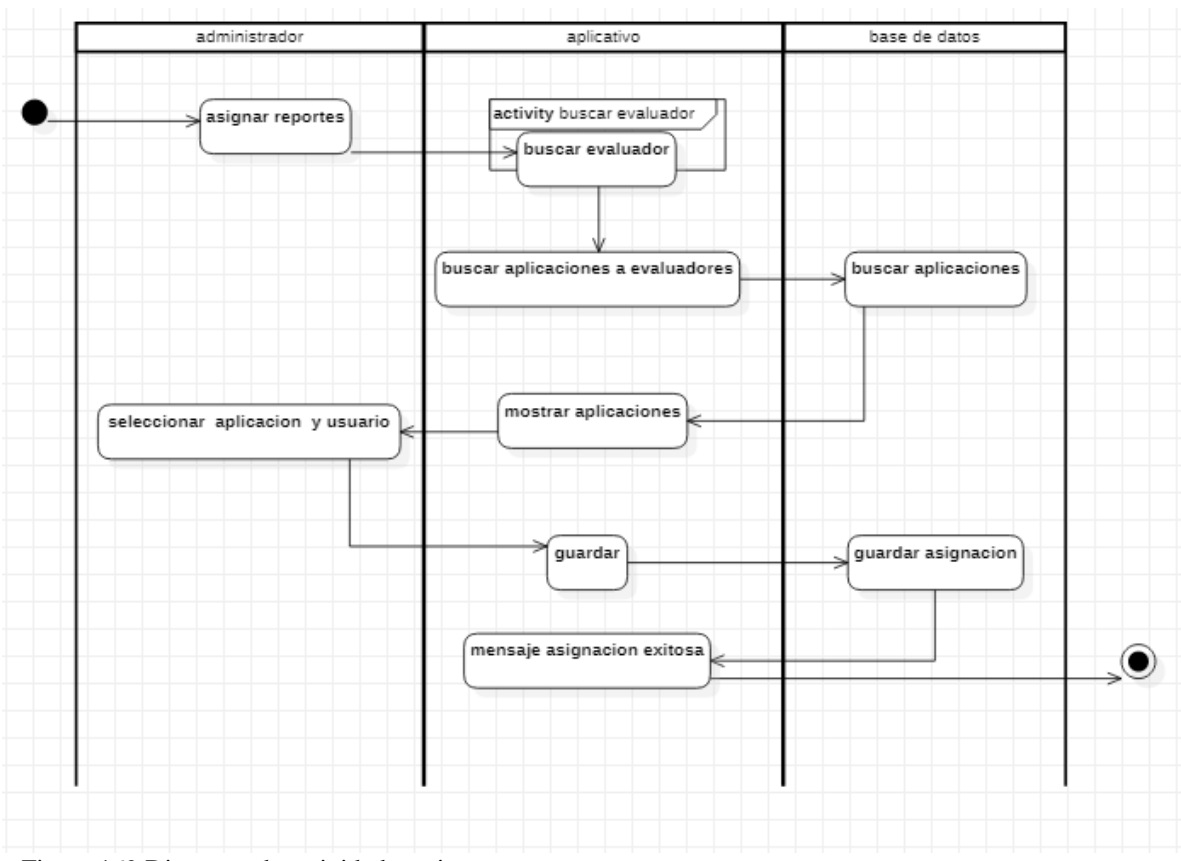

Figura 169 Diagrama de actividades asignar reportes Fuente: Autor

Tabla 169 Descripción diagrama de actividades asignar reportes

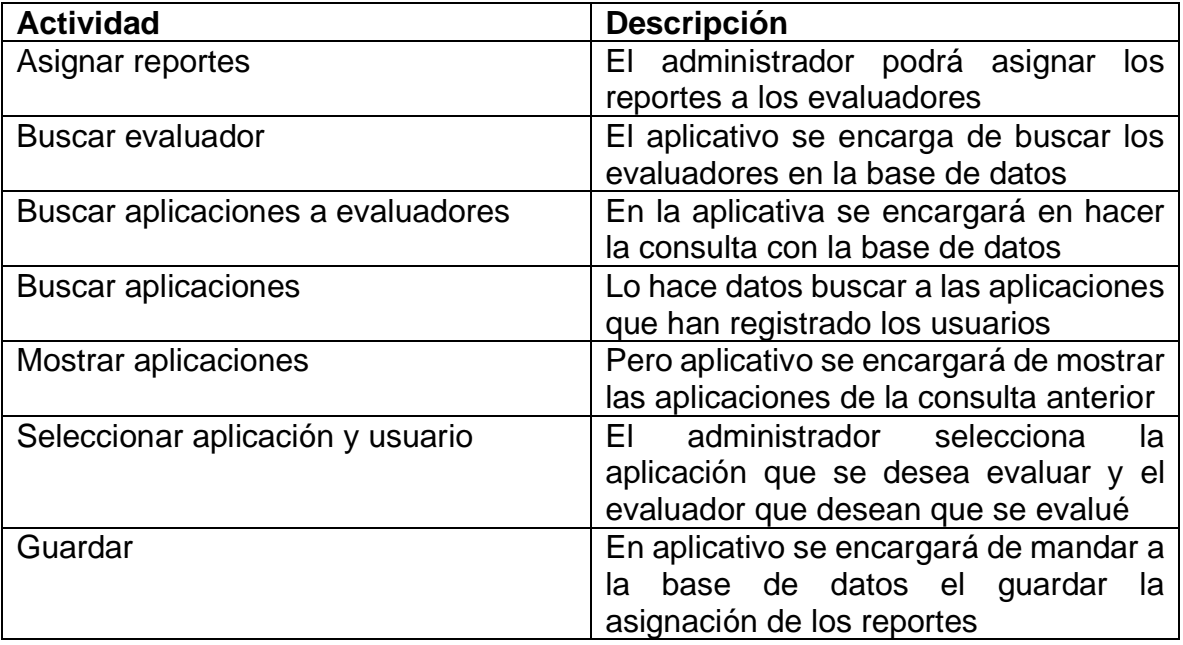

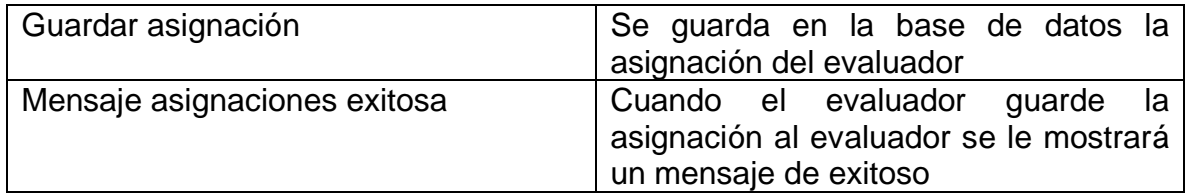

**5.4.5. DIAGRARAMA DE CLASES** 

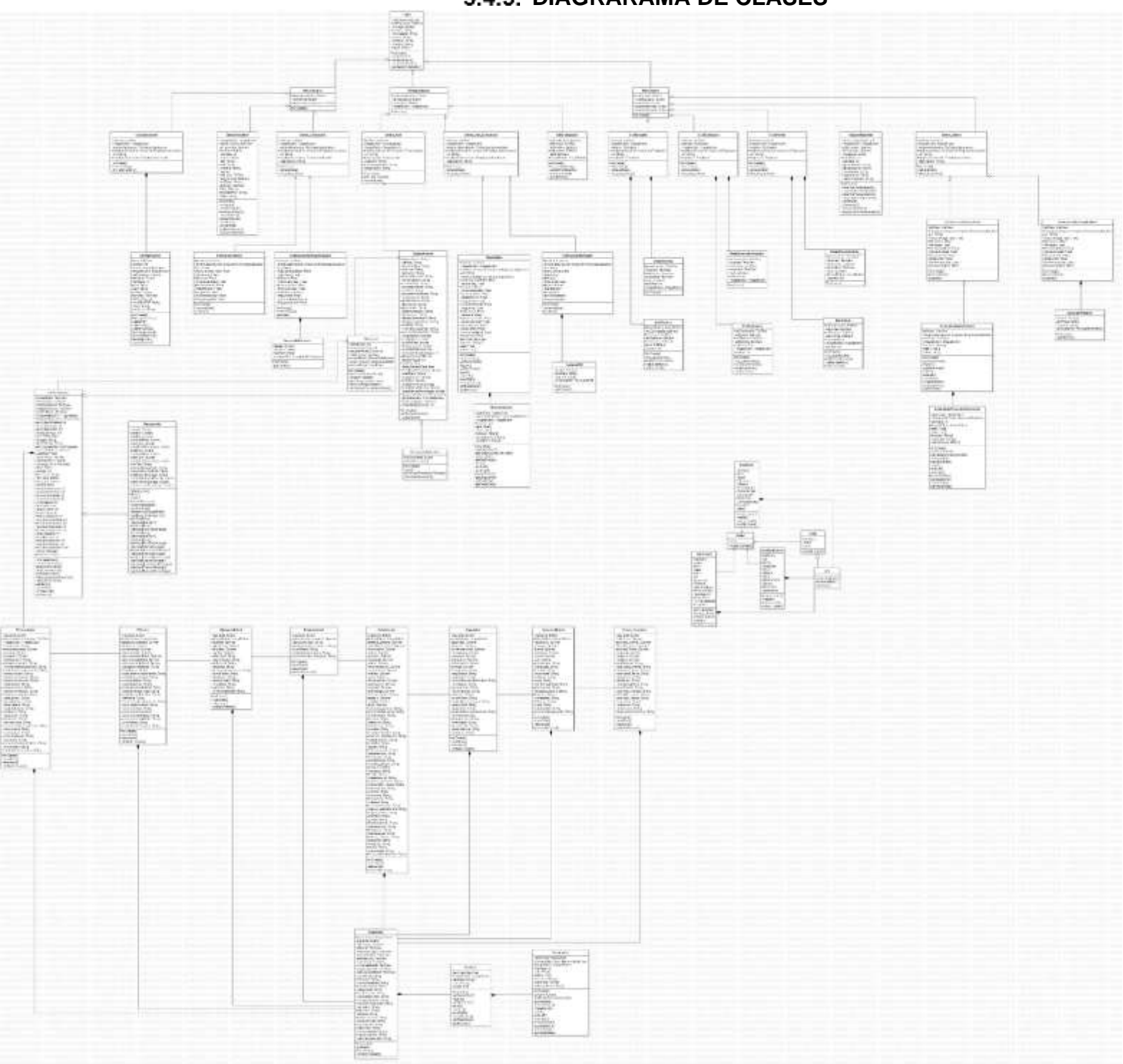

Figura 170 Diagrama de Clases Fuente: Autor

Tabla 170 Descripción diagrama de clases

| Clases             | Definición                                                                                                    |
|--------------------|----------------------------------------------------------------------------------------------------|
| Login              | La clase login tiene como atributos el<br>usuario y la contraseña, el botón de<br>login para poder iniciar sesión, y como<br>operaciones tiene validar el email<br>validar el usuario validar evaluar y<br>validar administrador el cual estos<br>harán que se tenga acceso a cada uno<br>de los menús y está relacionado con<br>cada una de las clases de menú                                                                           |
| Menuusuario        | la clase usuario tiene como atributos los<br>botones<br>de<br>registrar<br>datos,<br>ver<br>informes, y ver las<br>aplicaciones<br>registradas y está relacionada con<br>select_evaluados, datos aplicativo Y<br>Crud de aplicación                                                                                                    |
| Select Evaluados   | La clase select_evaluados tiene como<br>atributos una lista, una un botón de<br>imagen Y tiene como<br>operación<br>retriveData y el botón de agregar<br>activity                                                                                                    |
| Datosaplicativo    | la clase datos aplicación tiene como<br>atributos los botones 1 imagen el otro<br>para seleccionar, y un spinner dónde se<br>encuentra los tipos de aplicativo<br>también los edittext qué se le solicita al<br>usuario Y cada una de las variables<br>para poder validar el PDF y él http tiene<br>como operaciones validar el http y el<br>manual llenar el spinner y cargarlo con<br>los tipos de aplicativos que se pueden<br>evaluar |
| Crudaplicacion     | la clase crud aplicación tiene como<br>operaciones una lista botón de imagen<br>y la URL que se le solicita para ser la<br>consulta en base de datos y tiene como<br>operaciones retrive data y el botón de la<br>activity                                                                                                    |
| Graficarresultados | La clase gráfica de resultados tiene<br>atributos listos la URL<br>como<br>se<br>consultará con la base de datos y cada                                                                                                    |

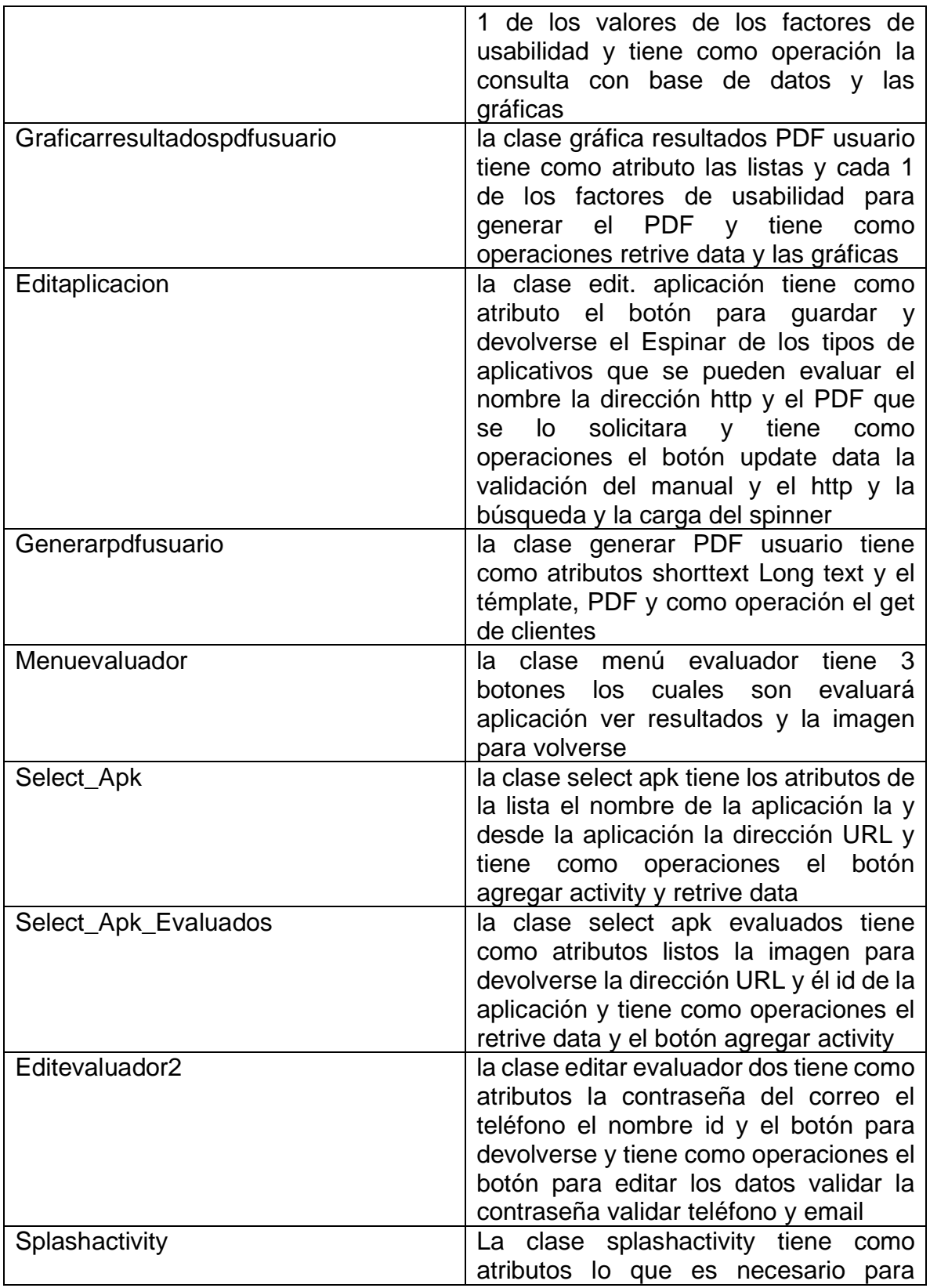

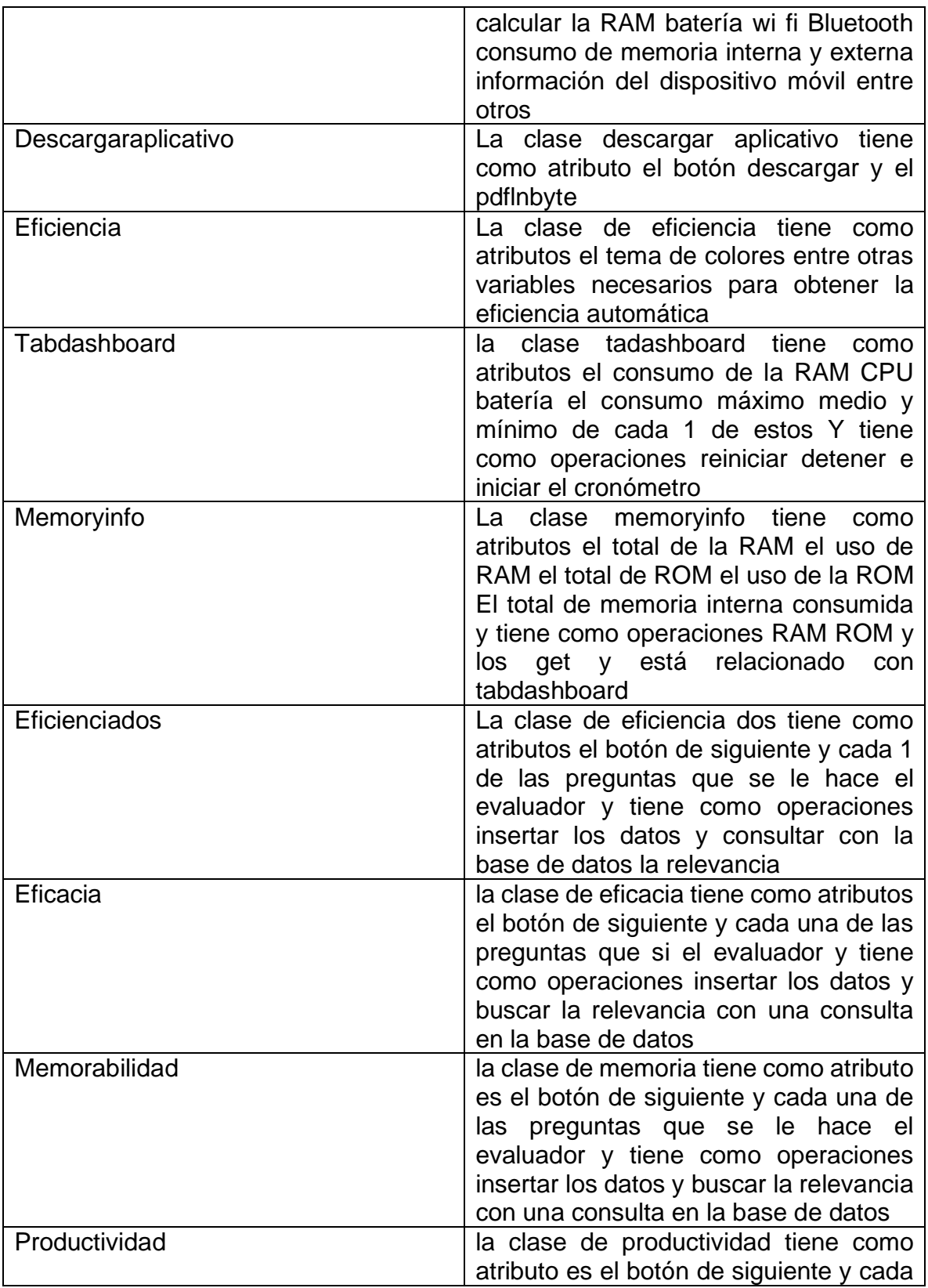

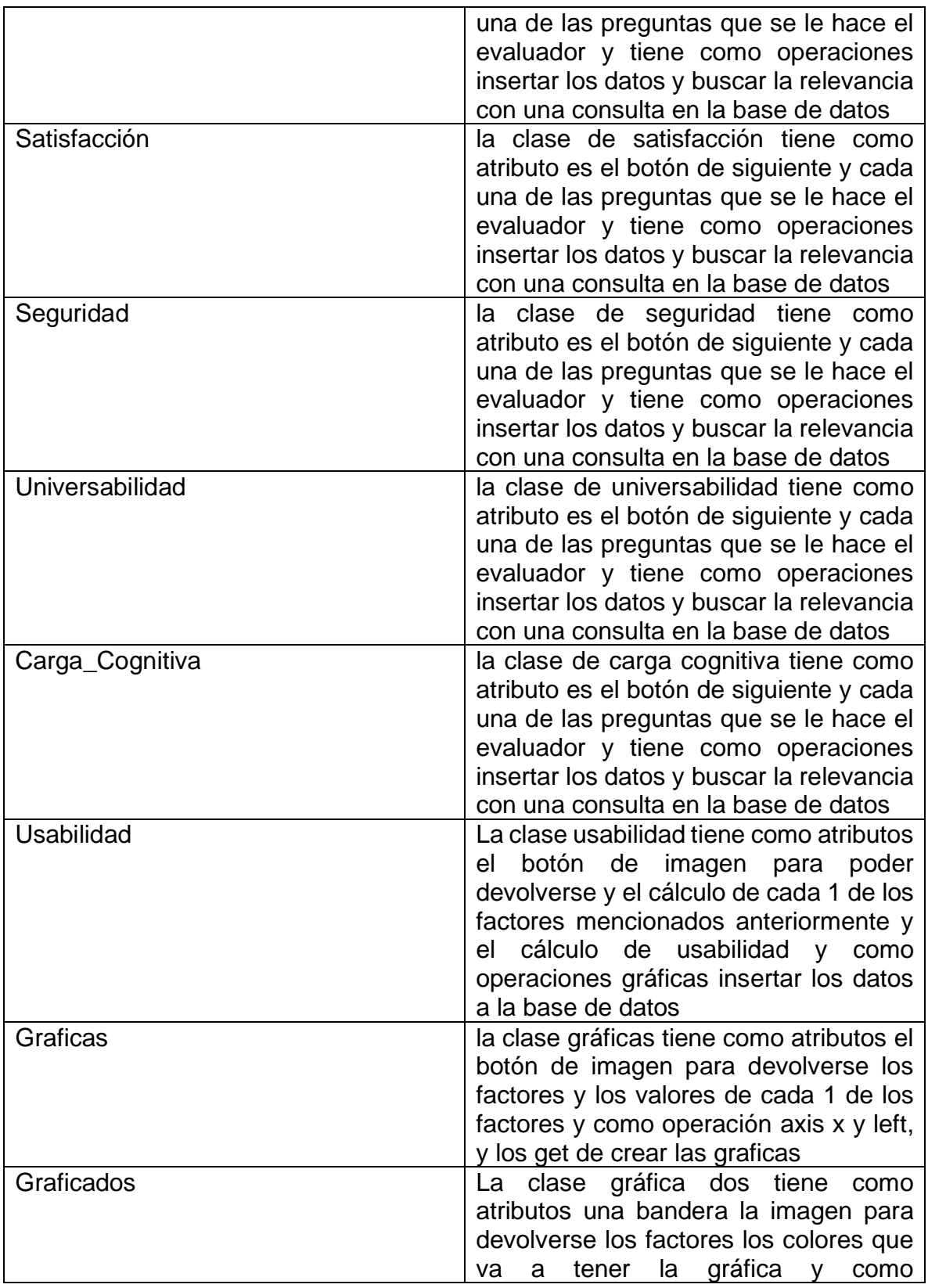

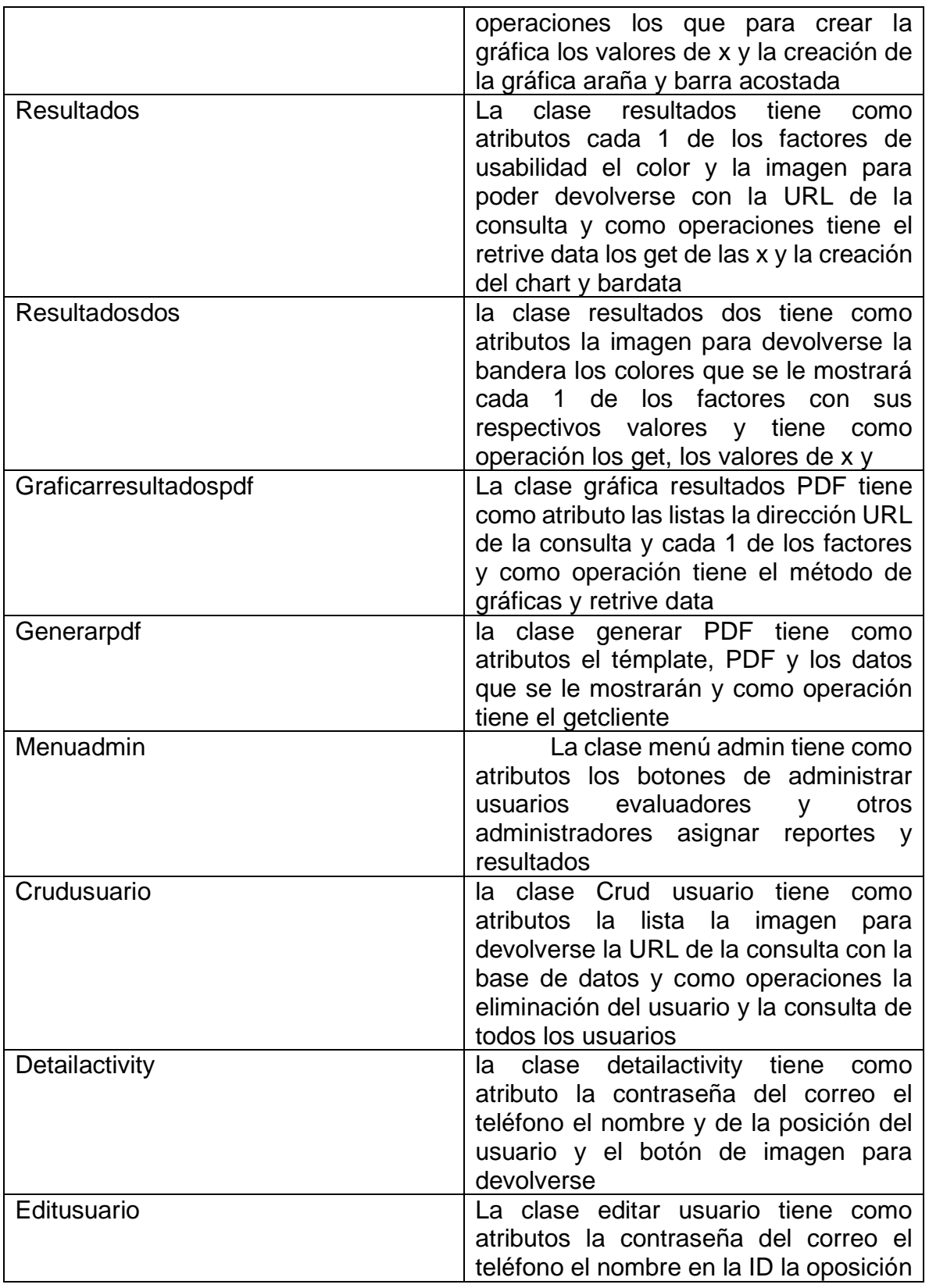

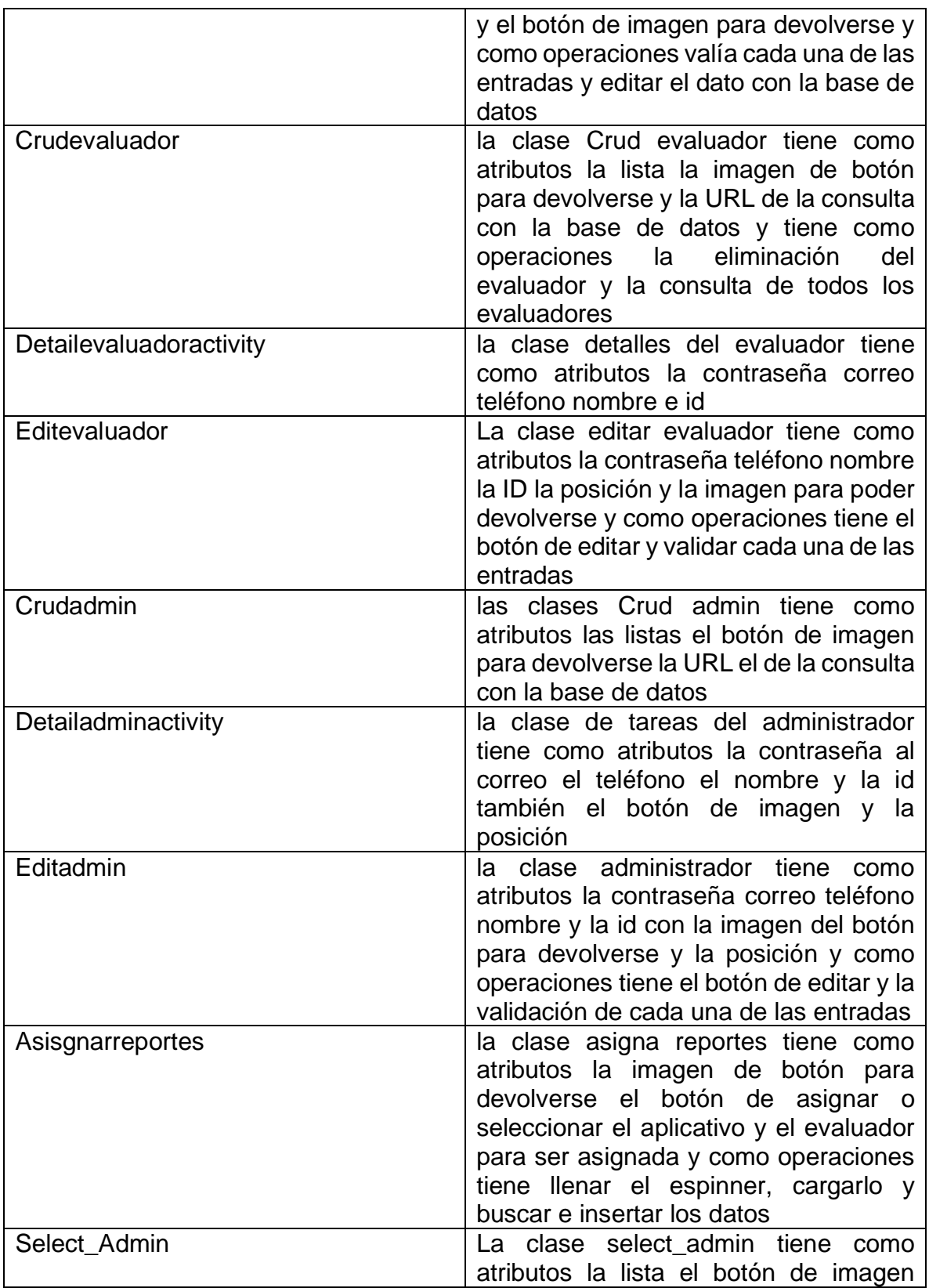

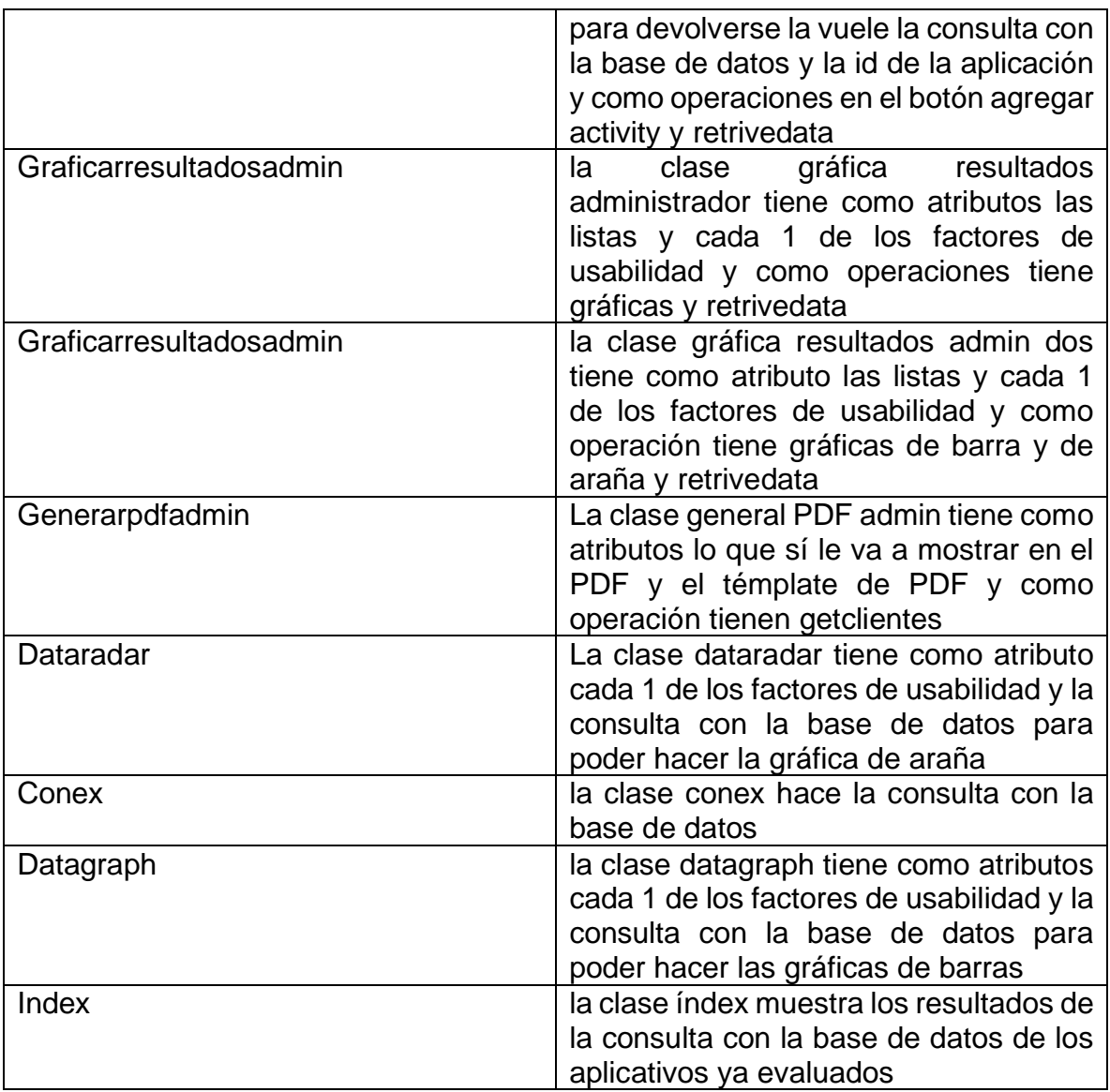

# **5.5. DISEÑO DE LOS CASOS DE PRUEBA (SONARQUBE)**

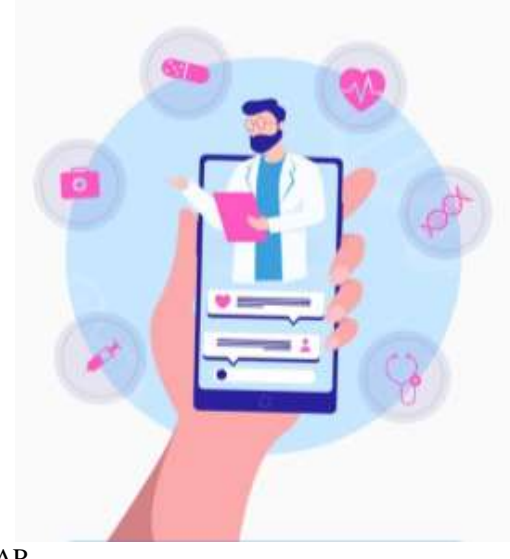

Figura 171 Interfaz de USAAP

#### **USAAP**

*Informe de Pruebas del software o hardware*

## **Sonarqube**

Versión: 0100

### Contenido

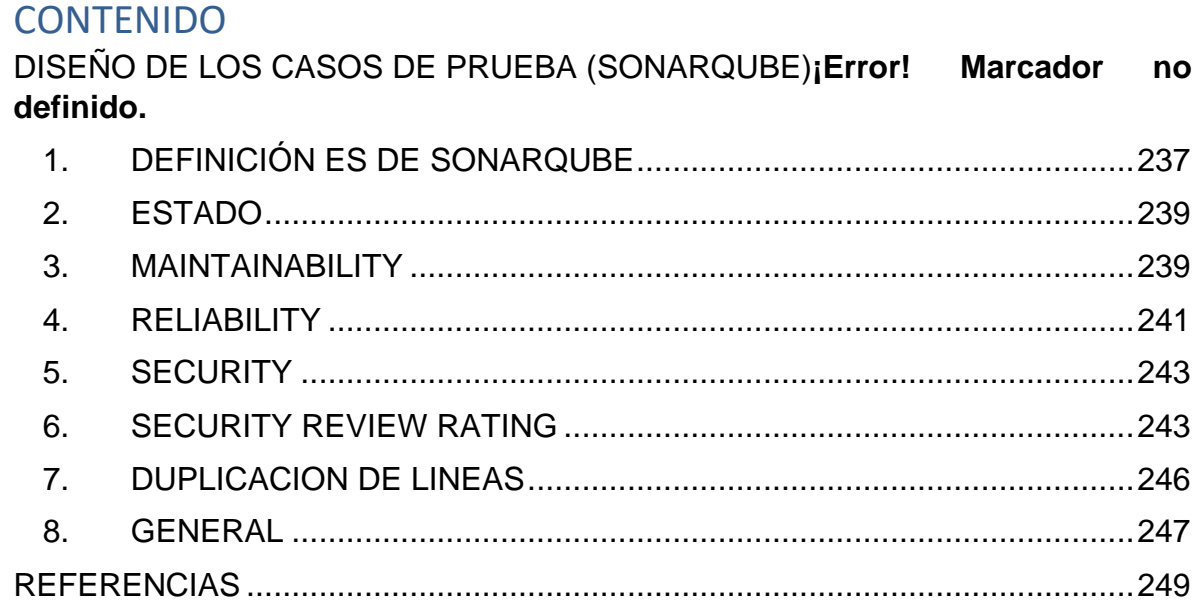

Este apartado consiste en realizar pruebas de funcionalidad sobre desarrollo del aplicativo USAAP mencionado en este documento, con el objetivo de confirman su correcto funcionamiento a la hora de hacer uso de las diferentes funcionalidades, estas pruebas están hechas desde el perfil de un evaluador y un desarrollador. Como paso inicial, es crear un caso prueba.

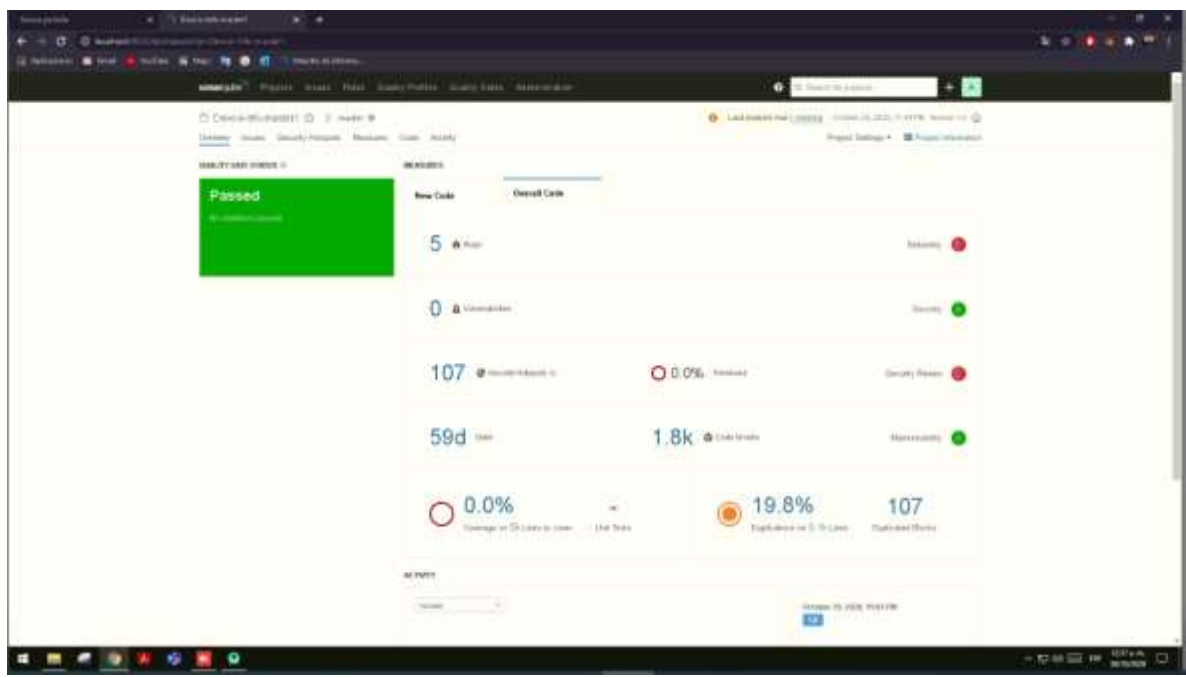

Sonarqube, es una herramienta que proporciona una gran variedad de métricas

Figura 172 Pagina inicial de SONARQUBE Fuente: Autor

#### **5.5.1. DEFINICIONES DE SONARQUBE**

Tabla 171 Definiciones de SONARQUBE

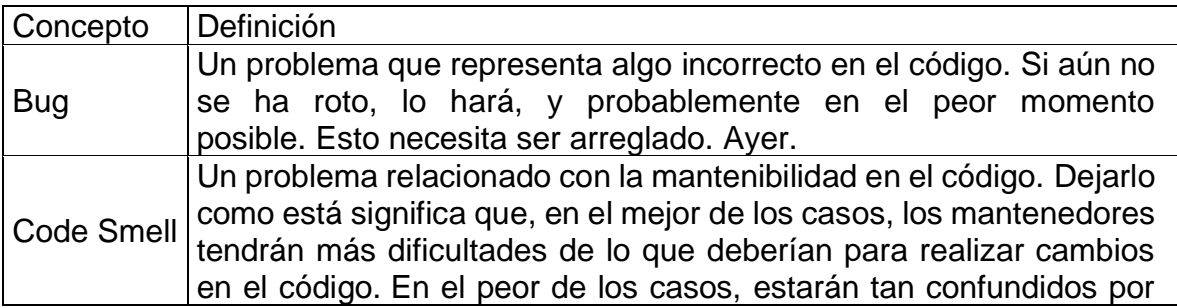

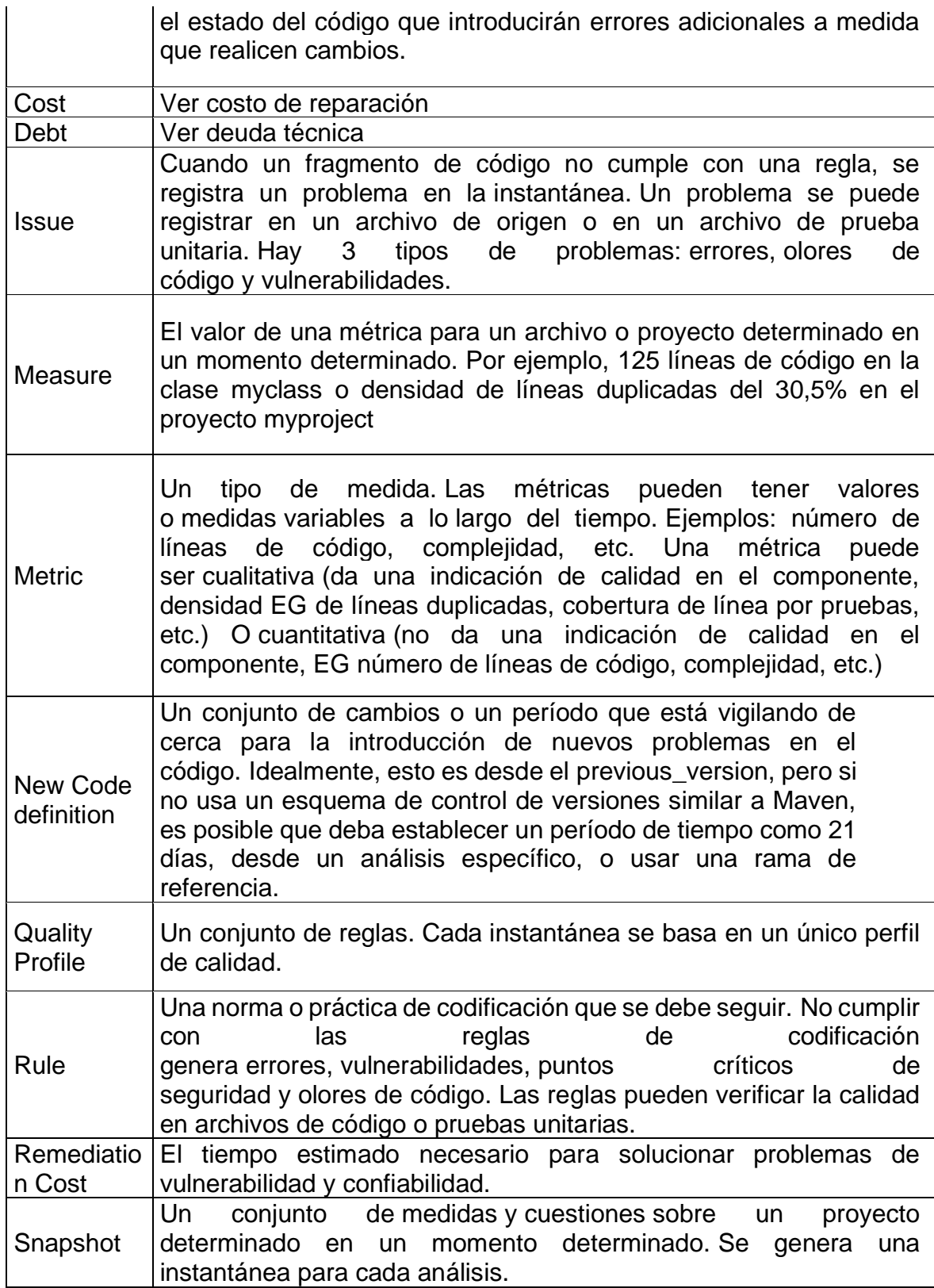

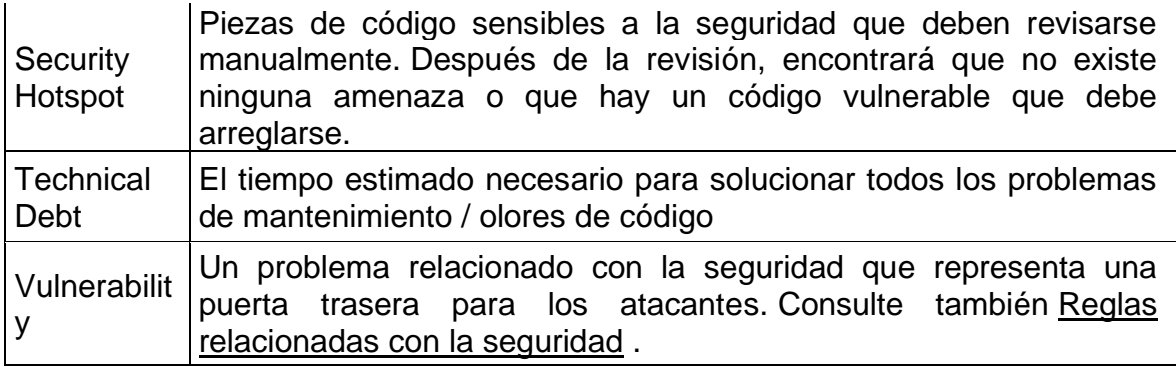

Fuente: (Conceptos | SonarQube Docs n.d.)

### **ESTADO**

El estado actual se muestra de forma destacada en la parte superior de la página del proyecto:

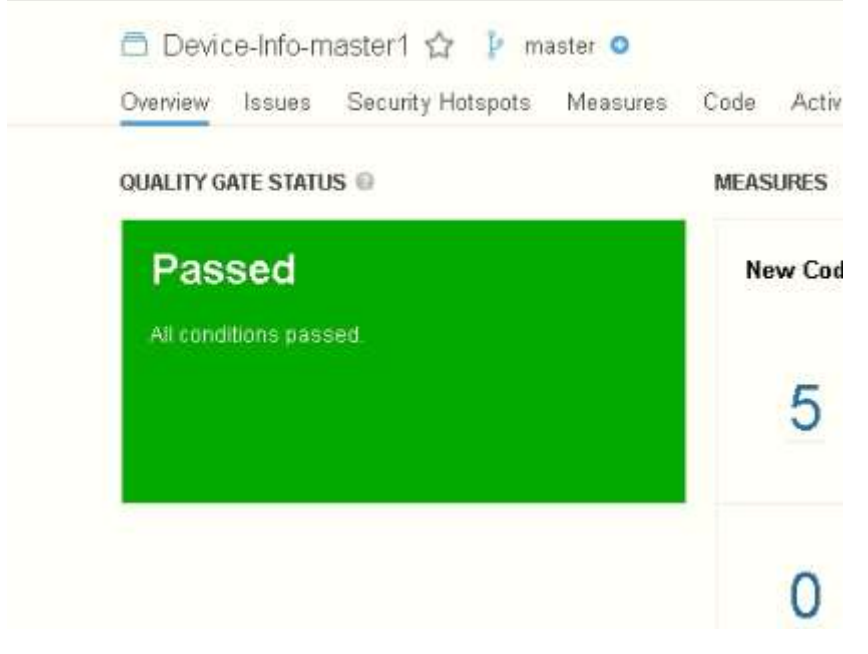

Figura 173 Estado en SONARQUBE Fuente: Autor

### **5.5.3. MAINTAINABILITY**

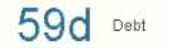

Figura 174 Maintainability en SONARQUBE Fuente: Autor

**Code Smells** (code\_smells): Recuento total de problemas de Code Smell.

**New Code Smells** (new\_code\_smells): Recuento total de problemas de olor de código que se plantearon por primera vez en Código nuevo.

**Maintainability Rating** (sqale\_rating): (anteriormente, calificación SQALE). Calificación otorgada a su proyecto en relación con el valor de su índice de deuda técnica. La cuadrícula de clasificación de mantenibilidad predeterminada es: A=0-0.05, B=0.06-0.1, C=0.11-0.20, D=0.21-0.5, E=0.51-1

La escala de calificación de mantenibilidad se puede establecer alternativamente diciendo que si el costo de remediación pendiente es:

- <= 5% del tiempo que ya ha entrado en la aplicación, la calificación es A
- Entre el 6 y el 10% la calificación es una B
- Entre el 11 y el 20% la calificación es una C
- Entre el 21 y el 50% la calificación es D
- Cualquier cosa por encima del 50% es una E

**Technical Debt** (sqale\_index): Esfuerzo para corregir todos los olores de código. La medida se almacena en minutos en la base de datos. Se asume un día de 8 horas cuando los valores se muestran en días.

**Technical Debt on New Code** (new\_technical\_debt): Esfuerzo para corregir todos los olores de código que se generaron por primera vez en código nuevo.

**Technical Debt Ratio** (sqale\_debt\_ratio): Relación entre el coste de desarrollo del software y el coste de reparación. La fórmula del coeficiente de endeudamiento técnico es:

Remediation cost / Development cost

Que se puede expresar como:

Remediation cost / (Cost to develop 1 line of code \* Number of lines of code) El valor del costo para desarrollar una línea de código es de 0.06 días.

**Technical Debt Ratio on New Code** (new\_sqale\_debt\_ratio): Relación entre el costo de desarrollar el código modificado en el nuevo código y el costo de las cuestiones vinculadas a él.

 $5$   $\text{ft}$  Bugs

Reliability e

Figura 175 Realibility en SONARQUBE Fuente: Autor

**Bugs** (bugs): Número de problemas de errores. **New Bugs** (new\_bugs): Número de problemas de errores nuevos. **Reliability Rating** (reliability\_rating)  $A = 0$  errores

 $B = al$  menos 1 error menor

 $C = al$  menos 1 error mayor

 $D = al$  menos 1 error crítico

 $E = al$  menos 1 error bloqueador

**Reliability remediation effort** (reliability\_remediation\_effort): Esfuerzo para solucionar todos los problemas de errores. La medida se almacena en minutos en la base de datos. Se asume un día de 8 horas cuando los valores se muestran en días.

**Reliability remediation effort on new code** (new\_reliability\_remediation\_effort): Igual que el esfuerzo de corrección de confiabilidad, pero en el código modificado en Código nuevo.

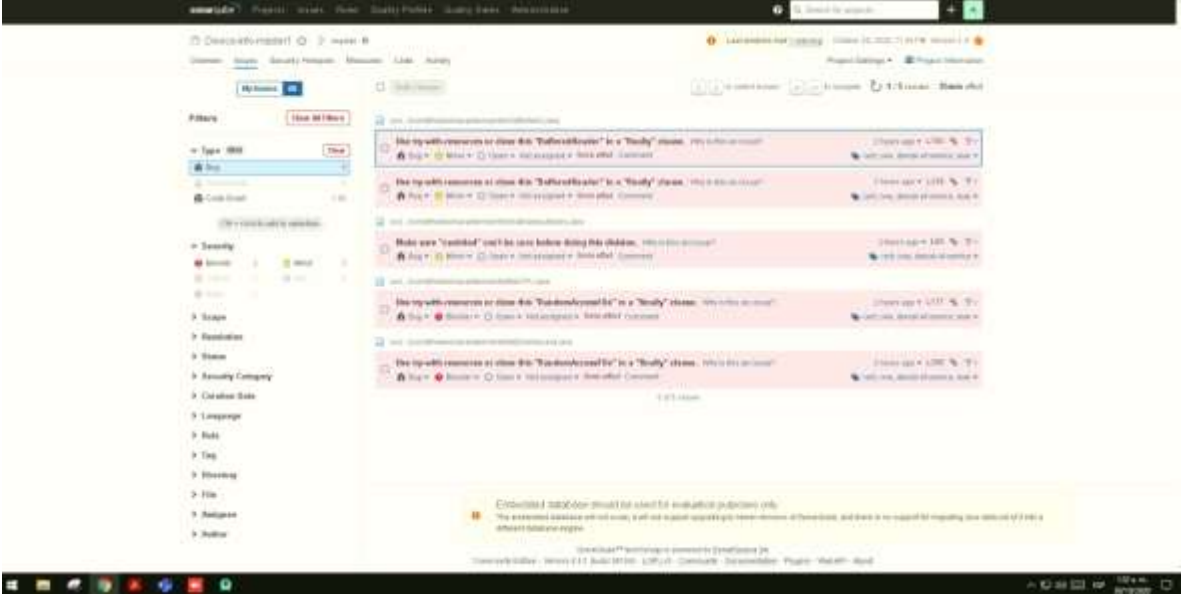

Figura 176 Bug del Código con SONARQUBE Fuente: Autor

El código cuenta con 5 bug, 3 de ellos son menores y 2 son bloqueadas

Un ejemplo de este es el siguiente

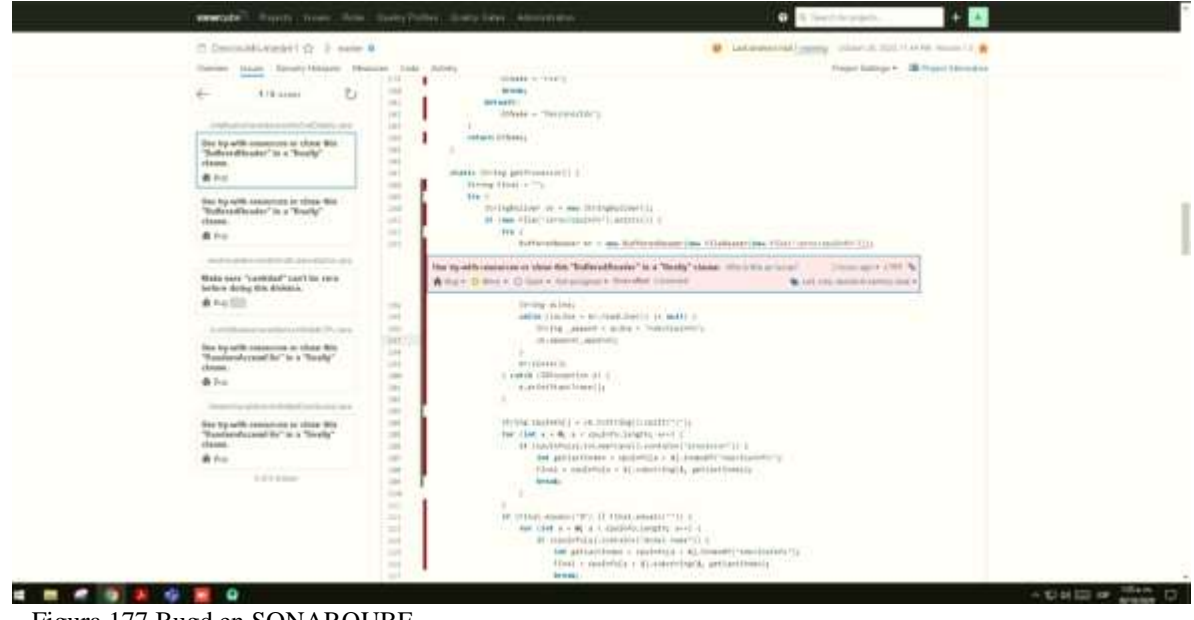

Figura 177 Bugd en SONARQUBE Fuente: Autor

### Y el siguiente con bloqueo es

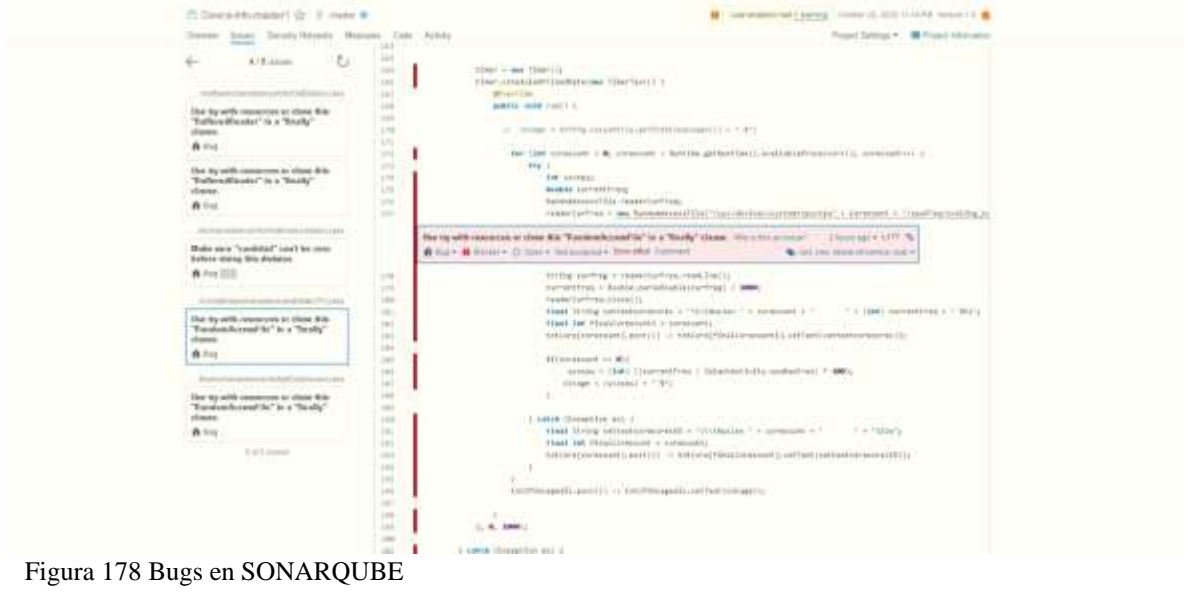

Fuente: Autor

**O** & Vulnerabilities

Security A

Figura 179 Security en SONARQUBE Fuente: Autor

**Vulnerabilities** (vulnerabilities): Número de problemas de vulnerabilidad.

**Vulnerabilities on new code** (new\_vulnerabilities): Número de nuevos problemas de vulnerabilidad.

**Security Rating** (security rating)

 $A = 0$  vulnerabilidades

 $B = al$  menos 1 vulnerabilidad menor

 $C = al$  menos 1 vulnerabilidad mayor

 $D = al$  menos 1 vulnerabilidad crítica

 $E =$  al menos 1 vulnerabilidad de bloqueador

**Security remediation effort** (security remediation effort): Esfuerzo para solucionar todos los problemas de vulnerabilidad. La medida se almacena en minutos en la base de datos. Se asume un día de 8 horas cuando los valores se muestran en días.

**Security remediation effort on new code** (new\_security\_remediation\_effort): Igual que esfuerzo de corrección de seguridad, pero en el código cambiado en Código nuevo.

**Security Hotspots** (security hotspots) Número de Security Hotspots

**Security Hotspots on new code** (new\_security\_hotspots): Número de puntos de acceso de seguridad nuevos en código nuevo.

#### **5.5.6. SECURITY REVIEW RATING**

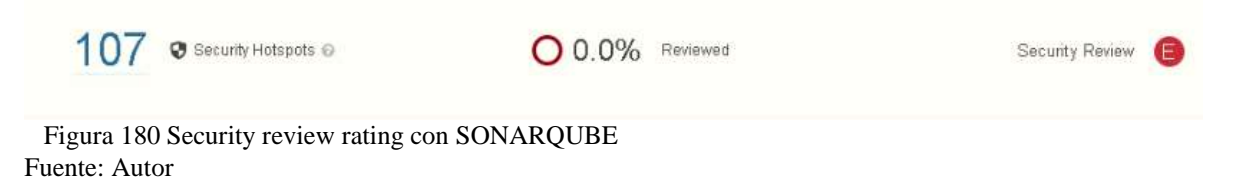

La calificación de revisión de seguridad es una calificación de letra basada en el porcentaje de puntos de acceso de seguridad revisados (fijos o seguros).  $A = > 80\%$  $B = 70\%$  y <80%  $C = > = 50\%$  y <70%

 $D \Rightarrow 30\% \text{ y } < 50\%$ 

 $E = < 30\%$ 

**Security Review Rating on new code** (new\_security\_review\_rating): Calificación de revisión de seguridad para código nuevo.

**Security Hotspots Reviewed** (security\_hotspots\_reviewed)

Porcentaje de puntos de acceso de seguridad revisados (fijos o seguros). Formula de proporción: Number of Reviewed (Fixed or Safe) Hotspots x 100 / (To\_Review Hotspots + Reviewed Hotspots)

#### **New Security Hotspots Reviewed**

Porcentaje de puntos de acceso de seguridad revisados (fijos o seguros) en código nuevo.

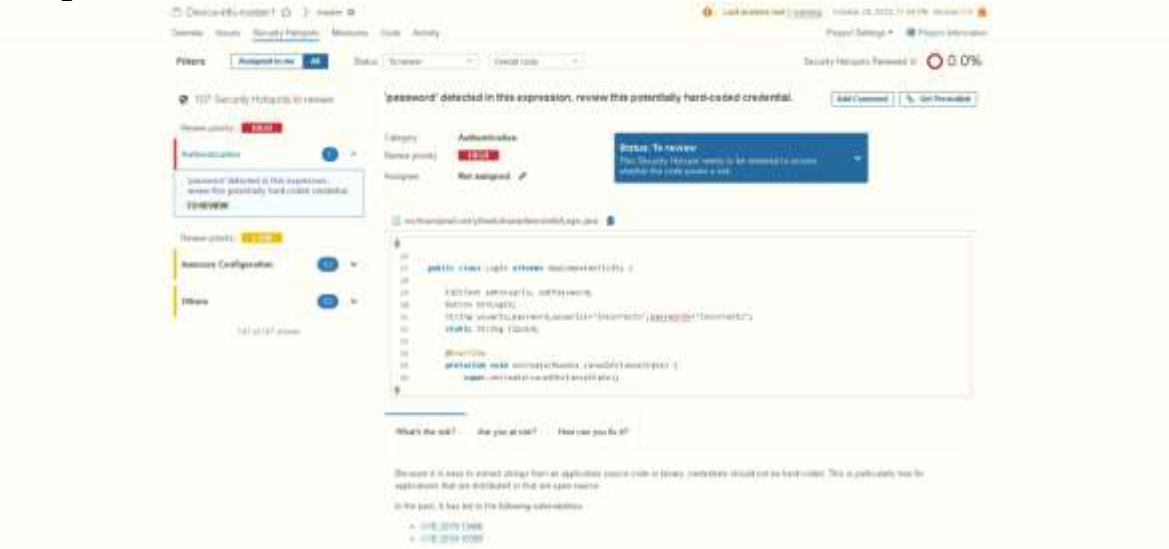

Figura 181 security Reviews con SONARQUBE Fuente: Autor

El error es porque al usuario y contraseña se le asigno un String, otro de los errores son por las excepciones ya que sonarqube toma como error las excepciones generales.

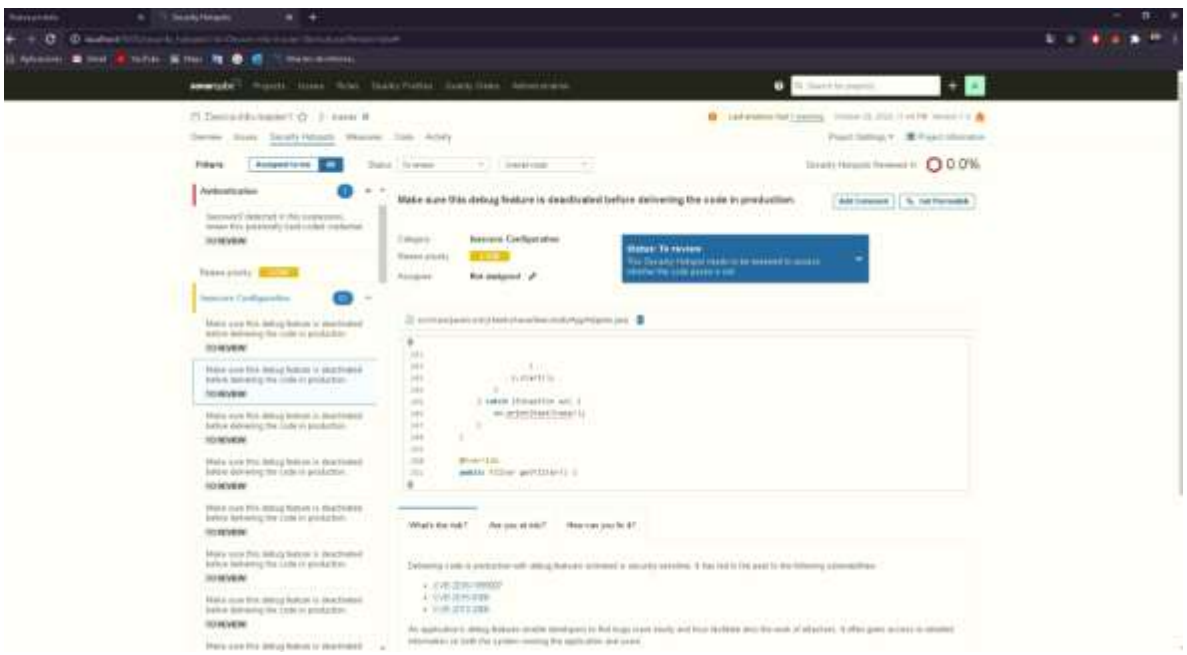

Figura 182 Security hotspots con SONARQUBE Fuente: Propia

Por ultimo los siguientes errores es por la codificación de direcciones IP es sensible a la seguridad. Ha dado lugar en el pasado a las vulnerabilidades

×

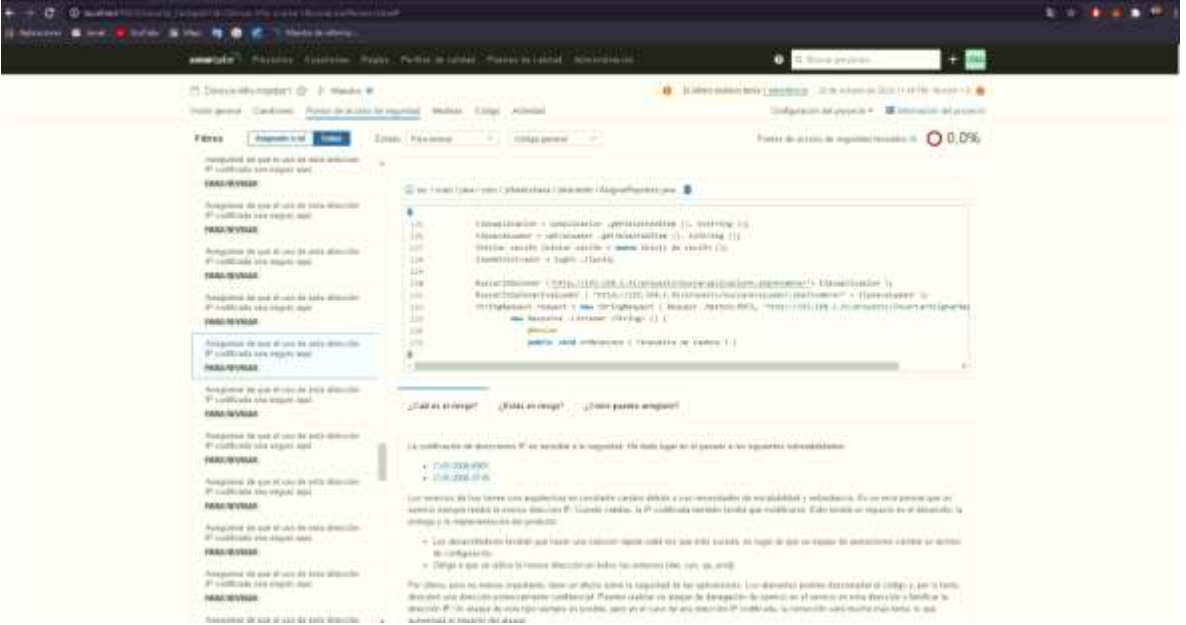

Figura 183 Puntos de acceso de Seguridad con SONARQUBE Fuente: Propia

### **5.5.7. DUPLICACION DE LINEAS**

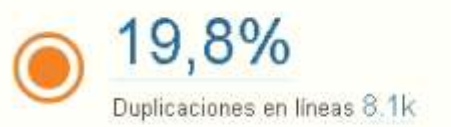

107

Bloques duplicados

Figura 184 Duplicación de líneas Fuente: Propia

Hay un 19.8% de duplicación de líneas de código, las siguientes clases fueron las que tuvieron duplicación de algunas líneas

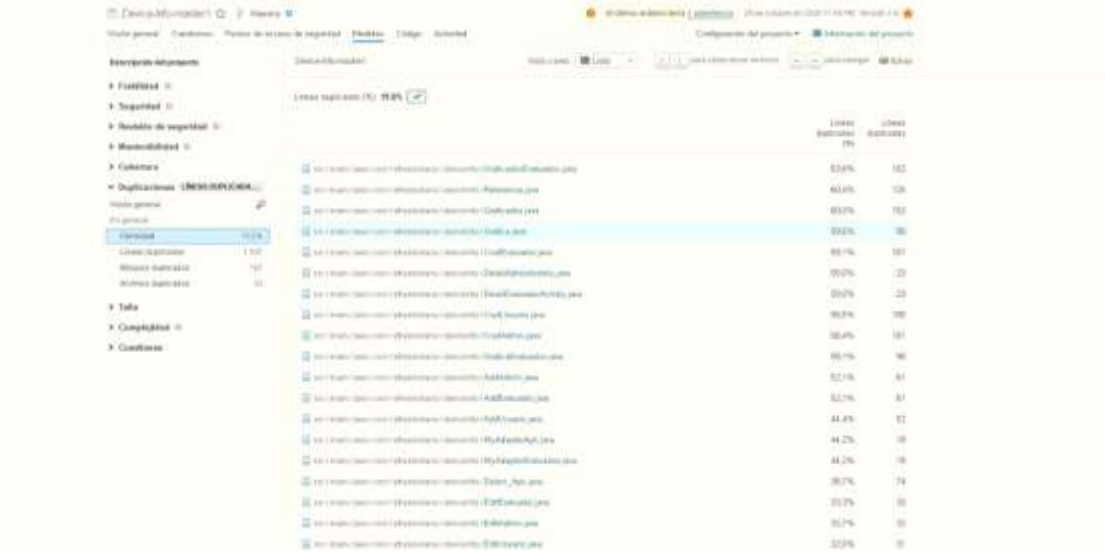

Figura 185 Clases con duplicación de código Fuente: Propia

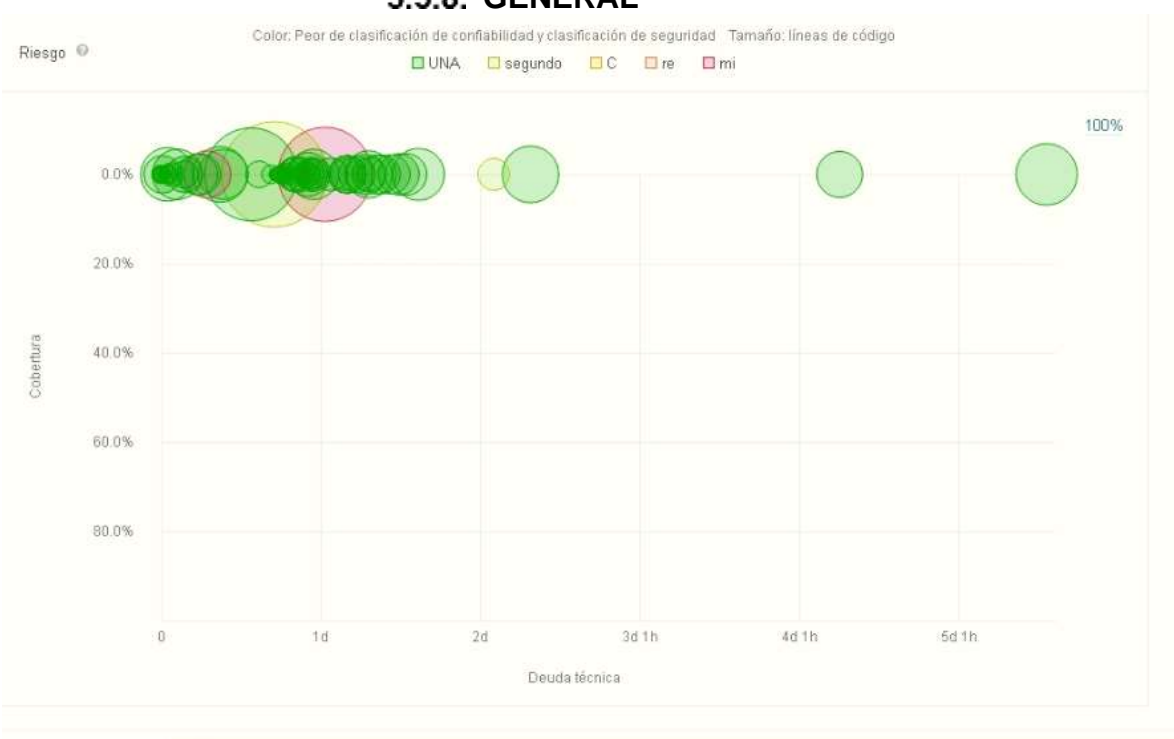

Figura 186 General en SONARQUBE Fuente: Propia

Se puede observar que en general el código es bueno teniendo dos clases en baja calificación las cuales son las siguientes:

#### **GENERAL**

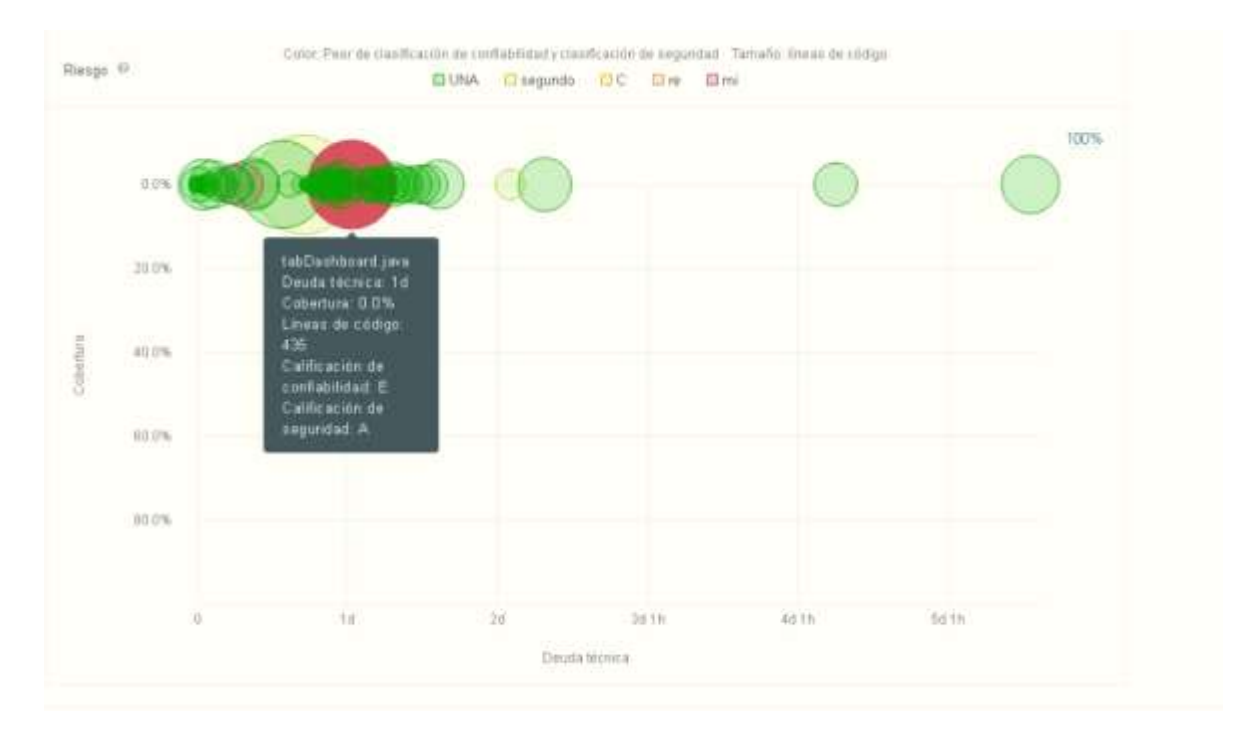

#### Figura 187 General bajo en SONARQUBE Fuente: Propia

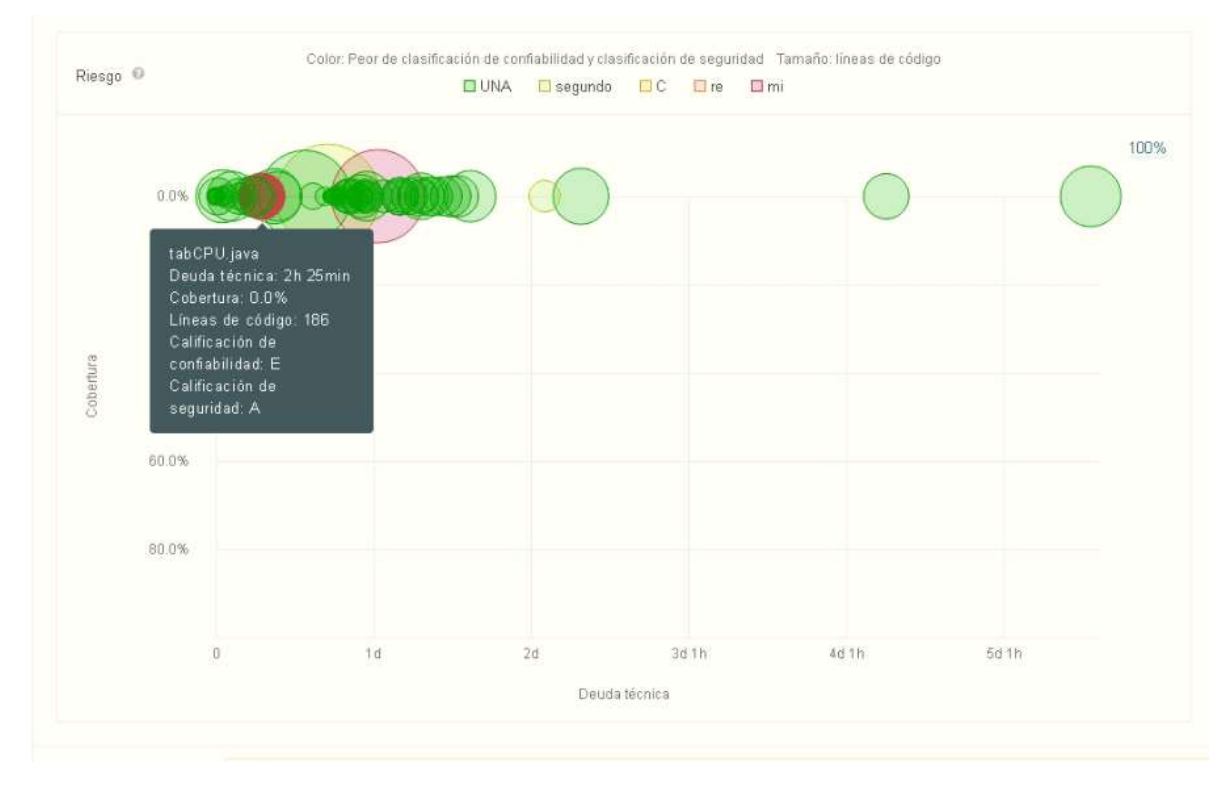

Figura 188 General bajo en SONARQUBE Fuente: Propia

Debido a que son los que mas código repiten y tienen problemas de seguridad.

#### **REFERENCIAS**

- Abran, Alain, Adel Khelifi, Witold Suryn, and Ahmed Seffah. 2003. "Usability Meanings and Interpretations in ISO Standards." In *Software Quality Journal*, Kluwer Academic Publishers, 325–38.
- Adams, Ray. 2007. "Decision and Stress: Cognition and e-Accessibility in the Information Workplace." In *Universal Access in the Information Society*, Springer, 363–79.
- Apache Friends. 2015. "About the XAMPP Project." *Apache Friends*.
- Aprendizaje Bases De Datos, Unidad DE, and Elaboracion Adrian Trueba Espinosa. *PROGRAMA EDUCATIVO Maestría En Ciencias de La Computación Modelo Conceptual-Entidad Relación PRESENTACIÓN DEL CURSO CONTENIDO DEL CURSO*.
- "Articles-14334\_recurso\_1.Pdf." 2015. : 12.
- "Banco Finandina Apps En Google Play." https://play.google.com/store/apps/details?id=com.appmovil.app&hl=es\_CO (July 31, 2020).
- Bangor, Aaron, Philip T. Kortum, and James T. Miller. 2008. "An Empirical Evaluation of the System Usability Scale." *International Journal of Human-Computer Interaction* 24(6): 574–94.
- Cancio, Liliam Perurena, and Mercedes Moráguez Bergues. 2013. "Usabilidad de Los Sitios Web, Los Métodos y Las Técnicas Para La Evaluación." *Revista Cubana de Información en Ciencias de la Salud* 24(2). http://www.rcics.sld.cu/index.php/acimed/article/view/405/306 (July 31, 2020).
- "ChallengeLab Apps En Google Play." https://play.google.com/store/apps/details?id=com.challengeLab.android&hl=e s\_CO (July 31, 2020).
- "Conceptos | SonarQube Docs." https://docs.sonarqube.org/latest/userguide/concepts/ (October 30, 2020).
- Cuervo Gómez, William Oswaldo, and Javier Antonio Ballesteros Ricaurte. 2015. "Políticas Sobre Aprendizaje Móvil Y Estándares De Usabilidad Para El Desarrollo De Aplicaciones Educativas Móviles." *Revista Científica* 1(21): 39.
- Cundinamarca, Universidad De, and Universidad De Cundinamarca. 2018. "Modelos de Calidad de Software Orientados a Parámetros de Usabilidad

Planteados En La Normatividad ISO 9241-11." *3ra Semana de la Ciencia, Tecnología e Innovación Facatativá, Cundinamarca 8*: 1–8.

- "DaviPlata Apps En Google Play." https://play.google.com/store/apps/details?id=com.davivienda.daviplataapp&hl =es\_CO (October 16, 2020).
- "Descarga Las Herramientas de Android Studio y SDK | Estudio de Android." https://developer.android.com/studio (November 1, 2020).
- "Descargar Musica Mp3 Gratis Google Play." https://play.google.com/store/apps/details?id=com.descaratamil&hl=es\_CO (July 31, 2020).
- Dilonno, Michelle, and Michael Mandel. 2016. "Seguimiento de La Economía de Las Aplicaciones En Colombia." *PPI, Radically, Pragmatic* (Tabla 1).
- eCommerce. 2019. "Con 58% Los Smartphones Son Los Dispositivos Más Usados Para Hacer Compras En Línea."
- "Emprendimientos Colombianos de Apps.Co Reciben Asesorías de Google En Su Programa Launchpad Start."
- Enriquez, Juan Gabriel, and Sandra Isabel Casas. 2014a. "Usabilidad En Aplicaciones Móviles." *Informes Científicos Técnicos - UNPA* 5(2): 25–47.
- ———. 2014b. "Usabilidad En Aplicaciones Móviles." *Informes Científicos Técnicos - UNPA* 5(2): 25–47.
- ———. 2014c. "Usabilidad En Aplicaciones Móviles." *Informes Científicos Técnicos - UNPA* 5(2): 25–47. http://dx.doi.org/10.22305/ict-unpa.v5i2.71 (August 1, 2020).
- Esaki, Kazuhiro. 2013. "Verification of Requirement Analysis Method for System Based on ISO/IEC 9126 Six Quality Characteristics." In *Communications in Computer and Information Science*, Springer Verlag, 60–68. https://linkspringer-com.ezproxy.umng.edu.co/chapter/10.1007/978-3-642-35795-4\_8 (October 24, 2020).
- "Escala de Usabilidad Del Sistema de Medición e Interpretación (SUS) Tendencia UIUX." 2015. https://www.usabilitest.com/system-usability-scale (March 20, 2020).
- "Escala de Usabilidad Del Sistema En Línea Con Análisis | UsabiliTEST." https://www.usabilitest.com/system-usability-scale (May 13, 2020).
- Estdale, John, and Elli Georgiadou. 2018. "Applying the ISO/IEC 25010 Quality Models to Software Product." In *Communications in Computer and Information Science*, Springer Verlag, 492–503. https://doi.org/10.1007/978-3-319-97925- 0\_42 (October 24, 2020).
- "Evaluación de Calidad SW AQUA." https://revistas.unal.edu.co/index.php/avances/article/view/9982/10514 (May 13, 2020).
- "Facebook Apps En Google Play." https://play.google.com/store/apps/details?id=com.facebook.katana&hl=es\_C O&gl=US (October 16, 2020).
- Flood, Derek, Rachel Harrison, Claudia Iacob, and David Duce. *Evaluating Mobile Applications: A Spreadsheet Case Study*.
- "Game Creator Demo Apps En Google Play." https://play.google.com/store/apps/details?id=org.silentworks.gamecreatorplay er&hl=es\_CO (August 1, 2020).
- García, Lucy, Angélica Pernett, and John Cano. 2017a. "Estudio Exploratorio de Usabilidad Para Niños de Colombia." *Zona próxima Revista del Instituto de Estudios en Educación y del Instituto de Idiomas Universidad del Norte* 9444(25): 12–30.
- ———. 2017b. "Exploratory Study of Usability for Children in Colombia." *Zona Próxima* (26): 12–30.
- "Gmail Apps En Google Play." https://play.google.com/store/apps/details?id=com.google.android.gm (October 16, 2020).
- Gobernación de Cundinamarca. 2016. "Plan de Desarrollo Cundinamarca 2016 2020." : 229.
- Gupta, Deepak et al. 2018a. "Usability Feature Extraction Using Modified Crow Search Algorithm: A Novel Approach." *Neural Computing and Applications*: 1– 11.
- ———. 2018b. "Usability Feature Extraction Using Modified Crow Search Algorithm: A Novel Approach." *Neural Computing and Applications*.
- Gupta, Deepak, and Anil K. Ahlawat. 2016. "Usability Determination Using Multistage Fuzzy System." In *Physics Procedia*, , 263–70.
- Gutierrez, Demián. 2011. *UML Diagrama de Secuencia Universidad de Los Andes*. http://kenhoward01.blogspot.com/2008/06/three-little-pigs-in-uml.html (March 4, 2020).
- Harrison, Rachel, Derek Flood, and David Duce. 2013a. "Usability of Mobile Applications: Literature Review and Rationale for a New Usability Model." *Journal of Interaction Science* 1(1): 1. https://link-springercom.ezproxy.umng.edu.co/articles/10.1186/2194-0827-1-1 (October 24, 2020).
- ———. 2013b. "Usability of Mobile Applications: Literature Review and Rationale for

a New Usability Model." *Journal of Interaction Science* 1(1): 1.

———. 2013c. "Usability of Mobile Applications: Literature Review and Rationale for a New Usability Model." *Journal of Interaction Science* 1(1): 1.

- Hedlefs, María, Arturo De la Garza, Martha Sánchez, and Andrea Garza. 2016. "Adaptación Al Español Del Cuestionario de Usabilidad de Sistemas Informáticos CSUQ." *RECI Revista Iberoamericana de las Ciencias Computacionales e Informática* 4(8): 84. http://reci.org.mx/index.php/reci/article/view/35/116 (March 20, 2020).
- "Historia de La Tecnología T. K. Derry, Trevor Illtyd Williams Google Libros." https://books.google.es/books?hl=es&lr=&id=eYSk0q9ZNJ4C&oi=fnd&pg=PA 9&dq=A+lo+largo+de+la+historia+se+han+llevado+a+cabo+grandes+avances +de+la+tecnología+&ots=BThx1UBs\_r&sig=oHtzF6UX6nkt6PuzMKH5Zj6tmbc #v=onepage&q=A lo largo de la historia se han llevado a cabo grandes avances de la tecnología&f=false (May 13, 2020).
- Hoehle, Hartmut, and Viswanath Venkatesh. 2015. "Mobile Application Usability: Conceptualization and Instrument Development." *MIS Quarterly: Management Information Systems* 39(2): 435–72.
- "ISO-IEC 9126-4 Metricas Calidad En Uso.Pdf." https://docs.google.com/viewer?a=v&pid=sites&srcid=ZGVmYXVsdGRvbWFp bnx3ZWJzaXRlamNzZ3NlbmF8Z3g6NmI3NDBlODg4MWVmNDYzNA (March 20, 2020).
- Juan, Doctor D et al. *SIRIUS*.
- Luis, Expto Pedro et al. 2012. *Especialista En Ingeniería de Software Revisión de Modelos Para Evaluar La Calidad de Productos Web. Experimentación En Portales Bancarios Del NEA*.
- María del Carmen Suárez Torrente. 2011. "SIRIUS: Sistema de Evaluación de La Usabilidad Web Orientado Al Usuario y Basado En La Determinación de Tareas Críticas ."
- Martín, David. 2010. "Guía de Evaluación Heurística de Sitios Web." *No Solo Usabilidad*: 1. http://digibug.ugr.es/bitstream/10481/1831/1/1735707x.pdf (March 20, 2020).
- Martinez, Roxana, Rocío Rodríguez, and Pablo Vera. *Análisis Del Diseño Adaptativo En Sitios Web Gubernamentales*.
- *Método NASA-TLX*.

*Metodos de Evaluacion de Usabilidad Web*. 2012.

"Microsoft Teams - Apps En Google Play." https://play.google.com/store/apps/details?id=com.microsoft.teams&hl=es\_CO
(October 16, 2020).

- Moreno, Juan Carlos et al. *La Usabilidad a Través de Modelos Abstractos Empleando Desarrollo de Software Dirigido Por Modelos (Facultad Regional Córdoba)*.
- Moumane, Karima, Ali Idri, and Alain Abran. 2016. "Usability Evaluation of Mobile Applications Using ISO 9241 and ISO 25062 Standards." *SpringerPlus* 5(1).
- Muñoz-Egido, Daniel, and Marina Vianello Osti. 2017. "Evaluación de Usabilidad de Los Portales Web de Las Bibliotecas Universitarias Españolas a Partir de Un Modelo Heurístico Cognitivo-Emocional." *Revista Espanola de Documentacion Cientifica* 40(1): 1–16.
- Nacional, Universidad, and La Plata. *Magíster En Ingeniería de Software*.
- Nayebi, Fatih, Jean Marc Desharnais, and Alain Abran. 2012. "The State of the Art of Mobile Application Usability Evaluation." *2012 25th IEEE Canadian Conference on Electrical and Computer Engineering: Vision for a Greener Future, CCECE 2012*: 1–4.
- Nielsen, Jacob. *"Usabilidad."*
- Ortiz-Zambrano, Jenny A, Yelena T Chavez-Cujilan, and Katty N Lino-Castillo. 2017. "Usability and Accessibility: Study Guides for Applications on Mobile Devices Guias de Estudo Para Aplicações Em Dispositivos Móveis: Usabilidade e Acessibilidade." 3: 1181–1209.
- "Peiky El Teclado Para Vender Mejor En Internet Apps En Google Play." https://play.google.com/store/apps/details?id=com.grimorum.peiky&hl=es\_CO (August 1, 2020).
- Roberto Hernàndez Sampieri. 2018. Proceedings on 2018 International Conference on Advances in Computing and Communication Engineering, ICACCE 2018 *Metodologìa de La Investigaciòn*.
- Schmorrow, Dylan D. 2005. Foundations of Augmented Cognition *Foundations of Augmented Cognition*. CRC Press.
- Scrum Manager. 2016. *Scrum Manager*.
- Sen, B., B. Sen, and R. Taylor. 2006. "Determinando Las Necesidades de Información de Pequeñas y Medianas Empresas: Un Análisis de Factor de Éxito Crítico." *Information Research* 12(4): 7.
- Soewarno. 1995. "The Burden of Diabetes in Wisconsin." 11(3): 296–300. chromeextension://dagcmkpagjlhakfdhnbomgmjdpkdklff/enhancedreader.html?pdf=http%3A%2F%2Fmain.diabetes.org%2Fdorg%2Fassets%2F pdfs%2Fadvocacy%2Fstate-fact-sheets%2FWisconsin2018.pdf.
- "SQUID Noticias Apps En Google Play." https://play.google.com/store/apps/details?id=co.squidapp.squid&hl=es\_CO (July 31, 2020).
- "Tagged Conoce y Charla Apps En Google Play." https://play.google.com/store/apps/details?id=com.taggedapp&hl=es\_CO (July 31, 2020).
- Tamimi, Hatem, Salam Amir Hoshang, and Essa Jasem Al Blooshi. 2017. "Analysis of UAE Open Government Data Usability within Mobile Application Development." *2017 IEEE 2nd International Conference on Big Data Analysis, ICBDA 2017*: 437–41.
- "WhatsApp Messenger Apps En Google Play." https://play.google.com/store/apps/details?id=com.whatsapp&hl=es\_CO&gl=U S (October 16, 2020).
- "X-Ray Filter Photo Apps En Google Play." https://play.google.com/store/apps/details?id=com.frixty.xrayscan&hl=es\_CO (July 31, 2020).
- Yanquén, C., and J. Otálara. 2016. "Medición de La Usabilidad En El Desarrollo de Aplicaciones Educativas Móviles." *Revista Virtual Universidad Católica del Norte* 1(47): 128–40. https://www.redalyc.org/pdf/1942/194244221009.pdf (August 1, 2020).
- Zapata, Carlos, and Paula Tamayo. 2009. "GENERACIÓN DEL DIAGRAMA DE CASOS DE USO A PARTIR DEL LENGUAJE NATURAL O CONTROLADO: UNA REVISIÓN CRÍTICA USE CASE DIAGRAM GENERATION FROM NAURAL OR CONTROLLED LANGUAGE: A CRITICAL REVIEW." *Año* 76: 193–203.
- Zhang, Dongsong, and Boonlit Adipat. 2005. "Challenges, Methodologies, and Issues in the Usability Testing of Mobile Applications." *International Journal of Human-Computer Interaction* 18(3): 293–308.

# **5.6. ESTIMACIÓN DE RECURSOS FINANCIACIÓN (FUENTES)**

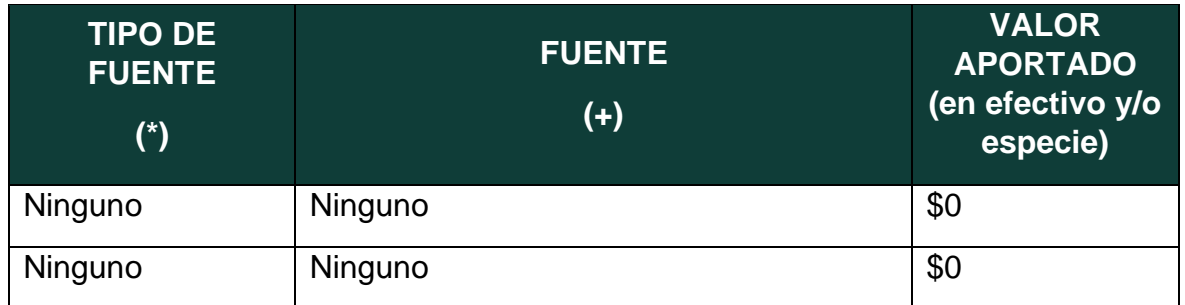

#### **RESUMEN POR RUBROS**

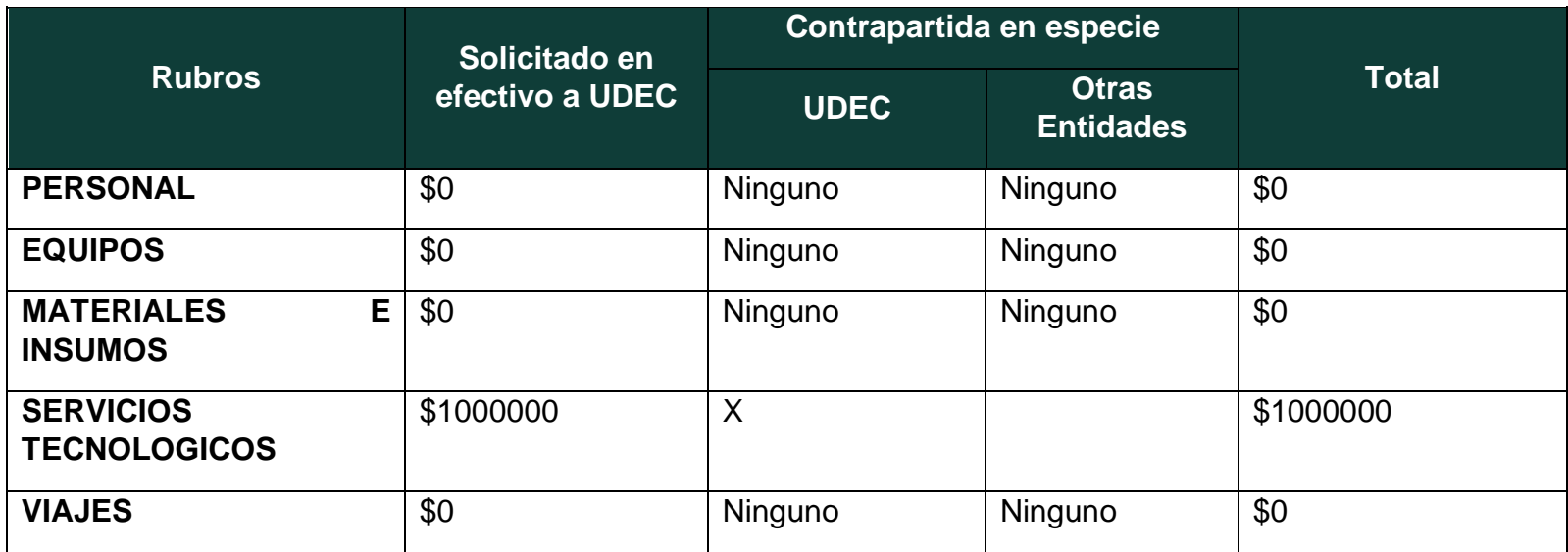

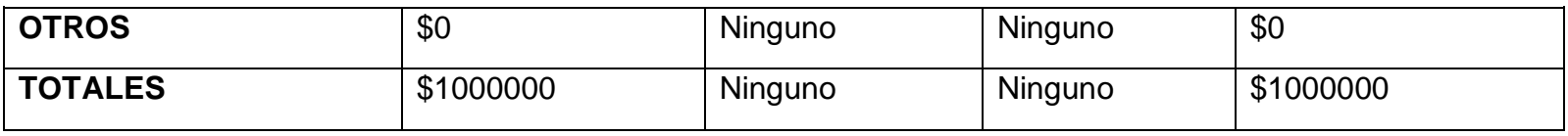

## **DETALLE DE RUBROS**

**Detalle de personal**

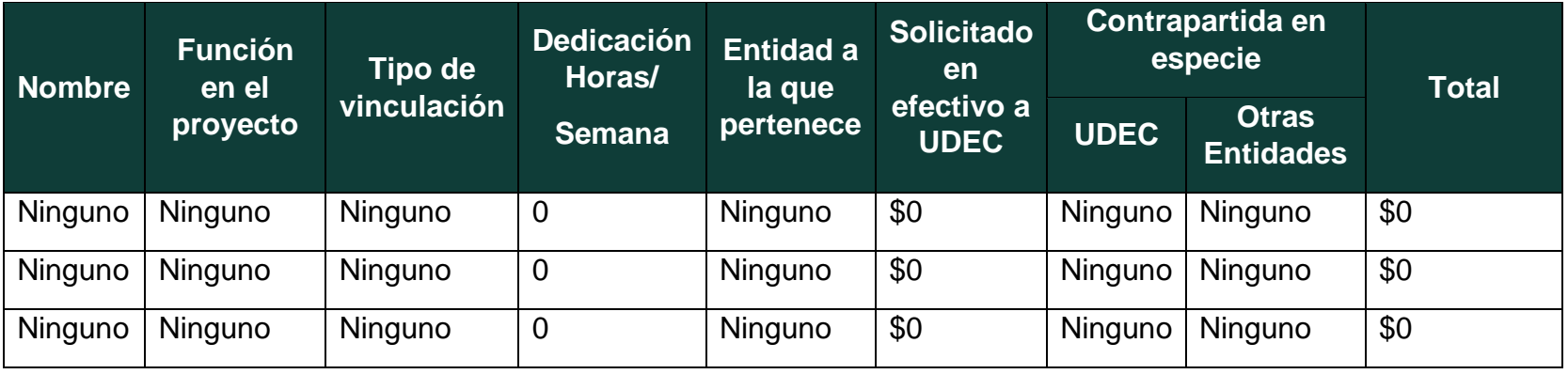

# **Descripción de equipos**

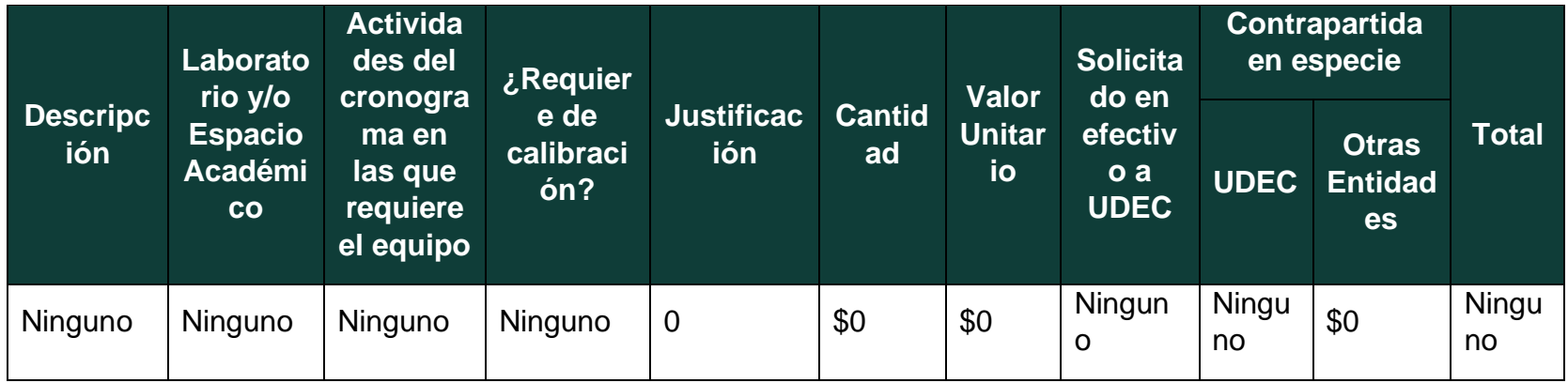

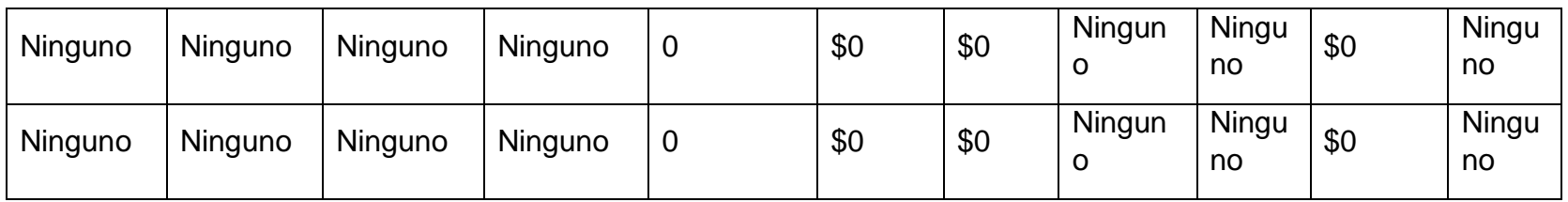

## **Descripción de materiales e insumos**

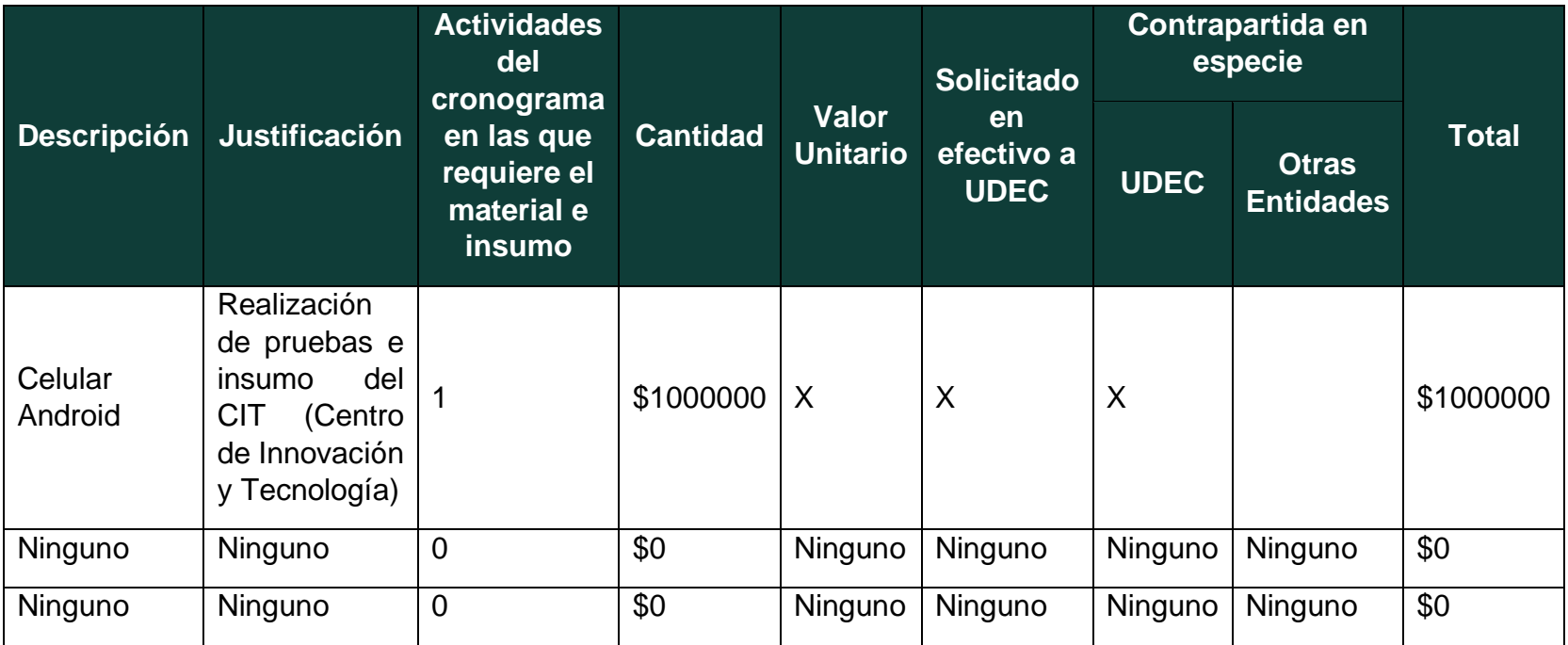

**Descripción de servicios tecnológicos**

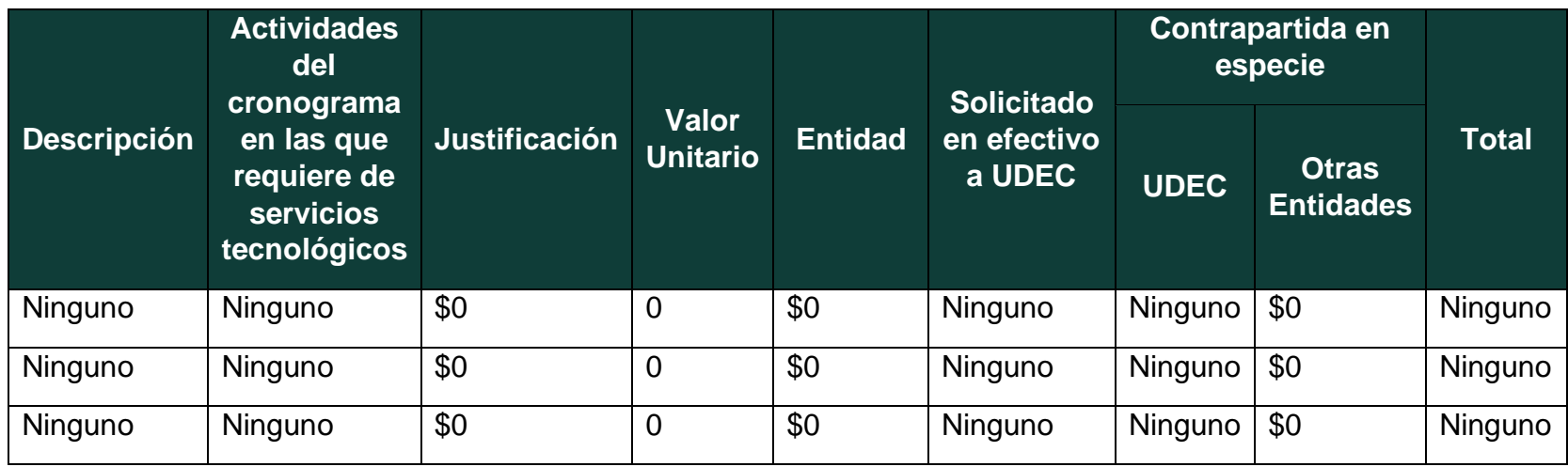

# **Descripción de viajes**

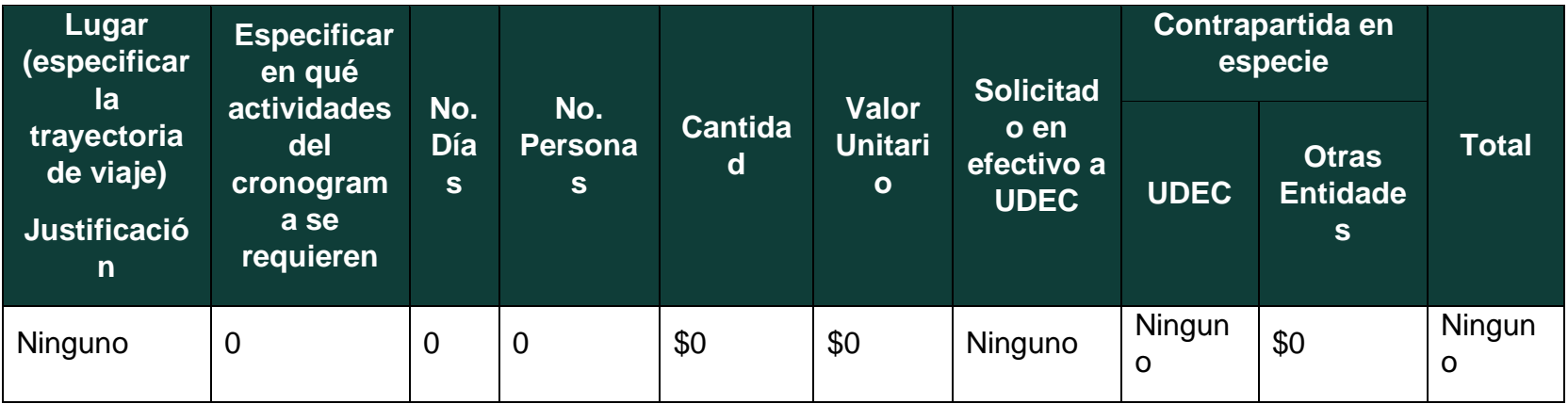

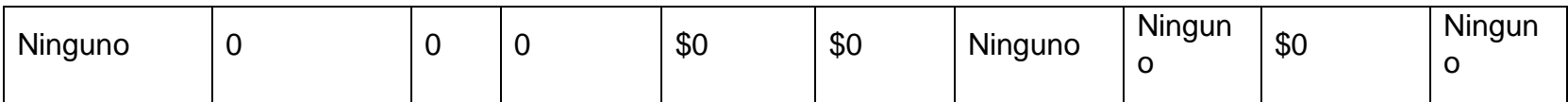

# **Descripción de otros**

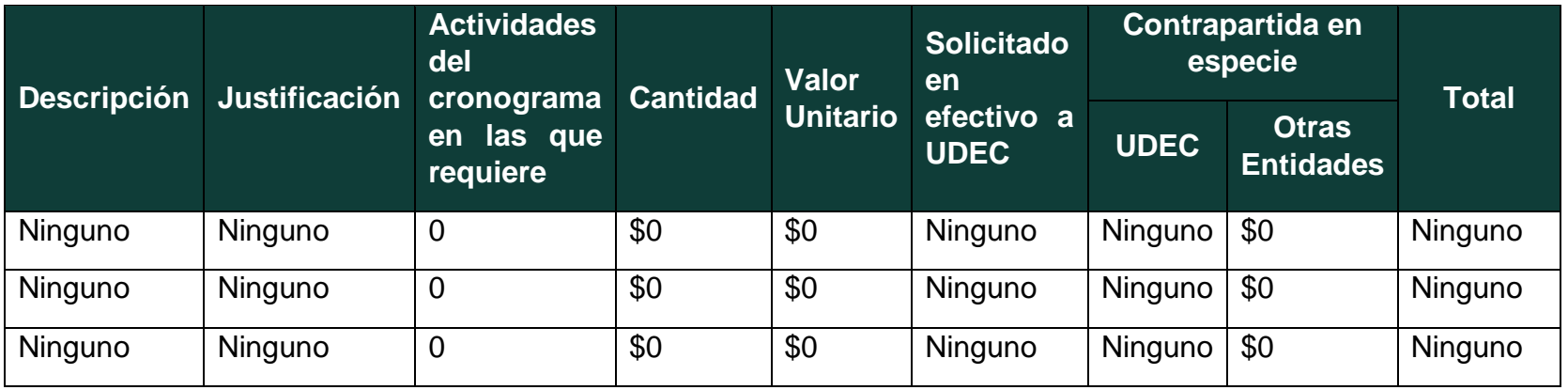

#### **5.7. RESULTADOS**

Teniendo finalizados los resultados de pruebas para cada aplicativo, se puede concluir que dos de los cinco aplicativos destacaron frente a los demás, no necesariamente se considera como el mejor aplicativo de las pruebas, dado que se si se toman pruebas de usabilidad hay factores que no fueron del todo excelentes.

Con las gráficas obtenidas, queda claro que, si se encuentra funcionalidad, que gracias a este modelo es fácil la identificación de las falencias que manejan cada uno de los factores, es por esto por lo que a la pregunta planteada de si ¿Es posible desarrollar un aplicativo que permita medir la usabilidad en aplicaciones móviles dentro de los proyectos desarrollados en el CIT? Y teniendo como evidencia los resultados planteados en capítulo III, se dice que **sí**, se creó un aplicativo y un modelo para la medición de usabilidad en donde es posible la medición de cada uno de los factores, para evidenciar mejor la usabilidad de cada uno de los aplicativos planteados para las pruebas.

Se anexa algunos resultados del aplicativo

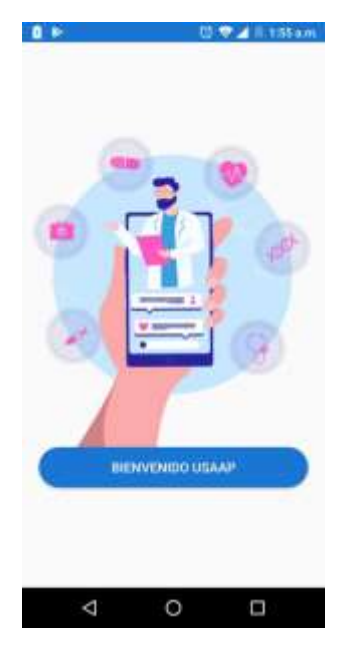

Figura 189 Bienvenido USAAP

 $0.72$  if the  $0.7$ 

**OBP** 

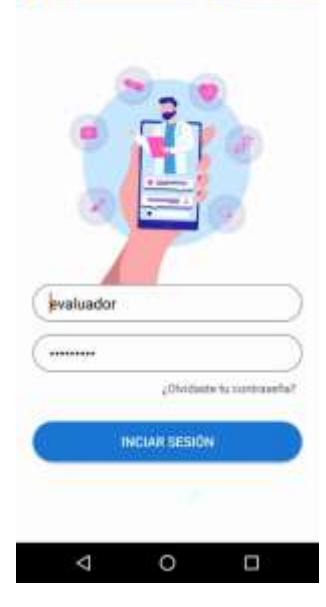

Figura 190 Iniciar sesión USAAP

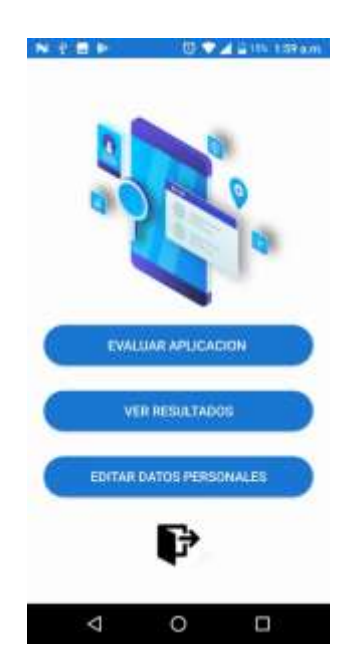

Figura 191 Interfaz evaluador

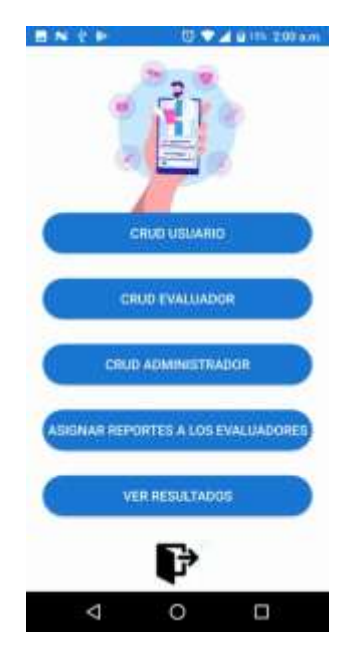

Figura 192 Interfaz administrador

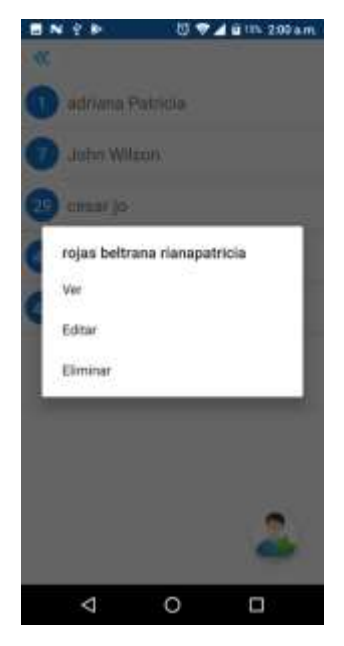

Figura 193 CRUD USAAP

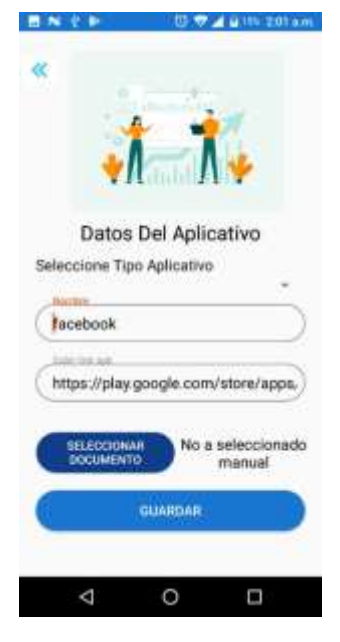

Figura 194 Interfaz Datos del aplicativo

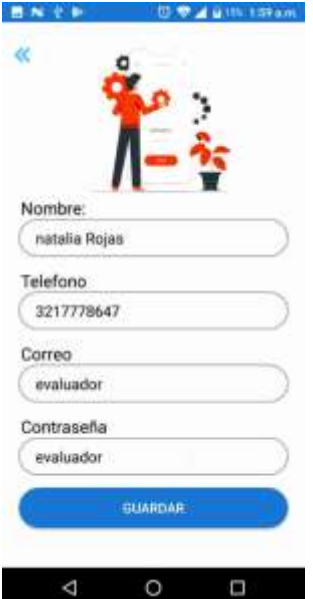

Figura 195 Interfaz agregar evaluador

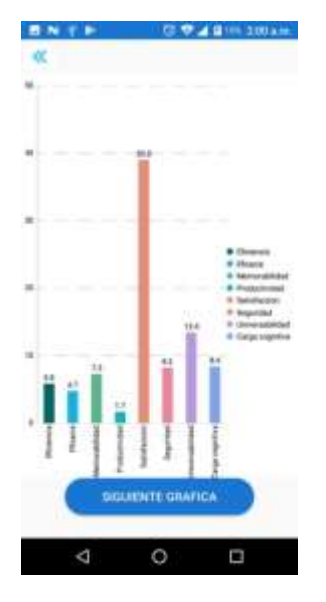

Figura 196 Resultados de factores de usabilidad

#### **目光十ト D学/4日15-202am**  $\ll$

# USAAP<br>flaporte de unabilidad<br>denemin ser ol du pas

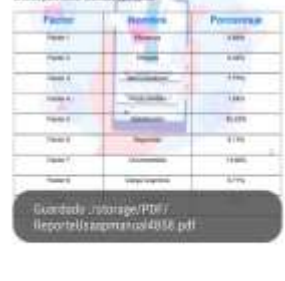

Figura 197 Pdf generado de resultados USAAP

 $\circ$ 

 $\Box$ 

#### **5.8. CONCLUSIONES Y RECOMENDACIONES**

Durante el transcurso de la ejecución del proyecto, se realizaron tres artículos, de los cuales uno fue seleccionado para poster y otro para ponencia, a continuación, se describe cada artículo y su participación en congresos:

- ANÁLISIS DE RESULTADOS USABILIDAD MÓVIL USAAP, Ponencia, en el XIV Congreso Internacional de Electrónica y Tecnologías de Avanzada modalidad Virtual
- APROXIMACIÓN A UN MODELO DE USABILIDAD MÓVIL, BASADO EN SIRIUS, ISO, NIELSEN, PACMAD, SUS Y CROW, en el Primer Coloquio de Semilleros de investigación realizado por la universidad Ean en alianza con la Universidad Libre, Universidad de la Salle y Universidad Antonio Nariño.
- MODELOS PARA LA MEDICIÓN DE LA USABILIDAD DE APLICACIONES MÓVILES, Poster, en el 1er encuentro de investigación estudiantil en Ingeniería (EIEI2019).

Además, para la construcción del modelo de usabilidad se utilizaron cinco modelos (SIRIUS, CROW, PACMAD,ISO,IEEE) y métricas como (CSUQ, SUS, NASA) que sustentan el modelo planteado USAAP en este documento y normas que soportan los parámetros estructurados para la creación de este, parámetros como eficacia, eficiencia, memorabilidad, productividad, satisfacción, seguridad, universabilidad y carga cognitiva, fueron medidos a partir de los SIRIUS un modelo con ecuaciones y formularios que identifican el tipo de aplicativo y las respectivas formulas dependiendo del tipo de aplicativo, a continuación, se darán algunas recomendaciones que se consideran pertinentes para la continuidad del proyecto:

- Ampliar diferentes tipos de aplicativos que no están dentro del modelo, ya que, si bien en este proyecto se estipulo que la medición dependiendo del tipo de aplicativo, hay aplicativos q pueden no entrar en ninguno de los ya planteados.
- A futuro se espera, que la usabilidad sea más automatizada aun tenido la eficiencia automatizada se espera mejorar a futuro los demás factores.
- Evaluar la usabilidad en los aplicativos que se tengan establecidos ya en la universidad.

#### **5.9. BIBLIOGRAFÍA**

Abran, Alain, Adel Khelifi, Witold Suryn, and Ahmed Seffah. 2003. "Usability

Meanings and Interpretations in ISO Standards." In *Software Quality Journal*, Kluwer Academic Publishers, 325–38.

Adams, Ray. 2007. "Decision and Stress: Cognition and e-Accessibility in the Information Workplace." In *Universal Access in the Information Society*, Springer, 363–79.

Apache Friends. 2015. "About the XAMPP Project." *Apache Friends*.

Aprendizaje Bases De Datos, Unidad DE, and Elaboracion Adrian Trueba Espinosa. *PROGRAMA EDUCATIVO Maestría En Ciencias de La Computación Modelo Conceptual-Entidad Relación PRESENTACIÓN DEL CURSO CONTENIDO DEL CURSO*.

"Articles-14334\_recurso\_1.Pdf." 2015. : 12.

"Banco Finandina - Apps En Google Play." https://play.google.com/store/apps/details?id=com.appmovil.app&hl=es\_CO (July 31, 2020).

- Bangor, Aaron, Philip T. Kortum, and James T. Miller. 2008. "An Empirical Evaluation of the System Usability Scale." *International Journal of Human-Computer Interaction* 24(6): 574–94.
- Cancio, Liliam Perurena, and Mercedes Moráguez Bergues. 2013. "Usabilidad de Los Sitios Web, Los Métodos y Las Técnicas Para La Evaluación." *Revista Cubana de Información en Ciencias de la Salud* 24(2). http://www.rcics.sld.cu/index.php/acimed/article/view/405/306 (July 31, 2020).
- "ChallengeLab Apps En Google Play." https://play.google.com/store/apps/details?id=com.challengeLab.android&hl=e s\_CO (July 31, 2020).
- "Conceptos | SonarQube Docs." https://docs.sonarqube.org/latest/userguide/concepts/ (October 30, 2020).
- Cuervo Gómez, William Oswaldo, and Javier Antonio Ballesteros Ricaurte. 2015. "Políticas Sobre Aprendizaje Móvil Y Estándares De Usabilidad Para El Desarrollo De Aplicaciones Educativas Móviles." *Revista Científica* 1(21): 39.
- Cundinamarca, Universidad De, and Universidad De Cundinamarca. 2018. "Modelos de Calidad de Software Orientados a Parámetros de Usabilidad Planteados En La Normatividad ISO 9241-11." *3ra Semana de la Ciencia, Tecnología e Innovación Facatativá, Cundinamarca 8*: 1–8.
- "DaviPlata Apps En Google Play." https://play.google.com/store/apps/details?id=com.davivienda.daviplataapp&hl =es\_CO (October 16, 2020).
- "Descarga Las Herramientas de Android Studio y SDK | Estudio de Android." https://developer.android.com/studio (November 1, 2020).
- "Descargar Musica Mp3 Gratis Google Play." https://play.google.com/store/apps/details?id=com.descaratamil&hl=es\_CO (July 31, 2020).
- Dilonno, Michelle, and Michael Mandel. 2016. "Seguimiento de La Economía de Las Aplicaciones En Colombia." *PPI, Radically, Pragmatic* (Tabla 1).
- eCommerce. 2019. "Con 58% Los Smartphones Son Los Dispositivos Más Usados Para Hacer Compras En Línea."

"Emprendimientos Colombianos de Apps.Co Reciben Asesorías de Google En Su Programa Launchpad Start."

Enriquez, Juan Gabriel, and Sandra Isabel Casas. 2014a. "Usabilidad En Aplicaciones Móviles." *Informes Científicos Técnicos - UNPA* 5(2): 25–47.

———. 2014b. "Usabilidad En Aplicaciones Móviles." *Informes Científicos Técnicos - UNPA* 5(2): 25–47.

———. 2014c. "Usabilidad En Aplicaciones Móviles." *Informes Científicos Técnicos* 

*- UNPA* 5(2): 25–47. http://dx.doi.org/10.22305/ict-unpa.v5i2.71 (August 1, 2020).

- Esaki, Kazuhiro. 2013. "Verification of Requirement Analysis Method for System Based on ISO/IEC 9126 Six Quality Characteristics." In *Communications in Computer and Information Science*, Springer Verlag, 60–68. https://linkspringer-com.ezproxy.umng.edu.co/chapter/10.1007/978-3-642-35795-4\_8 (October 24, 2020).
- "Escala de Usabilidad Del Sistema de Medición e Interpretación (SUS) Tendencia UIUX." 2015. https://www.usabilitest.com/system-usability-scale (March 20, 2020).
- "Escala de Usabilidad Del Sistema En Línea Con Análisis | UsabiliTEST." https://www.usabilitest.com/system-usability-scale (May 13, 2020).
- Estdale, John, and Elli Georgiadou. 2018. "Applying the ISO/IEC 25010 Quality Models to Software Product." In *Communications in Computer and Information Science*, Springer Verlag, 492–503. https://doi.org/10.1007/978-3-319-97925- 0\_42 (October 24, 2020).
- "Evaluación de Calidad SW AQUA." https://revistas.unal.edu.co/index.php/avances/article/view/9982/10514 (May 13, 2020).
- "Facebook Apps En Google Play." https://play.google.com/store/apps/details?id=com.facebook.katana&hl=es\_C O&gl=US (October 16, 2020).
- Flood, Derek, Rachel Harrison, Claudia Iacob, and David Duce. *Evaluating Mobile Applications: A Spreadsheet Case Study*.
- "Game Creator Demo Apps En Google Play." https://play.google.com/store/apps/details?id=org.silentworks.gamecreatorplay er&hl=es\_CO (August 1, 2020).
- García, Lucy, Angélica Pernett, and John Cano. 2017a. "Estudio Exploratorio de Usabilidad Para Niños de Colombia." *Zona próxima Revista del Instituto de Estudios en Educación y del Instituto de Idiomas Universidad del Norte* 9444(25): 12–30.

———. 2017b. "Exploratory Study of Usability for Children in Colombia." *Zona Próxima* (26): 12–30.

- "Gmail Apps En Google Play." https://play.google.com/store/apps/details?id=com.google.android.gm (October 16, 2020).
- Gobernación de Cundinamarca. 2016. "Plan de Desarrollo Cundinamarca 2016 2020." : 229.
- Gupta, Deepak et al. 2018a. "Usability Feature Extraction Using Modified Crow Search Algorithm: A Novel Approach." *Neural Computing and Applications*: 1– 11.
- ———. 2018b. "Usability Feature Extraction Using Modified Crow Search Algorithm: A Novel Approach." *Neural Computing and Applications*.
- Gupta, Deepak, and Anil K. Ahlawat. 2016. "Usability Determination Using Multistage Fuzzy System." In *Physics Procedia*, , 263–70.
- Gutierrez, Demián. 2011. *UML Diagrama de Secuencia Universidad de Los Andes*. http://kenhoward01.blogspot.com/2008/06/three-little-pigs-in-uml.html (March 4, 2020).
- Harrison, Rachel, Derek Flood, and David Duce. 2013a. "Usability of Mobile Applications: Literature Review and Rationale for a New Usability Model." *Journal of Interaction Science* 1(1): 1. https://link-springercom.ezproxy.umng.edu.co/articles/10.1186/2194-0827-1-1 (October 24, 2020).
	- ———. 2013b. "Usability of Mobile Applications: Literature Review and Rationale for a New Usability Model." *Journal of Interaction Science* 1(1): 1.
	- ———. 2013c. "Usability of Mobile Applications: Literature Review and Rationale for a New Usability Model." *Journal of Interaction Science* 1(1): 1.
- Hedlefs, María, Arturo De la Garza, Martha Sánchez, and Andrea Garza. 2016. "Adaptación Al Español Del Cuestionario de Usabilidad de Sistemas Informáticos CSUQ." *RECI Revista Iberoamericana de las Ciencias Computacionales e Informática* 4(8): 84. http://reci.org.mx/index.php/reci/article/view/35/116 (March 20, 2020).
- "Historia de La Tecnología T. K. Derry, Trevor Illtyd Williams Google Libros." https://books.google.es/books?hl=es&lr=&id=eYSk0q9ZNJ4C&oi=fnd&pg=PA 9&dq=A+lo+largo+de+la+historia+se+han+llevado+a+cabo+grandes+avances +de+la+tecnología+&ots=BThx1UBs\_r&sig=oHtzF6UX6nkt6PuzMKH5Zj6tmbc #v=onepage&q=A lo largo de la historia se han llevado a cabo grandes avances de la tecnología&f=false (May 13, 2020).
- Hoehle, Hartmut, and Viswanath Venkatesh. 2015. "Mobile Application Usability: Conceptualization and Instrument Development." *MIS Quarterly: Management Information Systems* 39(2): 435–72.
- "ISO-IEC 9126-4 Metricas Calidad En Uso.Pdf." https://docs.google.com/viewer?a=v&pid=sites&srcid=ZGVmYXVsdGRvbWFp bnx3ZWJzaXRlamNzZ3NlbmF8Z3g6NmI3NDBlODg4MWVmNDYzNA (March 20, 2020).

Juan, Doctor D et al. *SIRIUS*.

- Luis, Expto Pedro et al. 2012. *Especialista En Ingeniería de Software Revisión de Modelos Para Evaluar La Calidad de Productos Web. Experimentación En Portales Bancarios Del NEA*.
- María del Carmen Suárez Torrente. 2011. "SIRIUS: Sistema de Evaluación de La Usabilidad Web Orientado Al Usuario y Basado En La Determinación de Tareas Críticas ."
- Martín, David. 2010. "Guía de Evaluación Heurística de Sitios Web." *No Solo Usabilidad*: 1. http://digibug.ugr.es/bitstream/10481/1831/1/1735707x.pdf

(March 20, 2020).

Martinez, Roxana, Rocío Rodríguez, and Pablo Vera. *Análisis Del Diseño Adaptativo En Sitios Web Gubernamentales*.

*Método NASA-TLX*.

*Metodos de Evaluacion de Usabilidad Web*. 2012.

"Microsoft Teams - Apps En Google Play."

https://play.google.com/store/apps/details?id=com.microsoft.teams&hl=es\_CO (October 16, 2020).

Moreno, Juan Carlos et al. *La Usabilidad a Través de Modelos Abstractos Empleando Desarrollo de Software Dirigido Por Modelos (Facultad Regional Córdoba)*.

Moumane, Karima, Ali Idri, and Alain Abran. 2016. "Usability Evaluation of Mobile Applications Using ISO 9241 and ISO 25062 Standards." *SpringerPlus* 5(1).

Muñoz-Egido, Daniel, and Marina Vianello Osti. 2017. "Evaluación de Usabilidad de Los Portales Web de Las Bibliotecas Universitarias Españolas a Partir de Un Modelo Heurístico Cognitivo-Emocional." *Revista Espanola de Documentacion Cientifica* 40(1): 1–16.

Nacional, Universidad, and La Plata. *Magíster En Ingeniería de Software*.

Nayebi, Fatih, Jean Marc Desharnais, and Alain Abran. 2012. "The State of the Art of Mobile Application Usability Evaluation." *2012 25th IEEE Canadian Conference on Electrical and Computer Engineering: Vision for a Greener Future, CCECE 2012*: 1–4.

Nielsen, Jacob. *"Usabilidad."*

- Ortiz-Zambrano, Jenny A, Yelena T Chavez-Cujilan, and Katty N Lino-Castillo. 2017. "Usability and Accessibility: Study Guides for Applications on Mobile Devices Guias de Estudo Para Aplicações Em Dispositivos Móveis: Usabilidade e Acessibilidade." 3: 1181–1209.
- "Peiky El Teclado Para Vender Mejor En Internet Apps En Google Play." https://play.google.com/store/apps/details?id=com.grimorum.peiky&hl=es\_CO (August 1, 2020).
- Roberto Hernàndez Sampieri. 2018. Proceedings on 2018 International Conference on Advances in Computing and Communication Engineering, ICACCE 2018 *Metodologìa de La Investigaciòn*.
- Schmorrow, Dylan D. 2005. Foundations of Augmented Cognition *Foundations of Augmented Cognition*. CRC Press.

Scrum Manager. 2016. *Scrum Manager*.

Sen, B., B. Sen, and R. Taylor. 2006. "Determinando Las Necesidades de Información de Pequeñas y Medianas Empresas: Un Análisis de Factor de Éxito Crítico." *Information Research* 12(4): 7.

Soewarno. 1995. "The Burden of Diabetes in Wisconsin." 11(3): 296–300. chromeextension://dagcmkpagjlhakfdhnbomgmjdpkdklff/enhancedreader.html?pdf=http%3A%2F%2Fmain.diabetes.org%2Fdorg%2Fassets%2F pdfs%2Fadvocacy%2Fstate-fact-sheets%2FWisconsin2018.pdf.

"SQUID – Noticias - Apps En Google Play." https://play.google.com/store/apps/details?id=co.squidapp.squid&hl=es\_CO

(July 31, 2020).

- "Tagged Conoce y Charla Apps En Google Play." https://play.google.com/store/apps/details?id=com.taggedapp&hl=es\_CO (July 31, 2020).
- Tamimi, Hatem, Salam Amir Hoshang, and Essa Jasem Al Blooshi. 2017. "Analysis of UAE Open Government Data Usability within Mobile Application Development." *2017 IEEE 2nd International Conference on Big Data Analysis, ICBDA 2017*: 437–41.
- "WhatsApp Messenger Apps En Google Play." https://play.google.com/store/apps/details?id=com.whatsapp&hl=es\_CO&gl=U S (October 16, 2020).
- "X-Ray Filter Photo Apps En Google Play." https://play.google.com/store/apps/details?id=com.frixty.xrayscan&hl=es\_CO (July 31, 2020).
- Yanquén, C., and J. Otálara. 2016. "Medición de La Usabilidad En El Desarrollo de Aplicaciones Educativas Móviles." *Revista Virtual Universidad Católica del Norte* 1(47): 128–40. https://www.redalyc.org/pdf/1942/194244221009.pdf (August 1, 2020).
- Zapata, Carlos, and Paula Tamayo. 2009. "GENERACIÓN DEL DIAGRAMA DE CASOS DE USO A PARTIR DEL LENGUAJE NATURAL O CONTROLADO: UNA REVISIÓN CRÍTICA USE CASE DIAGRAM GENERATION FROM NAURAL OR CONTROLLED LANGUAGE: A CRITICAL REVIEW." *Año* 76: 193–203.
- Zhang, Dongsong, and Boonlit Adipat. 2005. "Challenges, Methodologies, and Issues in the Usability Testing of Mobile Applications." *International Journal of Human-Computer Interaction* 18(3): 293–308.
- Abran, Alain, Adel Khelifi, Witold Suryn, and Ahmed Seffah. 2003. "Usability Meanings and Interpretations in ISO Standards." In *Software Quality Journal*, Kluwer Academic Publishers, 325–38.
- Adams, Ray. 2007. "Decision and Stress: Cognition and e-Accessibility in the Information Workplace." In *Universal Access in the Information Society*, Springer, 363–79.

Apache Friends. 2015. "About the XAMPP Project." *Apache Friends*.

Aprendizaje Bases De Datos, Unidad DE, and Elaboracion Adrian Trueba Espinosa. *PROGRAMA EDUCATIVO Maestría En Ciencias de La Computación Modelo Conceptual-Entidad Relación PRESENTACIÓN DEL CURSO CONTENIDO DEL CURSO*.

"Articles-14334\_recurso\_1.Pdf." 2015. : 12.

- "Banco Finandina Apps En Google Play." https://play.google.com/store/apps/details?id=com.appmovil.app&hl=es\_CO (July 31, 2020).
- Bangor, Aaron, Philip T. Kortum, and James T. Miller. 2008. "An Empirical Evaluation of the System Usability Scale." *International Journal of Human-Computer Interaction* 24(6): 574–94.
- Cancio, Liliam Perurena, and Mercedes Moráguez Bergues. 2013. "Usabilidad de

Los Sitios Web, Los Métodos y Las Técnicas Para La Evaluación." *Revista Cubana de Información en Ciencias de la Salud* 24(2). http://www.rcics.sld.cu/index.php/acimed/article/view/405/306 (July 31, 2020).

"ChallengeLab - Apps En Google Play." https://play.google.com/store/apps/details?id=com.challengeLab.android&hl=e

s\_CO (July 31, 2020).

"Conceptos | SonarQube Docs." https://docs.sonarqube.org/latest/userguide/concepts/ (October 30, 2020).

Cuervo Gómez, William Oswaldo, and Javier Antonio Ballesteros Ricaurte. 2015. "Políticas Sobre Aprendizaje Móvil Y Estándares De Usabilidad Para El Desarrollo De Aplicaciones Educativas Móviles." *Revista Científica* 1(21): 39.

Cundinamarca, Universidad De, and Universidad De Cundinamarca. 2018. "Modelos de Calidad de Software Orientados a Parámetros de Usabilidad Planteados En La Normatividad ISO 9241-11." *3ra Semana de la Ciencia, Tecnología e Innovación Facatativá, Cundinamarca 8*: 1–8.

"DaviPlata - Apps En Google Play." https://play.google.com/store/apps/details?id=com.davivienda.daviplataapp&hl =es\_CO (October 16, 2020).

"Descarga Las Herramientas de Android Studio y SDK | Estudio de Android." https://developer.android.com/studio (November 1, 2020).

"Descargar Musica Mp3 Gratis - Google Play." https://play.google.com/store/apps/details?id=com.descaratamil&hl=es\_CO (July 31, 2020).

Dilonno, Michelle, and Michael Mandel. 2016. "Seguimiento de La Economía de Las Aplicaciones En Colombia." *PPI, Radically, Pragmatic* (Tabla 1).

eCommerce. 2019. "Con 58% Los Smartphones Son Los Dispositivos Más Usados Para Hacer Compras En Línea."

"Emprendimientos Colombianos de Apps.Co Reciben Asesorías de Google En Su Programa Launchpad Start."

Enriquez, Juan Gabriel, and Sandra Isabel Casas. 2014a. "Usabilidad En Aplicaciones Móviles." *Informes Científicos Técnicos - UNPA* 5(2): 25–47.

———. 2014b. "Usabilidad En Aplicaciones Móviles." *Informes Científicos Técnicos - UNPA* 5(2): 25–47.

- ———. 2014c. "Usabilidad En Aplicaciones Móviles." *Informes Científicos Técnicos - UNPA* 5(2): 25–47. http://dx.doi.org/10.22305/ict-unpa.v5i2.71 (August 1, 2020).
- Esaki, Kazuhiro. 2013. "Verification of Requirement Analysis Method for System Based on ISO/IEC 9126 Six Quality Characteristics." In *Communications in Computer and Information Science*, Springer Verlag, 60–68. https://linkspringer-com.ezproxy.umng.edu.co/chapter/10.1007/978-3-642-35795-4\_8 (October 24, 2020).
- "Escala de Usabilidad Del Sistema de Medición e Interpretación (SUS) Tendencia UIUX." 2015. https://www.usabilitest.com/system-usability-scale (March 20, 2020).
- "Escala de Usabilidad Del Sistema En Línea Con Análisis | UsabiliTEST."

https://www.usabilitest.com/system-usability-scale (May 13, 2020).

- Estdale, John, and Elli Georgiadou. 2018. "Applying the ISO/IEC 25010 Quality Models to Software Product." In *Communications in Computer and Information Science*, Springer Verlag, 492–503. https://doi.org/10.1007/978-3-319-97925- 0\_42 (October 24, 2020).
- "Evaluación de Calidad SW AQUA." https://revistas.unal.edu.co/index.php/avances/article/view/9982/10514 (May 13, 2020).
- "Facebook Apps En Google Play." https://play.google.com/store/apps/details?id=com.facebook.katana&hl=es\_C O&gl=US (October 16, 2020).
- Flood, Derek, Rachel Harrison, Claudia Iacob, and David Duce. *Evaluating Mobile Applications: A Spreadsheet Case Study*.
- "Game Creator Demo Apps En Google Play." https://play.google.com/store/apps/details?id=org.silentworks.gamecreatorplay er&hl=es\_CO (August 1, 2020).
- García, Lucy, Angélica Pernett, and John Cano. 2017a. "Estudio Exploratorio de Usabilidad Para Niños de Colombia." *Zona próxima Revista del Instituto de Estudios en Educación y del Instituto de Idiomas Universidad del Norte* 9444(25): 12–30.
- ———. 2017b. "Exploratory Study of Usability for Children in Colombia." *Zona Próxima* (26): 12–30.
- "Gmail Apps En Google Play." https://play.google.com/store/apps/details?id=com.google.android.gm (October 16, 2020).
- Gobernación de Cundinamarca. 2016. "Plan de Desarrollo Cundinamarca 2016 2020." : 229.
- Gupta, Deepak et al. 2018a. "Usability Feature Extraction Using Modified Crow Search Algorithm: A Novel Approach." *Neural Computing and Applications*: 1– 11.
	- ———. 2018b. "Usability Feature Extraction Using Modified Crow Search Algorithm: A Novel Approach." *Neural Computing and Applications*.
- Gupta, Deepak, and Anil K. Ahlawat. 2016. "Usability Determination Using Multistage Fuzzy System." In *Physics Procedia*, , 263–70.
- Gutierrez, Demián. 2011. *UML Diagrama de Secuencia Universidad de Los Andes*. http://kenhoward01.blogspot.com/2008/06/three-little-pigs-in-uml.html (March 4, 2020).
- Harrison, Rachel, Derek Flood, and David Duce. 2013a. "Usability of Mobile Applications: Literature Review and Rationale for a New Usability Model." *Journal of Interaction Science* 1(1): 1. https://link-springercom.ezproxy.umng.edu.co/articles/10.1186/2194-0827-1-1 (October 24, 2020).
	- ———. 2013b. "Usability of Mobile Applications: Literature Review and Rationale for a New Usability Model." *Journal of Interaction Science* 1(1): 1.
	- –. 2013c. "Usability of Mobile Applications: Literature Review and Rationale for a New Usability Model." *Journal of Interaction Science* 1(1): 1.
- Hedlefs, María, Arturo De la Garza, Martha Sánchez, and Andrea Garza. 2016. "Adaptación Al Español Del Cuestionario de Usabilidad de Sistemas Informáticos CSUQ." *RECI Revista Iberoamericana de las Ciencias Computacionales e Informática* 4(8): 84. http://reci.org.mx/index.php/reci/article/view/35/116 (March 20, 2020).
- "Historia de La Tecnología T. K. Derry, Trevor Illtyd Williams Google Libros." https://books.google.es/books?hl=es&lr=&id=eYSk0q9ZNJ4C&oi=fnd&pg=PA 9&dq=A+lo+largo+de+la+historia+se+han+llevado+a+cabo+grandes+avances +de+la+tecnología+&ots=BThx1UBs\_r&sig=oHtzF6UX6nkt6PuzMKH5Zj6tmbc #v=onepage&q=A lo largo de la historia se han llevado a cabo grandes avances de la tecnología&f=false (May 13, 2020).
- Hoehle, Hartmut, and Viswanath Venkatesh. 2015. "Mobile Application Usability: Conceptualization and Instrument Development." *MIS Quarterly: Management Information Systems* 39(2): 435–72.
- "ISO-IEC 9126-4 Metricas Calidad En Uso.Pdf." https://docs.google.com/viewer?a=v&pid=sites&srcid=ZGVmYXVsdGRvbWFp bnx3ZWJzaXRlamNzZ3NlbmF8Z3g6NmI3NDBlODg4MWVmNDYzNA (March 20, 2020).
- Juan, Doctor D et al. *SIRIUS*.
- Luis, Expto Pedro et al. 2012. *Especialista En Ingeniería de Software Revisión de Modelos Para Evaluar La Calidad de Productos Web. Experimentación En Portales Bancarios Del NEA*.
- María del Carmen Suárez Torrente. 2011. "SIRIUS: Sistema de Evaluación de La Usabilidad Web Orientado Al Usuario y Basado En La Determinación de Tareas Críticas ."
- Martín, David. 2010. "Guía de Evaluación Heurística de Sitios Web." *No Solo Usabilidad*: 1. http://digibug.ugr.es/bitstream/10481/1831/1/1735707x.pdf (March 20, 2020).
- Martinez, Roxana, Rocío Rodríguez, and Pablo Vera. *Análisis Del Diseño Adaptativo En Sitios Web Gubernamentales*.
- *Método NASA-TLX*.
- *Metodos de Evaluacion de Usabilidad Web*. 2012.
- "Microsoft Teams Apps En Google Play." https://play.google.com/store/apps/details?id=com.microsoft.teams&hl=es\_CO (October 16, 2020).
- Moreno, Juan Carlos et al. *La Usabilidad a Través de Modelos Abstractos Empleando Desarrollo de Software Dirigido Por Modelos (Facultad Regional Córdoba)*.
- Moumane, Karima, Ali Idri, and Alain Abran. 2016. "Usability Evaluation of Mobile Applications Using ISO 9241 and ISO 25062 Standards." *SpringerPlus* 5(1).
- Muñoz-Egido, Daniel, and Marina Vianello Osti. 2017. "Evaluación de Usabilidad de Los Portales Web de Las Bibliotecas Universitarias Españolas a Partir de Un Modelo Heurístico Cognitivo-Emocional." *Revista Espanola de Documentacion Cientifica* 40(1): 1–16.
- Nacional, Universidad, and La Plata. *Magíster En Ingeniería de Software*.
- Nayebi, Fatih, Jean Marc Desharnais, and Alain Abran. 2012. "The State of the Art of Mobile Application Usability Evaluation." *2012 25th IEEE Canadian Conference on Electrical and Computer Engineering: Vision for a Greener Future, CCECE 2012*: 1–4.
- Nielsen, Jacob. *"Usabilidad."*
- Ortiz-Zambrano, Jenny A, Yelena T Chavez-Cujilan, and Katty N Lino-Castillo. 2017. "Usability and Accessibility: Study Guides for Applications on Mobile Devices Guias de Estudo Para Aplicações Em Dispositivos Móveis: Usabilidade e Acessibilidade." 3: 1181–1209.
- "Peiky El Teclado Para Vender Mejor En Internet Apps En Google Play." https://play.google.com/store/apps/details?id=com.grimorum.peiky&hl=es\_CO (August 1, 2020).
- Roberto Hernàndez Sampieri. 2018. Proceedings on 2018 International Conference on Advances in Computing and Communication Engineering, ICACCE 2018 *Metodologìa de La Investigaciòn*.
- Schmorrow, Dylan D. 2005. Foundations of Augmented Cognition *Foundations of Augmented Cognition*. CRC Press.
- Scrum Manager. 2016. *Scrum Manager*.
- Sen, B., B. Sen, and R. Taylor. 2006. "Determinando Las Necesidades de Información de Pequeñas y Medianas Empresas: Un Análisis de Factor de Éxito Crítico." *Information Research* 12(4): 7.
- Soewarno. 1995. "The Burden of Diabetes in Wisconsin." 11(3): 296–300. chromeextension://dagcmkpagjlhakfdhnbomgmjdpkdklff/enhanced
	- reader.html?pdf=http%3A%2F%2Fmain.diabetes.org%2Fdorg%2Fassets%2F pdfs%2Fadvocacy%2Fstate-fact-sheets%2FWisconsin2018.pdf.
- "SQUID Noticias Apps En Google Play." https://play.google.com/store/apps/details?id=co.squidapp.squid&hl=es\_CO (July 31, 2020).
- "Tagged Conoce y Charla Apps En Google Play." https://play.google.com/store/apps/details?id=com.taggedapp&hl=es\_CO (July 31, 2020).
- Tamimi, Hatem, Salam Amir Hoshang, and Essa Jasem Al Blooshi. 2017. "Analysis of UAE Open Government Data Usability within Mobile Application Development." *2017 IEEE 2nd International Conference on Big Data Analysis, ICBDA 2017*: 437–41.
- "WhatsApp Messenger Apps En Google Play." https://play.google.com/store/apps/details?id=com.whatsapp&hl=es\_CO&gl=U S (October 16, 2020).
- "X-Ray Filter Photo Apps En Google Play." https://play.google.com/store/apps/details?id=com.frixty.xrayscan&hl=es\_CO (July 31, 2020).
- Yanquén, C., and J. Otálara. 2016. "Medición de La Usabilidad En El Desarrollo de Aplicaciones Educativas Móviles." *Revista Virtual Universidad Católica del Norte* 1(47): 128–40. https://www.redalyc.org/pdf/1942/194244221009.pdf (August 1, 2020).
- Zapata, Carlos, and Paula Tamayo. 2009. "GENERACIÓN DEL DIAGRAMA DE CASOS DE USO A PARTIR DEL LENGUAJE NATURAL O CONTROLADO: UNA REVISIÓN CRÍTICA USE CASE DIAGRAM GENERATION FROM NAURAL OR CONTROLLED LANGUAGE: A CRITICAL REVIEW." *Año* 76: 193–203.
- Zhang, Dongsong, and Boonlit Adipat. 2005. "Challenges, Methodologies, and Issues in the Usability Testing of Mobile Applications." *International Journal of Human-Computer Interaction* 18(3): 293–308.

#### **5.10. ANEXOS**

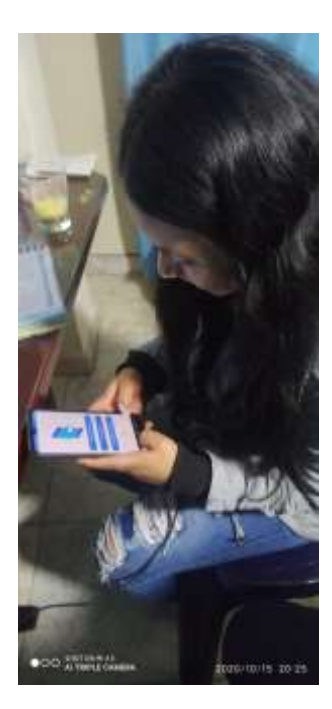

Figura 198 Probando USAAP 1

 $5.10.1.$ 

Figura 199 Probando USAAP 2

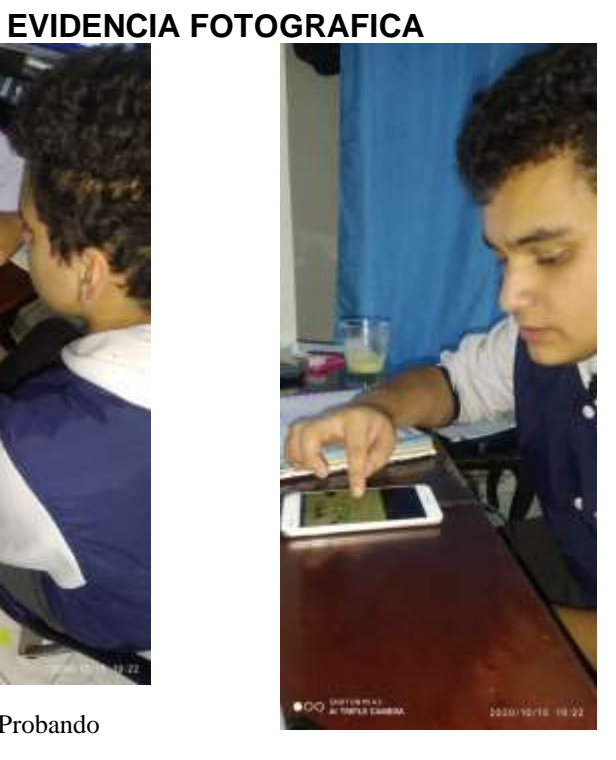

Figura 201 Probando USAAP 4

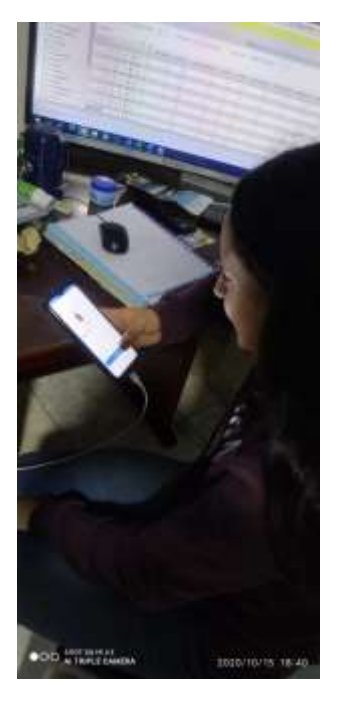

Figura 200 Probando USAAP 3

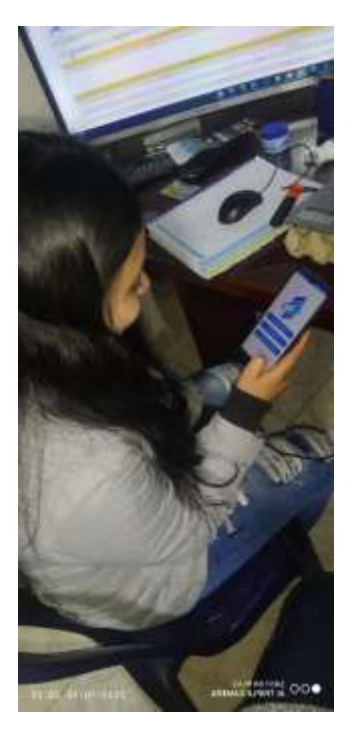

Figura 202 Probando USAAP 5

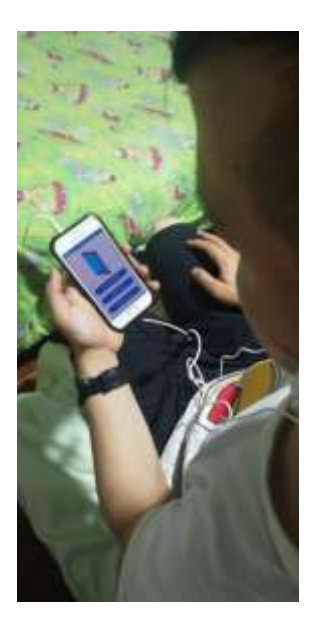

Figura 205 Probando USAAP 8

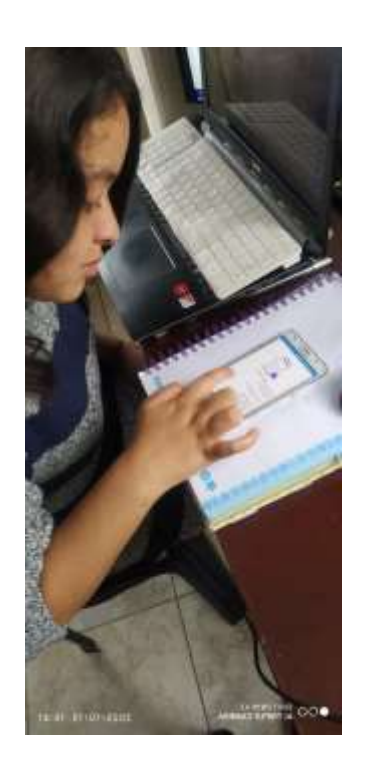

Figura 203 Probando USAAP 6

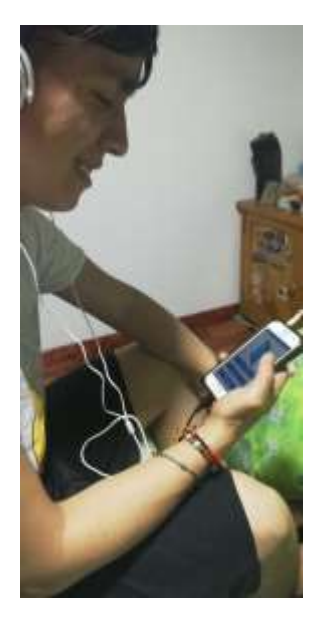

Figura 204 Probando USAAP 7

#### **ENTREVISTA PARA LA MEDICION DE**  5.10.2. **IMPACTO**

**Encuestado: \_\_\_\_\_\_\_\_\_\_\_\_\_\_\_\_\_\_\_\_\_\_\_\_\_ Edad:** \_\_\_\_\_\_\_\_\_\_\_\_\_

- **1. De una breve explicación de cómo considera una aplicación móvil perfecta.**
- **2. La usabilidad es considerada la facilidad o nivel de uso, con que las personas pueden utilizar un aplicativo con el fin de alcanzar sus expectativas. ¿considera usted que es importante la creación de un modelo de usabilidad para aplicaciones móviles?**

**3. Considera importante que un aplicativo móvil deba ser sencillo y con los parámetros mínimos necesarios para su objetivo de funcionamiento.**

**4. Considera importante la medición de usabilidad móvil que permite optimizar la forma de uso por los usuarios finales** 

**5. Dentro del proyecto "USAAP" se crea un modelo de la medición de usabilidad de los aplicativos móviles, esto con el fin de determinar si dichos aplicativos cumplen con las expectativas de las personas, ¿considera usted que la implementación de este modelo y aplicativo podrá ser de apoyo académico?**

**6. Considera que es importante crear un aplicativo de usabilidad que calcule cada uno de los factores (Eficiencia, eficacia, seguridad, etc.) Con prioridades diferentes dependiendo del tipo de aplicación.**

**7. Considera que crear un método que mida la usabilidad de aplicativos móviles, permite un cambio en la visión del usuario al aplicativo.**

**8. ¿Cree usted que las mediciones de usabilidad en aplicaciones móviles son un método conveniente para optimizar aplicativos que no evidencien un adecuado manejo por parte de los usuarios?**

**9. Dentro de lo que usted ha observado en las aplicaciones que fueron evaluadas, ¿considera que estas son de fácil manejo para personas sin conocimiento alguno de las mismas?**

**10.¿Considera importante mejorar en los factores de uso de las aplicaciones que tuvieron una calificación baja?**

#### 5.10.3. **MANUAL DE USUARIO POR ROLES**

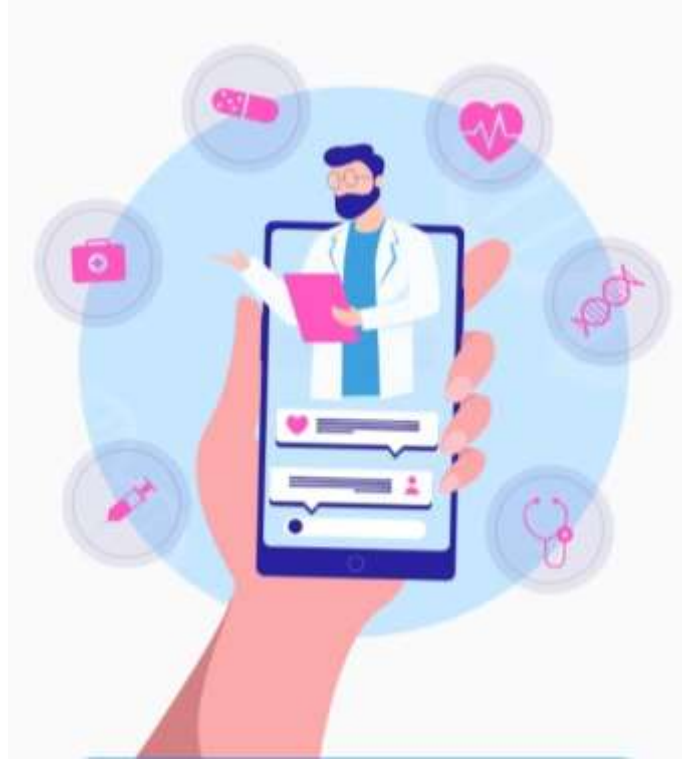

Figura 206 USAAP

**USAAP**

**Manual de Usuarios**

Versión: 0100

## Contenido

# **CONTENIDO**

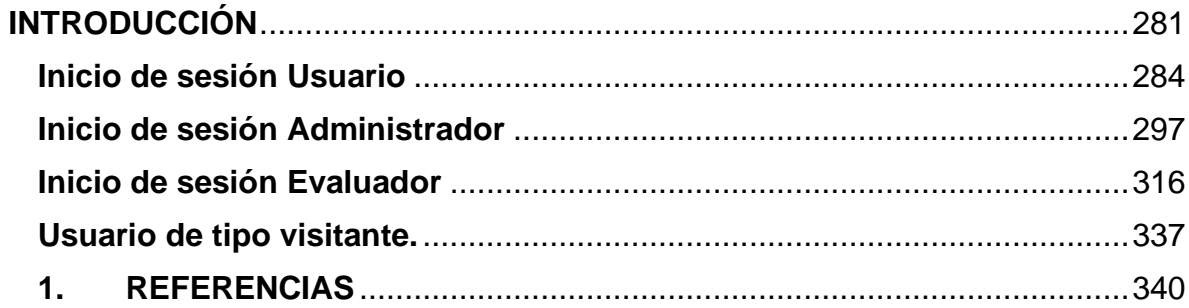

#### **5.10.3.1. INTRODUCCIÓN**

<span id="page-280-0"></span>El aplicativo móvil USAAP tiene como finalidad ayudar al Centro de Innovación y Tecnología-CIT de la universidad de Cundinamarca – Cundinamarca, extensión Facatativá, este aplicativo apoya a la usabilidad móvil, ayuda a evaluar aplicaciones móviles desarrolladas y saber el impacto que tendrá el aplicativo antes de salir al mercado y saber qué factores hay q mejorar para una mejor aceptación en el mercado

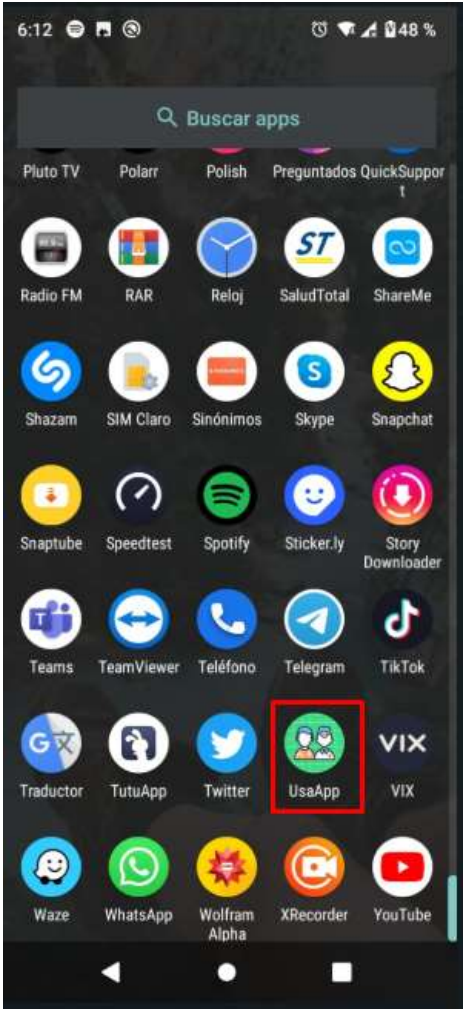

Figura 207 USAAP Fuente: Propia

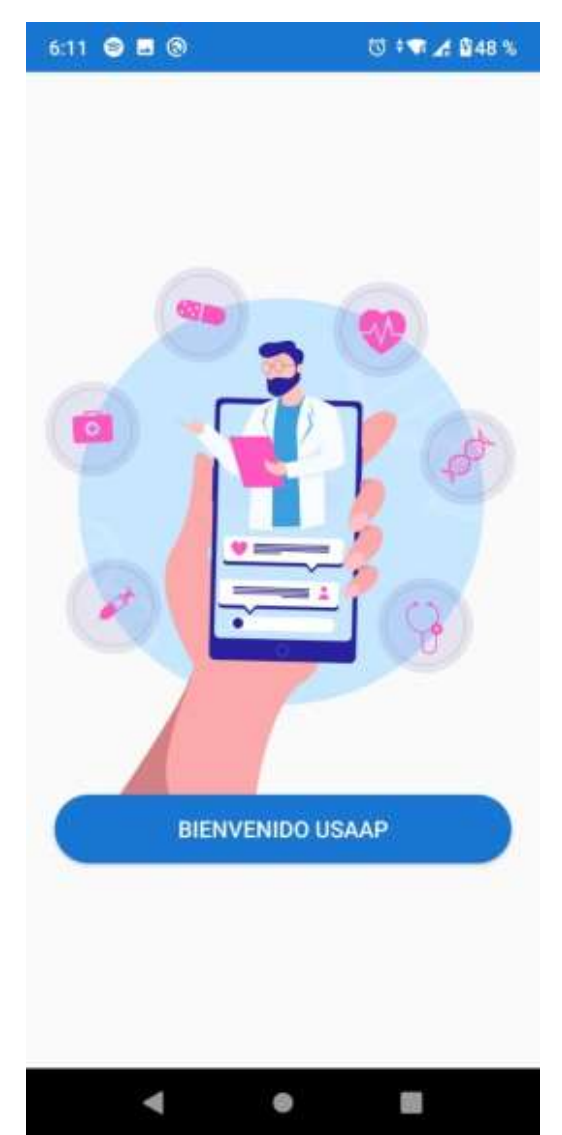

Figura 208 interfaz principal USAAP Fuente: Propia

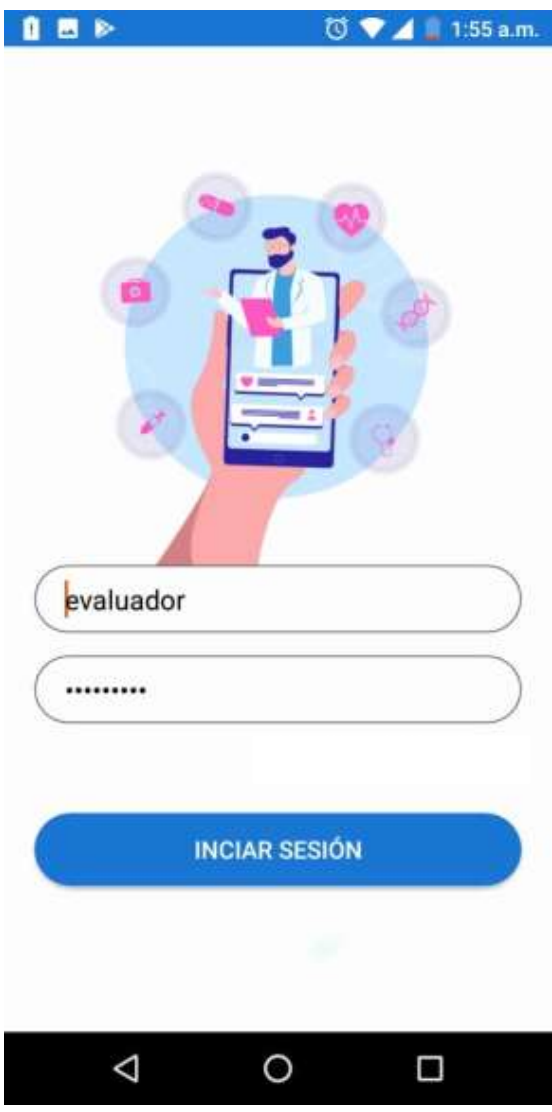

Figura 209 interfaz principal de usuario USAAP Fuente: Propia

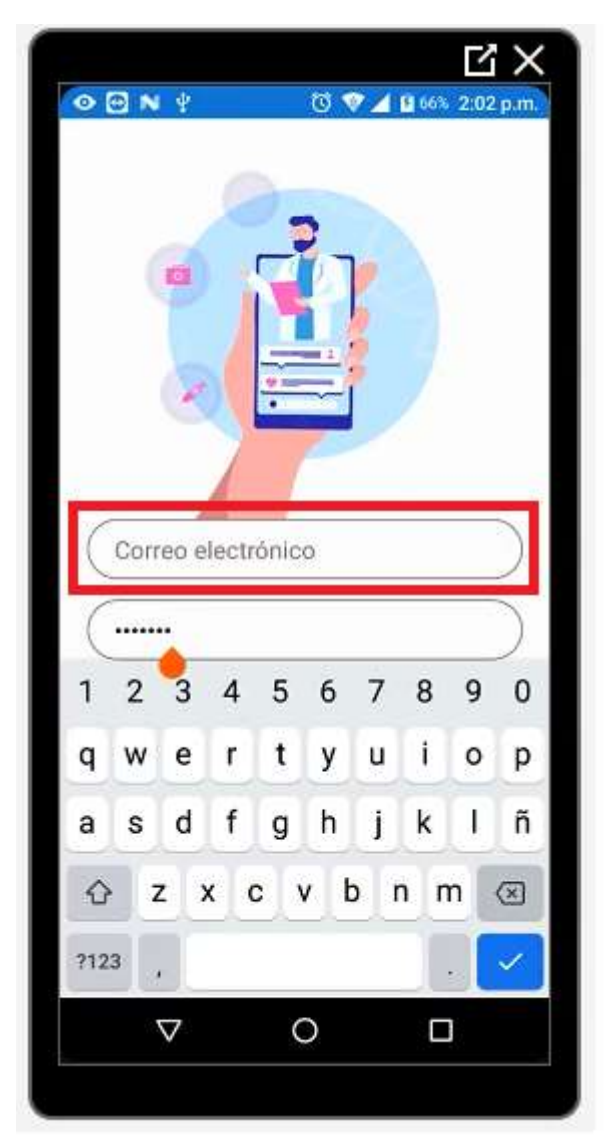

Figura 210 Ingreso de correo electrónico Fuente: Propia

Ingresar el correo y la contraseña teniendo en cuenta el tipo de usuario, Usuario, Evaluador y Administrador

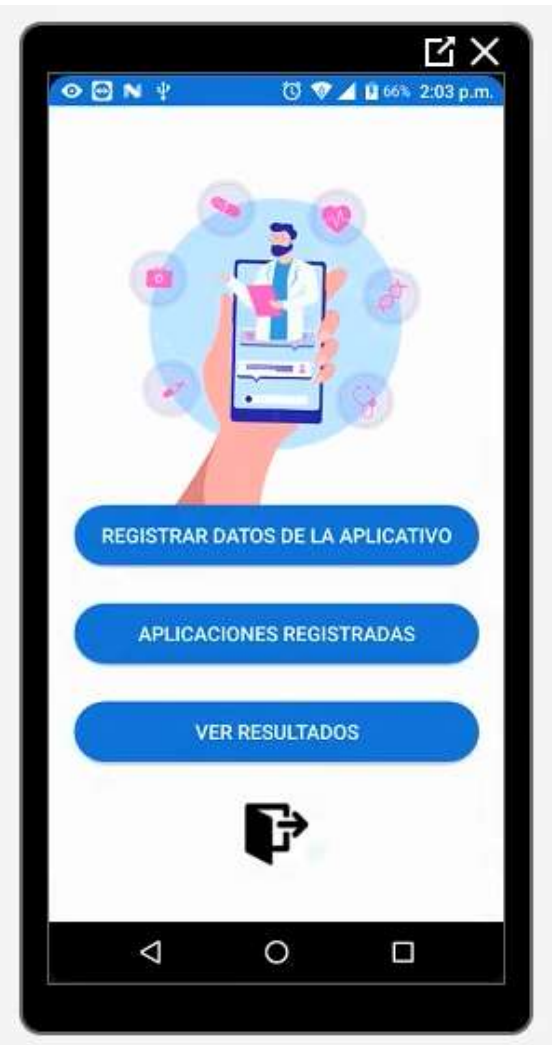

#### <span id="page-283-0"></span>**INICIO DE SESIÓN USUARIO**

Figura 211 Usuario ingresado en el aplicativo USAAP Fuente: Propia

Aquí el usuario tiene la posibilidad de Registrar datos del aplicativo, visualizar las aplicaciones registradas y por último ver los resultados, la opción de color negro es para salir de la sesión.

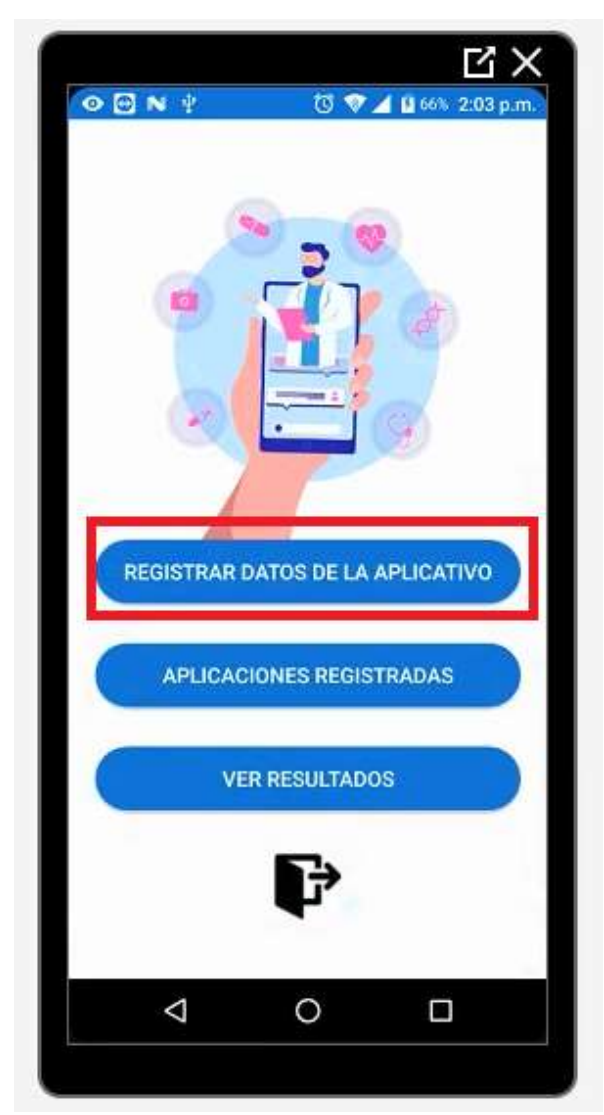

Figura 212 Registrar datos del aplicativo Fuente: Propia

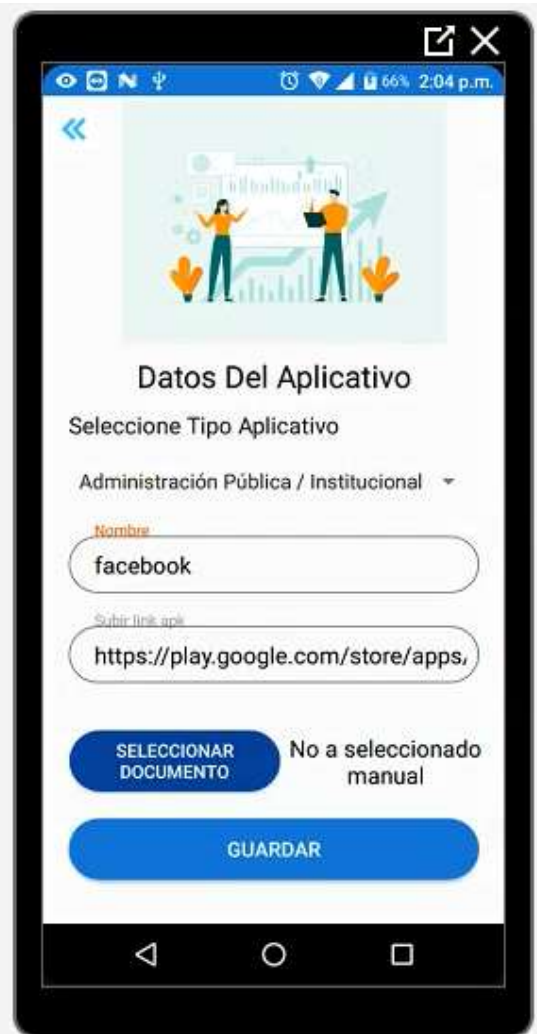

Figura 213 Datos del aplicativo Fuente: Propia

Una vez pulsado el botón de Registrar datos del aplicativo obtendremos la siguiente vista.

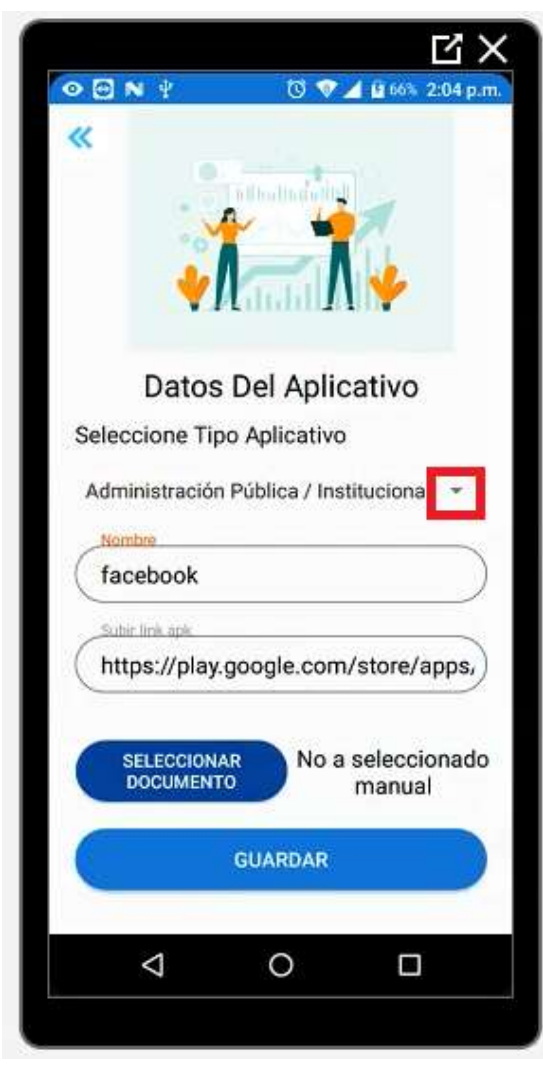

Figura 214 Desplegar tipo de aplicativo Fuente: Propia

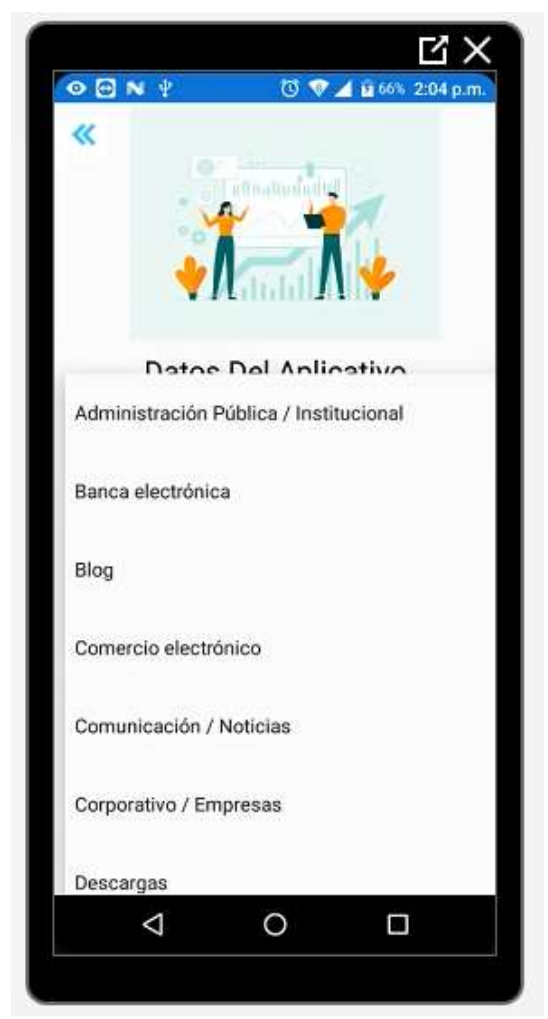

Figura 215 Seleccionar tipo de aplicativo Fuente: Propia

Dando clic en el desplegable podremos encontrar los tipos de aplicativos que se pueden evaluar y puede agregar

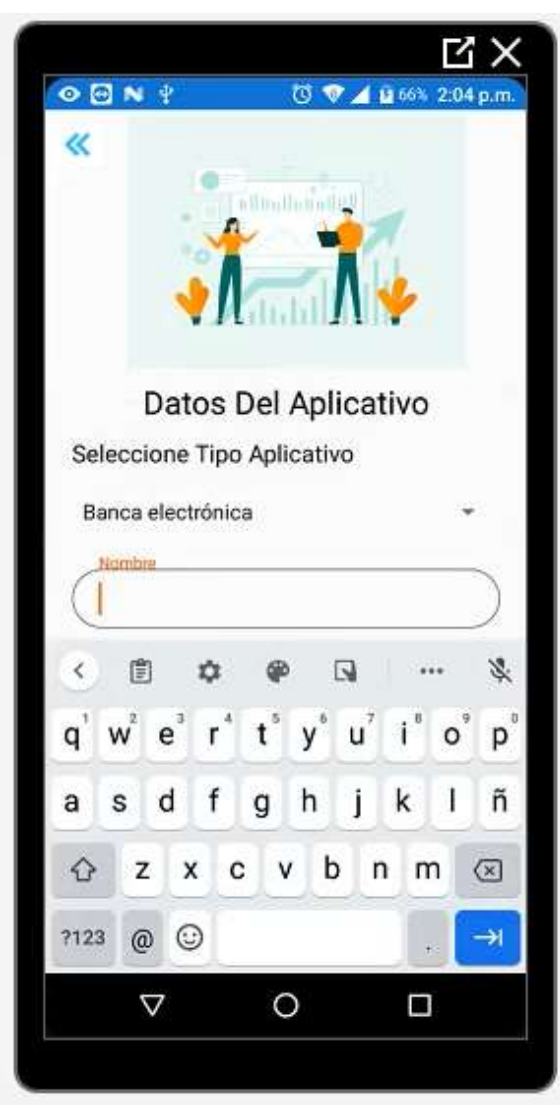

.

Figura 216 Ingreso nombre de aplicativo Fuente: Propia

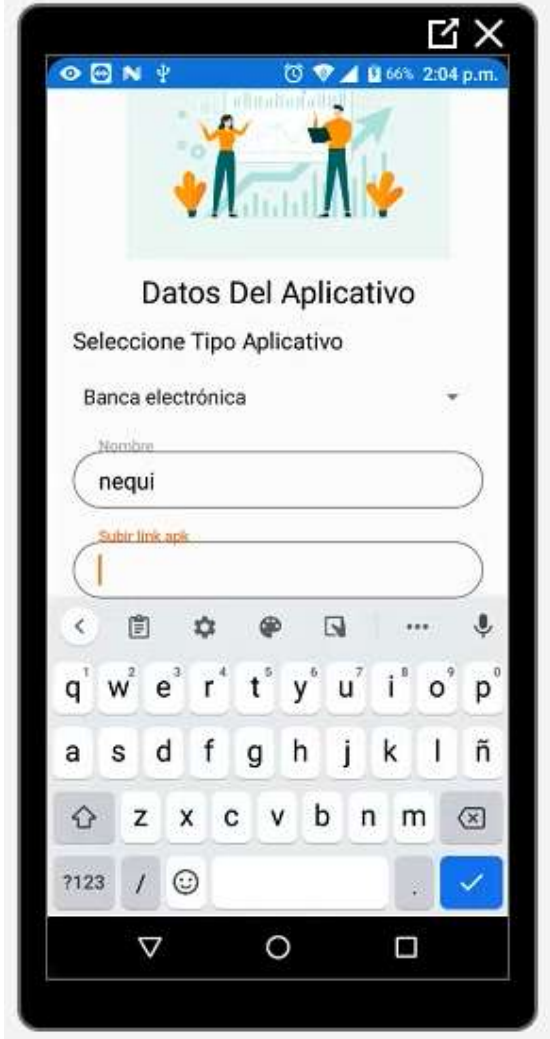

Figura 217 Ingreso enlace del apk Fuente: Propia

Ubicamos el nombre del aplicativo que queremos evaluar, seguidamente ponemos el enlace de descarga donde se puede encontrar el aplicativo en cuestión, lo recomendable es que sea el enlace de la PLAYSTORE.

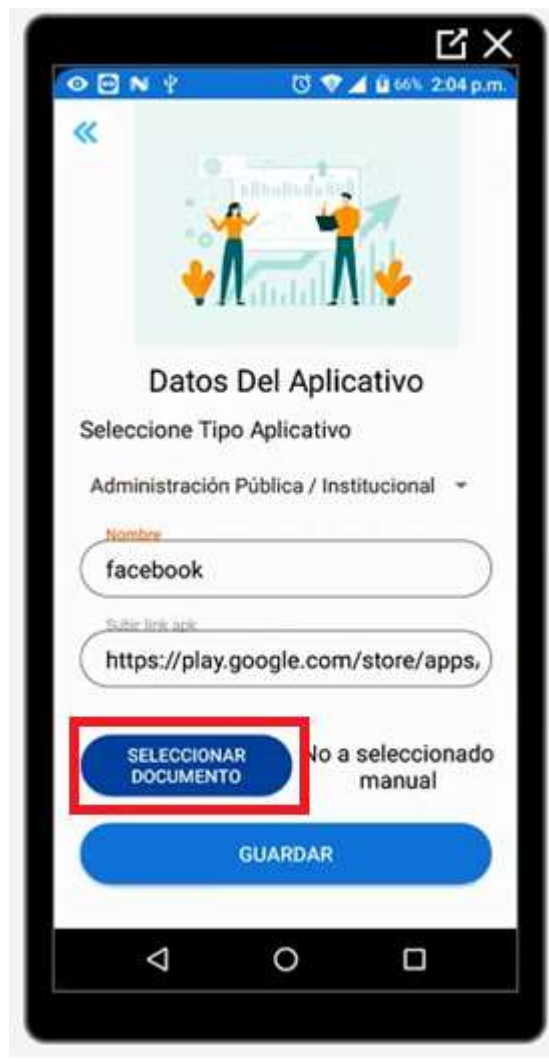

Figura 218 Botón seleccionar documento Fuente: Propia

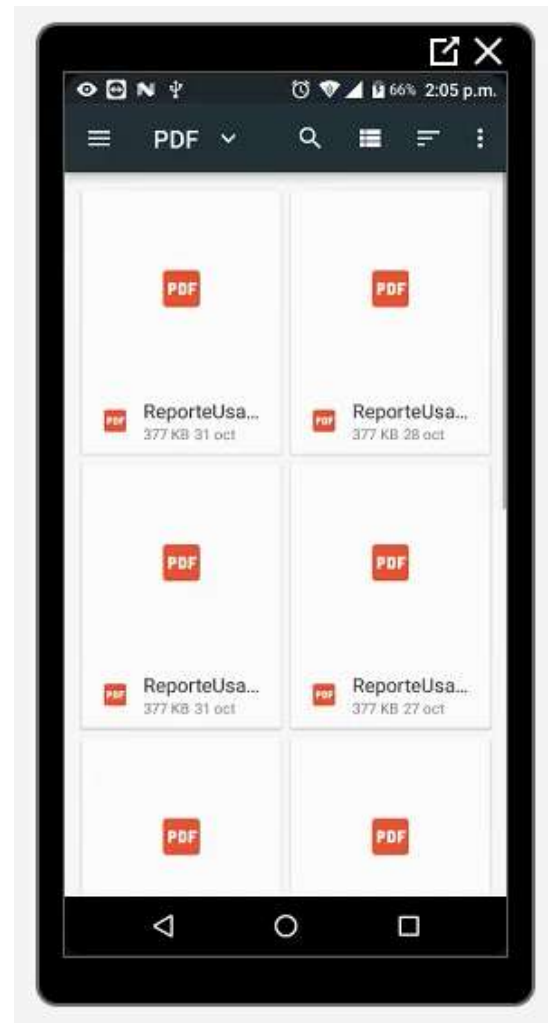

Figura 219 Seleccionar documento Fuente: Propia
Esta opción ingresa a los archivos del celular, allí buscaremos el manual del tipo de aplicación que vamos a agregar este documento será visible para el evaluador así sabrá el tipo de aplicativo que procederá a evaluar.

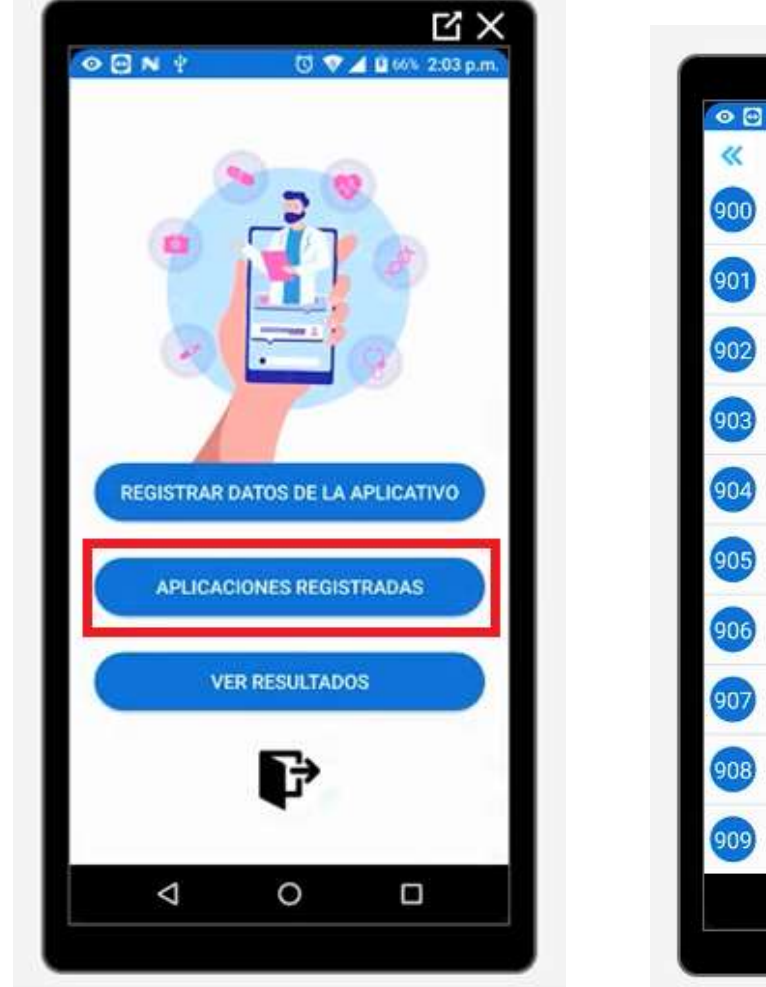

Figura 220 Botón Aplicaciones registradas Fuente: Propia

M OBN ? ◎ ● ▲ Q 66% 2:06 p.m 900 Facebook 901 Gmail 902 Daviplata 903 Microsoft Team 904 facebookm 905 funciona 906 blog 907 facebookp 908 daviplata 909 nequi  $\circ$  $\Delta$ П

Figura 221 Aplicaciones registradas Fuente: Propia

Cuando pulsamos el botón de aplicaciones registradas nos aparecerá la siguiente imagen que nos muestras todas las aplicaciones que nosotros como usuario queremos que sean evaluadas

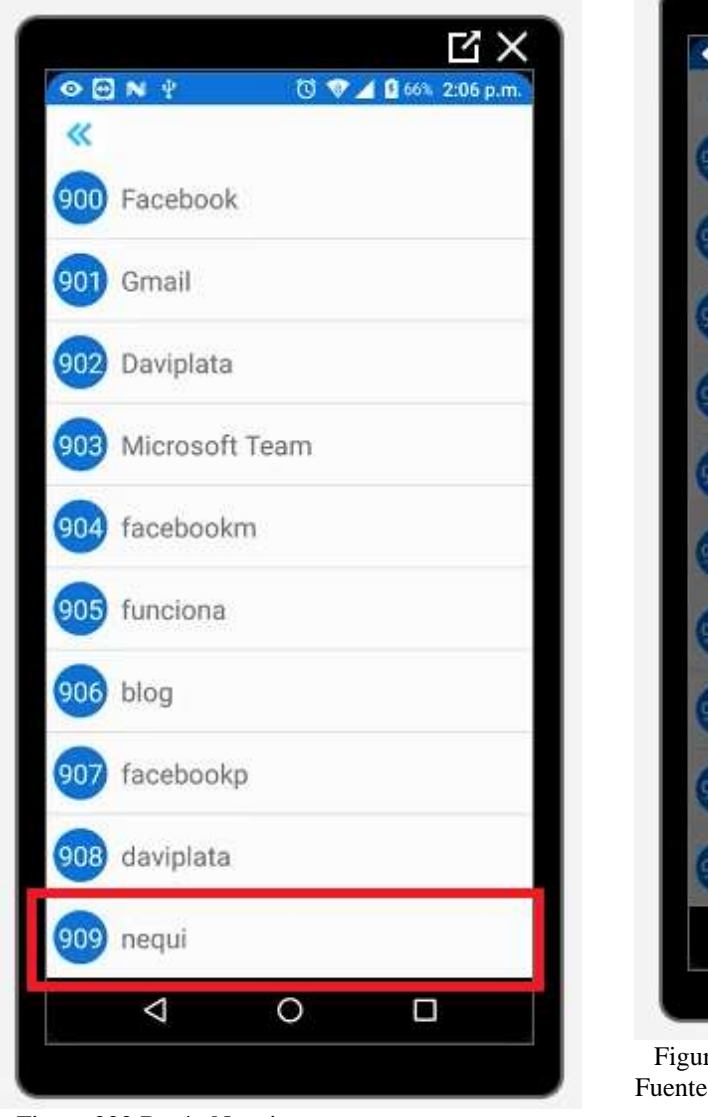

Figura 222 Botón Nequi Fuente: Propia

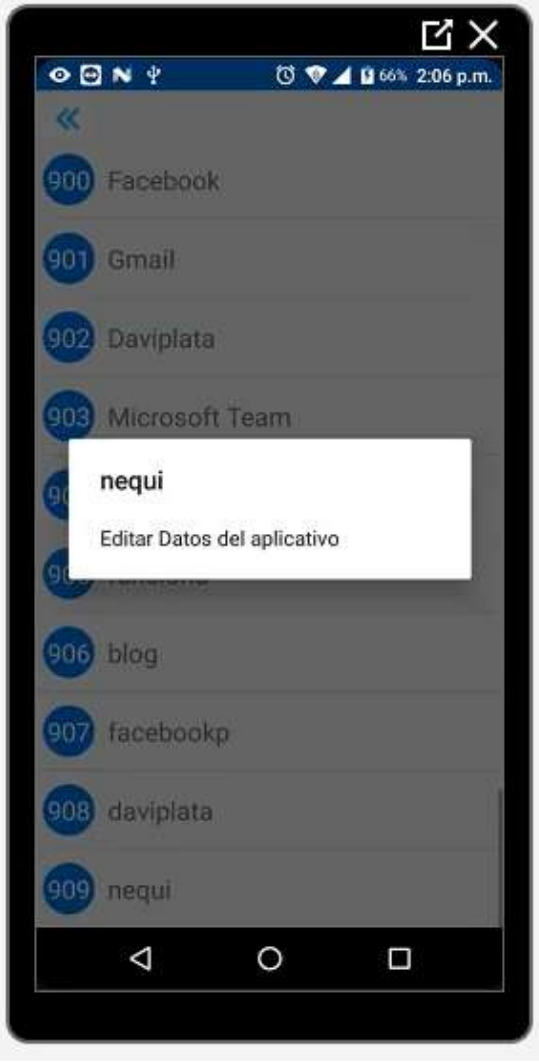

ra 223 Menú Nequi e: Propia

Aquí podremos ver la última aplicación que queremos que sea evaluada además pulsando en la aplicación podremos editar los datos de ese aplicativo

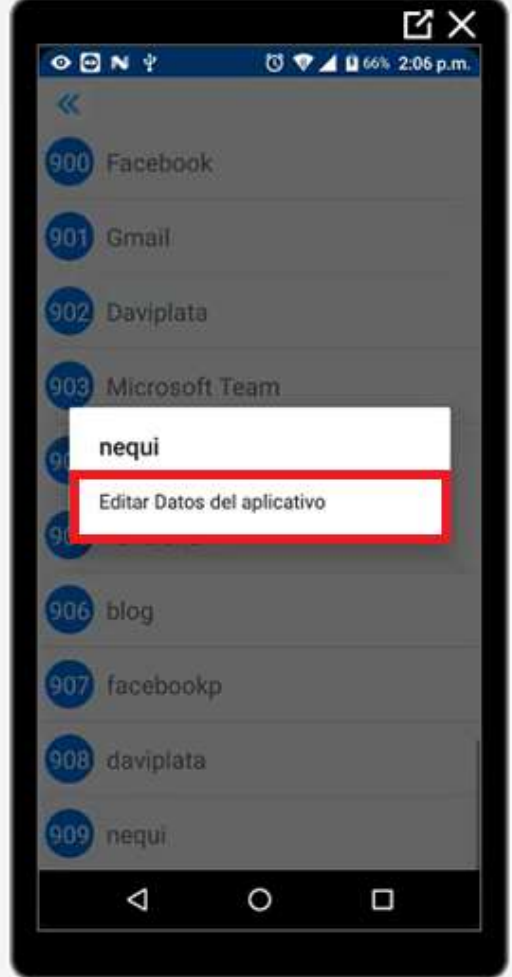

Figura 224 Botón editar datos del aplicativo Fuente: Propia

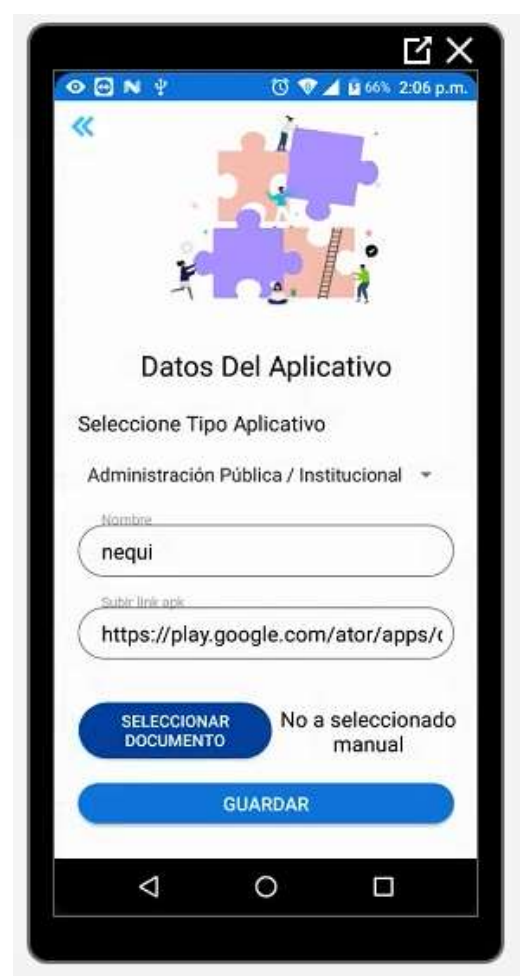

Figura 225 Edición de datos aplicativo Fuente: Propia

Cuando pulsemos en Editar Datos del aplicativo nos redireccionará a la vista donde agregamos el aplicativo y allí podremos editar los campos que hayan sido agregados de forma errónea

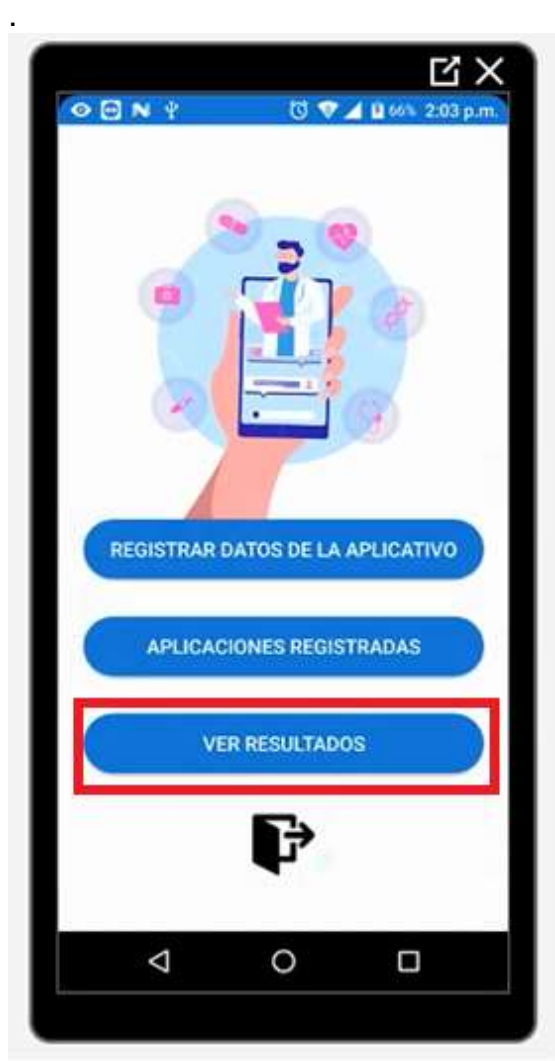

Figura 226 Botón Ver resultados Fuente: Propia

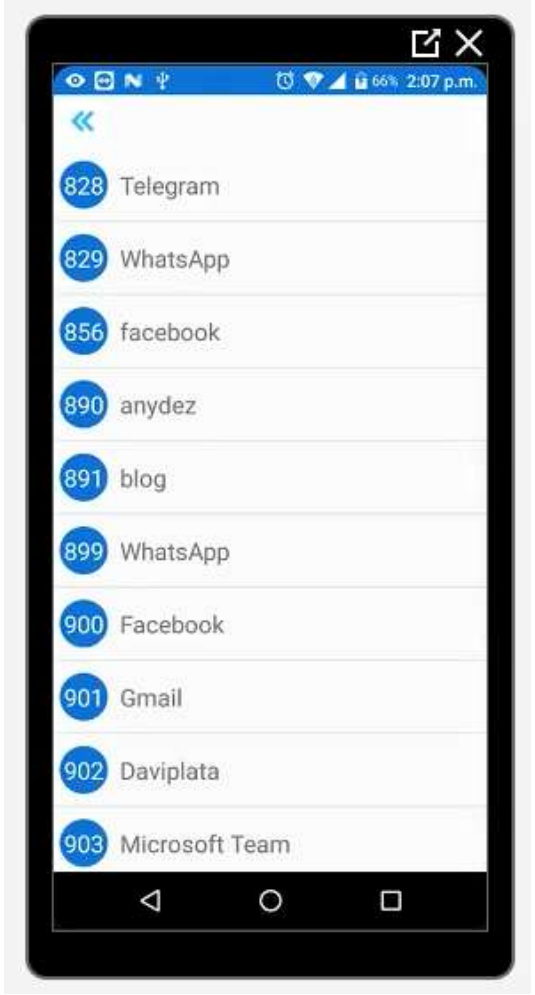

Figura 227 Ver resultados Fuente: Propia

En el botón Ver Resultados encontraremos las aplicaciones que ya fueron evaluadas por los evaluadores.

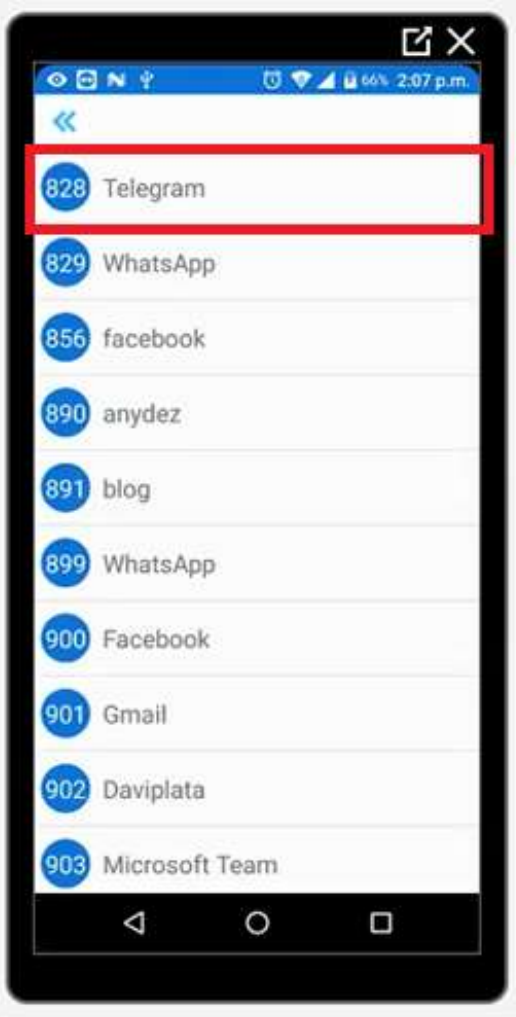

Figura 228 Botón en aplicación ver resultados Fuente: Propia

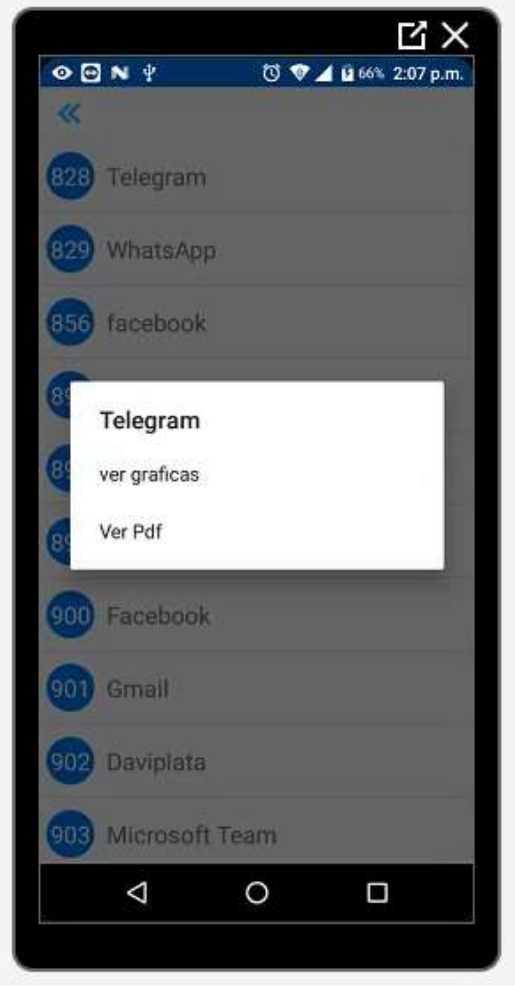

Figura 229 Menú ver gráficas y pdf Fuente: Propia

Cuando pulso en cualquiera de las aplicaciones me aparecerá un menú donde nos muestra dos opciones ver gráficas y ver PDF

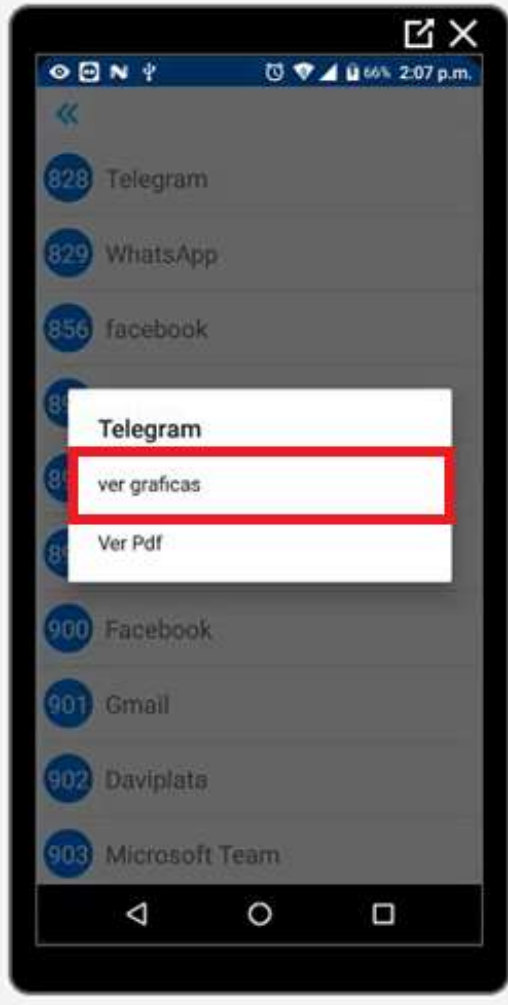

Figura 230 Botón Ver gráficas Fuente: Propia

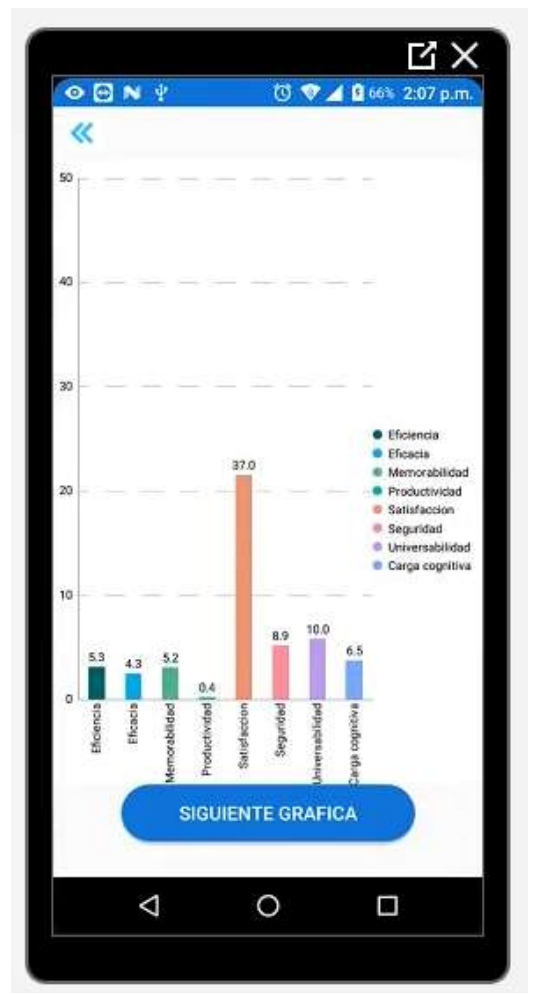

Figura 231 Gráficas de Telegram Fuente: Propia

Al momento de pulsar el botón de ver gráficas enviará a otra vista donde podremos visualizar los resultados de la evaluación respectiva a ese aplicativo.

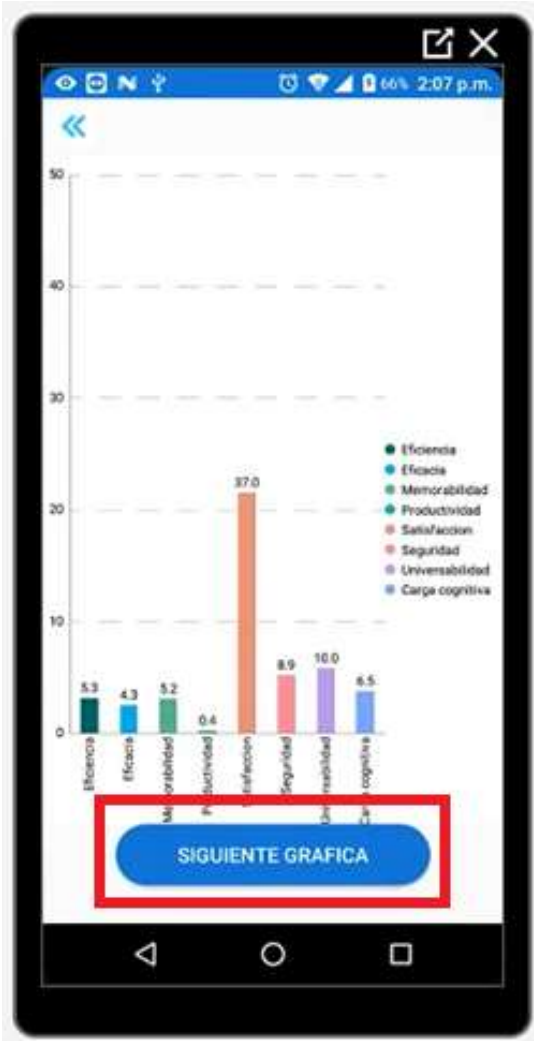

Figura 232 Botón siguiente gráfica

Fuente: Propia

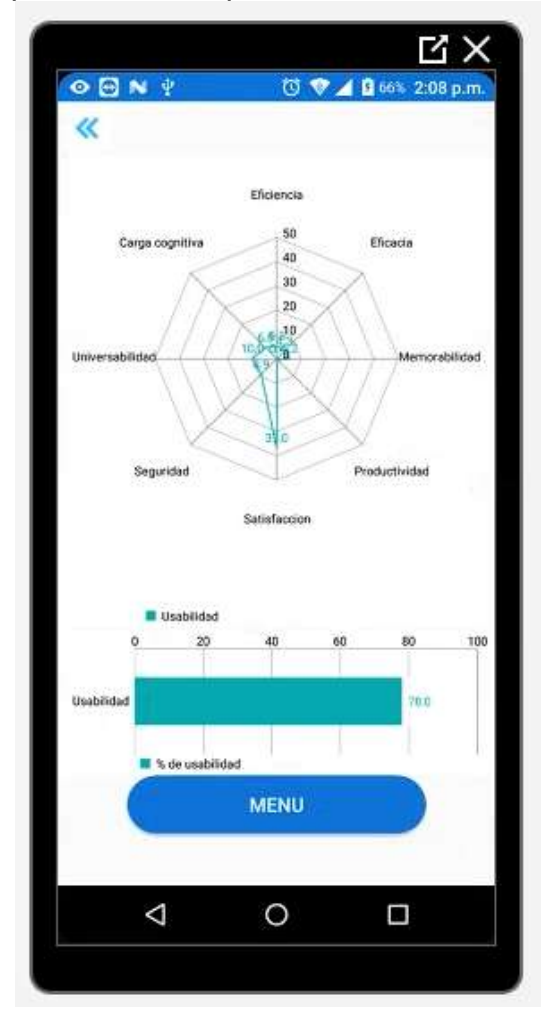

Figura 233 Gráfica de red o araña Fuente: Propia

Cuando pulsamos el botón de Siguiente Gráfica nos redirecciona a otra gráfica con los mismos resultados esta vez en un diagrama de red o de araña.

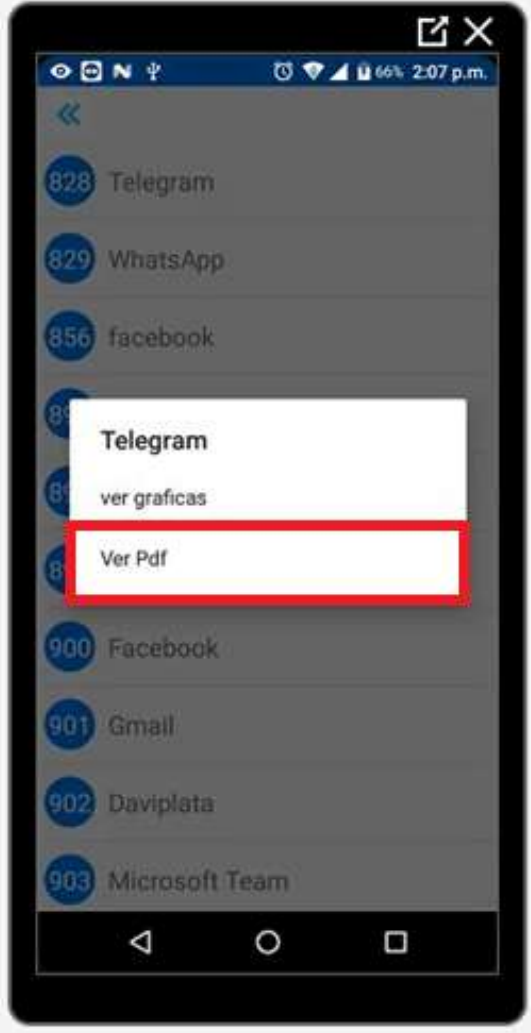

Figura 234 Botón Ver pdf Fuente: Propia

| $O$ $O$ N $?$                               |                                                                                                    | ◎ ♥ 4 日66% 2:09 p.m |
|---------------------------------------------|----------------------------------------------------------------------------------------------------|---------------------|
| α                                           |                                                                                                    |                     |
|                                             |                                                                                                    |                     |
|                                             |                                                                                                    |                     |
|                                             |                                                                                                    |                     |
|                                             |                                                                                                    |                     |
| <b>USAAP</b><br>Reporte de usabilidad movil |                                                                                                    |                     |
| Generado: nov 11 03, 2020 2:09 p.m.         |                                                                                                    |                     |
|                                             |                                                                                                    |                     |
| Presente                                    |                                                                                                    |                     |
|                                             | El siguiente Reporte es un análisis de resultados del control de<br>usabilidad, utilizando el aplicativo USAAP, permitiendo con estos                |                     |
|                                             | resultados corregir fallas de la disminución de la calidad del producto,                                                                             |                     |
|                                             | por lo que se muestra una tabla con sus los ocho factores y el resultado<br>final, con los que se evalúa el aplicativo, permitiendo soluciones a los |                     |
| errores para tomar medidas oportunas.       |                                                                                                    |                     |
|                                             |                                                                                                    |                     |
| Factor                                      | Nombre                                                                                                    | Porcentaje          |
| Factor 1                                    | Eficienses                                                                                                    | 5.34%               |
| Factor 2                                    | Efidacio                                                                                                    | 4.32%               |
| Factor 3                                    | Memoratisticket                                                                                                    | 5.24%               |
| Farkir 4.                                   | Productividad                                                                                                    | 0.38%               |
| Tricket 5                                   | Satisfacción                                                                                                    | 36,99%              |
| Factoriti                                   | <b>Эндинами</b>                                                                                                    | 6.63%               |
| Factor 7                                    | Unversakded                                                                                                    | 10%                 |
| <b>Factor #</b>                             | Carga Cognissa                                                                                                    | 8.5%                |
|                                             |                                                                                                    |                     |
|                                             | Guardado :/storage/PDF/                                                                                                    |                     |
|                                             | ReporteUsaapmanual4619.pdf                                                                                                    |                     |
|                                             |                                                                                                    |                     |
|                                             |                                                                                                    |                     |
|                                             |                                                                                                    |                     |
|                                             |                                                                                                    |                     |

Figura 235 Visualización de Pdf Fuente: Propia

Cuando pulsemos el botón de Ver Pdf nos descargará el informe de usabilidad en formato Pdf además nos permitirá visualizar cómo quedó el Pdf y en la parte baja podremos ver dónde fue almacenado en nuestro teléfono.

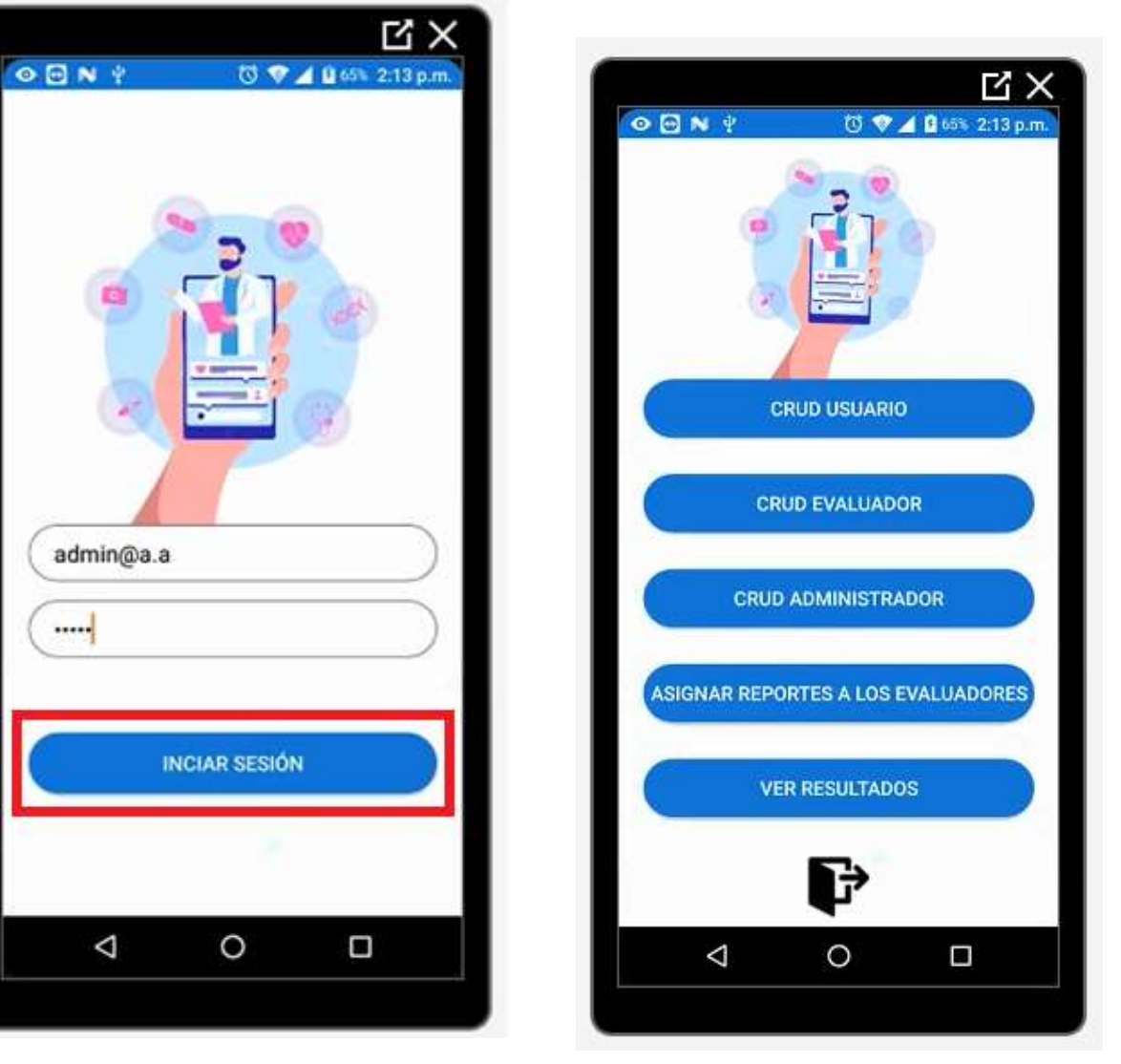

## **INICIO DE SESIÓN ADMINISTRADOR**

Figura 236 Botón iniciar sesión Fuente: Propia

Figura 237 Menú de Administrador Fuente: Propia

Al momento de iniciar sesión con un usuario de tipo administrador nos aparecerá de la siguiente manera con las opciones de CRUD de usuario, CRUD evaluador, CRUD administrador, Asignar reportes a los evaluadores, Ver resultados y por último el botón de cerrar sesión en color negro.

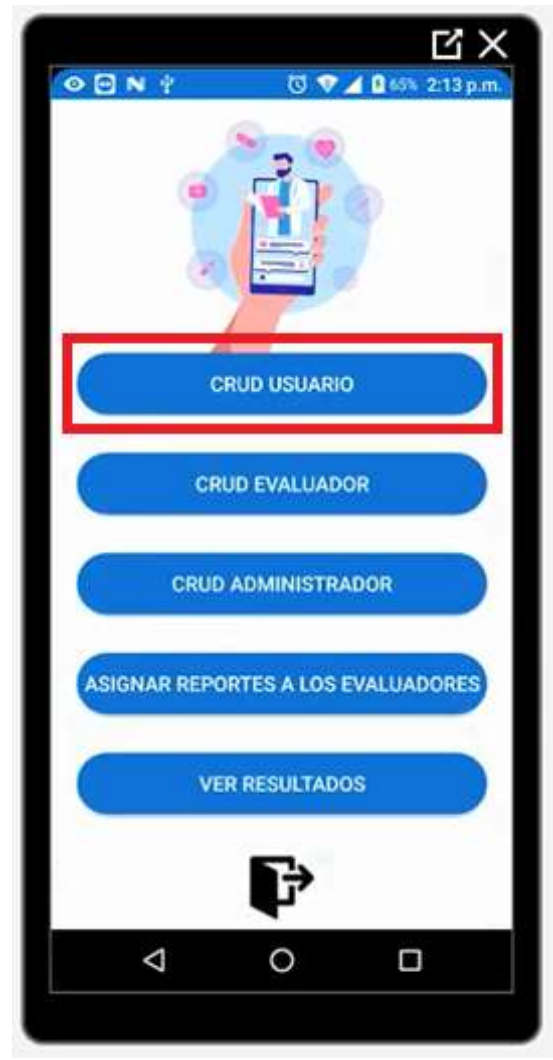

Figura 238 Botón CRUD usuario Fuente: Propia

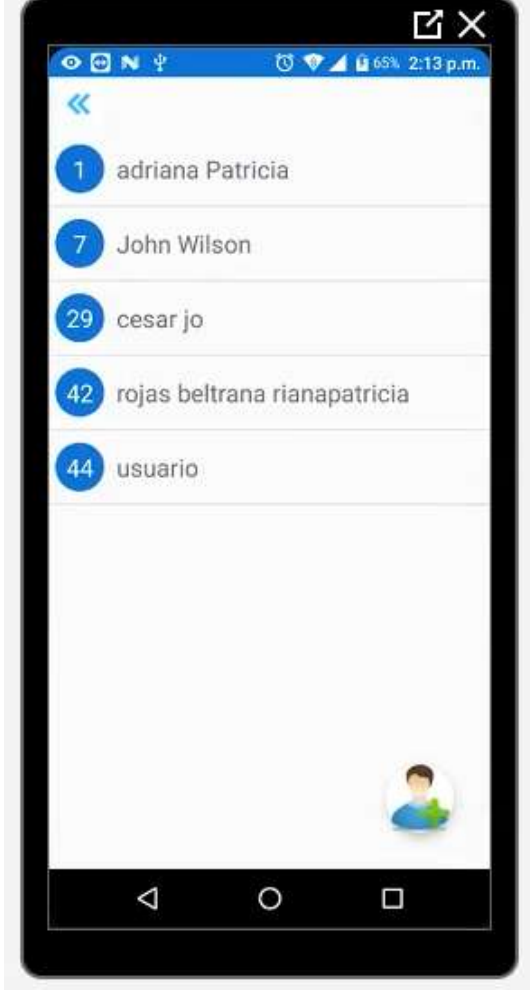

Figura 239 Usuarios registrados en el aplicativo Fuente: Propia

Cuando pulsamos en el botón de CRUD de usuario nos aparecerá de la siguiente manera donde podremos agregar el usuario y ver los usuarios que actualmente están en el aplicativo

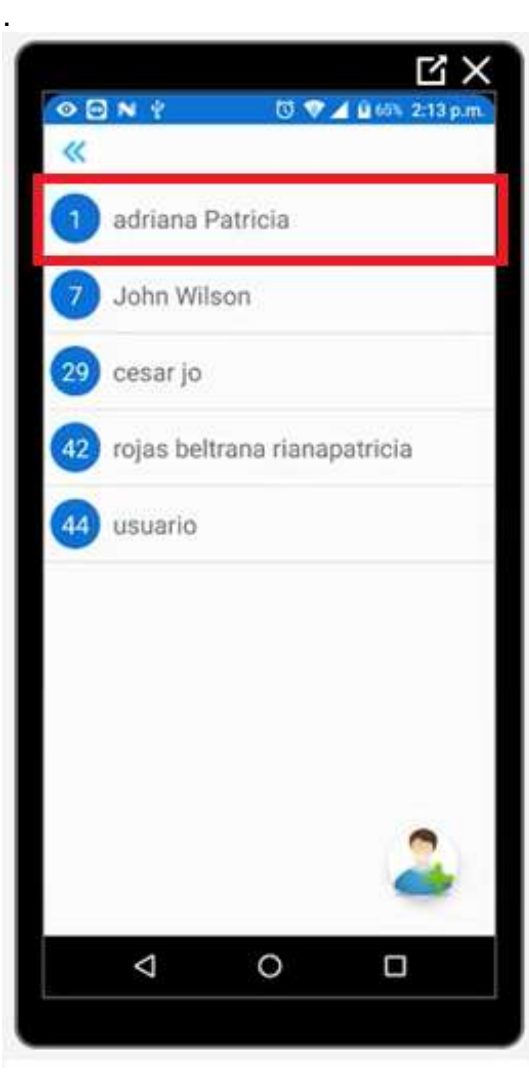

Figura 240 Botón en uno de los usuarios Fuente: Propia

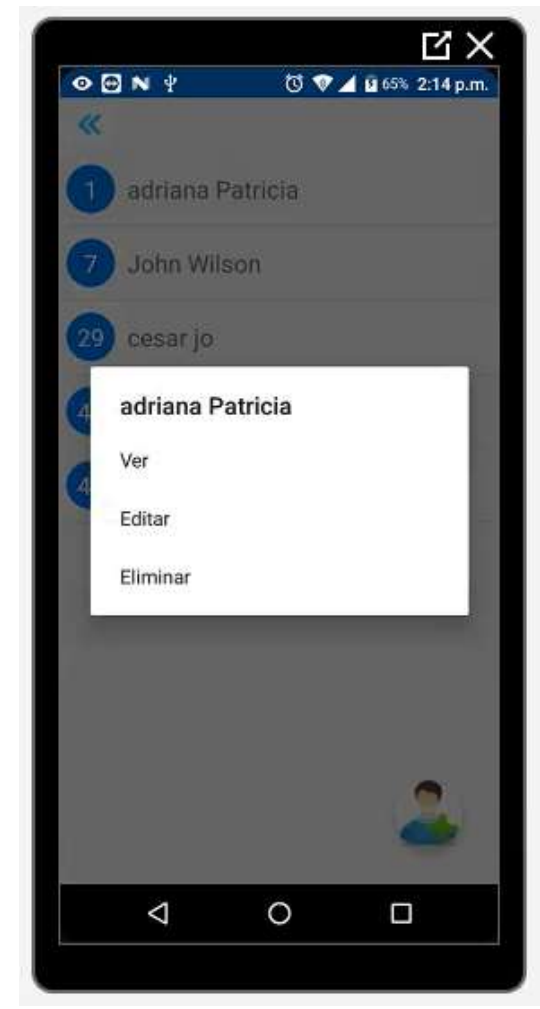

Figura 241 Menú en cada usuario

Cuando pulsemos en alguno de los usuarios ya agregados nos encontraremos con la siguiente vista, donde podremos ver, editar y/o eliminar el usuario seleccionado.

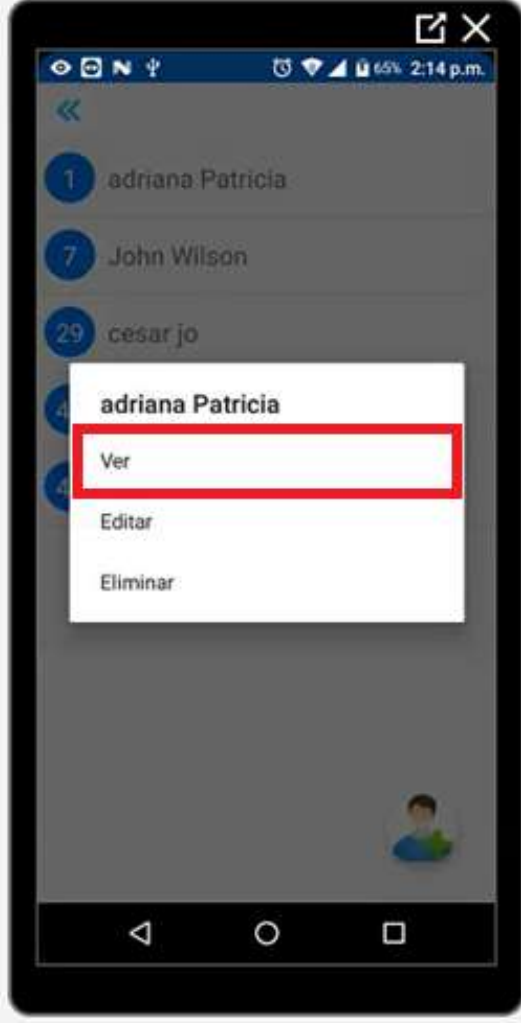

Figura 242 Botón Ver usuario Fuente: Propia

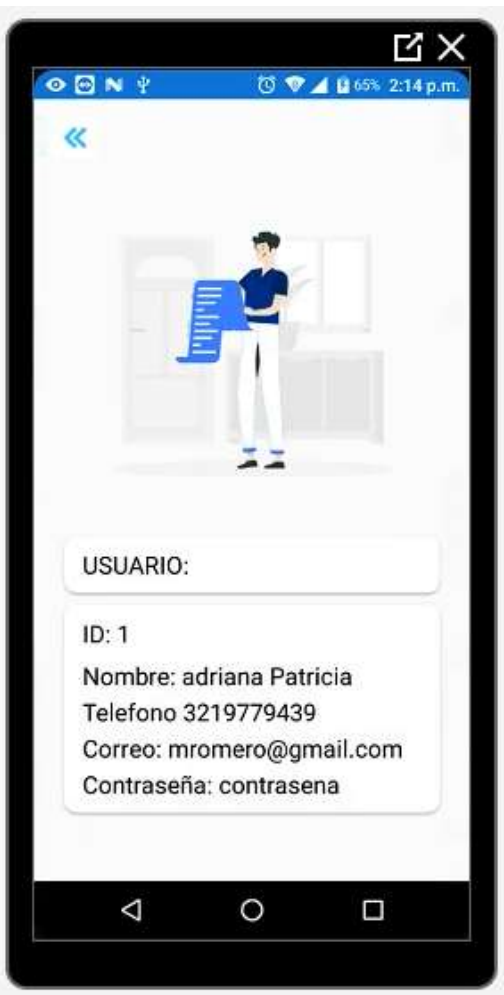

Figura 243 Datos del usuario

Al momento de pulsar en el botón de Ver podremos visualizar los datos asociados a ese usuario seleccionado

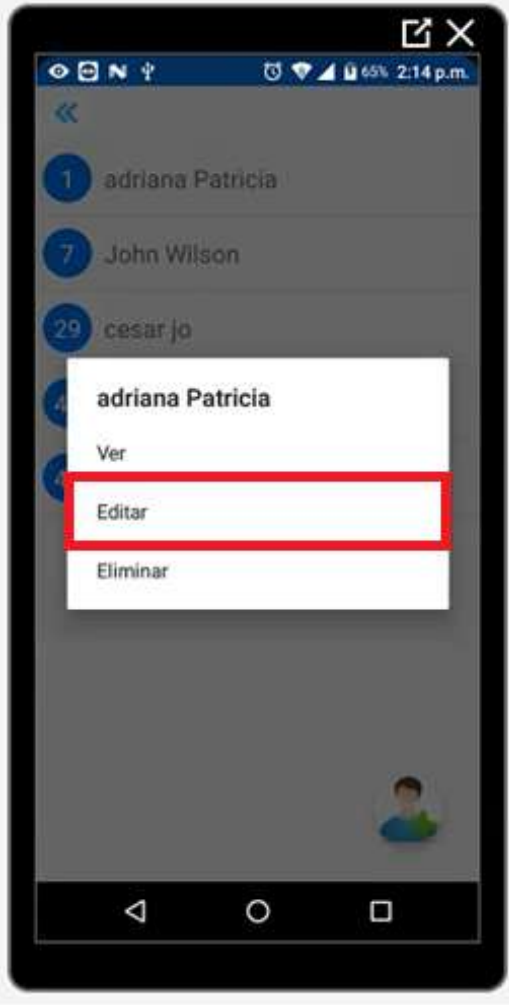

Figura 244 Botón Editar Fuente: Propia

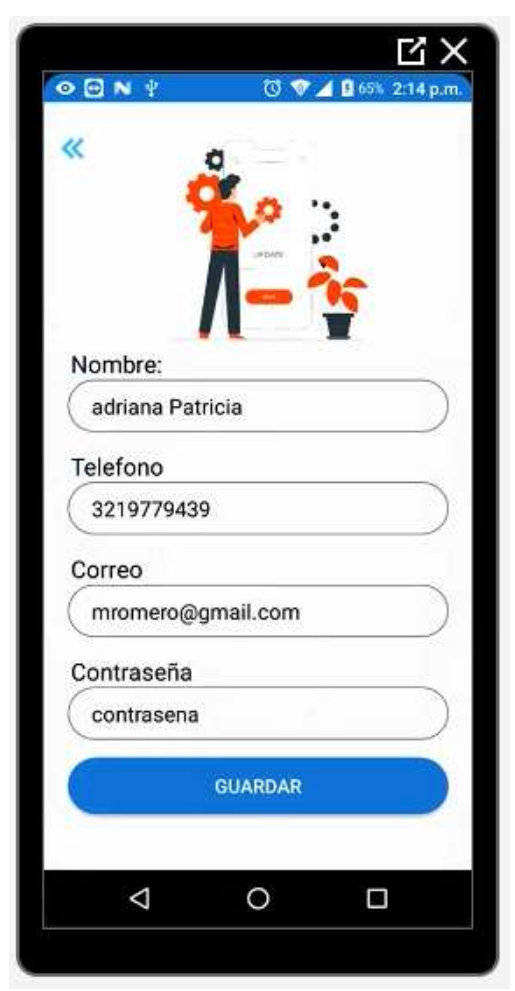

Figura 245 Menú de edición de usuario

Cuando pulsamos el botón de Editar podremos editar los campos asociados a ese usuario, ya sea el nombre, teléfono, correo o contraseña, seguidamente pulsamos guardar y los campos se habrán actualizado. Es muy importante la longitud de la contraseña ya que incluye un validador de seguridad , es decir, la contraseña debe tener al menos una mayúscula un número y un carácter especial

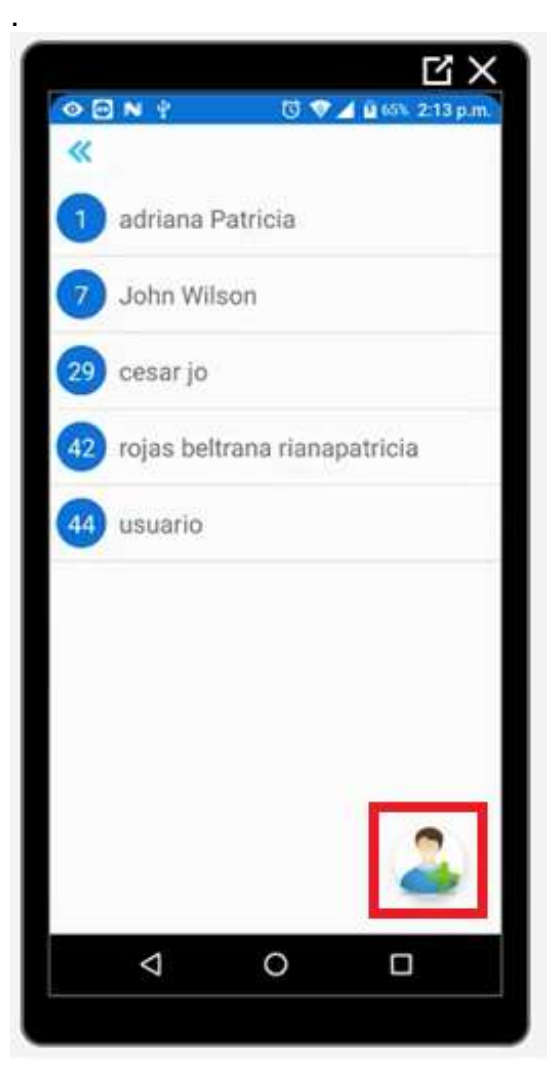

Figura 246 Botón agregar nuevo usuario Fuente: Propia

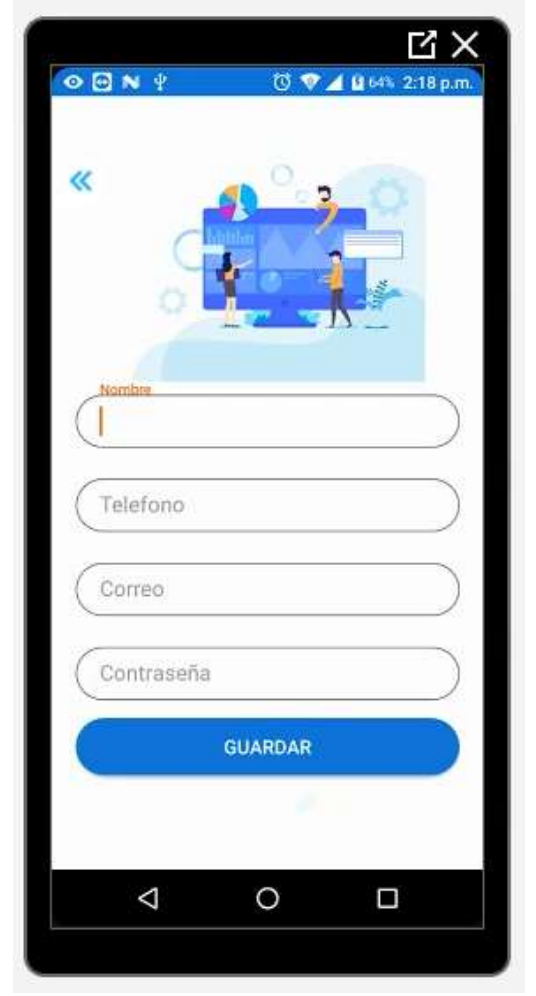

Figura 247 Formulario de agregar nuevo usuario

Cuando pulsamos en el botón de abajo a la derecha nos dirigirá a la interfaz para crear un usuario, donde debemos agregar los datos necesarios, nombre, teléfono, correo y contraseña

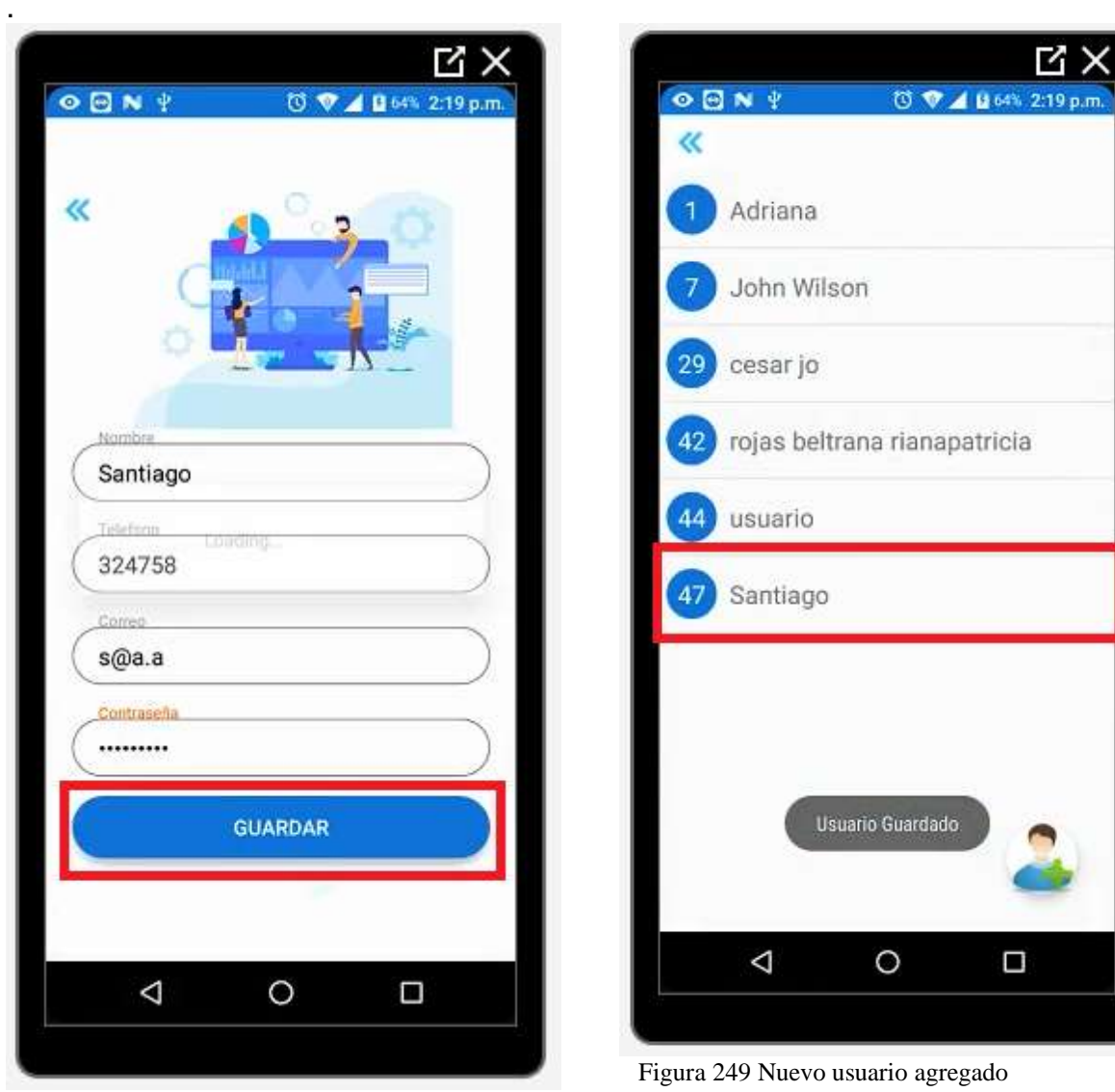

Figura 248 Botón de guardar usuario nuevo Fuente: Propia

Una vez pulsemos el botón de guardar se habrá creado nuestro nuevo usuario

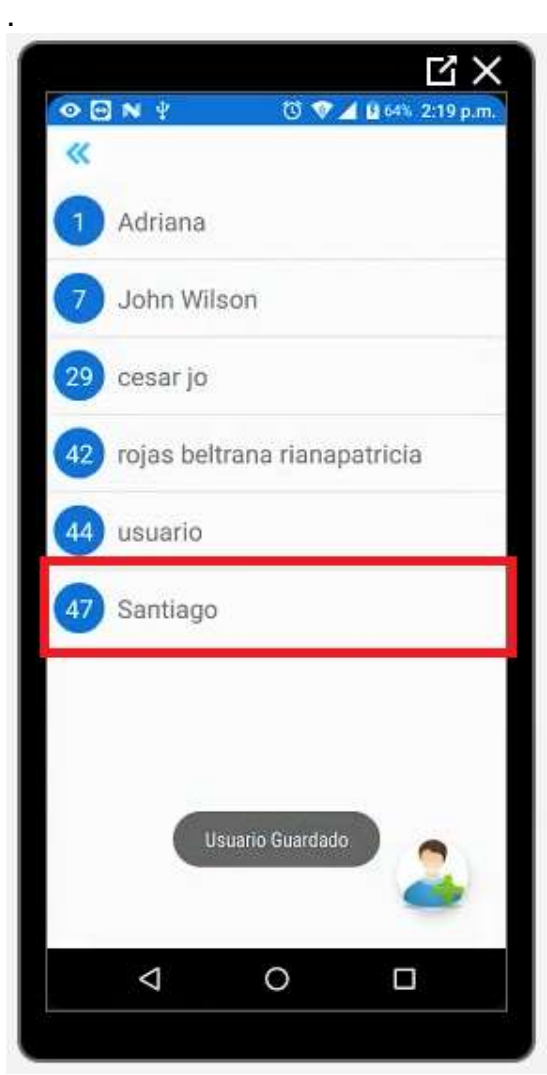

Figura 250 Botón en cualquiera de los usuarios Fuente: Propia

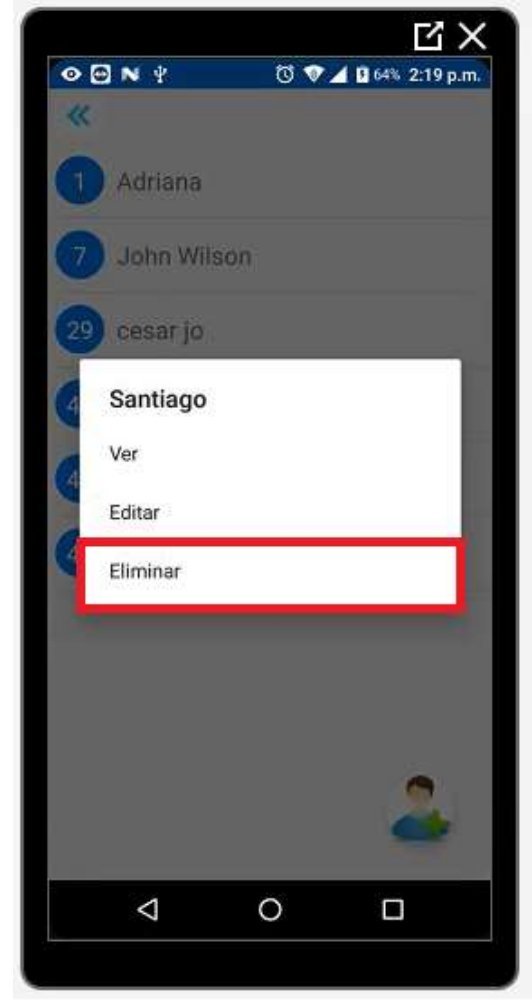

Figura 251 Botón eliminar usuario Fuente: Propia

Si queremos eliminar ese usuario simplemente pulsamos en el nombre del usuario y se eliminará satisfactoriamente

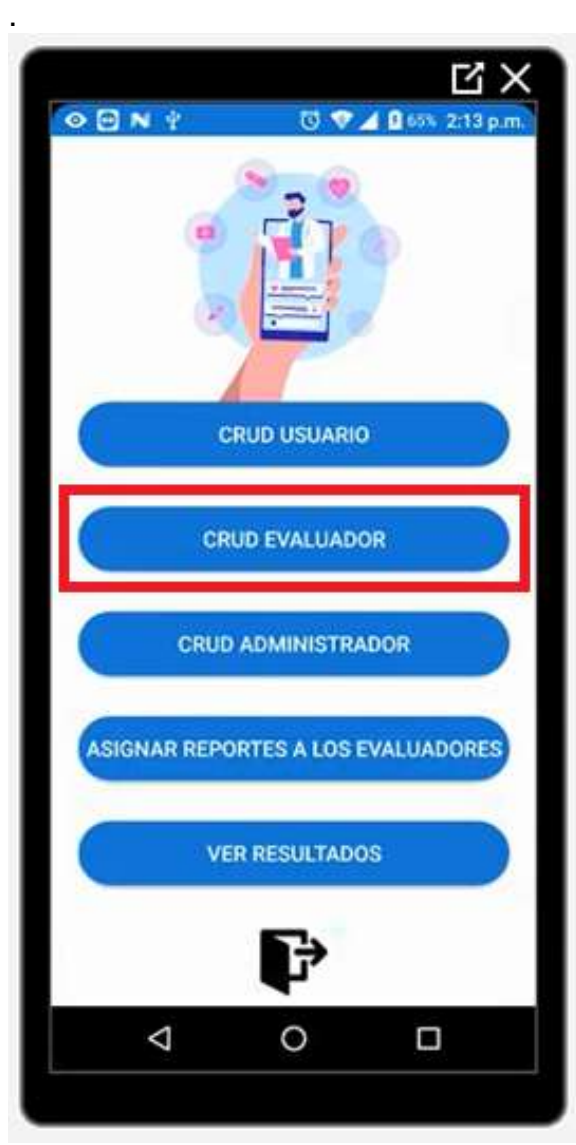

Figura 252 Botón CRUD evaluador Fuente: Propia

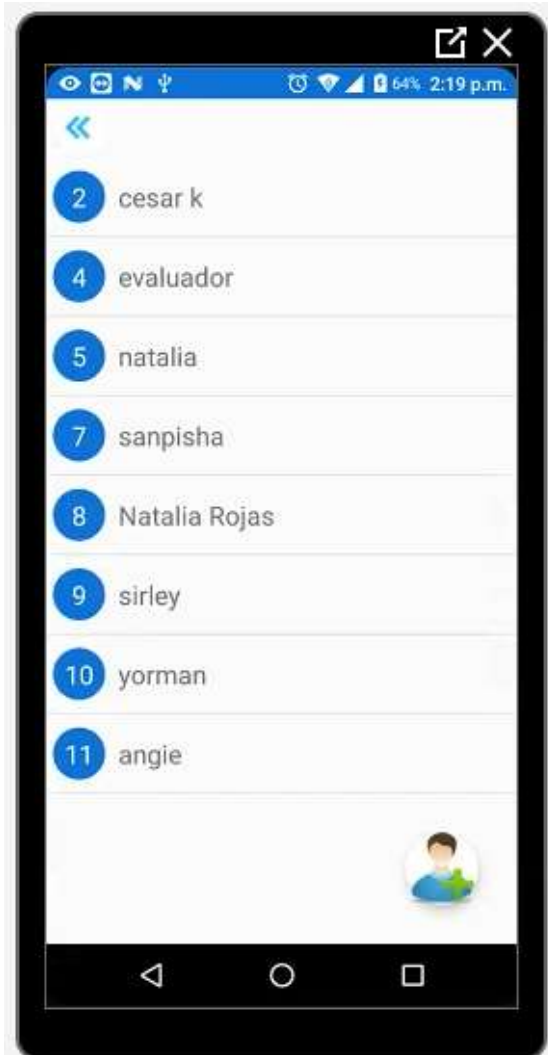

Figura 253 Evaluadores registrados Fuente: Propia

Al momento de pulsar en el botón CRUD Evaluador nos direccionará a la vista de los evaluadores que actualmente se encuentran registrados en el aplicativo USAAP. Este CRUD tiene exactamente las mismas funcionalidades del CRUD de usuario es decir es posible agregar nuevos usuarios en el botón de abajo, también al momento de pulsar en los nombres de los evaluadores podremos ver la información que incluyen, editar los datos y por último eliminarlos

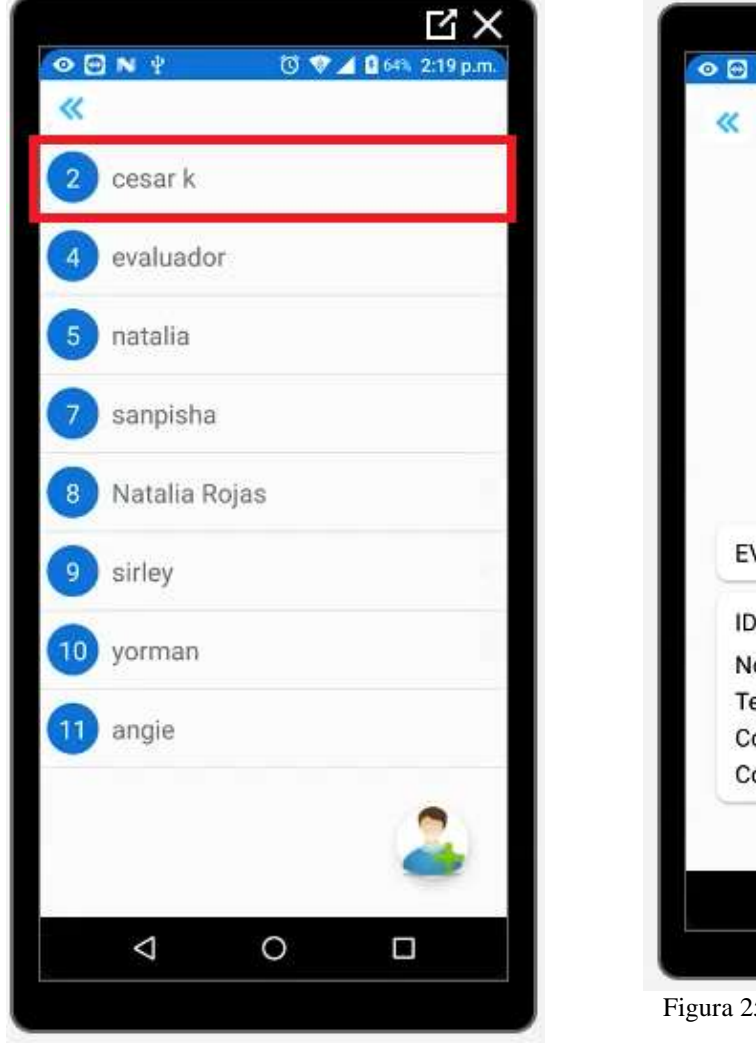

Figura 254 Botón de evaluadores Fuente: Propia

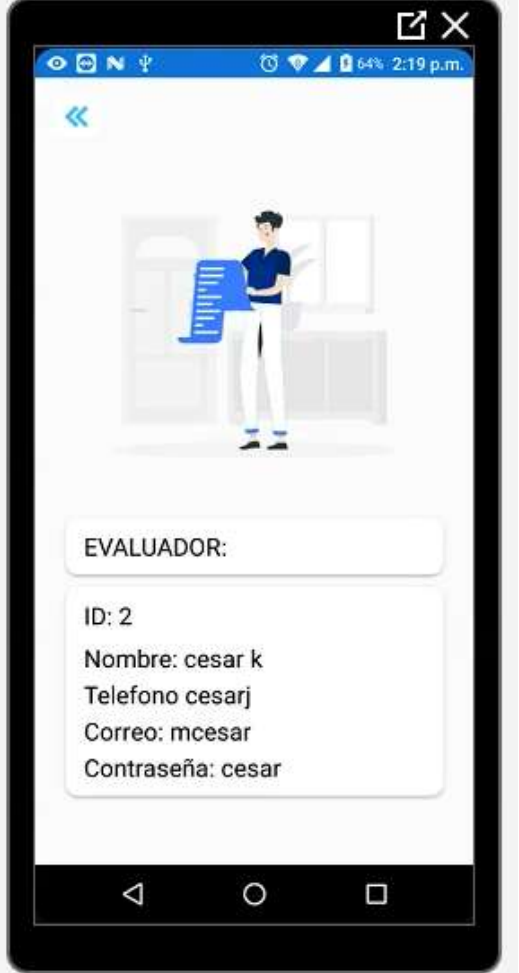

55 Ver detalles de evaluador

Al igual que en el CRUD de usuario podremos ver los datos asociados a este usuario en este caso el tipo es evaluador, las otras demás funciones se ejecutan de la misma manera, editar y eliminar.

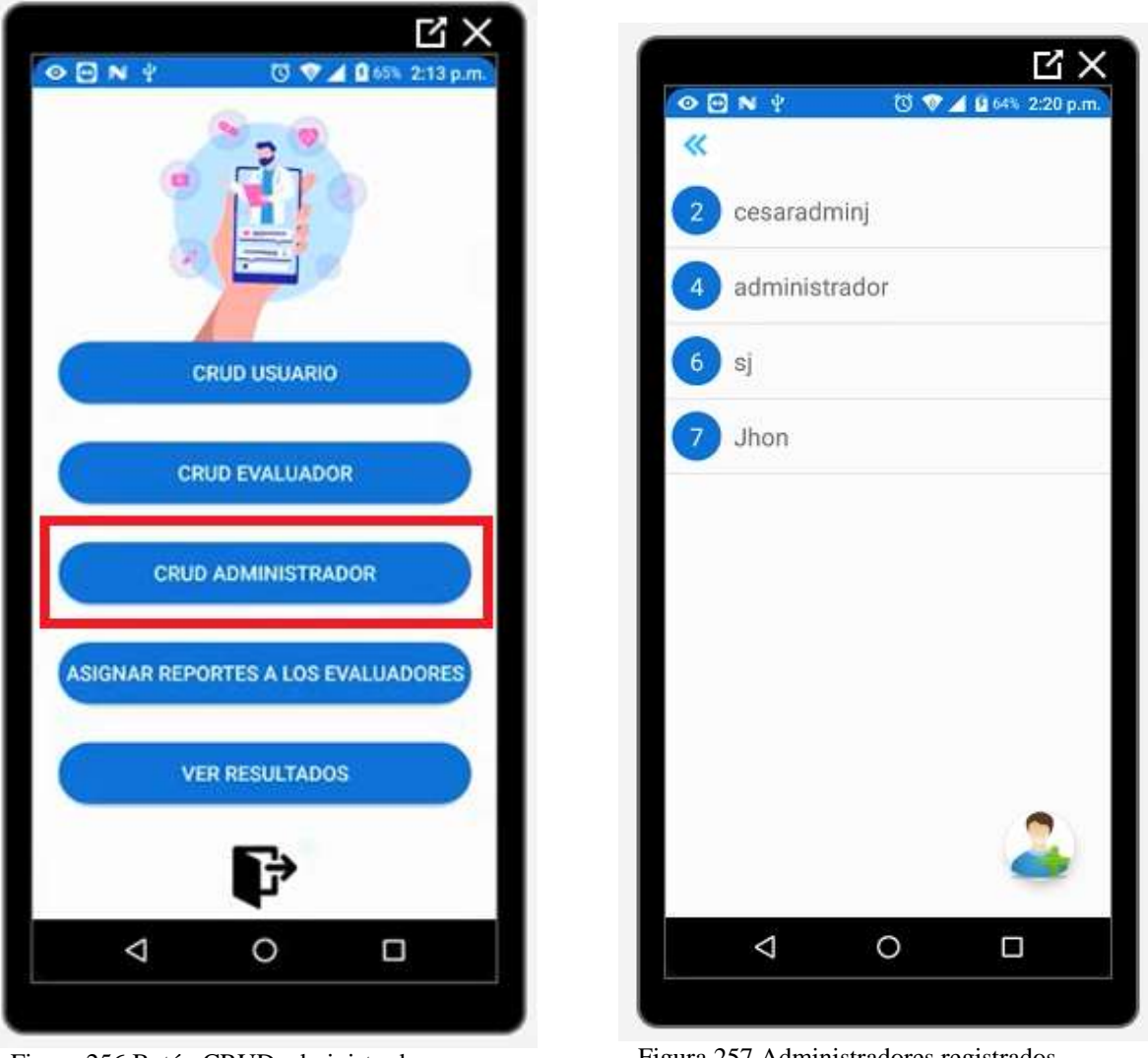

Figura 256 Botón CRUD administrador Fuente: Propia

Figura 257 Administradores registrados

Al momento de pulsar en el botón CRUD Administrador nos direccionará a la vista de los administradores que actualmente se encuentran registrados en el aplicativo USAAP. Este CRUD tiene exactamente las mismas funcionalidades del CRUD de usuario es decir es posible agregar nuevos usuarios en el botón de abajo, también al momento de pulsar en los nombres de los administradores podremos ver la información que incluyen, editar los datos y por último eliminarlos.

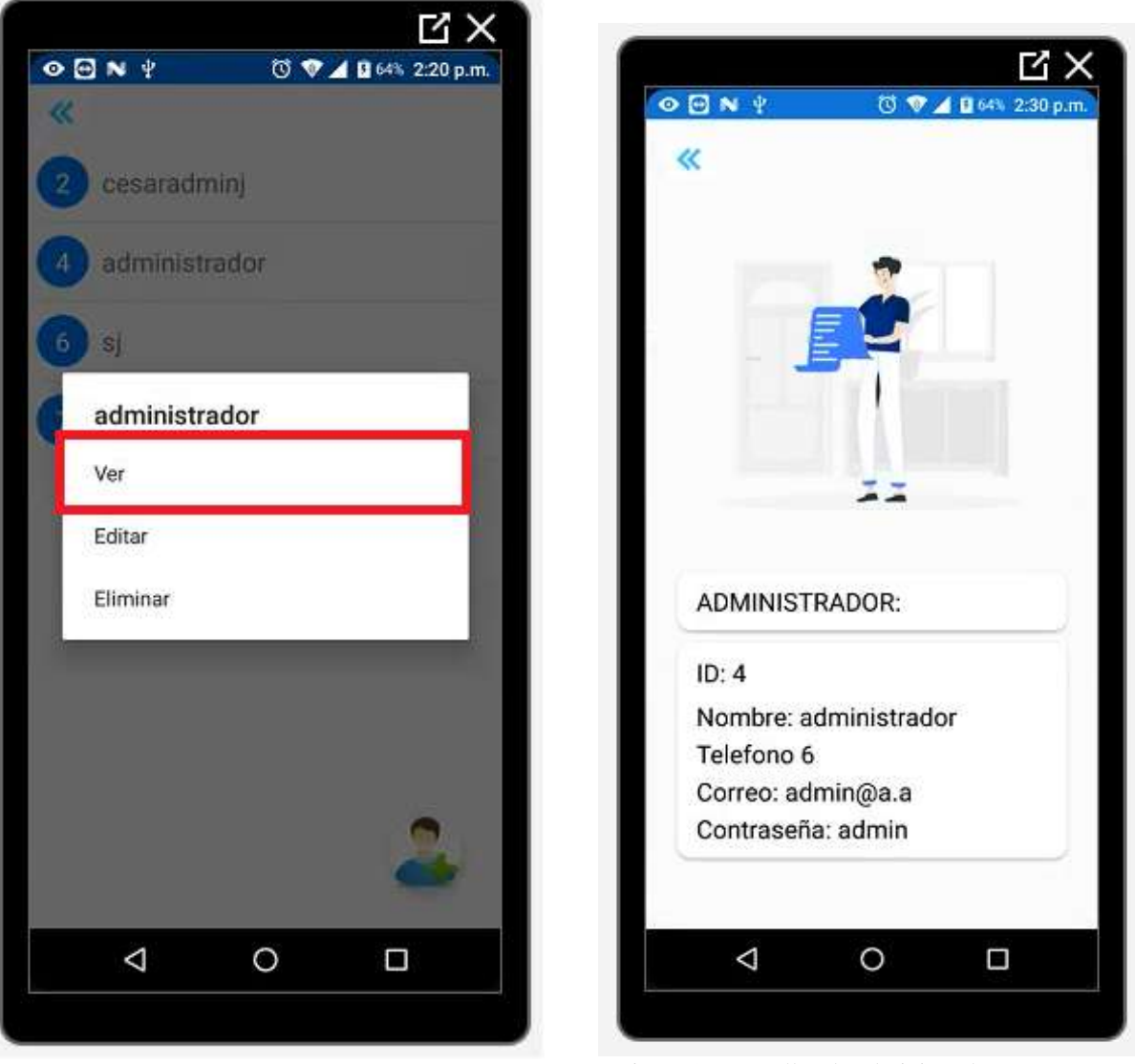

Figura 258 Botón Ver administrador Fuente: Propia

Figura 259 Detalles de administrador

Al pulsar el botón de Ver podremos visualizar los datos asociados a este usuario, en este caso estamos hablando de un tipo administrador, las demás funciones (Editar y Eliminar), se ejecutan de manera idéntica como en el CRUD de usuario

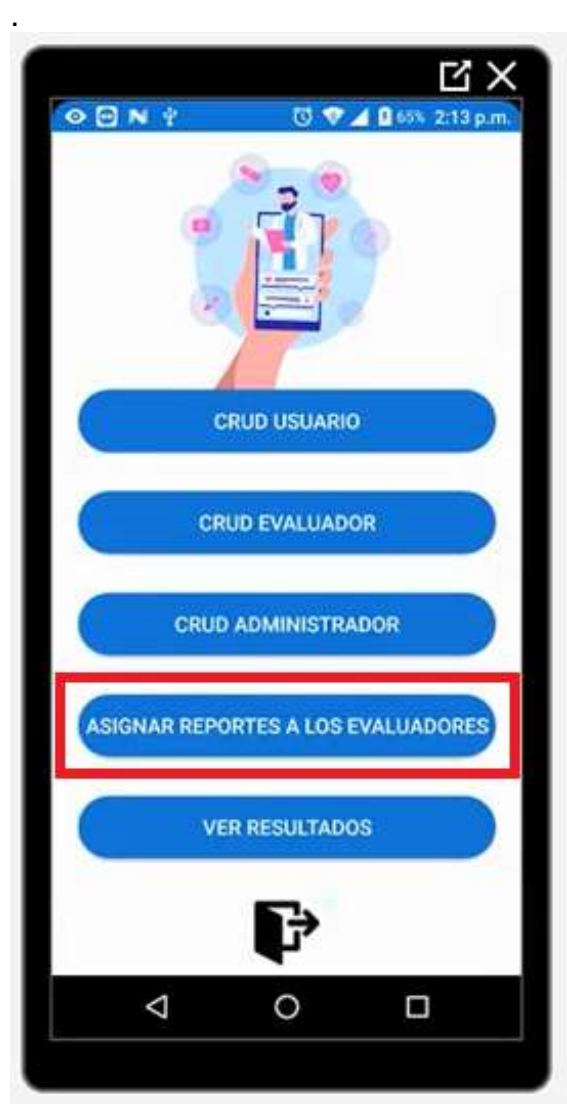

Figura 260 Botón Asignar reportes a los evaluadores Fuente: Propia

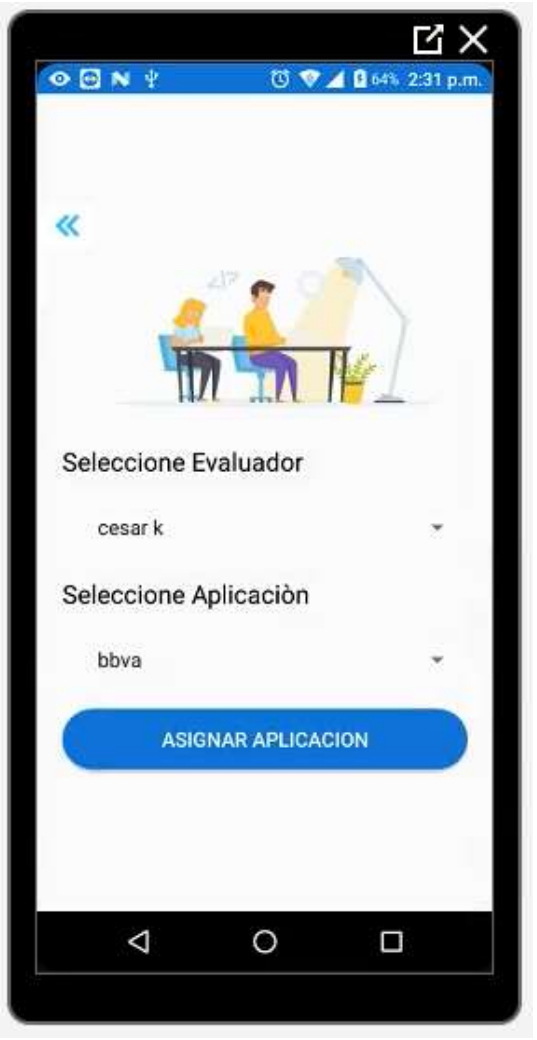

Figura 261 Menú de asignar aplicaciones

Cuando pulsamos el botón de Asignar reportes a los evaluadores encontraremos la siguiente vista donde le asignaremos a los evaluadores las aplicaciones que queremos que evalúen, según nuestro criterio.

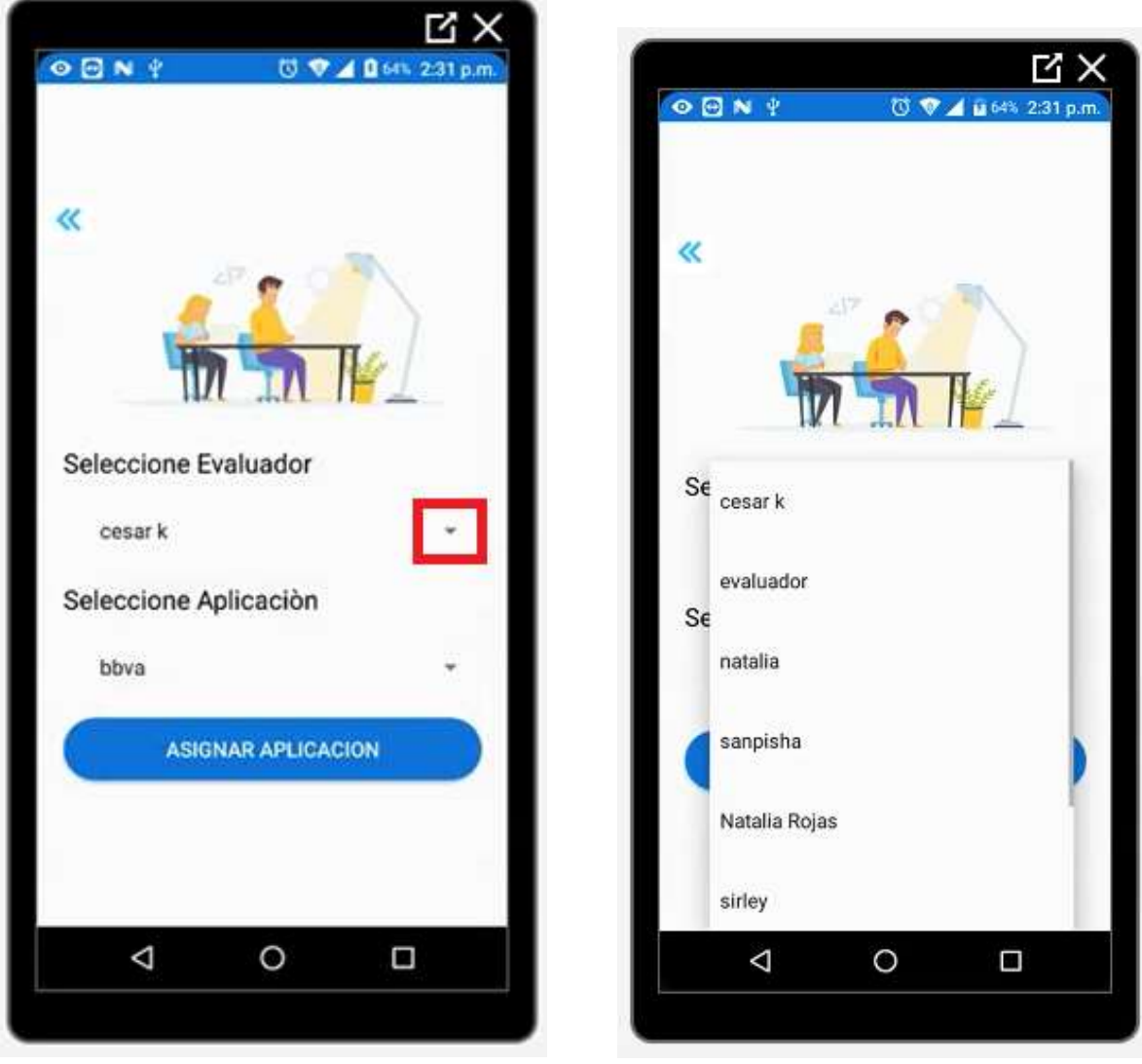

Figura 262 Desplegable de evaluadores Fuente: Propia

Figura 263 Evaluadores desplegados

Cuando pulsamos en el desplegable nos aparecerán todos los usuarios de tipo evaluador, escogeremos al que queramos asignarle una aplicación y así mismo nos en seleccionar aplicación se desplegará las aplicaciones que los usuarios hayan agregado.

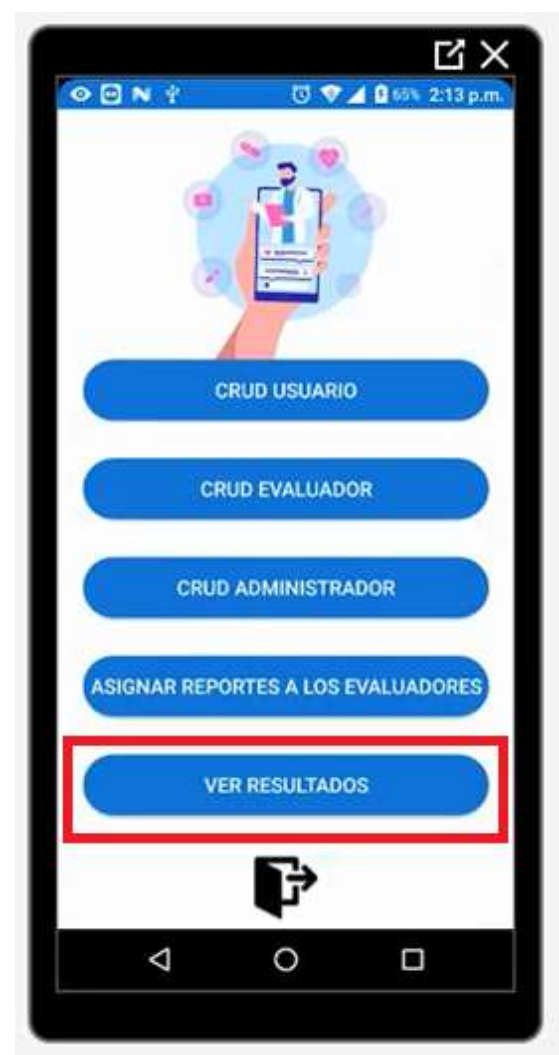

Figura 264 Botón Ver resultados

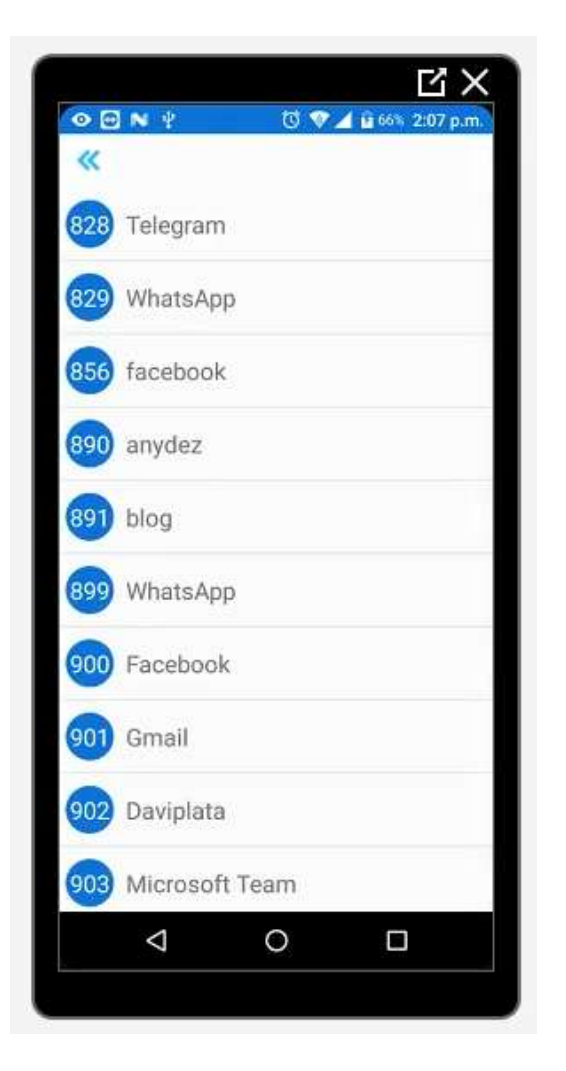

Fuente: Propia Figura 265 Resultados de las aplicaciones evaluadas

En el botón Ver Resultados encontraremos las aplicaciones que ya fueron y las que aún no han sido evaluadas por los evaluadores

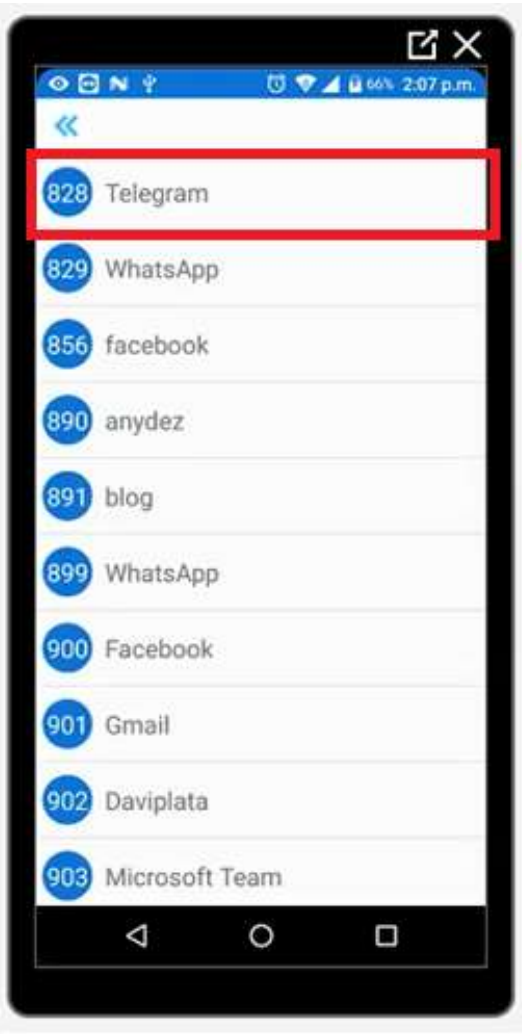

Figura 266 Botón de cualquier aplicación Fuente: Propia

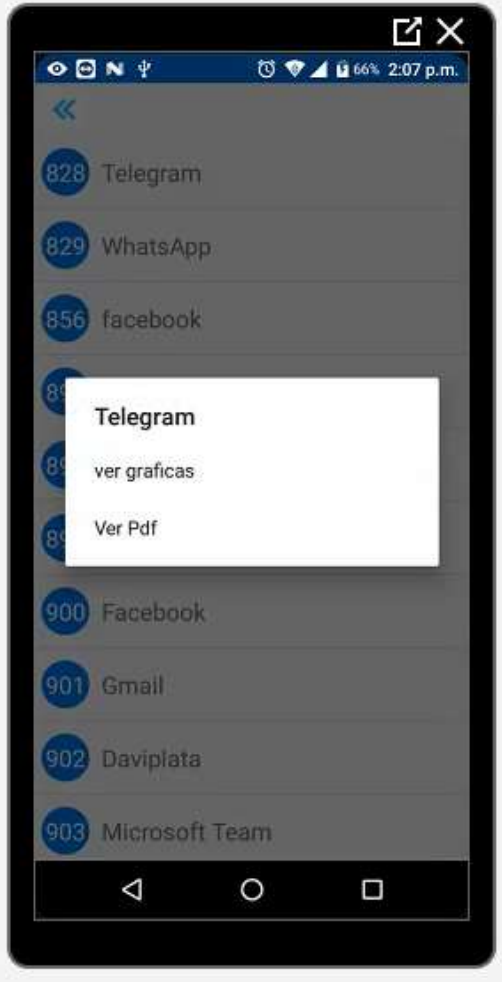

Figura 267 Menú de la aplicación

Cuando pulso en cualquiera de las aplicaciones me aparecerá un menú donde nos muestra dos opciones ver gráficas y ver pdf

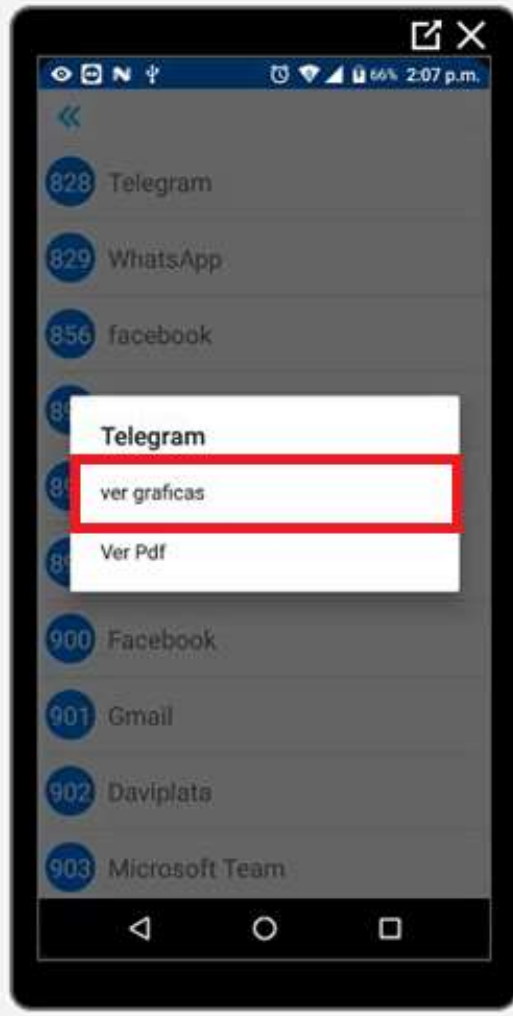

Figura 268 Botón Ver gráficas Fuente: Propia

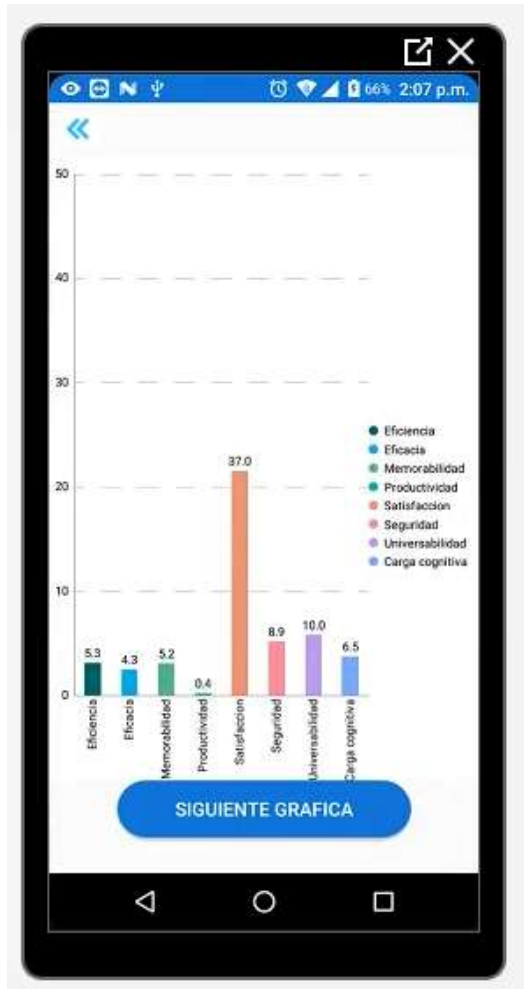

Figura 269 Gráficas de los resultados de la evaluación

Al momento de pulsar el botón de ver gráficas enviará a otra vista donde podremos visualizar los resultados de la evaluación respectiva a ese aplicativo

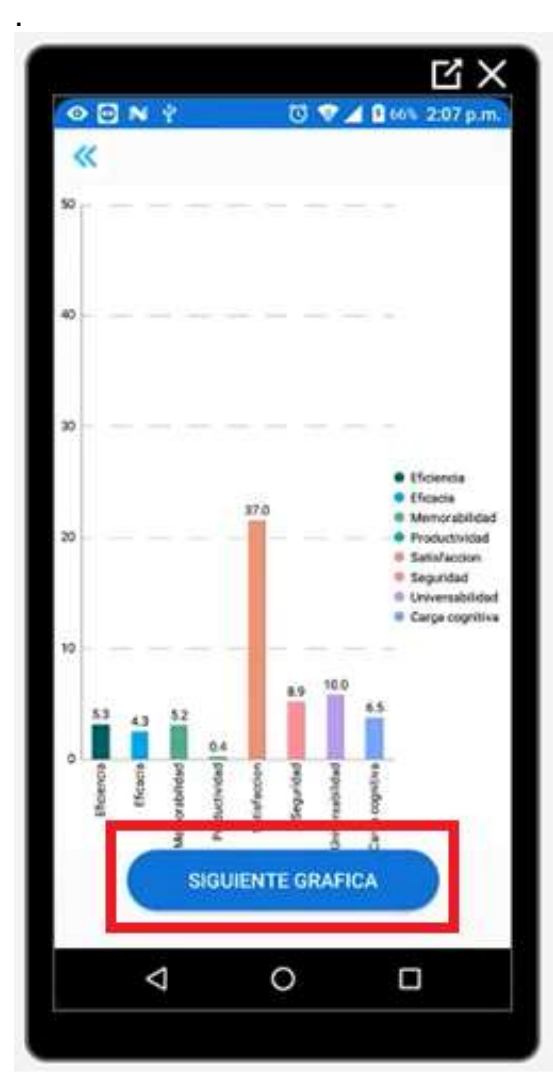

Figura 270 Botón siguiente gráfica Fuente: Propia

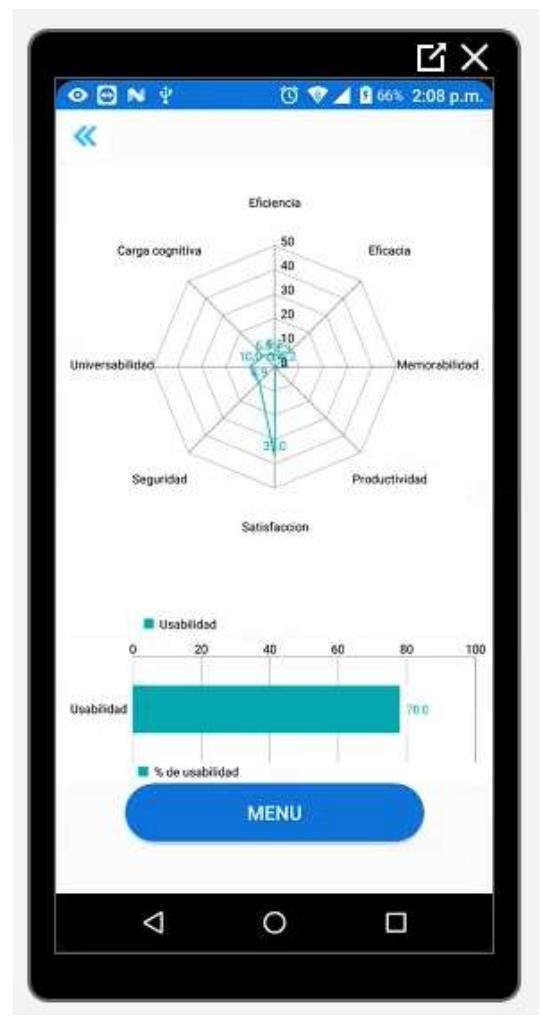

Figura 271 Gráfica de red con el resultado de usabilidad

Cuando pulsamos el botón de Siguiente Gráfica nos redirecciona a otra gráfica con los mismos resultados esta vez en un diagrama de red o de araña

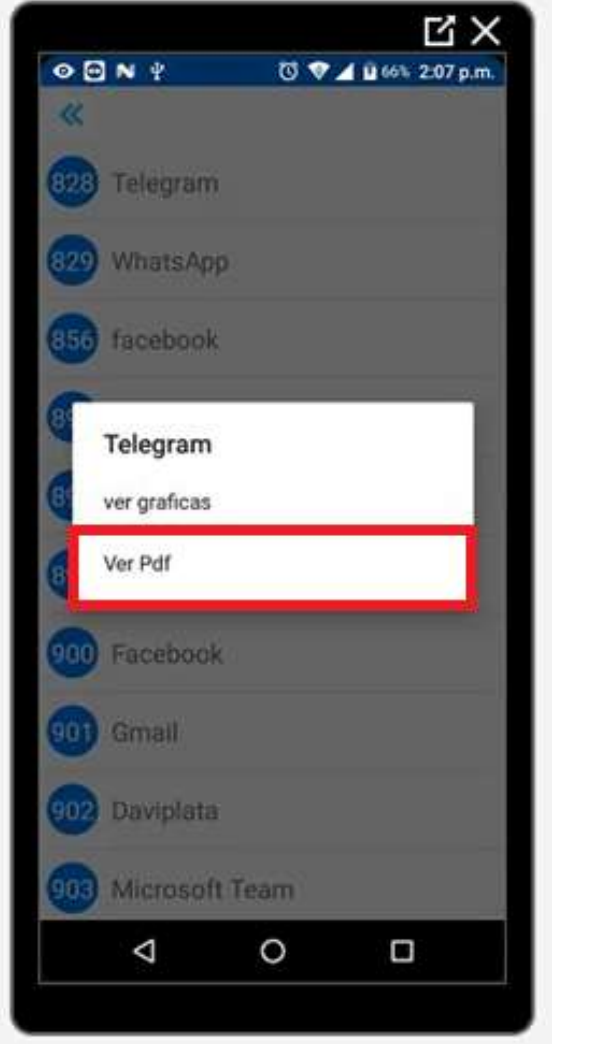

Figura 272 Botón Ver Pdf Fuente: Propia

| $\circ$ $\circ$ $\circ$<br>Ψ          |                                                                                                    | <b>び ♥⊿ 目60% 2:09 p.m</b> |
|---------------------------------------|----------------------------------------------------------------------------------------------------|---------------------------|
| u                                     |                                                                                                    |                           |
|                                       |                                                                                                    |                           |
|                                       |                                                                                                    |                           |
| <b>USAAP</b>                          |                                                                                                    |                           |
| Reporte de usabilidad movil           |                                                                                                    |                           |
| Generado: nov 11 03, 2020 2:09 p.m.   |                                                                                                    |                           |
|                                       |                                                                                                    |                           |
| Presente                              |                                                                                                    |                           |
|                                       | El siguiente Reporte es un análisis de resultados del control de                                                                                     |                           |
|                                       | usabilidad, utilizando el aplicativo USAAP, permitiendo con estos                                                                                    |                           |
|                                       | resultados corregir fallas de la disminución de la calidad del producto,                                                                             |                           |
|                                       | por lo que se muestra una tabla con sus los ocho factores y el resultado<br>final, con los que se evalúa el aplicativo, permitiendo soluciones a los |                           |
| errores para tomar medidas oportunas. |                                                                                                    |                           |
|                                       | Nombre                                                                                                    |                           |
| Factor                                |                                                                                                    | Porcentaje                |
| Factor 1                              | Eficiense                                                                                                    | 5.34%                     |
| Factor 2                              | Efidacio                                                                                                    | 4.32%                     |
| Factor 3                              | Memoratolicket                                                                                                    | 5.24%                     |
| Fictor 4.                             | Productivisted                                                                                                    | D.20%                     |
| Tacket 5                              | Satisfacción                                                                                                    | 36,99%                    |
| Factor 6                              | <b>Separate</b>                                                                                                    | 6:03%                     |
| Factor 7                              | Unwersakded                                                                                                    | 10%                       |
| <b>Factor #</b>                       | Carga Cognitiva                                                                                                    | 8.5%                      |
|                                       |                                                                                                    |                           |
|                                       | Guardado :/storage/PDF/                                                                                                    |                           |
|                                       | ReporteUsaapmanual4619.pdf                                                                                                    |                           |
|                                       |                                                                                                    |                           |
|                                       |                                                                                                    |                           |
|                                       |                                                                                                    |                           |
|                                       |                                                                                                    |                           |
|                                       |                                                                                                    |                           |
|                                       |                                                                                                    |                           |

Figura 273 Visualización de PDF

Cuando pulsemos el botón de Ver Pdf nos descargará el informe de usabilidad en formato Pdf además nos permitirá visualizar cómo quedó el Pdf y en la parte baja podremos ver dónde fue almacenado en nuestro teléfono.

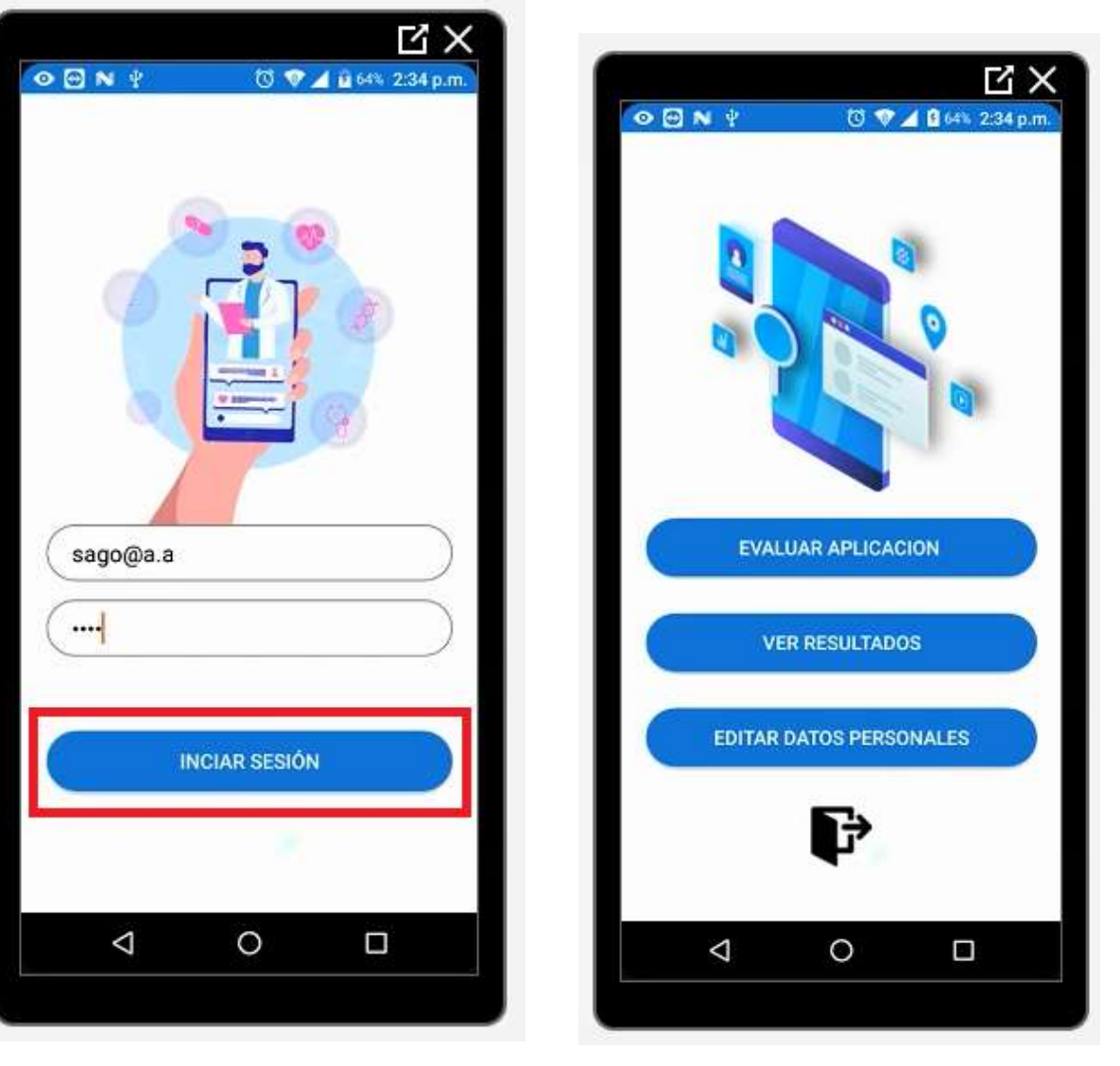

## **INICIO DE SESIÓN EVALUADO**

Figura 274 Botón iniciar sesión Evaluador Fuente: Propia

Figura 275 Menú de evaluador

Cuando iniciamos sesión con un usuario de tipo evaluador veremos la siguiente vista donde encontraremos las opciones de Evaluar aplicación, Ver resultados, Editar Datos Personales y por último en el botón negro podremos cerrar la sesión.

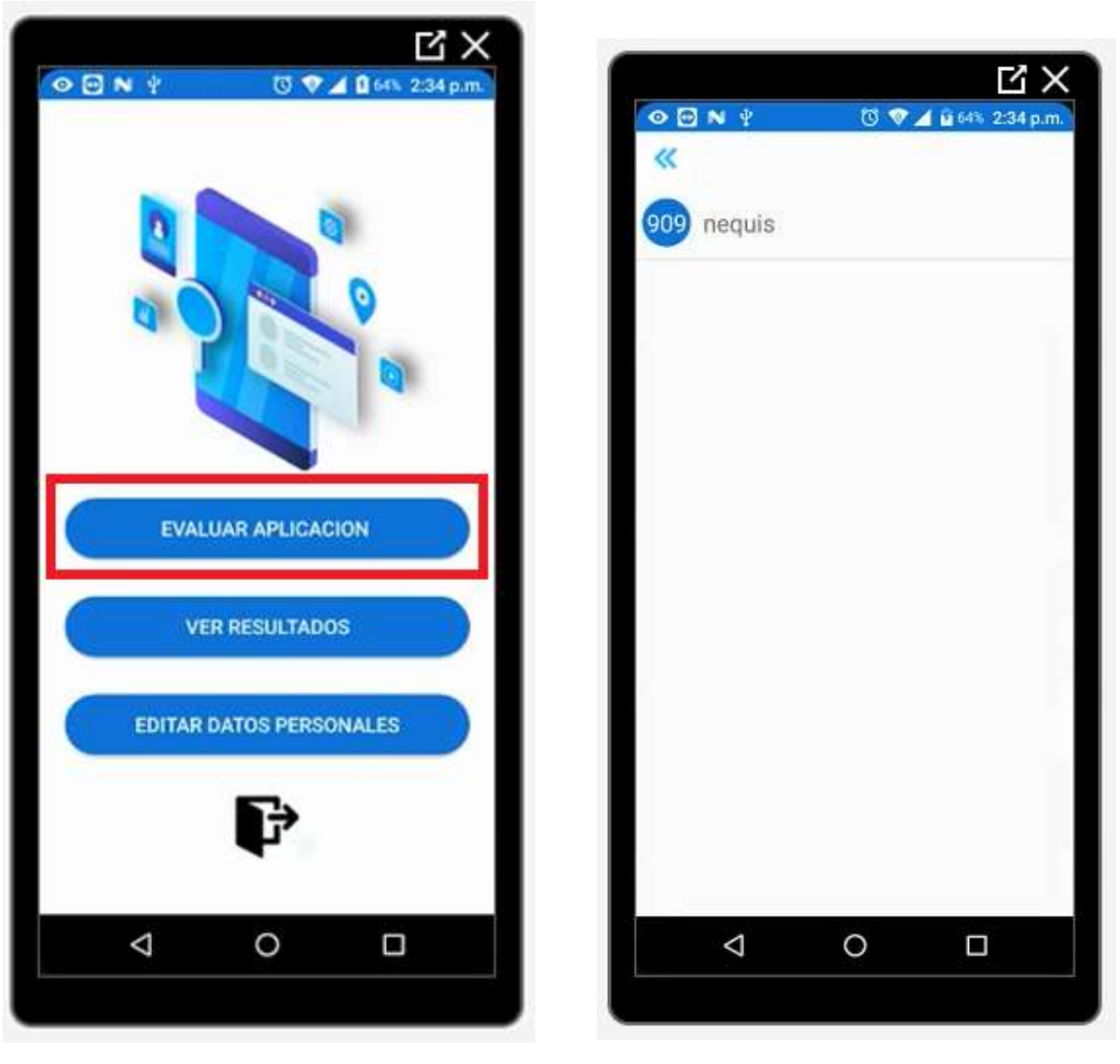

Figura 276 Botón Evaluar aplicación Fuente: Propia

Figura 277 Aplicaciones a evaluar

Al pulsar el botón de Evaluar aplicación encontraremos la vista de la aplicación que se le fue asignada por el administrador para que el usuario de tipo evaluador la evalúe

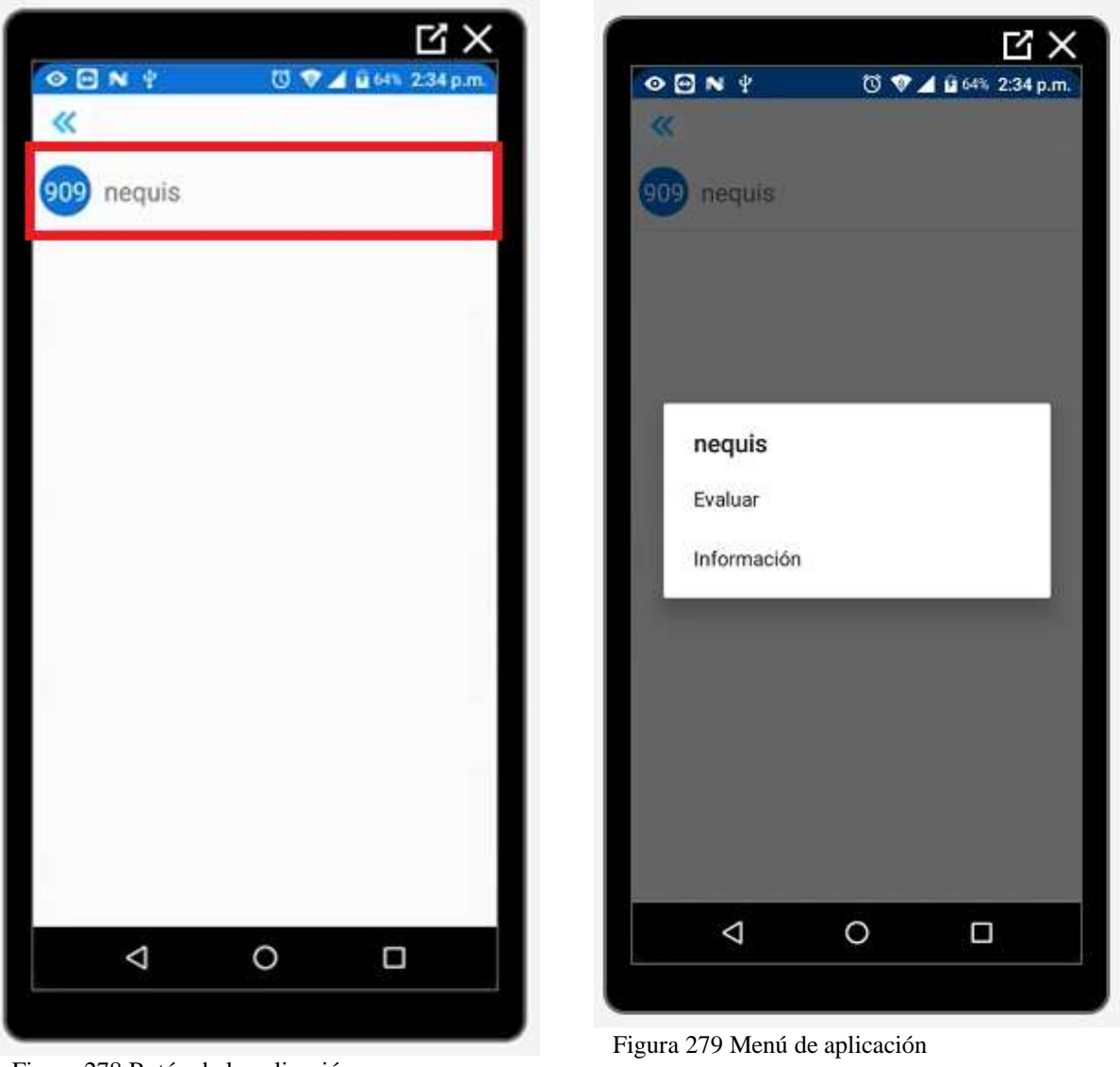

Figura 278 Botón de la aplicación Fuente: Propia

Cuando pulsamos en la aplicación encontraremos dos opciones Evaluar e información de la aplicación, la primera nos enviará a una nueva vista donde empezaremos la evaluación de la usabilidad de acuerdo con unos factores que veremos previamente

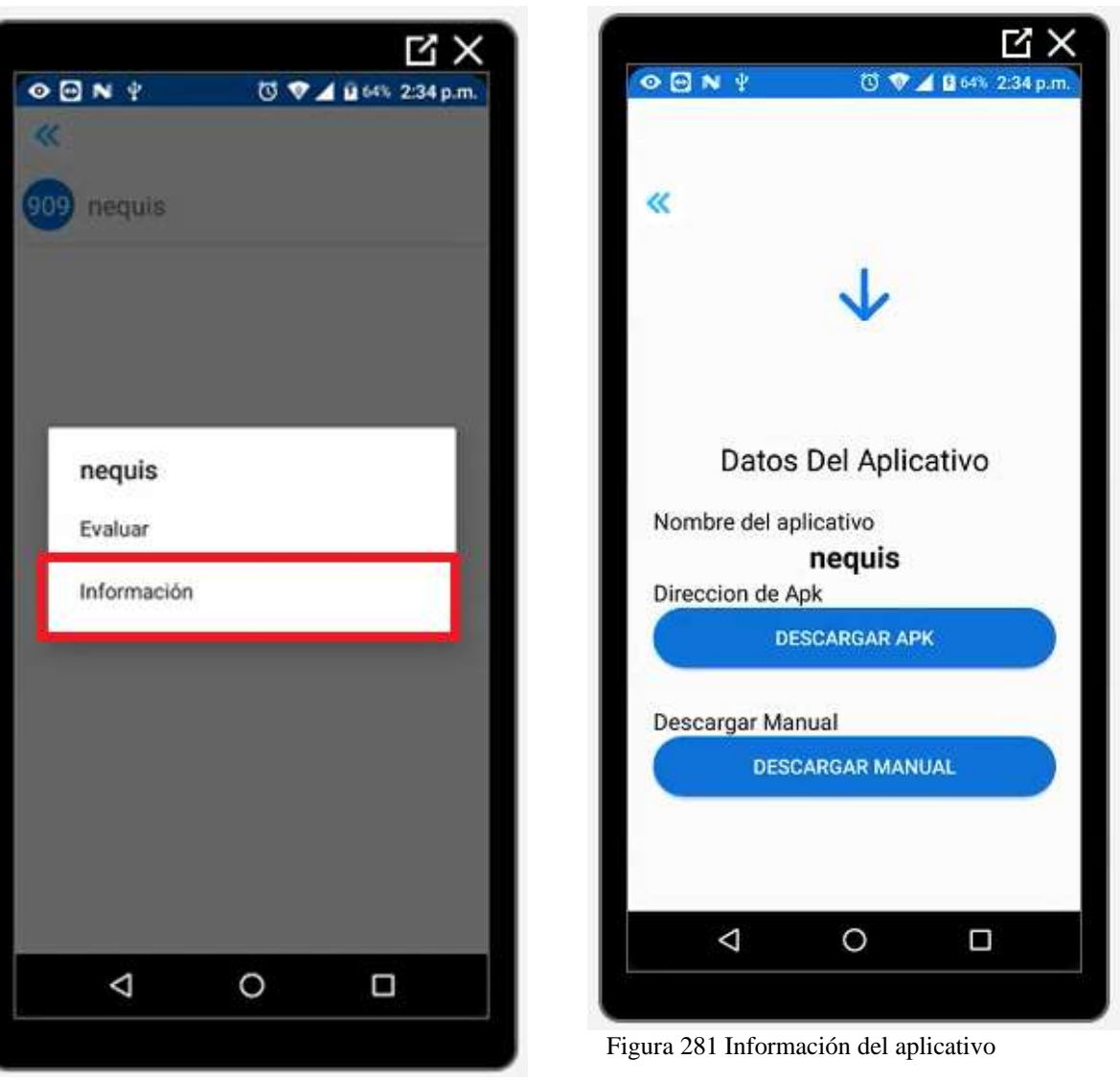

Figura 280 Botón de información Fuente: Propia

Al momento de pulsar en el botón de información encontraremos los detalles de esa aplicación, como nombre del aplicativo, enlace de descarga a la aplicación directamente desde la PLAYSTORE y por último el botón de descarda de manual de esta aplicación en formato Pdf

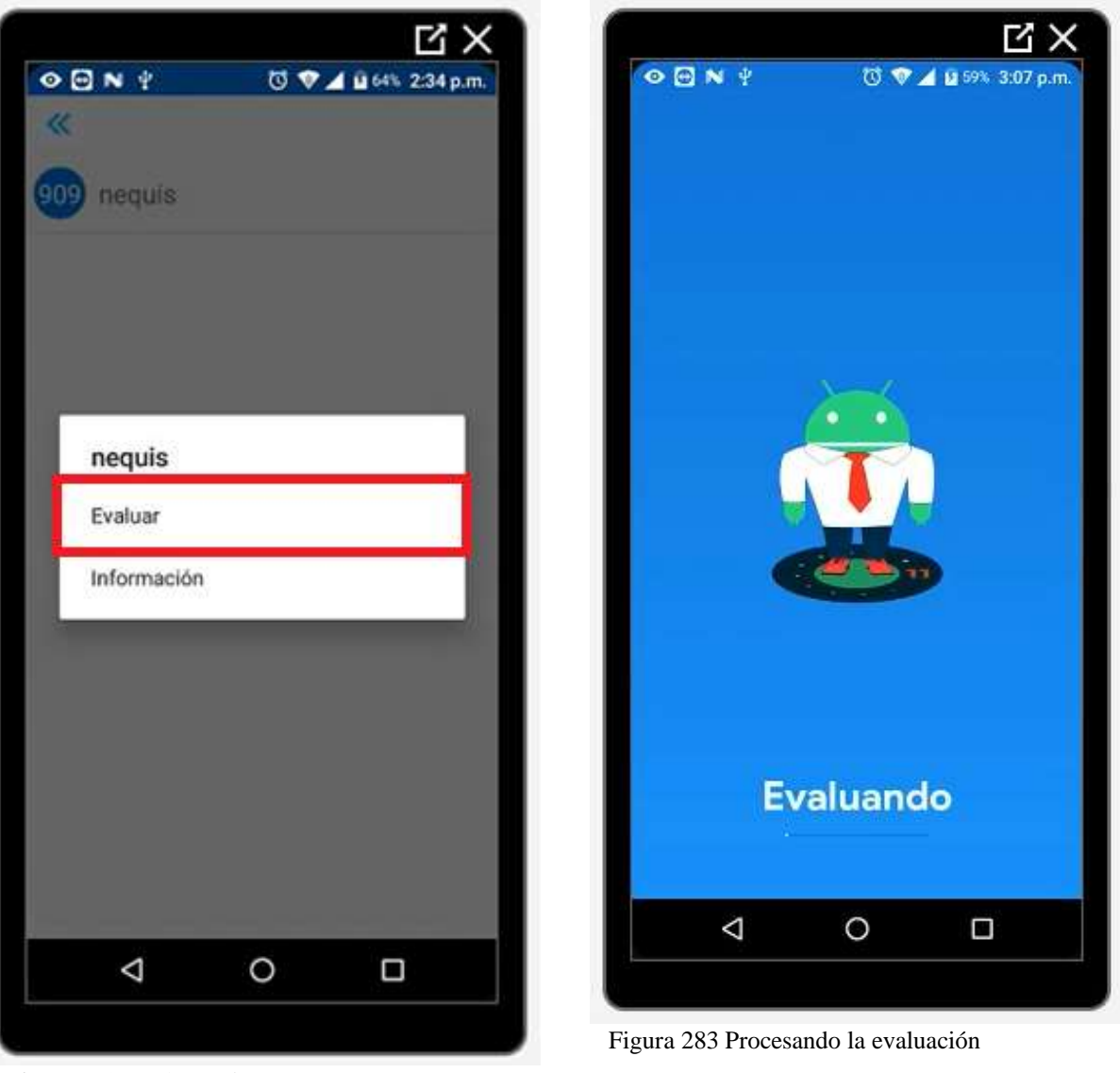

Figura 282 Botón Evaluar Fuente: Propia

Cuando pulsamos el botón de Evaluar encontraremos la siguiente vista una vez finalizada la evaluación la interfaz cambiará.

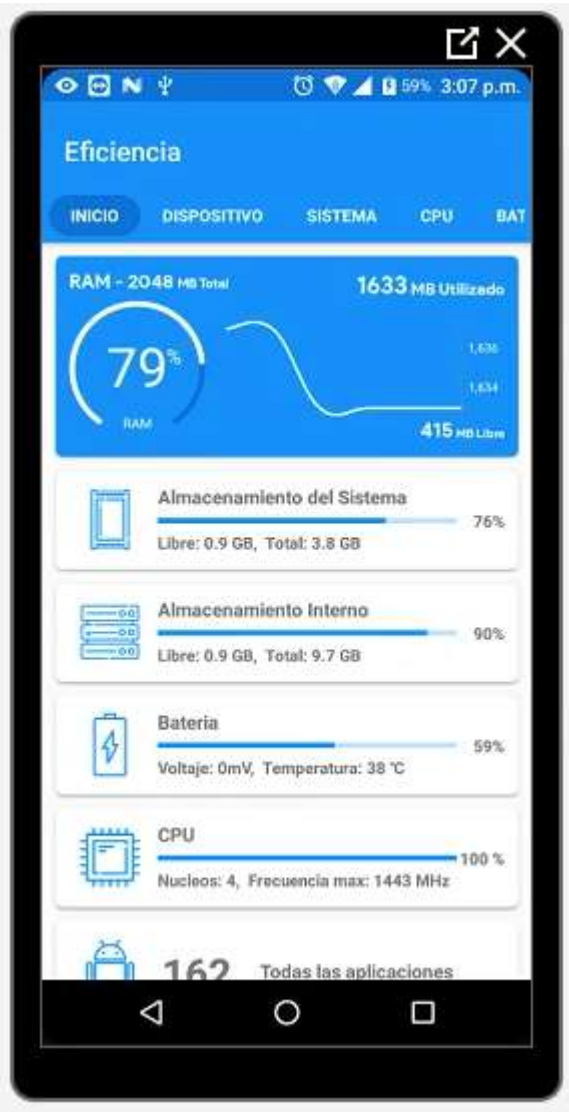

Figura 284 Información básica de los recursos del teléfono Fuente: Propia

Encontraremos la información básica del celular, como por ejemplo el uso en el almacenamiento, la batería, la CPU, etc. En la parte superior encontraremos unas funciones diferentes como por ejemplo el dispositivo, donde nos mostrará las características de este, por otro lado, el sistema, la CPU, la batería, etc.

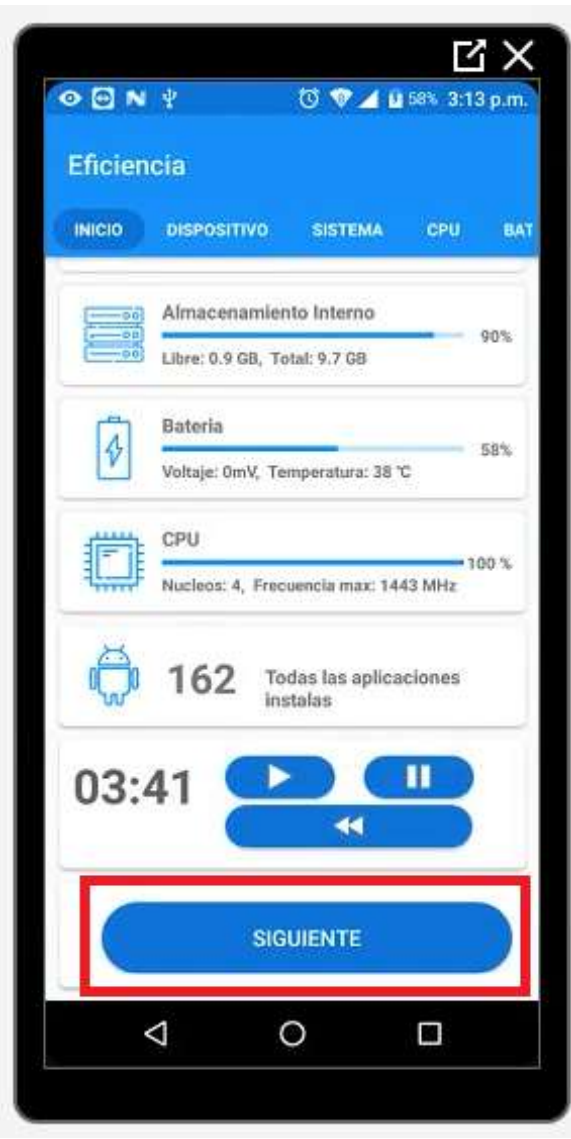

Figura 285 Botón siguiente antes de evaluar Fuente: Propia

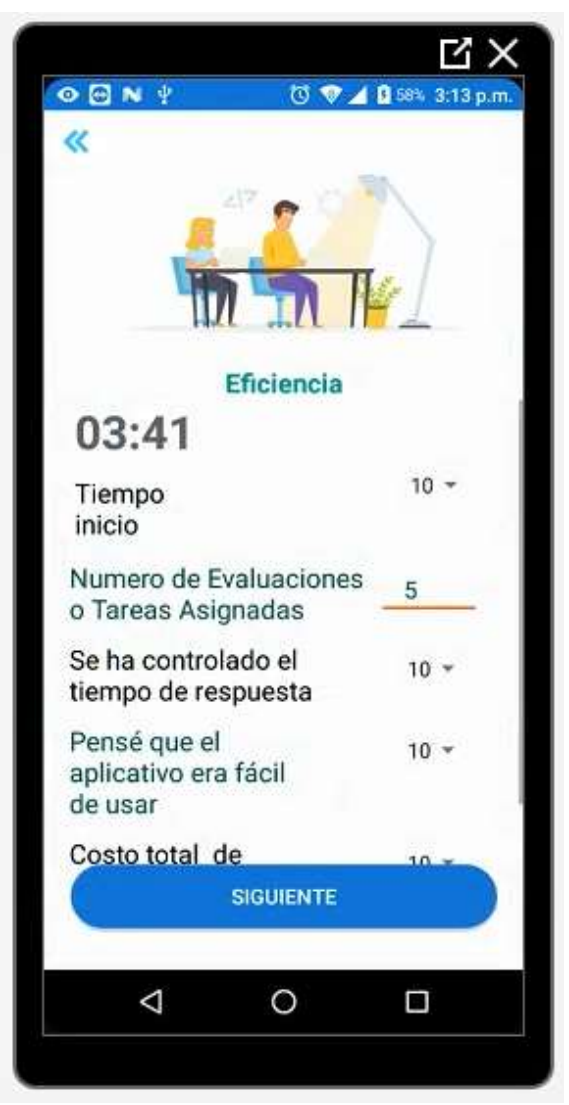

Figura 286 Primer factor de evaluación eficiencia

Cuando pulsamos el botón siguiente encontraremos la vista del primer factor de evaluación, la eficacia, aquí debemos leer detenidamente las preguntar y responderlas teniendo en cuenta la escala, en este caso de 1 a 10

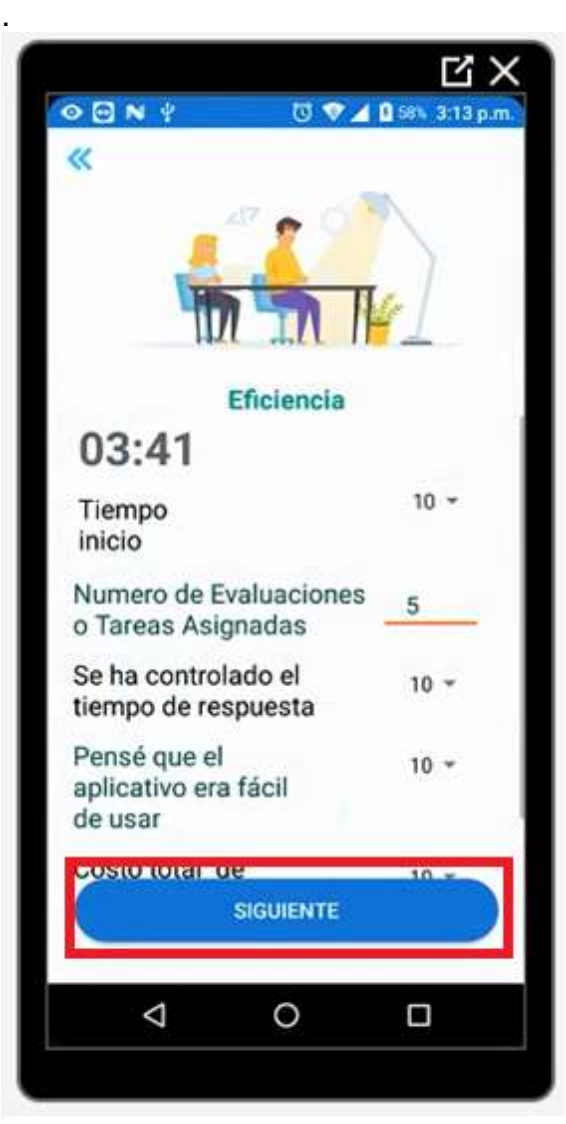

Figura 287 Botón siguiente para un nuevo factor Fuente: Propia

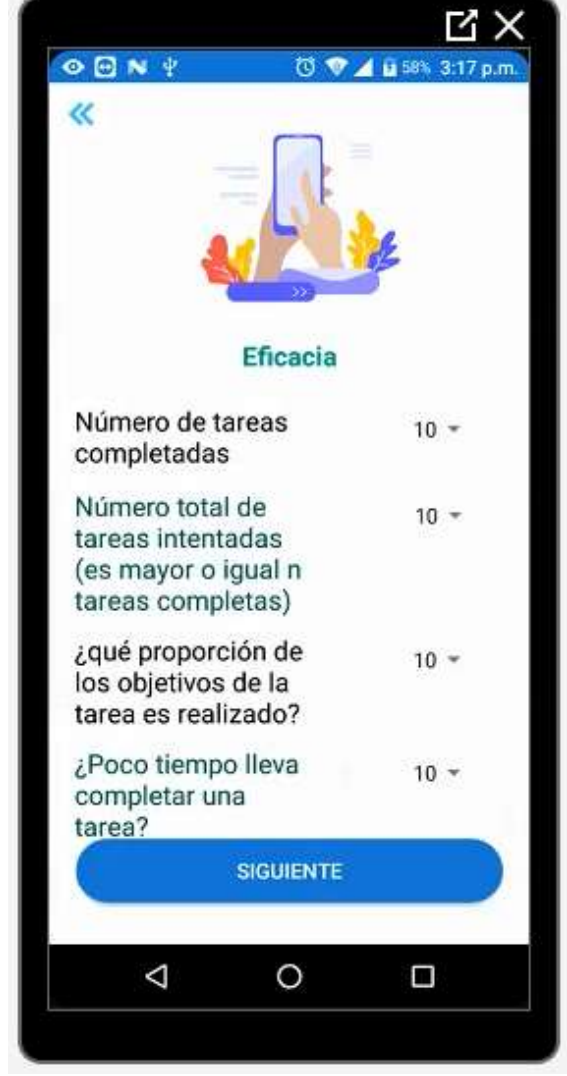

Figura 288 Segundo factor de evaluación Eficacia

Una vez finalizada la evaluación en este factor, procedemos a pulsar el botón siguiente y nos encontraremos con otro de los factores que evalúa la usabilidad en este caso es la eficacia. Así sucesivamente hasta finalizar con todos y cada uno de los factores

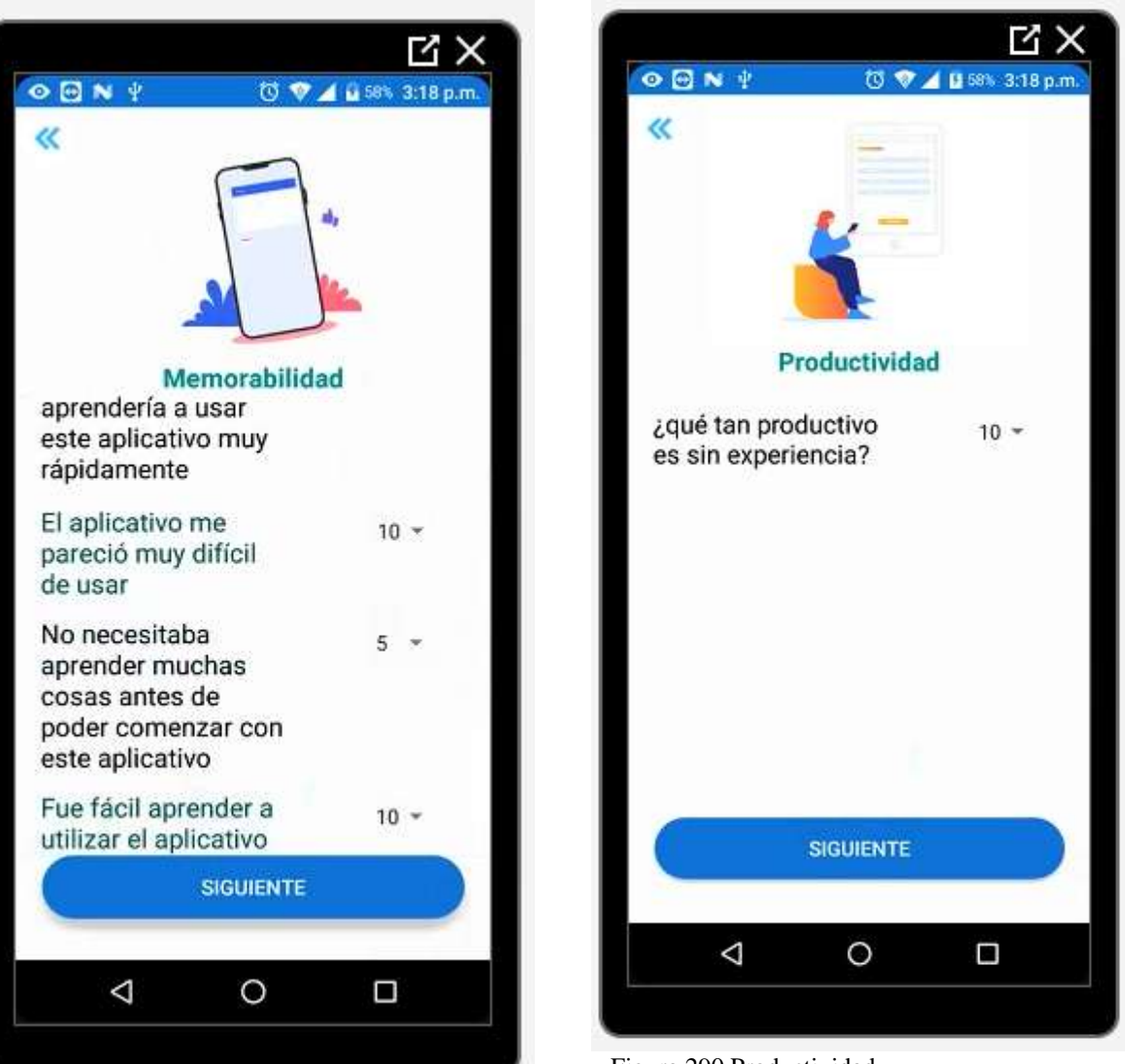

Figura 289 Memorabilidad Fuente: Propia

Figura 290 Productividad
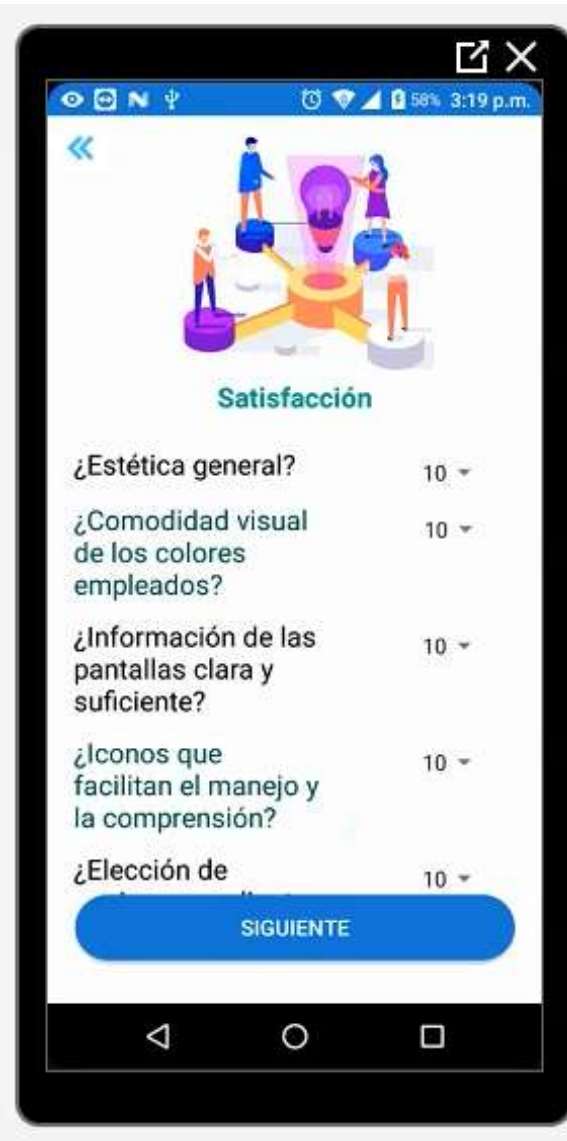

Figura 291 Satisfacción Fuente: Propia

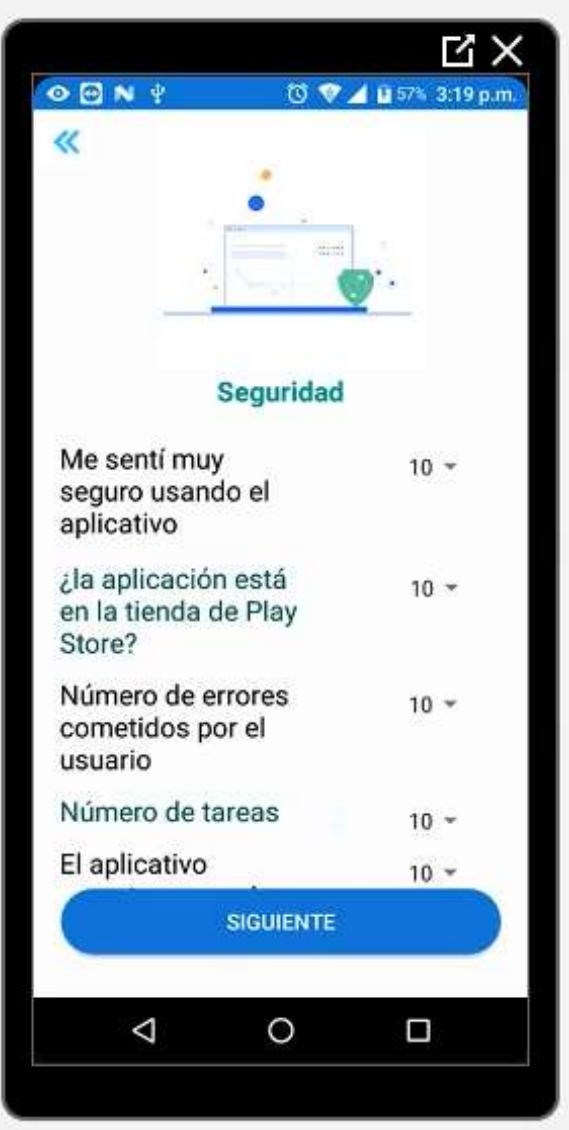

Figura 292 Seguridad

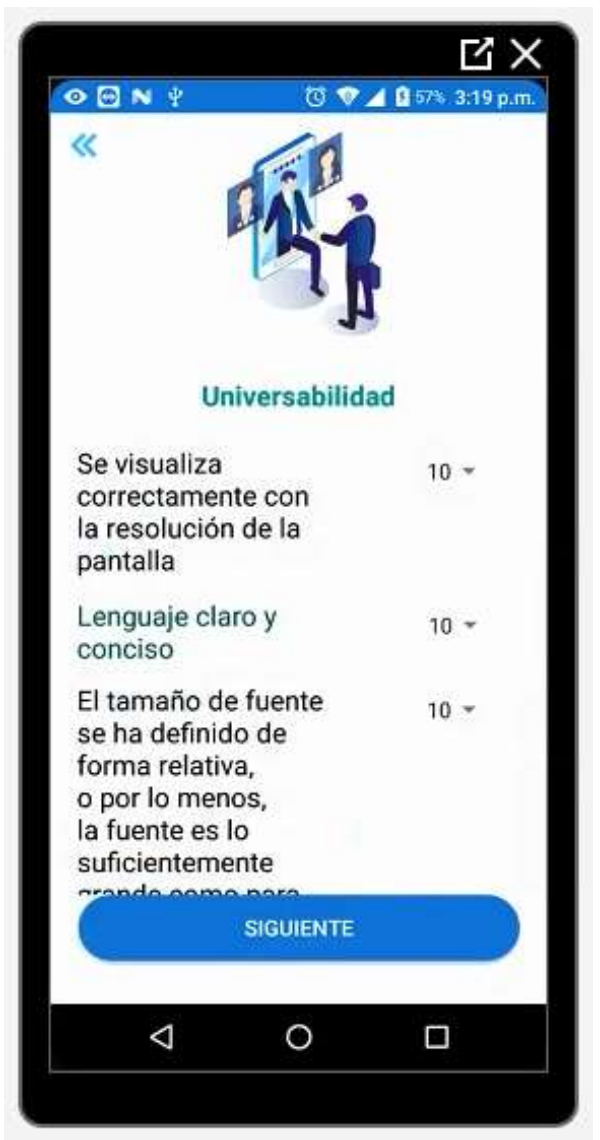

Figura 293 Universabilidad Fuente: Propia

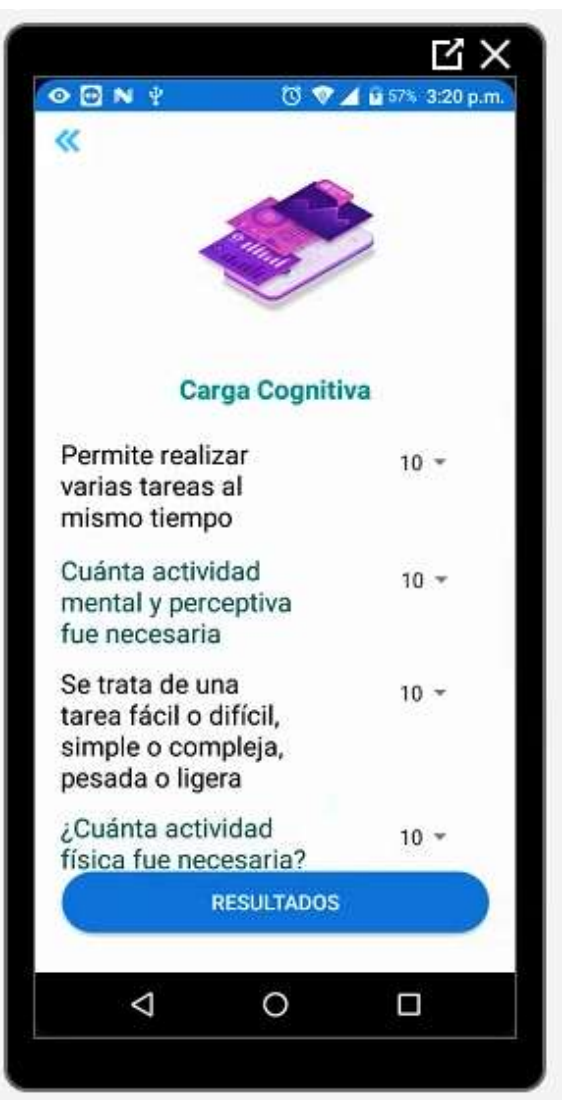

Figura 294 Carga cognitiva

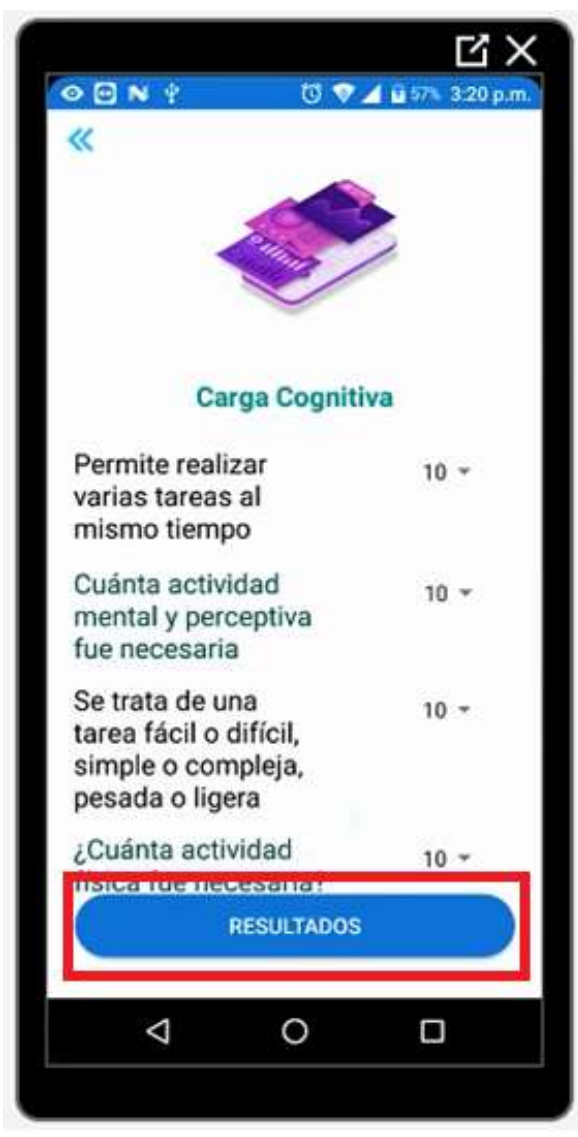

Figura 295 Botón de resultados carga cognitiva

| $\circ$ $\mathbf{C}$ N $\uparrow$<br>« | ◎ ♥ ▲ 山 57% 3:20 p.m. |
|----------------------------------------|-----------------------|
| <b>Resultados</b>                      |                       |
| Eficiencia                             | 5.00%                 |
| Eficacia                               | 4.81%                 |
| Memorabilidad                          | 6.02%                 |
| Productividad                          | .78%                  |
| Satisfaccion                           | 40.10%                |
| Seguridad                              | 6.80%                 |
| Universabilidad                        | 13.50%                |
| Carga Cognitiva                        | 7.96%                 |
| Usabilidad %                           | 84.95%                |
| <b>GRAFICAS</b>                        |                       |
| ⊲                                      |                       |

Figura 296 Resultados de la evaluación de los factores

Una vez finalizada la evaluación de todos y cada uno de los factores encontraremos el botón de Resultados el cual nos enviará a una nueva vista donde encontraremos los porcentajes de cada uno de los factores como la Eficiencia, Eficacia, Memorabilidad, Productividad, etc. También el resultado más importante la Usabilidad, la cual es la función principal del aplicativo USAAP

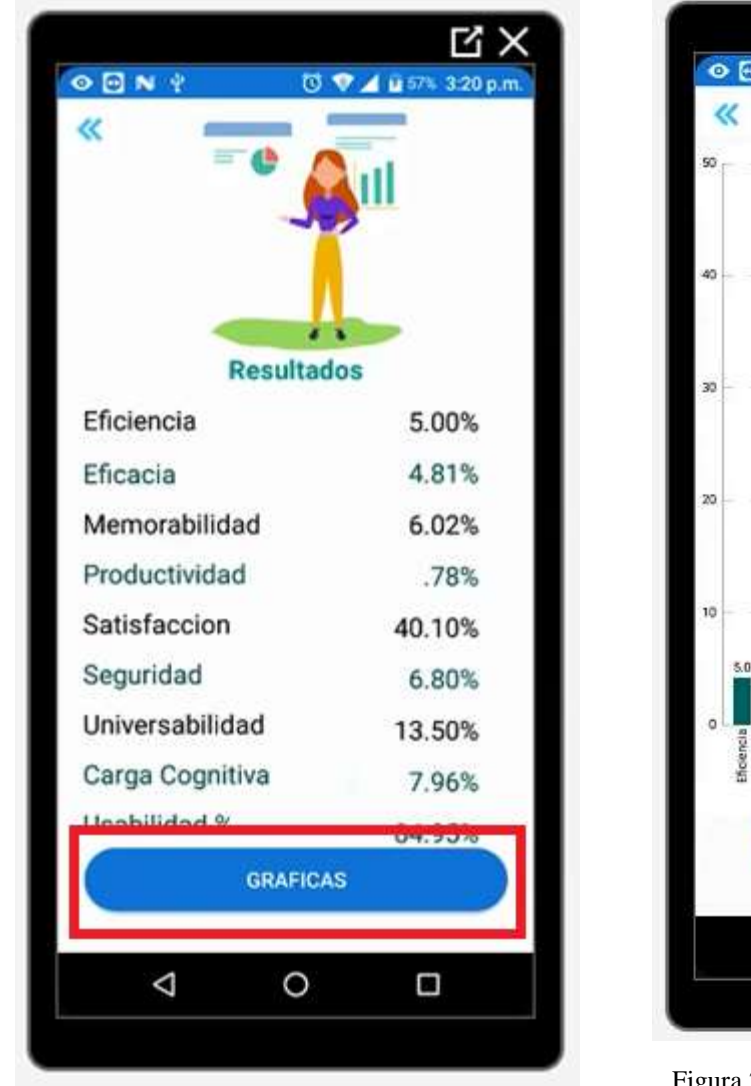

Figura 297Botón gráficas de factores Fuente: Propia

.

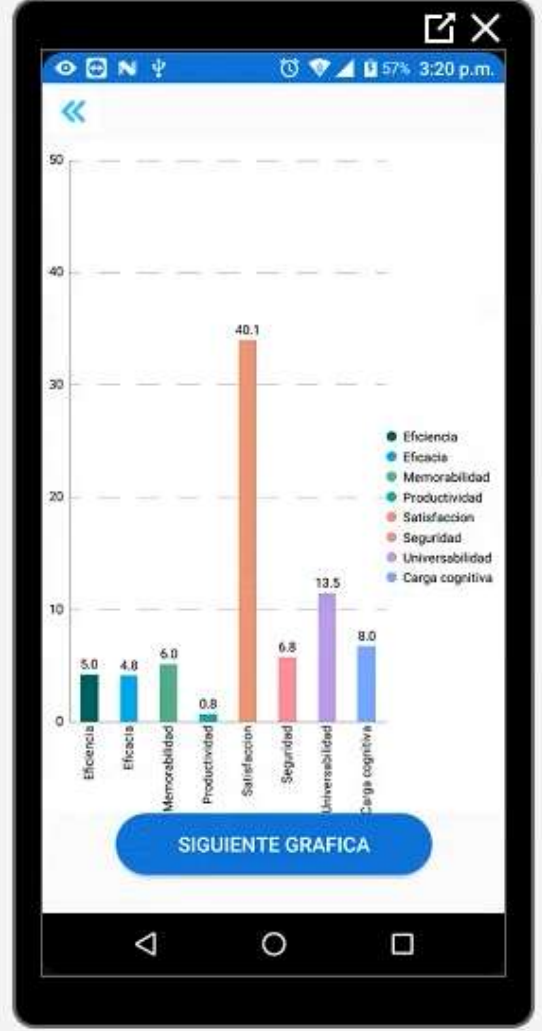

Figura 298 Gráficas de los resultados de los factores

Para que sea más fácil identificar los valores de cada uno de los factores pulsamos el botón de Gráficas y nos dirigirá a la vista de un gráfico de barras donde podremos ver más claramente cada factor evaluado

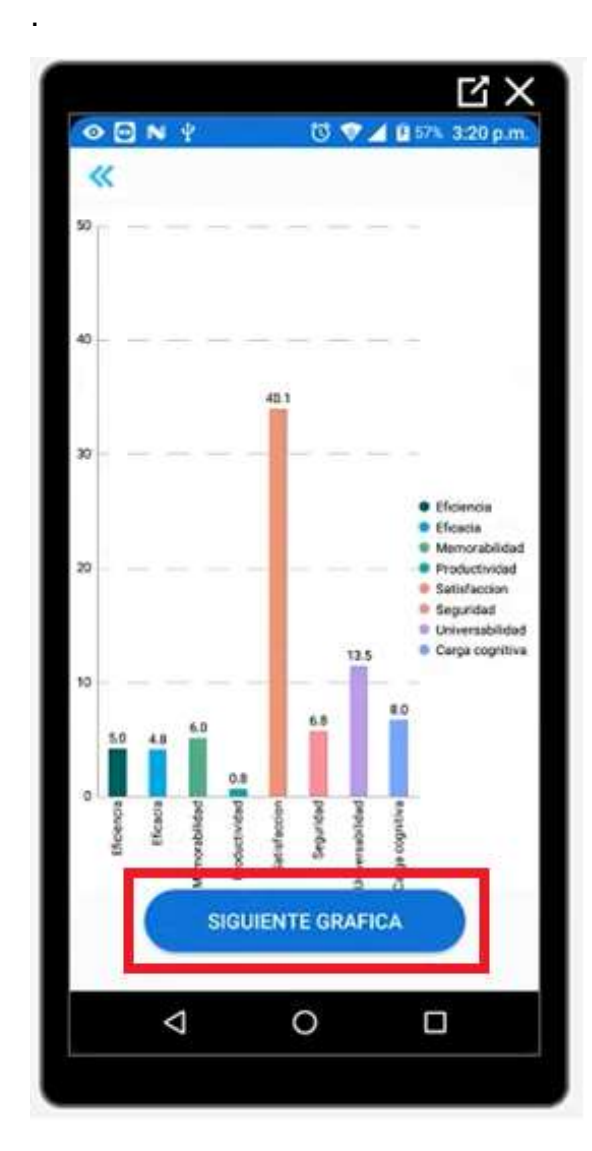

Figura 299 Botón siguiente gráfica Fuente: Propia

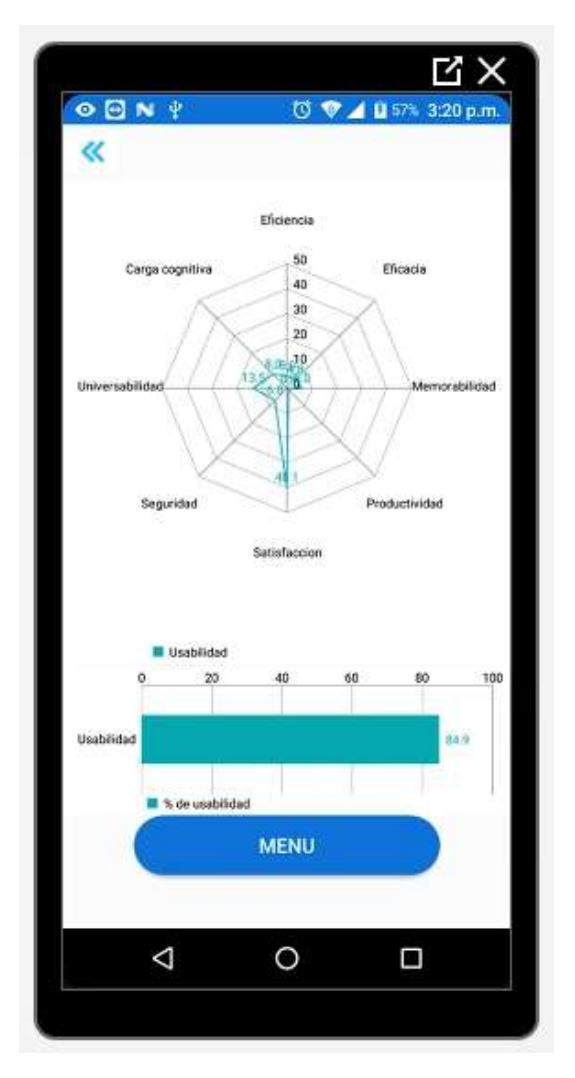

Figura 300 Gráfico de red o araña usabilidad

Por último, para visualizar el total de la usabilidad pulsamos el botón de siguiente gráfica, donde encontraremos una nueva vista con un gráfico de red y la usabilidad total en este caso 84.9.

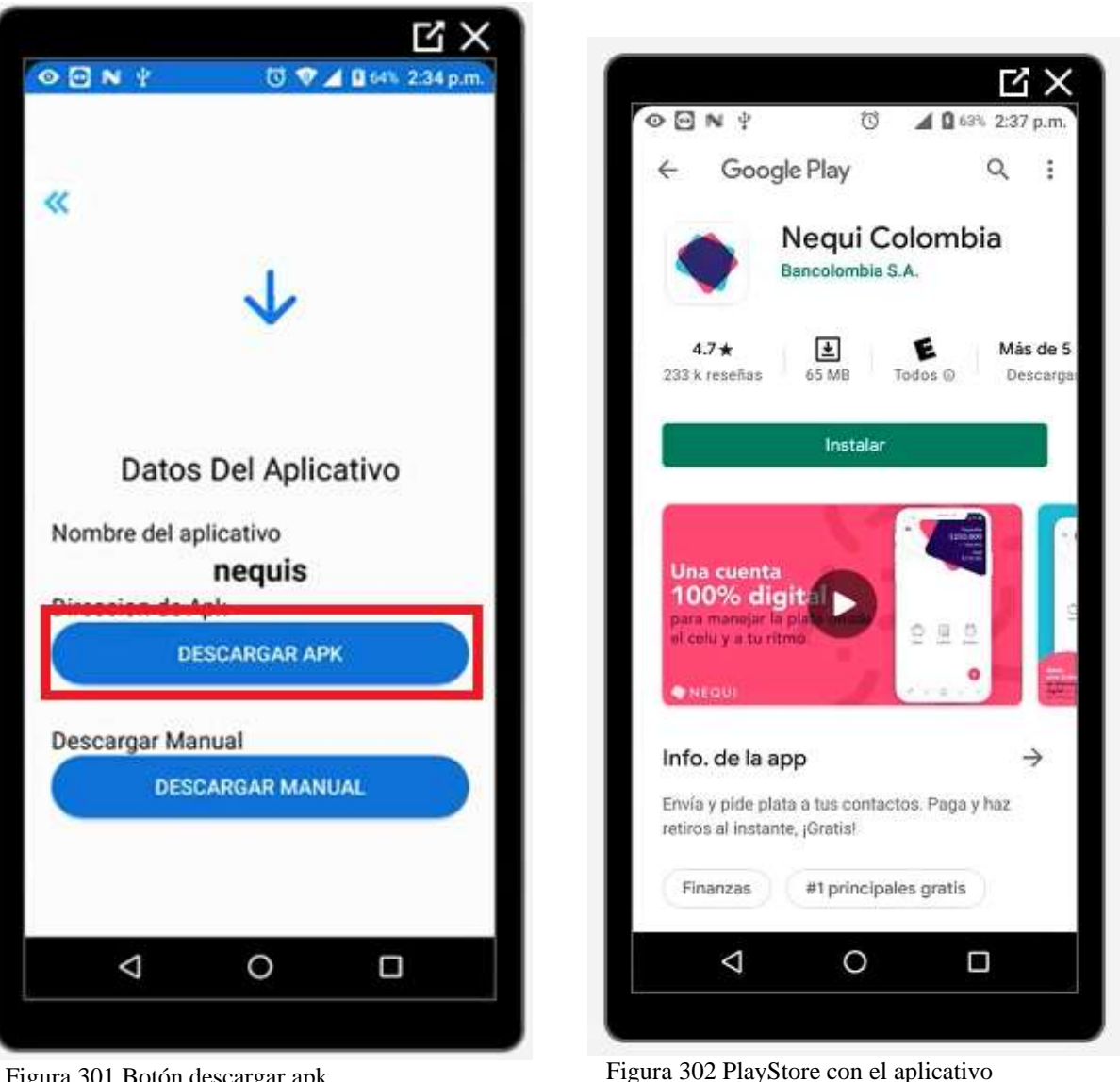

Figura 301 Botón descargar apk Fuente: Propia

Cuando pulsamos en descargar apk, nos dirigirá hacia la PLAYSTORE, donde encontraremos la aplicación que queremos evaluar

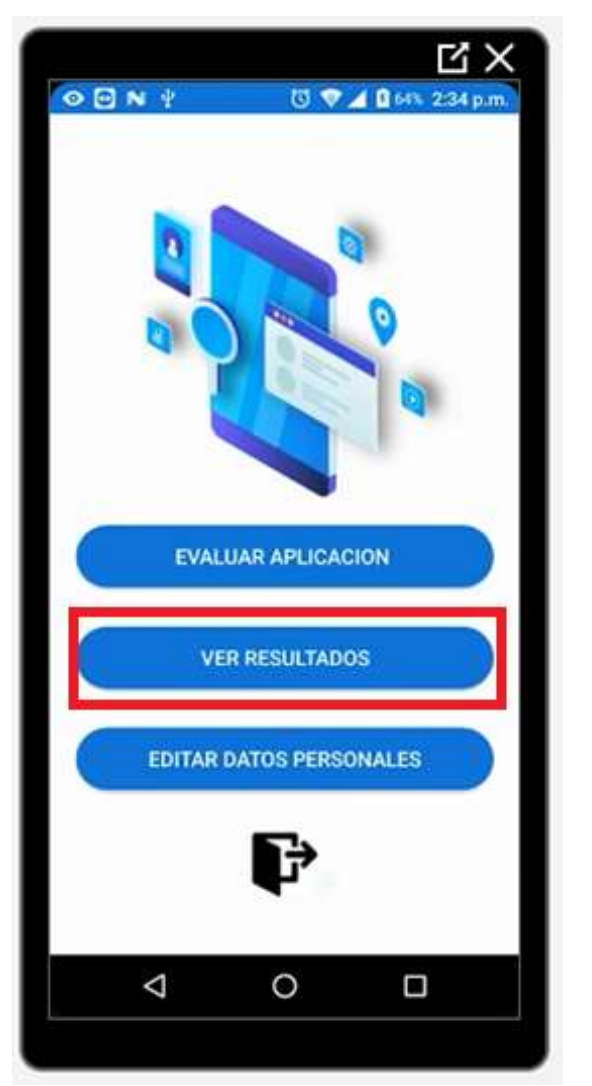

.

Figura 303 Botón ver resultados Fuente: Propia

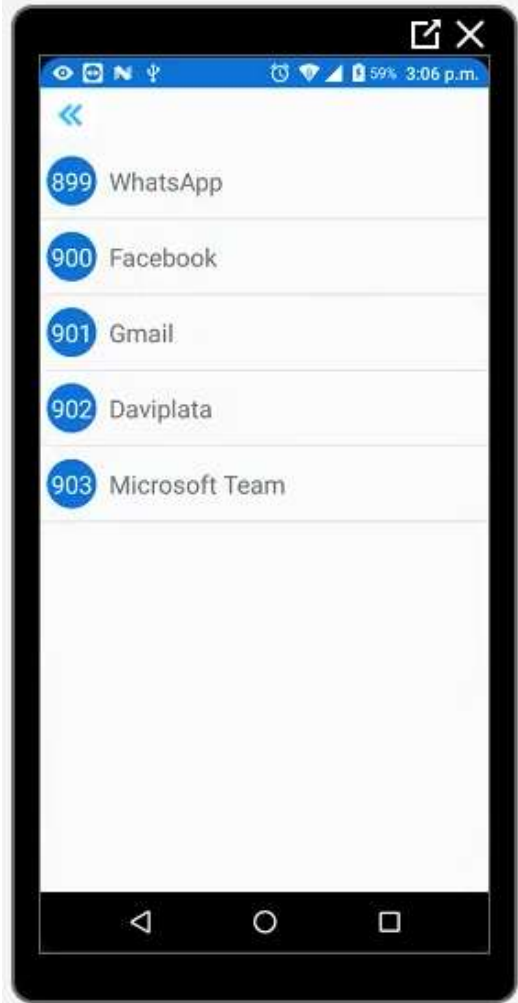

Figura 304 Aplicaciones que ya fueron evaluadas

Al momento de pulsar el botón de Ver resultados podremos visualizar las aplicaciones que el usuario evaluador ya evaluó, en este caso no aparece nequis porque aún no ha sido evaluada

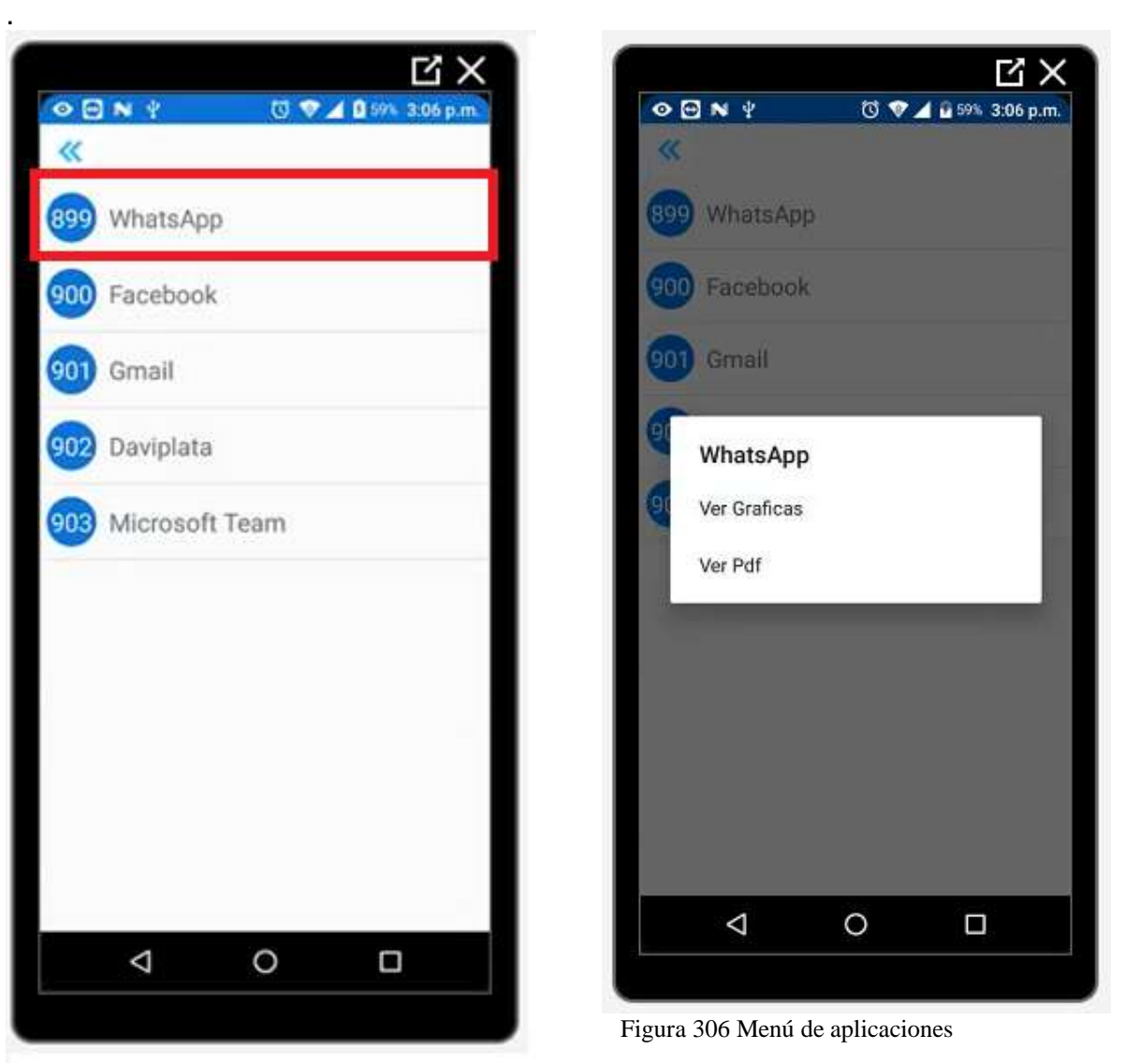

Figura 305 Botón de cualquier aplicación Fuente: Propia

Si pulsamos en cualquiera de las aplicaciones que allí se encuentran nos desplegará un menú con dos opciones Ver Graficas y ver Pdf

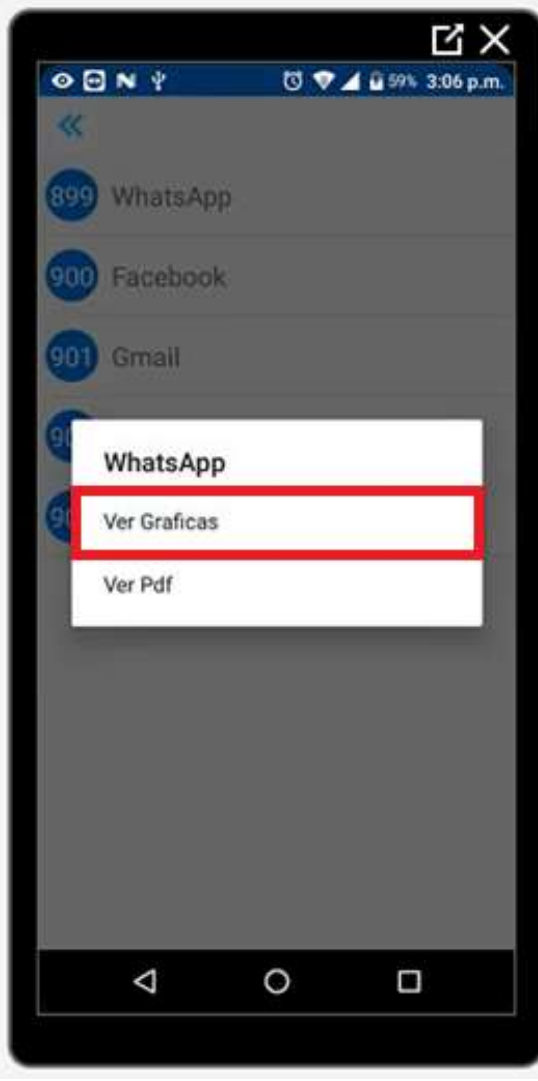

.

Figura 307 Botón Ver gráficas Fuente: Propia

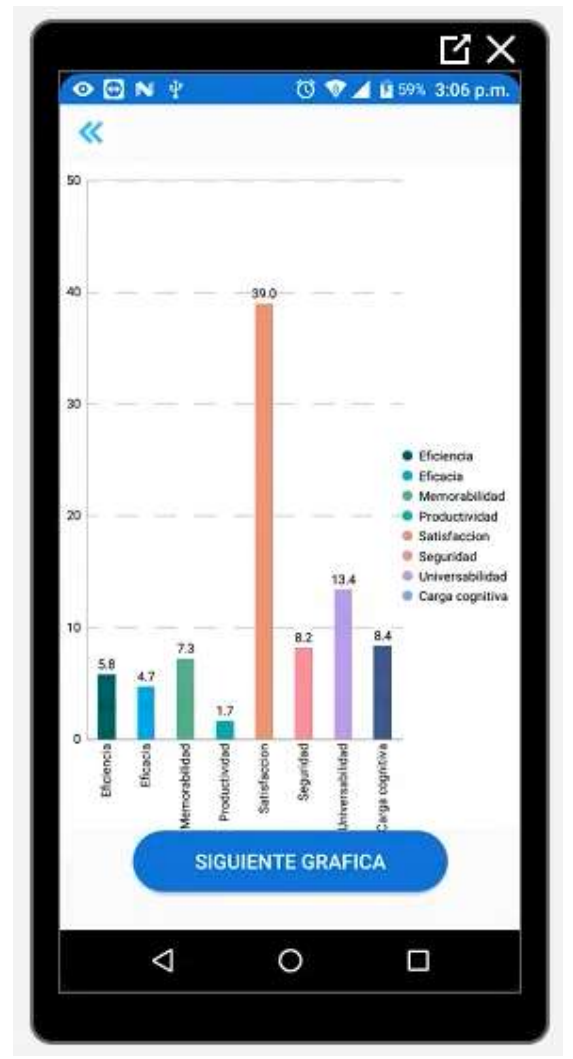

Figura 308 Gráficas de los resultados de los factores

Este botón nos dirigirá hacia los resultados de la evaluación que ya se había realizado previamente, con cada uno de los factores

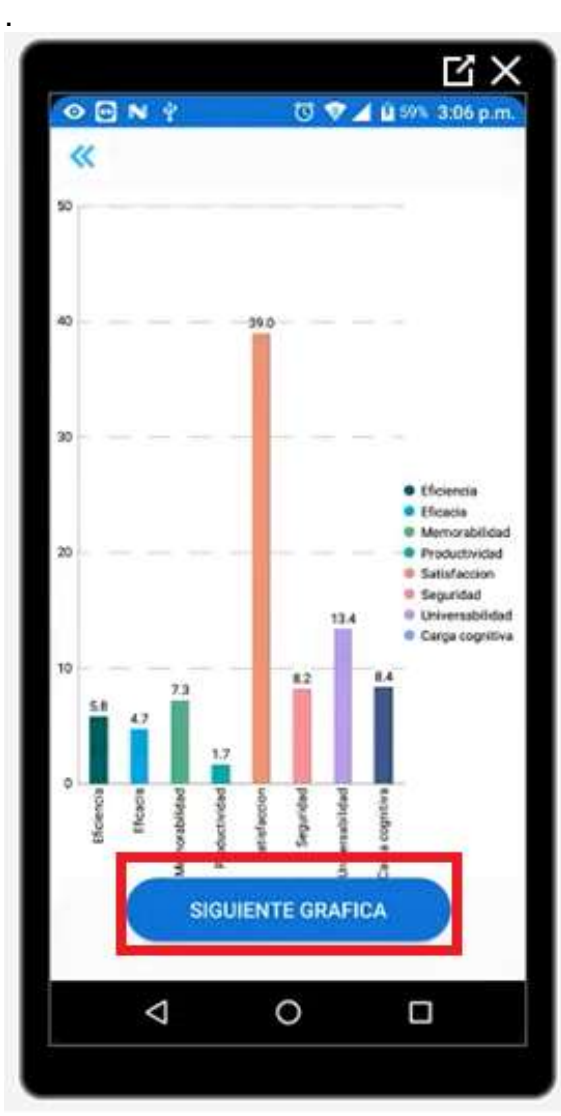

Figura 309 Botón siguiente gráfica Fuente: Propia

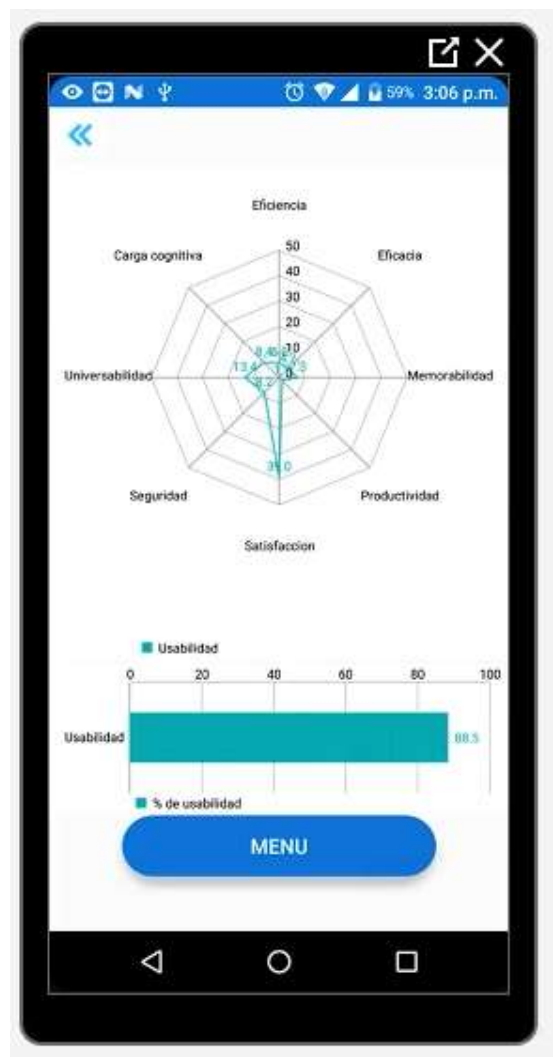

Figura 310 Gráfico de red o araña usabilidad

En el botón de siguiente gráfica encontramos un gráfico de red, el cual nos muestra la usabilidad total de este aplicativo.

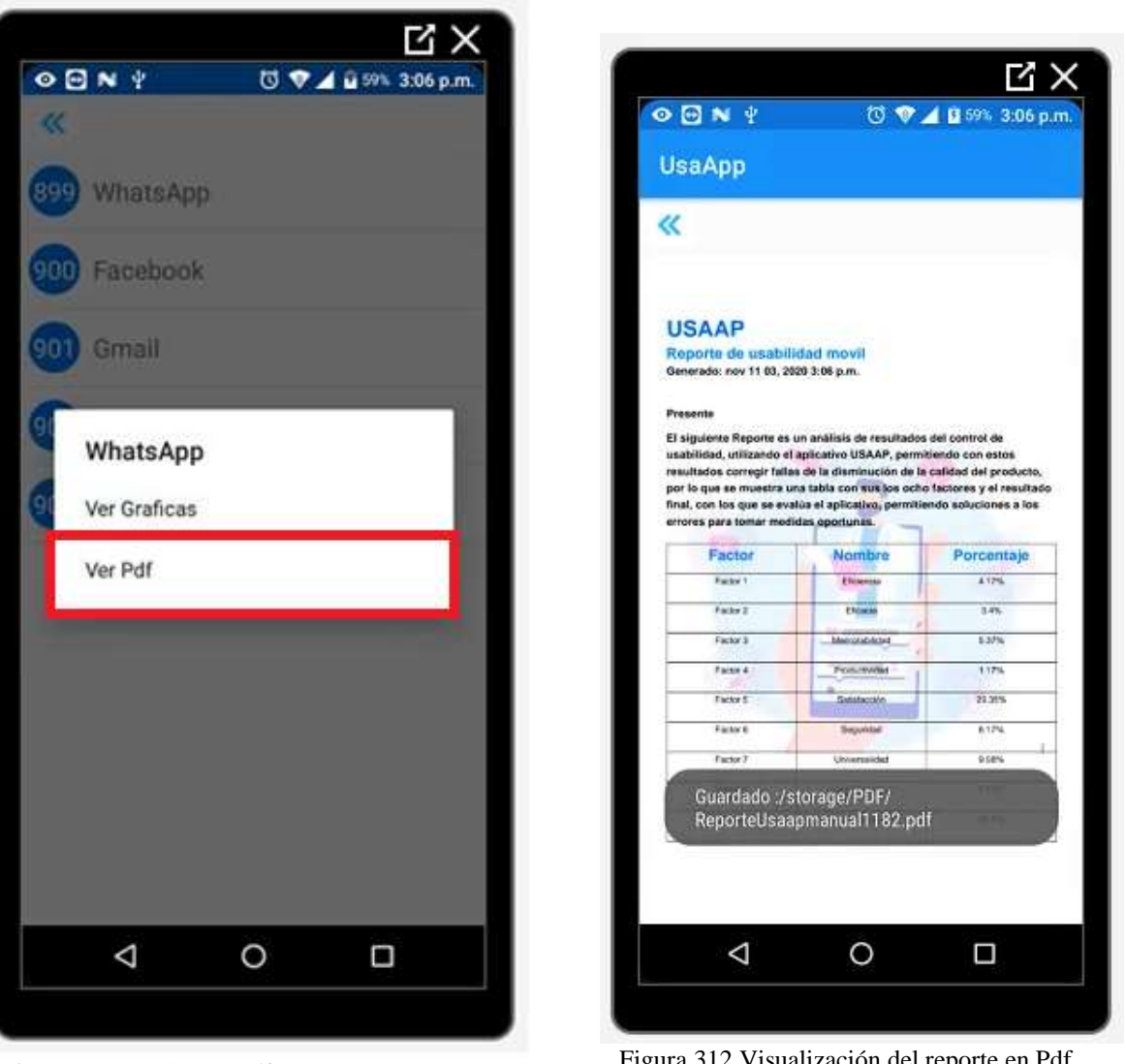

Figura 311 Botón Ver Pdf Fuente: Propia

Figura 312 Visualización del reporte en Pdf

En el botón de Ver Pdf nos descargará en nuestro celular un Pdf con el reporte de usabilidad de la aplicación evaluada y al mismo tiempo lo podremos visualizar en la pantalla

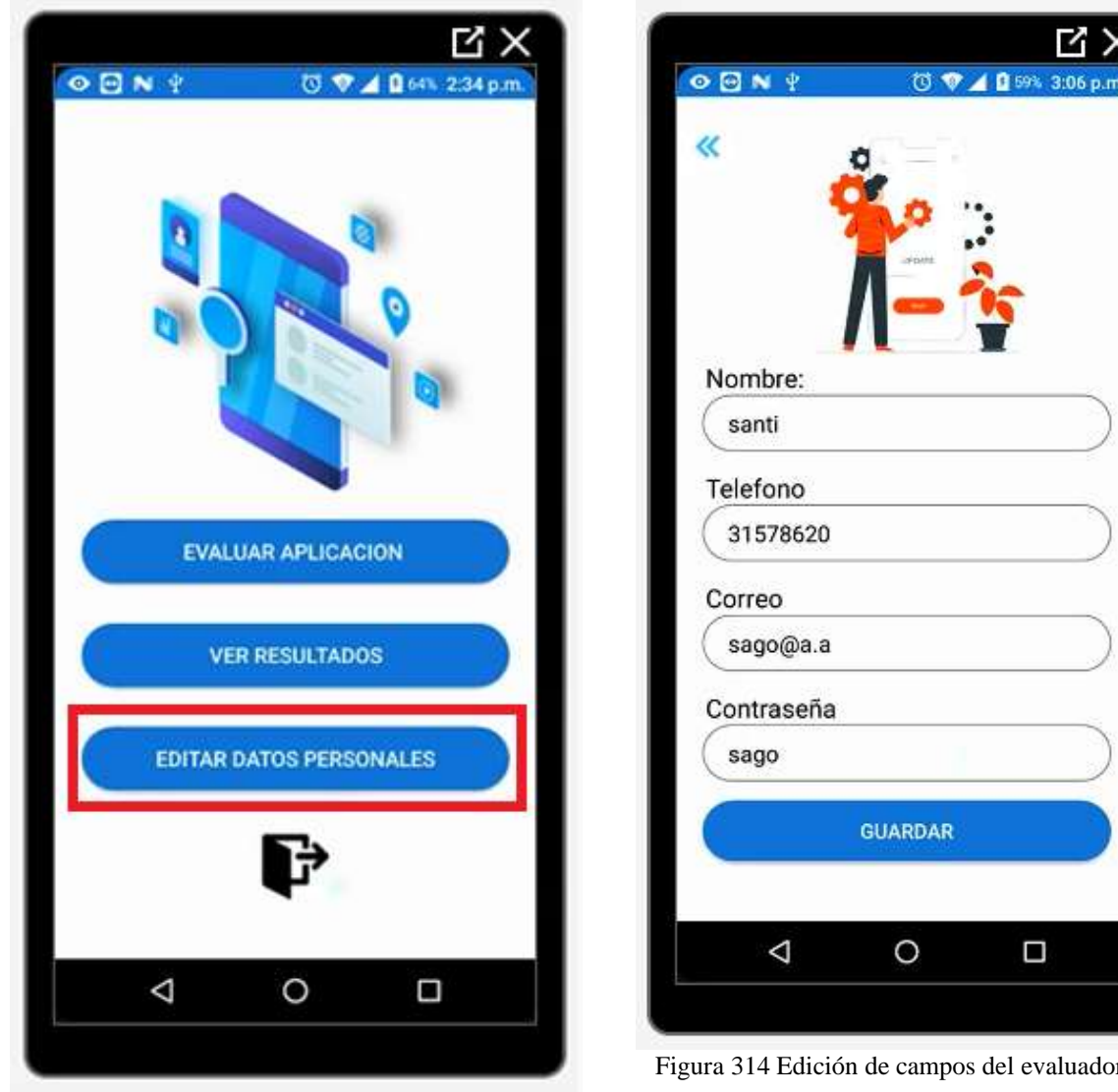

Figura 313 Botón editar datos personales Fuente: Propia

.

Figura 314 Edición de campos del evaluador

En el botón de Editar datos personales podremos editar los datos del evaluador, como el nombre, el teléfono, el correo y/o la contraseña.

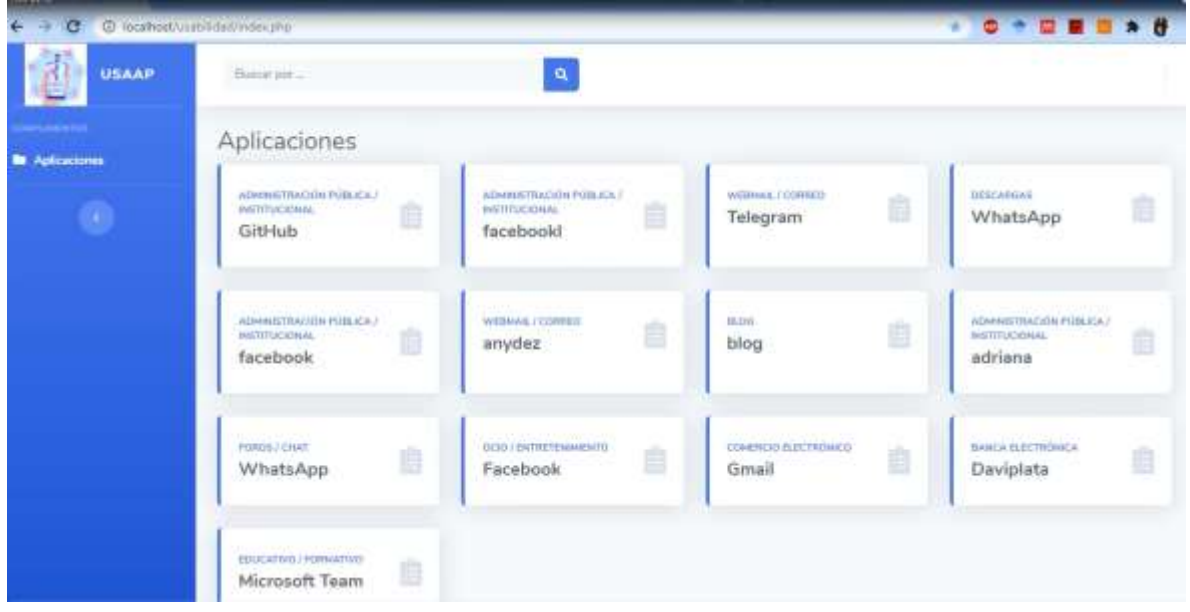

# **USUARIO DE TIPO VISITANTE.**

Figura 315 Plataforma Web para los visitantes de USAAP Fuente: Propia

El usuario de tipo visitante podrá visualizar las evaluaciones de todas las evaluaciones que se han realizado.

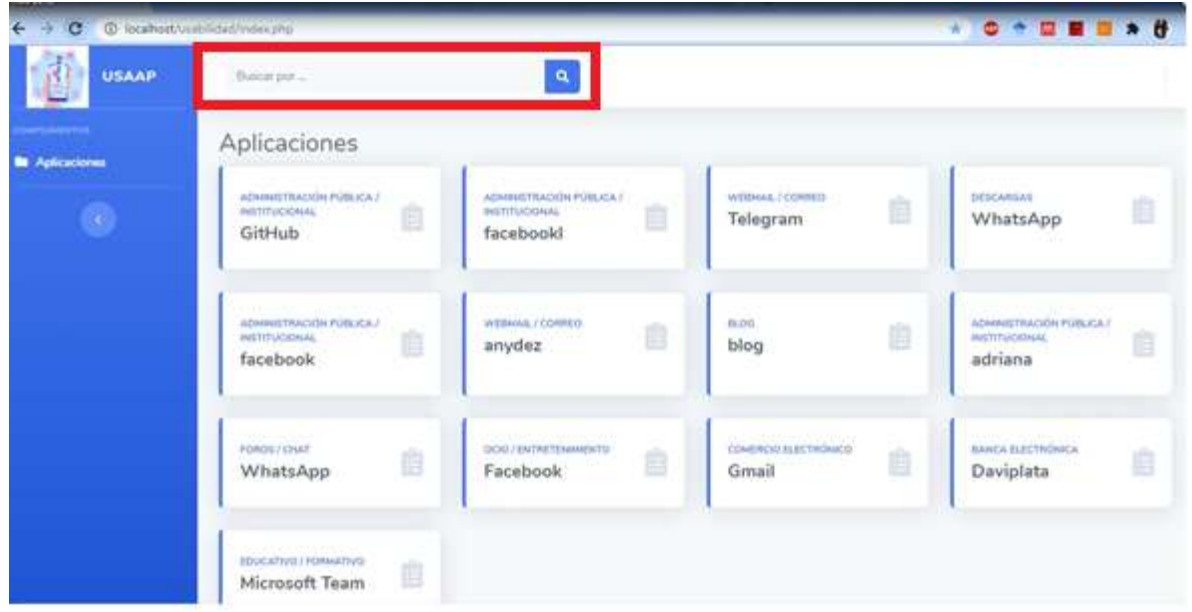

Figura 316 Buscador de aplicaciones en la plataforma Web Fuente: Propia

El aplicativo web cuenta con un buscador de aplicaciones para evitar la tarea de buscar en todas las aplicaciones.

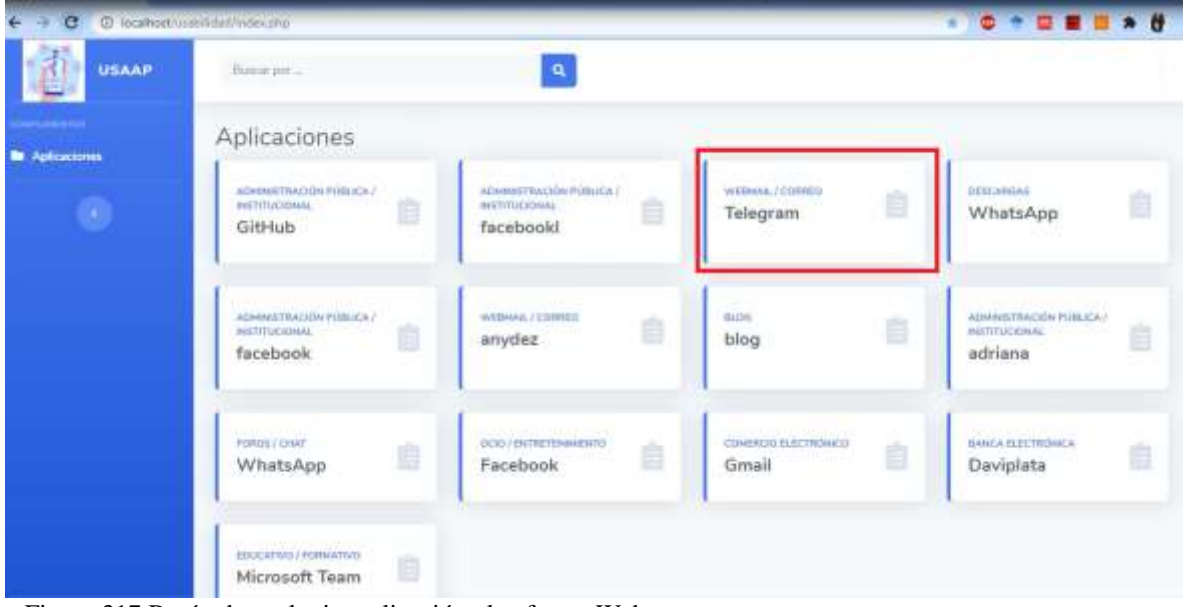

Figura 317 Botón de cualquier aplicación plataforma Web Fuente: Propia

Cuando pulsamos en cualquiera de las aplicaciones que se encuentran en la página web encontraremos los siguientes gráficos.

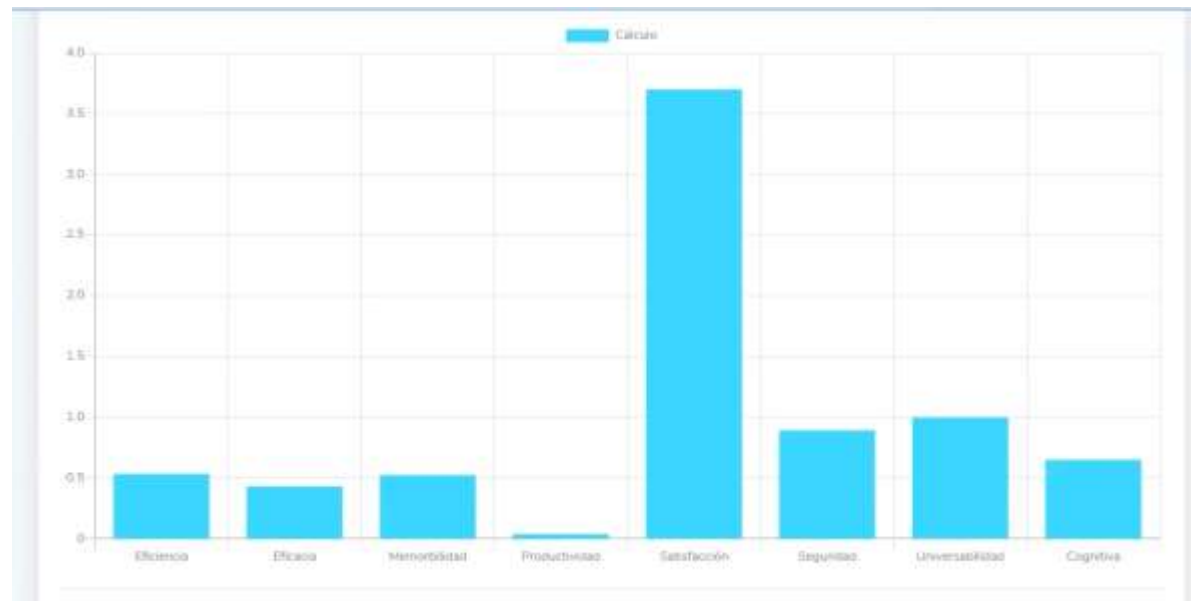

Figura 318 Gráfico de barras de cada factor de usabilidad Web Fuente: Propia

Un gráfico de barras con cada uno de los factores evaluados.

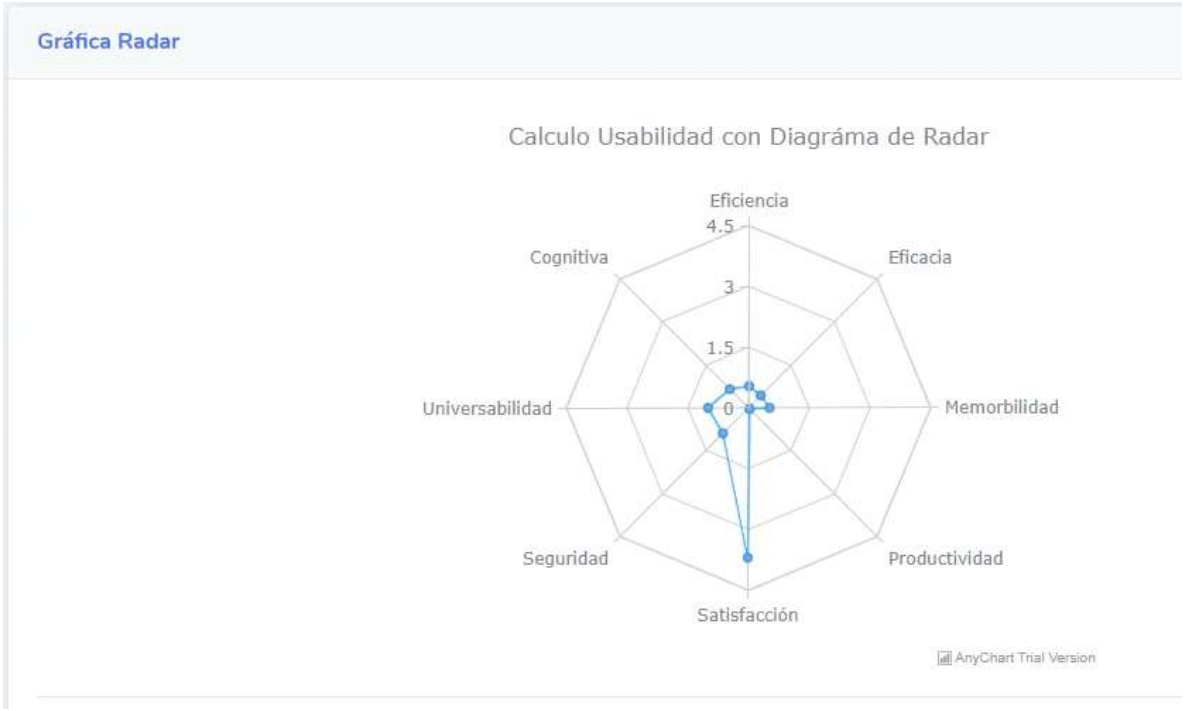

Figura 319 Gráfico de radar o de red de con los factores de usabilidad Web Fuente: Propia

Un gráfico de radar o de red con cada uno de los factores evaluados.

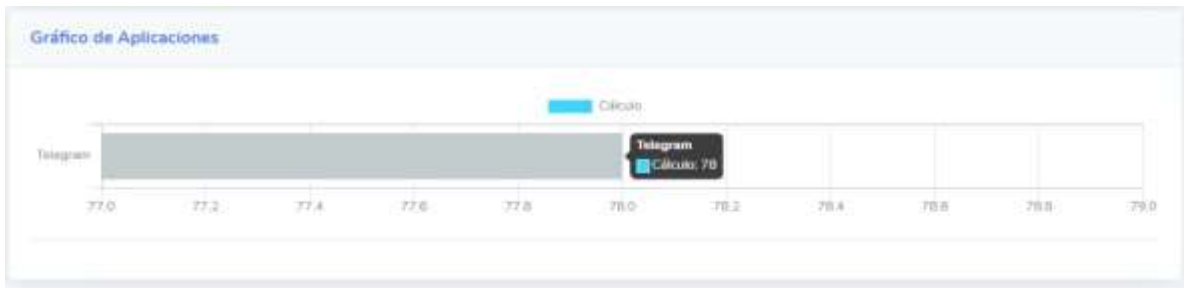

Figura 320 Gráfico de usabilidad de la aplicación Web Fuente: Propia

Por último, un gráfico con el total de la usabilidad del aplicativo teniendo en cuenta cada uno de los factores evaluados.

### **REFERENCIAS**

- Abran, Alain, Adel Khelifi, Witold Suryn, and Ahmed Seffah. 2003. "Usability Meanings and Interpretations in ISO Standards." In *Software Quality Journal*, Kluwer Academic Publishers, 325–38.
- Adams, Ray. 2007. "Decision and Stress: Cognition and e-Accessibility in the Information Workplace." In *Universal Access in the Information Society*, Springer, 363–79.
- Apache Friends. 2015. "About the XAMPP Project." *Apache Friends*.
- Aprendizaje Bases De Datos, Unidad DE, and Elaboracion Adrian Trueba Espinosa. *PROGRAMA EDUCATIVO Maestría En Ciencias de La Computación Modelo Conceptual-Entidad Relación PRESENTACIÓN DEL CURSO CONTENIDO DEL CURSO*.

"Articles-14334\_recurso\_1.Pdf." 2015. : 12.

- "Banco Finandina Apps En Google Play." https://play.google.com/store/apps/details?id=com.appmovil.app&hl=es\_CO (July 31, 2020).
- Bangor, Aaron, Philip T. Kortum, and James T. Miller. 2008. "An Empirical Evaluation of the System Usability Scale." *International Journal of Human-Computer Interaction* 24(6): 574–94.

Cancio, Liliam Perurena, and Mercedes Moráguez Bergues. 2013. "Usabilidad de

Los Sitios Web, Los Métodos y Las Técnicas Para La Evaluación." *Revista Cubana de Información en Ciencias de la Salud* 24(2). http://www.rcics.sld.cu/index.php/acimed/article/view/405/306 (July 31, 2020).

- "ChallengeLab Apps En Google Play." https://play.google.com/store/apps/details?id=com.challengeLab.android&hl=e s\_CO (July 31, 2020).
- "Conceptos | SonarQube Docs." https://docs.sonarqube.org/latest/userguide/concepts/ (October 30, 2020).
- Cuervo Gómez, William Oswaldo, and Javier Antonio Ballesteros Ricaurte. 2015. "Políticas Sobre Aprendizaje Móvil Y Estándares De Usabilidad Para El Desarrollo De Aplicaciones Educativas Móviles." *Revista Científica* 1(21): 39.
- Cundinamarca, Universidad De, and Universidad De Cundinamarca. 2018. "Modelos de Calidad de Software Orientados a Parámetros de Usabilidad Planteados En La Normatividad ISO 9241-11." *3ra Semana de la Ciencia, Tecnología e Innovación Facatativá, Cundinamarca 8*: 1–8.
- "DaviPlata Apps En Google Play." https://play.google.com/store/apps/details?id=com.davivienda.daviplataapp&hl =es\_CO (October 16, 2020).
- "Descarga Las Herramientas de Android Studio y SDK | Estudio de Android." https://developer.android.com/studio (November 1, 2020).
- "Descargar Musica Mp3 Gratis Google Play." https://play.google.com/store/apps/details?id=com.descaratamil&hl=es\_CO (July 31, 2020).
- Dilonno, Michelle, and Michael Mandel. 2016. "Seguimiento de La Economía de Las Aplicaciones En Colombia." *PPI, Radically, Pragmatic* (Tabla 1).
- eCommerce. 2019. "Con 58% Los Smartphones Son Los Dispositivos Más Usados Para Hacer Compras En Línea."
- "Emprendimientos Colombianos de Apps.Co Reciben Asesorías de Google En Su Programa Launchpad Start."
- Enriquez, Juan Gabriel, and Sandra Isabel Casas. 2014a. "Usabilidad En Aplicaciones Móviles." *Informes Científicos Técnicos - UNPA* 5(2): 25–47.

———. 2014b. "Usabilidad En Aplicaciones Móviles." *Informes Científicos Técnicos - UNPA* 5(2): 25–47.

———. 2014c. "Usabilidad En Aplicaciones Móviles." *Informes Científicos Técnicos - UNPA* 5(2): 25–47. http://dx.doi.org/10.22305/ict-unpa.v5i2.71 (August 1, 2020).

- Esaki, Kazuhiro. 2013. "Verification of Requirement Analysis Method for System Based on ISO/IEC 9126 Six Quality Characteristics." In *Communications in Computer and Information Science*, Springer Verlag, 60–68. https://linkspringer-com.ezproxy.umng.edu.co/chapter/10.1007/978-3-642-35795-4\_8 (October 24, 2020).
- "Escala de Usabilidad Del Sistema de Medición e Interpretación (SUS) Tendencia UIUX." 2015. https://www.usabilitest.com/system-usability-scale (March 20, 2020).
- "Escala de Usabilidad Del Sistema En Línea Con Análisis | UsabiliTEST." https://www.usabilitest.com/system-usability-scale (May 13, 2020).
- Estdale, John, and Elli Georgiadou. 2018. "Applying the ISO/IEC 25010 Quality Models to Software Product." In *Communications in Computer and Information Science*, Springer Verlag, 492–503. https://doi.org/10.1007/978-3-319-97925- 0\_42 (October 24, 2020).
- "Evaluación de Calidad SW AQUA." https://revistas.unal.edu.co/index.php/avances/article/view/9982/10514 (May 13, 2020).
- "Facebook Apps En Google Play." https://play.google.com/store/apps/details?id=com.facebook.katana&hl=es\_C O&gl=US (October 16, 2020).
- Flood, Derek, Rachel Harrison, Claudia Iacob, and David Duce. *Evaluating Mobile Applications: A Spreadsheet Case Study*.
- "Game Creator Demo Apps En Google Play." https://play.google.com/store/apps/details?id=org.silentworks.gamecreatorplay er&hl=es\_CO (August 1, 2020).
- García, Lucy, Angélica Pernett, and John Cano. 2017a. "Estudio Exploratorio de Usabilidad Para Niños de Colombia." *Zona próxima Revista del Instituto de Estudios en Educación y del Instituto de Idiomas Universidad del Norte* 9444(25): 12–30.
- ———. 2017b. "Exploratory Study of Usability for Children in Colombia." *Zona Próxima* (26): 12–30.
- "Gmail Apps En Google Play." https://play.google.com/store/apps/details?id=com.google.android.gm (October 16, 2020).
- Gobernación de Cundinamarca. 2016. "Plan de Desarrollo Cundinamarca 2016 2020." : 229.
- Gupta, Deepak et al. 2018a. "Usability Feature Extraction Using Modified Crow Search Algorithm: A Novel Approach." *Neural Computing and Applications*: 1–

- 2018b. "Usability Feature Extraction Using Modified Crow Search Algorithm: A Novel Approach." *Neural Computing and Applications*.

- Gupta, Deepak, and Anil K. Ahlawat. 2016. "Usability Determination Using Multistage Fuzzy System." In *Physics Procedia*, , 263–70.
- Gutierrez, Demián. 2011. *UML Diagrama de Secuencia Universidad de Los Andes*. http://kenhoward01.blogspot.com/2008/06/three-little-pigs-in-uml.html (March 4, 2020).
- Harrison, Rachel, Derek Flood, and David Duce. 2013a. "Usability of Mobile Applications: Literature Review and Rationale for a New Usability Model." *Journal of Interaction Science* 1(1): 1. https://link-springercom.ezproxy.umng.edu.co/articles/10.1186/2194-0827-1-1 (October 24, 2020).

———. 2013b. "Usability of Mobile Applications: Literature Review and Rationale for a New Usability Model." *Journal of Interaction Science* 1(1): 1.

———. 2013c. "Usability of Mobile Applications: Literature Review and Rationale for a New Usability Model." *Journal of Interaction Science* 1(1): 1.

- Hedlefs, María, Arturo De la Garza, Martha Sánchez, and Andrea Garza. 2016. "Adaptación Al Español Del Cuestionario de Usabilidad de Sistemas Informáticos CSUQ." *RECI Revista Iberoamericana de las Ciencias Computacionales e Informática* 4(8): 84. http://reci.org.mx/index.php/reci/article/view/35/116 (March 20, 2020).
- "Historia de La Tecnología T. K. Derry, Trevor Illtyd Williams Google Libros." https://books.google.es/books?hl=es&lr=&id=eYSk0q9ZNJ4C&oi=fnd&pg=PA 9&dq=A+lo+largo+de+la+historia+se+han+llevado+a+cabo+grandes+avances +de+la+tecnología+&ots=BThx1UBs\_r&sig=oHtzF6UX6nkt6PuzMKH5Zj6tmbc #v=onepage&q=A lo largo de la historia se han llevado a cabo grandes avances de la tecnología&f=false (May 13, 2020).
- Hoehle, Hartmut, and Viswanath Venkatesh. 2015. "Mobile Application Usability: Conceptualization and Instrument Development." *MIS Quarterly: Management Information Systems* 39(2): 435–72.
- "ISO-IEC 9126-4 Metricas Calidad En Uso.Pdf." https://docs.google.com/viewer?a=v&pid=sites&srcid=ZGVmYXVsdGRvbWFp bnx3ZWJzaXRlamNzZ3NlbmF8Z3g6NmI3NDBlODg4MWVmNDYzNA (March 20, 2020).

Juan, Doctor D et al. *SIRIUS*.

Luis, Expto Pedro et al. 2012. *Especialista En Ingeniería de Software Revisión de Modelos Para Evaluar La Calidad de Productos Web. Experimentación En Portales Bancarios Del NEA*.

- María del Carmen Suárez Torrente. 2011. "SIRIUS: Sistema de Evaluación de La Usabilidad Web Orientado Al Usuario y Basado En La Determinación de Tareas Críticas ."
- Martín, David. 2010. "Guía de Evaluación Heurística de Sitios Web." *No Solo Usabilidad*: 1. http://digibug.ugr.es/bitstream/10481/1831/1/1735707x.pdf (March 20, 2020).
- Martinez, Roxana, Rocío Rodríguez, and Pablo Vera. *Análisis Del Diseño Adaptativo En Sitios Web Gubernamentales*.

*Método NASA-TLX*.

*Metodos de Evaluacion de Usabilidad Web*. 2012.

- "Microsoft Teams Apps En Google Play." https://play.google.com/store/apps/details?id=com.microsoft.teams&hl=es\_CO (October 16, 2020).
- Moreno, Juan Carlos et al. *La Usabilidad a Través de Modelos Abstractos Empleando Desarrollo de Software Dirigido Por Modelos (Facultad Regional Córdoba)*.
- Moumane, Karima, Ali Idri, and Alain Abran. 2016. "Usability Evaluation of Mobile Applications Using ISO 9241 and ISO 25062 Standards." *SpringerPlus* 5(1).
- Muñoz-Egido, Daniel, and Marina Vianello Osti. 2017. "Evaluación de Usabilidad de Los Portales Web de Las Bibliotecas Universitarias Españolas a Partir de Un Modelo Heurístico Cognitivo-Emocional." *Revista Espanola de Documentacion Cientifica* 40(1): 1–16.

Nacional, Universidad, and La Plata. *Magíster En Ingeniería de Software*.

- Nayebi, Fatih, Jean Marc Desharnais, and Alain Abran. 2012. "The State of the Art of Mobile Application Usability Evaluation." *2012 25th IEEE Canadian Conference on Electrical and Computer Engineering: Vision for a Greener Future, CCECE 2012*: 1–4.
- Nielsen, Jacob. *"Usabilidad."*
- Ortiz-Zambrano, Jenny A, Yelena T Chavez-Cujilan, and Katty N Lino-Castillo. 2017. "Usability and Accessibility: Study Guides for Applications on Mobile Devices Guias de Estudo Para Aplicações Em Dispositivos Móveis: Usabilidade e Acessibilidade." 3: 1181–1209.
- "Peiky El Teclado Para Vender Mejor En Internet Apps En Google Play." https://play.google.com/store/apps/details?id=com.grimorum.peiky&hl=es\_CO (August 1, 2020).

Roberto Hernàndez Sampieri. 2018. Proceedings on 2018 International Conference

on Advances in Computing and Communication Engineering, ICACCE 2018 *Metodologìa de La Investigaciòn*.

- Schmorrow, Dylan D. 2005. Foundations of Augmented Cognition *Foundations of Augmented Cognition*. CRC Press.
- Scrum Manager. 2016. *Scrum Manager*.
- Sen, B., B. Sen, and R. Taylor. 2006. "Determinando Las Necesidades de Información de Pequeñas y Medianas Empresas: Un Análisis de Factor de Éxito Crítico." *Information Research* 12(4): 7.
- Soewarno. 1995. "The Burden of Diabetes in Wisconsin." 11(3): 296–300. chromeextension://dagcmkpagjlhakfdhnbomgmjdpkdklff/enhancedreader.html?pdf=http%3A%2F%2Fmain.diabetes.org%2Fdorg%2Fassets%2F pdfs%2Fadvocacy%2Fstate-fact-sheets%2FWisconsin2018.pdf.
- "SQUID Noticias Apps En Google Play." https://play.google.com/store/apps/details?id=co.squidapp.squid&hl=es\_CO (July 31, 2020).
- "Tagged Conoce y Charla Apps En Google Play." https://play.google.com/store/apps/details?id=com.taggedapp&hl=es\_CO (July 31, 2020).
- Tamimi, Hatem, Salam Amir Hoshang, and Essa Jasem Al Blooshi. 2017. "Analysis of UAE Open Government Data Usability within Mobile Application Development." *2017 IEEE 2nd International Conference on Big Data Analysis, ICBDA 2017*: 437–41.
- "WhatsApp Messenger Apps En Google Play." https://play.google.com/store/apps/details?id=com.whatsapp&hl=es\_CO&gl=U S (October 16, 2020).
- "X-Ray Filter Photo Apps En Google Play." https://play.google.com/store/apps/details?id=com.frixty.xrayscan&hl=es\_CO (July 31, 2020).
- Yanquén, C., and J. Otálara. 2016. "Medición de La Usabilidad En El Desarrollo de Aplicaciones Educativas Móviles." *Revista Virtual Universidad Católica del Norte* 1(47): 128–40. https://www.redalyc.org/pdf/1942/194244221009.pdf (August 1, 2020).
- Zapata, Carlos, and Paula Tamayo. 2009. "GENERACIÓN DEL DIAGRAMA DE CASOS DE USO A PARTIR DEL LENGUAJE NATURAL O CONTROLADO: UNA REVISIÓN CRÍTICA USE CASE DIAGRAM GENERATION FROM NAURAL OR CONTROLLED LANGUAGE: A CRITICAL REVIEW." *Año* 76: 193–203.

Zhang, Dongsong, and Boonlit Adipat. 2005. "Challenges, Methodologies, and

Issues in the Usability Testing of Mobile Applications." *International Journal of Human-Computer Interaction* 18(3): 293–308.

#### **MANUAL DE INSTALACIÓN**  $5.10.4.$

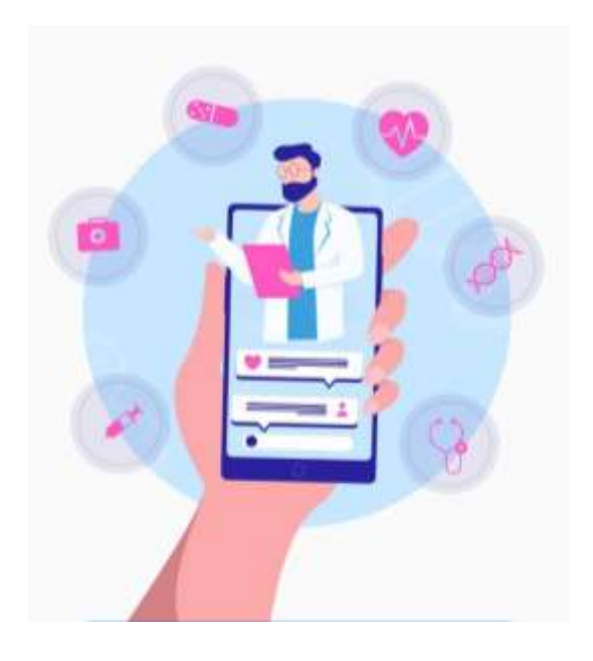

Figura 321 USAAP

**USAAP**

**Manual de Instalación**

Versión: 0100

# Contenido

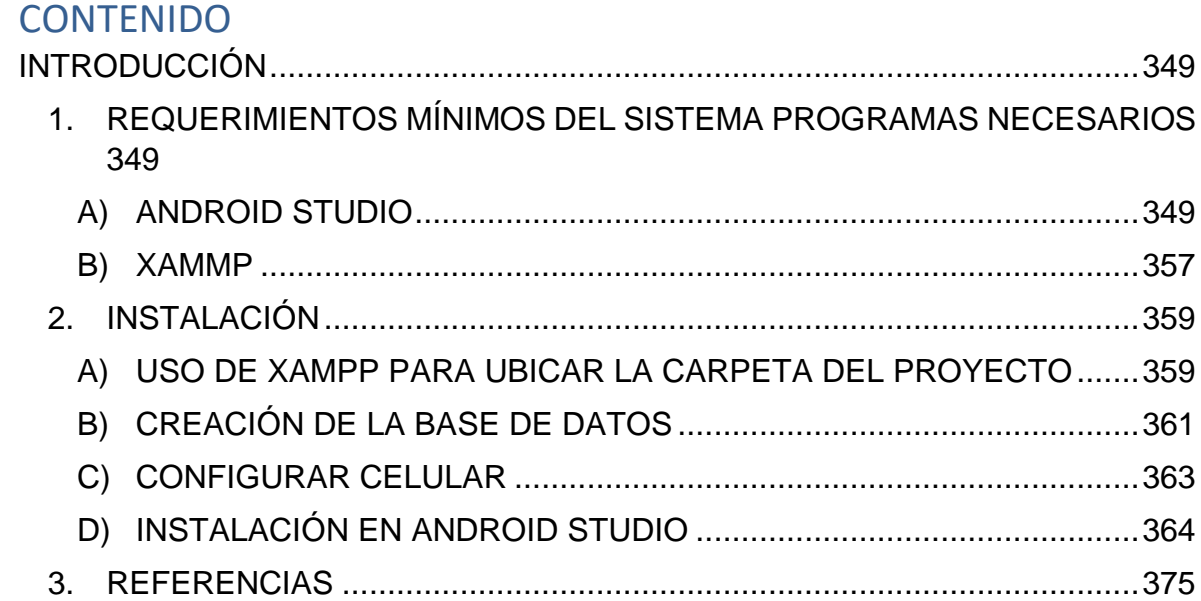

# **INTRODUCCIÓN**

El aplicativo móvil USAAP tiene como finalidad ayudar al Centro de Innovación y Tecnología-CIT de la universidad de Cundinamarca – Cundinamarca, extensión Facatativá, este aplicativo apoya a la usabilidad móvil, ayuda a evaluar aplicaciones móviles desarrolladas y saber el impacto que tendrá el aplicativo antes de salir al mercado y saber qué factores hay q mejorar para una mejor aceptación en el mercado

### **1. REQUERIMIENTOS MÍNIMOS DEL SISTEMA PROGRAMAS NECESARIOS**

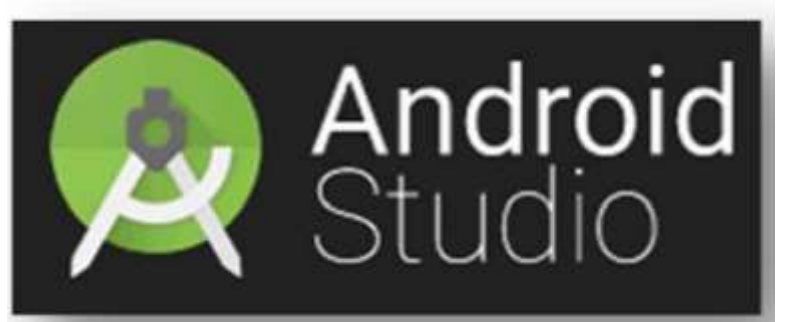

**a) ANDROID STUDIO**

Fuente:(Descarga las herramientas de Android Studio y SDK | Estudio de Android n.d.)

**Android Studio** es un nuevo entorno de desarrollo integrado para el sistema operativo **Android** lanzado por Google, diseñado para ofrecer nuevas herramientas para el desarrollo de aplicaciones y alternativa al entorno Eclipse, hasta ahora el IDE más utilizado.

Al crear un nuevo proyecto en **Android Studio**, la estructura del proyecto aparece con casi todos los archivos dentro del directorio SRC, un cambio a un sistema de generación basado Gradle que proporcionará una mayor flexibilidad para el proceso de construcción. Además, gracias a su sistema de emulación integrado, **Android Studio** permite ver los cambios que realizamos en nuestra aplicación en tiempo real, pudiendo además comprobar cómo se visualiza en diferentes dispositivos **Android** con distintas configuraciones y resoluciones de forma simultánea.

Entre las muchas características de Android **Studio** destacan sus herramientas de empaquetado y etiquetado de cogido para organizarnos al implementar grandes cantidades de código, sirviéndose además de un sistema drag & drop para mover

Figura 322. Android Studio

los componentes a través de la interfaz de usuario. Además, este nuevo entorno cuenta con Google Cloud Messaging, una funcionalidad con la que podremos enviar datos desde el servidor a terminales Android a través de la nube, siendo esta una forma de enviar notificaciones Push a nuestras aplicaciones. Por otro lado, también nos ayudará en la localización de nuestras aplicaciones, dándonos una forma más visual de seguir programando y controlar el flujo de la aplicación.

### **¿Qué ofrece Android Studio?**

Un entorno de desarrollo claro y robusto.

Facilidad para testear el funcionamiento en otros tipos de dispositivos.

- Asistentes y plantillas para los elementos comunes de programación en Android.
- Un completo editor con muchas herramientas extra para agilizar el desarrollo de nuestras aplicaciones.

### **Requerimientos:**

- Microsoft® Windows® 8/7/Vista/2003 (32 o 64-bit)
- GB RAM mínimo, 4 GB RAM recomendado
- 400 MB espacio de disco duro
- 1280 x 800 resolución de pantalla mínimo
- Java Development Kit (JDK) 7

#### **Página de descarga**

Https://developer.android.com/intl/es/sdk/index.html

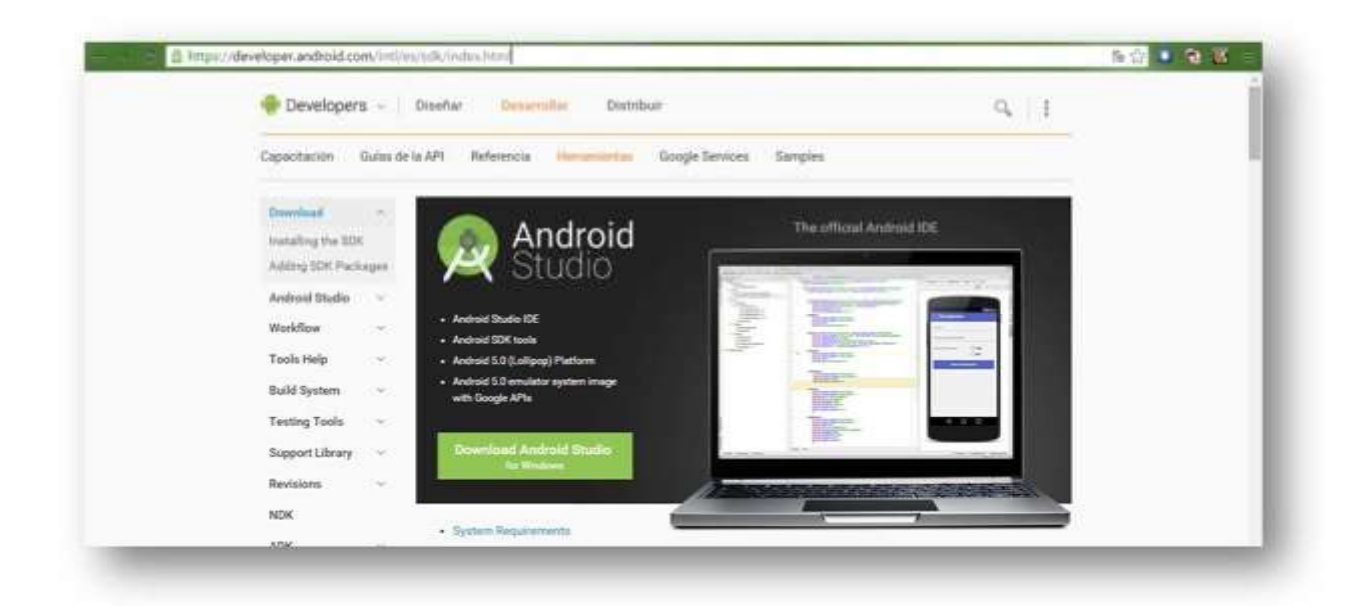

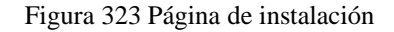

Fuente:(Descarga las herramientas de Android Studio y SDK | Estudio de Android n.d.)

## **Proceso de instalación**

Ejecutamos el archivo descargado

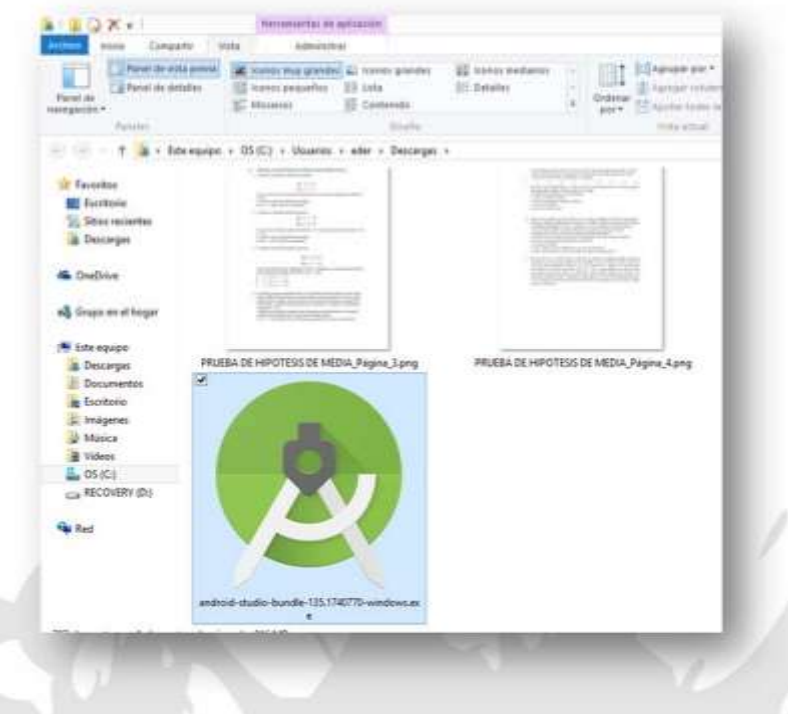

Figura 324Archivo de instalación

Fuente: Propia

Siguiente:

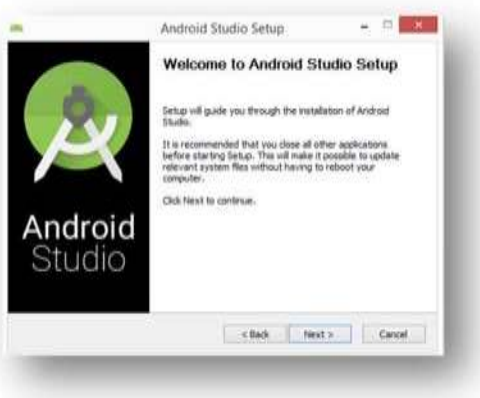

Figura 325 Archivo de instalación Fuente: Propia

Seleccionamos todas las opciones:

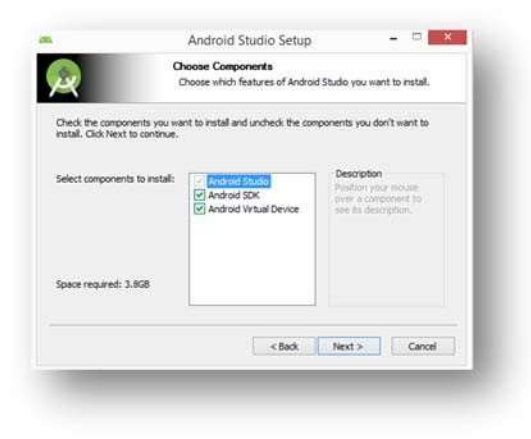

Figura 326 Archivo de instalación Fuente: Propia

Aceptamos los términos:

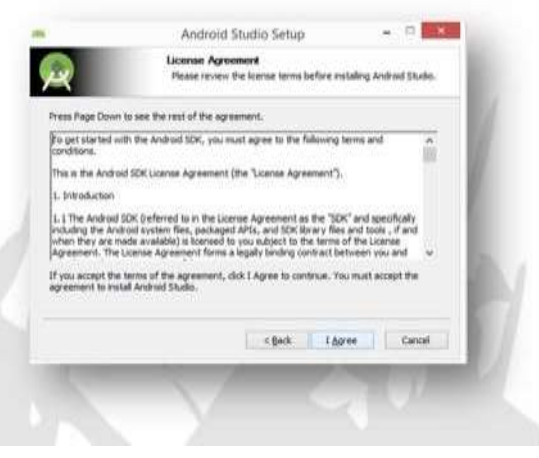

Figura 327 Archivo de instalación Fuente: Propia

Seleccionamos la carpeta donde se instalará Android Studio y Android SDK

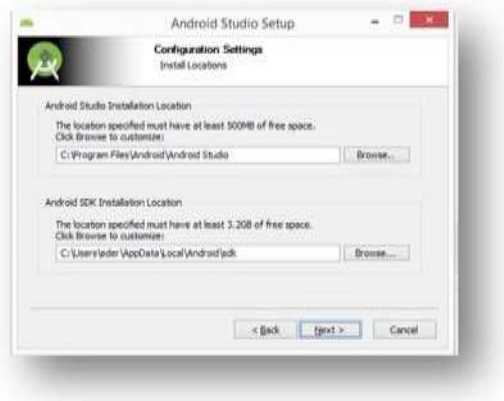

Figura 328Archivo de instalación Fuente: Propia

Esperemos a que se instale:

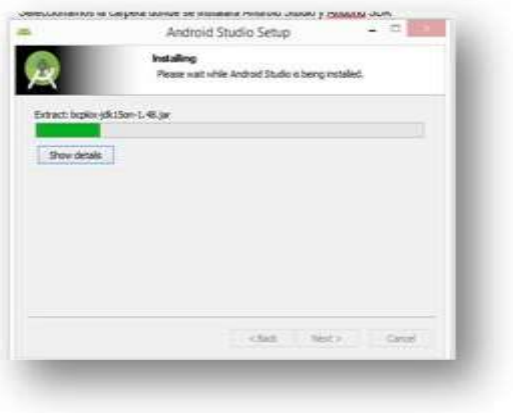

Figura 329 Archivo de instalación Fuente: Propia

Finalizamos:

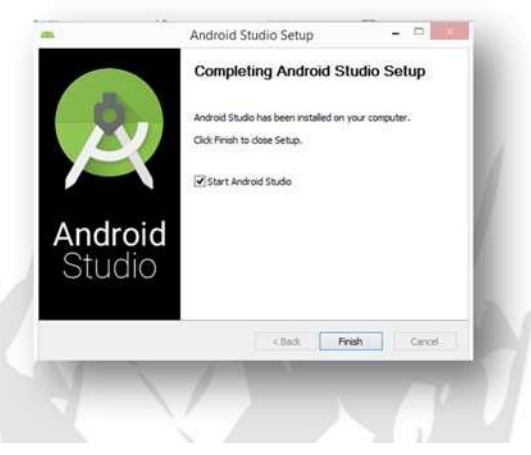

Figura 330 Archivo de instalación Fuente: Propia

Como no tememos instalado una versión anterior, no importamos nada

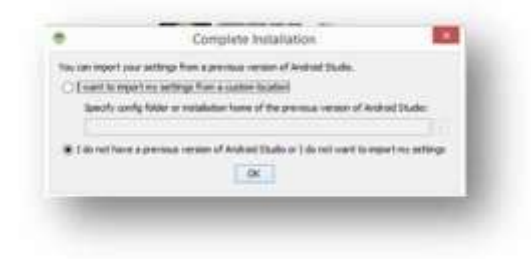

Figura 331 Completar instalación Fuente: Propia

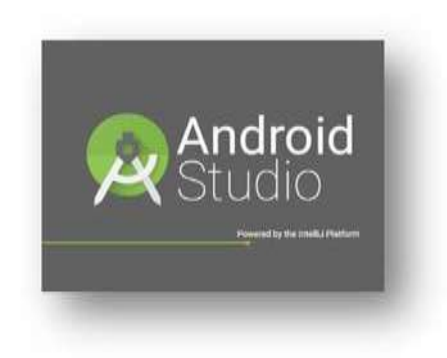

Figura 332 Inicio de Android Studio Fuente: Propia

En el menú de inicio

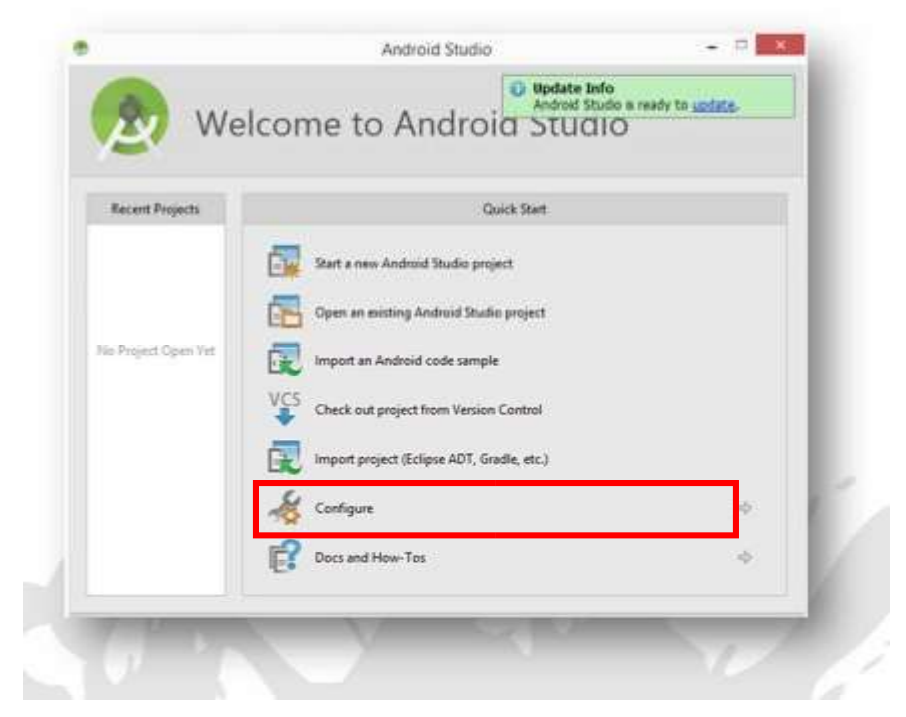

Figura 333 Menú de inicio Android Studio Fuente: Propia

Comienza pulsando en Configure.

Aparecerán varias opciones, selecciona SDK Manager. Esta herramienta es de gran utilidad para verificar si existen actualizaciones del SDK o nuevas versiones de la plataforma. Podrás acceder a ella desde la ventana principal de Android Studio pulsando en el botón SDK Manager:

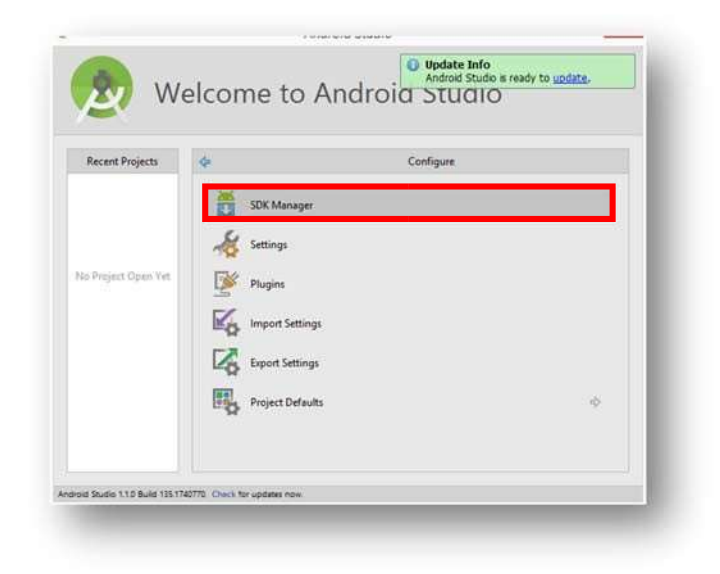

Figura 334 Ventana SDK Fuente: Propia

> Al entrar en el SDK Manager se selecciona por defecto los paquetes que considera interesantes que actualices. Observa el siguiente ejemplo:

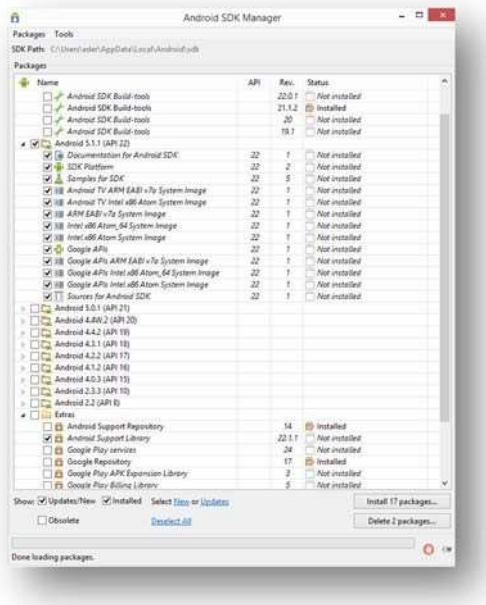

Figura 335 SDK Manager Fuente: Propia

### **b) XAMMP**

"El objetivo de XAMPP es crear una distribución fácil de instalar para desarrolladores que se están iniciando en el mundo de Apache. XAMPP viene configurado por defecto con todas las opciones activadas". (Apache Friends 2015) Para proceder a su instalación debe ingresar a la siguiente página; <https://www.apachefriends.org/es/index.html> que corresponde a la página principal de XAMPP

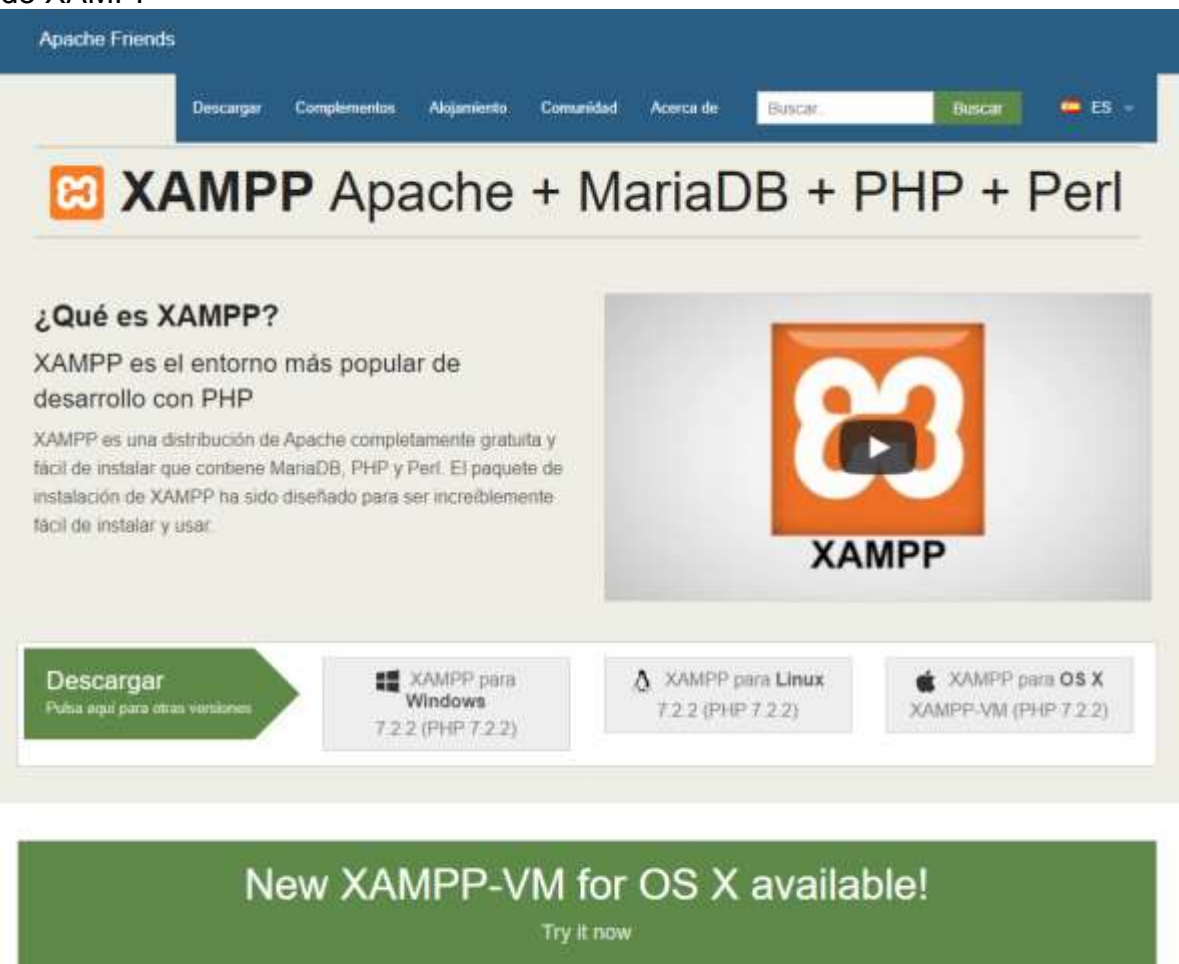

Figura 336 Página principal de XAMPP

Fuente: (Apache Friends 2015)

Estando dentro página principal, debe seleccionar la opción que corresponda a su sistema operativo y empezará la descarga automáticamente.

Una vez haya finalizado la descarga de XAMPP, debe ejecutar el programa en modo administrador y aparecerá la siguiente ventana;

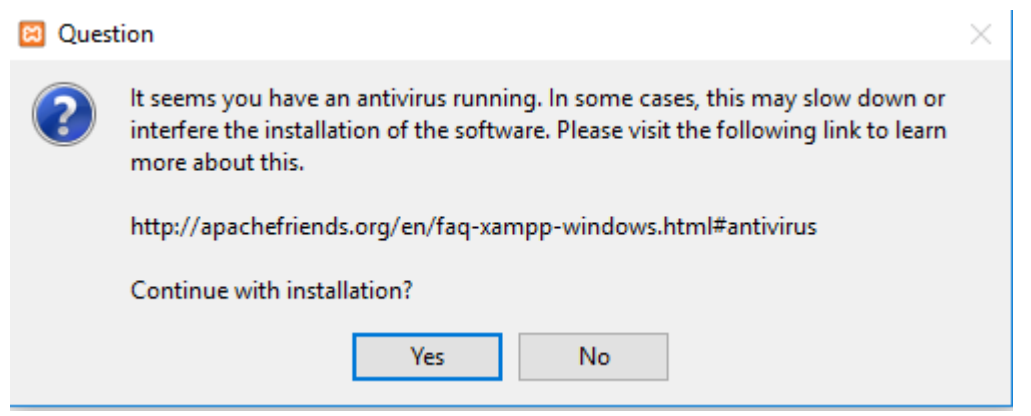

Figura 337 Recomendaciones antes de la instalación de XAMPP Fuente: Propia

Es una ventana informativa, la cual explica que para evitar algún inconveniente se debe pausar el antivirus que corresponda a su ordenador, al realizar la recomendación anterior se procede a pulsar el botón "Yes." Una vez realizado este proceso aparecerá la siguiente ventana;

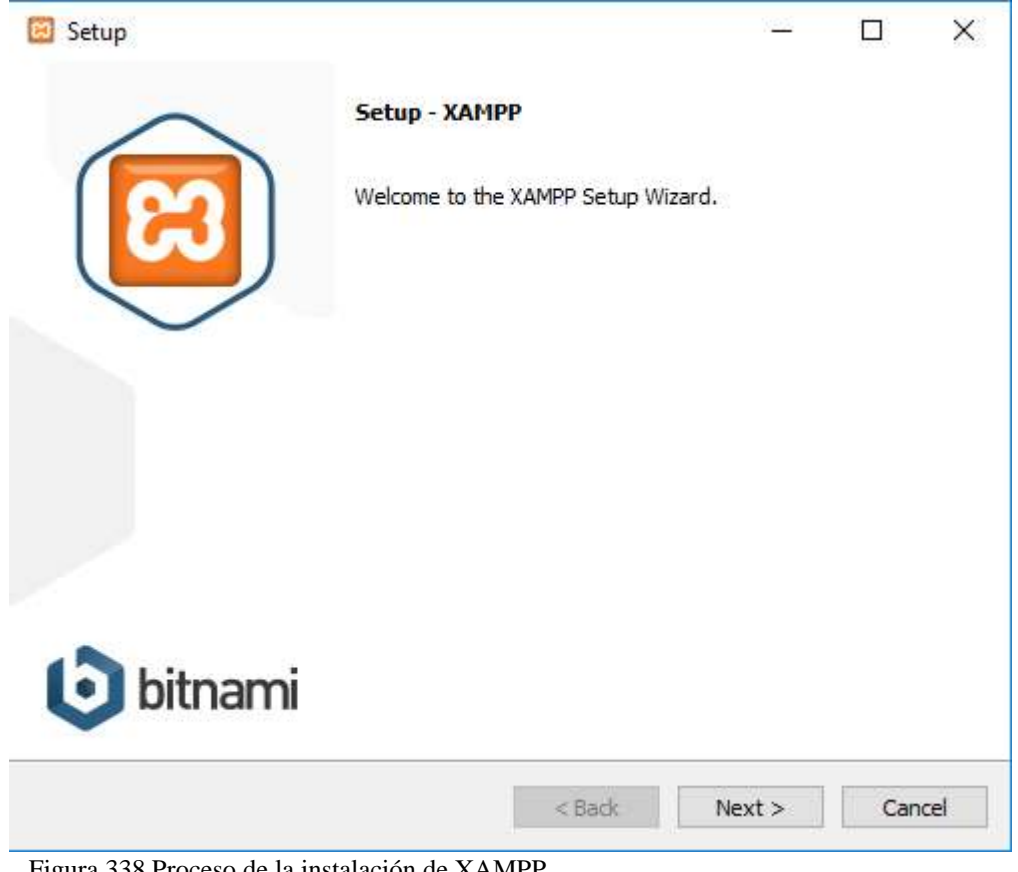

Figura 338 Proceso de la instalación de XAMPP Fuente: Propia

En la cual debe dar clic en el botón "Next" y sin modificar ninguna opción debe repetir el proceso hasta que la instalación finalice, al finalizar la instalación el programa quedará disponible en nuestro ordenador.

### **2. INSTALACIÓN**

### **a) USO DE XAMPP PARA UBICAR LA CARPETA DEL PROYECTO**

Una vez se hayan instalado los anteriores programas, se procederá a realizar la instalación del proyecto en el ordenador. El proyecto se puede obtener vía online en el siguiente repositorio GitHub; [https://github.com/Adriana-](https://github.com/Adriana-Rojas/DiseoLogin/tree/master/php)[Rojas/diseologin/tree/master/php](https://github.com/Adriana-Rojas/DiseoLogin/tree/master/php) Ya con el proyecto en el ordenador, se procederá a almacenar en la capeta Htdocs de XAMPP, esta carpeta se encuentra en la siguiente ruta; C:\xampp\htdocs

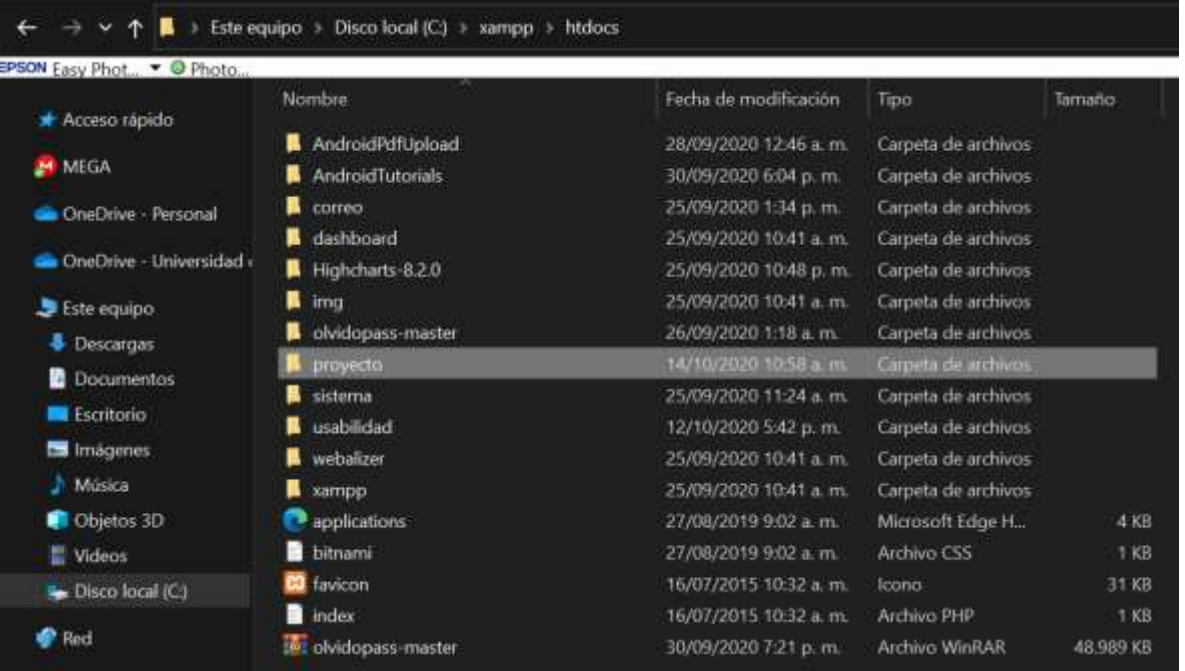

Figura 339 Ruta de la carpeta principal de Usaap Fuente: Propia

En este caso, "proyecto" es la carpeta del proyecto USAAP. Una vez ubicada la carpeta procedemos a ejecutar la aplicación XAMPP como administrador y pulsamos en el botón "Start" en la casilla de Apache y MySQL, como se ve a continuación;

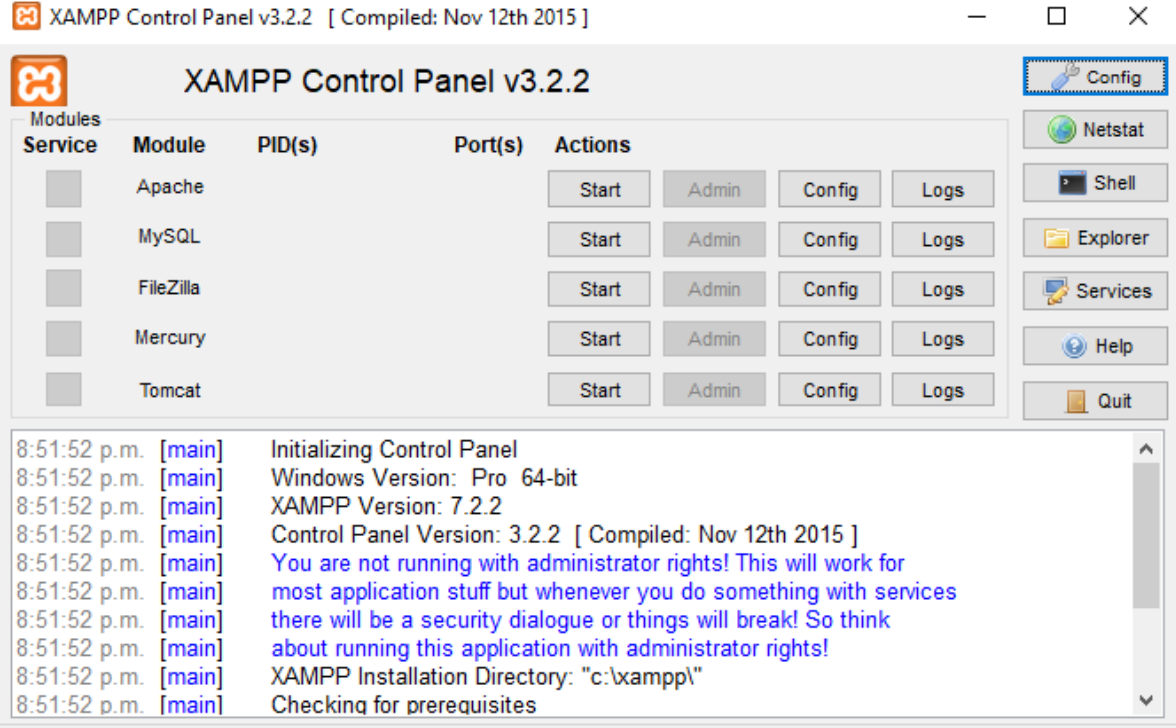

Figura 340 Interfaz XAMPP Fuente: Propia
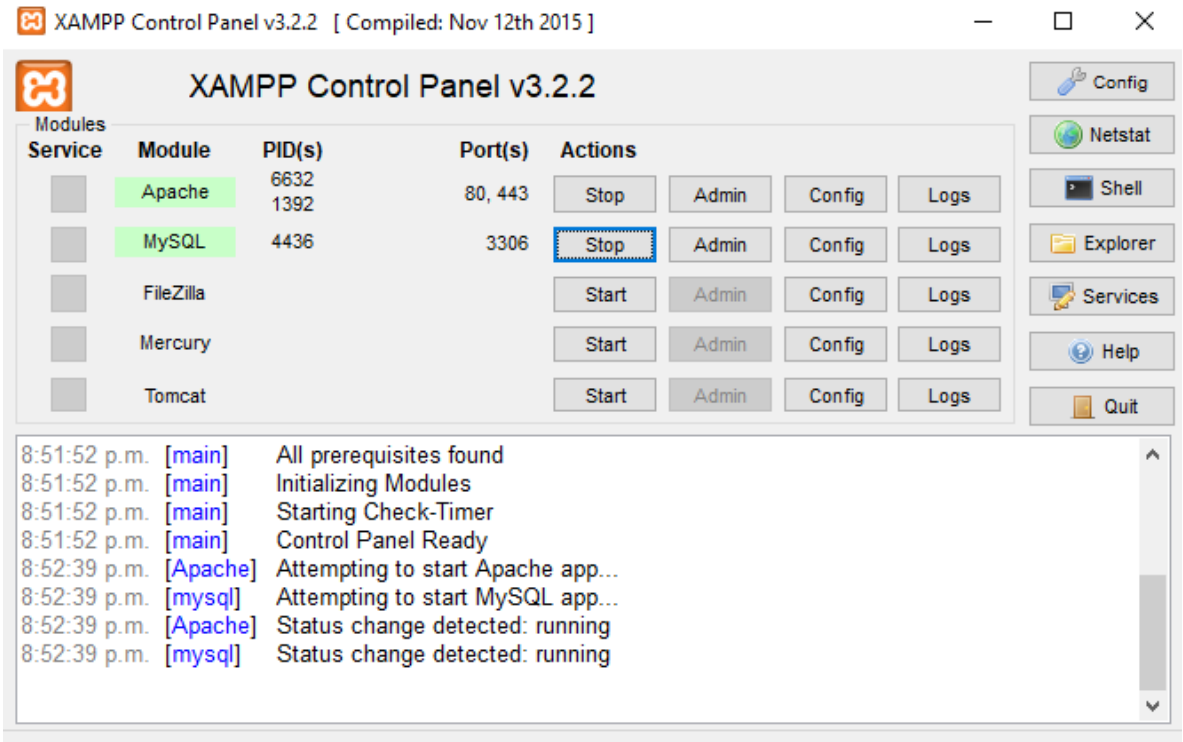

Figura 341 Interfaz XAMPP con servicios activados Fuente: Propia

Las casillas Apache y MySQL deben quedar en color verde, lo que significa que el procedimiento fue exitoso, esto se hace para habilitar un servidor local y encender la base de datos que usará.

# **b) CREACIÓN DE LA BASE DE DATOS**

Después seleccionamos bases de datos e ingresamos el nombre de la base de datos "proyecto" y crear.

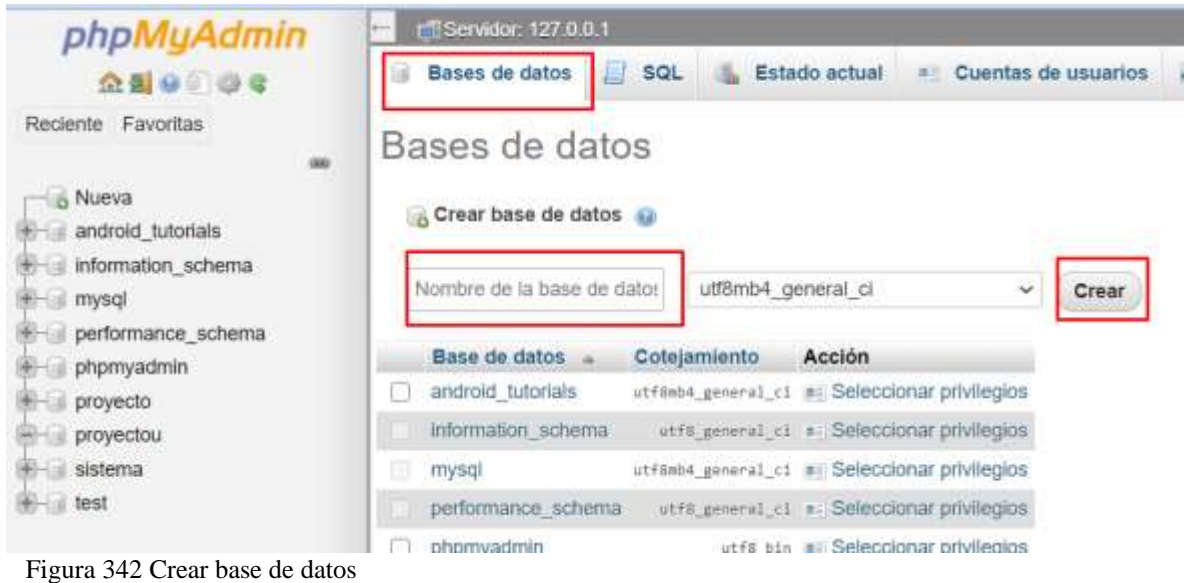

Fuente: Propia

# Seleccionamos importar, después seleccionar archivo

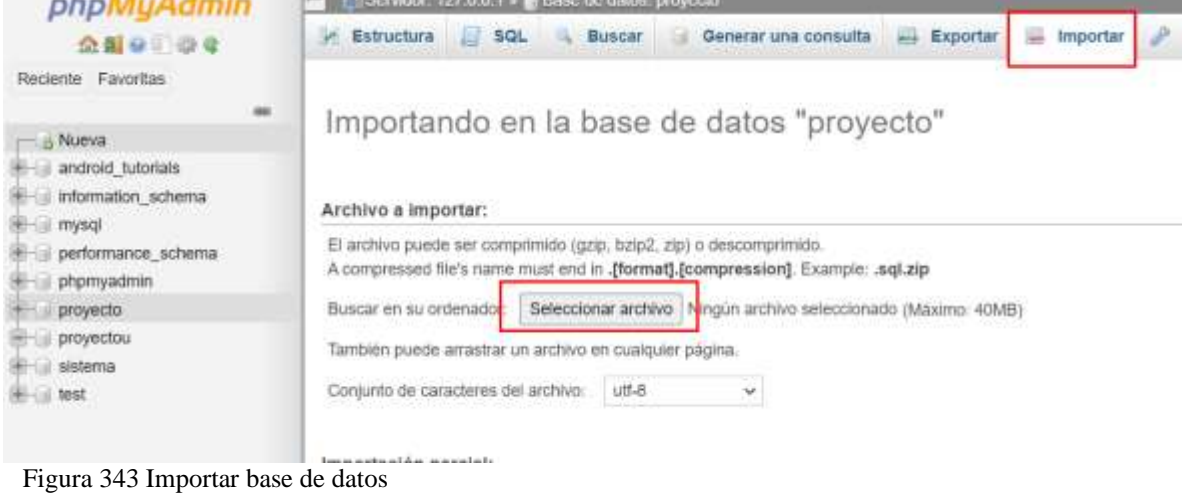

Fuente: Propia

Finalmente, la base de datos quedara así

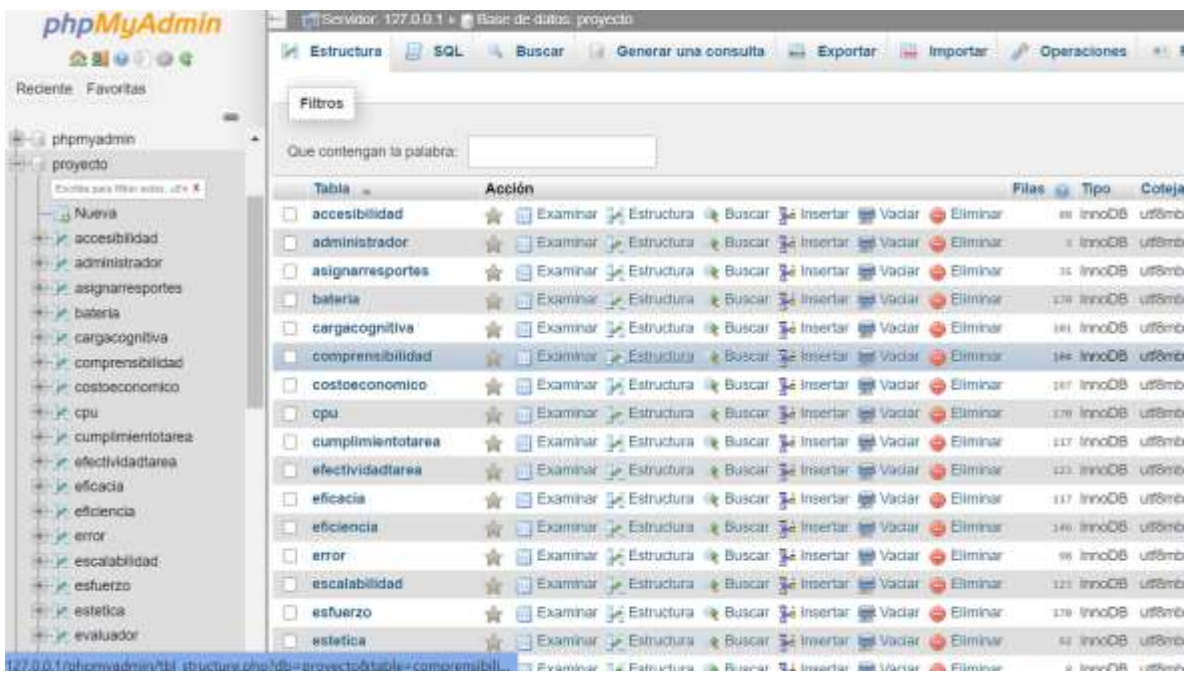

Figura 344 Base de datos guardada Fuente: Propia

# **c) CONFIGURAR CELULAR**

Cuando compilas una APP de Android, es importante probar siempre la aplicación en un dispositivo real antes de lanzarla. En esta página, se describe cómo configurar el entorno de desarrollo y un dispositivo Android para prueba y depuración a través de una conexión Android Debug Bridge (adb)

Coge el móvil y activa la depuración USB. ¿Cómo activo la depuración USB? Desde las Opciones de Desarrollo. ¿Cómo activo las opciones de desarrollo? > Coge tu smartphone > Ajustes > Información del teléfono > Pulsa varias veces Número de compilación. Cuando hagas esto, habrás activado las Opciones de desarrollo, que encontrarás en el menú anterior, en la ventana de Ajustes. Ahora ya puedes entrar y activar «Depuración por USB».

Ahora conecta por USB el terminal al PC. Puedes comprobar que está correctamente conectado escribiendo «adb devices» desde la terminal. En Android Studio, ejecuta la aplicación y te aparecerá una ventana con los dispositivos conectados. Y mucha atención, porque si miramos lo que está ocurriendo en el móvil en este instante, verás que nos pide «¿Permitir depuración por USB? Tendremos que aceptar por lo tanto la huella digital de la clave RSA y haremos clic en «permitir siempre desde este ordenador

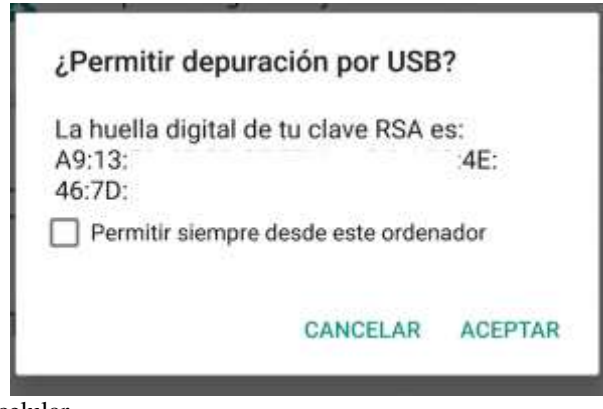

Figura 345 Depuración celular Fuente: Propia

Ahora, reconocerá nuestro dispositivo en Android Studio y al seleccionar el dispositivo y hacer clic en «Ok», la APP se lanzará en nuestro móvil.

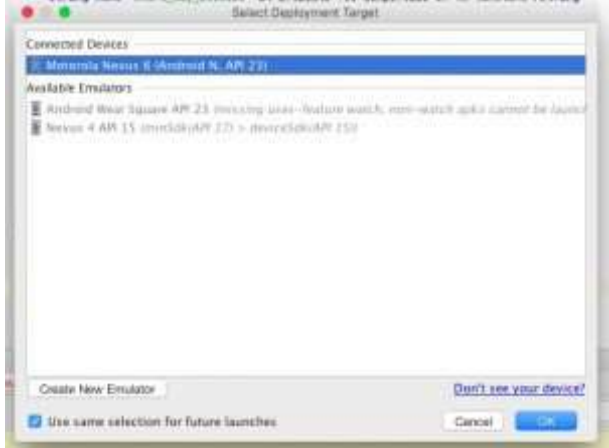

Figura 346 Vista del celular en Android Studio Fuente: Propia

# **d) INSTALACIÓN EN ANDROID STUDIO**

Una vez se hayan instalado los anteriores programas, se procederá a realizar la instalación del proyecto en Android Studio. El proyecto se puede obtener vía online en el siguiente repositorio GitHub; [https://github.com/Adriana-](https://github.com/Adriana-Rojas/DiseoLogin/tree/master/Device-Info-master)[Rojas/diseologin/tree/master/Device-Info-master](https://github.com/Adriana-Rojas/DiseoLogin/tree/master/Device-Info-master) Ya con el proyecto en el ordenador, se procederá a abrir Android Studio

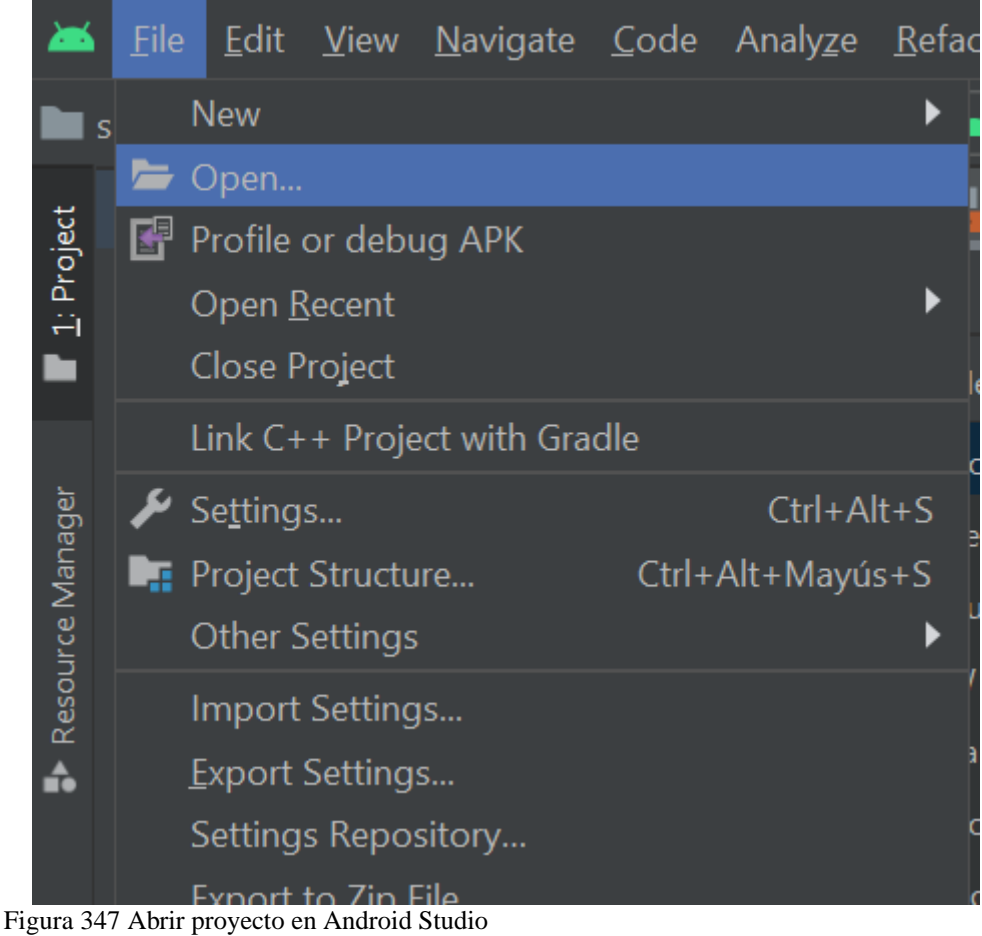

Fuente: Propia

Después buscamos el archivo con el logo de Android y selecciona ok

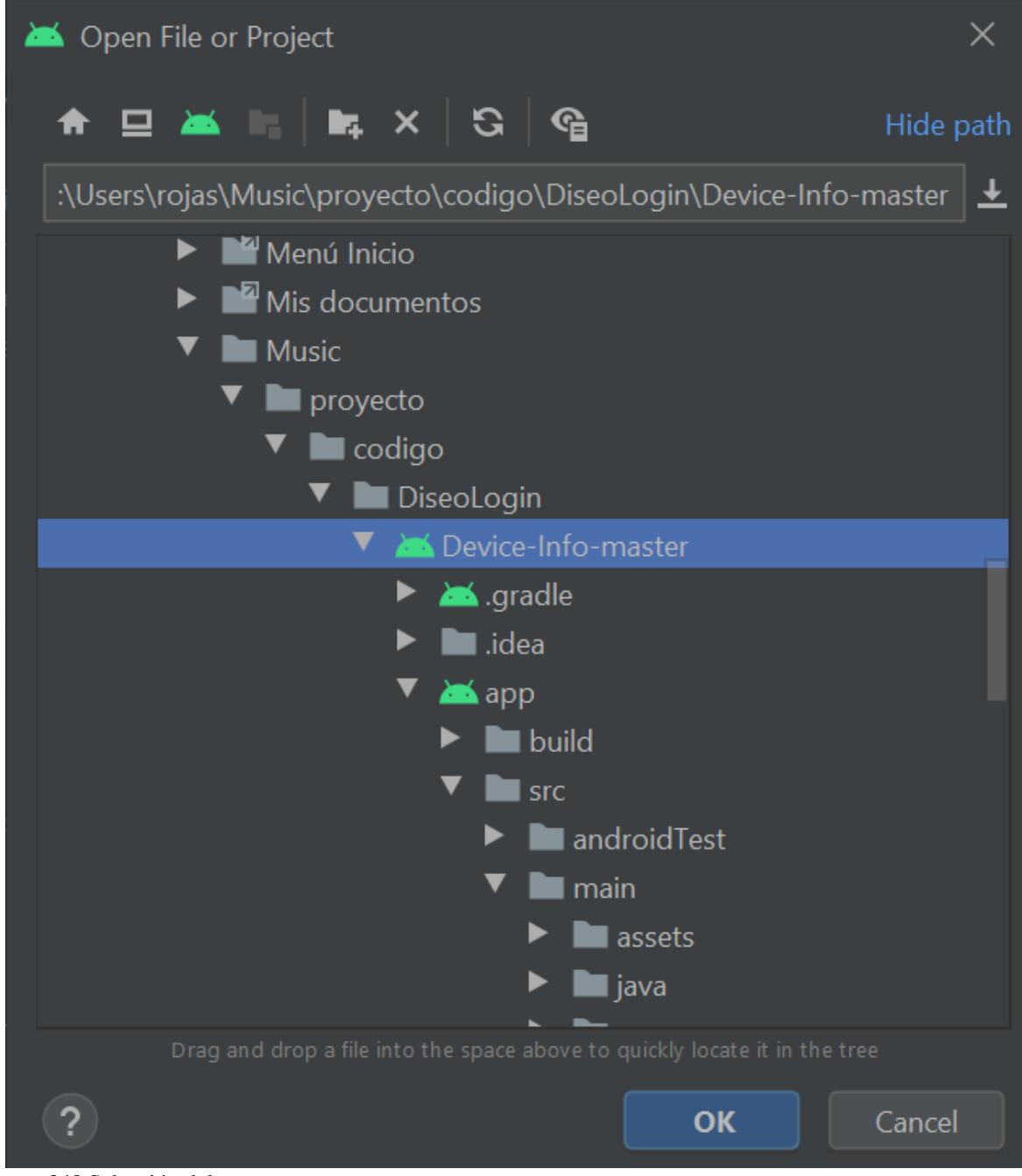

Figura 348 Selección del proyecto Fuente: Propia

Dejamos que el proyecto cargue totalmente

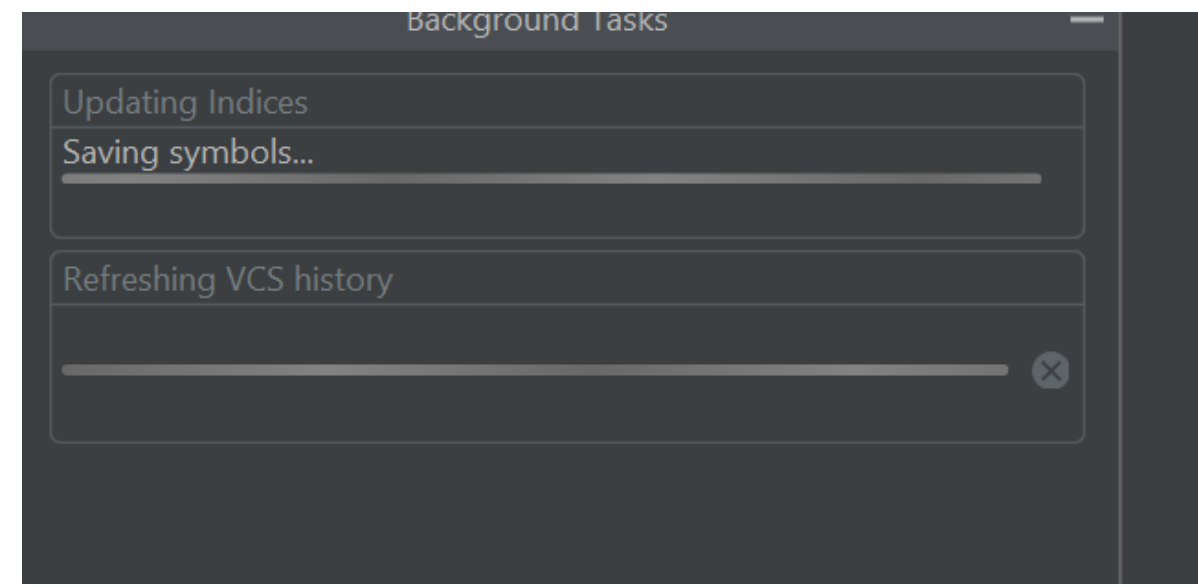

Figura 349 Descarga de implementos Fuente: Propia

Después abrimos CMD en nuestro equipo

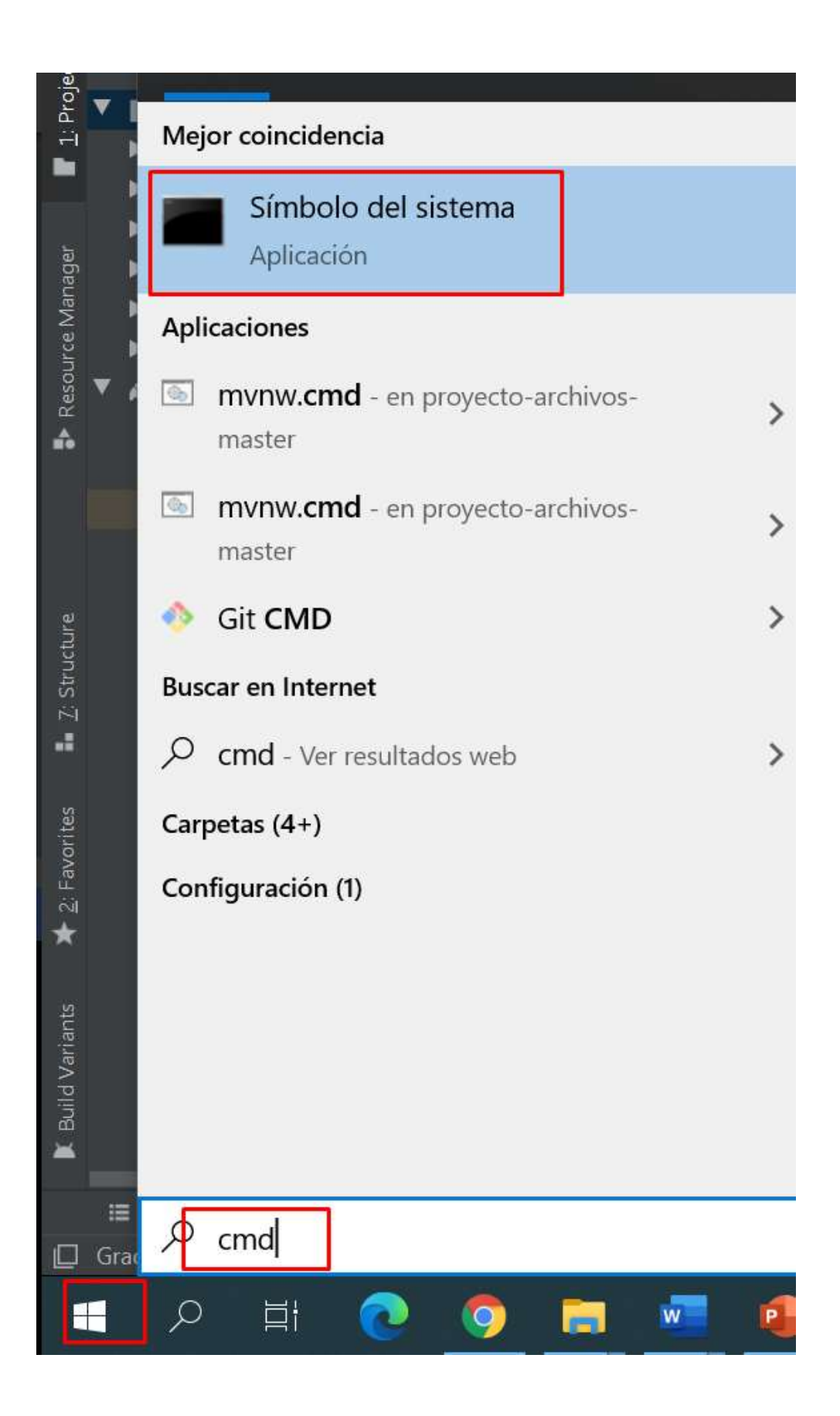

Figura 350 Buscar CMD en Windows Fuente: Propia

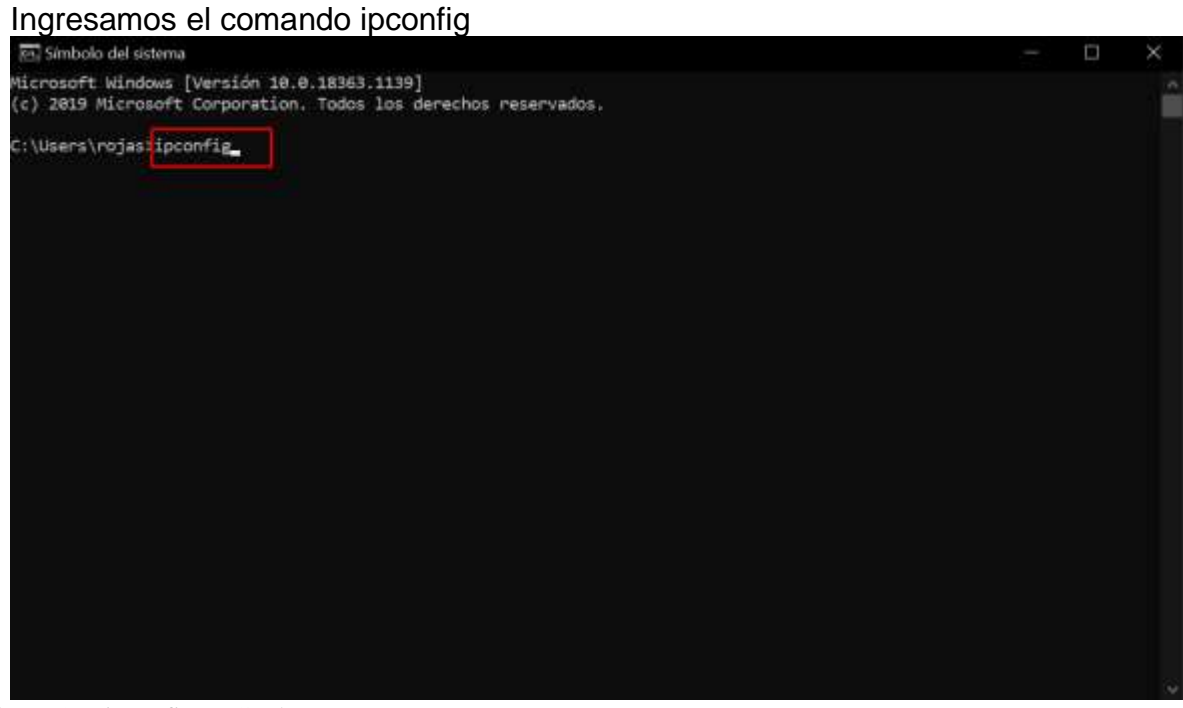

Figura 351 ipconfig en Cmd Fuente: Propia

> Saldrá la siguiente información la única que necesitamos es la resaltada "la dirección ipv4 192.168.1.41"

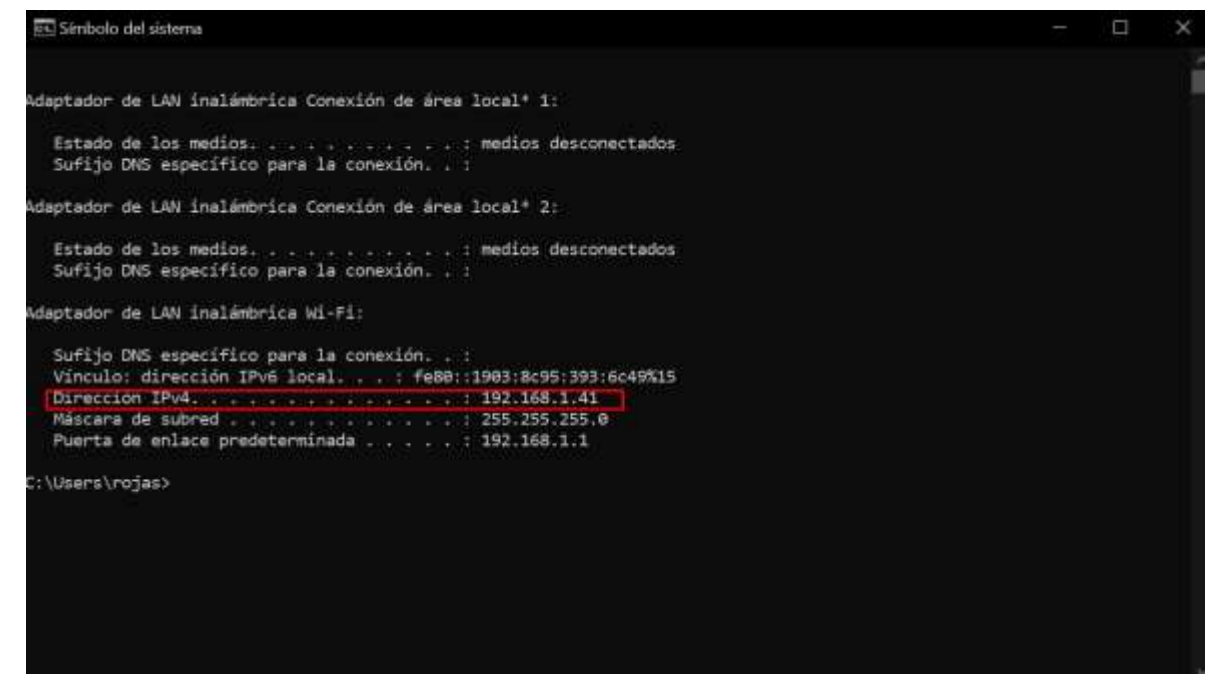

Figura 352 Resultado de ipconfig Fuente: Propia

Volvemos a Android Studio y presiona Windows  $\blacksquare$  Ctrl + Shift +R o  $\spadesuit$  Cmd+ Shift +R le saldrá la siguiente ventana ingrese 192.168.1.41 y en la celda de abajo ingrese en la dirección ipv4 del CMD q le salió y seleccione Remplace All

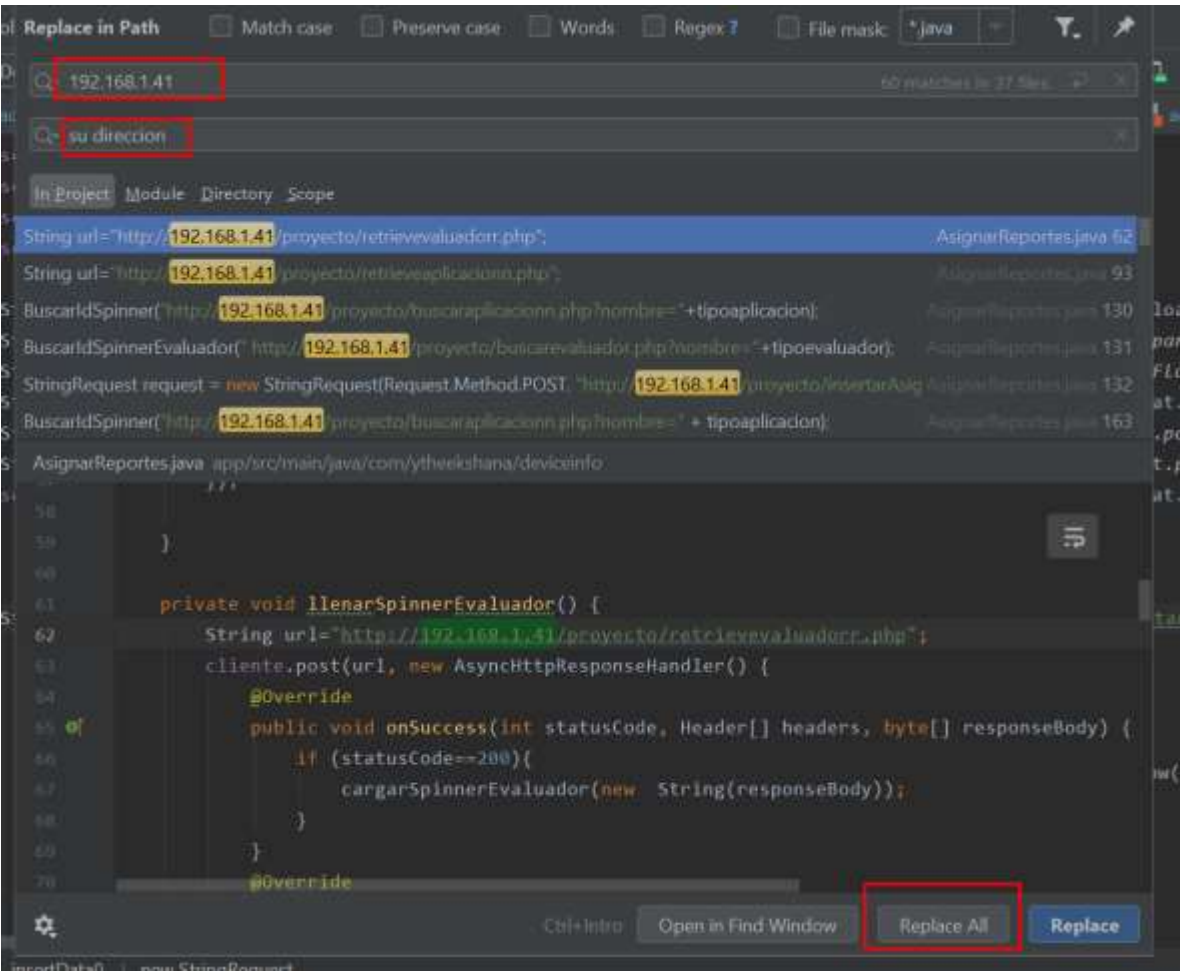

Figura 353 Cambiar dirección Fuente: Propia

Después seleccionamos el equipo en el queremos instalarlo y selecciona run

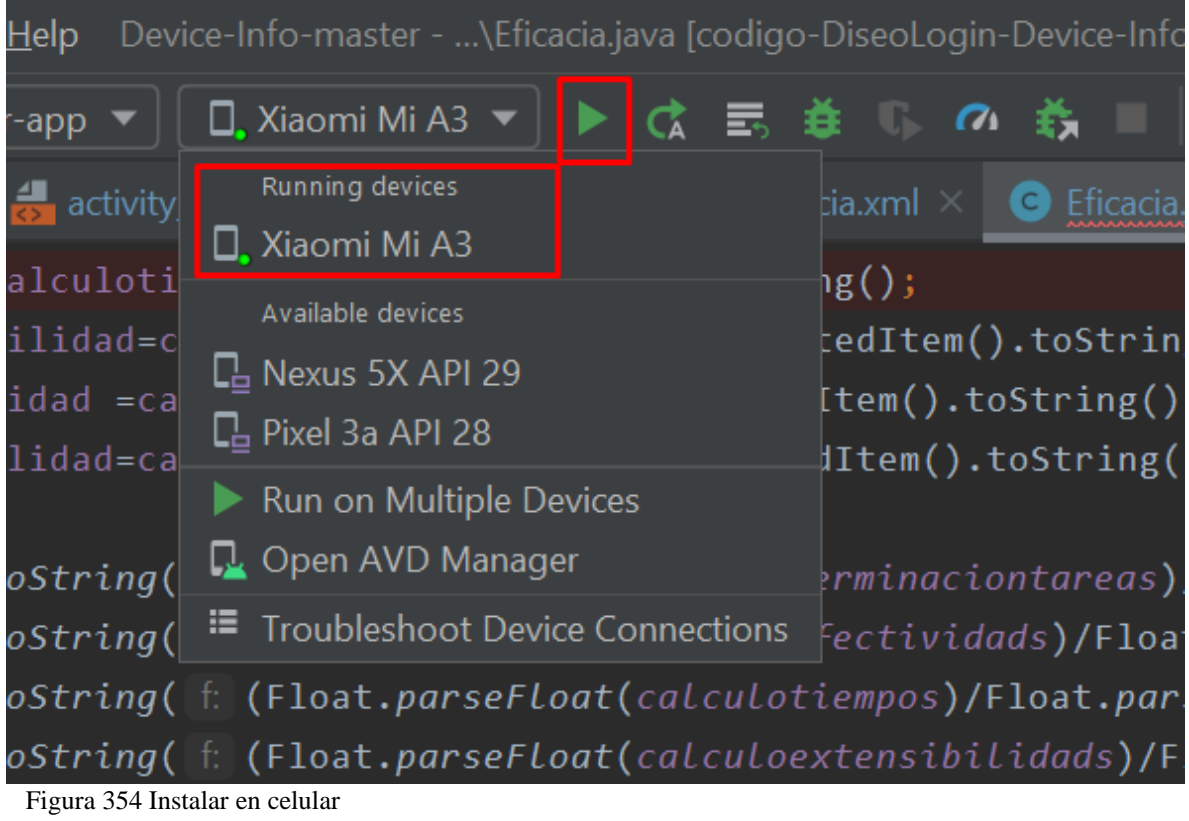

Fuente: Propia

Finalmente debe estar instalado y aparecer de la siguiente forma

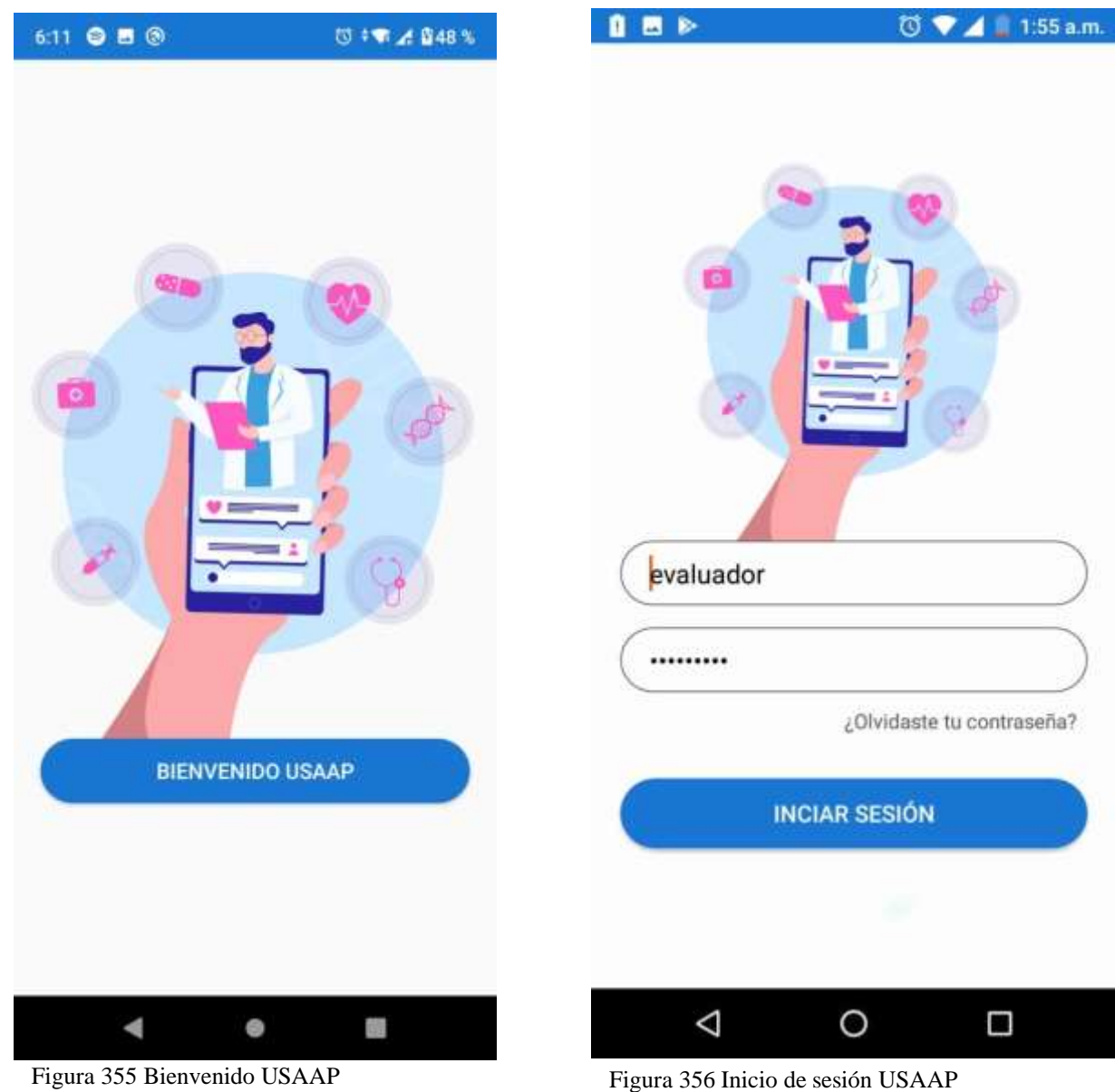

Fuente: Propia

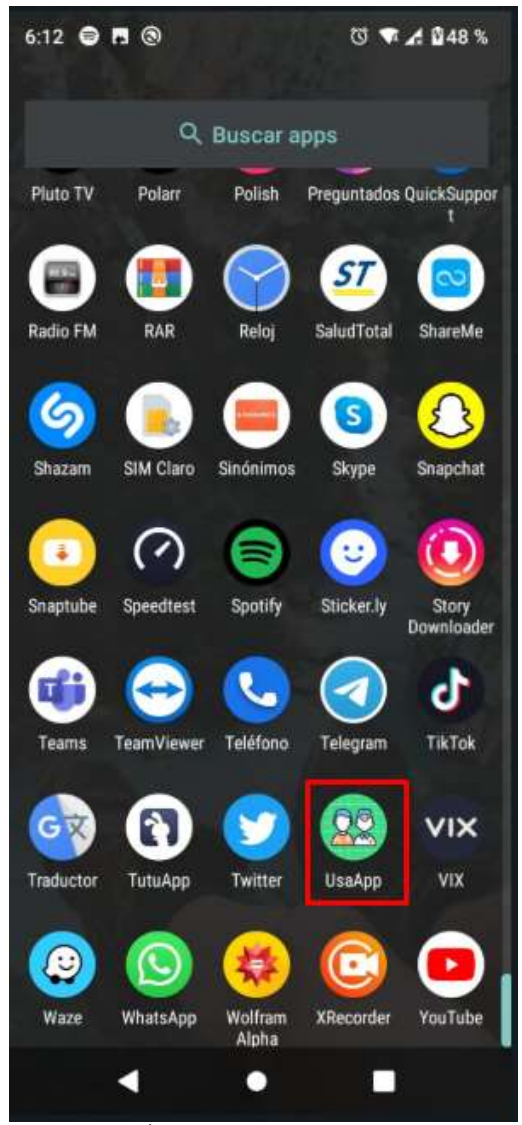

Figura 357 Ícono de USAAP Fuente: Propia

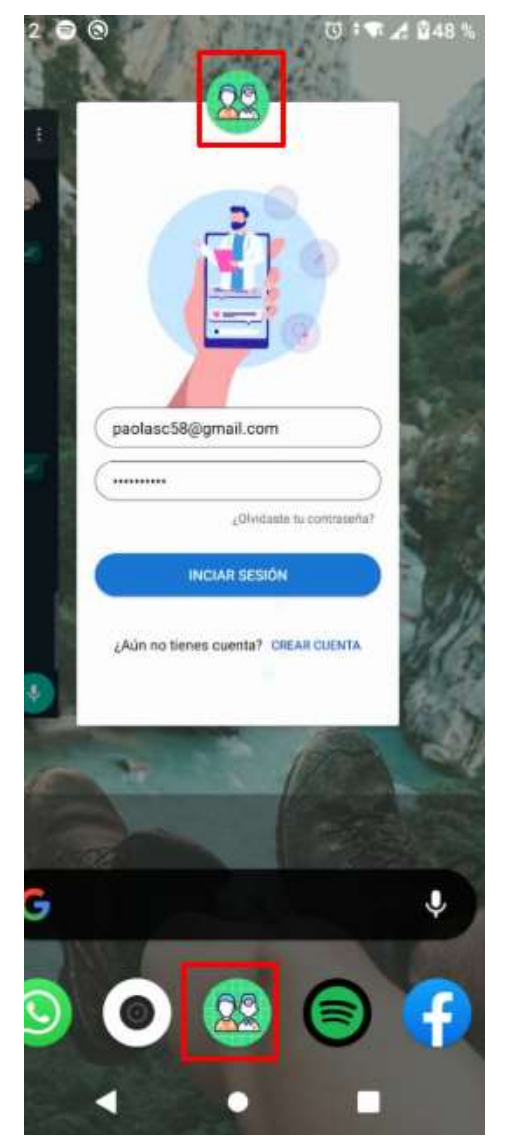

Figura 358 USAAP

## **3. REFERENCIAS**

- Abran, Alain, Adel Khelifi, Witold Suryn, and Ahmed Seffah. 2003. "Usability Meanings and Interpretations in ISO Standards." In *Software Quality Journal*, Kluwer Academic Publishers, 325–38.
- Adams, Ray. 2007. "Decision and Stress: Cognition and e-Accessibility in the Information Workplace." In *Universal Access in the Information Society*, Springer, 363–79.
- Apache Friends. 2015. "About the XAMPP Project." *Apache Friends*.
- Aprendizaje Bases De Datos, Unidad DE, and Elaboracion Adrian Trueba Espinosa. *PROGRAMA EDUCATIVO Maestría En Ciencias de La Computación Modelo Conceptual-Entidad Relación PRESENTACIÓN DEL CURSO CONTENIDO DEL CURSO*.
- "Articles-14334\_recurso\_1.Pdf." 2015. : 12.
- "Banco Finandina Apps En Google Play." https://play.google.com/store/apps/details?id=com.appmovil.app&hl=es\_CO (July 31, 2020).
- Bangor, Aaron, Philip T. Kortum, and James T. Miller. 2008. "An Empirical Evaluation of the System Usability Scale." *International Journal of Human-Computer Interaction* 24(6): 574–94.
- Cancio, Liliam Perurena, and Mercedes Moráguez Bergues. 2013. "Usabilidad de Los Sitios Web, Los Métodos y Las Técnicas Para La Evaluación." *Revista Cubana de Información en Ciencias de la Salud* 24(2). http://www.rcics.sld.cu/index.php/acimed/article/view/405/306 (July 31, 2020).
- "ChallengeLab Apps En Google Play." https://play.google.com/store/apps/details?id=com.challengeLab.android&hl=e s\_CO (July 31, 2020).
- "Conceptos | SonarQube Docs." https://docs.sonarqube.org/latest/userguide/concepts/ (October 30, 2020).
- Cuervo Gómez, William Oswaldo, and Javier Antonio Ballesteros Ricaurte. 2015. "Políticas Sobre Aprendizaje Móvil Y Estándares De Usabilidad Para El Desarrollo De Aplicaciones Educativas Móviles." *Revista Científica* 1(21): 39.
- Cundinamarca, Universidad De, and Universidad De Cundinamarca. 2018. "Modelos de Calidad de Software Orientados a Parámetros de Usabilidad

Planteados En La Normatividad ISO 9241-11." *3ra Semana de la Ciencia, Tecnología e Innovación Facatativá, Cundinamarca 8*: 1–8.

"DaviPlata - Apps En Google Play." https://play.google.com/store/apps/details?id=com.davivienda.daviplataapp&hl =es\_CO (October 16, 2020).

"Descarga Las Herramientas de Android Studio y SDK | Estudio de Android." https://developer.android.com/studio (November 1, 2020).

- "Descargar Musica Mp3 Gratis Google Play." https://play.google.com/store/apps/details?id=com.descaratamil&hl=es\_CO (July 31, 2020).
- Dilonno, Michelle, and Michael Mandel. 2016. "Seguimiento de La Economía de Las Aplicaciones En Colombia." *PPI, Radically, Pragmatic* (Tabla 1).
- eCommerce. 2019. "Con 58% Los Smartphones Son Los Dispositivos Más Usados Para Hacer Compras En Línea."
- "Emprendimientos Colombianos de Apps.Co Reciben Asesorías de Google En Su Programa Launchpad Start."
- Enriquez, Juan Gabriel, and Sandra Isabel Casas. 2014a. "Usabilidad En Aplicaciones Móviles." *Informes Científicos Técnicos - UNPA* 5(2): 25–47.
- ———. 2014b. "Usabilidad En Aplicaciones Móviles." *Informes Científicos Técnicos - UNPA* 5(2): 25–47.

———. 2014c. "Usabilidad En Aplicaciones Móviles." *Informes Científicos Técnicos - UNPA* 5(2): 25–47. http://dx.doi.org/10.22305/ict-unpa.v5i2.71 (August 1, 2020).

- Esaki, Kazuhiro. 2013. "Verification of Requirement Analysis Method for System Based on ISO/IEC 9126 Six Quality Characteristics." In *Communications in Computer and Information Science*, Springer Verlag, 60–68. https://linkspringer-com.ezproxy.umng.edu.co/chapter/10.1007/978-3-642-35795-4\_8 (October 24, 2020).
- "Escala de Usabilidad Del Sistema de Medición e Interpretación (SUS) Tendencia UIUX." 2015. https://www.usabilitest.com/system-usability-scale (March 20, 2020).
- "Escala de Usabilidad Del Sistema En Línea Con Análisis | UsabiliTEST." https://www.usabilitest.com/system-usability-scale (May 13, 2020).
- Estdale, John, and Elli Georgiadou. 2018. "Applying the ISO/IEC 25010 Quality Models to Software Product." In *Communications in Computer and Information Science*, Springer Verlag, 492–503. https://doi.org/10.1007/978-3-319-97925-

0\_42 (October 24, 2020).

- "Evaluación de Calidad SW AQUA." https://revistas.unal.edu.co/index.php/avances/article/view/9982/10514 (May 13, 2020).
- "Facebook Apps En Google Play." https://play.google.com/store/apps/details?id=com.facebook.katana&hl=es\_C O&gl=US (October 16, 2020).
- Flood, Derek, Rachel Harrison, Claudia Iacob, and David Duce. *Evaluating Mobile Applications: A Spreadsheet Case Study*.
- "Game Creator Demo Apps En Google Play." https://play.google.com/store/apps/details?id=org.silentworks.gamecreatorplay er&hl=es\_CO (August 1, 2020).
- García, Lucy, Angélica Pernett, and John Cano. 2017a. "Estudio Exploratorio de Usabilidad Para Niños de Colombia." *Zona próxima Revista del Instituto de Estudios en Educación y del Instituto de Idiomas Universidad del Norte* 9444(25): 12–30.
- ———. 2017b. "Exploratory Study of Usability for Children in Colombia." *Zona Próxima* (26): 12–30.
- "Gmail Apps En Google Play." https://play.google.com/store/apps/details?id=com.google.android.gm (October 16, 2020).
- Gobernación de Cundinamarca. 2016. "Plan de Desarrollo Cundinamarca 2016 2020." : 229.
- Gupta, Deepak et al. 2018a. "Usability Feature Extraction Using Modified Crow Search Algorithm: A Novel Approach." *Neural Computing and Applications*: 1– 11.
	- ———. 2018b. "Usability Feature Extraction Using Modified Crow Search Algorithm: A Novel Approach." *Neural Computing and Applications*.
- Gupta, Deepak, and Anil K. Ahlawat. 2016. "Usability Determination Using Multistage Fuzzy System." In *Physics Procedia*, , 263–70.
- Gutierrez, Demián. 2011. *UML Diagrama de Secuencia Universidad de Los Andes*. http://kenhoward01.blogspot.com/2008/06/three-little-pigs-in-uml.html (March 4, 2020).
- Harrison, Rachel, Derek Flood, and David Duce. 2013a. "Usability of Mobile Applications: Literature Review and Rationale for a New Usability Model." *Journal of Interaction Science* 1(1): 1. https://link-springer-

com.ezproxy.umng.edu.co/articles/10.1186/2194-0827-1-1 (October 24, 2020).

———. 2013b. "Usability of Mobile Applications: Literature Review and Rationale for a New Usability Model." *Journal of Interaction Science* 1(1): 1.

———. 2013c. "Usability of Mobile Applications: Literature Review and Rationale for a New Usability Model." *Journal of Interaction Science* 1(1): 1.

- Hedlefs, María, Arturo De la Garza, Martha Sánchez, and Andrea Garza. 2016. "Adaptación Al Español Del Cuestionario de Usabilidad de Sistemas Informáticos CSUQ." *RECI Revista Iberoamericana de las Ciencias Computacionales e Informática* 4(8): 84. http://reci.org.mx/index.php/reci/article/view/35/116 (March 20, 2020).
- "Historia de La Tecnología T. K. Derry, Trevor Illtyd Williams Google Libros." https://books.google.es/books?hl=es&lr=&id=eYSk0q9ZNJ4C&oi=fnd&pg=PA 9&dq=A+lo+largo+de+la+historia+se+han+llevado+a+cabo+grandes+avances +de+la+tecnología+&ots=BThx1UBs\_r&sig=oHtzF6UX6nkt6PuzMKH5Zj6tmbc #v=onepage&q=A lo largo de la historia se han llevado a cabo grandes avances de la tecnología&f=false (May 13, 2020).
- Hoehle, Hartmut, and Viswanath Venkatesh. 2015. "Mobile Application Usability: Conceptualization and Instrument Development." *MIS Quarterly: Management Information Systems* 39(2): 435–72.
- "ISO-IEC 9126-4 Metricas Calidad En Uso.Pdf." https://docs.google.com/viewer?a=v&pid=sites&srcid=ZGVmYXVsdGRvbWFp bnx3ZWJzaXRlamNzZ3NlbmF8Z3g6NmI3NDBlODg4MWVmNDYzNA (March 20, 2020).
- Juan, Doctor D et al. *SIRIUS*.
- Luis, Expto Pedro et al. 2012. *Especialista En Ingeniería de Software Revisión de Modelos Para Evaluar La Calidad de Productos Web. Experimentación En Portales Bancarios Del NEA*.
- María del Carmen Suárez Torrente. 2011. "SIRIUS: Sistema de Evaluación de La Usabilidad Web Orientado Al Usuario y Basado En La Determinación de Tareas Críticas ."
- Martín, David. 2010. "Guía de Evaluación Heurística de Sitios Web." *No Solo Usabilidad*: 1. http://digibug.ugr.es/bitstream/10481/1831/1/1735707x.pdf (March 20, 2020).
- Martinez, Roxana, Rocío Rodríguez, and Pablo Vera. *Análisis Del Diseño Adaptativo En Sitios Web Gubernamentales*.

*Método NASA-TLX*.

*Metodos de Evaluacion de Usabilidad Web*. 2012.

- "Microsoft Teams Apps En Google Play." https://play.google.com/store/apps/details?id=com.microsoft.teams&hl=es\_CO (October 16, 2020).
- Moreno, Juan Carlos et al. *La Usabilidad a Través de Modelos Abstractos Empleando Desarrollo de Software Dirigido Por Modelos (Facultad Regional Córdoba)*.
- Moumane, Karima, Ali Idri, and Alain Abran. 2016. "Usability Evaluation of Mobile Applications Using ISO 9241 and ISO 25062 Standards." *SpringerPlus* 5(1).
- Muñoz-Egido, Daniel, and Marina Vianello Osti. 2017. "Evaluación de Usabilidad de Los Portales Web de Las Bibliotecas Universitarias Españolas a Partir de Un Modelo Heurístico Cognitivo-Emocional." *Revista Espanola de Documentacion Cientifica* 40(1): 1–16.

Nacional, Universidad, and La Plata. *Magíster En Ingeniería de Software*.

- Nayebi, Fatih, Jean Marc Desharnais, and Alain Abran. 2012. "The State of the Art of Mobile Application Usability Evaluation." *2012 25th IEEE Canadian Conference on Electrical and Computer Engineering: Vision for a Greener Future, CCECE 2012*: 1–4.
- Nielsen, Jacob. *"Usabilidad."*
- Ortiz-Zambrano, Jenny A, Yelena T Chavez-Cujilan, and Katty N Lino-Castillo. 2017. "Usability and Accessibility: Study Guides for Applications on Mobile Devices Guias de Estudo Para Aplicações Em Dispositivos Móveis: Usabilidade e Acessibilidade." 3: 1181–1209.
- "Peiky El Teclado Para Vender Mejor En Internet Apps En Google Play." https://play.google.com/store/apps/details?id=com.grimorum.peiky&hl=es\_CO (August 1, 2020).
- Roberto Hernàndez Sampieri. 2018. Proceedings on 2018 International Conference on Advances in Computing and Communication Engineering, ICACCE 2018 *Metodologìa de La Investigaciòn*.
- Schmorrow, Dylan D. 2005. Foundations of Augmented Cognition *Foundations of Augmented Cognition*. CRC Press.

Scrum Manager. 2016. *Scrum Manager*.

Sen, B., B. Sen, and R. Taylor. 2006. "Determinando Las Necesidades de Información de Pequeñas y Medianas Empresas: Un Análisis de Factor de Éxito Crítico." *Information Research* 12(4): 7.

Soewarno. 1995. "The Burden of Diabetes in Wisconsin." 11(3): 296–300. chrome-

extension://dagcmkpagjlhakfdhnbomgmjdpkdklff/enhancedreader.html?pdf=http%3A%2F%2Fmain.diabetes.org%2Fdorg%2Fassets%2F

pdfs%2Fadvocacy%2Fstate-fact-sheets%2FWisconsin2018.pdf.

- "SQUID Noticias Apps En Google Play." https://play.google.com/store/apps/details?id=co.squidapp.squid&hl=es\_CO (July 31, 2020).
- "Tagged Conoce y Charla Apps En Google Play." https://play.google.com/store/apps/details?id=com.taggedapp&hl=es\_CO (July 31, 2020).
- Tamimi, Hatem, Salam Amir Hoshang, and Essa Jasem Al Blooshi. 2017. "Analysis of UAE Open Government Data Usability within Mobile Application Development." *2017 IEEE 2nd International Conference on Big Data Analysis, ICBDA 2017*: 437–41.
- "WhatsApp Messenger Apps En Google Play." https://play.google.com/store/apps/details?id=com.whatsapp&hl=es\_CO&gl=U S (October 16, 2020).
- "X-Ray Filter Photo Apps En Google Play." https://play.google.com/store/apps/details?id=com.frixty.xrayscan&hl=es\_CO (July 31, 2020).
- Yanquén, C., and J. Otálara. 2016. "Medición de La Usabilidad En El Desarrollo de Aplicaciones Educativas Móviles." *Revista Virtual Universidad Católica del Norte* 1(47): 128–40. https://www.redalyc.org/pdf/1942/194244221009.pdf (August 1, 2020).
- Zapata, Carlos, and Paula Tamayo. 2009. "GENERACIÓN DEL DIAGRAMA DE CASOS DE USO A PARTIR DEL LENGUAJE NATURAL O CONTROLADO: UNA REVISIÓN CRÍTICA USE CASE DIAGRAM GENERATION FROM NAURAL OR CONTROLLED LANGUAGE: A CRITICAL REVIEW." *Año* 76: 193–203.
- Zhang, Dongsong, and Boonlit Adipat. 2005. "Challenges, Methodologies, and Issues in the Usability Testing of Mobile Applications." *International Journal of Human-Computer Interaction* 18(3): 293–308.

#### $5.10.5.$ **ARTÍCULOS**

## **5.10.5.1. CIETA PONENCIA**

## **RESULTS ANALYSIS USAAP MOBILE USABILITY**

ANÁLISIS DE RESULTADOS USABILIDAD MÓVIL USAAP

MSc Cesar Y. Barahona Rodríguez, Est. Adriana P. Rojas Beltran

Universidad de Cundinamarca Facultad de Ingeniería. Grupo de Investigación de Sistemas y Tecnología Facatativá (GISTFA) Calle 14 con Avenida 15. Facatativá, Cundinamarca, Colombia. E-mail: {cbarahona, apatriciarojas}@ucundinamarca.edu.co

Abstract: Mobile usability is increasingly made available to users, as phones have become one of the most popular products for today's consumers, playing an important role in the development of applications to improve usability. or experience between the user and the application. An analysis of the existing usability models is made and it is discovered that efficiency, effectiveness and satisfaction are generally measured in three factors, other attributes such as cognitive load, are overlooked in the models, to correct this the USAAP model is presented, It was designed by gathering existing models, having an evaluation system and analyzing the results of the model.

Keywords: Mobile usability, results, Sirius, Usaap, Crow, Pacmad.

Resumen: Cada vez la usabilidad móvil se pone a disposición de los usuarios, debido a que los teléfonos móviles se han convertido en uno de los productos más populares en los consumidores de hoy en día, jugando un papel importante en el desarrollo de aplicaciones para mejorar la usabilidad o experiencia entre el usuario y el aplicativo. Se hace un análisis de los modelos de usabilidad existentes y se descubre que se mide generalmente en tres factores eficiencia, eficacia y satisfacción, otros atributos como la carga cognitiva, se pasa por alto en los modelos, para corregir esto se presenta el modelo USAAP, que fue diseñado reuniendo modelos ya existentes, teniendo un sistema de evaluación y analizando los resultados del modelo.

Palabras clave: Usabilidad móvil, resultados, Sirius, Usaap, Crow, Pacmad.

## **1. INTRODUCION**

A lo largo de la historia se han llevado a cabo avances de la tecnología (Historia de la tecnología - T. K. Derry, Trevor Illtyd Williams - Google Libros n.d.) esto permite un aumento de desarrollo de aplicaciones, que puede ser utilizados en movimiento, pero los desarrolladores no tienen en cuenta las pantallas pequeñas, el límite de batería o la carga cognitiva, entre otros (Zhang and Adipat 2005), en consecuencia a esto puede afectar a la aplicación a no ser bien acogida llevándolo al fracaso.

En las aplicaciones cuando se analiza la usabilidad, es un factor importante es la carga cognitiva ya que es fundamental (Schmorrow 2005) (Adams 2007) debido a su implementación en múltiples tareas ya que es un atributo que impacta y puede verse afectado, el modelo PACMAD (Harrison et al., 2013) incorpora los modelos NILESEN (Nielsen n.d.) e ISO(Enriquez and Casas 2014) e incluye la carga cognitiva.

## **2. MODELOS EXISTENTES DE USABILIDAD MÓVIL**

En los últimos veinticinco años se han desarrollado diferentes modelos de usabilidad, pero no se han definido de manera concisa sobre los atributos, metricas y reglas a utilizar (Muñoz-Egido and Osti 2017).

Algunos de los modelos más relevantes a la usabilidad móvil son:

#### *El modelo CROW*

Se caracteriza por tener diferentes estándares algunos de ellos son la ISO (Moumane, Idri, and Abran 2016) e IEEE (Abran et al. 2003) en el que utiliza un modelo jerárquico de tres niveles, como los costos de producción, la calidad, el tiempo. Este modelo consta de siete factores que representan atributos jerárquicamente (Gupta et al. 2018b).

Eficiencia: Mide la relación entre la producción útil por el usuario y el activo total de recursos accesibles. Representa cuatro características: recursos, tiempo, costo económico y esfuerzo del usuario.

Efectividad: Este factor de usabilidad mide la certeza y la integridad de una tarea realizada por el usuario.

Memorabilidad: Es un factor de usabilidad que mide el recuerdo de los elementos con claridad de los usuarios.

Seguridad: Mide el grado de riesgos, daños y fallas del software.

La productividad: Medida de usabilidad de rendimiento alcanzado por el usuario.

La satisfacción: Mide la satisfacción y simpatía del usuario mientras utiliza el software.

Universalidad: Este factor está relacionado con los diversos antecedentes culturales de diferentes usuarios y también mide la utilidad realista del producto de software (Gupta et al. 2018a).

#### *El modelo PACMAD*

El modelo de usabilidad PACMAD para aplicaciones móviles, incorpora la carga cognitiva, ya que este atributo afecta la usabilidad de una aplicación, reúne atributos de diferentes modelos de usabilidad para crear un modelo más completo. Ninguno de los atributos que incluye es nuevo (Harrison, Flood, and Duce 2013) identifica 7 atributos que reflejan la usabilidad de una aplicación: Efectividad, Eficiencia, Satisfacción, Aprendizaje, Memorabilidad, Errores y Carga cognitiva (Luis et al. 2012).

Efectividad: Es la capacidad de un usuario para completar una tarea en un contexto específico. Por lo general, se mide si los participantes pueden completar o no tareas específicas (Harrison, Flood, and Duce 2013).

Eficiencia: La eficiencia es la capacidad del usuario para completar su tarea con rapidez y precisión (Harrison, Flood, and Duce 2013).

Satisfacción: La satisfacción es el nivel percibido de comodidad y placer que se le brinda al usuario a través del uso del software (Harrison, Flood, and Duce 2013).

Aprendizaje: Una encuesta reciente de usuarios de aplicaciones móviles (Flood et al. n.d.) encontró que pasarán en promedio 5 minutos o menos aprendiendo a usar una aplicación móvil. Por esta razón, el modelo PACMAD (Harrison, Flood, and Duce 2013) incluye el atributo Aprendizaje como lo sugiere Nielsen (Nielsen n.d.).

La capacidad de aprendizaje es la facilidad con la que un usuario interactúa con la aplicación. Por lo general, refleja cuánto tiempo le toma usar la aplicación de manera efectiva (Harrison, Flood, and Duce 2013).

Memorabilidad: Puede haber un gran período de inactividad, por lo tanto, los participantes pueden no recordar fácilmente cómo usar la aplicación. En consecuencia, el modelo PACMAD incluye el atributo de Memorabilidad como lo sugiere Nielsen (Harrison, Flood, and Duce 2013).

La encuesta también encontró que las aplicaciones móviles se usan con poca frecuencia y que los participantes lo usaron casi el 50% solo una vez al mes (Flood et al. n.d.) por lo tanto, hace referencia a la capacidad de un usuario de retener cómo usar una aplicación de manera efectiva. Es posible que el software no se use regularmente y, a veces, solamente se puede usar esporádicamente (Harrison, Flood, and Duce 2013).

Errores: El modelo de usabilidad PACMAD propuesta por primera vez por Nielsen, para incluir una evaluación de los errores que cometen los participantes al usar las aplicaciones móviles (Harrison, Flood, and Duce 2013).

Carga cognitiva: La principal contribución del modelo PACMAD es su inclusión de la carga cognitiva como un atributo de usabilidad. A diferencia de las aplicaciones de escritorio tradicionales, los usuarios de aplicaciones móviles pueden realizar tareas adicionales, como caminar, mientras usan el dispositivo móvil (Harrison, Flood, and Duce 2013) (Zhang and Adipat 2005).

La carga cognitiva se refiere a la cantidad de procesamiento cognitivo requerido por el usuario para usar la aplicación (Harrison, Flood, and Duce 2013).

### **3. MODELO DE USABILIDAD USAAP**

El modelo de usabilidad USAAP está basado en los modelos PACMAD y CROW, adaptados en modelos de usabilidad existentes, siendo aplicados solo ha aplicaciones móviles, teniendo como objetivo abordar las deficiencias de los modelos mencionados anteriormente cuando se emplea aplicaciones móviles, se muestra en la (Tabla 172) entre la combinación con el modelo de usabilidad CROW y PACMAD.

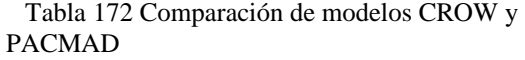

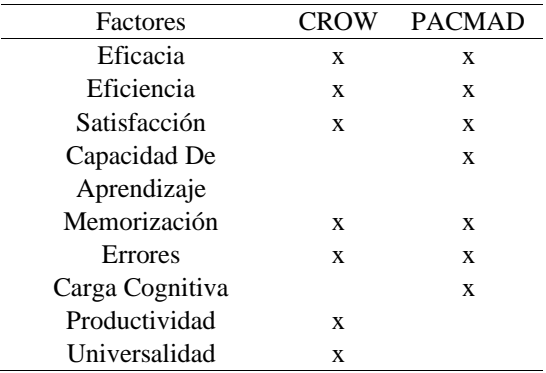

#### *Fuente: Elaboración propia*

Se una unificación entre los modelos CROW y PACMAD con similitudes conceptuales, donde se pueden asociar factores

Tabla 173 Factores de usabilidad de USAAP

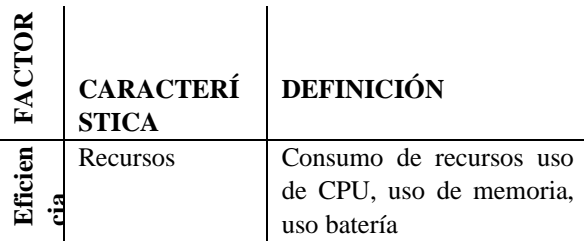

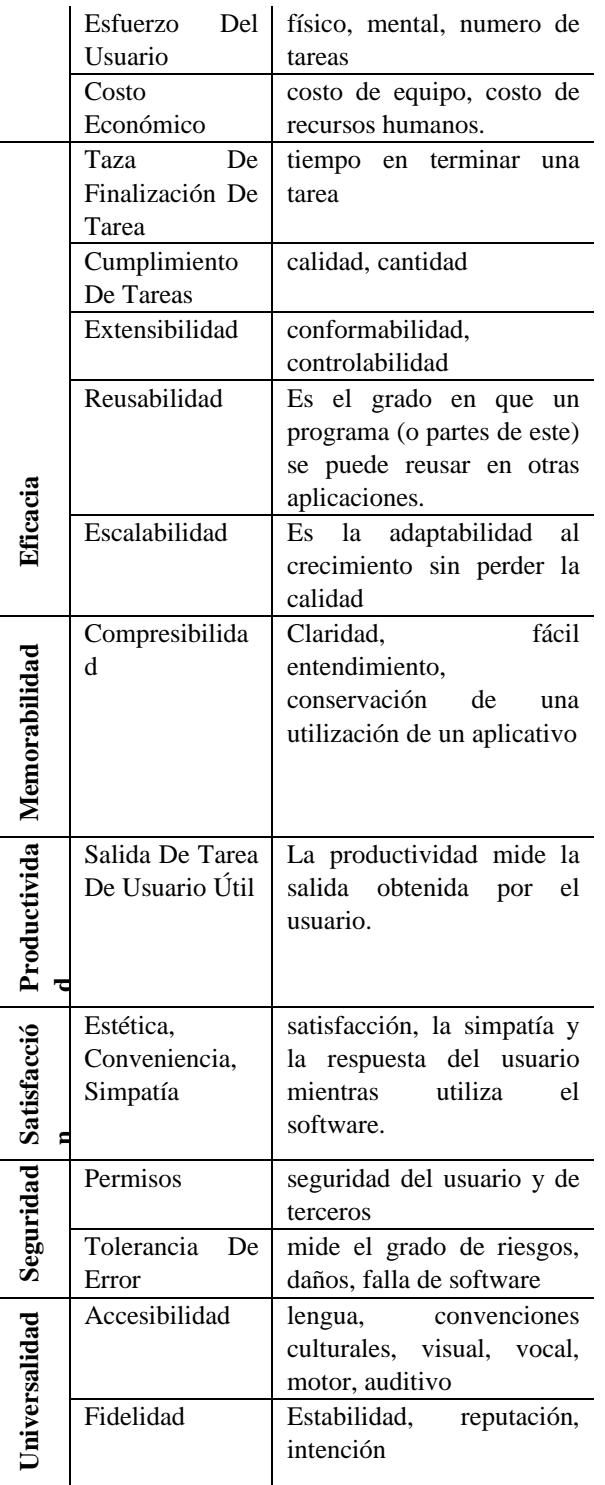

Uso Carga Cognitiva **Carga Cognitiva** Simultaneo Impacto que tiene el aplicativo al realizar tareas al mismo tiempo del que se usa el aplicativo

*Fuente: Propia.*

## **4. SISTEMA DE EVALUACIÓN**

Para hacer la evaluación de la usabilidad se tomó en cuenta elementos de SIRIUS, que es un sistema de evaluación heurística de usabilidad web, en el que se caracteriza por evaluar cualquier tipo de sitio, en el que se establece una clasificación, para determinar los diferentes tipos de aplicativos, a los que se evaluaran (Tabla 3.), puesto que la relevancia o severidad de evaluación es diferente a cada aplicativo el cual da como resultado un porcentaje del nivel de usabilidad (Juan et al., n.d. a).

Tabla 174 Tipos de sitios web considerados en SIRIUS

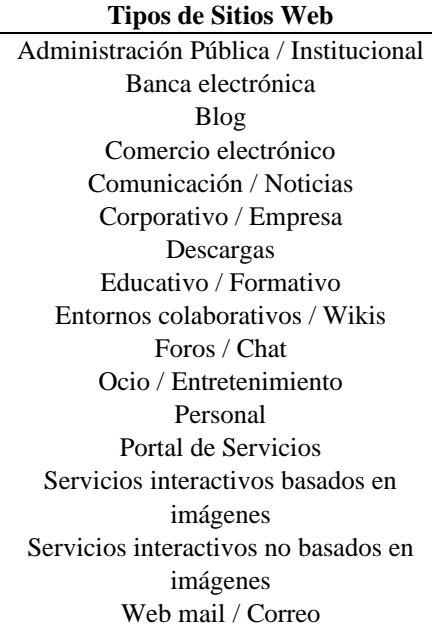

#### *Fuente: (Juan et al. n.d.).*

Se han documentado propuestas de evaluación que verifican alguno o varios de los requisitos mencionados, pero no se ha podido constatar la existencia de ningún sistema de evaluación que integre todos los elementos (Juan et al. n.d.).

El sistema de evaluación que se tomó en cuenta es el modelo matemático SIRIUS, integrando las características y factores de USAAP, obteniendo una medida cuantitativa en los rangos de 0 a 100% y así saber el nivel de usabilidad en dicho aplicativo (Juan et al. n.d.).

El hecho de contar con una medida cuantitativa de usabilidad puede facilitar la realización de las siguientes tareas (Juan et al. n.d.). :

- 1. Conocer la evolución y aceptación de la aplicación.
- 2. Facilita a los desarrolladores y evaluadores un conjunto de factores para el desarrollo y evaluación.
- 3. Comparar los resultados de usabilidad de las aplicaciones.
- 4. Elaborar rankings de usabilidad.

Basado en una serie de aspectos de propuestas métricas desarrolladas por los principales autores Nielsen, Constantine, Instone Tognazzini, Olsina, Hassan y Fernández, Pierotti y otros, establece una relación única de los criterios que se aplicarán en el proceso de evaluación, dependiendo del aplicativo para un análisis en profundidad (Cancio and Bergues 2013).

- 1. Eficiencia
- $\checkmark$  Tiempo inicio (Nacional and Plata n.d.).
- ✓ Tarda en completar la operación seleccionada (Nacional and Plata n.d.).
- ✓ Consumo de memoria en la ejecución (Nacional and Plata n.d.).
- ✓ El consumo de CPU en la ejecución de una tarea (Nacional and Plata n.d.).
- ✓ Consumo de energía en la ejecución de una tarea (Nacional and Plata n.d.).
- $\checkmark$  El sistema es fácil de usar (Hedlefs et al. 2016).
- ✓ Costo total de costo de equipo y recursos humanos (ISO-IEC 9126-4 - metricas calidad en uso.pdf n.d.).

#### 2. Eficacia

- ✓ Número de tareas completadas(ISO-IEC 9126-4 - metricas calidad en uso.pdf n.d.).
- ✓ Número total de tareas intentadas (ISO-IEC 9126-4 - metricas calidad en uso.pdf n.d.).
- $\checkmark$  proporción de los objetivos de la tarea es realizado (ISO-IEC 9126-4 - metricas calidad en uso.pdf n.d.).
- ✓ Poco tiempo lleva completar una tarea (ISO-IEC 9126-4 - metricas calidad en uso.pdf n.d.).
- $\checkmark$  Encontró que las diversas funciones en este sistema estaban bien integradas (Gupta et al. 2018b).
- $\checkmark$  Se puede volver a emplear un programa (o partes de un programa) en otras aplicaciones (Gupta et al. 2018b).
- ✓ Actualizaciones periódicamente (Gupta et al. 2018b).
	- 3. Memorabilidad
- ✓ La mayoría de la gente aprendería a usar este sistema rápidamente (Escala de usabilidad del sistema en línea con análisis | usabiliTEST n.d.).
- $\checkmark$  No Necesita aprender muchas cosas antes de poder comenzar con el aplicativo (Escala de usabilidad del sistema en línea con análisis | usabiliTEST n.d.).
- $\checkmark$  Fue fácil aprender a utilizar el aplicativo (Escala de usabilidad del sistema en línea con análisis | usabiliTEST n.d.).
	- 4. Productividad
	- $\checkmark$  *i*.Qué tan productivo es sin experiencia? (ISO-IEC 9126-4 metricas calidad en uso.pdf n.d.).
		- 5. Satisfacción
- ✓ ¿Estética general? (ISO-IEC 9126-4 metricas calidad en uso.pdf n.d.).
- $\checkmark$  *i* Comodidad visual de los colores empleados? (ISO-IEC 9126-4 - metricas calidad en uso.pdf n.d.).
- ✓ ¿Información de las pantallas clara y suficiente? (ISO-IEC 9126-4 - metricas calidad en uso.pdf n.d.).
- ✓ ¿Iconos que facilitan el manejo y la comprensión? (ISO-IEC 9126-4 metricas calidad en uso.pdf n.d.).
- $\checkmark$  *i*. Elección de opciones mediante botones claros y accesibles? (ISO-IEC 9126-4 metricas calidad en uso.pdf n.d.).
- $\checkmark$  *i*Búsquedas rápidas y sencillas? (ISO-IEC 9126-4 - metricas calidad en uso.pdf n.d.).
- $\checkmark$  *i*. Vídeos con la calidad técnica adecuada? (ISO-IEC 9126-4 - metricas calidad en uso.pdf n.d.).
- ✓ ¿Lo recomendaría? (ISO-IEC 9126-4 metricas calidad en uso.pdf n.d.).
- Se siente cómodo utilizando el aplicativo (evaluación de calidad SW AQUA n.d.).
- ✓ La organización de la información el aplicativo en la pantalla fue clara. (evaluación de calidad SW AQUA n.d.).
- $\checkmark$  La interfaz el aplicativo fue placentera (evaluación de calidad SW AQUA n.d.).
- ✓ Le gusto utilizar el aplicativo (evaluación de calidad SW AQUA n.d.).
- $\checkmark$  El aplicativo tuvo todas las herramientas que esperaba que tuviera (evaluación de calidad SW AQUA n.d.).
- $\checkmark$  En general, estuvo satisfecho con el aplicativo (evaluación de calidad SW AQUA n.d.).
- ✓ Se emplea un lenguaje claro y conciso (evaluación de calidad SW AQUA n.d.).
- $\checkmark$  Se ha evitado la sobrecarga informativa (evaluación de calidad SW AQUA n.d.).
- $\checkmark$  Es una interfaz limpia, sin ruido visual (evaluación de calidad SW AQUA n.d.).
- ✓ Uso correcto del espacio visual de la página (evaluación de calidad SW AQUA n.d.).
- $\checkmark$  Se ha controlado la longitud de página (evaluación de calidad SW AQUA n.d.).
- ✓ El texto de la página se lee sin dificulta (evaluación de calidad SW AQUA n.d.).
- ✓ Se sintió seguro usando el sistema (evaluación de calidad SW AQUA n.d.).
- ¿la aplicación está en la tienda de Play store?
- ✓ número de errores cometidos por el usuario (ISO-IEC 9126-4 - metricas calidad en uso.pdf n.d.).
- número de tareas (ISO-IEC 9126-4 metricas calidad en uso.pdf n.d.).
- $\checkmark$  El aplicativo muestra mensajes de error que me dicen claramente cómo resolver los problemas.(Metodos de evaluacion de usabilidad web 2012) (evaluación de calidad SW AQUA n.d.).
- ✓ Permite prevenir o corregir errores (por ejemplo, avisándote de que si pinchas en un enlace determinado vas a salir del recurso o si se va a abrir una nueva ventana, etc. (Sen, Sen, and Taylor 2006).
- ✓ No hay redundancia de enlaces (Sen, Sen, and Taylor 2006).
- No hay enlaces rotos (Sen, Sen, and Taylor 2006).
	- 7. Universalidad
- ✓ Se visualiza correctamente con la resolución de la pantalla (Martinez, Rodríguez, and Vera n.d.).
- Lenguaje claro y conciso (Sen, Sen, and Taylor 2006).
- ✓ El tamaño de fuente se ha definido de forma relativa, o por lo menos, la fuente es lo suficientemente grande como para no dificultar la legibilidad del texto(Bangor, Kortum, and Miller 2008).
- ✓ Existe un alto contraste entre el color de fuente y el fondo (Martín 2010).
- $\checkmark$  Dispone de versiones en varios idiomas (Martín 2010).
- Le gusta usar este sistema con frecuencia (Martín 2010).
	- 8. carga cognitiva
- ✓ Permite realizar varias tareas al mismo tiempo(Sen, Sen, and Taylor 2006)

6. Seguridad

- $\checkmark$  Cuánta actividad mental y perceptiva fue necesaria (Método NASA-TLX n.d.).
- ✓ Se trata de una tarea fácil o difícil, simple o compleja, pesada o ligera (Método NASA-TLX n.d.).
- $\checkmark$  *i*. Cuánta actividad física fue necesaria? (Método NASA-TLX n.d.).
- ✓ Se trata de una tarea fácil o difícil, lenta o rápida, relajada o cansada (Método NASA-TLX n.d.).
- $\checkmark$  *i*. Cuánta presión de tiempo sintió, debido al ritmo al cual se sucedían las tareas o los elementos de la tarea? (Método NASA-TLX n.d.).
- ✓ Durante la tarea, en qué medida se ha sentido inseguro(a), desalentado(a), irritado (a), tensó(a), o preocupad(a), o, por el contrario, se ha sentido segur(a), contento (a), relajado(a), ¿y satisfecho (a)? (Método NASA-TLX n.d.).

Al evaluar un criterio, se definen dos tipos de medición se aplica dependiendo de cada criterio:

-Una escala de 0 a 10 que muestra el grado de integridad del criterio.

-Un valor de texto que indica si se cumplen los criterios y en qué medida se detecta un problema si el evento falla (Juan et al. n.d.).

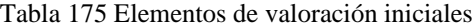

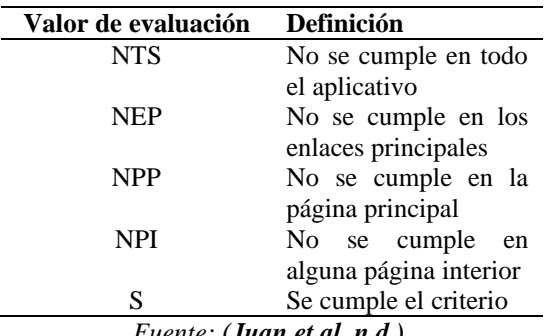

*Fuente: (Juan et al. n.d.).*

Tabla 176 Correspondencia entre valores de evaluación textuales y numéricos

L.

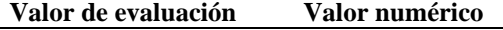

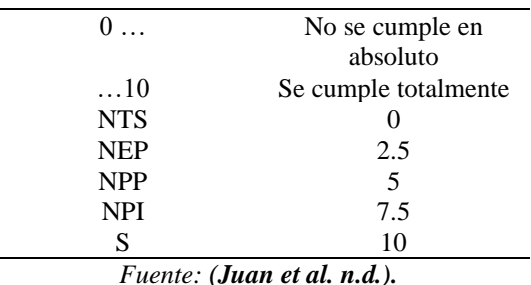

La relación completa de los aspectos de usabilidad que se llevaran a cabo es la siguiente:

Tabla 177 Criterios correspondientes a aspectos generales

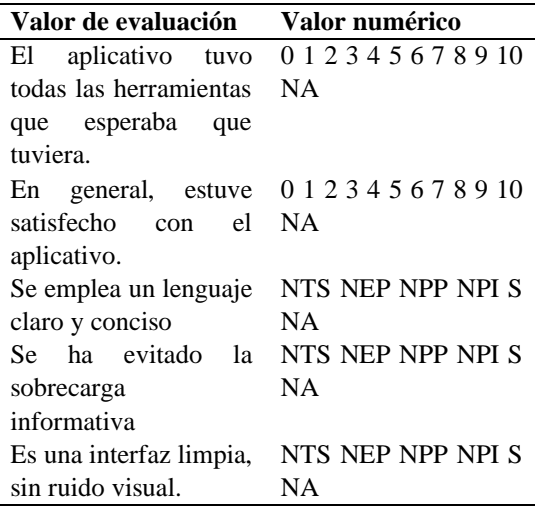

## *Fuente: (Juan et al. n.d.).*

Para proporcionar una medida cuantitativa del nivel de uso o prioridad de mejorar los criterios de detección de fallas, los puntajes de apariencia se basan en diferentes tipos de aplicativo considerados en la usabilidad.

Tabla 178 Definición de los criterios

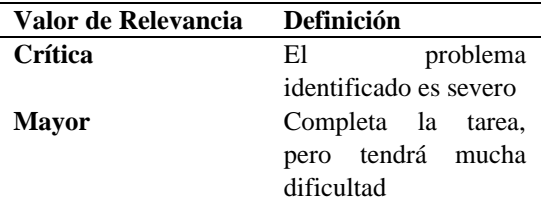

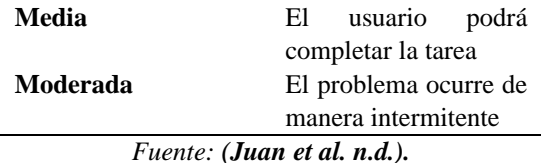

El valor de relevancia de los resultados de la evaluación determina cuál de ellos será prioritario en su arreglo.

Tabla 179 Criterios de relevancia

| Valor de Relevancia | Valor de Relevancia |
|---------------------|---------------------|
| Crítica             |                     |
| Mayor               |                     |
| Media               |                     |
| Moderada            |                     |

Fuente: (Juan et al. n.d.).

Tabla 180 Ponderación de los criterios

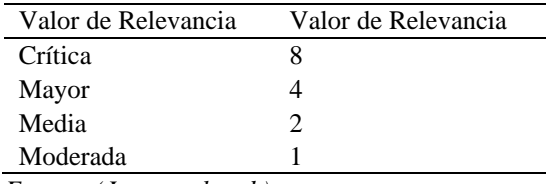

*Fuente: (Juan et al. n.d.)*

Finalmente, se obtiene un resultado cuantitativo del nivel de utilidad obtenido (Juan et al. n.d.).

Factor de corrección: es aplicado a cada uno de los factores para obtener diferentes prioridades, según su relevancia y tipo de aplicativo que se evalúa. (Juan et al. n.d.).

Cálculo del factor de corrección: el factor de corrección se calcula dividiendo cada valor por la sumatorio de relevancia (Juan et al. n.d.).

La fórmula para determinar el porcentaje de uso del aplicativo es la siguiente: (Ecuación(1)) (Juan et al. n.d.).

$$
PU = \frac{\sum_{i=1}^{i=nce} (fci * vci)}{\sum_{i=1}^{i=nce} fci * 10}
$$
  
Ecuación. I. Cálculo de Usabilidad. (Juan et al. n.d.).

Siendo:

Nce: Número de criterios evaluados (Juan et al. n.d.).

Vc: Valor de evaluación de un criterio (entre 0 y 10) (Juan et al. n.d.).

Fc: Factor de corrección se calcula (Ecuación(2)) (Juan et al. n.d.).

$$
fci = \frac{rci}{\sum_{j=1}^{j=nce} rcj}
$$

*Ecuación. 2. Factor de Corrección. (Juan et al. n.d.).*

rc: Valor de relevancia que atribuye a un criterio (Juan et al. n.d.).

#### RESUTADOS

A lo largo de la historia se ha tratado de cuantificar la usabilidad sometiéndolos a un proceso de validación, pero al momento de realizarlo, no han resultado útiles. Debido a que no tienen ningún tipo de rigor ni orden (Juan et al. n.d.).

Teniendo en cuenta lo anteriormente se realiza varias evaluaciones asociadas a USAAP como parte del proceso, se determinará si los resultados obtenidos están asociados con las fallas de los factores (eficiencia, eficacia, memorabilidad, productividad, satisfacción, seguridad Universabilidad y carga cognitiva).

Se evalúa cada una las aplicaciones dentro de los estándares de usabilidad en una escala de peor a mejor caso obtenido (Juan et al. n.d.).

Tabla 181 Valores de usabilidad

| $\%$ | Definición    |
|------|---------------|
| 25   | Peor caso     |
| 38   | Pobre         |
| 51   | Ok            |
| 70   | <b>Bueno</b>  |
| 85   | Excelente     |
| 100  | Muy excelente |

*Fuente:* (Bangor, Kortum, and Miller 2008)

*1.1 Evaluaciones con mala usabilidad.* 

Se plantea examinar los aplicativos reconocidos como "malos". La fuente es la tienda Google Play Store que tiene un rango de calificaciones y opiniones de 1 a 5.

Las aplicaciones son las siguientes:

Tabla 182 Peores aplicaciones en la Play Store

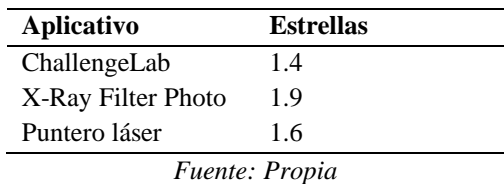

#### *1.1.1 Primera aplicación*

ChallengeLab es una aplicación de entretenimiento para resolver pruebas especialmente diseñadas cuyos temas van desde fútbol, series de televisión, celebridades y estilos de vida a la historia y muchos más (ChallengeLab - Apps en Google Play n.d.).

#### Tipo de aplicativo: Ocio / Entretenimiento

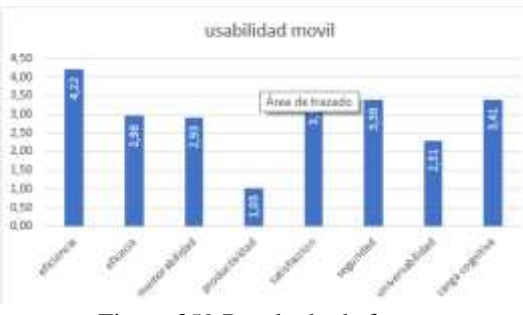

Figura 359 Resultado de factores

*Fuente: propia.*

## % usabilidad

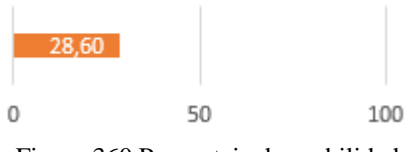

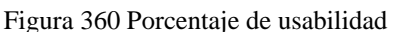

#### *Fuente: propia.*

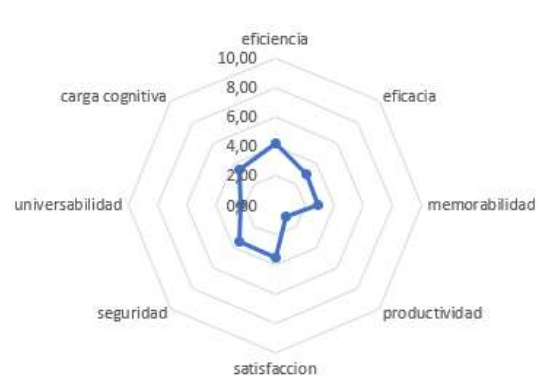

Figura 361 Resultado de factores de usabilidad

#### *Fuente: propia.*

Según los resultados obtenidos con una usabilidad de 28.6% dentro de peor caso, se demuestra que el aplicativo ChallengeLab corresponde con la calificación de la Play Store con 1.4 estrellas.

## *1.1.2 Segunda aplicación*

X-Ray Filter Photo es una aplicación de scanner incorporar de rayos x (X-Ray Filter Photo - Apps en Google Play n.d.).

Tipo de aplicativo: Servicios interactivos basados en imágenes.

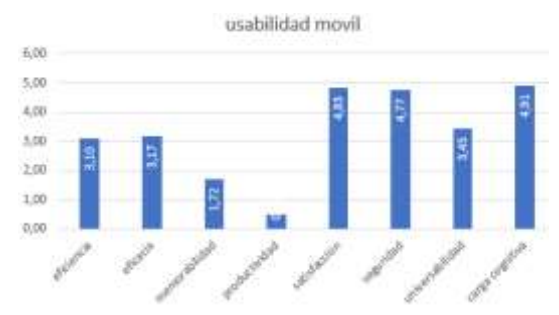

Figura 362 Resultado de factores

*Fuente: propia.*

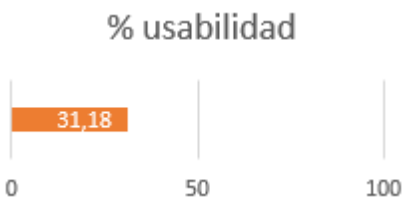

Figura 363 Porcentaje de usabilidad

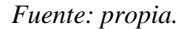

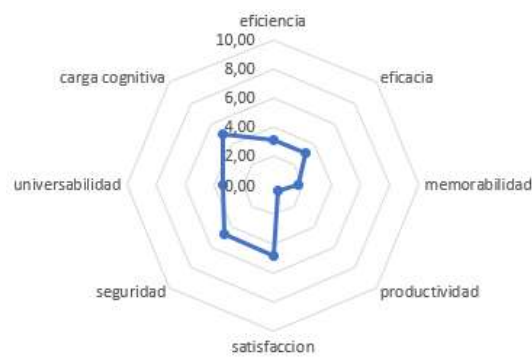

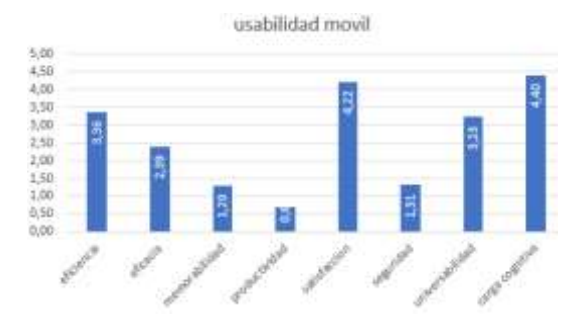

Figura 365 Resultado de factores

*Fuente: propia.*

# % usabilidad

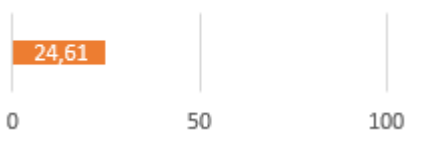

Figura 366 Porcentaje de usabilidad

Figura 364 Resultado de factores de usabilidad

#### *Fuente: propia.*

De acuerdo con los resultados de usabilidad con un porcentaje de 31.18% y una calificación 1.9 en la Play Store, se demuestra que los resultados corresponden con la opinión de los usuarios de Play Store.

## *1.1.3 Tercera aplicación*

Puntero Láser es un simple láser rojo en el cual se van recogiendo monedas para desbloquear diferentes láseres de colores molones y fantásticos efectos de sonido.

Tipo de aplicativo: Ocio / Entretenimiento.

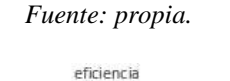

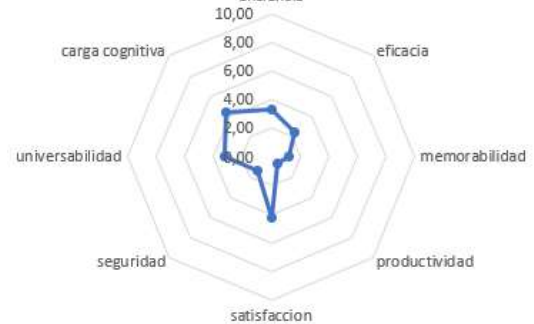

Figura 367 Resultado de factores de usabilidad

#### *Fuente: propia.*

Según los resultados obtenidos con una usabilidad de 24.61% dentro de peor caso, se demuestra que el aplicativo Puntero Láser corresponde con la calificación de la Play Store con 1.6 estrellas.

## *1.2 Evaluaciones con usabilidad aceptable.*

Entre 51 y 70 son puntuaciones aceptables, una puntuación por encima de 68 es considerado una buena puntuación (Bangor, Kortum, and Miller 2008).

Las aplicaciones para evaluar son las siguientes:

Tabla 183 Peores aplicaciones en la Play Store

| <b>Aplicativo</b>     | <b>Estrellas</b> |  |
|-----------------------|------------------|--|
| Descargar Música 3.1  |                  |  |
| Mp3 Gratis            |                  |  |
| Demostración de       | 32               |  |
| Creador de Juegos     |                  |  |
| Peiky                 | 3.6              |  |
| <i>Fuente: Propia</i> |                  |  |

#### 1.2.1 *Primera aplicación*

Descargar Música Mp3 Gratis es una aplicación en el que igualmente se puede escuchar música (descargar musica mp3 gratis - Google Play n.d.).

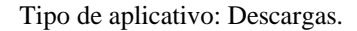

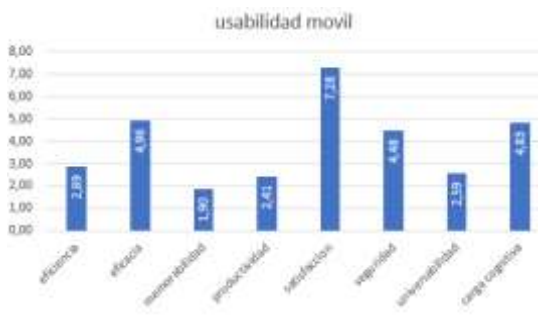

Figura 368 Resultado de factores

*Fuente: propia.*

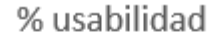

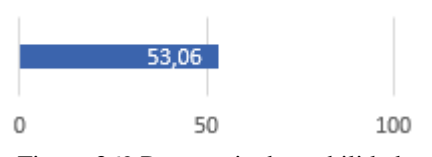

Figura 369 Porcentaje de usabilidad

*Fuente: propia.*

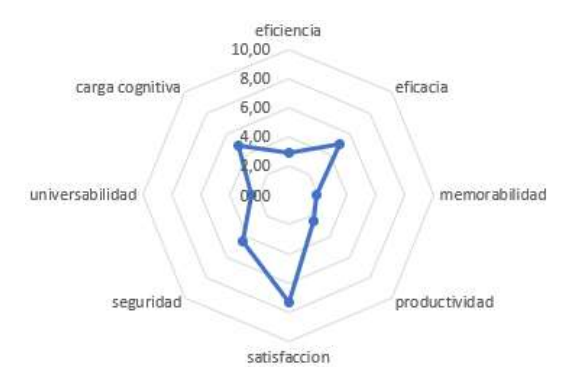

Figura 370 Resultado de factores de usabilidad

#### *Fuente: propia.*

Según los resultados obtenidos con una usabilidad de 53.06% dentro los casos aceptables, se demuestra que el aplicativo Descargar Música Mp3 Gratis corresponde con la calificación de la Play Store con 3.1 estrellas.

#### 1.2.2 *Segunda aplicación*

Demostración de Creador de Juegos puedes crear sus propios juegos en tu Tablet o teléfono Android. No es necesario instalar plugin de terceros u otro software.

NO se requiere programación ni scripting (Game Creator Demo - Apps en Google Play n.d.)

## Tipo de aplicativo: Ocio / Entretenimiento.

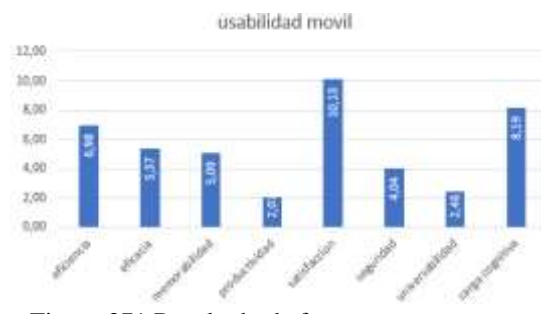

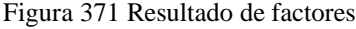

*Fuente: propia.*

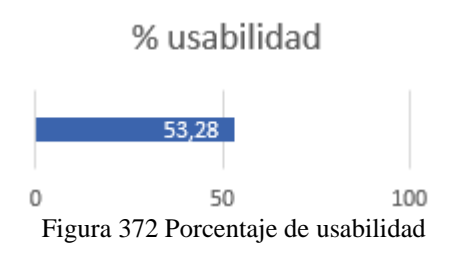

*Fuente: propia.*

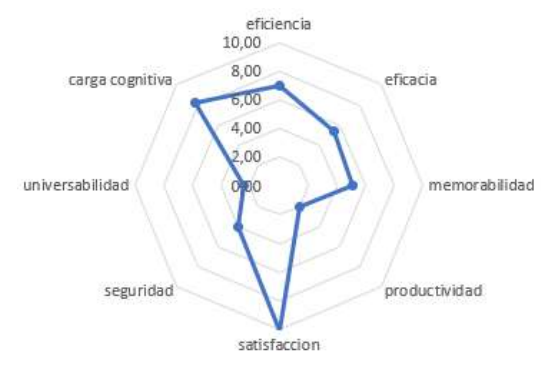

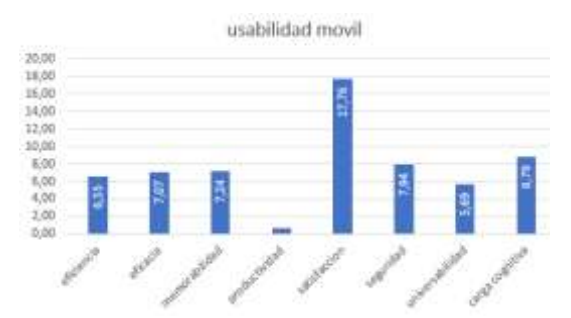

Figura 374 Resultado de factores

#### *Fuente: propia.*

## % usabilidad

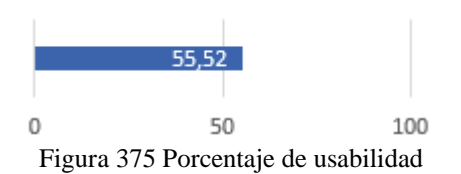

*Fuente: propia.*

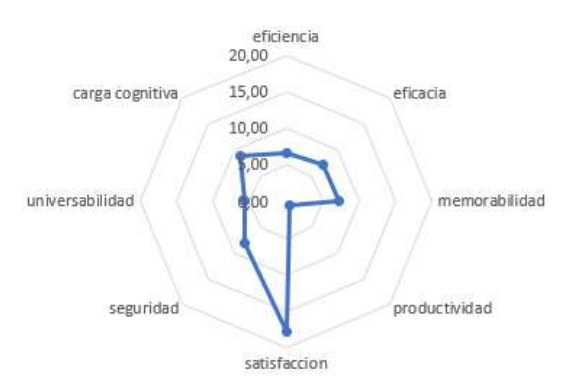

Figura 376 Resultado de factores de usabilidad

#### *Fuente: propia.*

De acuerdo con los resultados de usabilidad con un porcentaje de 55.52% y una calificación 3.6 en la Play Store, se demuestra que los resultados corresponden con la opinión de los usuarios de Play Store.

#### *1.3 Evaluaciones con excelente usabilidad.*

Los aplicativos con una calificación mayor a 85% son considerados excelentes en el que se debería aspirar cualquier aplicación.

### Figura 373 Resultado de factores de usabilidad

## *Fuente: propia.*

Según los resultados obtenidos con una usabilidad de 53.28% dentro de los casos aceptables, se demuestra que el aplicativo Demostración de Creador de Juegos corresponde con la calificación de la Play Store con 3.2 estrellas.

## 1.2.3 *Tercera aplicación*

Peiky es un gestor de ventas online que te permite crear mensajes personalizados, subir catálogo de productos, tener a la mano el listado de contactos y recibir los pagos de ventas (Peiky - El teclado para vender mejor en internet - Apps en Google Play n.d.).

Tipo de aplicativo: Comercio electrónico.

Las aplicaciones son las siguientes:

Tabla 184 Peores aplicaciones en la Play Store

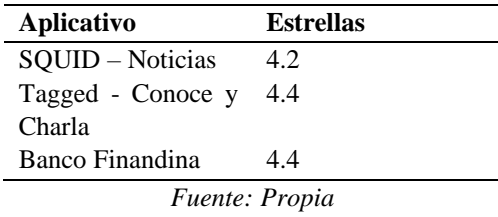

#### 1.3.1 *Primera aplicación*

SQUID – Noticias recibe las noticias que realmente le interesan. Sigue las secciones que más interesen de diarios, revistas y blogs directamente en un canal de noticias personalizado (SQUID – Noticias - Apps en Google Play n.d.)

Tipo de aplicativo: Comunicación / Noticias.

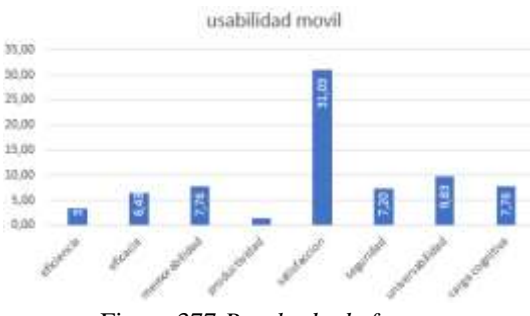

Figura 377 *Resultado de factores*

*Fuente: propia.*

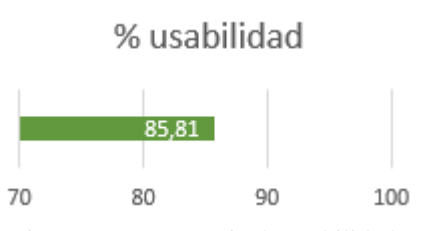

Figura 378 Porcentaje de usabilidad

*Fuente: propia.*

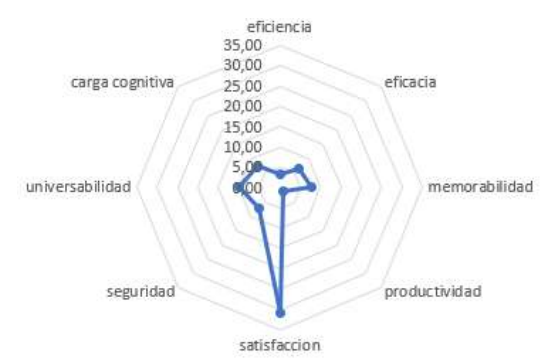

Figura 379 Resultado de factores de usabilidad

#### *Fuente: propia.*

Según los resultados obtenidos con una usabilidad de 85.81% dentro de los mejores casos, se demuestra que el aplicativo SQUID – Noticias corresponde con la calificación de la Play Store con 4.2 estrellas.

### *1.3.2 Segunda aplicación*

Tagged - Conoce y Charla es una red social para conocer gente nueva. Puede hacerse amigos, coquetea.(Tagged - Conoce y Charla - Apps en Google Play n.d.).

#### Tipo de aplicativo: Foros/Chat.

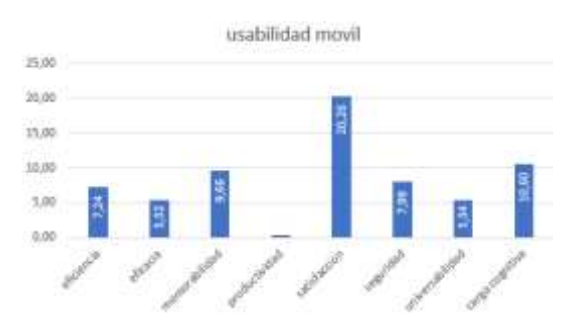

Figura 380 Resultado de factores

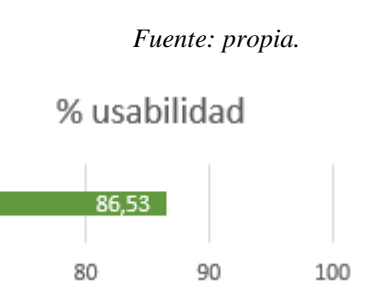

Figura 381 Porcentaje de usabilidad

70

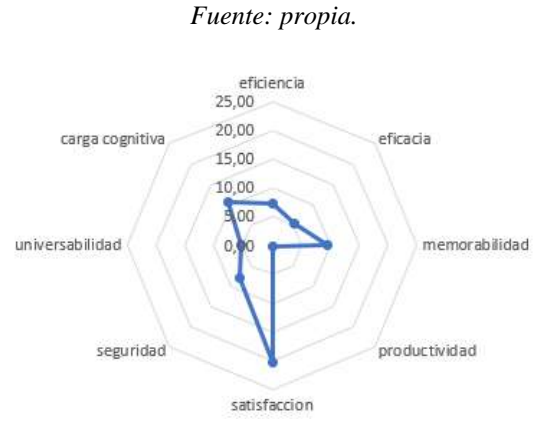

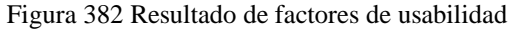

*Fuente: propia.*

De acuerdo con los resultados de usabilidad con un porcentaje de 86.53% y una calificación 4.4 en la Play Store, se demuestra que los resultados corresponden con la opinión de los usuarios de Play Store.

## *1.3.3 Tercera aplicación*

Banco Finandina ofrece experiencias financieras diferentes, que con el aplicativo descubren la banca digital, y todos los beneficios que ofrecen (Banco Finandina - Apps en Google Play n.d.).

Tipo de aplicativo: Banca digital.

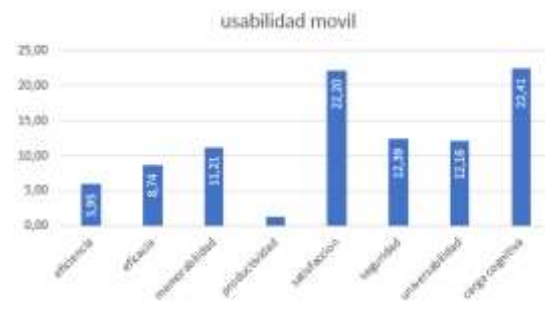

Figura 383 Resultado de factores

*Fuente: propia.*

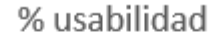

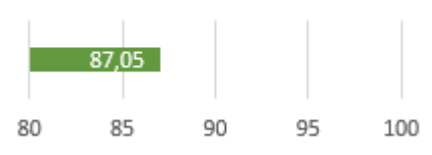

Figura 384 Porcentaje de usabilidad

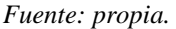

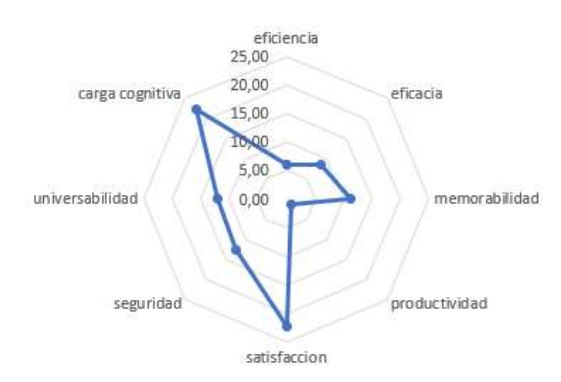

Figura 385 Resultado de factores de usabilidad

#### *Fuente: propia.*

Según los resultados obtenidos con una usabilidad de 87.05% dentro de los mejores casos, se demuestra que el aplicativo Banco Finandina corresponde con la calificación de la Play Store con 4.4 estrellas.

#### **CONCLUSIONES**

Todas las evaluaciones realizadas por el modelo de usabilidad USAAP han confirmado la validez del modelo en el que es equivalente a las opiniones de los usuarios de la Play Store, por lo tanto, es válido el sistema de evaluación para cuantificar la usabilidad en aplicaciones móviles, por medio de métricas cuantitativas ya existente.

Después de evaluar las aplicaciones, se refleja que las métricas no solo se obtiene el nivel de usabilidad, sino que también establecen clasificaciones entre peor y mejor calificación, para saber si el aplicativo será acogido a los usuarios y conocer la evolución de la usabilidad del aplicativo, para realizar mejoras a futuro.

#### REFERENCIAS

Abran, Alain, Adel Khelifi, Witold Suryn, and Ahmed Seffah. 2003. "Usability Meanings and Interpretations in ISO Standards." In Software Quality Journal, Kluwer Academic Publishers, 325–38.

Adams, Ray. 2007. "Decision and Stress: Cognition and e-Accessibility in the Information Workplace." In Universal Access in the Information Society, Springer, 363–79.

"Banco Finandina - Apps En Google Play." https://play.google.com/store/apps/details?id=com .appmovil.app&hl=es\_CO (July 31, 2020).

Bangor, Aaron, Philip T. Kortum, and James T. Miller. 2008. "An Empirical Evaluation of the System Usability Scale." International Journal of Human-Computer Interaction 24(6): 574–94.

Cancio, Liliam Perurena, and Mercedes Moráguez Bergues. 2013. "Usabilidad de Los Sitios Web, Los Métodos y Las Técnicas Para La Evaluación." Revista Cubana de Información en Ciencias de la Salud  $24(2)$ .

http://www.rcics.sld.cu/index.php/acimed/article/v iew/405/306 (July 31, 2020).

"ChallengeLab - Apps En Google Play." https://play.google.com/store/apps/details?id=com .challengeLab.android&hl=es\_CO (July 31, 2020). "Descargar Musica Mp3 Gratis - Google Play." https://play.google.com/store/apps/details?id=com .descaratamil&hl=es\_CO (July 31, 2020).

Enriquez, Juan Gabriel, and Sandra Isabel Casas. 2014. "Usabilidad En Aplicaciones Móviles." Informes Científicos Técnicos - UNPA 5(2): 25– 47.

"Escala de Usabilidad Del Sistema En Línea Con Análisis | UsabiliTEST." https://www.usabilitest.com/system-usability-

scale (May 13, 2020).

"Evaluación de Calidad SW AQUA." https://revistas.unal.edu.co/index.php/avances/arti cle/view/9982/10514 (May 13, 2020).

Flood, Derek, Rachel Harrison, Claudia Iacob, and David Duce. Evaluating Mobile Applications: A Spreadsheet Case Study.

"Game Creator Demo - Apps En Google Play." https://play.google.com/store/apps/details?id=org. silentworks.gamecreatorplayer&hl=es\_CO (August 1, 2020).

Gupta, Deepak et al. 2018a. "Usability Feature Extraction Using Modified Crow Search Algorithm: A Novel Approach." Neural Computing and Applications.

———. 2018b. "Usability Feature Extraction Using Modified Crow Search Algorithm: A Novel Approach." Neural Computing and Applications: 1–11.

Harrison, Rachel, Derek Flood, and David Duce. 2013. "Usability of Mobile Applications: Literature Review and Rationale for a New Usability Model." Journal of Interaction Science 1(1): 1.

Hedlefs, María, Arturo De la Garza, Martha Sánchez, and Andrea Garza. 2016. "Adaptación Al Español Del Cuestionario de Usabilidad de Sistemas Informáticos CSUQ." RECI Revista Iberoamericana de las Ciencias Computacionales e Informática  $4(8)$ : 84.

http://reci.org.mx/index.php/reci/article/view/35/1 16 (March 20, 2020).

"Historia de La Tecnología - T. K. Derry, Trevor Illtyd Williams - Google Libros." https://books.google.es/books?hl=es&lr=&id=eY

Sk0q9ZNJ4C&oi=fnd&pg=PA9&dq=A+lo+largo +de+la+historia+se+han+llevado+a+cabo+grande s+avances+de+la+tecnología+&ots=BThx1UBs\_r &sig=oHtzF6UX6nkt6PuzMKH5Zj6tmbc#v=one page&q=A lo largo de la historia se han llevado a cabo grandes avances de la tecnología&f=false (May 13, 2020).

"ISO-IEC 9126-4 - Metricas Calidad En Uso.Pdf." https://docs.google.com/viewer?a=v&pid=sites&s rcid=ZGVmYXVsdGRvbWFpbnx3ZWJzaXRlam NzZ3NlbmF8Z3g6NmI3NDBlODg4MWVmND YzNA (March 20, 2020).

Juan, Doctor D et al. SIRIUS.

Luis, Expto Pedro et al. 2012. Especialista En Ingeniería de Software Revisión de Modelos Para Evaluar La Calidad de Productos Web. Experimentación En Portales Bancarios Del NEA. Martín, David. 2010. "Guía de Evaluación Heurística de Sitios Web." No Solo Usabilidad: 1. http://digibug.ugr.es/bitstream/10481/1831/1/1735 707x.pdf (March 20, 2020).

Martinez, Roxana, Rocío Rodríguez, and Pablo Vera. Análisis Del Diseño Adaptativo En Sitios Web Gubernamentales.

Método NASA-TLX.

Metodos de Evaluacion de Usabilidad Web. 2012. Moumane, Karima, Ali Idri, and Alain Abran. 2016. "Usability Evaluation of Mobile Applications Using ISO 9241 and ISO 25062 Standards." SpringerPlus 5(1).

Muñoz-Egido, Daniel, and Marina Vianello Osti. 2017. "Evaluación de Usabilidad de Los Portales Web de Las Bibliotecas Universitarias Españolas a Partir de Un Modelo Heurístico Cognitivo-Emocional." Revista Espanola de Documentacion Cientifica 40(1): 1–16.

Nacional, Universidad, and La Plata. Magíster En Ingeniería de Software.

Nielsen, Jacob. "Usabilidad."

"Peiky - El Teclado Para Vender Mejor En Internet Apps En Google Play." https://play.google.com/store/apps/details?id=com .grimorum.peiky&hl=es\_CO (August 1, 2020).

Schmorrow, Dylan D. 2005. Foundations of Augmented Cognition Foundations of Augmented Cognition. CRC Press.

Sen, B., B. Sen, and R. Taylor. 2006. "Determinando Las Necesidades de Información de Pequeñas y Medianas Empresas: Un Análisis de Factor de Éxito Crítico." Information Research 12(4): 7.

"SQUID – Noticias - Apps En Google Play." https://play.google.com/store/apps/details?id=co.s quidapp.squid&hl=es\_CO (July 31, 2020).

"Tagged - Conoce y Charla - Apps En Google Play."

https://play.google.com/store/apps/details?id=com .taggedapp&hl=es\_CO (July 31, 2020).

"X-Ray Filter Photo - Apps En Google Play." https://play.google.com/store/apps/details?id=com .frixty.xrayscan&hl=es\_CO (July 31, 2020).

Zhang, Dongsong, and Boonlit Adipat. 2005. "Challenges, Methodologies, and Issues in the Usability Testing of Mobile Applications." International Journal of Human-Computer Interaction 18(3): 293–308.

## SITIOS WEB

"ChallengeLab - Apps En Google Play." https://play.google.com/store/apps/details?id=com .challengeLab.android&hl=es\_CO (July 31, 2020).

"Descargar Musica Mp3 Gratis - Google Play." https://play.google.com/store/apps/details?id=com .descaratamil&hl=es\_CO (July 31, 2020).

"Game Creator Demo - Apps En Google Play." https://play.google.com/store/apps/details?id=org. silentworks.gamecreatorplayer&hl=es\_CO (August 1, 2020).

"SQUID – Noticias - Apps En Google Play." https://play.google.com/store/apps/details?id=co.s quidapp.squid&hl=es\_CO (July 31, 2020).

"Tagged - Conoce y Charla - Apps En Google Play."

https://play.google.com/store/apps/details?id=com .taggedapp&hl=es\_CO (July 31, 2020).

"X-Ray Filter Photo - Apps En Google Play." https://play.google.com/store/apps/details?id=com .frixty.xrayscan&hl=es\_CO (July 31, 2020).

"Banco Finandina - Apps En Google Play." https://play.google.com/store/apps/details?id=com .appmovil.app&hl=es\_CO (July 31, 2020).

"Peiky - El Teclado Para Vender Mejor En Internet Apps En Google Play." https://play.google.com/store/apps/details?id=com .grimorum.peiky&hl=es\_CO (August 1, 2020).
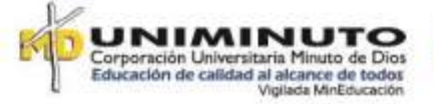

# **5.10.5.2. CIETA PONENCIA**

**MODELOS PARA LA MEDICIÓN DE LA USABILIDAD DE APLICACIONES MÓVILES** Cesar Yesid Barahona Rodríguez y Adriana Patricia Rojas Beltran

 *Ingeniería de Sistemas, Universidad de Cundinamarca Facatativá, Colombia* [cbarahona@ucundinamarca.edu.co](mailto:cbarahona@ucundinamarca.edu.co) [apatriciarojas@ucundinamarca.edu.co](mailto:apatriciarojas@ucundinamarca.edu.co)

*Abstract* **— La usabilidad es un método o procedimiento que es usado para la medición de factores y características de un aplicativo que permite mejorar la utilidad o experiencia para el usuario. El uso de las aplicaciones móviles ha incrementado en los últimos años, en el que las personas se an familiarizado más con los gestos que con un teclado y ratón, esto hace que la importancia de la usabilidad en los aplicativos móviles aumente considerablemente ya que al momento de desarrollar un aplicativo no es posible detectar todos los desfaces que afecten este. Generalmente la usabilidad se mide tres atributos: efectividad, eficiencia y satisfacción. Otros atributos, como la memorización son ignorados en los modelos de usabilidad a pesar de ser tan reconocidos. Para corregir esto, se an presentado diferentes modelos de usabilidad como PACMAD [4] y CROW o USAAP que es la fusión entre los dos métodos, para un modelo más completo. Todos los atributos ya están definidos, pero los modelos no abarcan totalmente si no que dan prioridad a unos más que otros.**

#### **I. INTRODUCCIÓN**

Los dispositivos móviles es un medio en el cual el individuo puede estudiar, entretenerse, comunicarse con el mundo y de más actividades; hay aplicaciones móviles que, mediante su uso, se puede obtener dicha información ya sea para búsqueda de conocimiento o entretenimientos, entre otra información. Con el gran uso de estos dispositivos se ha creado una gran gama de aplicaciones, sin embargo, los desarrolladores pasan por alto la interacción entre el usuario y el dispositivo mientras este en movimiento, como la batería limitada, diferentes tamaños de pantallas, esto causa problemas que surgen al diseñar un aplicativo a los dispositivos móviles [6].

El uso de estas aplicaciones debe tener un impacto el cual permita al usuario, usar mientras están en movimiento, el cual se ha demostrado que la carga cognitiva es un aspecto importante en la usabilidad de aplicativos móviles [2] (Adams, 2007) debido a múltiples tareas y limitaciones en tamaño del dispositivo, el cual es pasado por alto en los modelos de usabilidad ya que la mayoría no son tan usados para las aplicaciones de los dispositivos móviles. Los modelos para aplicaciones móviles que se han tenidos en cuenta para la investigación, son los modelos CROW [3] y PACMAD [4], en el cual el modelo USAAP es la unión de estos dos, en el que se tendrá en cuenta la características y factores de ambos modelos.

A continuación, se dará a conocer los parámetros, como los modelos de evaluación que se están llevando a cabo para la medición de la usabilidad en aplicativos móviles, establecidas con la norma ISO [1] Y NIELSEN [5] y los modelos CROW [3] y PACMAD [4],aquellos parámetros que se están tomando en cuenta para el proyecto USAAP dentro del CIT (centro de innovación y tecnología) [7], como objetivo de crear un aplicativo que permita hacer la valoración lo más sistematizada posible para que la labor manual de evaluación sea menor y dependiente del criterio del evaluador del aplicativo.

#### **MODELOS DE USABILIDAD YA EXISTENTE**

Los atributos de NIELSEN [5] que van a ser utilizados son los siguientes:

*1) Eficiencia*: Se define como los recursos gastados que el usuario utiliza durante todo el proceso de la realización de tareas con los cuales logra unos objetivos planteados

*2) Satisfacción:* La ausencia de molestias y actitudes positivas hacia el uso del producto; evalúa la comodidad y aceptabilidad que tiene el sistema propuesto para el usuario en general

*3) Capacidad de aprendizaje:* el sistema es fácil de aprender para el usuario trabajar más rápido

*4) Memorabilidad:* el sistema después no haber sido usado el sistema debe ser fácil de recordar para no tener que volver aprender

*5) Errores:* en el aplicativo no deben ocurrir errores catastróficos y si hay errores que sean lo menos posible durante el uso del sistema para tener una baja tasa de errores

*6) Efectividad o eficacia*: Este factor de usabilidad mide la certeza y la integridad de una tarea realizada por el usuario.

Las normas ISO [1] están definidas para que el usuario pueda lograr los objetivos con efectividad, eficiencia y satisfacción lo cual se puede identificar 3 factores que deben tener en cuenta para la usabilidad

- *1) Usuario:* persona final que interactúa con el aplicativo
- 2) *Tarea:* Es el objetivo que tiene el usuario al usar el software

*3) Contexto de uso:* al entorno tanto externo al software como el entorno de este el cual afecta directamente al usuario

Los factores mencionados anteriormente tienen un impacto general en la interacción entre el usuario y el aplicativo.

#### **DESAFÍOS DE USABILIDAD PARA APLICATIVOS MÓVILES**

Los modelos mencionados anteriormente son comúnmente utilizados en aplicaciones para computadores, la llegada de los dispositivos móviles presenta con los modelos de usabilidad tradicionales [6] debido a las características únicas de los dispositivos móviles, el ancho de banda limitado, la falta de confiabilidad de las redes inalámbricas y el contexto cambiante (factores ambientales)

*1) Contexto móvil:* el usuario puede interactuar con persona u objetos que puedan distraer la atención

*2) Conectividad:* Muchos dispositivos al conectarse a una red wifi o datos móviles, usualmente son lentos o poco seguro

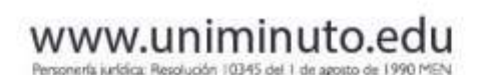

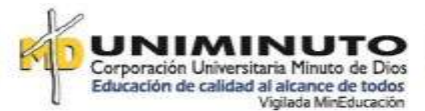

*3) Pantalla pequeña:* los dispositivos móviles contienen pantallas pequeñas y por lo tanto la información a mostrar es limitada

*4) Resolución de pantalla:* mencionado lo anterior hay diferentes tamaños de pantalla de los dispositivos esto hace que la resolución de los dispositivos sea de menor calidad

*5) Capacidad:* a menudo los dispositivos contienen poca capacidad de almacenamiento o procesamiento. esto limita a las aplicaciones que tengan un uso óptimo del hardware

#### **MODELOS DE USABILIDAD**

El modelo de usabilidad PACMAD [4] está diseñado únicamente para dispositivos móviles, este incorpora los atributos de usabilidad NIELSEN [5] e ISO [1] incluyendo también la carga cognitiva la cual se ha demostrado que es de gran relevancia en la usabilidad de aplicaciones móviles, los factores de usabilidad ya mencionados anteriormente, usuario, tarea y contexto plasmados en Fig. 1.

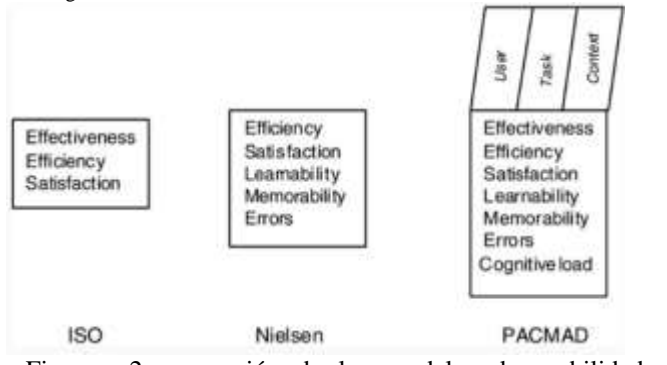

Figura 2comparación de los modelos de usabilidad con el PACMAD [4]

El modelo de usabilidad CROW [3] se caracteriza por utilizar diferentes estándares de ISO [1] que es un factor crucial en la calidad del software, utiliza un modelo jerárquico de factores de usabilidad, el cual consta de siete factores y tres niveles en el modelo jerárquico

*1) Eficiencia:* Representa cuatro características: recursos, tiempo, costo económico y esfuerzo del usuario.

*2) Efectividad:* mide la certeza y la integridad de una tarea realizada por el usuario.

*3) Memorización:* es una medida de usabilidad que mide el recuerdo de los elementos con claridad para los usuarios.

*4) Seguridad* este factor mide el grado de riesgos, daños y fallas del software.

*5) La productividad* también es una medida de usabilidad que mide el rendimiento alcanzado por el usuario.

*6) La satisfacción* de este factor mide la satisfacción de la simpatía, la respuesta del usuario mientras utiliza el software.

*7) Universalidad:* este factor está relacionado con los diversos antecedentes culturales de diferentes usuarios y también mide la utilidad realista del producto de software.

Las características de los factores de usabilidad del modelo CROW [3] ver Fig. 2.

| Factores de<br>hsbilidad | Funciones de<br>nsabilidad          | Características de usabilidad                                                          |  |  |  |  |  |  |  |
|--------------------------|-------------------------------------|----------------------------------------------------------------------------------------|--|--|--|--|--|--|--|
| Eficiencia               | Recurso                             | Utilización, expansión, utilización de comandos,<br>rendimiento, consumo de recursos.  |  |  |  |  |  |  |  |
|                          | Costo económico                     | Costo del sistema, costo de recursos humanos, costo<br>de equipo, costo de consumibles |  |  |  |  |  |  |  |
|                          | Esfuerzo del<br>usuario             | Física, mental                                                                         |  |  |  |  |  |  |  |
| Eficacia                 | Tarea realizada                     | Calidad cantidad                                                                       |  |  |  |  |  |  |  |
|                          | Extensibilidad                      | Conformabilidad, controlabilidad                                                       |  |  |  |  |  |  |  |
|                          | Reusabilidad                        | ×.                                                                                     |  |  |  |  |  |  |  |
|                          | Escalabilidad                       |                                                                                        |  |  |  |  |  |  |  |
| Memorabilidad            | Memorabilidad de<br>estructuras     | r.                                                                                     |  |  |  |  |  |  |  |
|                          | Comprensibilidad                    | Claridad                                                                               |  |  |  |  |  |  |  |
|                          | Consistencia en<br>estructuras      |                                                                                        |  |  |  |  |  |  |  |
| Productividad            | Salida útil de<br>tareas de usuario |                                                                                        |  |  |  |  |  |  |  |
| Satisfacción             | Conveniencia                        | Diseño, uso del producto.                                                              |  |  |  |  |  |  |  |
|                          | Estética                            | z                                                                                      |  |  |  |  |  |  |  |
| Seguridad                | La seguridad                        | Seguridad del usuario, seguridad de terceros,<br>seguridad ambiental                   |  |  |  |  |  |  |  |
|                          | Tolerancia a<br>errores             |                                                                                        |  |  |  |  |  |  |  |
| Universalidad            | Accesibilidad                       | Visual, vocal, motora, auditiva.                                                       |  |  |  |  |  |  |  |
|                          | Fidelidad                           | Estabilidad, reputación, intención.                                                    |  |  |  |  |  |  |  |

Figura 1 Diecisiete características de usabilidad selección

#### **USABILIDAD USAAP**

El modelo de usabilidad basado en los modelos PACMAD [4] y CROW [3], adaptan modelos de usabilidad existentes, siendo aplicados solo ha aplicaciones móviles. Cada uno tiene factores que lo diferencian y caracterizan de los demás. tabla 1

#### TABLA 1

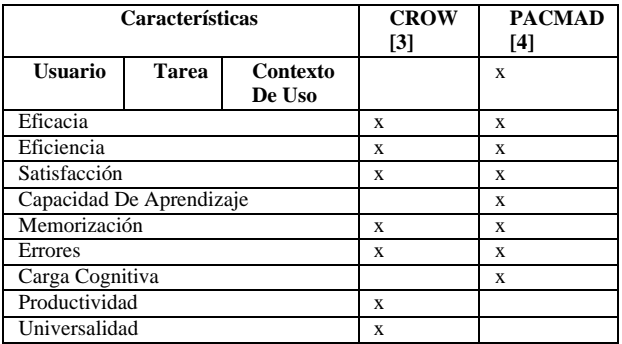

esto hace que USAAP incorpore atributos de PACMAD [4] y CROW [3] en el que se describirá en detalle cada uno de los factores de usabilidad que forman parte del nuevo modelo. ver tabla 2

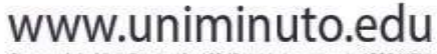

Personería jurídica: Resolución 10345 del 1 de agosto de 1990 MEN

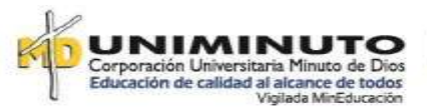

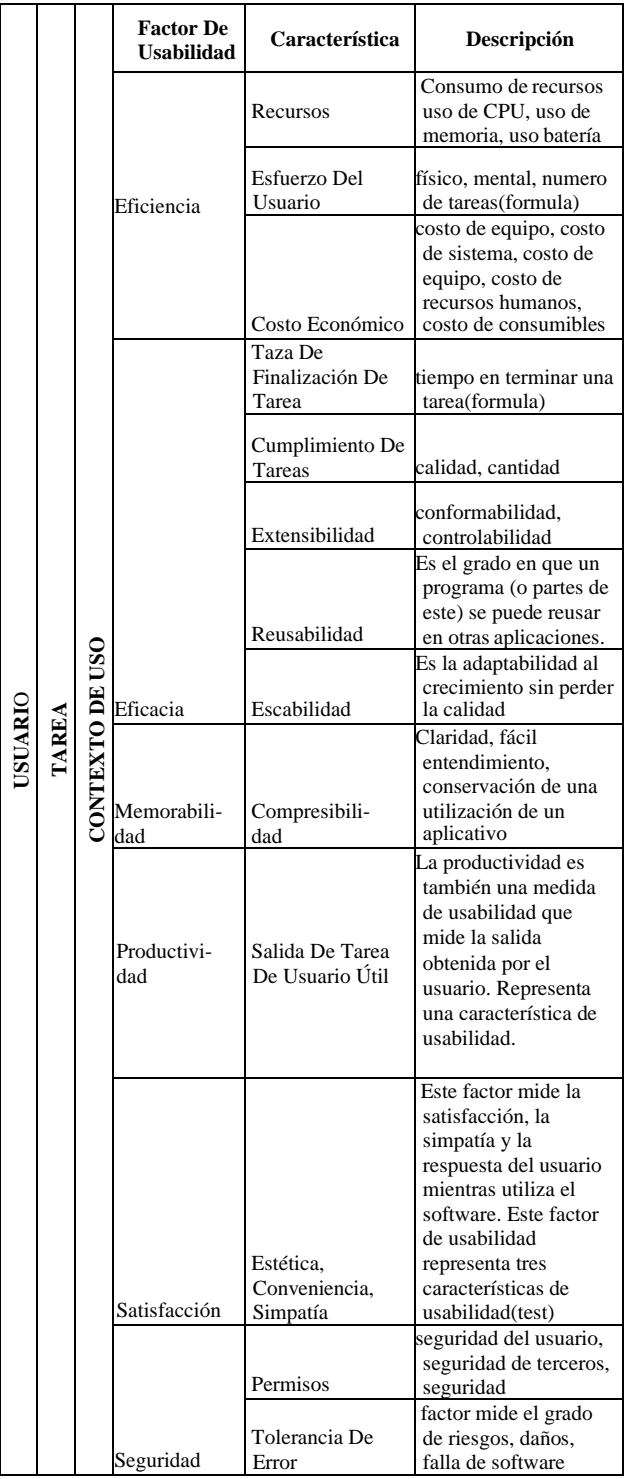

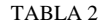

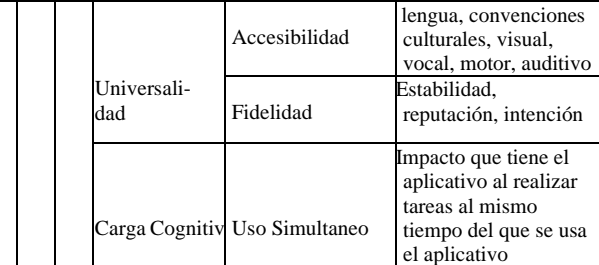

#### . **REFERENCIAS**

- [1] Abran, A., Khelifi, A., Suryn, W., & Seffah, A. (2003). Usability meanings and interpretations in ISO standards. Software Quality Journal,  $11(4)$ , 325–338. https://doi.org/10.1023/A:1025869312943
- [2] Adams, R. (2007). Decision and stress: Cognition and eaccessibility in the information workplace. Universal Access in the Information Society, 5(4), 363–379. https://doi.org/10.1007/s10209-006- 0061-9
- [3] Gupta, D., Rodrigues, J. J. P. C., Sundaram, S., Khanna, A., Korotaev, V., & de Albuquerque, V. H. C. (2018). Usability feature extraction using modified crow search algorithm: a novel approach. Neural Computing and Applications. https://doi.org/10.1007/s00521-018-3688- 6
- [4] Harrison, R., Flood, D., & Duce, D. (2013). Usability of mobile applications: literature review and rationale for a new usability model. Journal of Interaction Science, 1(1), 1. https://doi.org/10.1186/2194-0827-1-1
- [5] Usability Engineering Jakob Nielsen Google Libros. (n.d.).

Retrieved August 30, 2019, fro

m

https://books.google.com.co/books?hl=es&lr=&id=DB OowF

7LqIQC&oi=fnd&pg=PP1&ots=Bl69RWIYBT&sig=b 8hMAjdGV

PCFJC790or4Jcjqszs&redir\_esc=y#v=onepage&q&f=f alse

- [6] Zhang, D., & Adipat, B. (2005). Challenges, methodologies, and issues in the usability testing of mobile applications. International Journal of Human-Computer Interaction, 18(3), 293-308. https://doi.org/10.1207/s15327590ijhc1803\_3
- [7] [https://www.ucundinamarca.edu.co/investigacion/index.p](https://www.ucundinamarca.edu.co/investigacion/index.php/grupos-de-investigacion) [hp/](https://www.ucundinamarca.edu.co/investigacion/index.php/grupos-de-investigacion) [grupos-de-investigacion](https://www.ucundinamarca.edu.co/investigacion/index.php/grupos-de-investigacion)

#### **CONCLUSIONES**

Al analizar los parámetros y métodos de evaluación que se establecen para la medición de la usabilidad de aplicativos móviles, se espera generar una metodología para la valoración de usabilidad de los aplicativos móviles desarrollados dentro del CIT, con base en los modelos (PACMAD [4] y CROW [3]) plantear los lineamientos de USAAPP, este modelo permitirá por medio de un aplicativo la medición de factores y criterios de usabilidad en diferentes aspectos y ambientes de prueba, haciendo la evaluación lo más sistematizada posible.

**5.10.5.3. Ean** 

# **Aproximación A Un Modelo De Usabilidad Móvil, Basado En SIRIUS, ISO, NIELSEN, PACMAD, SUS y CROW.**

## **Resumen**

La usabilidad es la medición de facilidad o rapidez de uso de un aplicativo para lograr el objetivo con eficiencia eficacia, satisfacción esto depende directamente del éxito de un aplicativo o sitio web, los métodos utilizados actualmente van más dirigidos a las aplicaciones de escritorio y son pocos los modelos de

Ing. Cesar Yesid Barahona Rodríguez, Est. Adriana Patricia Rojas Beltran

usabilidad móvil, siendo los teléfonos cada vez más populares en la sociedad, debido a que no es lo mismo evaluar una página web y un aplicativo no solo por ser táctil, ya que tiene una energía limitada, una pantalla más pequeña y una carga cognitiva, algunos desarrolladores no lo tienen en cuenta, ya sea por desconocimiento o herramientas, el presente artículo expone modelos de medición ya existentes aplicables a la usabilidad móvil.

Palabras clave: Eficacia, eficiencia, satisfacción, medición, usabilidad.

## **Introducción**

En la actualidad la usabilidad de aplicaciones móviles ha tenido un auge debido a que cada vez muchas más personas usan un celular inteligente (Enriquez & Casas, 2014), existen formas de establecer métricas frente a un aplicativo para evaluar su funcionalidad y facilidad con el usuario como la Iso 9126, Nielsen, Sus, Nasa, Iso/Iec 14598, Csuq, Sirius entre otros, que da una aproximación a una evaluación que generara un resultado final pero no todos tienen los mismos factores o están dirigidos a usabilidad web.

Como se muestra en la (Tabla 1) se hace la comparación entre en modelo ISO y **NIELSEN** 

Tabla. 1. comparación de los modelos de usabilidad ISO y NIELSEN

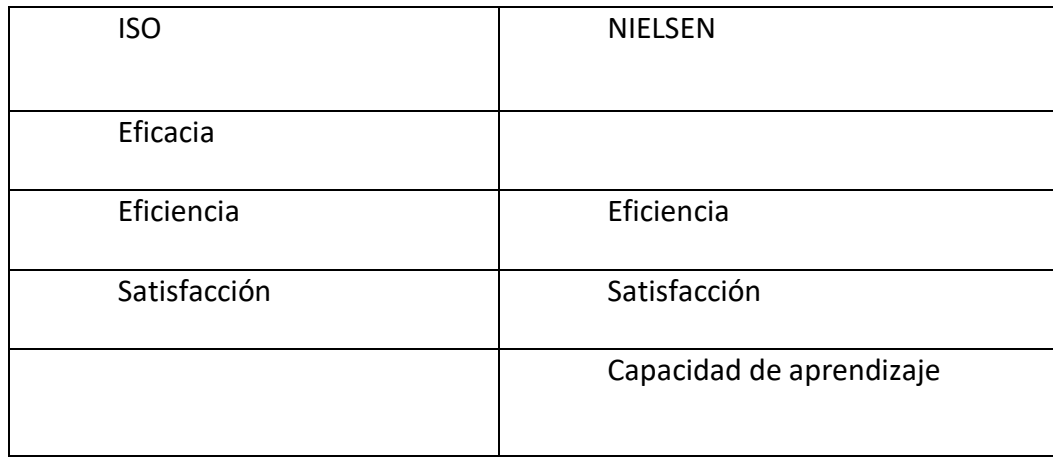

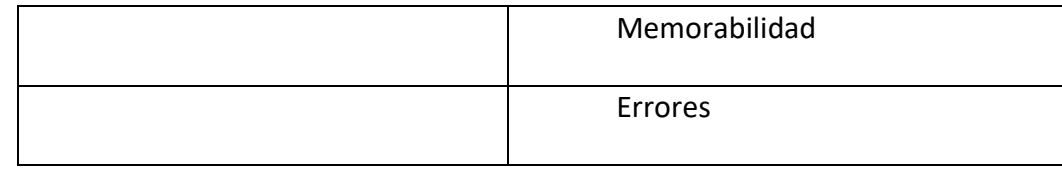

Fuente:(Harrison et al., 2013).

Cuando se habla de aplicaciones móviles, la usabilidad es importante debido a que hay factores que los desarrolladores no tienen en cuenta, por lo tanto son elemento fundamental antes de iniciar la etapa de desarrollo del software, y tener una mejor calidad (Yanquén & Otálara, 2016).

Existe muy poca cantidad de modelos de usabilidad que se están llevando a cabo para la medición en aplicativos móviles, establecidas con la norma ISO, NIELSEN, CROW (Figura 3). , PACMAD (Figura 2).

El modelo de usabilidad PACMAD tiene como objetivo abordar las deficiencia de los modelos ISO y NIELSEN, cuando se emplear a aplicaciones móviles, incorporando los atributos de ISO como NIELSEN y también agrega la carga cognitiva, debido a la implementación en múltiples tareas (Schmorrow, 2005) (Adams, 2007) debido a que es un atributo que impacta y puede verse afectado, debido a que interactuamos con los dispositivos móviles al mismo tiempo que hacemos otras actividades, ya sea caminando, corriendo o haciendo otra actividad.

La siguiente (Tabla 2) representa el modelo de usabilidad PACMAD y describe en detalle cada uno de los atributos, así como los tres factores de usabilidad que forman parte de este modelo: usuario, tarea y contexto.

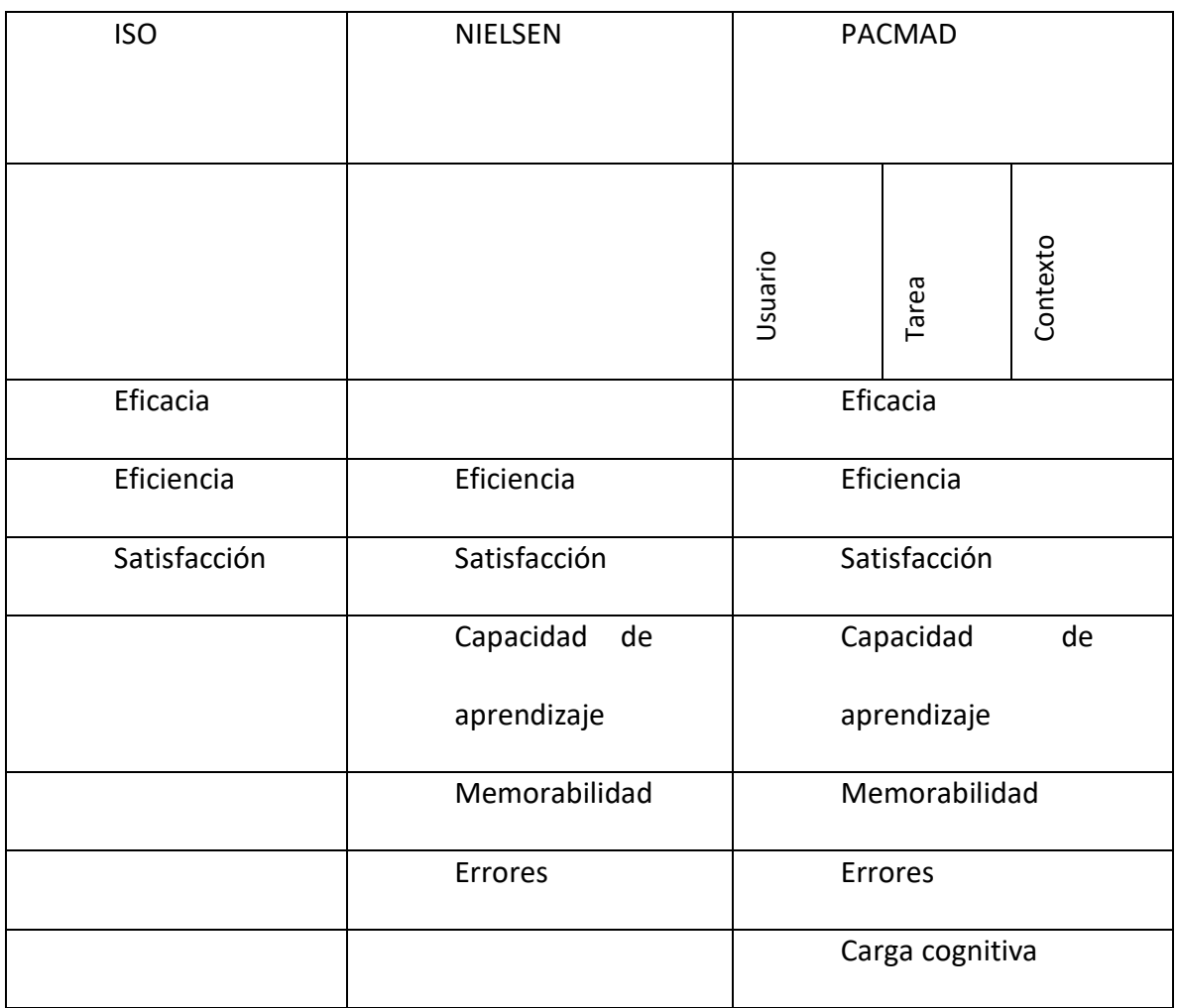

# Tabla. 2. Comparación de los modelos de usabilidad con PACMAD

Fuente: Propia.

El modelo de usabilidad crow consta de 7 factores, que fueron combinados utilizando tres niveles de modelo jerárquico, el primer nivel son los factores de usabilidad, el segundo funciones de usabilidad y el tercero define las características de usabilidad a continuación se describe (Tabla 3.).

Tabla 3. Modelo de usabilidad Crow.

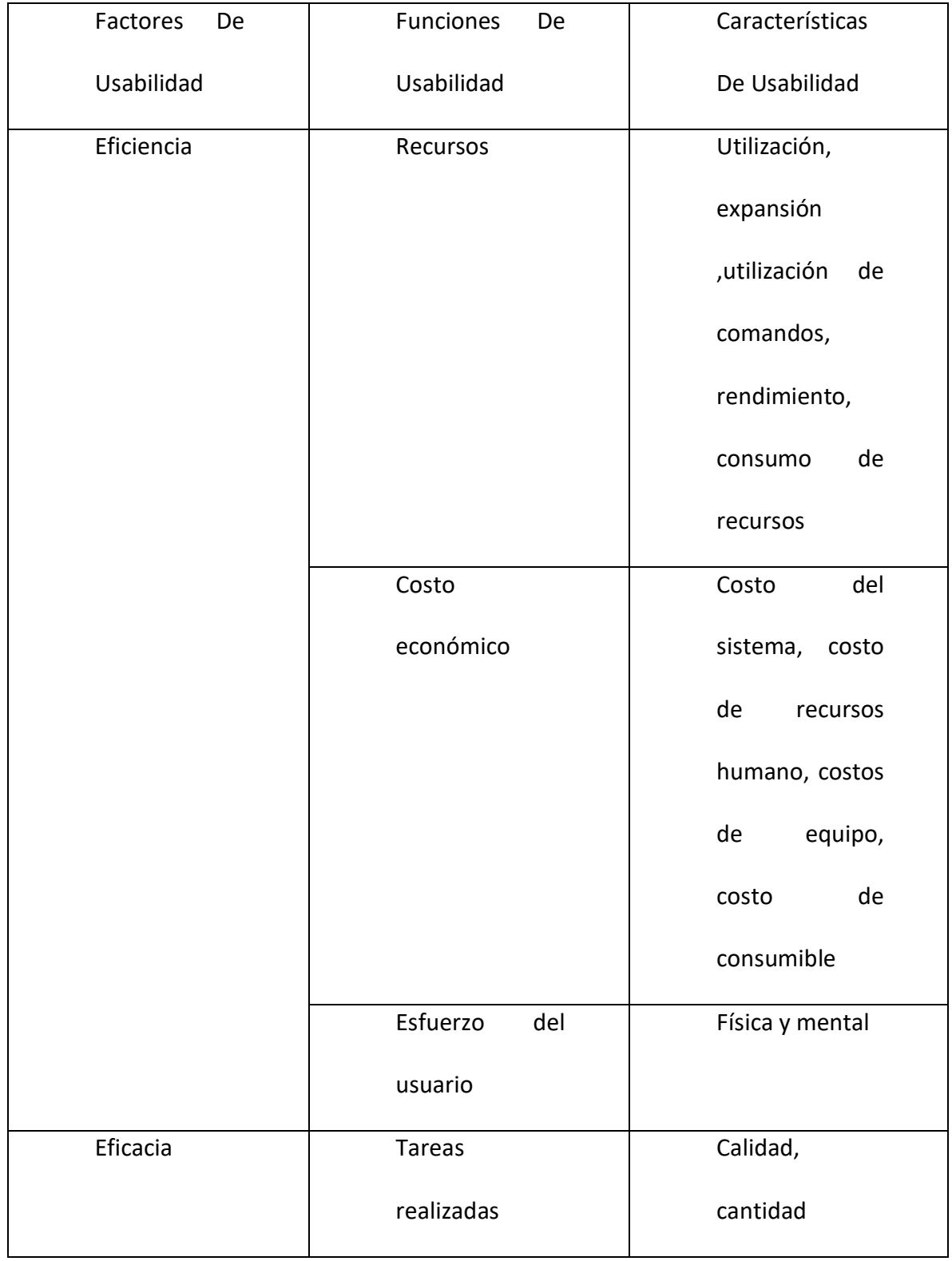

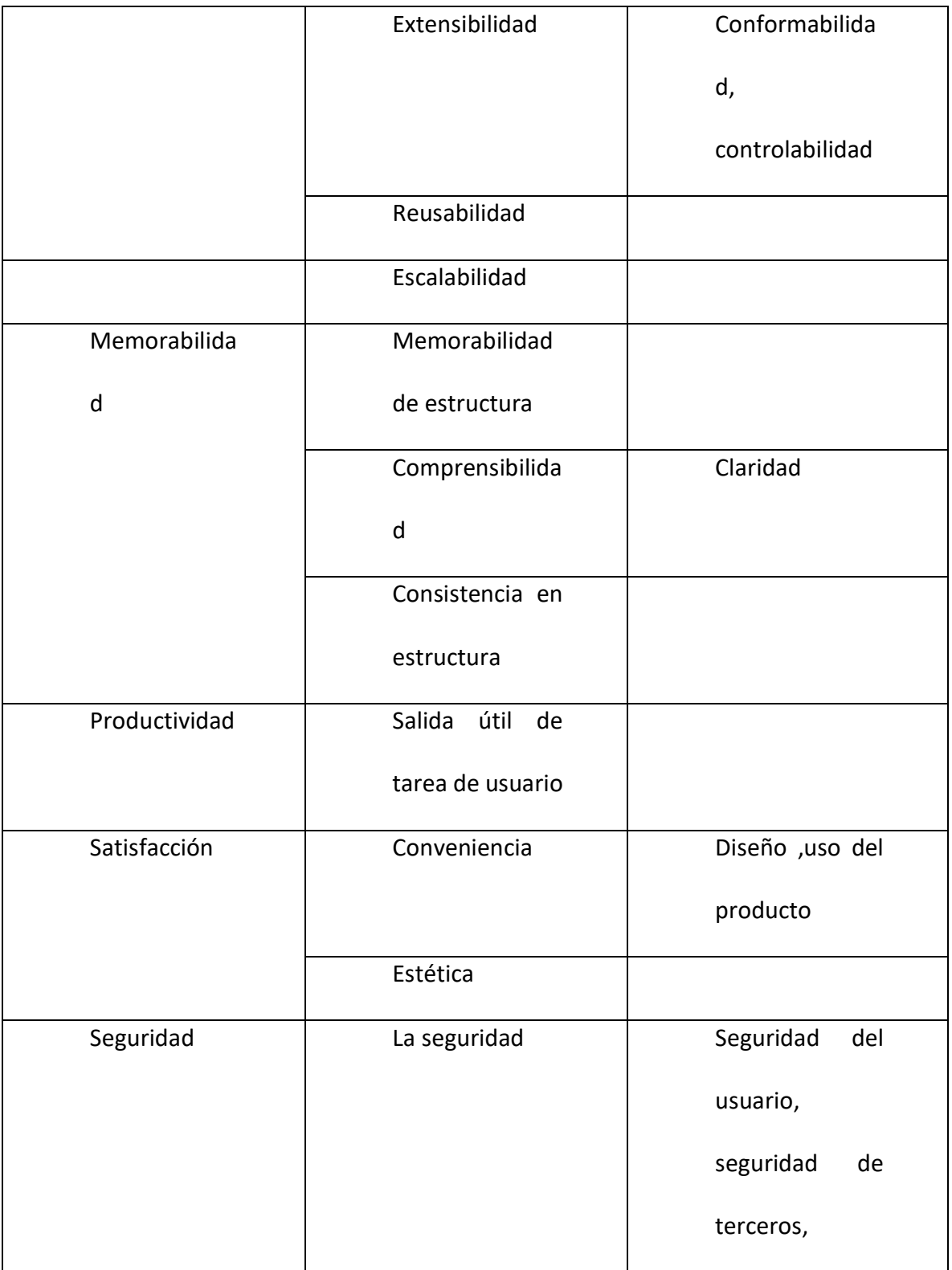

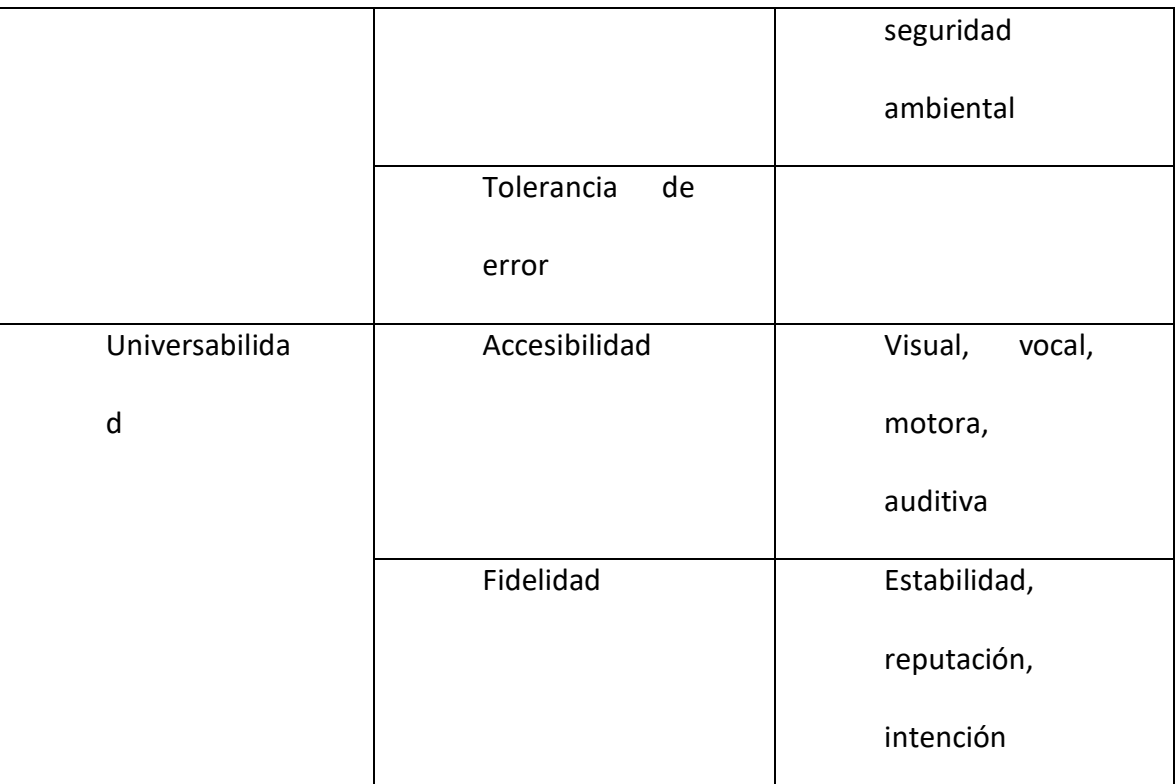

Fuente:(Gupta et al., 2018)

# **Modelo de usabilidad USAAP**

Los modelos de usabilidad PACMAD y CROW, son creados bajo modelos de usabilidad existentes, aplicados a la usabilidad móvil, cada uno tiene factores que lo diferencian y caracterizan de los demás, USAAP es un modelo de usabilidad móvil que combina los dos modelos (Tabla 4) adaptados en modelos de usabilidad existentes, teniendo en cuenta los parámetros, tomado ocho factores que son eficiencia, eficacia, memorabilidad, productividad, satisfacción, seguridad, universalidad y carga cognitiva ya que los modelos existentes no los contiene.

Tabla 4: modelo CROW, PACMAD, USAAP

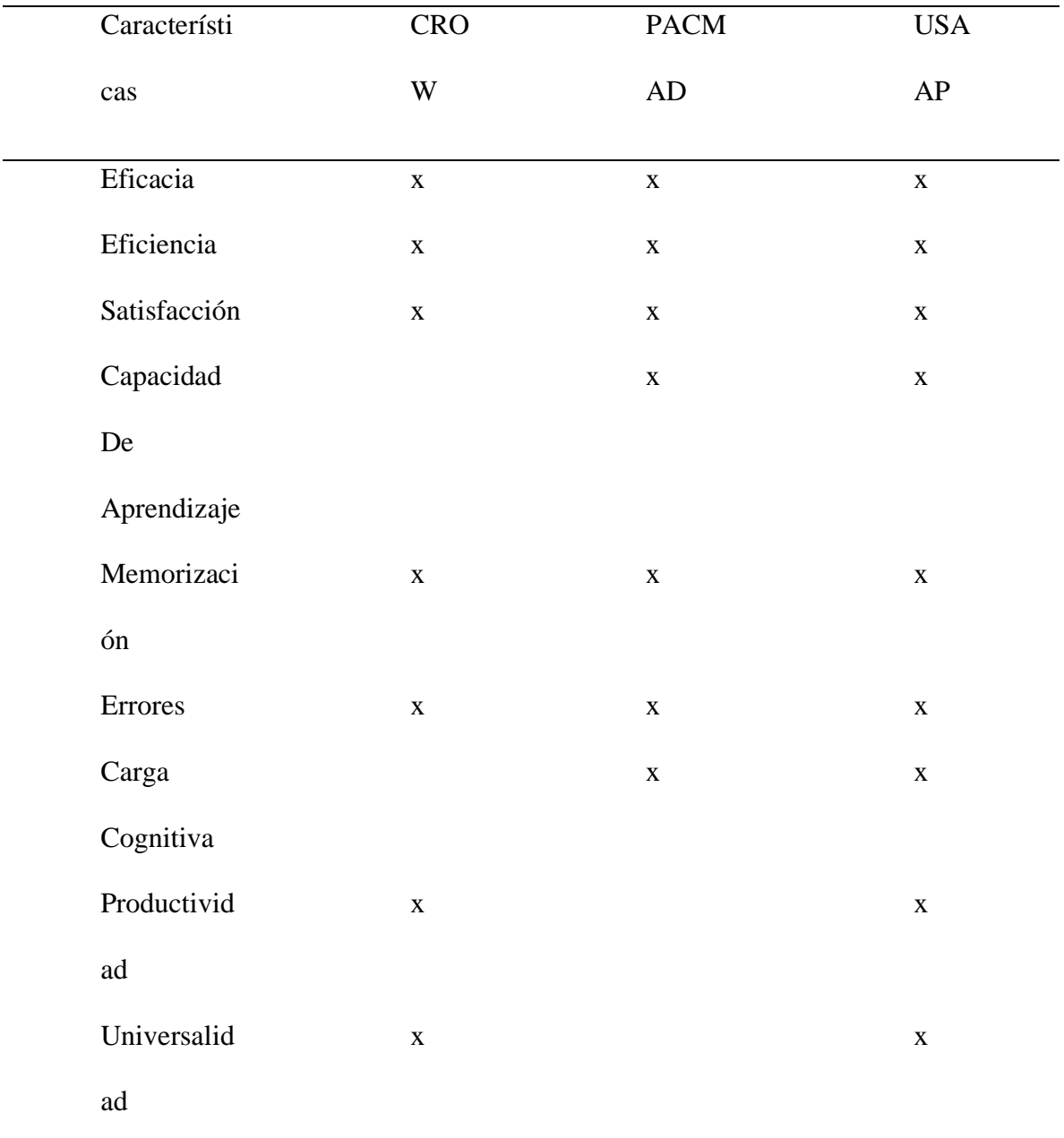

Fuente: Propia

Los factores de los modelos PACMAD y CROW tienen diferentes definiciones aun teniendo los mismos nombres, se describirá en detalle cada uno de los factores de USAAP (Tabla 5).

# Tabla 5: Factores de USAAP

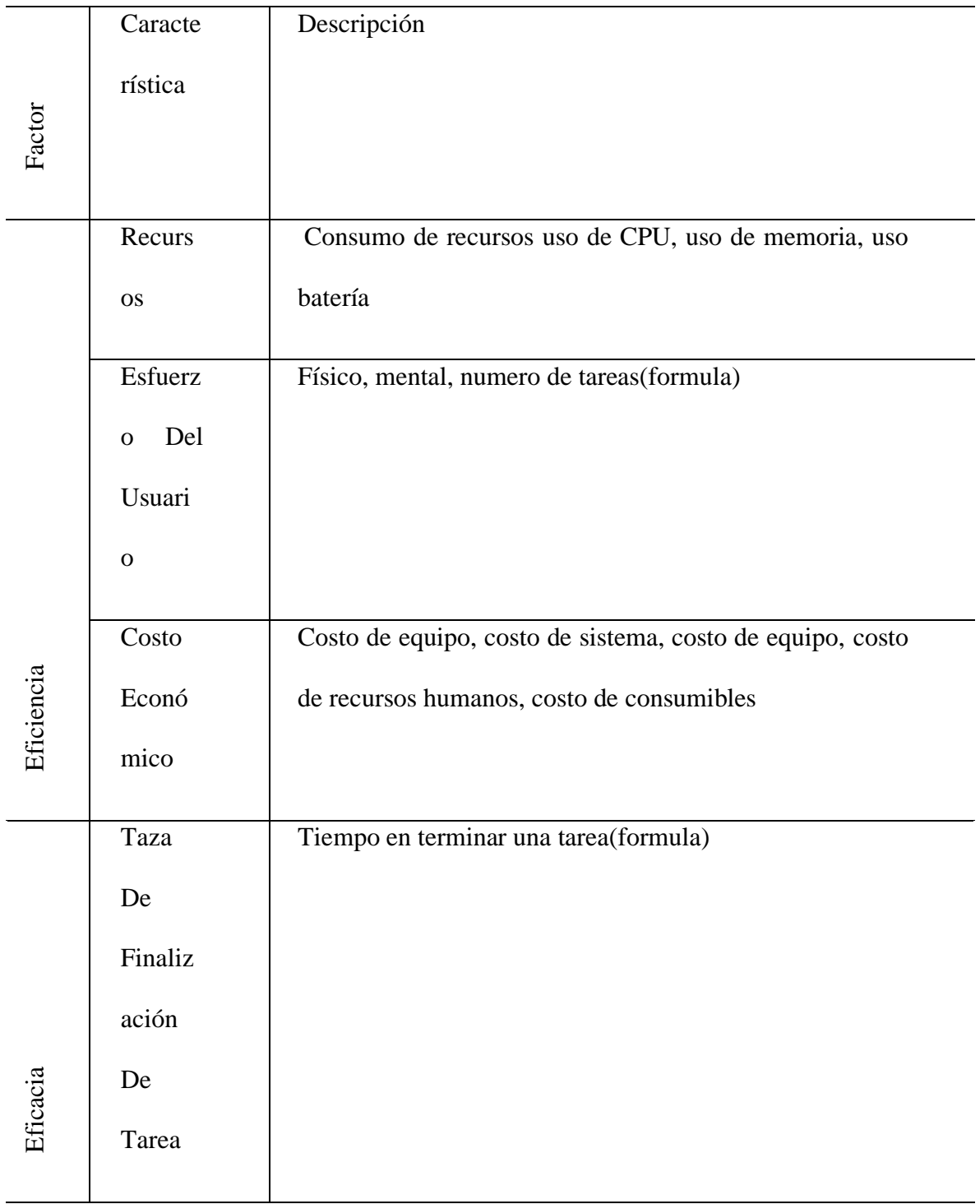

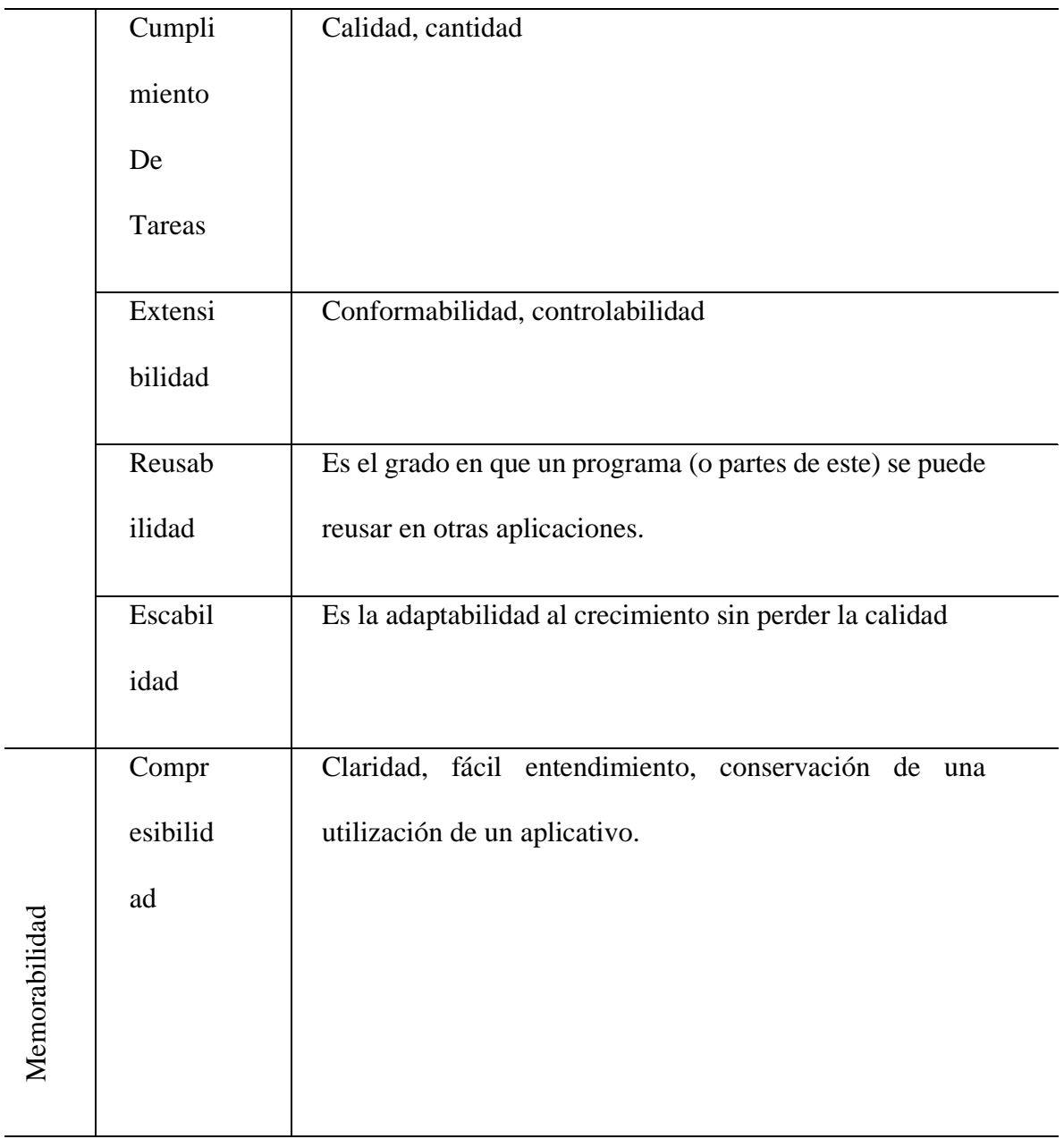

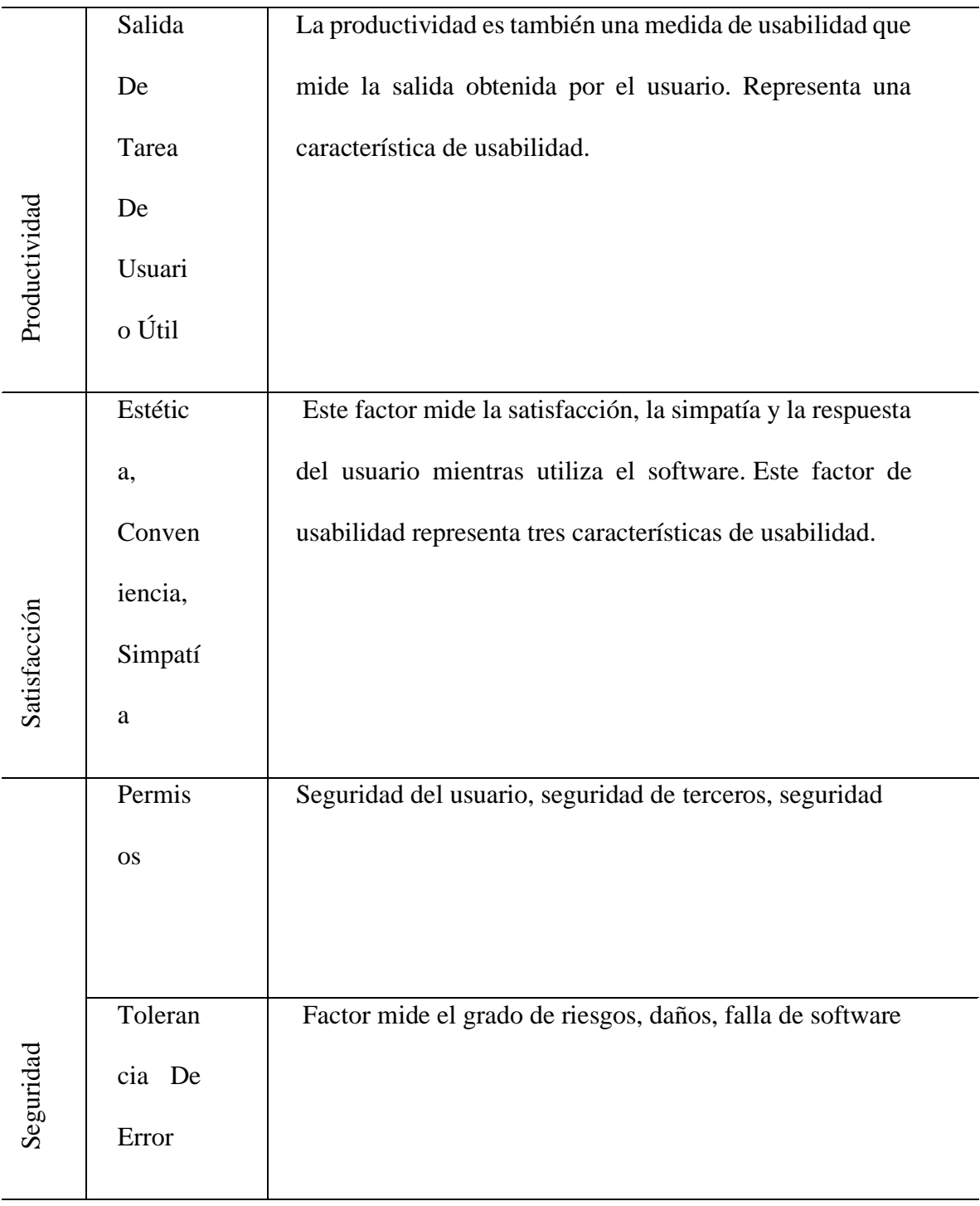

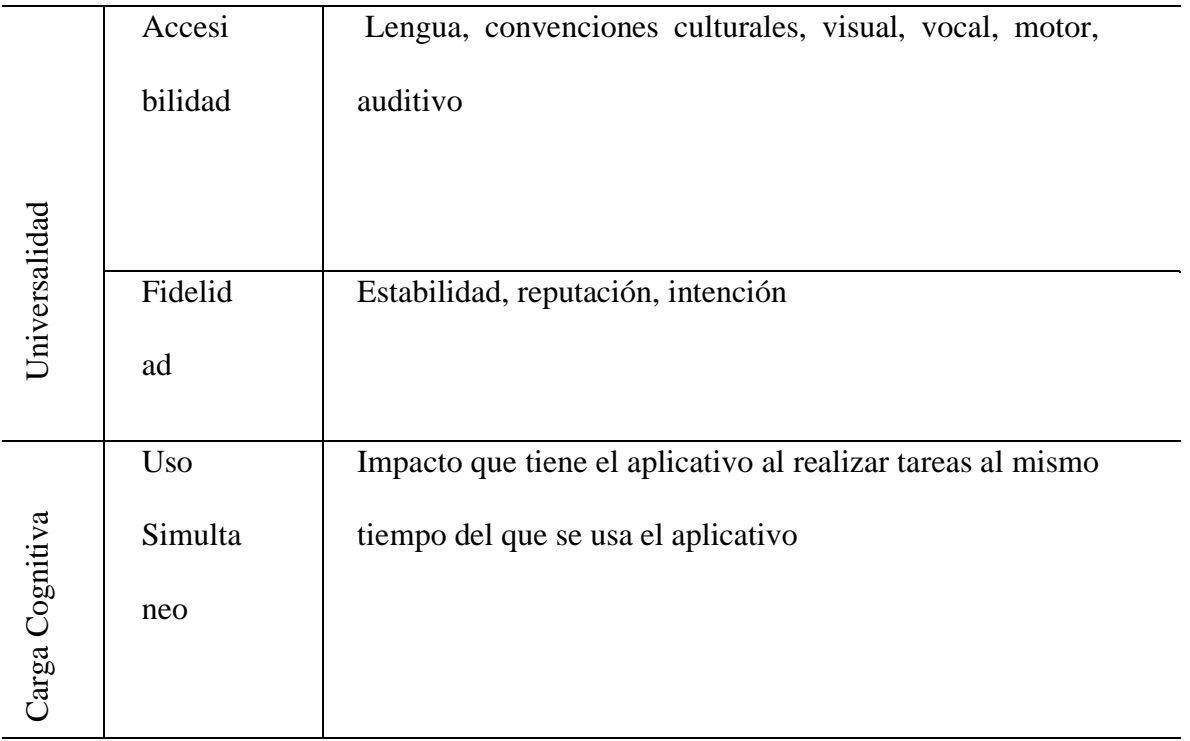

Fuente: Propia

# **Métricas con el modelo de usabilidad usaap**

Se describen en detalle las métricas de cada uno de los factores de usabilidad que hacen parte del modelo USAAP (Tabla 6).

Tabla 6: Modelo de usabilidad USAAP con las métricas existentes

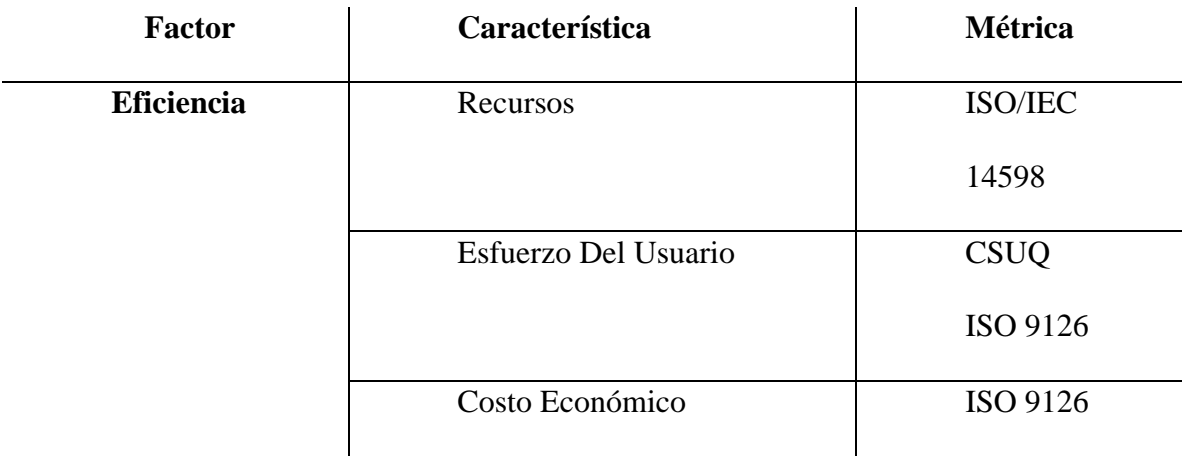

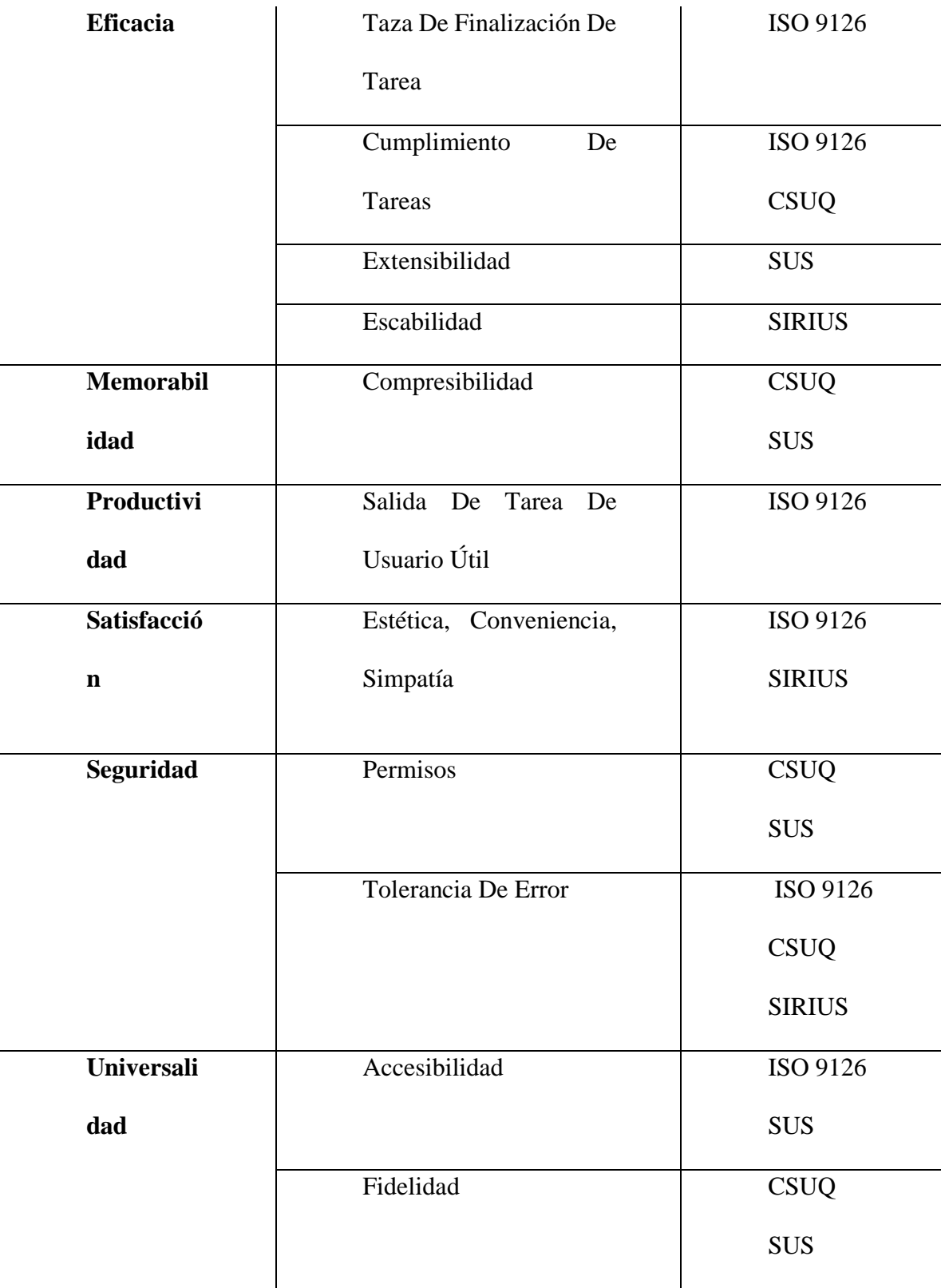

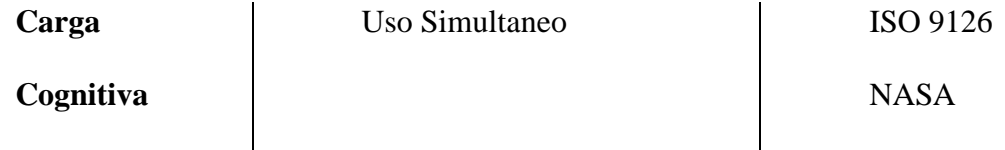

Fuente: Propia

SIRIUS es un sistema de evaluación heurística de usabilidad web, en el que se caracteriza por evaluar cualquier tipo de sitio web, en el que se tiene en cuenta en el tipo de sitio a evaluar , el cual da como resultado un porcentaje del nivel de usabilidad (Juan et al., n.d.-a).

Para hacer la aplicación del modelo USAAP se hace una adaptación del modelo SIRIUS en el cual se hace una clasificación de aplicaciones usando el modelo de usabilidad sobre la tabla siguiente (Tabla 7)(Juan et al., n.d.-a).

Tabla 7: Tipos de aplicaciones móviles basados con SIRIUS.

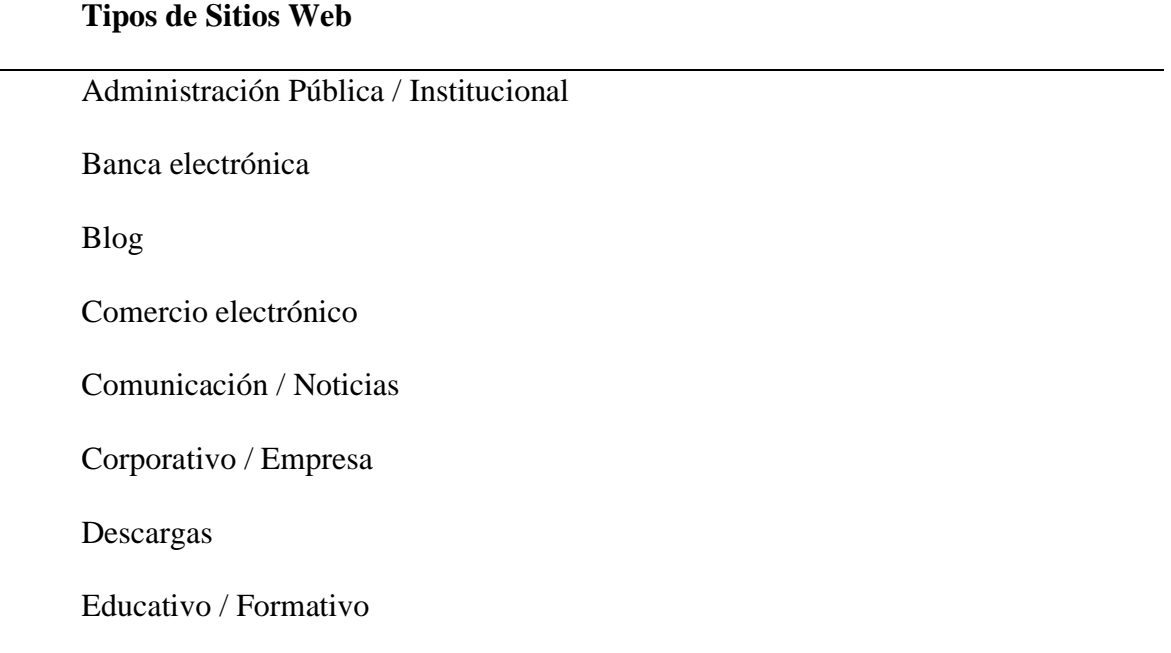

Entornos colaborativos / Wikis Foros / Chat Ocio / Entretenimiento Personal Portal de Servicios Servicios interactivos basados en imágenes Servicios interactivos no basados en imágenes Web mail / Correo

Fuente: (Juan et al., n.d.-a).

Después de haber escogido el tipo de aplicativo los factores tendrán las respectivas preguntas de usabilidad teniendo en cuenta las métricas mencionadas anteriormente, cada una tiene un sistema de escala SUS (Fig. 1) (Bangor et al., 2008) el cual se usa para medir la usabilidad de una aplicación, la escala consiste en que cada pregunta tienen un puntaje de NTS, NEP, NPP, NPI, S (Tabla 8) o de 0 a 10 (Tabla 9).

| NPS:        | Detractor      |  |                  |  |  |   | Passive  |      |  |  |            |  | Promoter |      |  |           |  |                 |
|-------------|----------------|--|------------------|--|--|---|----------|------|--|--|------------|--|----------|------|--|-----------|--|-----------------|
| Acceptable: | Not Acceptable |  |                  |  |  |   | Marginal |      |  |  | Acceptable |  |          |      |  |           |  |                 |
| Adjective:  |                |  | Worst Imaginable |  |  |   |          | Poor |  |  | OK         |  |          | Good |  | Excellent |  | Best Imaginable |
| Grade:      |                |  |                  |  |  | F |          |      |  |  | D          |  | c        | в    |  | А         |  |                 |
|             |                |  |                  |  |  |   |          |      |  |  |            |  |          |      |  |           |  |                 |
| SUS Score:  |                |  |                  |  |  |   |          | 40   |  |  |            |  |          |      |  | 9         |  | 100             |

Fig. 1. Escala de valores SUS (Escala de Usabilidad Del Sistema de Medición e Interpretación (SUS) - Tendencia UIUX, 2015)

Tabla 8: Modelo de usabilidad USAAP con las métricas existentes

|            | Valor |
|------------|-------|
| <b>NTS</b> | 0     |
| <b>NEP</b> | 2.5   |
| <b>NPP</b> | 5     |
| <b>NPI</b> | 7.5   |
| S          | 10    |

Fuente: (Juan et al., n.d.-a).

Tabla 9: Métrica de satisfacción

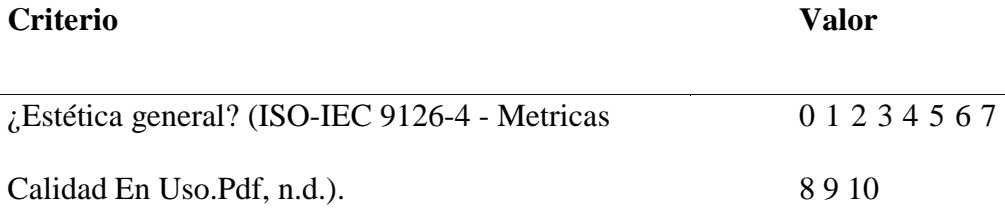

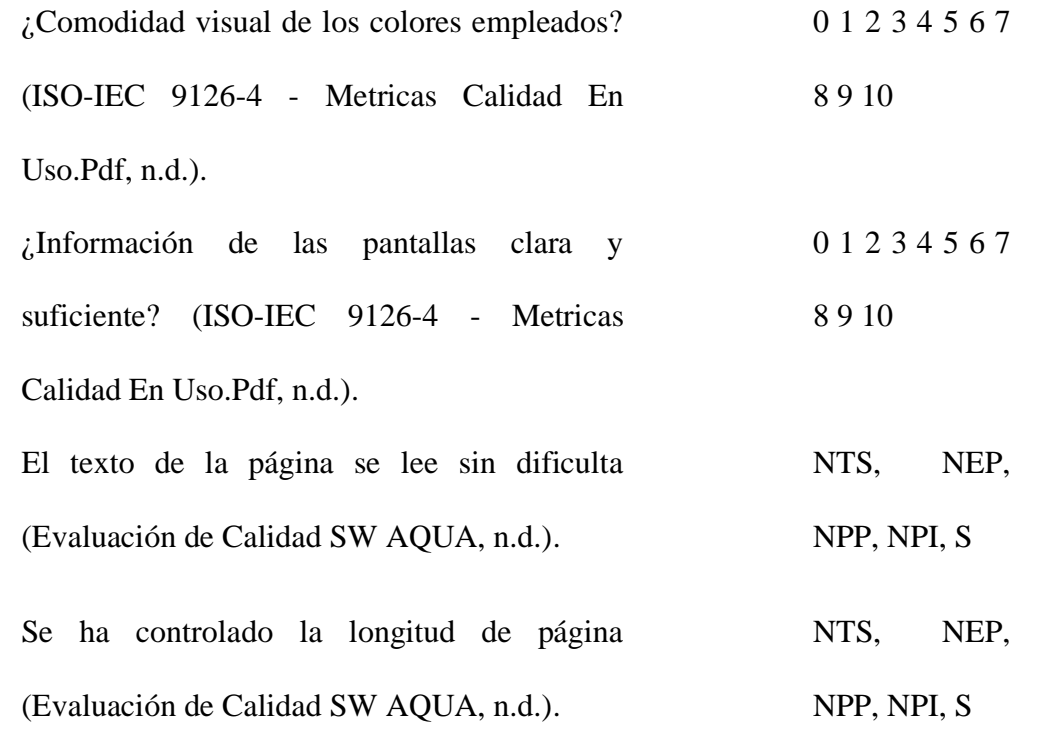

Cada uno de los factores tienen una prioridad de detección de fallas, los valores se basan dependiendo del tipo de aplicativo (Tabla 7) considerados en la usabilidad (Tabla 10).

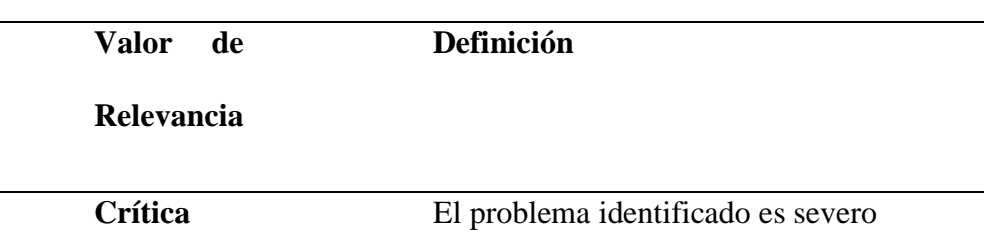

j.

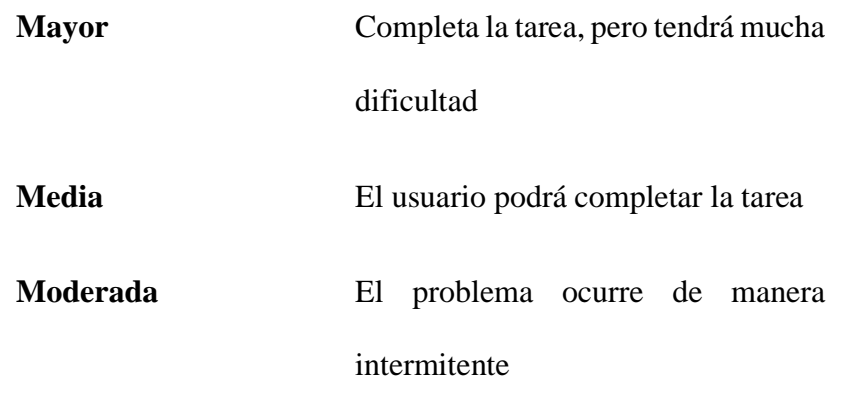

Tabla 10: Definición de los criterios

Fuente: **(Juan et al., n.d.-a).**

# **El valor de relevancia de la evaluación determina cuál de ellos será prioritaria.**

Tabla 11: Ponderación de los criterios

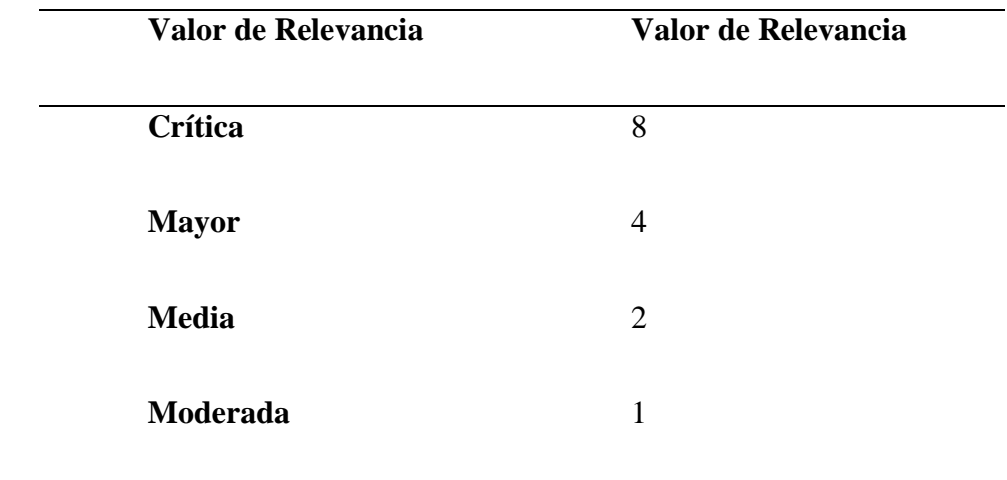

Fuente: **(Juan et al., n.d.-a)**

Así, después de haber evaluado cada uno de los factores, se realiza un cálculo general de los

parámetros planteados en el que se considera los siguientes conceptos:

Factor de corrección: es un valor que se aplica a cada de uno de los factores , con el fin de obtener diferentes niveles de relevancia dependiendo del tipo de aplicativo a evaluar, llevando a obtener valores entre 0 y 100 por ser un porcentaje (María del Carmen Suárez Torrente, 2011).

Calcular factor de corrección: se calcula dividiendo cada valor de relevancia entre la suma de todos los valores de relevancia evaluados (María del Carmen Suárez Torrente, 2011)

La fórmula para obtener el porcentaje de usabilidad (Ecuación (1) (María del Carmen Suárez Torrente, 2011) :

$$
PU = \frac{\sum_{i=1}^{i=nce} (fci*vci)}{\sum_{i=1}^{i=nce} fci*10}
$$

Ecuación. 1. Porcentaje de usabilidad. **(Juan et al., n.d.-a).**

**Nce:** número de factores evaluados.

**Vc:** Valor de evaluación de un criterio (entre 0 y 10). **Fc:** Factor de corrección aplicado al criterio evaluado (Ecuación (2) (María del Carmen Suárez Torrente, 2011):

$$
fci = \frac{rci}{\sum_{j=1}^{j=nce} rcj}
$$

Ecuación. 2. Factor de corrección. **(Juan et al., n.d.-a).**

**rc:** Valor de relevancia que corresponde a un criterio (Tabla 8).

Los valores de evaluación deben estar dentro del rango de medición 0-100%

#### **Conclusiones**

La disponibilidad de aplicaciones móviles se está expandiendo rápidamente, permitiendo a los usuarios el uso constante del móvil, haciendo uso de los modelos de usabilidad que generalmente en termino de tres factores; eficiencia, eficacia ,memorabilidad, los cuales no están adecuados para evaluar una aplicación móvil, por esta razón, este articulo presenta el modelo USAAP que aumenta los factores a evaluar en el contexto de aplicaciones móviles, basado en un modelo jerárquico en términos de 8 factores eficiencia, eficacia, memorabilidad, satisfacción, seguridad, universabilidad y carga cognitiva, dirigido a una evaluación más completa, haciendo una fusión de la métrica ya existentes teniendo en cuenta la carga cognitiva, la cual está fuertemente influenciada en el cálculo a comparación de los modelos web.

Para que el aplicativo tenga una buena acogida a los usuarios, deben tener en cuenta muchos factores, ya que hay muchas características diferentes que son necesarias para el desarrollo de un software como la carga cognitiva, ya que muchos lo pasan por alto, el hecho de que los usuarios interactúen con los dispositivos mientras se está moviendo y los tamaños de pantalla pequeños, la conectividad limitada, las altas tasas de consumo de energía y las modalidades de entrada limitadas son solo algunos de los problemas que surgen al diseñar para dispositivos pequeños y portátiles.

Los desarrolladores podrán tener en cuenta para la creación de una aplicación móvil, los factores que se consideran para evaluar, ya que proporcionan un método a establecer en base al criterio de usabilidad, y asi saber la evolución de usabilidad con el tiempo, para asi poder analizar si tuvo o tendrá una buena acogida y que factores hay que mejorar.

Para tener un cálculo general, para evaluar la usabilidad de cualquier aplicación móvil, es compleja, debido a que una aplicación tiene diferentes tipos de uso, ya que no es lo mismo evaluar una aplicación de un banco y una de entretenimiento, por tal motivo se hace una relevancia dependiendo de la aplicación y teniendo unas prioridades en los factores.

Es complicado realizar esta prueba de usabilidad en el campo real, debido a que lo hacen en un laboratorio de simulación. Pero algunos factores como la carga cognitiva son difíciles de representar. El objetivo es obtener información sobre el usuario y el aplicativo de manera inmediata y exacta. Para responder hacer esto, es necesario desarrollar un software para arrojar información desde la perspectiva del usuario sin tener intermediarios en el uso del aplicativo mientras se evalúa.

## **Referencias**

Abran, A., Khelifi, A., Suryn, W., & Seffah, A. (2003). Usability meanings and

interpretations in ISO standards. *Software Quality Journal*, *11*(4), 325–338. https://doi.org/10.1023/A:1025869312943

Adams, R. (2007). Decision and stress: Cognition and e-accessibility in the information workplace. *Universal Access in the Information Society*, *5*(4), 363– 379. https://doi.org/10.1007/s10209-006-0061-9

Bangor, A., Kortum, P. T., & Miller, J. T. (2008). An empirical evaluation of the system usability scale. *International Journal of Human-Computer Interaction*, *24*(6), 574–594. https://doi.org/10.1080/10447310802205776

Cancio, L. P., & Bergues, M. M. (2013). Usabilidad de los sitios Web, los métodos y las técnicas para la evaluación. *Revista Cubana de Información En Ciencias de La Salud*, *24*(2). https://doi.org/10.36512/RCICS.V24I2.405.G306 Cao, A., Chintamani, K. K., Pandya, A. K., & Ellis, R. D. (2009). NASA TLX:

Software for assessing subjective mental workload. *Behavior Research Methods*, *41*(1), 113–117. https://doi.org/10.3758/BRM.41.1.113

Chin, J. P., Diehl, V. A., & Norman, K. L. (1988). Development of an instrument measuring user satisfaction of the human-computer interface. *Conference on Human Factors in Computing Systems - Proceedings*, *Part F130202*, 213–218. https://doi.org/10.1145/57167.57203

Enriquez, J. G., & Casas, S. I. (2014). Usabilidad en aplicaciones móviles. *Informes Científicos Técnicos - UNPA*, *5*(2), 25–47. https://doi.org/10.22305/ict-unpa.v5i2.71

*Escala de usabilidad del sistema de medición e interpretación (SUS) -*

*Tendencia UIUX*. (2015). https://www.usabilitest.com/system-usability-scale *evaluación de calidad SW AQUA*. (n.d.). Retrieved May 13, 2020, from https://revistas.unal.edu.co/index.php/avances/article/view/9982/10514

Gupta, D., Rodrigues, J. J. P. C., Sundaram, S., Khanna, A., Korotaev, V., & de Albuquerque, V. H. C. (2018). Usability feature extraction using modified crow search algorithm: a novel approach. *Neural Computing and Applications*, 1–11. https://doi.org/10.1007/s00521-018-3688-6

Harrison, R., Flood, D., & Duce, D. (2013). Usability of mobile applications: literature review and rationale for a new usability model. *Journal of Interaction Science*, *1*(1), 1. https://doi.org/10.1186/2194-0827-1-1

*ISO-IEC 9126-4 - metricas calidad en uso.pdf*. (n.d.). Retrieved March 20, 2020, from

https://docs.google.com/viewer?a=v&pid=sites&srcid=ZGVmYXVsdGRvbW Fpbnx3ZWJzaXRlamNzZ3NlbmF8Z3g6NmI3NDBlODg4MWVmNDYzNA Juan, D. D., Cueva, M., Doctora, L., Belén, D. A., & Prieto, M. (n.d.-a). *SIRIUS*. Juan, D. D., Cueva, M., Doctora, L., Belén, D. A., & Prieto, M. (n.d.-b). *Sirus*. Lilliam, D., Cancio, P., Mercedes, I., & Bergues, M. (2013). *Usabilidad de los sitios Web, los métodos y las técnicas para la evaluación Usability of Web sites, methods and evaluation techniques* (Vol. 24, Issue 2). http://scielo.sld.cu María del Carmen Suárez Torrente. (2011). *SIRIUS: Sistema de Evaluación de la Usabilidad Web Orientado al Usuario y basado en la Determinación de Tareas Críticas* .

Nielsen, J. (n.d.). *"Usabilidad."*

Schmorrow, D. D. (2005). Foundations of Augmented Cognition. In *Foundations of Augmented Cognition*. CRC Press. https://doi.org/10.1201/9781482289701

Yanquén, C., & Otálara, J. (2016). Medición de la usabilidad en el desarrollo de aplicaciones educativas móviles. *Revista Virtual Universidad Católica Del Norte*, *1*(47), 128–140. https://www.redalyc.org/pdf/1942/194244221009.pdf

# **5.10.6. CONTROLES DE SEGUIMIENTO**

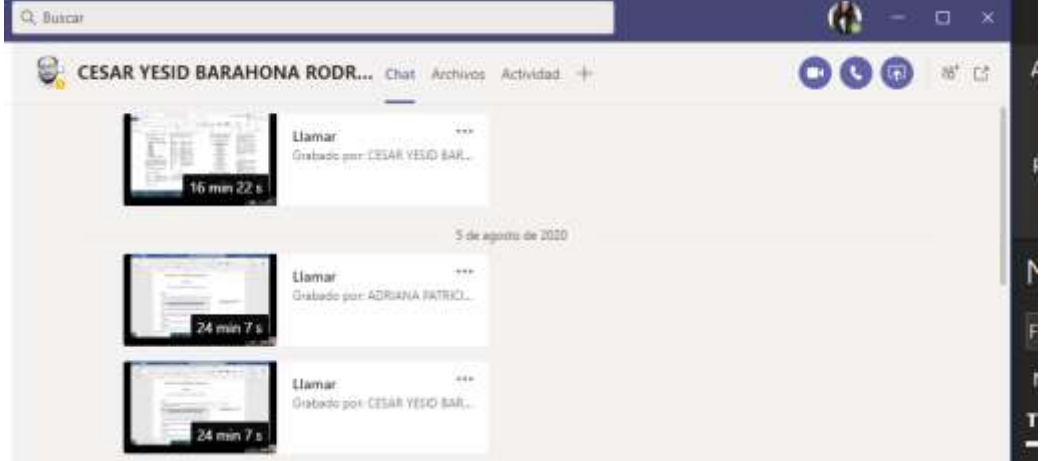

Figura 386 Seguimientos

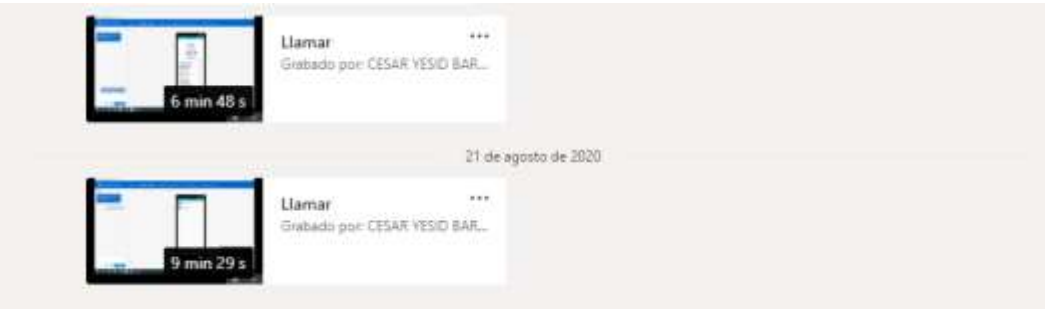

Figura 387 Seguimientos 2

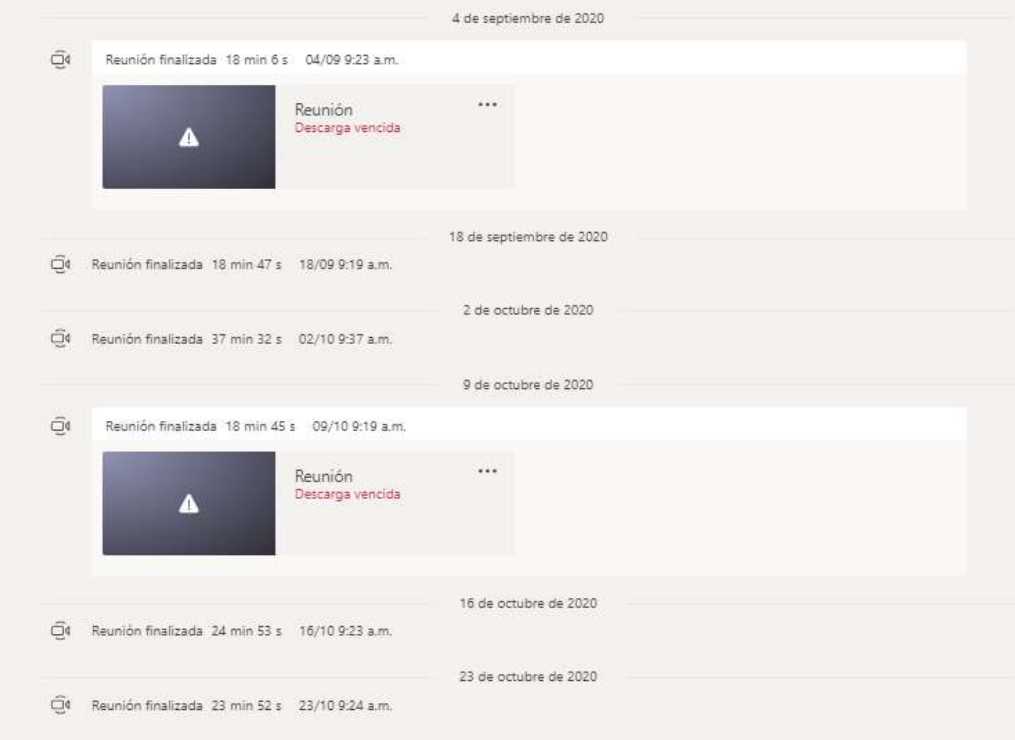

Figura 388 Seguimientos 3